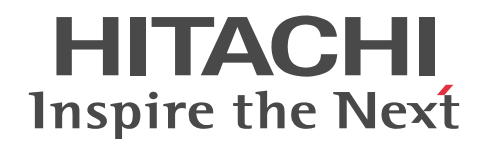

For Windows Systems Job Management Partner 1 Version 10

Job Management Partner 1/Performance Management - Agent Option for Platform Description, User's Guide and Reference

3021-3-354(E)

## ■ Relevant program products

*Job Management Partner 1/Performance Management - Manager (for Windows):*

P-2W2C-AAAL Job Management Partner 1/Performance Management - Manager 10-00

The above product includes the following:

P-CC242C-AAAL Job Management Partner 1/Performance Management - Manager 10-00 (for Windows Server 2003) P-CC2A2C-AAAL Job Management Partner 1/Performance Management - Manager 10-00 (for Windows Server 2008, Windows Server 2012)

*Job Management Partner 1/Performance Management - Manager (for UNIX):*

P-812C-AAAL Job Management Partner 1/Performance Management - Manager 10-00 (for Linux 6 (x86), Linux 6 (x64)) P-9D2C-AAAL Job Management Partner 1/Performance Management - Manager 10-00 (for Solaris 10 (SPARC)) P-1M2C-AAAL Job Management Partner 1/Performance Management - Manager 10-00 (for AIX V6.1, AIX V7.1)

*Job Management Partner 1/Performance Management - Base (for Windows):*

P-2W2C-AJAL Job Management Partner 1/Performance Management - Base 10-00

The above product includes the following:

P-CC242C-AJAL Job Management Partner 1/Performance Management - Base 10-00 (for Windows Server 2003)

P-CC2A2C-AJAL Job Management Partner 1/Performance Management - Base 10-00 (for Windows Server 2008, Windows Server 2012)

*Job Management Partner 1/Performance Management - Web Console (for Windows):*

P-2W2C-ARAL Job Management Partner 1/Performance Management - Web Console 10-00

The above product includes the following:

P-CC242C-ARAL Job Management Partner 1/Performance Management - Web Console 10-00 (for Windows Server 2003) P-CC2A2C-ARAL Job Management Partner 1/Performance Management - Web Console 10-00 (for Windows Server 2008, Windows Server 2012)

*Job Management Partner 1/Performance Management - Web Console (for UNIX):*

P-812C-ARAL Job Management Partner 1/Performance Management - Web Console 10-00 (for Linux 6 (x86), Linux 6 (x64))

*Job Management Partner 1/Performance Management - Agent Option for Platform (for Windows):*

P-2W2C-ACAL Job Management Partner 1/Performance Management - Agent Option for Platform 10-00

The above product includes the following:

P-CC242C-ACAL Job Management Partner 1/Performance Management - Agent Option for Platform 10-00 (for Windows Server 2003) P-CC2A2C-ACAL Job Management Partner 1/Performance Management - Agent Option for Platform 10-00 (for Windows Server 2008, Windows Server 2012)

These products include parts that were developed under licenses received from third parties.

#### ■ Trademarks

Active Directory is either a registered trademark or a trademark of Microsoft Corporation in the United States and/or other countries.

AIX is a trademark of International Business Machines Corporation in the United States, other countries, or both.

AMD, AMD Opteron, and combinations thereof, are trademarks of Advanced Micro Devices, Inc.

cc:Mail is a U.S. trademark of cc:Mail, Inc., a wholly owned subsidiary of Lotus Development corporation.

HP-UX is a product name of Hewlett-Packard Development Company, L.P. in the U.S. and other countries.

Internet Explorer is either a registered trademark or trademark of Microsoft Corporation in the United States and/or other countries.

Itanium is a trademark of Intel Corporation in the United States and other countries.

Linux(R) is the registered trademark of Linus Torvalds in the U.S. and other countries.

Lotus is a trademark of International Business Machines Corporation in the United States, other countries, or both.

Microsoft is either a registered trademark or a trademark of Microsoft Corporation in the United States and/or other countries.

Microsoft and Hyper-V are either registered trademarks or trademarks of Microsoft Corporation in the United States and/or other countries.

Microsoft and SQL Server are either registered trademarks or trademarks of Microsoft Corporation in the United States and/or other countries. NetWare is a registered trademark of Novell, Inc.

ODBC is Microsoft's strategic interface for accessing databases.

Oracle and Java are registered trademarks of Oracle and/or its affiliates.

Red Hat is a trademark or a registered trademark of Red Hat Inc. in the United States and other countries.

All SPARC trademarks are used under license and are trademarks or registered trademarks of SPARC International, Inc., in the United States and other countries. Products bearing SPARC trademarks are based upon an architecture developed by Sun Microsystems, Inc.

UNIX is a registered trademark of The Open Group in the United States and other countries.

VMware is a registered trademark or a trademark of VMware, Inc. in the United States and/or other jurisdictions.

Win32 is either a registered trademark or a trademark of Microsoft Corporation in the United States and/or other countries.

Windows is either a registered trademark or a trademark of Microsoft Corporation in the United States and/or other countries.

Windows NT is either a registered trademark or a trademark of Microsoft Corporation in the United States and/or other countries.

Windows Server is either a registered trademark or a trademark of Microsoft Corporation in the United States and/or other countries.

The following program product contains some parts whose copyrights are reserved by Oracle, its subsidiaries, or affiliates: P-9D2C-AAAL.

The following program product contains some parts whose copyrights are reserved by UNIX System Laboratories, Inc.: P-9D2C-AAAL.

Other company and product names mentioned in this document may be the trademarks of their respective owners. Throughout this document Hitachi has attempted to distinguish trademarks from descriptive terms by writing the name with the capitalization used by the manufacturer, or by writing the name with initial capital letters. Hitachi cannot attest to the accuracy of this information. Use of a trademark in this document should not be regarded as affecting the validity of the trademark.

## ■ Restrictions

Information in this document is subject to change without notice and does not represent a commitment on the part of Hitachi. The software described in this manual is furnished according to a license agreement with Hitachi. The license agreement contains all of the terms and conditions governing your use of the software and documentation, including all warranty rights, limitations of liability, and disclaimers of warranty.

Material contained in this document may describe Hitachi products not available or features not available in your country.

No part of this material may be reproduced in any form or by any means without permission in writing from the publisher.

## ■ Microsoft product screen shots

Microsoft product screen shots reprinted with permission from Microsoft Corporation.

## ■ Microsoft product name abbreviations

This manual uses the following abbreviations for Microsoft product names.

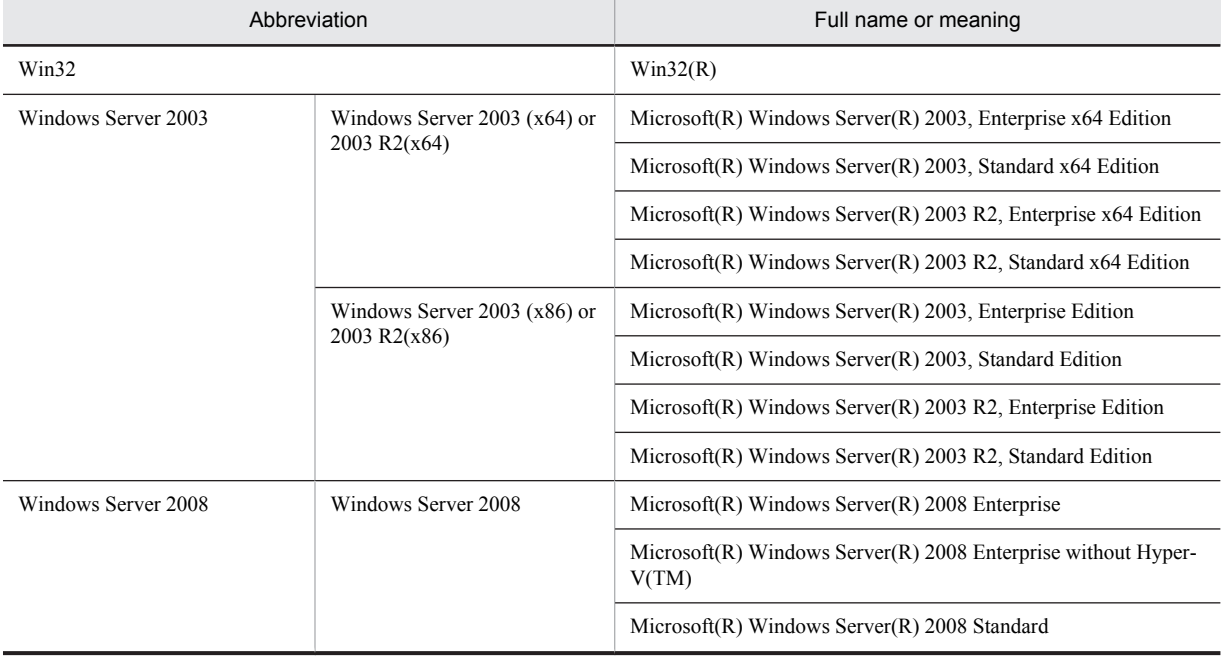

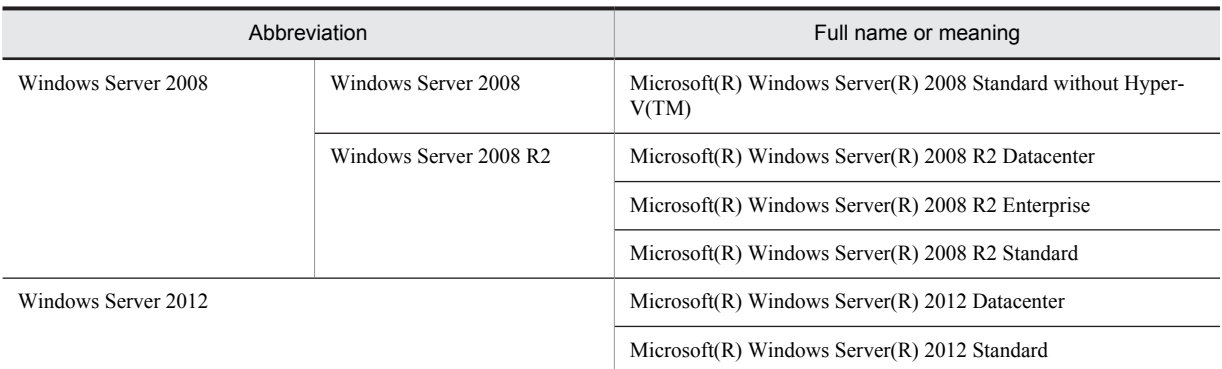

Windows Server 2003, Windows Server 2008 and Windows Server 2012 may be referred to collectively as *Windows*.

## ■ Issued

Jun. 2013: 3021-3-354(E)

## ■ Copyright

All Rights Reserved. Copyright (C) 2013, Hitachi, Ltd.

## Preface

This manual explains the features of Job Management Partner 1/Performance Management - Agent Option for Platform, and the records it collects.

Note that in this manual, *Job Management Partner 1* is hereafter abbreviated as *JP1*.

## ■ Intended readers

This manual describes JP1/Performance Management. It is intended for the following readers:

- **•** Users who are interested in designing and building an operation monitoring system
- **•** Users who are interested in defining conditions for collecting performance data
- **•** Users who are interested in defining reports and alarms
- **•** Users who are interested in referencing performance data that is collected for the purpose of system monitoring
- **•** Users who are interested in using the monitoring results to examine measures to improve a system and to provide instructions for such measures

This manual assumes that the reader is knowledgeable about the operation of the monitored systems and is familiar with their operating systems.

For details about setting up and operating a system that uses JP1/Performance Management, the reader is directed to the following manuals as well:

- **•** *Job Management Partner 1 Version 10 Job Management Partner 1/Performance Management Planning and Configuration Guide* (3021-3-347(E))
- **•** *Job Management Partner 1 Version 10 Job Management Partner 1/Performance Management User's Guide* (3021-3-348(E))
- **•** *Job Management Partner 1 Version 10 Job Management Partner 1/Performance Management Reference* (3021-3-349(E))

## ■ Organization of this manual

This manual is organized into the parts listed below. Note that this manual applies to the following OSs: Windows Server 2003 (Windows Server 2003 (x86) and Windows Server 2003 (x64)), Windows Server 2008 and Windows Server 2012. When there are differences in functionality between OSs, this manual provides a separate description for each OS.

## **PART 1: Overview**

PART 1 provides an overview of JP1/Performance Management - Agent Option for Platform.

### **PART 2: Setup and Operation**

PART 2 explains installation and setup of JP1/Performance Management - Agent Option for Platform, and how to collect user records.

## **PART 3: Reference**

PART 3 explains the monitoring templates, records, commands, and messages associated with JP1/Performance Management - Agent Option for Platform.

## **PART 4: Troubleshooting**

PART 4 explains the actions to take when a problem occurs with JP1/Performance Management - Agent Option for Platform.

## ■ Conventions: Diagrams

This manual uses the following conventions in diagrams:

## Preface

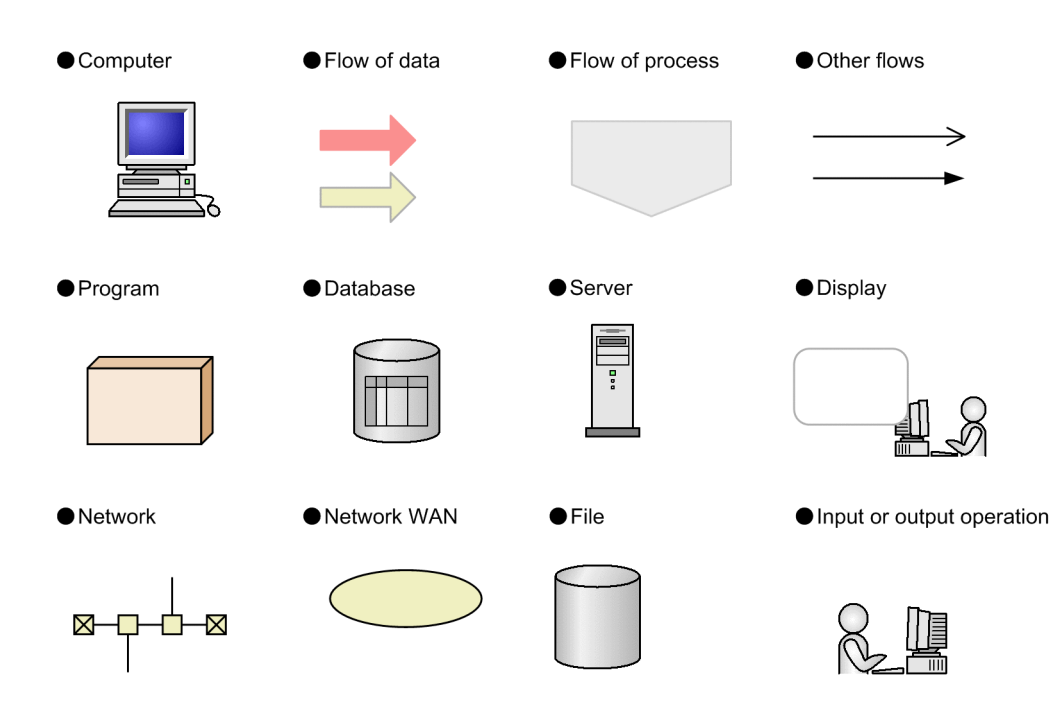

## ■ Conventions: Fonts and symbols

The following table explains the text formatting conventions used in this manual:

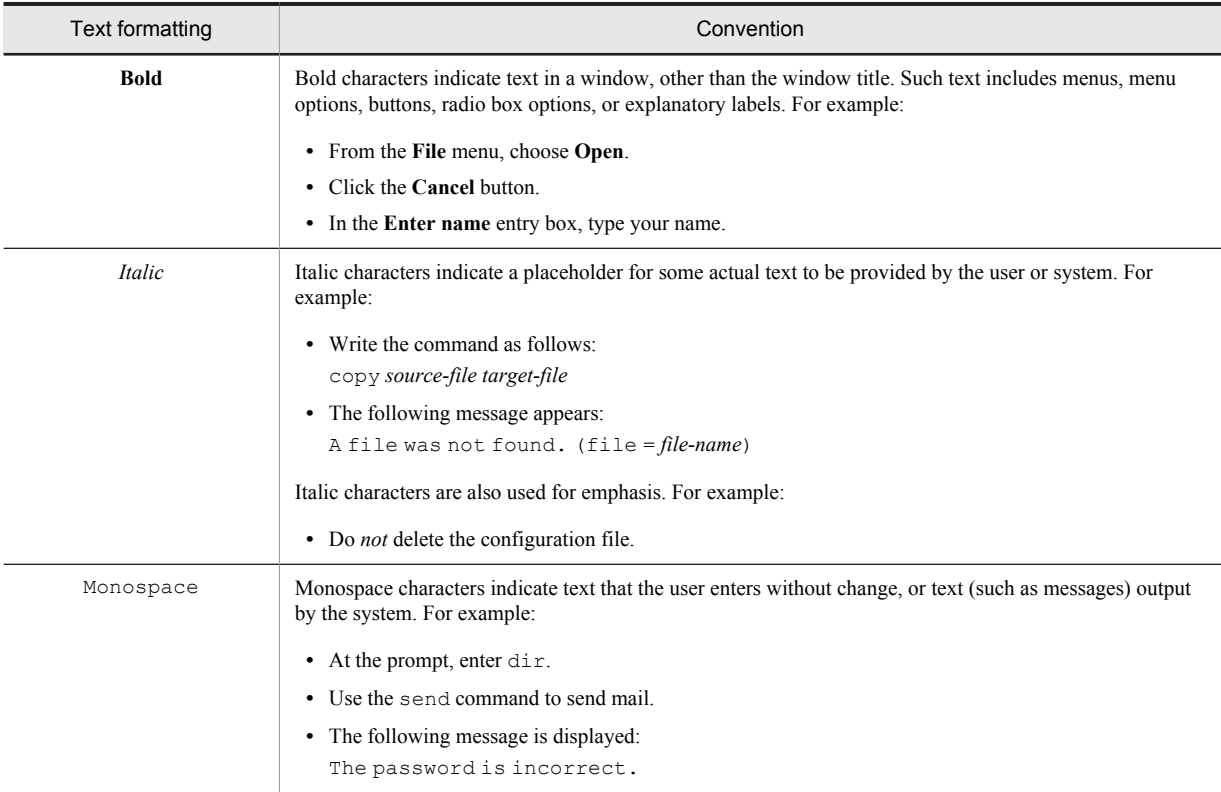

The following table explains the symbols used in this manual:

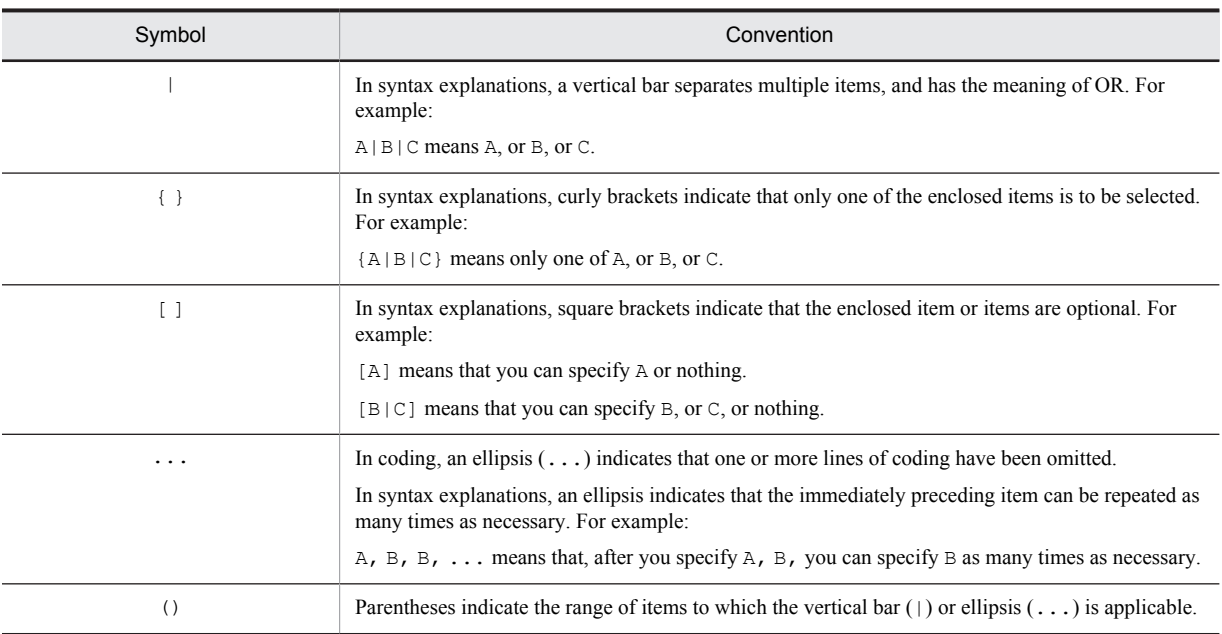

## Conventions for mathematical expressions

The following table lists the conventions used in mathematical formulas:

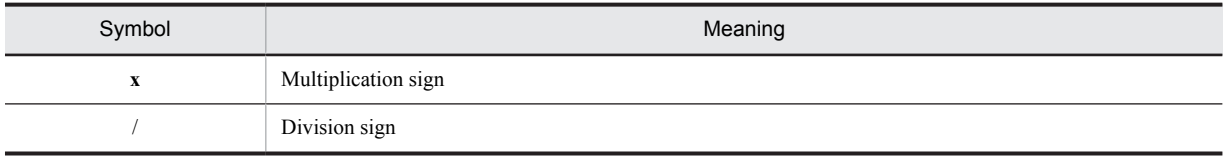

## ■ Conventions: Version numbers

The version numbers of Hitachi program products are usually written as two sets of two digits each, separated by a hyphen. For example:

- **•** Version 1.00 (or 1.0) is written as 01-00.
- Version 2.05 is written as 02-05.
- **•** Version 2.50 (or 2.5) is written as 02-50.
- **•** Version 12.25 is written as 12-25.

The version number might be shown on the spine of a manual as *Ver. 2.00,* but the same version number would be written in the program as *02-00*.

## **Contents**

## [Part 1: Overview](#page-18-0)

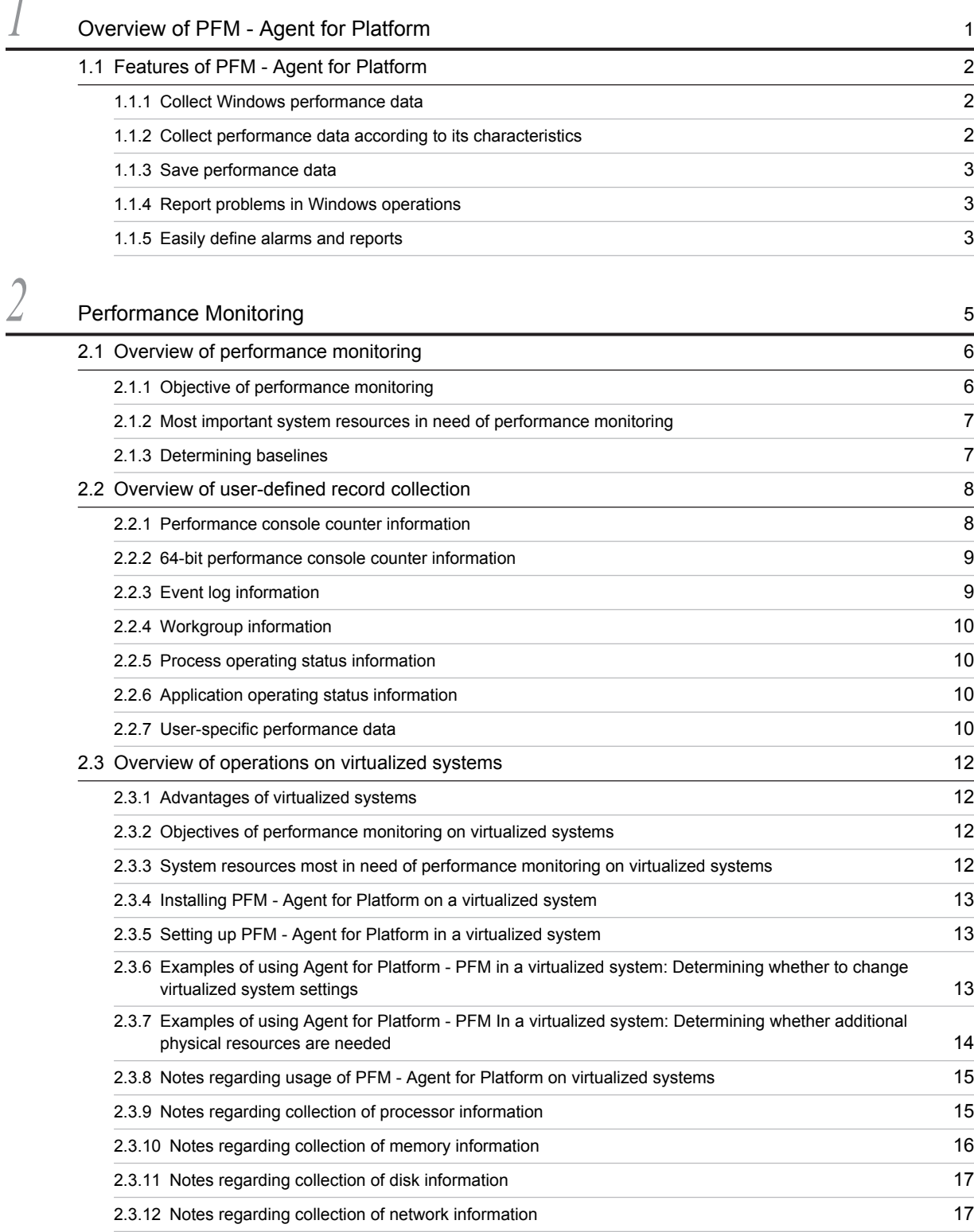

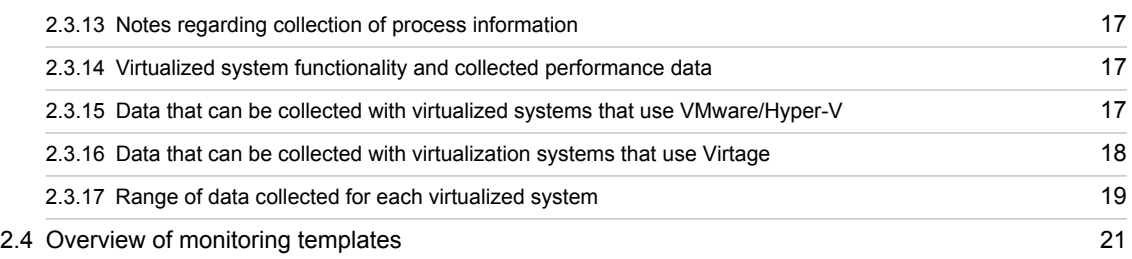

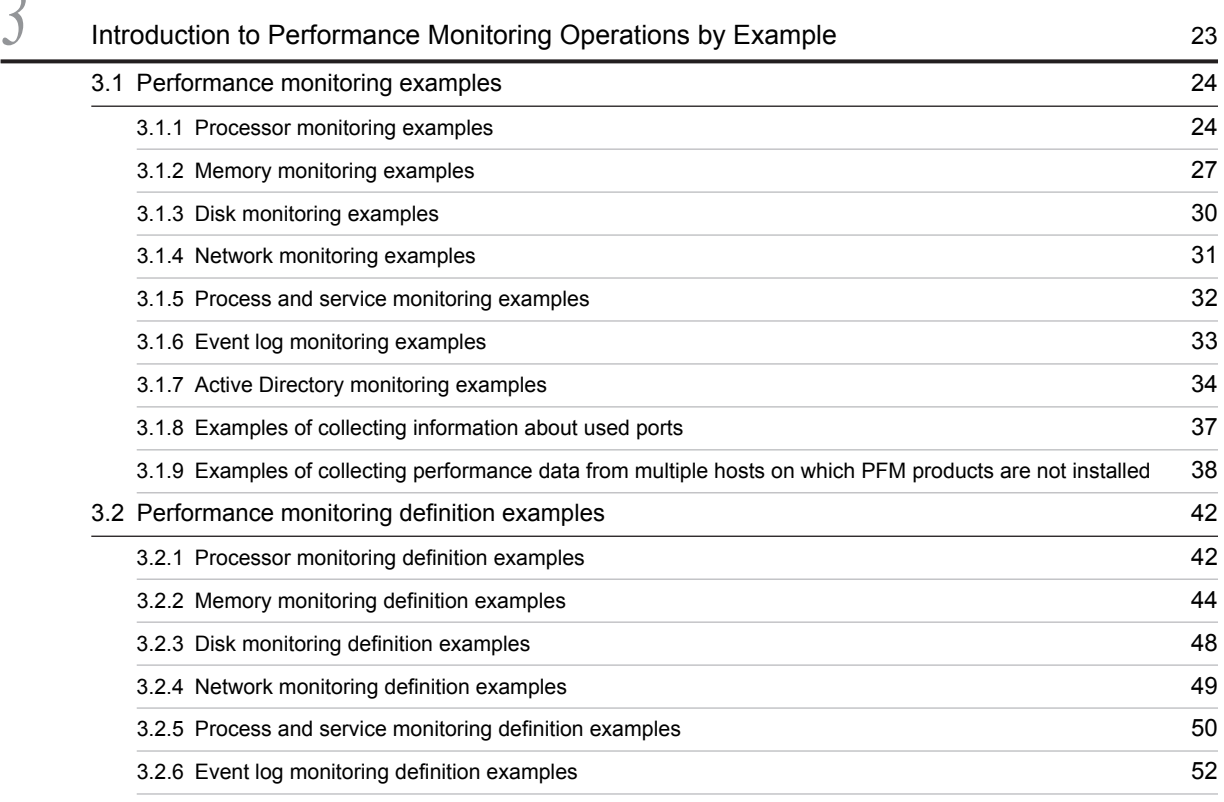

## [Part 2: Setup and Operation](#page-70-0)

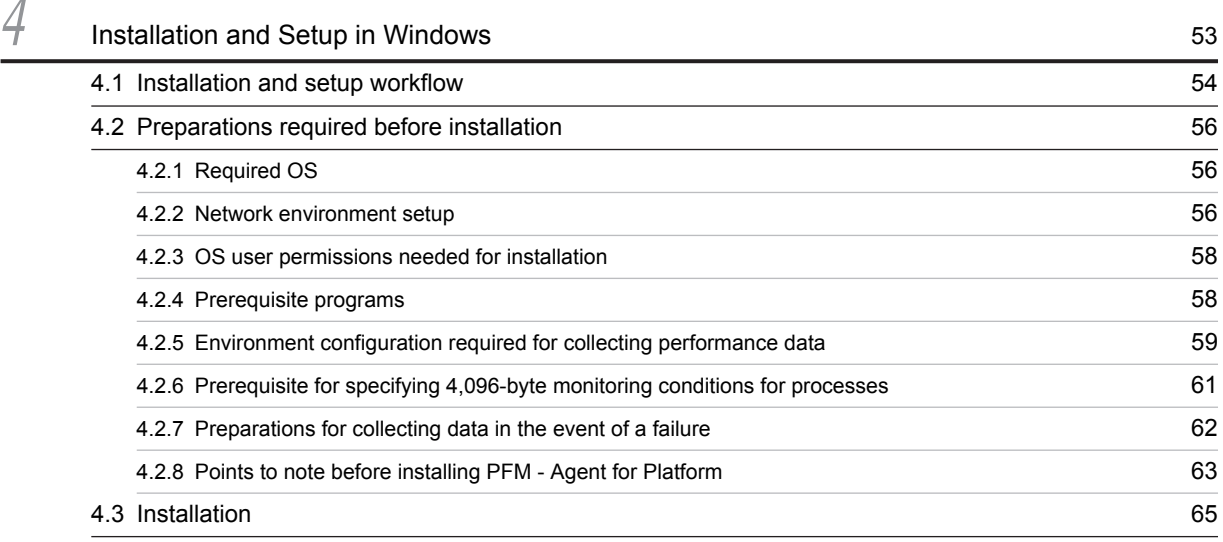

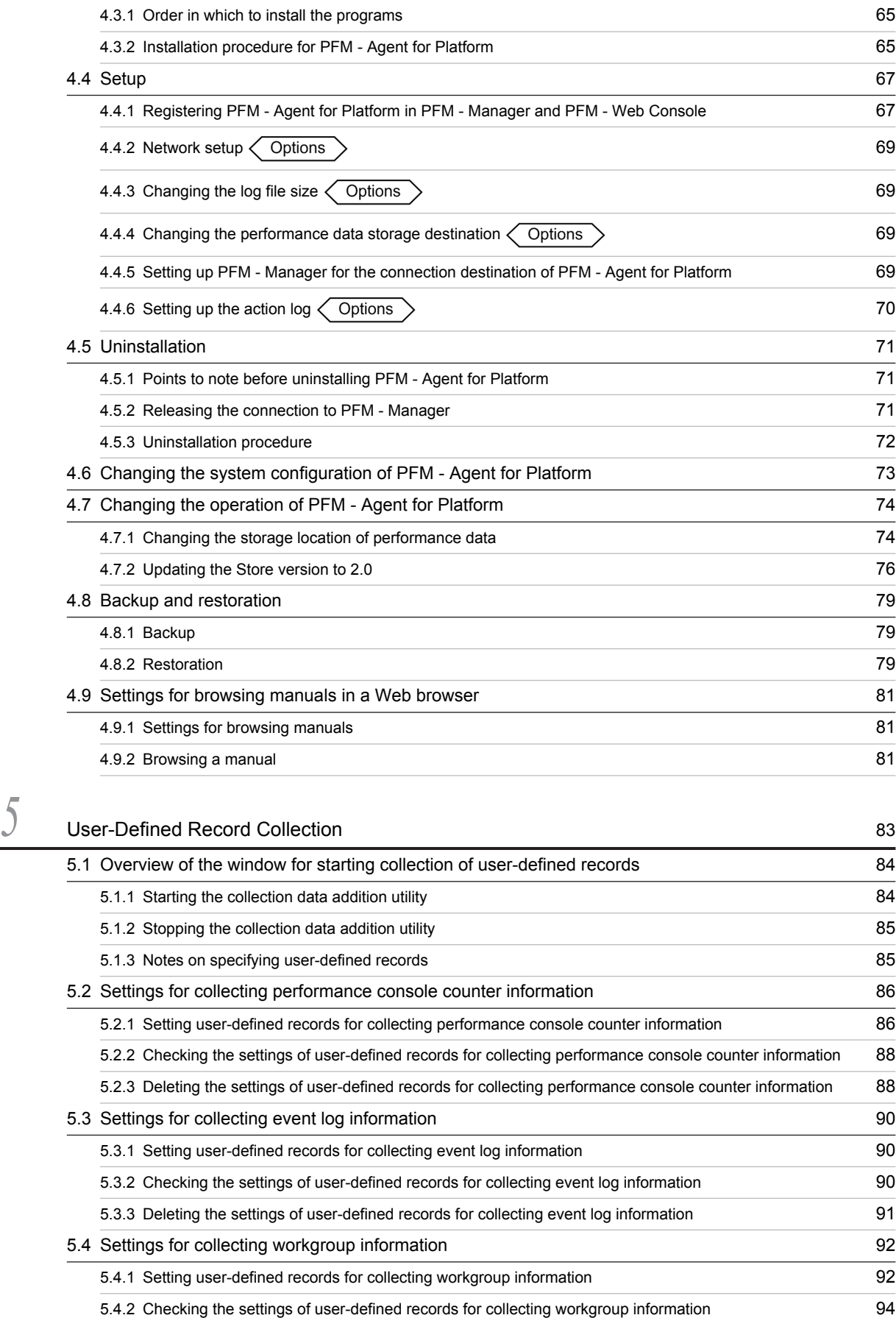

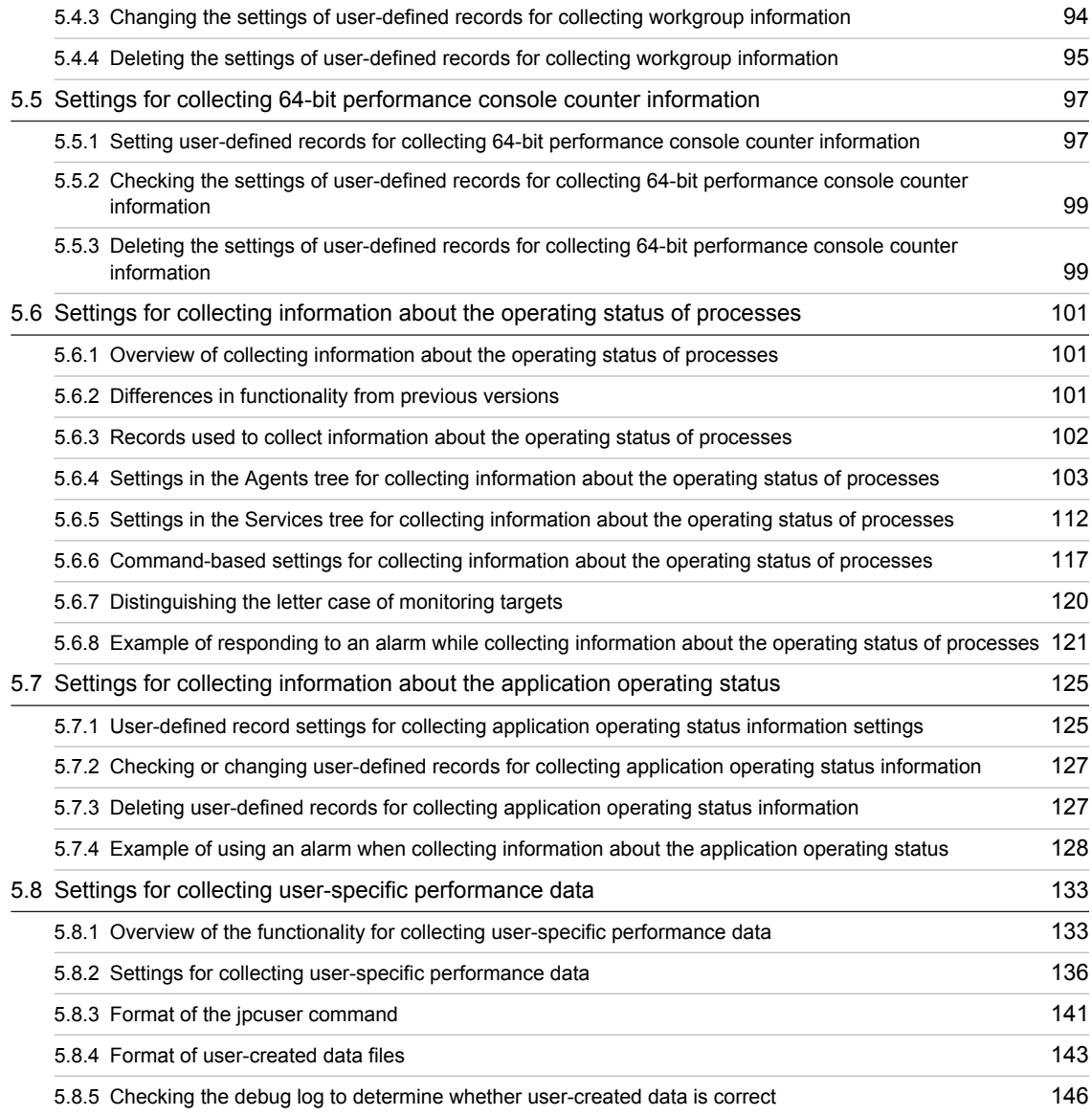

## [Part 3: Reference](#page-170-0)

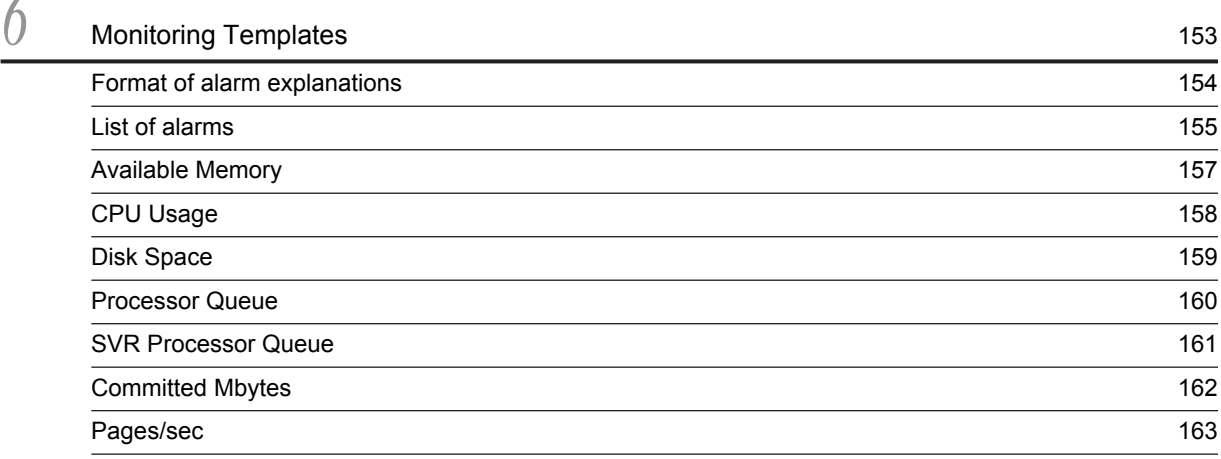

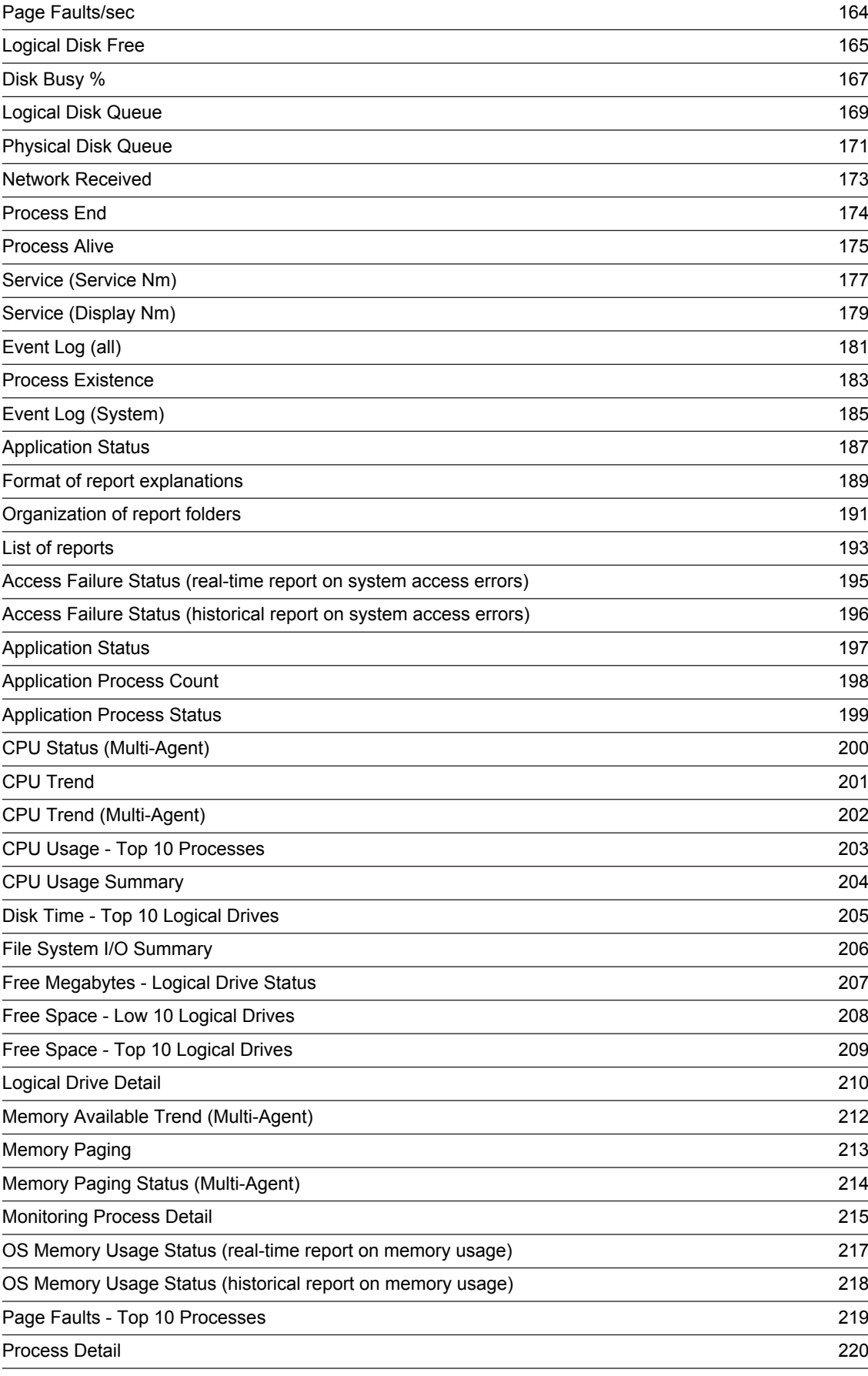

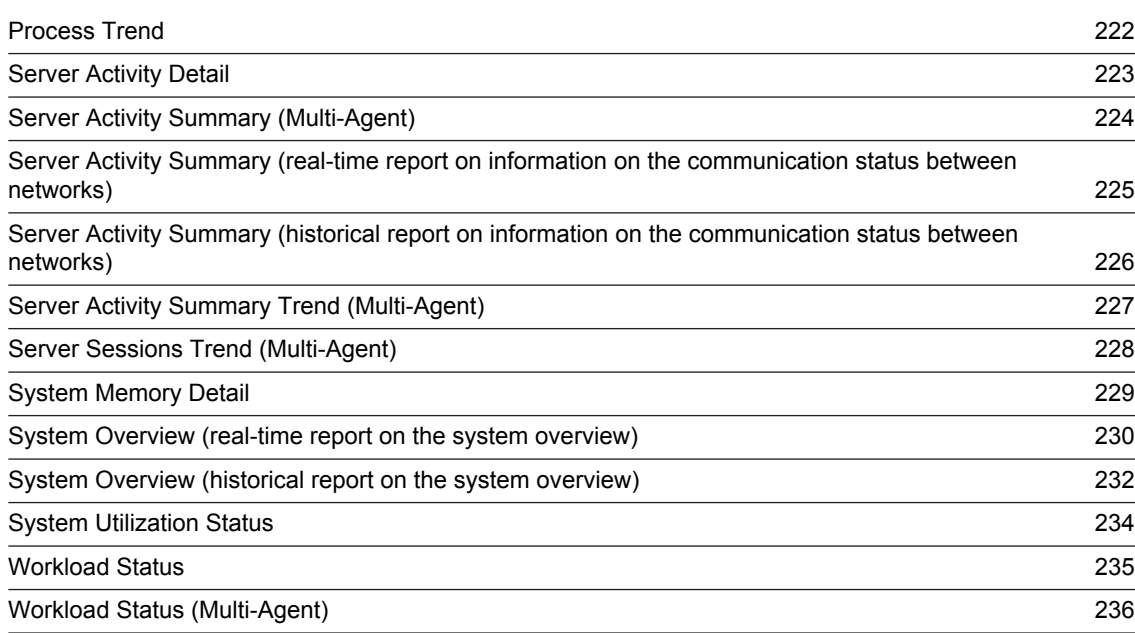

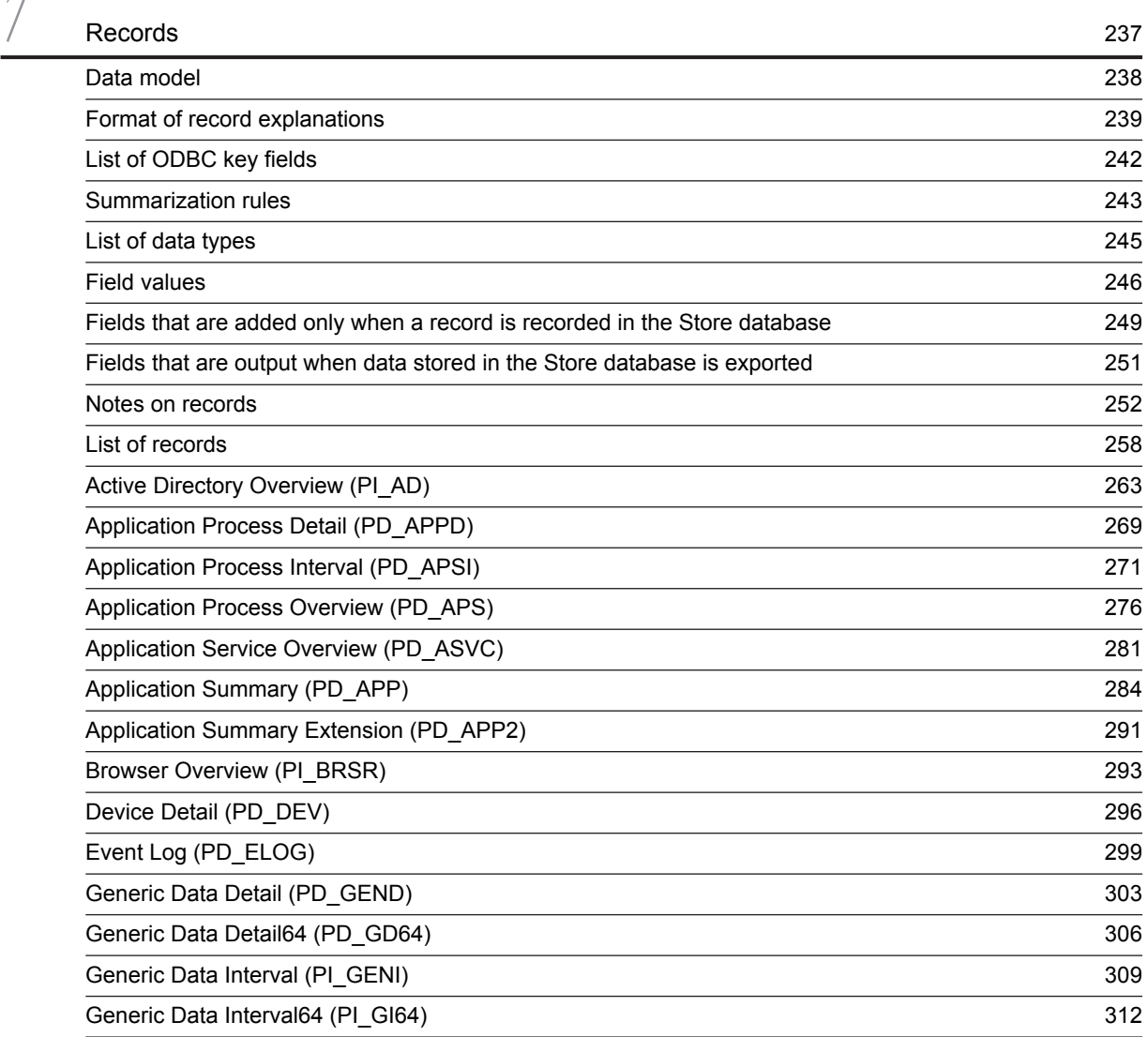

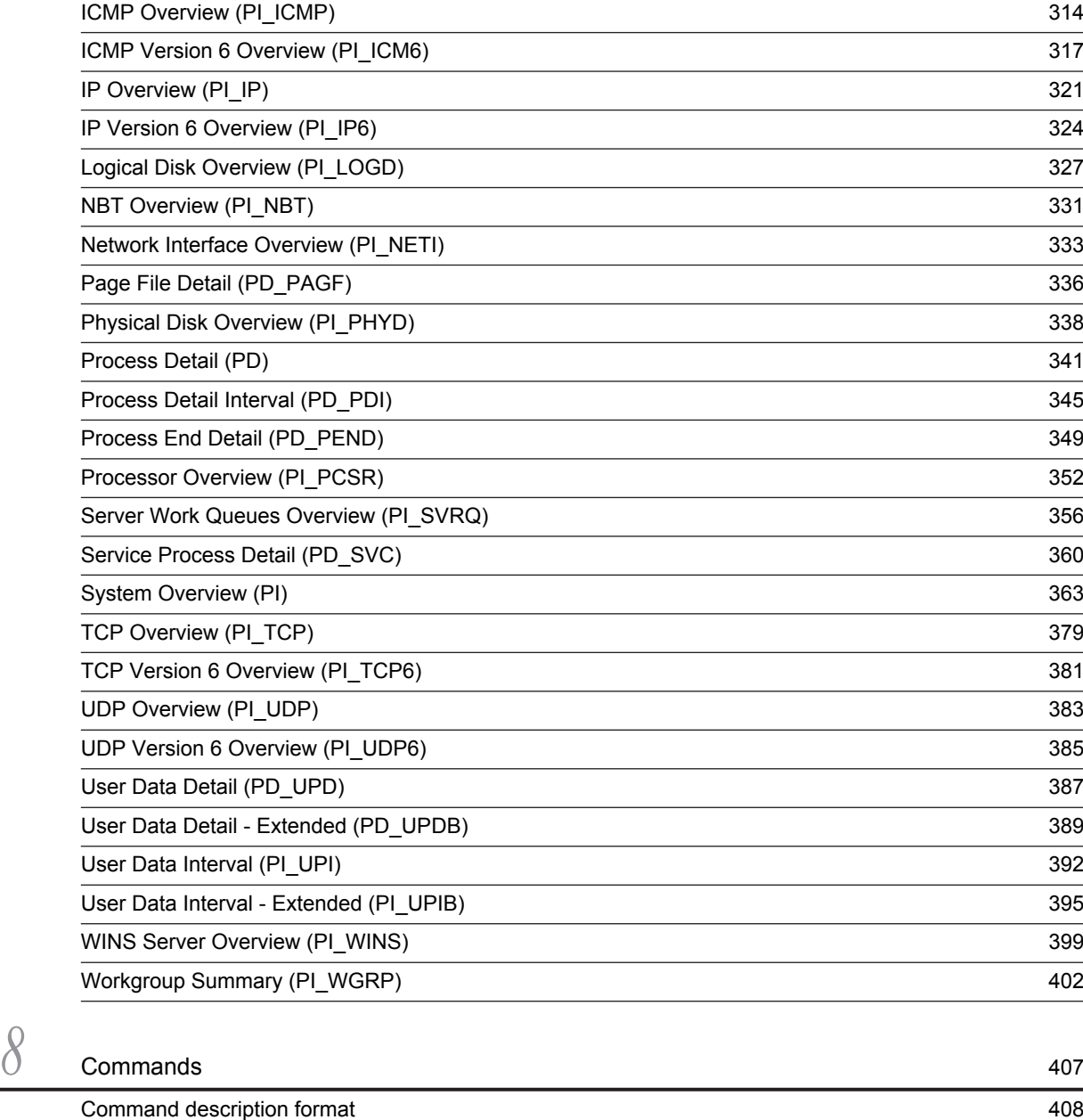

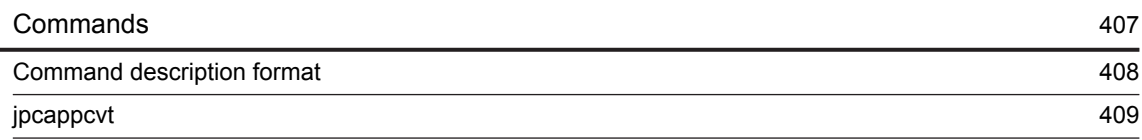

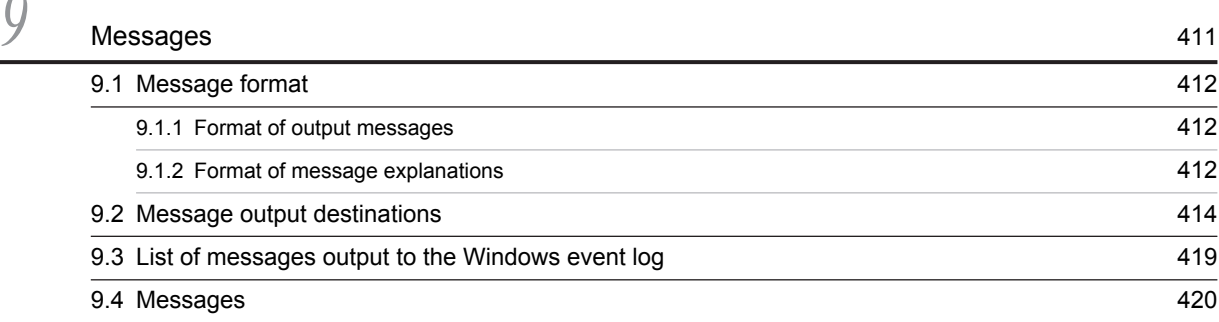

## [Part 4: Troubleshooting](#page-458-0)

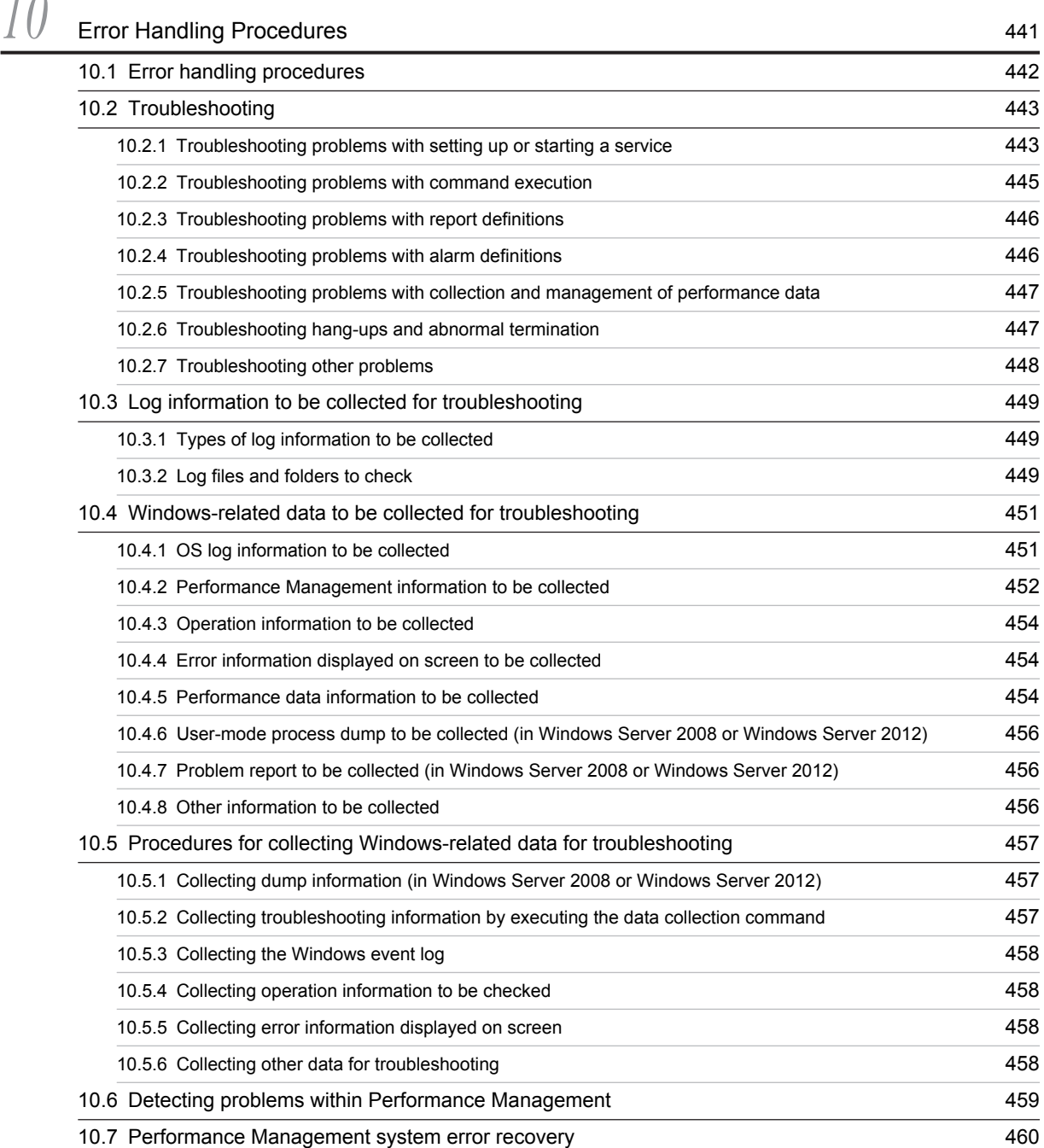

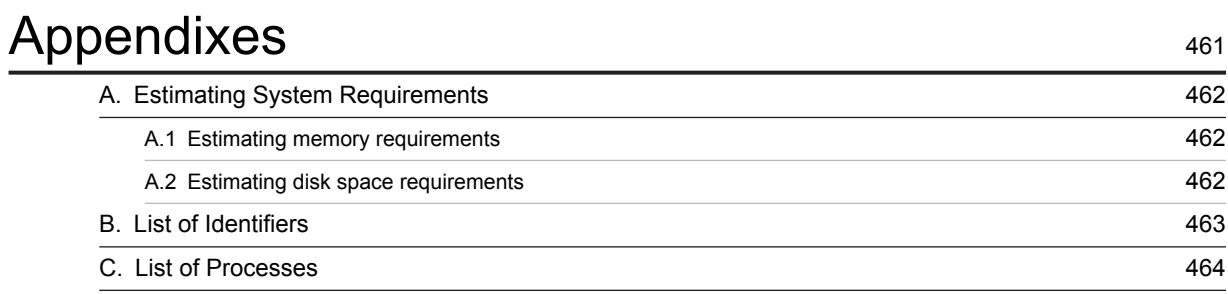

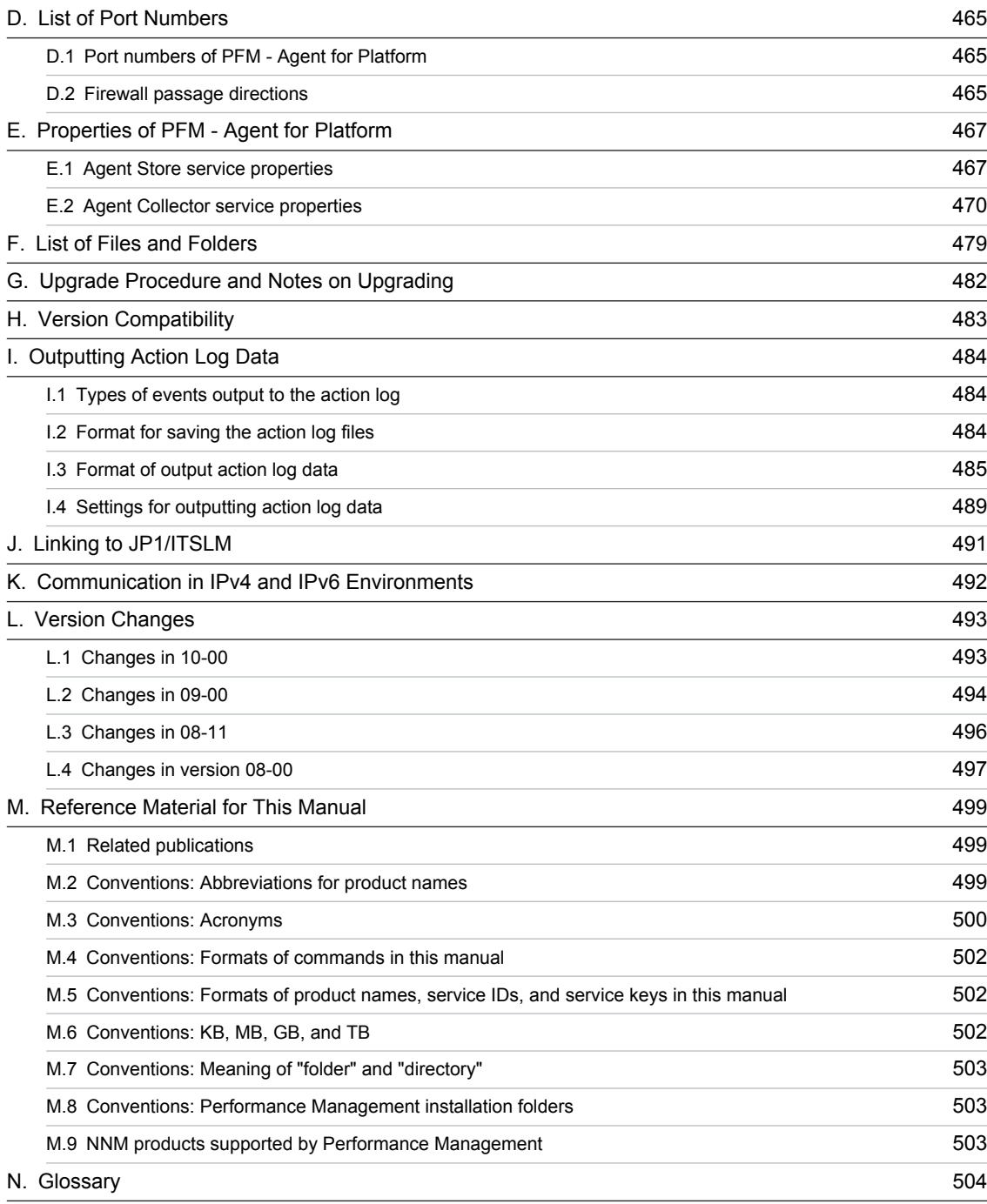

# [Index](#page-526-0) 509

# <span id="page-18-0"></span>*1* Overview of PFM - Agent for Platform

This chapter provides an overview of PFM - Agent for Platform.

## <span id="page-19-0"></span>1.1 Features of PFM - Agent for Platform

PFM - Agent for Platform is a program for collecting and managing performance data to monitor the performance of a system running under Windows. This program is installed and used on the host to be monitored.

PFM - Agent for Platform has the following features:

**•** Analysis of Windows operating status

From the Windows system being monitored, you can use PFM - Agent for Platform to collect and summarize performance data, such as CPU usage and the number of active processes. By displaying the trends in graphs, you can easily analyze Windows operating status.

**•** Early detection of problems in Windows operation and provision of information for troubleshooting

If a problem, such as a system resource shortage, occurs in the Windows system being monitored, PFM - Agent for Platform can send an email notification, for example, to the user to ensure early detection of the problem. Furthermore, by graphically displaying the information related to the problem, PFM - Agent for Platform can provide troubleshooting information.

PFM - Agent for Platform requires PFM - Manager and PFM - Web Console.

#### Reference note

In addition to PFM - Agent for Platform, PFM - RM for Platform is another product that can analyze Windows operation statuses for Performance Management. PFM - RM for Platform does not need to be installed on the monitored host, allowing host performance data to be monitored without any modification to the monitored host environment (remote monitoring). Note that PFM - RM for Platform collects fewer types of performance data when compared to PFM - Agent for Platform, but a single instance of PFM - RM for Platform can monitor performance data for multiple hosts.

If you need to perform remote monitoring or to collect and manage performance data for multiple monitored hosts, consider installing PFM - RM for Platform.

## 1.1.1 Collect Windows performance data

You can use PFM - Agent for Platform to collect Windows performance data, such as system resource usage.

PFM - Agent for Platform lets you use performance data in the following ways:

**•** Displaying the operating status of Windows

Using PFM - Web Console, you can process performance data into a graphical format called *report* and display it. Reports make it easy to analyze the Windows operating status.

The following types of reports are available:

**•** Real-time report

This report shows the current status of the Windows system being monitored. It is used primarily for checking the system's current status and problems. The real-time performance data collected is used to directly display a real-time report.

**•** Historical report

This report shows the status of the Windows system being monitored from past to present. The report is used primarily for analyzing system trends. Performance data stored in the database of PFM - Agent for Platform is used to display a historical report.

**•** Using performance data to determine whether a problem has occurred

If the performance data value collected indicates some sort of error, an action can be taken, such as notifying the user.

## 1.1.2 Collect performance data according to its characteristics

Performance data is collected in the form of a *record*. Each record is further divided into units called *fields*. Records and fields are generically referred to as *data models*.

<span id="page-20-0"></span>According to their characteristics, records can be classified into two types. The kind of performance data to be collected by each type of record is defined by PFM - Agent for Platform. Using PFM - Web Console, the user can select the kinds of performance data to be collected as records.

The following record types are available in PFM - Agent for Platform:

**•** Product Interval record type (hereafter referred to as *PI record type*)

Performance data for a specific duration (interval), such as the number of active processes during every minute, is collected as a PI record. Use the PI record type when you want to analyze the changes and trends in the system status over time.

**•** Product Detail record type (hereafter referred to as *PD record type*)

Performance data that indicates the system status at a given point in time, such as detailed information on the processes that are currently active, is collected as a PD record. Use the PD record type when you want to determine the system status at a given point in time.

For details about these record types, see *[7. Records](#page-254-0)*.

## 1.1.3 Save performance data

By saving the collected performance data in the database of PFM - Agent for Platform called the *Store database*, you can save the performance data up to the present and analyze the trends in the Windows operating status. To analyze trends, you use historical reports.

Using PFM - Web Console, the user can select the performance data records to be saved in the Store database. For details about how to select records in PFM - Web Console, see the chapter explaining how to manage operation monitoring data in the *Job Management Partner 1/Performance Management User's Guide*.

## 1.1.4 Report problems in Windows operations

Performance data collected by PFM - Agent for Platform can be displayed as a report on Windows performance, and can warn the user when a Windows operation problem or error occurs.

For example, when the amount of available system resources falls to 10% of its capacity, an email notification can be sent to the user. To accomplish this, available system resource level of less than 10% is set as the threshold, and PFM - Agent for Platform can be set to send an e-mail notification when this threshold is reached. The operation that occurs when the threshold is reached is called an *action*. The following types of actions are available:

- **•** Email transmission
- **•** Command execution
- **•** SNMP trap issuance
- **•** JP1 event issuance

Thresholds and actions are defined in a unit called an *alarm*. A table in which one or more alarms are collected is called an *alarm table*. After you define an alarm table, you associate it with PFM - Agent for Platform. The operation of associating an alarm table with PFM - Agent for Platform is called *binding*. Once binding occurs, when the performance data collected by PFM - Agent for Platform reaches the threshold defined in the alarm, the user can be notified.

By defining alarms and actions in this way, you can detect Windows operational problems early and take the necessary corrective measures.

For details about how to specify alarms and actions, see the chapter explaining how to use alarms to monitor operations in the *Job Management Partner 1/Performance Management User's Guide*.

## 1.1.5 Easily define alarms and reports

PFM - Agent for Platform provides a *monitoring template*, which contains reports and alarms in which necessary information is already defined. The monitoring template facilitates preparation for monitoring Windows operating statuses without complex definitions. The monitoring template can also be customized to suit the user environment. For details about how to use the monitoring template, see the chapter explaining the creation of reports for operation analysis or operation monitoring by alarms in the *Job Management Partner 1/Performance Management User's Guide*. For details about the monitoring template, see *[6. Monitoring Templates](#page-170-0)*.

# <span id="page-22-0"></span>Performance Monitoring

This chapter describes the use of PFM - Agent for Platform to monitor performance.

## <span id="page-23-0"></span>2.1 Overview of performance monitoring

**•** Performance data collection methods

For details about performance data collection methods, see the chapter that describes the performance management functions in the *Job Management Partner 1/Performance Management Planning and Configuration Guide*.

For details about the performance data values that are collected, see *[7. Records](#page-254-0)*.

**•** Performance data management methods

For details about how to manage performance data, see the chapter explaining how to manage operation monitoring data in the *Job Management Partner 1/Performance Management User's Guide*.

You use PFM - Web Console to select which records collected and managed by PFM - Agent are to be used as performance data. For details about how to perform selection, see the chapter explaining how to manage operation monitoring data in the *Job Management Partner 1/Performance Management User's Guide*.

## 2.1.1 Objective of performance monitoring

The monitoring of performance is an important task in the creation and management of a system environment.

You can achieve the following major performance monitoring objectives by using PFM - Agent for Platform:

- **•** Determine the causes of bottlenecks (by analyzing performance data).
- **•** Understand load characteristics and their impact on the corresponding system resources (by analyzing performance data trends).
- **•** Verify whether the system is operating correctly (by monitoring it).

Certain types of bottlenecks can affect the operating performance of the entire system, such as bottlenecks produced by the following causes:

- **•** Insufficient memory
- **•** Monopolization of specific resources by programs
- **•** A damaged subsystem
- **•** An incorrect subsystem configuration (for example, 10 Mbps is set for a 100-Mbps NIC)
- **•** Unbalanced subsystem loads

By monitoring performance under different conditions (such as different numbers of users connected concurrently) and by monitoring performance continuously, you can check the load characteristics and the impact on the corresponding system resources in the system environment. The benefits of such monitoring are as follows:

- **•** Changing and adjusting the system configuration are simplified.
- **•** System resource upgrades can be planned.

Checking whether a production system is operating correctly is extremely important. You can check whether the system environment is operating correctly by using the following types of monitoring together with performance monitoring:

- **•** Monitoring of the operation of processes that provide system functionality
- **•** Monitoring of the operation of services that are prerequisite for the system
- **•** Monitoring the system for invalid processes

Using PFM - Agent for Platform as described above to correctly monitor performance is vital for stable system operation.

## <span id="page-24-0"></span>2.1.2 Most important system resources in need of performance monitoring

The performance monitoring performed by PFM - Agent for Platform treats the following system resources as being the most important:

- **•** Processor
- **•** Memory
- **•** Disks
- **•** Network
- **•** Processes
- **•** Services

In addition, PFM - Agent for Platform uses the following information, which is useful for detecting problems with the OS and abnormal processes:

**•** Event logs

PFM - Agent for Platform provides a monitoring template containing these important items.

## 2.1.3 Determining baselines

Determining baselines is a task in which system values unlikely to affect normal system operation are determined from the performance measurement results.

PFM products use baseline values as thresholds for monitoring system operation. The determination of baselines is therefore an important task for successfully monitoring performance.

Note the following recommendations when you determine baselines:

- **•** Measure system performance at peak load (for example, when a high-load test is run for the operating environment).
- **•** Thresholds depend greatly on the system configuration. Therefore, performance should be measured again to redetermine the baselines if system resources and the operating environment have been changed.

## <span id="page-25-0"></span>2.2 Overview of user-defined record collection

PFM - Agent for Platform can collect performance data not provided by default and store it in a record. This record for storing performance data is called a *user-defined record*. For details about how to collect user-defined records, see *[5.](#page-100-0) [User-Defined Record Collection](#page-100-0)*.

The following table lists the information for which user-defined records can be set, the records corresponding to type of information, and the means for setting user-defined records.

Table 2–1: Information that can be set for user records, the corresponding records, and how user records are set

| Information supporting user-defined record<br>collection | <b>Records</b> | How records are set              |
|----------------------------------------------------------|----------------|----------------------------------|
| Performance console counter information                  | PD GEND record | Collection data addition utility |
|                                                          | PI_GENI record |                                  |
| 64-bit performance console counter information           | PD GD64 record |                                  |
|                                                          | PI GI64 record |                                  |
| Event log information                                    | PD ELOG record |                                  |
| Workgroup information                                    | PI WGRP record |                                  |
| Process operating status information                     | PD APP2 record | PFM - Web Console                |
|                                                          | PD APPD record |                                  |
|                                                          | PD APS record  |                                  |
|                                                          | PD APSI record |                                  |
|                                                          | PD ASVC record |                                  |
| Application operating status information                 | PD APP record  |                                  |
| User-specific performance data                           | PD UPD record  |                                  |
|                                                          | PD UPDB record |                                  |
|                                                          | PI UPI record  |                                  |
|                                                          | PI UPIB record |                                  |

Like other records, user-defined records specified on each host can be used for displaying reports on PFM - Web Console and issuing alarms based on monitoring.

When multiple pieces of performance data are collected into each record, a new line is added for each field in the userdefined record as each piece of performance data is collected. As a result, each user-defined record becomes a multiline record. A multi-line record is a multi-instance record.

## 2.2.1 Performance console counter information

PFM - Agent for Platform can collect performance data from fields other than those defined in the *Generic Data Detail* (PD\_GEND) and *Generic Data Interval* (PI\_GENI) records as performance console counter information.

User-defined records that can be defined as Generic Data Detail (PD\_GEND) and Generic Data Interval (PI\_GENI) records are similar to the information that is displayed in the following windows in Windows:

In Windows Server 2003

- **System Monitor** in the Performance window
- **Performance Logs and Alerts** in the Performance window

<span id="page-26-0"></span>In Windows Server 2008 or Windows Server 2012

- **Performance** > **Monitor Tools** > **Performance Monitor** in the Performance Monitor window
- **Data Collector Sets** in the Performance Monitor window

Because the Generic Data Detail (PD\_GEND) and Generic Data Interval (PI\_GENI) records have different record types as shown below, use them according to their intended purpose.

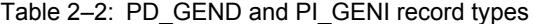

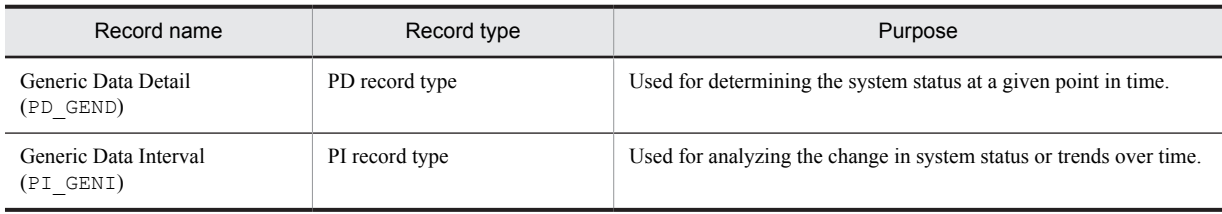

For details about PI and PD record types, see the chapter explaining the functions of Performance Management in the *Job Management Partner 1/Performance Management Planning and Configuration Guide*.

## 2.2.2 64-bit performance console counter information

PFM - Agent for Platform can collect 64-bit performance console counters as performance information from fields other than those defined in the Generic Data Detail64 (PD\_GD64) and Generic Data Interval64 (PI\_GI64) records.

User-defined records that can be defined as Generic Data Detail64 (PD\_GD64) and Generic Data Interval64 (PI\_GI64) records are similar to the information that is displayed in the following windows in Windows.

In Windows Server 2003

- **System Monitor** in the Performance window
- **Performance Logs and Alerts** in the Performance window

In Windows Server 2008 or Windows Server 2012

- **Performance** > **Monitor Tools** > **Performance Monitor** in the Performance Monitor window
- **Set Data Collector** in the Performance Monitor window

Because the Generic Data Detail64 (PD\_GD64) and Generic Data Interval64 (PI\_GI64) records have different record types as shown below, use them for their intended purpose.

| Record name                          | Record type    | Purpose                                                             |
|--------------------------------------|----------------|---------------------------------------------------------------------|
| Generic Data Detail64<br>(PD GD64)   | PD record type | Used for determining the system status at a given point in time.    |
| Generic Data Interval64<br>(PI GI64) | PI record type | Used for analyzing the change in system status or trends over time. |

Table 2‒3: Generic Data Detail64 and Generic Data Interval64 record types

For details about PI and PD record types, see the chapter that describes the functions of Performance Management in the *Job Management Partner 1/Performance Management Planning and Configuration Guide*.

## 2.2.3 Event log information

PFM - Agent for Platform can collect the various types of event log information in **Event Viewer** under Windows' **Administrative Tools** as user-defined records and manage them as Event Log (PD\_ELOG) records.

The various types of Windows event log information that can be defined as user-defined records can be classified into the following two types:

**•** Standard event logs (**Application**, **Security**, and **System**)

<span id="page-27-0"></span>**•** Custom event logs (**Directory Service**, **DNS Server**, and **File Replication Service**, for example) A custom event log is added when Active Directory, for example, is installed through Windows component addition.

When no user-defined record is specified for the event log information using the collection data addition utility, and if Log=Yes is specified for each record property in PFM - Web Console, standard event logs (**Application**, **Security**, and **System**) are unconditionally collected as PD\_ELOG records.

Using the collection data addition utility, you can, for example, specify a custom event log to be collected and exclude the standard event logs from the collection targets.

## 2.2.4 Workgroup information

When multiple users or groups have activated Windows processes, these users and groups can be defined as workgroups, and PFM - Agent for Platform can collect and manage the process information related to these workgroups as the Workgroup Summary (PI\_WGRP) record.

You can specify the following types of information for the workgroups to be defined in PFM - Agent for Platform:

- **•** Process
- **•** User
- **•** Group

Based on the workgroup information defined by the collection data addition utility, the performance data in the Process Detail (PD) record pertaining to the applicable workgroups is summarized and stored in the Workgroup Summary (PI\_WGRP) record.

## 2.2.5 Process operating status information

The following records are used to collect and manage information about whether processes are operating under specified conditions and whether the number of processes is the expected number or less:

- **•** Application Summary Extension (PD\_APP2)
- **•** Application Process Detail (PD\_APPD)
- **•** Application Process Overview (PD\_APS)
- **•** Application Process Interval (PD\_APSI)
- **•** Application Service Overview (PD\_ASVC)

You can specify the processes to be monitored in PFM - Web Console.

## 2.2.6 Application operating status information

PFM - Agent for Platform can collect information about whether processes are operating under specified conditions and whether the number of processes is the expected number or less. PFM - Agent for Platform can then manage the collected information as the Application Summary (PD\_APP) record. The processes to be monitored can be specified in PFM - Web Console.

## 2.2.7 User-specific performance data

PFM - Agent for Platform can collect user-specific performance data such as information that is not provided by PFM - Agent for Platform and information specific to a machine or environment. To collect user-specific performance data, you need to create scripts called *user commands*.

There are two kinds of records that store user-specific performance data for each of the record types, PI and PD.

**•** User Data Detail (PD\_UPD)

- **•** User Data Detail Extended (PD\_UPDB)
- **•** User Data Interval (PI\_UPI)
- **•** User Data Interval Extended (PI\_UPIB)

This section describes how to collect user-defined records.

## <span id="page-29-0"></span>2.3 Overview of operations on virtualized systems

The following explains how to use PFM - Agent for Platform to monitor performance on virtualized systems.

## 2.3.1 Advantages of virtualized systems

Virtualized systems are attracting attention as a technology that makes the most of excess system resources. For example, with the current one-server, one-application paradigm, most servers consistently have excess resources. Specifically, except for times of server job congestion, usually only 5% to 7% of resources are used. Virtualized systems are a way to solve this issue.

Virtualized systems also have the following advantages:

- **•** Operating systems and devices can be shared and centrally managed.
- **•** Several old servers can be made into a virtual server, and run as one new server.
- The number of servers can be reduced, cutting electricity and air conditioning costs.

## 2.3.2 Objectives of performance monitoring on virtualized systems

As discussed above, the advantages of a virtualized system are greatest when system resources are used in the proper amount. Virtualized systems cannot be used effectively if system resources are overconsumed, or on the other extreme, hardly used at all.

In situations like these, the status of resource consumption can be monitored to determine whether the current system is set up effectively.

At a basic level, PFM - Agent for Platform is designed to collect information about a single physical operating system. However, it can be used creatively to monitor performance information that depends on virtualized systems.

The main objectives of using PFM - Agent for Platform to monitor virtualized system performance monitoring are as follows:

- Analyzing performance data trends to better understand impact on load allocation and the affected system resources.
- **•** Analyzing performance data to spot bottleneck causes.
- **•** Monitoring whether the operating system is running properly on the virtualized system.

In virtualized systems, specific bottlenecks might adversely affect performance for the entire virtualized system. The following might cause such bottlenecks:

- **•** Insufficient memory in the logical partition
- **•** Load allocation between virtualized systems
- **•** Monopolization of specific resources by a program

The following explains methods for using PFM - Agent for Platform to monitor the performance of virtualized systems. Note that the thresholds shown here for performance monitoring are just reference values. Use the appropriate values based on the system configuration and usage.

## 2.3.3 System resources most in need of performance monitoring on virtualized systems

The following are the most important system resources to be monitored for performance:

- **•** Processors
- **•** Memory
- **•** Disks
- <span id="page-30-0"></span>**•** Networks
- **•** Processes

In a virtualized system, some performance data for the above resources might not be collected or might become meaningless when changed dynamically. Performance changes for each OS, or by each virtualized system.

## 2.3.4 Installing PFM - Agent for Platform on a virtualized system

On a virtualized system, each type of resource is basically managed by virtualized functionality (software or hardware), and configured by being allocated to different logical partitions. The managed resources include processors, memory, disks, and networks.

These resources can be obtained as performance data on the logical partition on which PFM - Agent for Platform is installed.

Some virtualized systems distinguish between guest operating systems and host operating systems. Examples of such systems include VMWare/Hyper-V, Virtage, and other software-based virtualizations. The host OS manages the guest OS, and the guest OS runs on the host OS. In such cases, PFM - Agent for Platform is installed on the guest OS to monitor performance.

PFM - Agent for Platform collects performance data on the installed logical partition, or guest OS.

*Note:*

Because the host OS for VMWare is a special OS for managing virtualized functionality, application operation is not guaranteed. Because Virtage creates an off-disk management area called an *SVP frame*, data collected by PFM - Agent for Platform cannot be saved as a database in this management area.

## 2.3.5 Setting up PFM - Agent for Platform in a virtualized system

The procedures for collecting information for an installed instance of PFM - Agent for Platform are the same for virtualized systems. The existing settings can be used as is.

When a virtual machine is set up using a virtualized system, and PFM - Agent for Platform is installed on the machine, PFM - Agent for Platform collects performance data about the virtual machine.

## 2.3.6 Examples of using Agent for Platform - PFM in a virtualized system: Determining whether to change virtualized system settings

If there are extra physical resources despite the consumption of a significant amount of resources on a specific guest OS or logical partition, we recommend that you change the virtualized system settings.

PFM - Agent for Platform can be used as a tool to determine these kinds of situations.

The following graph shows a case in which the allocation of processor resources is not sufficient.

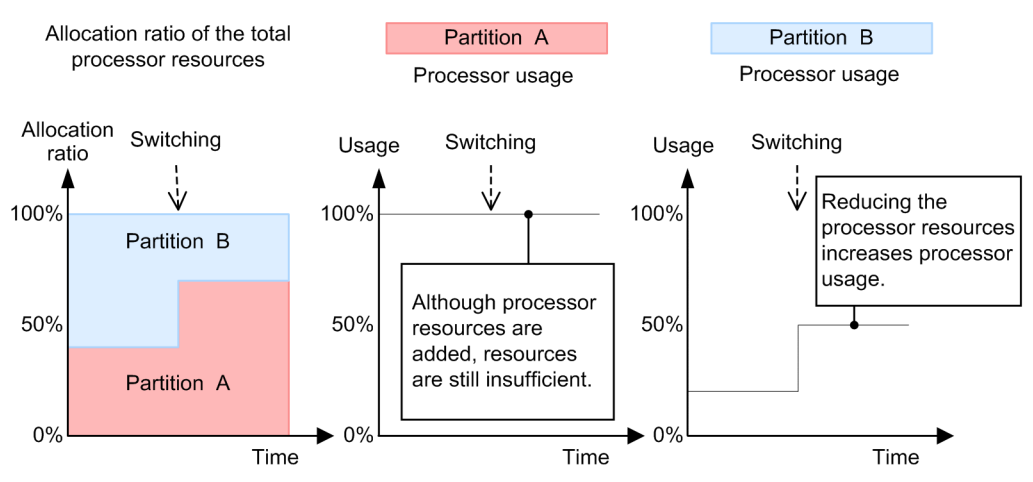

## <span id="page-31-0"></span>Figure 2-1: Case in which processor resource allocation is not sufficient (during processor usage monitoring)

Because the processor usage for logical partition A is 100%, the allocation ratio is being switched. However, the processor usage for logical partition A does not decrease, while the processor for logical partition B is not fully used. In cases like this, change the allocation ratio settings.

The following graph shows a case in which the allocation of processor resources is sufficient.

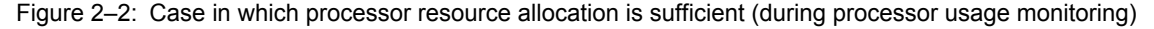

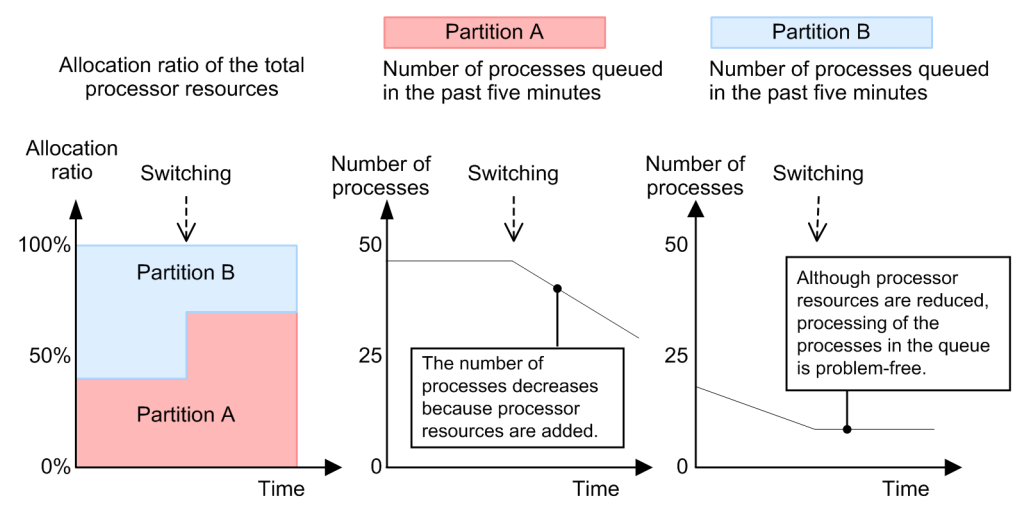

The processor resource ratio is being switched while there are many processes in the queue for logical partition A. As a result, the number of processes in the queue for logical partition A is decreasing.

## 2.3.7 Examples of using Agent for Platform - PFM In a virtualized system: Determining whether additional physical resources are needed

If physical resources always seem to be under load, consider adding another physical resource.

Note, however, that, even when a single guest OS or logical partition is under high load on a virtualized system, the system-wide load might seem low. Therefore, check whether all guest operating systems or all logical partitions are under high load.

When using PFM - Agent for Platform to check the load status in a virtualized system, you might require a different perspective from the one you use for an ordinary environment.

<span id="page-32-0"></span>A virtualized system contains resources that can be changed dynamically, such as processors and memory. Therefore, when monitoring processor and memory usage, also monitor the items not easily affected by dynamic changes in resources, such as the current queue length and paging frequency.

The following graph gives an example of processor resources.

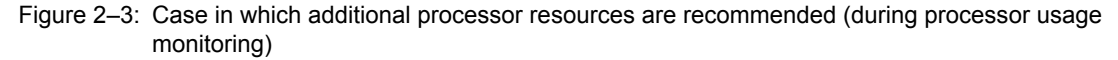

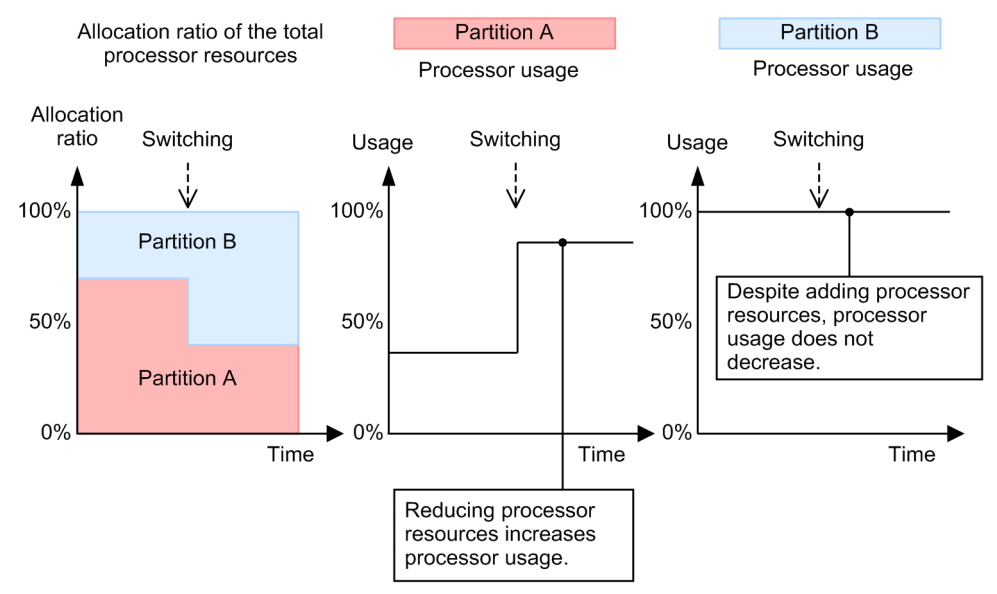

In the figure example, the allocation ratio is being switched due to the high load of processor usage for logical partition B, but usage is high for both logical partitions A and B. In this kind of case, physical resources are insufficient.

## 2.3.8 Notes regarding usage of PFM - Agent for Platform on virtualized systems

The performance data collected by PFM - Agent for Platform in a virtualized system is specific to each virtual machine. Therefore, PFM - Agent for Platform should be installed on each virtual machine.

Performance data about each virtual machine cannot be collected from the overall virtualized system, or from the management machine.

## 2.3.9 Notes regarding collection of processor information

The processor usage collected in a virtualized system might not yield the intended values. This is because the virtualized system divides up processor resources and dynamically allocates them to other logical partitions. For example, if significant amounts of processor resources are being used for a specific logical partition due to high load, only limited processor resources can sometimes be used on other logical partitions.

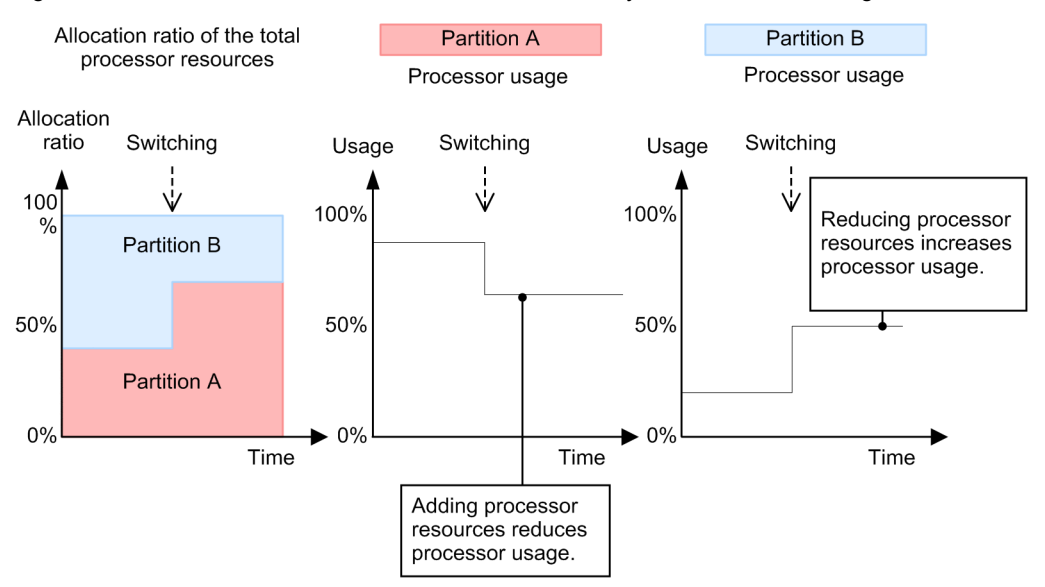

<span id="page-33-0"></span>Figure 2-4: Case in which collected values differ due to dynamic resource changes

Note that if an application on a given logical partition is using a physical processor, jobs on other logical partitions are cause to wait due to operation. In this case, processor usage cannot be accurately ascertained.

## 2.3.10 Notes regarding collection of memory information

As with processors, information about memory usage on a virtualized system might also differ from the system-wide ratio, due to dynamic resource changes.

For example, when 256 MB of memory area is allocated, and only 64 MB of it is used, PFM - Agent for Platform displays a value of 25% for the memory usage allocation. In this case, when the memory allocation area is dynamically changed from 256 MB to 128 MB, PFM - Agent for Platform displays 50% for the memory usage. Keep in mind that an unexpected warnings might occur when a memory resource is specified for an alarm.

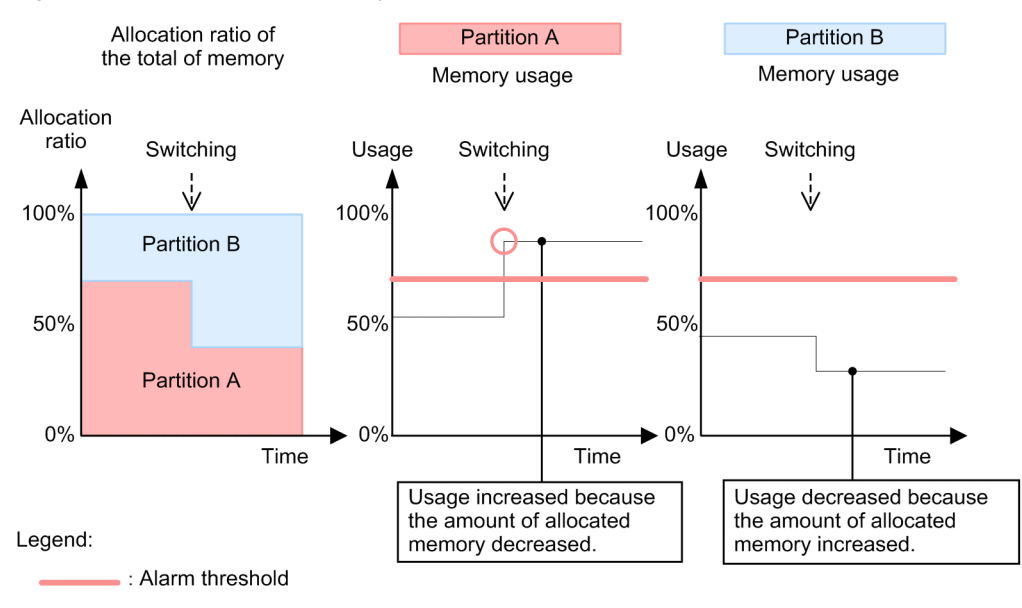

Figure 2-5: Case in which memory resources are built into an alarm

: Alarm threshold is exceeded

## <span id="page-34-0"></span>2.3.11 Notes regarding collection of disk information

As with processor resources, sometimes disk busy rates cannot be accurately ascertained. For example, on a virtualized system, some jobs might be using physical disk resources while others are waiting due to operation.

## 2.3.12 Notes regarding collection of network information

PFM - Agent for Platform measures only incoming and outgoing packets for network information. Therefore, operation on a virtualized system is the same as normal usage, but in some cases virtual network information is displayed for network information. This is not an issue, because PFM - Agent for Platform collects network information recognized by the OS running on the virtual machine.

## 2.3.13 Notes regarding collection of process information

Process-related performance data consists of items that show the process count and items that show the amount of resources used by processes. In both cases, since data on the logical partition is obtained for virtualized systems, this process information does not reflect the entire virtualized system.

PFM - Agent for Platform collects both the number of processes on each logical partition, and the amount of resources being used by the processes.

## 2.3.14 Virtualized system functionality and collected performance data

In virtualized systems, the setup of provided resources differs depending on how the system is implemented. Also, resource changes might or might not require temporary stoppage of a logical partition. If a logical partition needs to be stopped, this should not affect much because PFM - Agent for Platform is also stopped. However, if a logical partition does not need to be stopped, and the system resources change dynamically, the performance data obtained by PFM - Agent for Platform might be significantly affected. In this case, we recommend collecting performance data not significantly affected by dynamic resource changes.

The following table lists the resources that can be collected for each virtualized system.

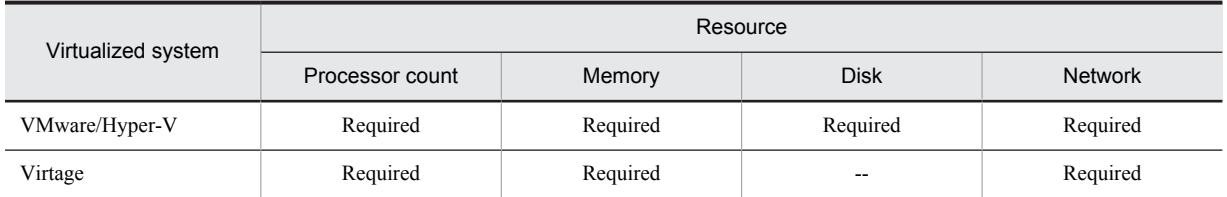

#### Table 2-4: Resources for each virtualized system

Legend:

Required: Requires temporary logical partition stoppage

--: Not supported

## 2.3.15 Data that can be collected with virtualized systems that use VMware/Hyper-V

VMware/Hyper-V is software that provides virtualized systems on the Intel architecture. Since it provides virtualized systems implemented in software, it is a general purpose implementation that can run flexibly on several environments.

## • VMware/Hyper-V functionality

Like other virtualized systems, the functionality provided by VMware includes the following:

**•** Virtual networks

- <span id="page-35-0"></span>**•** Virtual processors
- **•** Virtual memory
- **•** Virtual disks

VMware/Hyper-V manages the above functionality to implement a virtual machine (VM). The created VM is recognized as a single host from other hosts, and can be treated the same as a physical machine.

Because multiple VMs can be created and run, operating systems like Linux and Windows can be run concurrently.

#### • Using PFM - Agent for Platform on VMware/Hyper-V

Keep the following in mind when using PFM - Agent for Platform on VMware/Hyper-V.

#### Installing PFM - Agent for Platform

To use PFM - Agent for Platform, install it on the guest OS.

#### Processor information

In a virtualized system, if sufficient resources are not allocated to the host OS, impact will extend to the operation of the host OS. In particular, processor resources are likely to involve overload, and it might be difficult to determine whether the processor resources allocated to the VM are insufficient, or whether the host OS processor resources are insufficient.

VMware/Hyper-V also supports a feature that enables upper and lower limits to be set for processor usage allocation. This can result in wide swings in usage when resource switching is performed automatically within a set range.

If this seems to be the case, monitor items that are not easily impacted by dynamic changes to processor resources, such as the current queue length.

## Memory

Be careful when setting an alarm for memory as a resource that can be changed dynamically. Even when the amount of memory used is fixed, if the allocated memory resources are reduced, memory usage will grow, and might cause alarms to be notified unintentionally.

#### Devices

Disk performance data is only for logical partition groups on the guest OS. System-wide performance data that includes the host OS cannot be collected. For the network adapter information, information about network adapters allocated to the guest OS is obtained.

## 2.3.16 Data that can be collected with virtualization systems that use Virtage

### • Virtage functionality

Like other virtualized systems, the functionality provided by Virtage includes the following:

- **•** Virtual networks
- **•** Virtual processors
- **•** Virtual memory

Virtage manages the above functionality to implement a virtualized system. The logical partition must be stopped to change the virtual network or virtual memory, or to change the number of assigned virtual processors. The logical partition does not need to be stopped to change the virtual processor assignment percentages.

## • Virtage configuration

Like VMware, Virtage has a parent/child configuration.

To set up a virtualized system on Virtage:

- 1. Start the installed instance of Virtage.
- 2. Create and set up a virtual machine.
3. Start the virtual machine.

#### • Using PFM - Agent for Platform on Virtage

Keep the following in mind when using PFM - Agent for Platform on Virtage.

#### Installing PFM - Agent for Platform

Because Virtage is configured in a special environment called an *SVP frame*, do not install PFM - Agent for Platform on an SVP frame.

#### Processor information

Because a virtualized system based on Virtage runs after the logical partition is set up, the number of processors is not changed while PFM - Agent for Platform is running. Accordingly, operation can be performed as usual, but the number of allocated processors might not match the number of processors that physically exist.

Memory

Because a virtualized system based on Virtage runs after the logical partition is set up, the amount of memory is not changed while PFM - Agent for Platform is running. Accordingly, operation can be performed as usual.

Devices

Disk performance data is only for logical partition groups. System-wide performance data that includes the host OS cannot be collected. For the network adapter information, information about network adapters allocated to the guest OS is obtained.

## 2.3.17 Range of data collected for each virtualized system

The following table describes the range of data collected by PFM - Agent for Platform when it is used on a virtualized system.

| Record         | VMware/Hyper-V and Virtage                                                                                                    |
|----------------|----------------------------------------------------------------------------------------------------|
| PD             | Processes on the guest OS                                                                                                    |
| PD APP         | Processes or application services registered with the service control manager on the<br>guest OS                                     |
| PD APP2        | Processes or performance data about processes or application services registered with the<br>service control manager on the guest OS |
| PD APPD        | Processes or performance data about processes or application services registered with the<br>service control manager on the guest OS |
| PD APS         | Processes on the guest OS                                                                                                    |
| PD_APSI        | Processes on the guest OS                                                                                                    |
| PD ASVC        | Performance data about application services registered with the service control manager<br>on the guest OS                           |
| $PD$ DEV       | Devices for file system drivers and kernel drivers on the guest OS                                                                   |
| PD_ELOG        | Event log on the guest OS                                                                                                    |
| PD GD64        | User-specified performance data on the guest OS                                                                                      |
| <b>PD GEND</b> | Used-defined performance data on the guest OS                                                                                        |
| $PD$ $PAGF$    | Performance data about paging file instances on the guest OS                                                                         |
| PD_PDI         | Processes on the guest OS                                                                                                    |
| PD PEND        | Processes on the guest OS                                                                                                    |
| PD SVC         | Performance data about application services registered with the service control manager<br>on the guest OS                           |

Table 2‒5: Range of data collected for each virtualized system

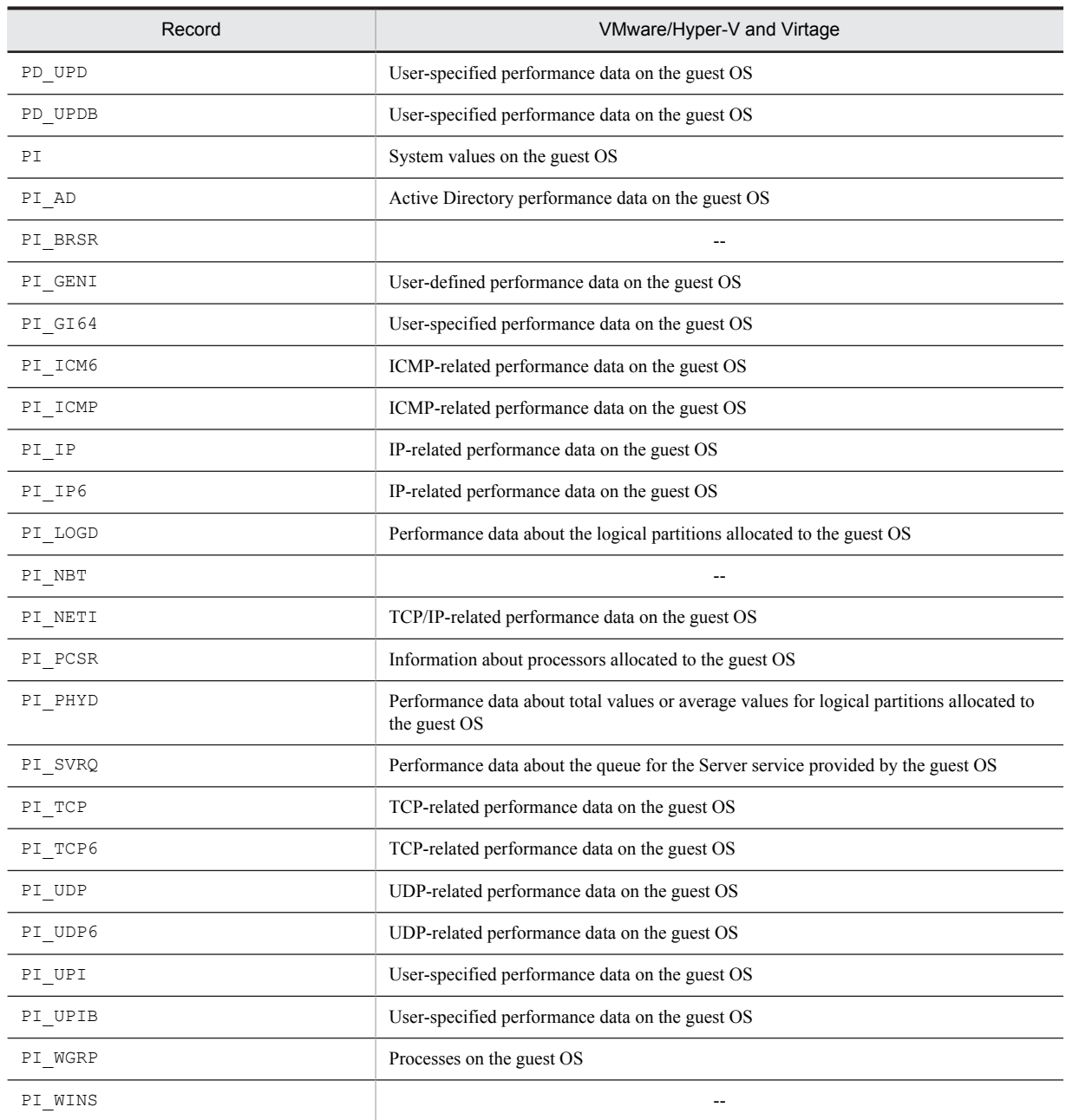

Legend:

--: N/A

# 2.4 Overview of monitoring templates

In Performance Management, you can use the following methods to define alarms and reports:

- **•** Using the alarms and reports defined in PFM Agent without any modification
- **•** Copying and customizing the alarms and reports defined in PFM Agent
- **•** Using the wizard to define new alarms and reports

A collection of alarms and reports provided by PFM - Agent is called a *monitoring template*. Because the necessary information is predefined for the alarms and reports in the monitoring templates, you can copy and use them without modification, or you can customize them according to the user environment. Therefore, you can easily prepare for monitoring the operating status of a monitoring target without having to use a wizard to specify new definitions.

For details about the settings of alarms and reports in the monitoring templates defined in PFM - Agent for Platform, see *[6. Monitoring Templates](#page-170-0)*. For details about how to use the monitoring templates, see the chapter that explains operation monitoring that uses alarms and creates reports for operation analysis in the *Job Management Partner 1/ Performance Management User's Guide*.

# *3* Introduction to Performance Monitoring Operations by Example

Through use of examples, this chapter introduces you to PFM - Agent for Platform as a means to carry out performance monitoring operations.

# 3.1 Performance monitoring examples

This section explains how to monitor performance for each system resource, and provides examples of performance data collection.

- **•** Record IDs are used as record names, and PFM View names are used as field names. For details about the formal record names and field names, see *[7. Records](#page-254-0)*.
- **•** Fields are not explained in detail. For details about fields, see *[7. Records](#page-254-0)*.
- **•** If you want to monitor information from multiple programs together, see *[5.4 Settings for collecting workgroup](#page-109-0) [information](#page-109-0)* .
- **•** For details about how to monitor various types of user-defined records, such as how to monitor information about the operating status of processes and applications, see *[5. User-Defined Record Collection](#page-100-0)*.

## 3.1.1 Processor monitoring examples

This subsection explains how to monitor processor performance.

#### (1) Overview

By monitoring processor performance, you can check performance trends for the entire system.

In Windows, as illustrated in the following figure, processes are executed in two processor access modes: user mode and kernel mode. This figure provides an overview of the Windows architecture.

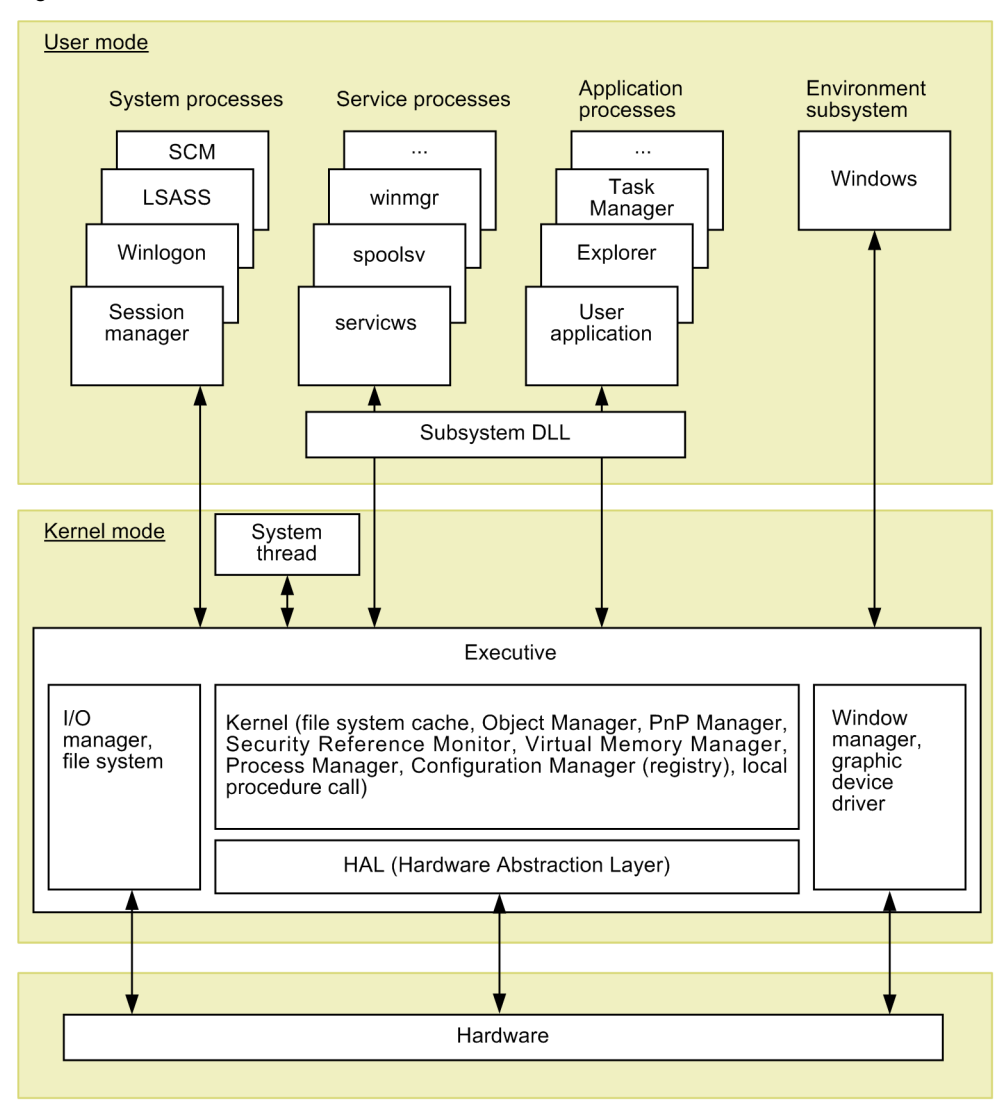

Figure 3-1: Overview of the Windows architecture

You can also check performance trends for the entire system by monitoring the number of queued jobs.

Jobs, such as processes, are executed by the CPU according to the schedule determined by the OS. The number of queued jobs is the number of jobs that are waiting to be executed by the CPU. When the overall system load is high, the number of queued jobs tends to increase.

The monitoring templates provide functionality such as CPU Usage alarms and CPU Status (Multi-Agent) reports.

To monitor processor performance with more detail than with the monitoring templates, the processor usage per processor, processor usage per process, processor queue count, and processor interrupts from hardware can also be monitored.

The following table lists and describes the principal records and fields related to processor monitoring.

Table 3-1: Principal records and fields related to processor monitoring

| Record  | Field               | Description (example)                                                                                                    |
|---------|---------------------|----------------------------------------------------------------------------------------------------|
| PI PCSR | $CPI$ $\frac{6}{3}$ | The CPU usage for a processor. If the value of this field continues to be at or above<br>the threshold (normally 85%), the processor might be a system bottleneck. <sup>#</sup>       |
|         | Interrupts/sec      | The number of hardware interrupts processed by a processor per second. This field<br>is used when the Total Interrupts/sec field in the PI record is monitored<br>for each processor. |

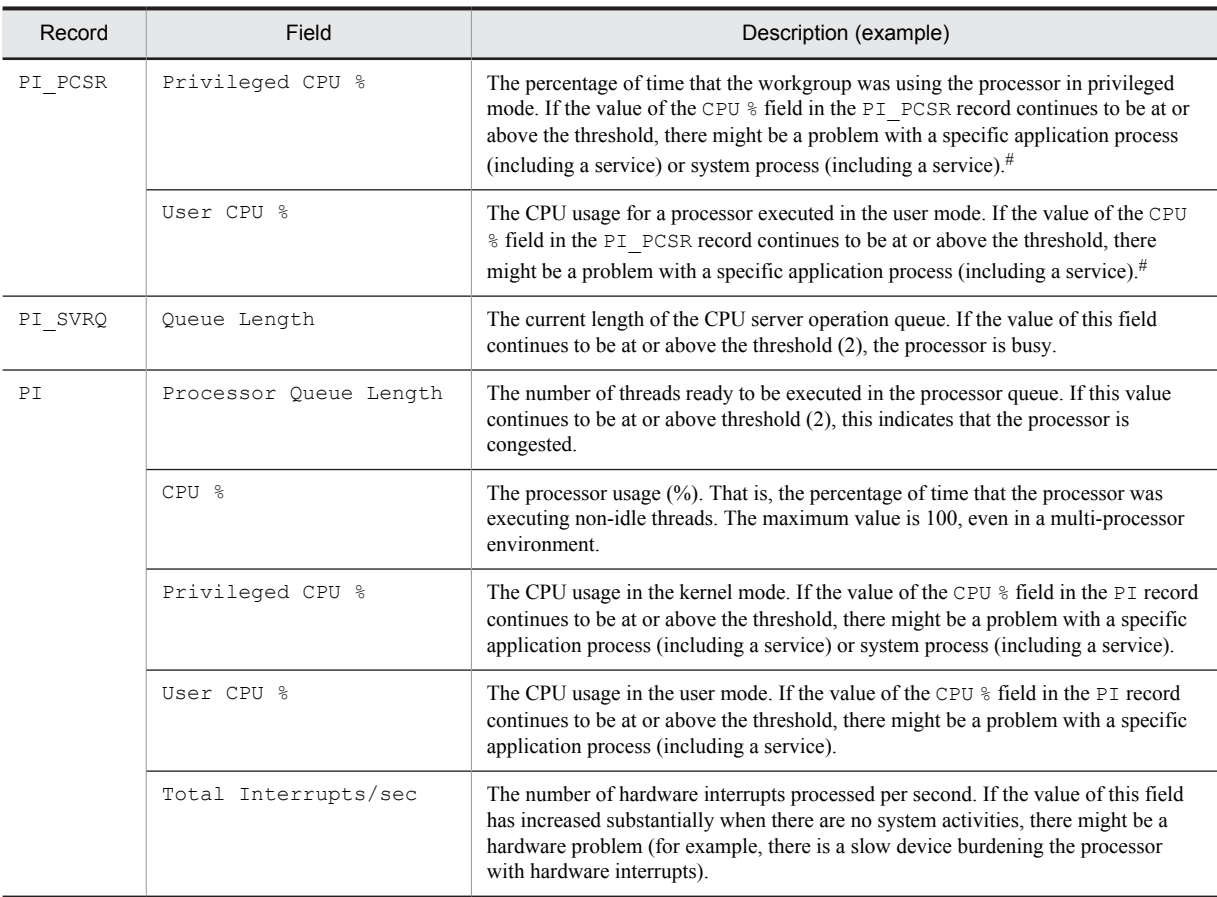

#

This field is used when monitoring is to be performed for each processor.

In a multi-processor environment, the system CPU usage is represented by the average usage of all CPUs. Therefore, check the CPU usage for each CPU.

To identify processes that are causing a bottleneck, check the CPU usage for each process.

The following table lists and describes the principal records and fields related to the process monitoring in a multiprocessor environment.

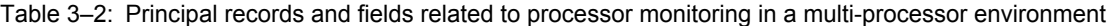

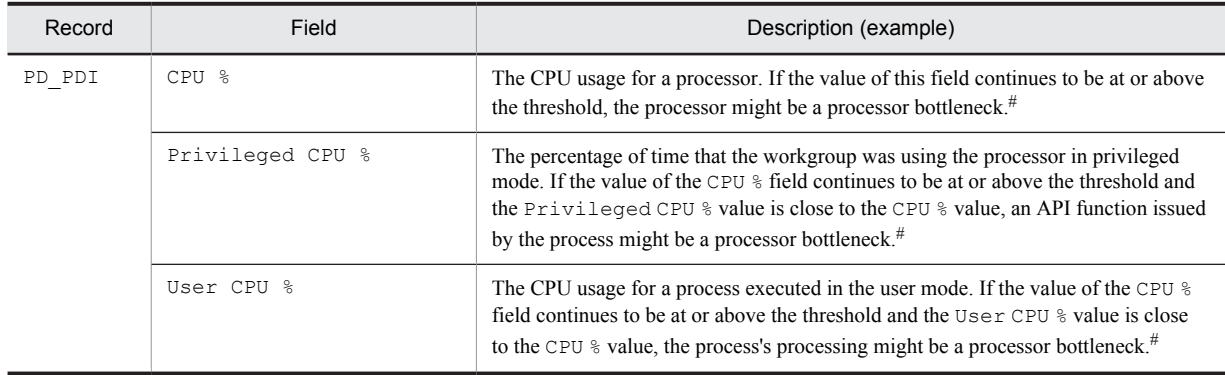

#

In a multi-processor environment, the maximum usage value that can be displayed is equal to the number of processors  $\times$  100 (%).

#### (2) Monitoring methods

#### • Monitoring processor usage

System-wide processor usage can be monitored using the CPU Usage alarm provided by the monitoring templates.

The processor usage (the CPU % field of the PI record) allows you to monitor the processor load status. For details, see *[3.2.1\(1\) Monitoring template](#page-59-0)*.

#### • Monitoring processor congestion

In addition to processor usage, you can monitor processor congestion (the number of queued requests) to monitor the processor load status.

Monitoring both processor congestion and processor usage is an effective way to monitor the processor load status.

If a value at or above the threshold is displayed for the processor usage and queue length (Queue Length field in the PI\_SVRQ record), the processor is probably congested.

Note that the threshold for the number of threads in the queue (Processor Queue Length field in the PI record) is about 2. If a value of 10 or more is displayed for this value, the system capacity is being exceeded. This value can be used as a guideline for determining whether to upgrade the processor or whether to add processors.

For definition examples, see *[3.2.1\(2\) Definition examples other than for monitoring templates](#page-60-0)*.

#### • Checking processes whose processor usage is high

If you decide that a bottleneck might have occurred after monitoring processor usage and process congestion, use a real-time report (the CPU % field of the PD\_PDI record) to find processes that are monopolizing the processor.

If no such processes exist, the system environment is inadequate for the processing. In this case, you might need to upgrade the processor or add processors.

For definition examples, see *[3.2.1\(2\) Definition examples other than for monitoring templates](#page-60-0)*.

## 3.1.2 Memory monitoring examples

This subsection explains how to monitor memory performance.

#### (1) Overview

You can monitor memory performance to detect physical memory shortages and incorrect process operations.

Memory consists of physical memory and a paging file, as illustrated below. However, because the causes of bottlenecks are not limited to a small amount of physical memory or a small paging file, the paging status, page faults, and other items related to efficient memory usage must be monitored as well.

The following figure illustrates the configuration of the memory space.

Figure 3-2: Conceptual diagram of the memory space

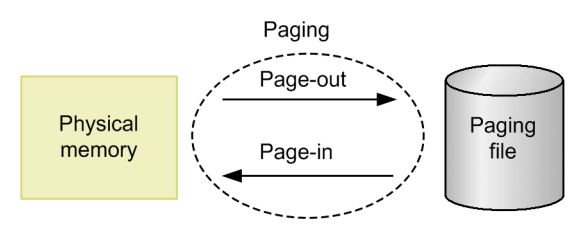

Insufficient physical memory degrades overall system performance. Memory areas not accessed by programs for a long time are saved to the paging file, and are loaded into physical memory on demand. Physical memory is efficiently used in this manner. Note, however, that paging file access is markedly slower than physical memory access. Therefore, frequent paging or frequent page faults will considerably delay system processing.

**•** Paging

Paging is the movement of code and data between physical memory and a page file. Loading from the paging file into physical memory is referred to by the term *page-in*, and saving from physical memory to the paging file is referred to by the term *page-out*.

**•** Page fault

A page fault is an attempt to access to an area that does not exist in physical memory.

Because paging often occurs even in normal processing, measure performance when the system is operating stably before attempting to determine proper thresholds.

The Available Memory alarm is provided by the monitoring templates. If you want to perform more detailed monitoring, see the following table, which lists and describes the principal records and fields related to memory monitoring.

Table 3‒3: Principal fields related to memory monitoring

| Record  | Field                        | Description (example)                                                                                                    |
|---------|------------------------------|----------------------------------------------------------------------------------------------------|
| PΙ      | Pages/sec                    | The number of operations that caused paging per second. If the value of this field<br>continues to be at or above the threshold (5), memory might be a system bottleneck.<br>Note, however, that if this status is temporary, the maximum allowable value can<br>be 20, depending on the case. |
|         | Page Faults/sec              | The number of page faults occurring per second. If the value of this field continues<br>to be at or above the threshold (5), memory might be a system bottleneck.                                                                                                    |
|         | Data Map Hits %              | The percentage of the number of requests that mapped a page to the file system<br>cache. If the value of this field continues to be low, memory might be a system<br>bottleneck.                                                                                                    |
|         | Total Physical Mem<br>Mbytes | The amount of physical memory.                                                                                                    |
|         | Available Mbytes             | The amount of available physical memory.                                                                                                    |
|         | Used Physical Mem<br>Mbytes  | The amount of physical memory in use.                                                                                                    |
|         | % Physical Mem               | Physical memory usage.                                                                                                    |
|         | Commit Limit Mbytes          | The amount of virtual memory.                                                                                                    |
|         | Non Committed Mbytes         | The amount of available virtual memory.                                                                                                    |
|         | Committed Mbytes             | The amount of virtual memory in use. If the value of this field continues to be at or<br>above the threshold (the Total Physical Mem Mbytes field value of the PI<br>record), a larger amount of memory might be required.                                                                     |
|         | % Committed Bytes in<br>Use  | Virtual memory usage. If the value of this field continues to be at or above the<br>threshold (determined by the system load status), the paging file might need to be<br>expanded.                                                                                                    |
| PD PAGF | % Usage                      | Paging file usage. If the value of this field continues to be at or above the threshold<br>(determined by the system load status), the paging file might need to be expanded.                                                                                                    |

The cause of a system memory shortage is not always physical memory itself. A problem with a program can also cause a shortage. By monitoring memory usage for each process, you can identify the cause of shortages. If there is a process improperly occupying memory or if the amount of memory used by a process continues to increase steadily, the program running the process is likely to be defective.

The following table lists and describes the principal records and fields related to monitoring the memory usage of a specific process.

Table 3–4: Principal fields related to the memory monitoring for each process

| Record | Field               | Description (example)                                                                                                    |
|--------|---------------------|----------------------------------------------------------------------------------------------------|
|        | Pool Nonpaged Bytes | The amount of physical memory that is being used and cannot be paged out. If the<br>value of this field continues to increase even when server activities are not<br>increasing, a process causing a memory leak might exist. |

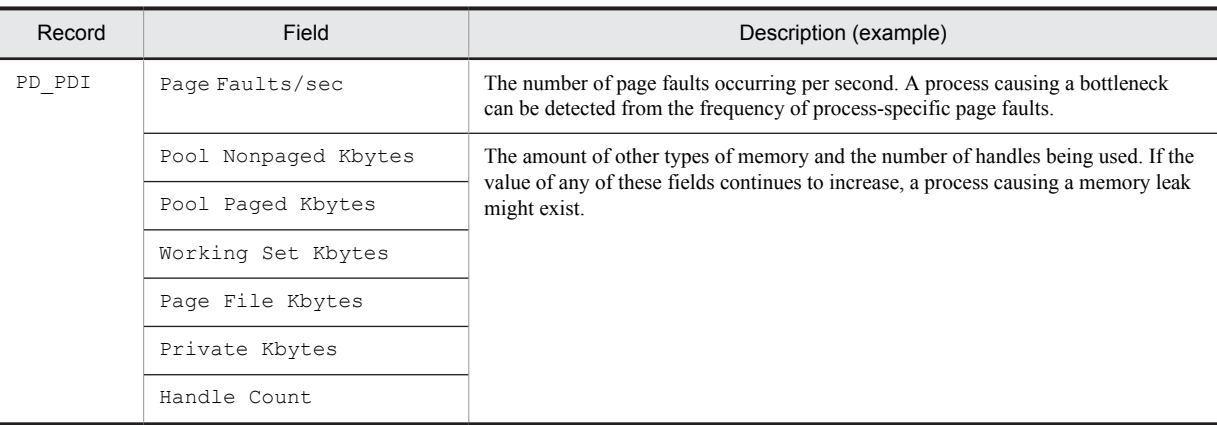

#### (2) Monitoring methods

#### • Monitoring the amount of available physical memory

The unused size for physical memory (Available Mbytes field in the PI record) can be monitored using the Available Memory alarm provided by the monitoring templates.

For details, see *[3.2.2\(1\) Monitoring template](#page-61-0)*.

#### • Monitoring the usage status of virtual memory

You can use the usage status of virtual memory as a guideline for determining whether to increase physical memory.

Even when memory usage is temporarily high, if the high load status does not persist, performance degradation might be permissible. Therefore, monitoring both the load status of virtual memory and the usage status of virtual memory is recommended.

If the amount of used virtual memory (the Committed Mbytes field of the PI record) is larger than the total amount of physical memory (the Total Physical Mem Mbytes field of the PI record), more memory might be required.

For definition examples, see *[3.2.2\(2\) Definition examples other than for monitoring templates](#page-63-0)*.

#### • Monitoring the load status of virtual memory

You can use the load status of virtual memory as a guideline for determining whether to increase physical memory.

Even though memory usage is temporarily high, if the high load status does not persist, performance degradation might be permissible. Therefore, monitoring both the load status of virtual memory and the usage status of virtual memory is recommended.

If the number of page faults (the Page Faults/sec field of the PI record) is at or above the threshold, the amount of memory allocated on the server might be less than the amount of memory secured by applications.

If the paging frequency (the Pages/sec field of the PI record) is at or above the threshold, the amount of physical memory might be insufficient.

For definition examples, see *[3.2.2\(2\) Definition examples other than for monitoring templates](#page-63-0)*.

#### • Checking whether a memory leak has occurred

A memory leak, which decreases the amount of available memory, might prevent the entire system from operating correctly. You can detect memory leaks by checking the line graph of a historical report for whether the amount of nonpaged-pool memory (the Pool Nonpaged Bytes field of the PI record) is increasing steadily.

If the amount of nonpaged-pool memory (the Pool Nonpaged Bytes field of the PI record) is increasing steadily even when the number of active processes has not changed, a process causing a memory leak might exist.

For definition examples, see *[3.2.2\(2\) Definition examples other than for monitoring templates](#page-63-0)*.

#### • Monitoring the amount of memory used by processes

If you think a memory leak has occurred, you can identify the process that is causing the memory leak.

To do so, in a status in which server activities are not increasing, use a real-time report to monitor the amount of memory used by each process for a period from a few to some tens of minutes. For this monitoring, you can use, for example, the Working Set Kbytes field of the PD\_PDI record. Then, in the displayed line graph, check for a process whose memory usage is increasing.

If you identify a process causing a memory leak, you can contact the vendor or take other appropriate action.

For definition examples, see *[3.2.2\(2\) Definition examples other than for monitoring templates](#page-63-0)*.

## 3.1.3 Disk monitoring examples

This subsection explains how to monitor disk performance.

#### (1) Overview

You can monitor disk performance to detect disk resource shortages and bottlenecks caused by a disk. Continuous monitoring of disk performance allows you to check for trends in increased disk space usage so that you can determine an appropriate configuration for the system or determine when the system configuration should be expanded.

A disk stores programs, the data used by the programs, and other data. If the amount of free disk space becomes insufficient, data might be lost or the system response might slow down.

If a program that is performing a disk I/O operation must pause (that is, wait for a response), the disk is becoming a bottleneck.

A disk bottleneck can cause any of several types of performance degradation, such as slow process response. For this reason, it is important to check that disk performance is not degrading.

If you think a disk bottleneck has occurred, first make sure that the disk is not fragmented. Next, make sure that there is enough free disk space by making sure that no invalid files are occupying disk space. If invalid files exist, you must identify the programs that created the files and take appropriate action.

The Disk Space alarm is provided by the monitoring templates. If you want to perform more detailed monitoring, see the following table, which lists and describes the principal records and fields related to the monitoring of disk performance.

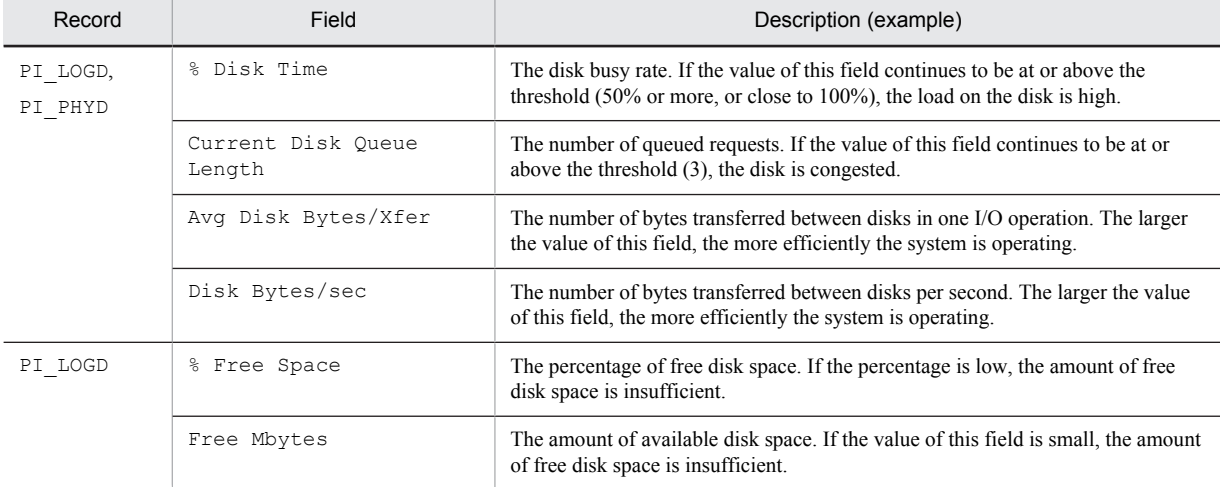

#### Table 3‒5: Principal fields related to disk monitoring

#### (2) Monitoring methods

#### • Monitoring the percentage of free logical-disk space

The percentage of the amount of free space on a logical disk can be monitored using the Disk Space alarm provided by the monitoring templates.

When the percentage of free logical-disk space is near or at the threshold value (the  $\S$  Free Space field of the PI\_LOGD record), file defragmentation might be affected.

If the disk capacity is large, the system might operate normally even when the percentage of free logical-disk space is near or at threshold value. Therefore, monitoring the amount of free logical-disk space, as well as the percentage, is recommended.

For details, see *[3.2.3\(1\) Monitoring template](#page-66-0)*.

#### • Monitoring the amount of free logical-disk space

The amount of free space on a logical disk can be monitored using the Logical Disk Free alarm provided by the monitoring templates.

You can effectively detect a low disk space level by using an alarm to monitor the amount of free logical-disk space.

The threshold for the amount of free logical-disk space (the Free Mbytes field of the PI\_LOGD record) can be used as a guideline for determining whether to take action, such as deleting unnecessary files, compressing files, or adding a disk.

For details, see *[3.2.3\(1\) Monitoring template](#page-66-0)*.

#### • Monitoring the disk busy rate

You can use the Disk Busy % alarm provided by the monitoring template to monitor the disk busy rate.

You can monitor the disk busy rate by using an alarm to check whether excessive paging (reading and writing of pages by processes) is occurring.

If the disk busy rate (the  $\frac{1}{8}$  Disk Time field of the PI\_PHYD or PI\_LOGD record) continues to be at or above the threshold, you might need to take action. For example, you might need to identify the processes that frequently request disk I/O operations, and then distribute the processing of these processes.

When you monitor the disk busy rate, monitoring disk congestion is also recommended.

For details, see *[3.2.3\(1\) Monitoring template](#page-66-0)*.

#### • Monitoring disk congestion

Disk congestion can be monitored using the Logical Disk Queue alarm or Physical Disk Queue alarm provided by the monitoring templates.

You can monitor disk congestion by using an alarm to check whether I/O requests have been excessive.

If the disk congestion level (the Current Disk Queue Length field of the PI\_PHYD or PI\_LOGD record) continues to be at or above the threshold, you might need to take action. For example, you might need to identify those processes that frequently request disk I/O, and then distribute the processing of the processes.

When you monitor disk congestion, monitoring the disk busy rate is also recommended.

For details, see *[3.2.3\(1\) Monitoring template](#page-66-0)*.

## 3.1.4 Network monitoring examples

This subsection explains how to monitor network performance.

#### (1) Overview

You can monitor network information to check the response time of system functionality.

Continuous monitoring of network data traffic allows you to plan network reconfiguration or expansion.

The following table lists and describes the principal records and fields related to monitoring of the network performance.

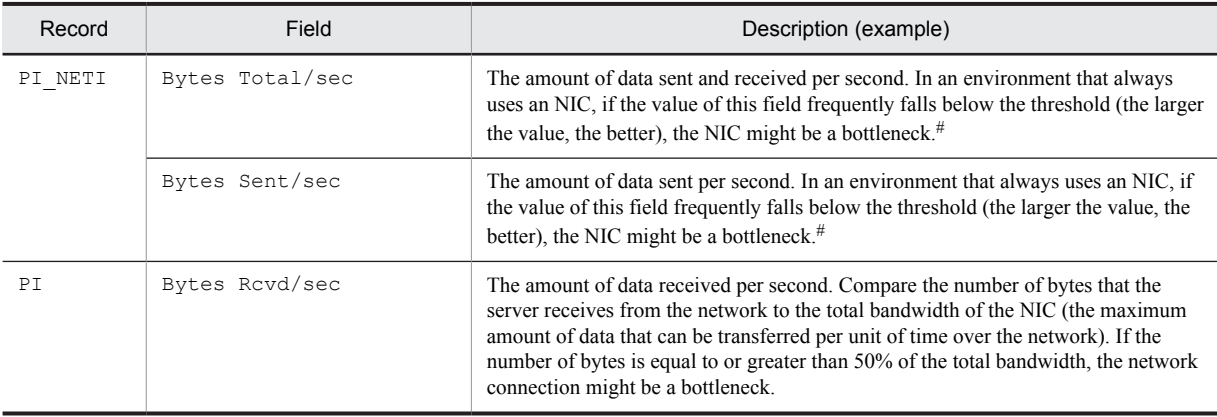

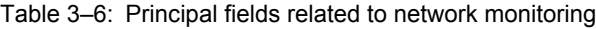

#

If the value of this field is large, a large amount of data has been transferred successfully.

#### (2) Monitoring methods

• Monitoring for data traffic that exceeds the NIC bandwidth (the maximum amount of data that can be transferred per unit of time)

You can use the Network Received alarm provided by the monitoring templates to monitor the bandwidth of a network interface card.

You can monitor network traffic by using an alarm to monitor the bandwidth of a network interface card (NIC).

If the data traffic continues to be at or above the threshold, you might need to upgrade the NIC or the physical network.

For details, see *[3.2.4\(1\) Monitoring template](#page-67-0)*.

## 3.1.5 Process and service monitoring examples

This subsection explains how to monitor process performance and service performance.

#### (1) Overview

Because system functionality is provided by individual processes and services, understanding the operating status of processes and services is essential for stable system operation.

If one of the processes or services that provide system functionality terminates abnormally, the system stops with serious consequences. In order to detect such an abnormal condition early and take appropriate action, it is necessary to monitor the status of processes and services including their generation and disappearance.

Note that PFM - Agent for Platform performs a process check at the same intervals that information is collected. Accordingly, the time that the disappearance of a process is detected is the time that PFM - Agent for Platform collects information, not the actual time that the process disappeared.

The following table lists and describes the principal records and fields related to the monitoring of processes and services.

| Record  | Field         | Description (example)                                                                                                    |
|---------|---------------|----------------------------------------------------------------------------------------------------|
| PI WGRP | Process Count | The number of processes. If the value of this field is the threshold or less (the<br>minimum number of processes that need to be activated), some or all of the<br>required processes are inactive. <sup>#</sup> |
| PD PDI  | Program       | The name of a process. If this record is not collected, the process is inactive.                                                                                                    |

Table 3‒7: Principal fields related to the monitoring of processes and services

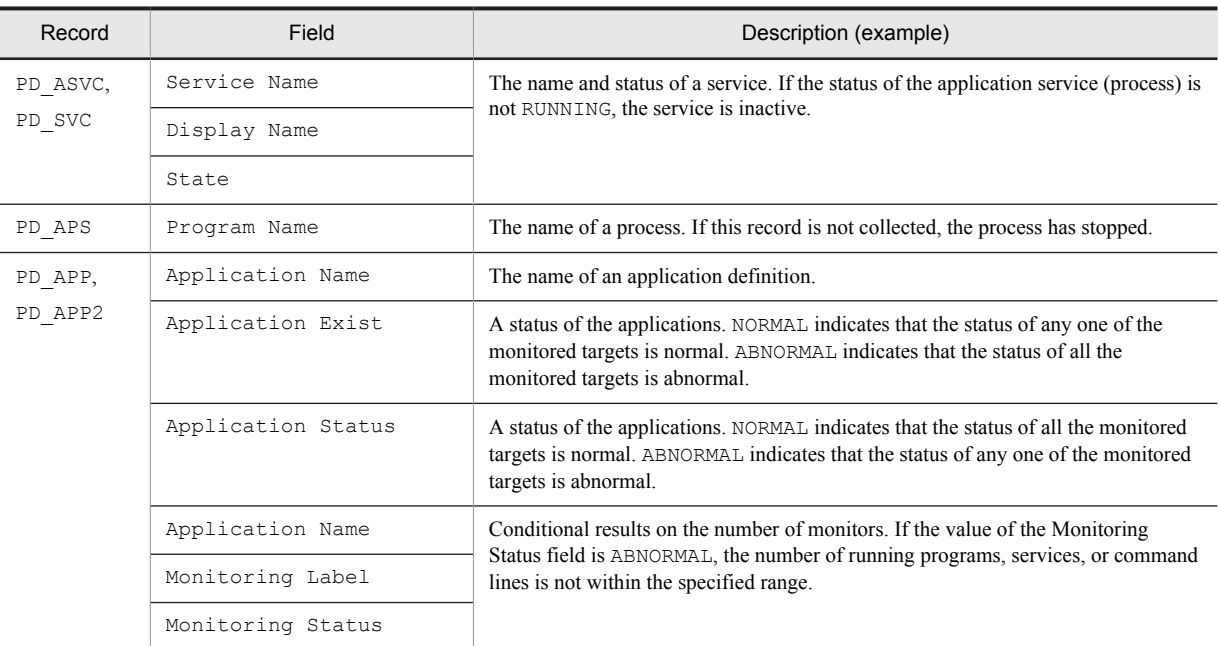

#

The collection data addition utility must be set up to collect this record.

#### (2) Monitoring methods

#### • Monitoring process disappearance

You can use the Process End alarm provided by the monitoring templates to monitor process disappearance.

If a process terminates abnormally, the system stops with serious consequences. You can monitor the disappearance of processes by using an alarm, enabling prompt recovery of the system.

For details, see *[3.2.5\(1\) Monitoring template](#page-68-0)*.

#### • Monitoring process generation

You can use the Process Alive alarm provided by the monitoring templates to monitor process generation.

You can use an alarm to monitor the generation of processes for each application or the status of scheduled processes, enabling you to check the operating status of the production system.

By using the PI\_WGRP record and specifying the workgroup settings of the collection data addition utility, you can perform several types of monitoring. For example, you can monitor the following items: process generation, process disappearance, the number of processes that have the same name, the number of processes for each application, and the number of processes activated for each user.

For details, see *[3.2.5\(1\) Monitoring template](#page-68-0)*.

#### • Monitoring for service stoppages

Service stoppage can be monitored using the Service (Service Nm) alarm or Service (Display Nm) alarm provided by the monitoring templates.

If a service terminates abnormally, the production system stops with serious consequences.

You can monitor a service for stoppages by using an alarm, enabling prompt recovery of the system.

For details, see *[3.2.5\(1\) Monitoring template](#page-68-0)*.

## 3.1.6 Event log monitoring examples

This subsection explains how to monitor event logs.

#### (1) Overview

The OS and applications output errors, warnings, and other types of events to Event Viewer. By monitoring the Event Viewer event logs, you can detect a problem with the OS or an abnormal process operation, enabling prompt recovery of the system.

The following table lists and describes the principal records and fields related to the monitoring of the event logs.

Table 3–8: Principal fields related to the event log monitoring

| Record              | Field           | Description (example)                                                                                                    |
|---------------------|-----------------|----------------------------------------------------------------------------------------------------|
| PD ELOG<br>Log Name |                 | The event log type. Event logs include the following types of logs: Application,<br>Security, and System                 |
|                     | Event Type Name | The event type identification name, such as Error or Warning.                                                            |
|                     | Source Name     | The name of the application that output the event. This information identifies the<br>application that output the event. |
|                     | Event ID        | The event ID. This information uniquely identifies each logged event for an<br>application.                              |
|                     | Description     | The description (details) of the event.                                                                                  |

## (2) Monitoring methods

• Monitoring all error and warning events output to the event logs

All errors and warnings output to the event log can be monitored using the Event Log (all) alarm provided by the monitoring templates.

You can use an alarm to monitor the error and warning events output to the event logs.

For details, see *[3.2.6\(1\) Monitoring template](#page-69-0)*.

#### • Monitoring an MSCS cluster

The operation of an MSCS cluster can be monitored using the Event Log (System) alarm provided by the monitoring templates.

You can use an alarm to monitor the events output by MSCS.

For details, see *[3.2.6\(1\) Monitoring template](#page-69-0)*.

## 3.1.7 Active Directory monitoring examples

When performance related to Active Directory degrades, PI\_AD records can be collected and monitored to help resolve issues. The following describes the items monitored to identify bottlenecks when various problems occur:

- **•** When the domain controller load is constantly high Monitor the status of log writes for the Active Directory database cache or Active Directory database.
- **•** When logins are concentrated on a specific domain Monitor the session status for the Active Directory servers.
- **•** When intrasite network load is high Monitor the intrasite replication traffic.
- **•** When network load between sites is high Monitor the replication traffic between sites.

The following explains monitoring examples for when the above problems occur. Note that these monitoring examples are for reference, and might differ depending on the user environment. Adjust the thresholds and other settings to suit the user environment.

#### • When the domain controller load is constantly high

High load on a domain controller is often due to frequent disk access by the Active Directory database. In this case, the issue can be resolved by revising the memory cache or buffer allocation.

Monitoring the Active Directory database cache

With Active Directory databases, records can be accessed without incurring file operations on disk by setting an appropriate cache size. This cache usage can be monitored to adjust the cache, and increase database access performance. The following table describes the fields monitored for database cache usage.

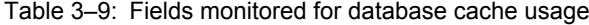

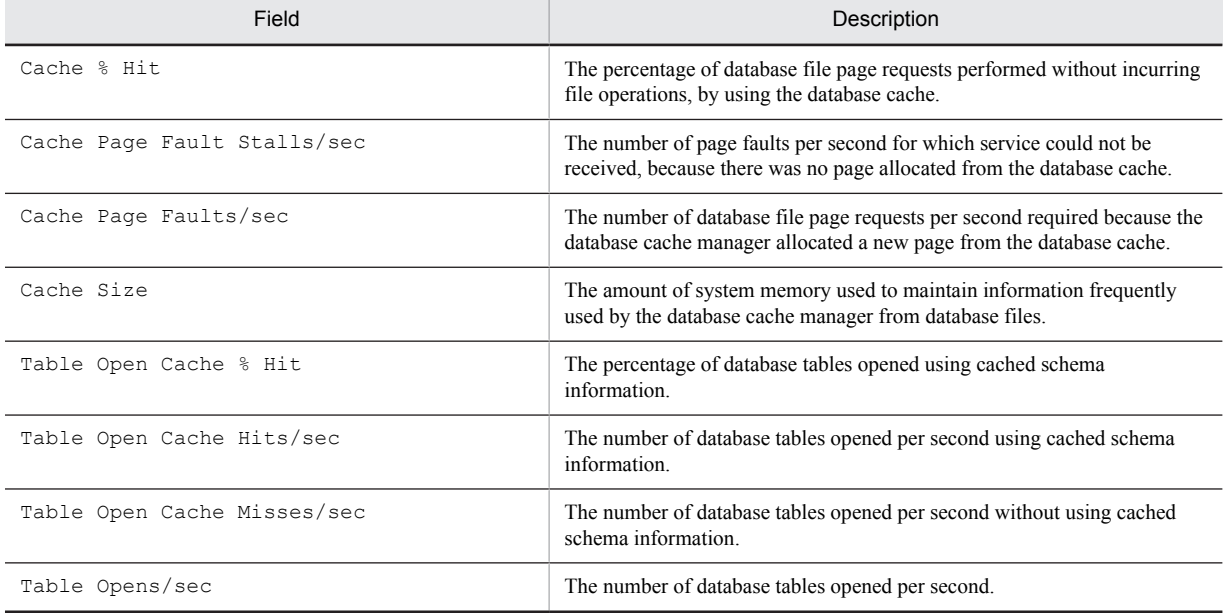

Monitoring examples

When the following conditions are satisfied, performance might degrade due to insufficient cache capacity:

- **•** Cache % Hit and Table Open Cache % Hit fall below the baseline.
- **•** Cache Page Fault Stalls/sec rises above the baseline.

Countermeasure example

Increase the amount of memory allocated to the Active Directory database cache.

Monitoring the status of database log writes

The wait time for writing logs can be reduced by monitoring the buffer usage status for database logs, and adjusting the capacity of the log buffer accordingly. Unlike the information from Active Directory database cache monitoring, this is information about log buffer performance.

#### Table 3-10: Fields for monitoring the status of database log writes

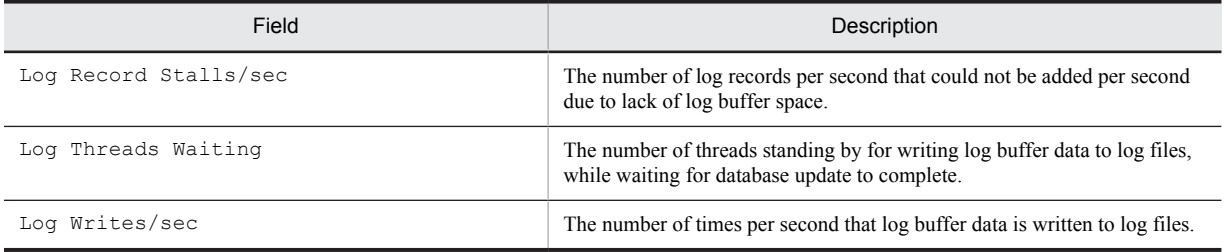

#### Monitoring examples

When the following condition is satisfied, performance might degrade due to insufficient log buffer space:

**•** Log Record Stalls/sec rises above the baseline.

Countermeasure example

Increase the amount of memory allocated to the log buffer.

• When logins are concentrated on a specific domain

Check the following fields to determine the number of sessions currently being used due to Active Directory.

#### Table 3-11: Fields for monitoring the number of current sessions

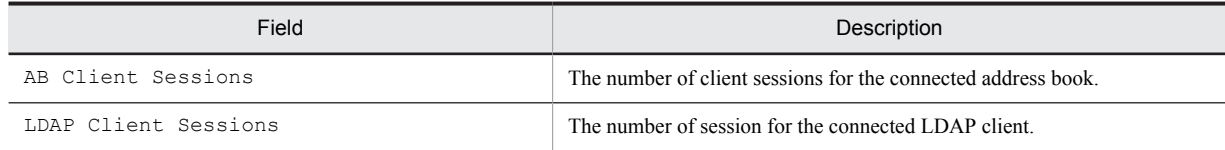

#### Monitoring example

When the following condition is satisfied, logins are likely concentrated on a specific domain:

**•** LDAP Client Sessions rises above the baseline.

Countermeasure example

- **•** Even out the number of users allocated to each domain controller.
- **•** Distribute the number of users, such as by increasing the number of domain controllers.

#### • When intrasite network load is high

Intrasite network load might be high because Active Directory is performing large-scale replication within the site. The following table lists the fields for monitoring intrasite replication.

#### Table 3-12: Fields for monitoring intrasite replication traffic

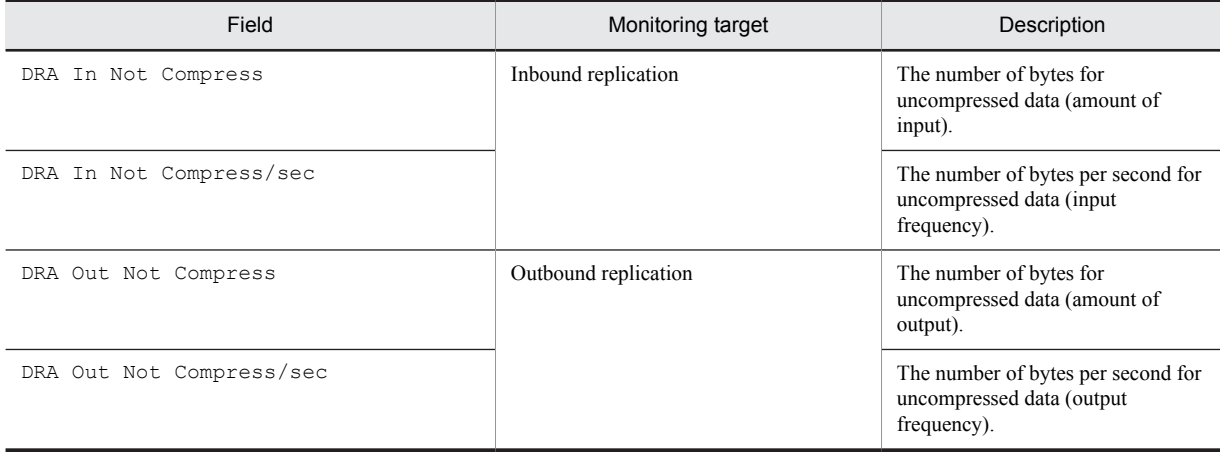

#### Monitoring example

When the following conditions are satisfied, intrasite network load might be high due to replication traffic within the site:

**•** DRA In Not Compress/sec and DRA Out Not Compress/sec rise above the baseline.

#### Countermeasure example

Distribute the load, such as by increasing the number of domain controllers.

#### • When network load between sites is high

The network load between sites might be high because Active Directory is performing large amount of replication between sites. Unlike intrasite replication, communication for replication between sites involves compression. The replication operation itself does not change. The following fields are for monitoring replication traffic between sites.

Table 3-13: Fields for monitoring replication traffic between sites

| Field                 | Monitoring target   | Description                                                   |
|-----------------------|---------------------|---------------------------------------------------------------|
| DRA In After Compress | Inbound replication | The number of bytes for<br>compressed data (amount of input). |

<span id="page-54-0"></span>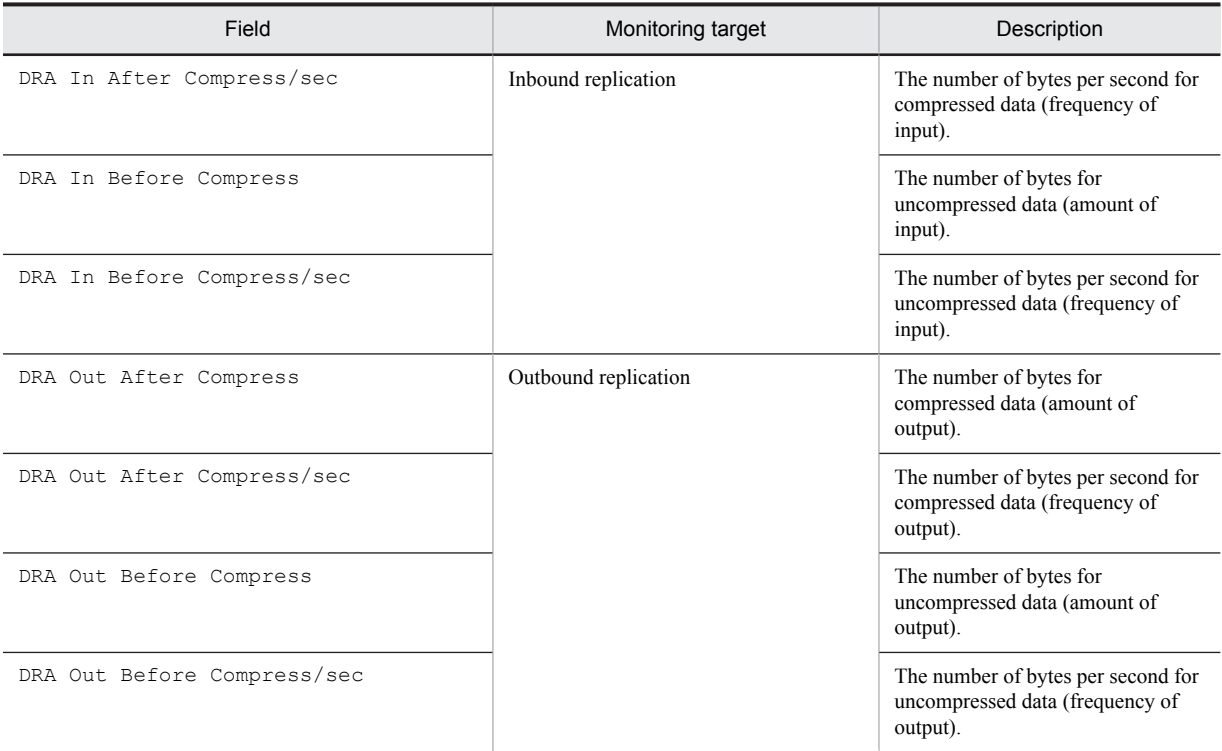

Monitoring example

When the following conditions are satisfied, network load might be high between sites due to replication traffic between sites.

**•** DRA In After Compress/sec, DRA In Before Compress/sec, DRA Out After Compress/sec, and DRA Out Before Compress/sec rise above the baseline.

Countermeasure example

- **•** Schedule replication between sites when CPU usage is low.
- **•** Consider integrating the sites, to reduce communication between the sites.

Tip

*Replication* is functionality for distributing the load of a database management system. If multiple copies of the database are distributed across the network, the load on lines and machines is reduced. Replication functionality can be used with Active Directory to provide advanced directory services while distributing load across machines.

Replication is an important part of directory services using Active Directory. By monitoring replication traffic, the current load can be better understood to determine any necessary steps to be taken.

Active Directory operates on the assumption that the network connection within a site is fast and reliable. Accordingly, data is not compressed when intrasite replication is performed, which avoids the overhead of compression processing.

However, when replication is performed between the domain controllers of sites, costs can be incurred due to the distances involved in normal communication between sites. This is why data is compressed when replication is performed between sites.

## 3.1.8 Examples of collecting information about used ports

PFM - Agent for Platform provides functionality to convert user-specific performance data output by users to text files (user-created data) into a format that can be stored in records provided by PFM - Agent for Platform (user data files). For details about user-specific performance data, see *[5.8 Settings for collecting user-specific performance data](#page-150-0)*.

The following shows an example for collecting used port information in PI\_UPIB records as user-specific performance data. The following table describes the format in which used port information is stored.

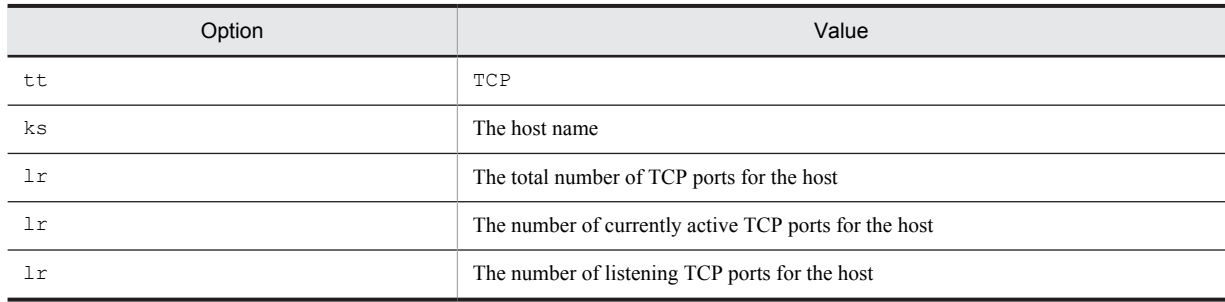

Table 3-14: Format for user-created data

To collect information:

1. Create a batch operation for collecting information about used ports. In this example, a batch operation is used to collect information about used ports, as shown below. Batch creation example in Windows 2003 (D:\homework\sample.bat):

```
@echo off
echo Product Name=PFM-Agent for Platform (Windows) > D:\homework
\userdata.tcp
echo FormVer=0001 >> D:\homework\userdata.tcp
echo tt ks lr lr lr >> D:\homework\userdata.tcp
hostname > D:\homework\userdata.tmp
netstat -ap tcp | find "TCP" /C >> D:\homework\userdata.tmp
netstat -ap tcp | find "ESTABLISHED" /C >> D:\homework\userdata.tmp
netstat -ap tcp | find "LISTENING" /C >> D:\homework\userdata.tmp
(
set /p ks=
set \overline{p} lr1=
set \bar{p} lr2=
set \overline{p} lr3=
) < D:\homework\userdata.tmp
del D:\homework\userdata.tmp
echo TCP %ks% %lr1% %lr2% %lr3% >> D:\homework\userdata.tcp
```
**!** Important note

As the example batch operation shown here was created for Windows 2003, it might not operate correctly in other OSs, and might not always operate correctly on Windows 2003 due to differences in environments.

2. Execute the batch operation created in step 1.

The following shows the user-created data created as a result of batch execution.

User-created data (D:\homework\userdata.tcp):

```
Product Name=PFM-Agent for Platform (Windows)
FormVer=0001
tt ks lr lr lr
TCP jp1ps05 15 3 12
```
3. Convert the user-created data created in step 2 to a user data file. The following shows example of executing the  $\gamma$  pcuser command to convert user-created data into a user data file.

Example of jpcuser command execution:

```
"C:\Program Files\HITACHI\jp1pc\agtt\agent\jpcuser\jpcuser" PI_UPIB
-file D:\homework\userdata.tcp
```
4. Use PFM - Agent for Platform to collect the user data file output in step 3. When PFM - Agent for Platform collects records, the contents of the user data file are stored in user records.

## 3.1.9 Examples of collecting performance data from multiple hosts on which PFM products are not installed

You can use the user-created data collection functionality provided by PFM - Agent for Platform to collect performance data specific to hosts on which PFM products are not installed. You can also monitor the status of multiple hosts at the same time by converting the performance data for the hosts into a single user data file. In this case, a script such as a shell script needs to be prepared because user-created data will be created on each host on which PFM products have not been installed. The following shows an example for collecting performance data from hosts on which PFM products are not installed, and outputting it as PFM - Agent for Platform record information.

#### (1) Collection data

The following example obtains information using the user-created data created in *[3.1.8 Examples of collecting](#page-54-0) [information about used ports](#page-54-0)*.

#### (2) Prerequisites

The prerequisites for collecting performance data from multiple hosts on which PFM products are not installed are as follows:

- **•** Both hosts on which PFM products are installed and hosts on which PFM products are not installed are connected in a trusted environment to enable the exchange of files.
- **•** The version of PFM Agent for Platform on the hosts on which PFM products are installed is 08-11 or later.

#### (3) Procedures for data collection

The following figure shows the flow of data collection for hosts on which PFM products are not installed.

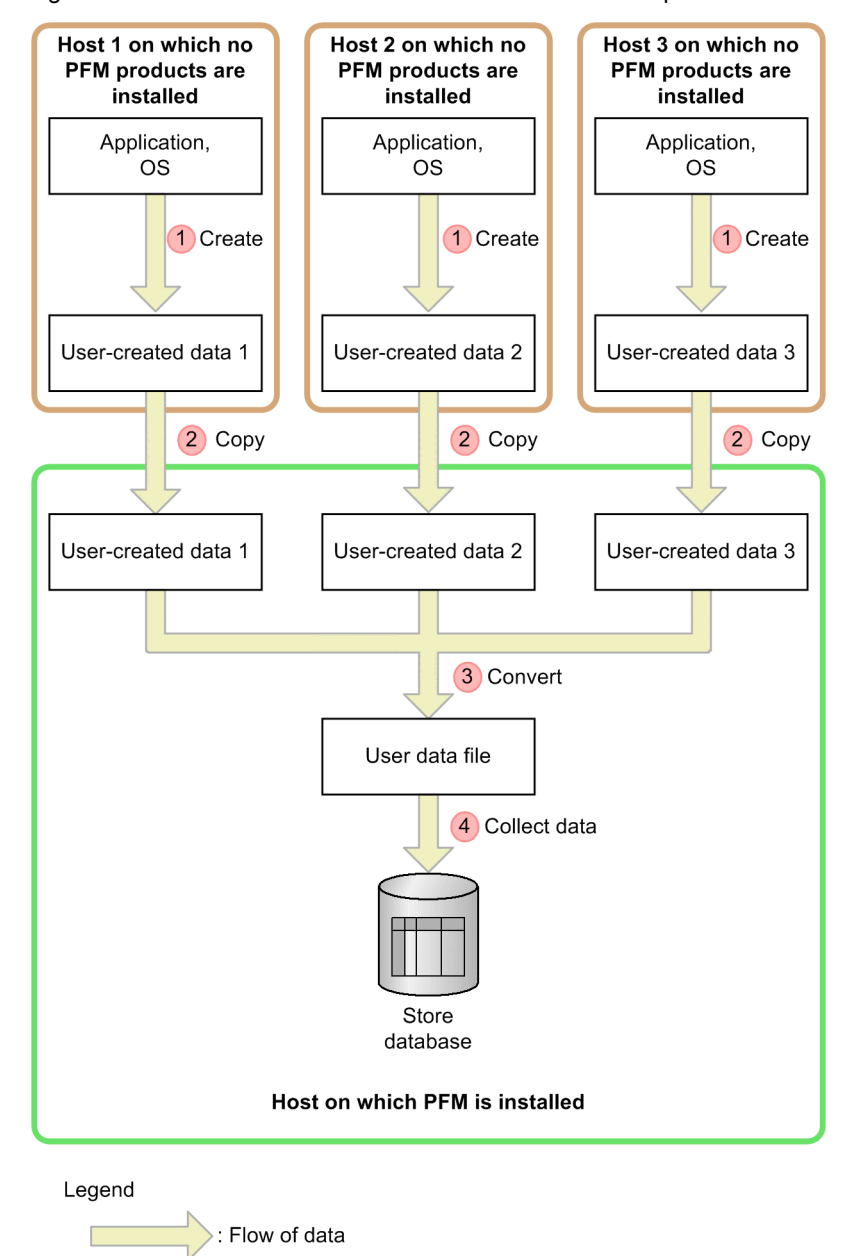

Figure 3-3: Flow of data collection for hosts on which PFM products are not installed

The following uses the numbering in the figure to explain processing. To collect performance data from multiple hosts, perform these steps for each host.

To collect data:

- 1. Create user-created data for hosts on which PFM products are not installed. Execute the script to collect performance data, and generate user-created data. The user-created data generated in *[3.1.8 Examples of collecting information about used ports](#page-54-0)* is used here.
- 2. Copy files between remote hosts.

Copy the user-created data created in step 1 to the hosts on which PFM products are installed. Here, user-created data is copied to the  $F:\n\rangle$  area shared between hosts, using network drive allocation. The following shows an example of the copy command.

Example of the copy command:

```
copy D:\homework\userdata.tcp F:\nethome\userdata.tcp
```
#### **!** Important note

When collecting user-created data from multiple hosts, make sure that the file names are unique. If file names are duplicated, files might be overwritten during file copying.

3. Execute the jpcuser command on hosts on which PFM products are installed.

Execute the jpcuser command on hosts on which PFM products are installed to convert the user-created data copied in step 2 to user data files. The following shows an example in which the user-created data from hosts without PFM from steps 1 and 2 is converted into a single user data file.

Example jpcuser command:

```
"C:\Program Files\HITACHI\jp1pc\agtt\agent\jpcuser\jpcuser" PI_UPIB
-file user-created-data-1 -file user-created-data-2 -file user-created-
data-3
```
4. Collect record data for hosts on which PFM products are installed.

For hosts on which PFM products are installed, collect the contents of the user data file output in step 3 as record data.

# <span id="page-59-0"></span>3.2 Performance monitoring definition examples

The following provides examples of definitions for the monitoring template and definitions for items not included in the monitoring template for each monitored resource. The following notes apply to reading the definition examples:

- **•** In the examples, the PFM Web Console check boxes are shown as follows:
	- $\boxtimes$  (selected) and  $\Box$  (not selected)
- **•** In the examples, the PFM Web Console radio buttons are shown as follows:
	- $\odot$  (selected) and  $\odot$  (not selected)
- **•** In the examples, *xxx*, *yyy*, *zzz*, and *dummy* are variables that the user replaces with the character strings appropriate for the system environment. For other definition items, the values should be changed as required.
- **•** In the examples, the proper values for the frequency of occurrence settings (for example, *m* **occurrence(s) during** *n* **interval(s)**) differ depending on the system environment. Accordingly, specify the appropriate values. For example, assume that the status whose threshold has been exceeded for at least two minutes in the system environment is the high-load status. Further assume that the collection interval is 60 seconds and that the maximum for the number of times that the threshold can be exceeded is twice per five intervals. Under these conditions, an unacceptable high-load condition occurs when the threshold is exceeded at least three times per five intervals. The setting in this case is 3 **occurrence(s) during** 5 **interval(s)**.

## 3.2.1 Processor monitoring definition examples

The following shows definition examples for the monitoring template and for items not included in the monitoring templates.

#### (1) Monitoring template

#### • Processor-related monitoring template alarms

Processor-related monitoring template alarms are stored in the alarm table for PFM Windows Template Alarms [CPU] 09.00.

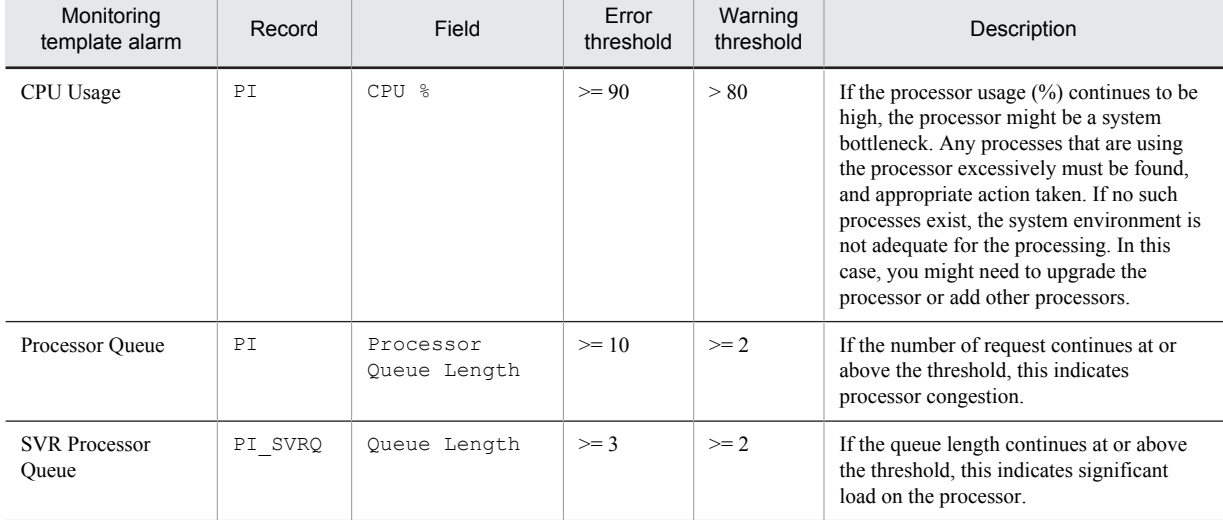

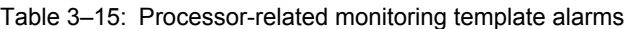

<span id="page-60-0"></span>• Processor-related monitoring template reports

#### Table 3-16: Processor monitoring template reports

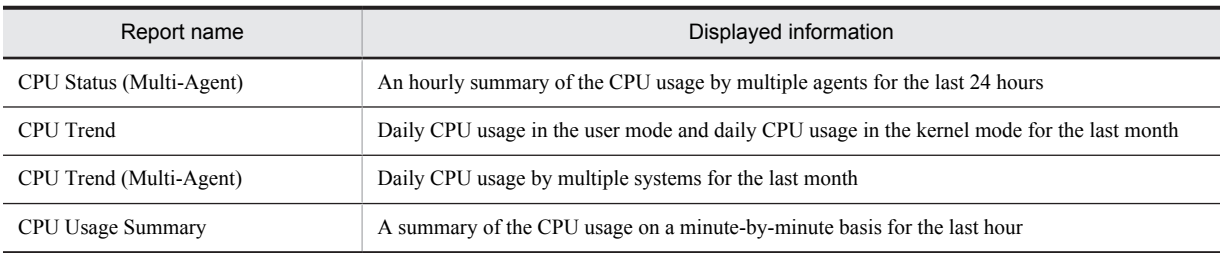

For details about settings for existing reports, see *[6. Monitoring Templates](#page-170-0)*.

## (2) Definition examples other than for monitoring templates

#### • Real-time report for checking processes whose processor usage is high

Table 3-17: Definition example

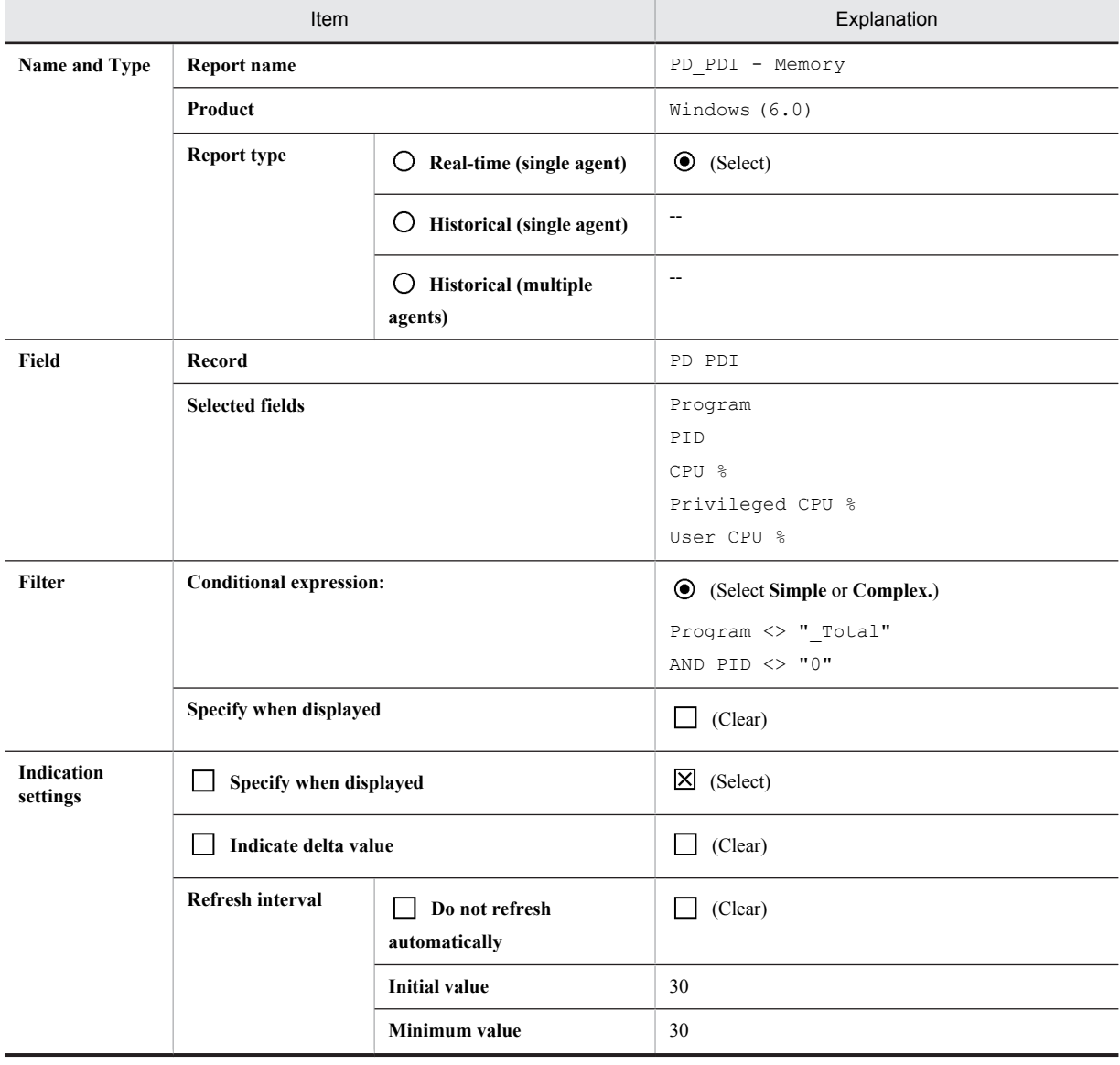

<span id="page-61-0"></span>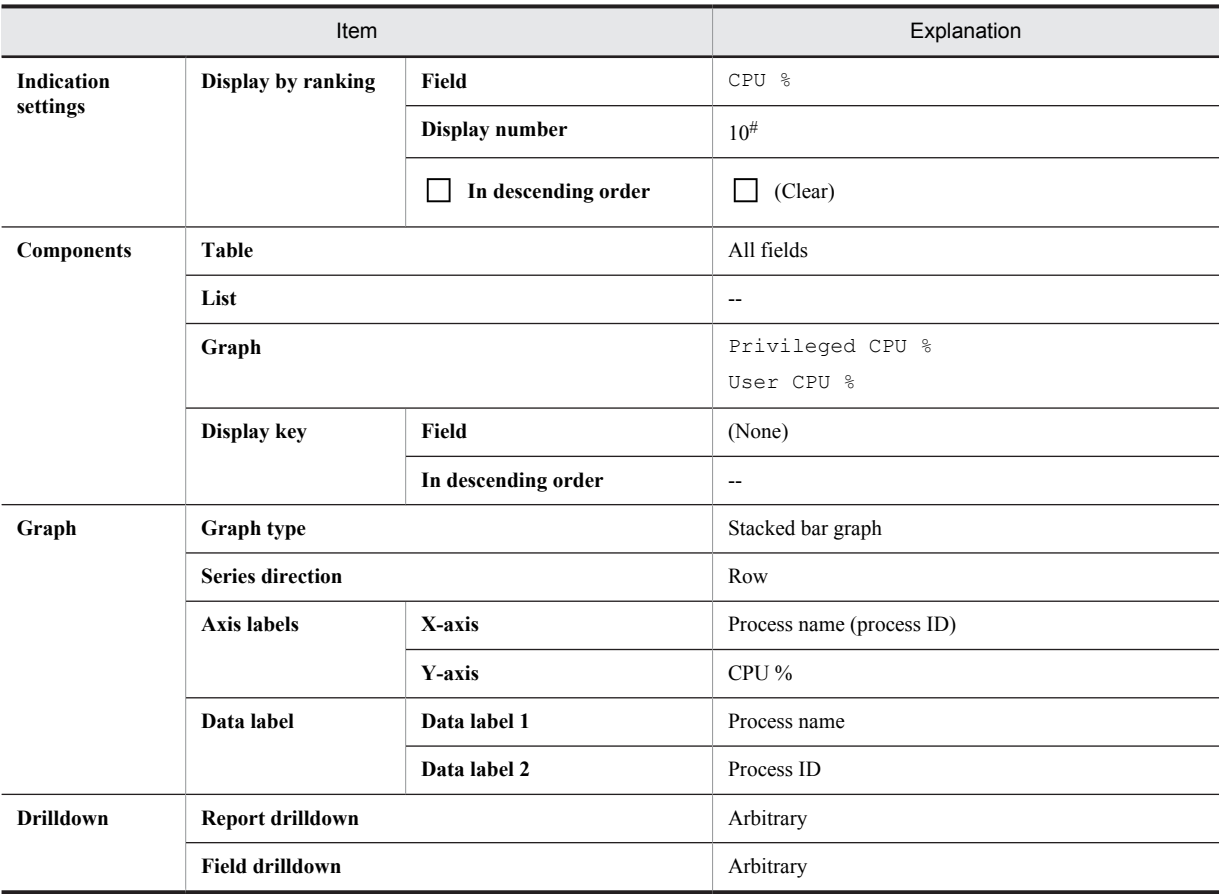

Legend:

--: Do not specify this item.

#

Specify a value appropriate for the circumstances.

## 3.2.2 Memory monitoring definition examples

The following shows definition examples for the monitoring templates and for items not included in the monitoring templates.

## (1) Monitoring template

• Memory-related monitoring template alarms

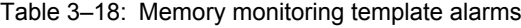

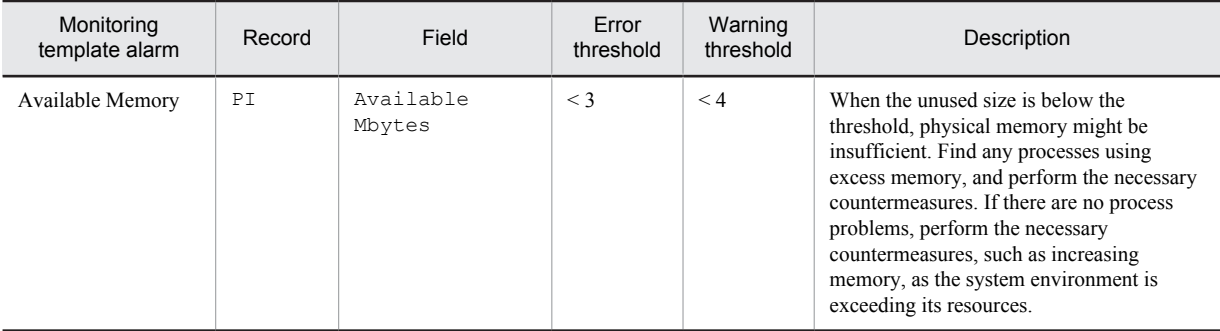

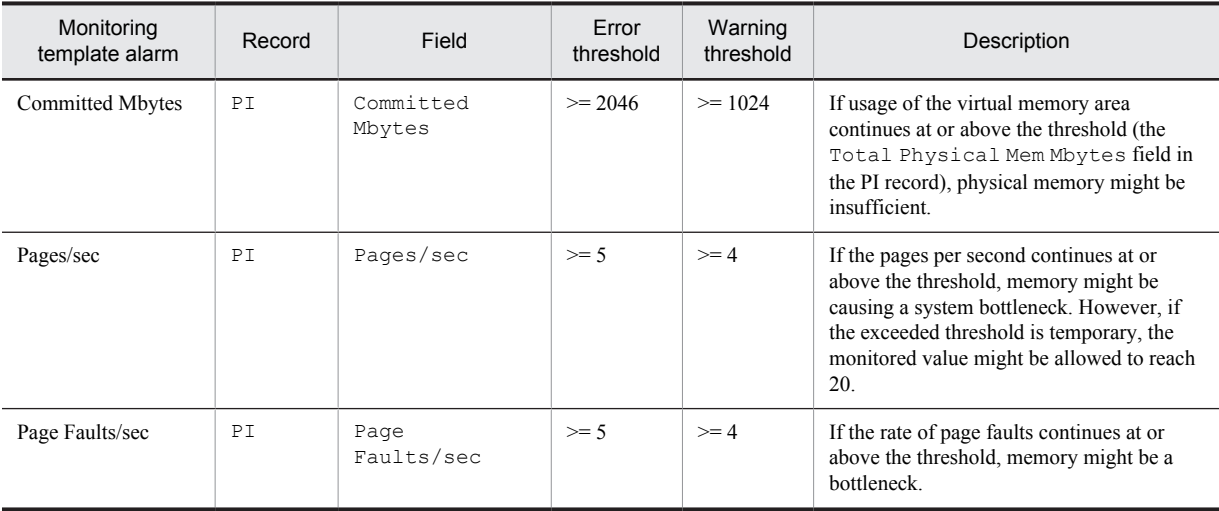

For details about settings for existing alarms, see *[6. Monitoring Templates](#page-170-0)*.

• Memory-related monitoring template reports

#### Table 3-19: Memory monitoring template reports

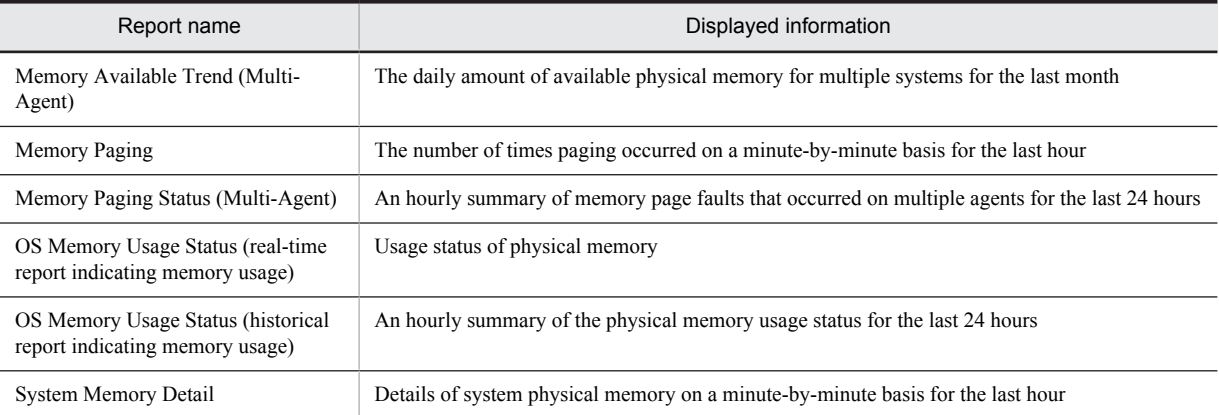

## • System-related monitoring template reports (for memory)

#### Table 3-20: System monitoring template reports

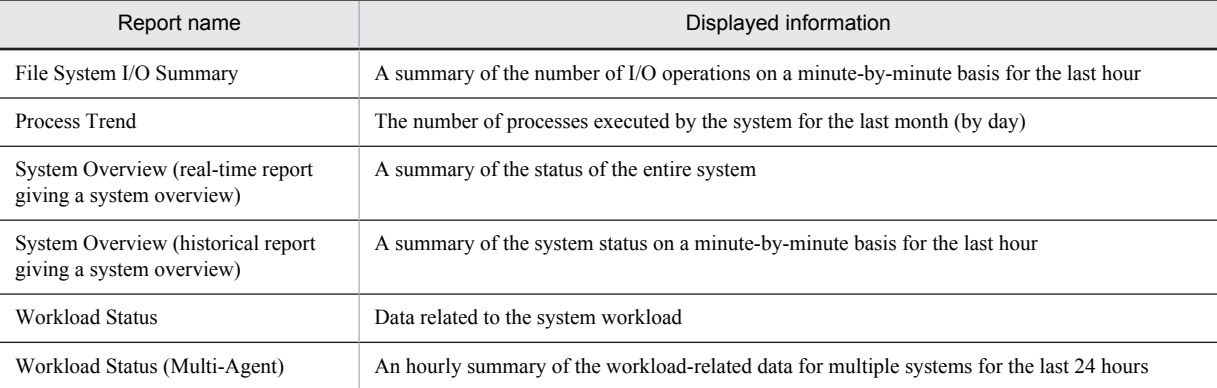

For details about settings for existing reports, see *[6. Monitoring Templates](#page-170-0)*.

## <span id="page-63-0"></span>(2) Definition examples other than for monitoring templates

#### • Historical report for checking whether a memory leak has occurred

## Table 3-21: Definition example

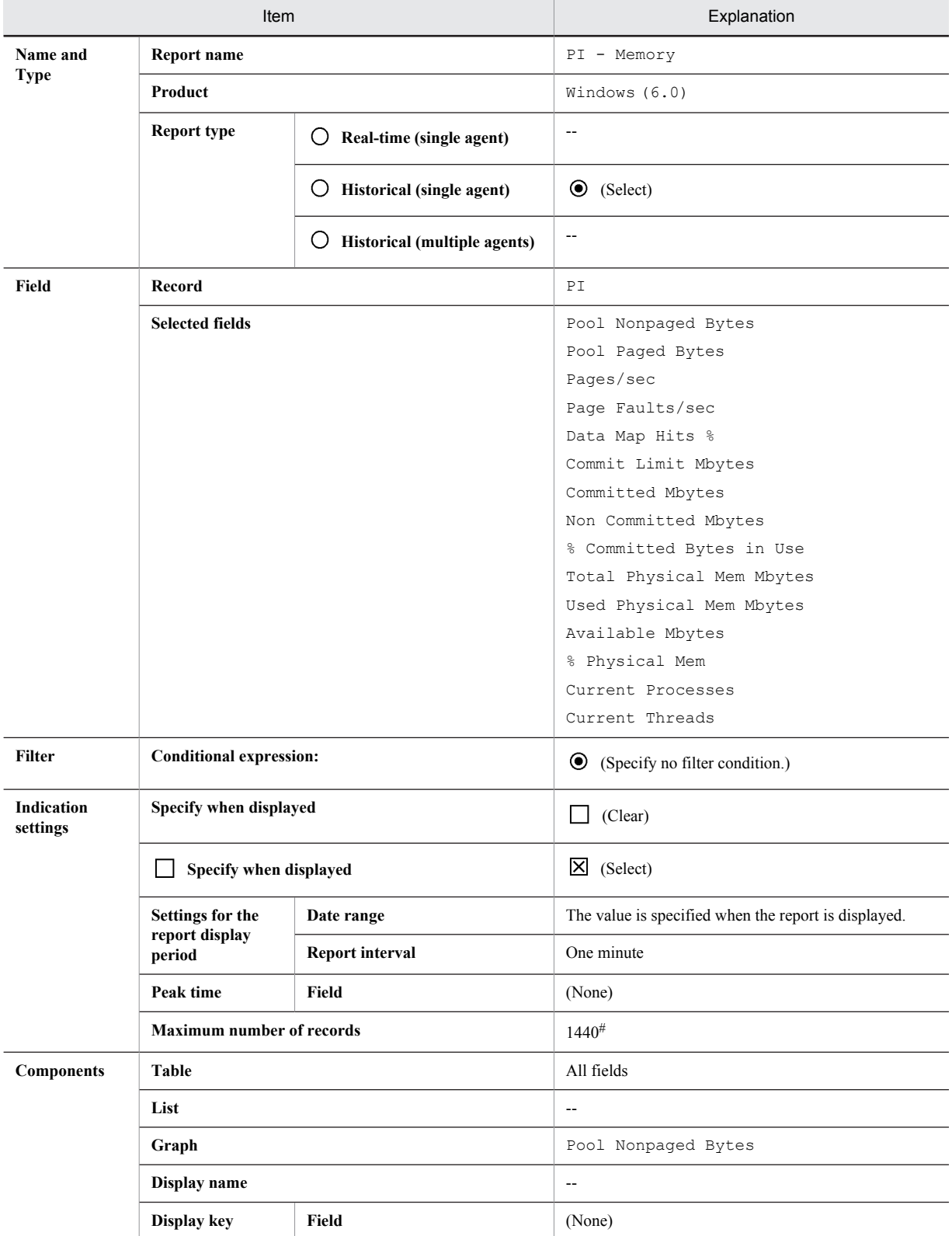

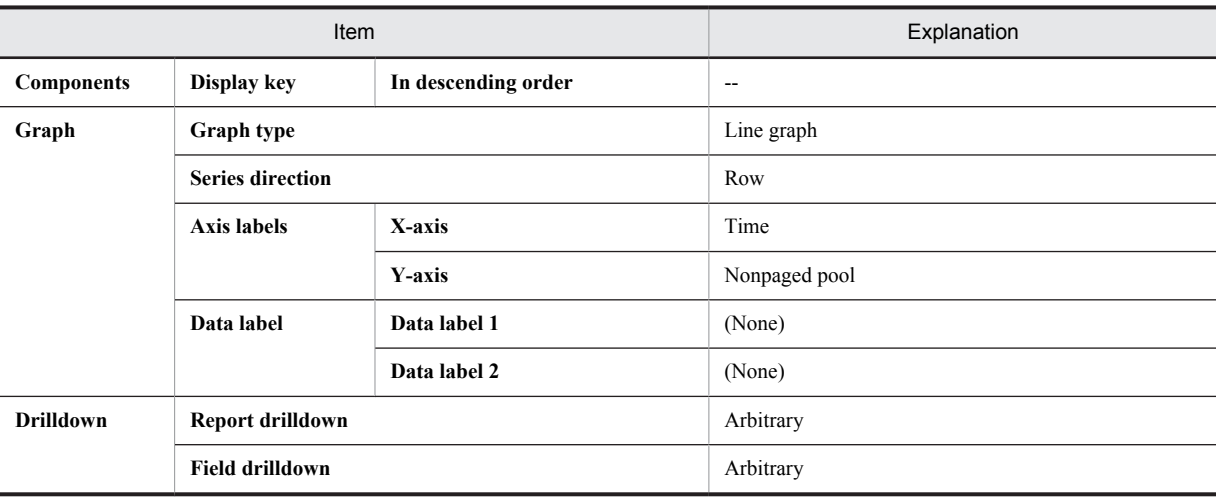

#### Legend:

--: Do not specify this item.

#

Specify a value appropriate for the circumstances.

## • Real-time report for checking the memory usage of a process

Table 3-22: Definition example

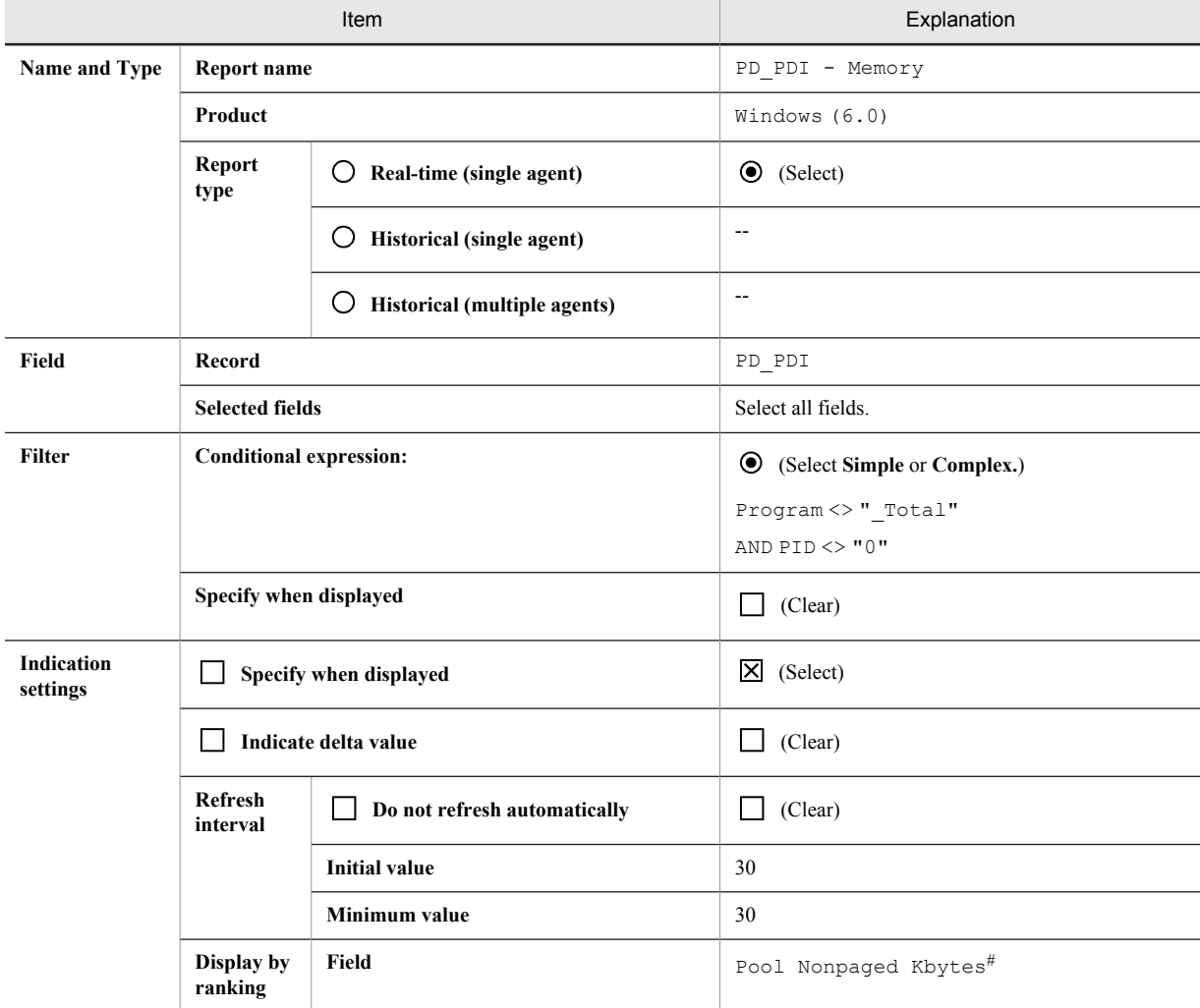

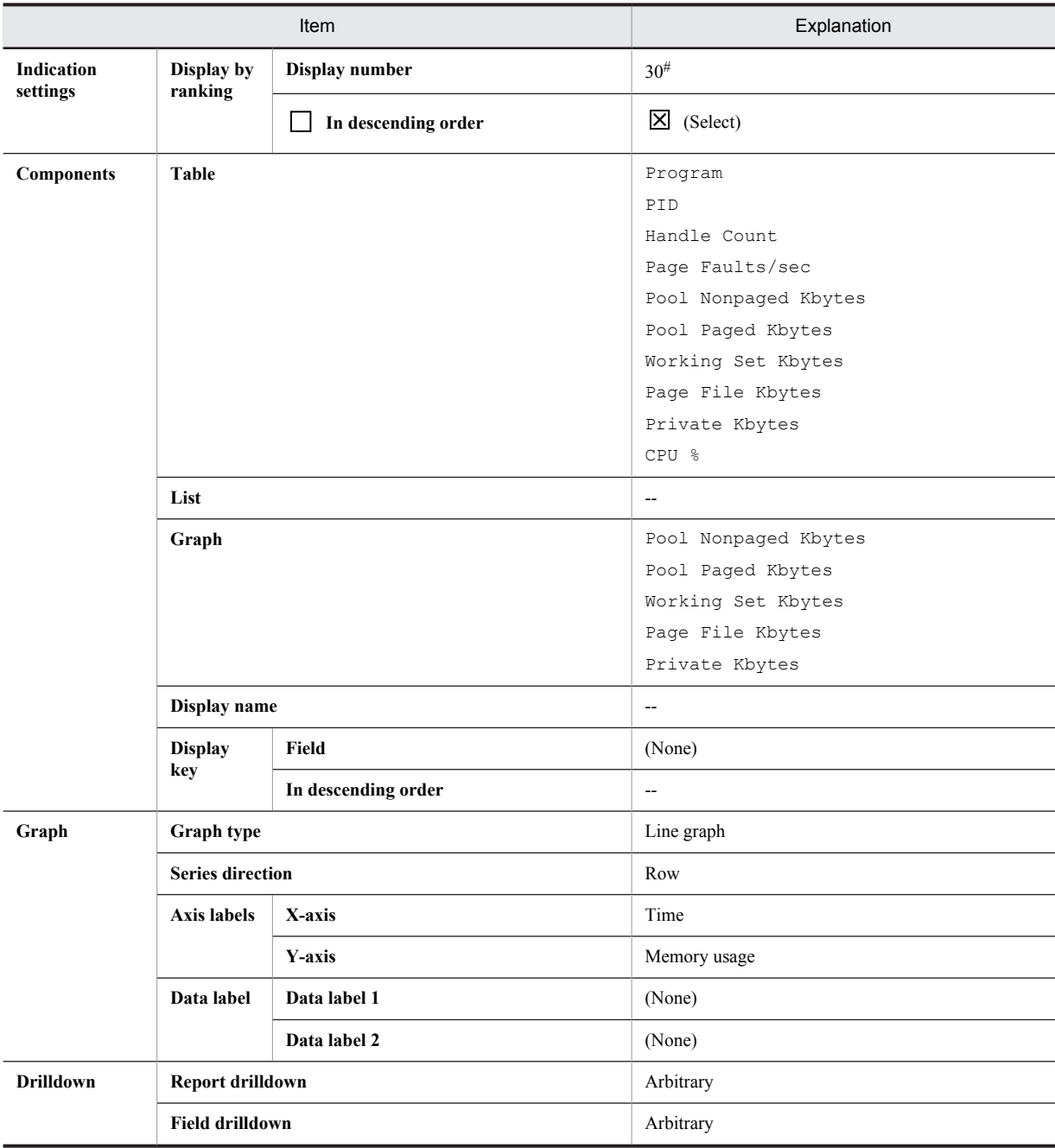

Legend:

Do not specify this item.

#

Set the fields that you want to monitor.

## 3.2.3 Disk monitoring definition examples

The following shows definition examples for the monitoring templates.

## <span id="page-66-0"></span>(1) Monitoring template

#### • Disk-related monitoring template alarms

Disk-related monitoring template alarms are stored in the alarm table for PFM Windows Template Alarms [DSK] 09.00.

| Monitoring<br>template alarm | Record         | Field                        | Error<br>threshold | Warning<br>threshold | Description                                                                                                    |  |
|------------------------------|----------------|------------------------------|--------------------|----------------------|----------------------------------------------------------------------------------------------------|--|
| Disk Space                   | PI LOGD        | % Free Space                 | $\leq$ 5           | < 15                 | If the free space is less than the<br>threshold, disk capacity might be<br>insufficient. Appropriate action, such<br>as deleting unnecessary files,<br>compressing files, defragmenting the<br>disk, or adding a disk, might be<br>required. |  |
| Logical Disk Free            | PI LOGD        | ID                           | $\degree$ Total    | $\degree$ Total      | If there is little unused area, disk<br>capacity might be insufficient.                                                                                                    |  |
|                              |                | Free Mbytes                  | < 5120             | < 10240              |                                                                                                    |  |
| Disk Busy %                  | <b>BI POGD</b> | ΙD                           | $\degree$ Total    | $\degree$ Total      | If the time elapsed continues at or                                                                                                    |  |
|                              |                | % Disk Time                  | $>= 90$            | $>= 50$              | above the threshold, this indicates<br>high disk load.                                                                                                    |  |
| Logical Disk                 | PI LOGD        | T D                          | $\degree$ Total    | $\degree$ Total      | If the number of requests continues                                                                                                    |  |
| Oueue                        |                | Current Disk<br>Queue Length | $>= 5$             | $>=$ 3               | at or above the threshold, this<br>indicates that the logical disk is<br>congested.                                                                                                    |  |
| Physical Disk<br>Oueue       | PI PHYD        | ΙD                           | $\circ$ _Total     | $\degree$ Total      | If the number of requests continues<br>at or above the threshold, this                                                                                                    |  |
|                              |                | Current Disk<br>Queue Length | $>= 5$             | $>=$ 3               | indicates that the physical disk is<br>congested.                                                                                                    |  |

Table 3-23: Disk monitoring template alarms

For details about settings for existing alarms, see *[6. Monitoring Templates](#page-170-0)*.

#### • Disk-related monitoring template reports

Table 3-24: Disk monitoring template reports

| Report name                                     | Displayed information                                   |
|-------------------------------------------------|---------------------------------------------------------|
| Disk Time - Top 10 Logical Drives               | 10 logical disks with the highest disk usage            |
| Free Megabytes - Logical Drive<br><b>Status</b> | Information about the free space on a logical disk      |
| Free Space - Low 10 Logical Drives              | 10 logical disks with the smallest amount of free space |
| Free Space - Top 10 Logical Drives              | 10 logical disks with the largest amount of free space  |
| Logical Drive Detail                            | Details of a specific logical disk                      |

For details about existing reports, see *[6. Monitoring Templates](#page-170-0)*.

## 3.2.4 Network monitoring definition examples

The following shows definition examples for the monitoring template.

## <span id="page-67-0"></span>(1) Monitoring template

#### • Network-related monitoring template alarms

Network-related monitoring template alarms are stored in the alarm table for PFM Windows Template Alarms [NET] 09.00.

Table 3-25: Network monitoring template alarms

| Monitoring<br>template alarm | Record<br>used | Field used               | Abnormal<br>condition | Warning<br>condition | Meaning                                                                                                    |
|------------------------------|----------------|--------------------------|-----------------------|----------------------|----------------------------------------------------------------------------------------------------|
| Network Received             | PI NETI        | <b>Bytes</b><br>Rcvd/sec | $\ge$ 3000            | $>= 2048$            | Compare the number of bytes received<br>from the network by the server with<br>the total bandwidth performance for<br>the network card, and if the bandwidth<br>(amount of data that can be transferred<br>over the network in a fixed time) is at<br>or above 50%, the network connection<br>might be a bottleneck. |

For details about existing alarms, see *[6. Monitoring Templates](#page-170-0)*.

#### • Network-related monitoring template reports

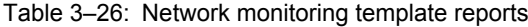

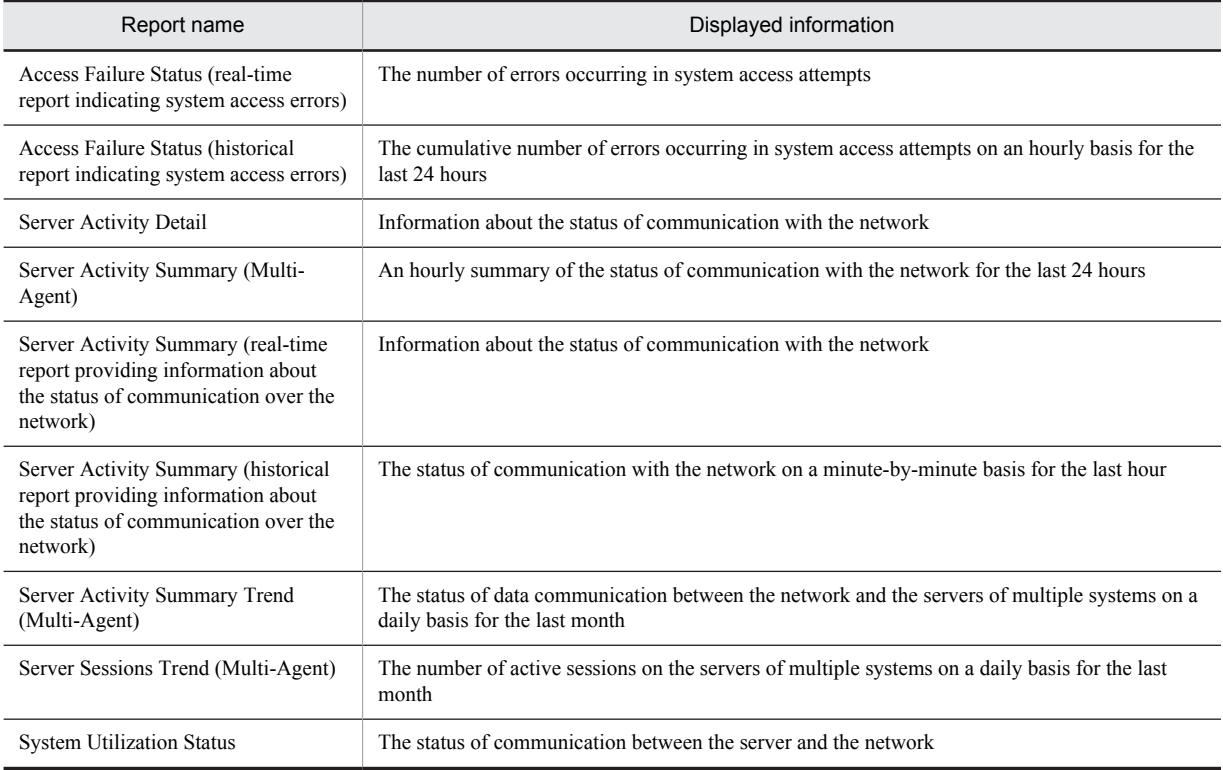

For details about existing reports, see *[6. Monitoring Templates](#page-170-0)*.

## 3.2.5 Process and service monitoring definition examples

The following gives definition examples for monitoring templates.

## <span id="page-68-0"></span>(1) Monitoring template

#### • Process-related monitoring template alarms

Process-related monitoring template alarms are stored in the alarm table for PFM Windows Template Alarms [PS] 09.10.

| Monitoring<br>template alarm | Record<br>used | Field used            | Abnormal<br>condition                 | Warning condition                       | Meaning                                                                                                    |
|------------------------------|----------------|-----------------------|---------------------------------------|-----------------------------------------|----------------------------------------------------------------------------------------------------|
| Process End                  | PD PDI         | Program               | $=$ jpcsto                            | $=$ jpcsto                              | If performance data is not<br>collected, this indicates the<br>process has stopped.                                                                                                    |
| Process Alive                | PI WGRP        | Process<br>Count      | > 0                                   | > 0                                     | This indicates that the<br>workgroup process is<br>running.                                                                                                    |
|                              |                | Workgroup             | = workgroup                           | = workgroup                             |                                                                                                    |
| Service (Service             | PD SVC         | Service Name          | = JP1PCAGT TS                         | = JP1PCAGT TS                           | If the application service                                                                                                    |
| Nm)                          |                | State                 | <> RUNNING                            | <> RUNNING                              | (process) is not running<br>(RUNNING), this indicates<br>that the service has stopped.                                                                                                    |
| Service (Display<br>Nm)      | PD SVC         | Display Name          | = PFM - Agent<br>Store for<br>Windows | $=$ PFM - Agent<br>Store for<br>Windows | If the application service<br>(process) is not running<br>(RUNNING), this indicates                                                                                                    |
|                              |                | State                 | <> RUNNING                            | <> RUNNING                              | that the service has stopped.                                                                                                    |
| <b>Application Status</b>    | PD APP2        | Application<br>Name   | $=$ $*$                               | $=$ *                                   | If the value of the<br>Application Exist field is<br>ABNORMAL, this indicates                                                                                                    |
|                              |                | Application<br>Exist  | = ABNORMAL                            | = NORMAL                                | that all the monitored<br>targets set for the                                                                                                    |
|                              |                | Application<br>Status | = ABNORMAL                            | = ABNORMAL                              | application are in<br>ABNORMAL status. If the<br>value of the Application<br>Status field is ABNORMAL,<br>this indicates that one of the<br>monitored targets set for the<br>application is in ABNORMAL<br>status |
| Process Existence            | PD APS         | Program Name          | = jpcsto.exe                          | = jpcsto.exe                            | If this record is not<br>collected, this indicates that<br>the process has stopped.                                                                                                    |

Table 3-27: Process monitoring template alarms

For details about existing alarms, see *[6. Monitoring Templates](#page-170-0)*.

#### • Process-related monitoring template reports

#### Table 3-28: Process monitoring template reports

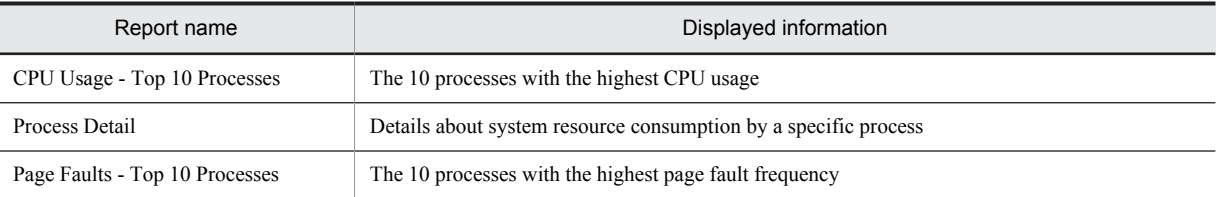

For details about existing reports, see *[6. Monitoring Templates](#page-170-0)*.

## <span id="page-69-0"></span>3.2.6 Event log monitoring definition examples

The following gives definition examples for monitoring templates.

## (1) Monitoring template

#### • Event log-related monitoring template alarms

Monitoring template alarms related to event logs are stored in the alarm table for PFM Windows Template Alarms [LOG] 09.00.

| Monitoring<br>template alarm | Record<br>used | Field used         | Abnormal<br>condition   | Warning<br>condition         | Meaning                                      |
|------------------------------|----------------|--------------------|-------------------------|------------------------------|----------------------------------------------|
| Event Log (all)              | PD ELOG        | Log Name           | $\langle \rangle$ dummy | $\langle \rangle$ dummy      | This indicates that an error or              |
|                              |                | Event Type<br>Name | $=$ Error               | Warning<br>$\qquad \qquad =$ | warning has occurred for the<br>application. |
|                              |                | Source Name        | $\langle \rangle$ dummy | $\langle \rangle$ dummy      |                                              |
|                              |                | Event ID           | $\iff$ 0                | $\iff$ 0                     |                                              |
|                              |                | Description        | $\langle \rangle$ dummy | $\langle \rangle$ dummy      |                                              |
| Event Log (System)           | PD ELOG        | Log Name           | = System                | = System                     | This indicates that an error or              |
|                              |                | Event Type<br>Name | $=$ Error               | $=$ Warning                  | warning has occurred for MSCS.               |
|                              |                | Source Name        | $=$ ClusSvc             | $=$ $\text{Class}$           |                                              |
|                              |                | Event ID           | $\iff$ 0                | $\iff$ 0                     |                                              |
|                              |                | Description        | $\langle \rangle$ dummy | $\langle \rangle$ dummy      |                                              |

Table 3-29: Event log monitoring template alarms

For details about existing alarms, see *[6. Monitoring Templates](#page-170-0)*.

• Event log-related monitoring template reports

N/A

# *4* Installation and Setup in Windows

This chapter explains how to install and set up PFM - Agent for Platform. For details about how to install and set up the entire Performance Management system, see the chapter explaining installation and setup in the *Job Management Partner 1/ Performance Management Planning and Configuration Guide*.

# 4.1 Installation and setup workflow

This section explains the flow for installing and setting up PFM - Agent for Platform.

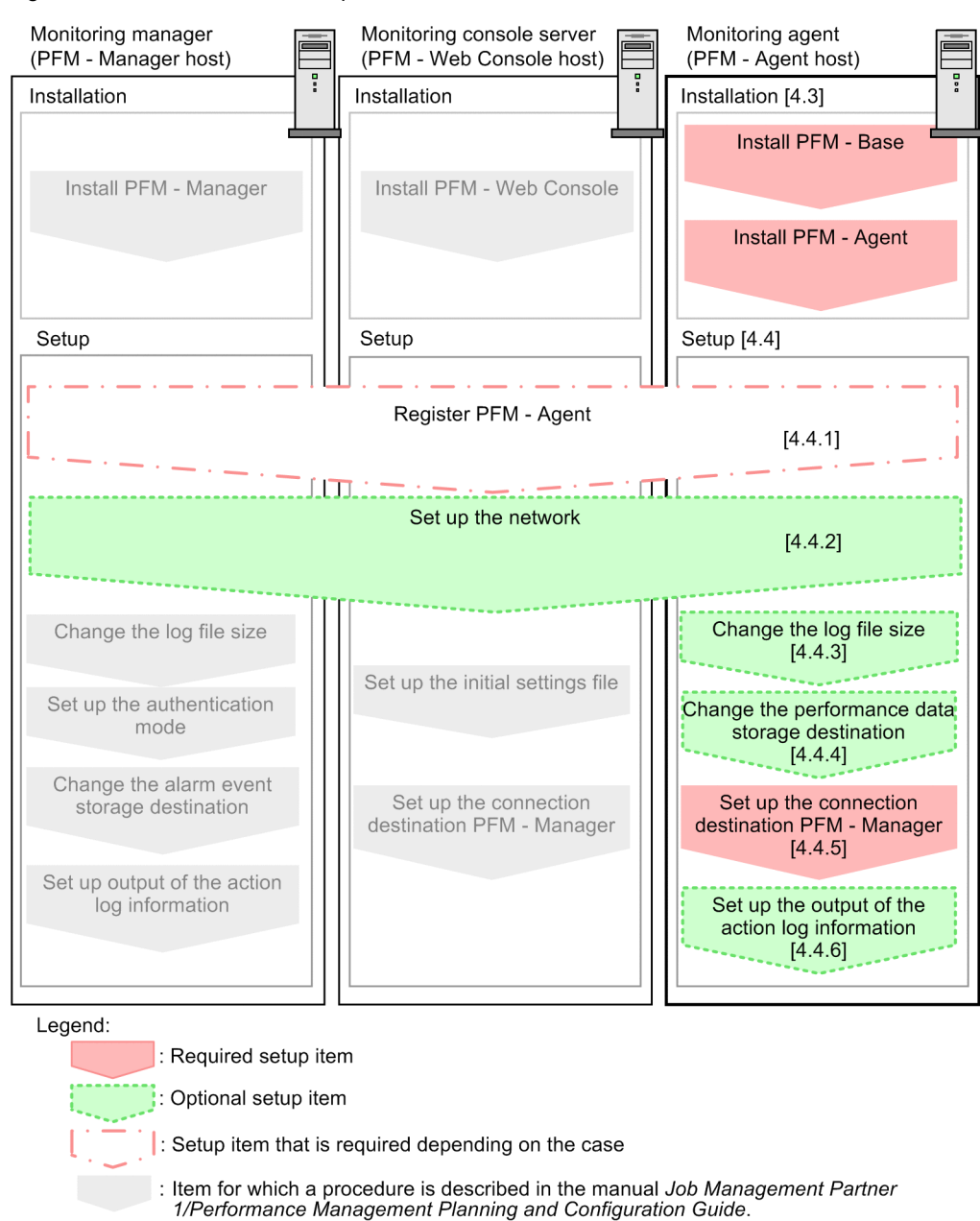

Figure 4-1: Installation and setup flow

 $\mathbf{I}$ : Text reference

For details about how to install and set up PFM - Manager and PFM - Web Console, see the chapter explaining installation and setup in the *Job Management Partner 1/Performance Management Planning and Configuration Guide*.

Note that setup commands that require information to be entered by the user can be selected to run interactively or non-interactively.

When a command is run interactively, a prompt is issued to the user requesting entry of a required value.
When a command is run non-interactively, the user is not prompted. Instead, the input information required for execution of the command is provided by means of option specifications and definition files. By automating setup tasks through batch processing and remote execution, you can reduce the administrative burden and operational costs.

For details about commands, see the manual *Job Management Partner 1/Performance Management Reference*.

# 4.2 Preparations required before installation

# 4.2.1 Required OS

PFM - Agent for Platform can run on the following OSs:

- **•** Windows Server 2003
- **•** Windows Server 2008
- **•** Windows Server 2012

# 4.2.2 Network environment setup

The following explains the network environment that is necessary for Performance Management to operate.

### (1) IP address setup

You must set up at the PFM - Agent host an environment in which IP address can be resolved from host names. PFM - Agent cannot start in an environment in which IP addresses cannot be resolved.

Actual host names or alias names can be used for a monitoring host name (the name used as the host name of a Performance Management system).

- **•** When using an actual host name as a monitoring host name Execute the hostname command on a Windows system or uname -n command on a UNIX system to check the host name, and set up the environment so that it can resolve IP addresses. Note that on a UNIX system, the host name obtained by the hostname command can also be used.
- **•** When using an alias name as a monitoring host name Set up the environment so that it can resolve the IP addresses for the set alias name.

For details about monitoring host name settings, see the chapter explaining installation and setup in the *Job Management Partner 1/Performance Management Planning and Configuration Guide*.

Host names and IP addresses can be set using any of the following:

- The host information settings file for Performance Management (jpchosts file)
- **•** hosts file
- **•** DNS

### **!** Important note

- **•** Performance Management can be run on a DNS environment, but does not support host names in the FQDN format. Accordingly, leave out the domain name when setting monitoring host names.
- **•** If PFM Agent for Platform is to be used in multiple LAN environments, set up the IP address in the jpchosts file. For details, see the chapter explaining installation and setup in the *Job Management Partner 1/Performance Management Planning and Configuration Guide*.
- **•** Performance Management cannot be run on a host on which DHCP is used to assign dynamic IP addresses. Set fixed IP addresses on all hosts on which Performance Management is installed.

Performance Management supports IPv6 network configurations in addition to IPv4 environments. Performance Management also works in network configurations that are made up of a mix of IPv4 and IPv6 environments.

PFM - Agent for Platform can communicate with PFM - Manager over IPv6, but only if both are hosted on Windows Server 2008 R2, Windows Server 2012, or Linux.

For details about and limitations applicable to communication in the IPv4 and IPv6 environments, see *[K.](#page-509-0) [Communication in IPv4 and IPv6 Environments](#page-509-0)*.

To communicate over IPv6, you must enable IPv6 on the PFM - Manager host, as well as on each PFM - Agent host. You use the jpcconf ipv6 enable command to do this. The following explains when this command is necessary. Cases in which it is necessary to execute the jpcconf ipv6 enable command

- **•** When you want to change the environment in each host from IPv4 to IPv6
- **•** When the network configuration is a mix of IPv4 and IPv6 environments, and you want to change PFM Manager from IPv4 to IPv6

Cases in which it is not necessary to execute the command jpcconf ipv6 enable

- **•** When the environment of all hosts is already IPv6
- When the network configuration is a mix of IPv4 and IPv6 environments, and PFM Manager is IPv6

The following shows an example of specifying the jpcconf ipv6 enable command:

jpcconf ipv6 enable

For details about the jpcconf ipv6 enable command, see the chapter that describes commands in the manual *Job Management Partner 1/Performance Management Reference*. For details about the timing and conditions for executing the jpcconf ipv6 enable command, see the chapter that describes network configurations that include IPv6 environments in the *Job Management Partner 1/Performance Management Planning and Configuration Guide*.

Also note that if you want PFM - Agent for Platform to communicate with PFM - Manager over IPv6, you must specify host names that can be resolved.

Communication between PFM - Agent for Platform and PFM - Manager is established using resolvable IP addresses. When PFM - Agent for Platform and PFM - Manager communicate in an environment in which IPv4 and IPv6 coexist and an attempt to communicate with one resolvable IP address fails, no attempt will be made to communicate using the other IP address.

For example, when an IPv4 connection fails, a retry over IPv6 will not be attempted. Similarly, when an IPv6 connection fails, a retry over IPv4 will not be attempted. We recommend to confirm connections in advance, if possible.

### (2) Port number setup

The default port numbers shown in the table below are assigned to Performance Management program services. For any other services or programs, port numbers currently not in use in the system are automatically assigned when the service or program is started. When you are using Performance Management in an environment with a firewall, assign fixed port numbers. For details about how to fix port numbers, see the chapter explaining installation and setup in the *Job Management Partner 1/Performance Management Planning and Configuration Guide*.

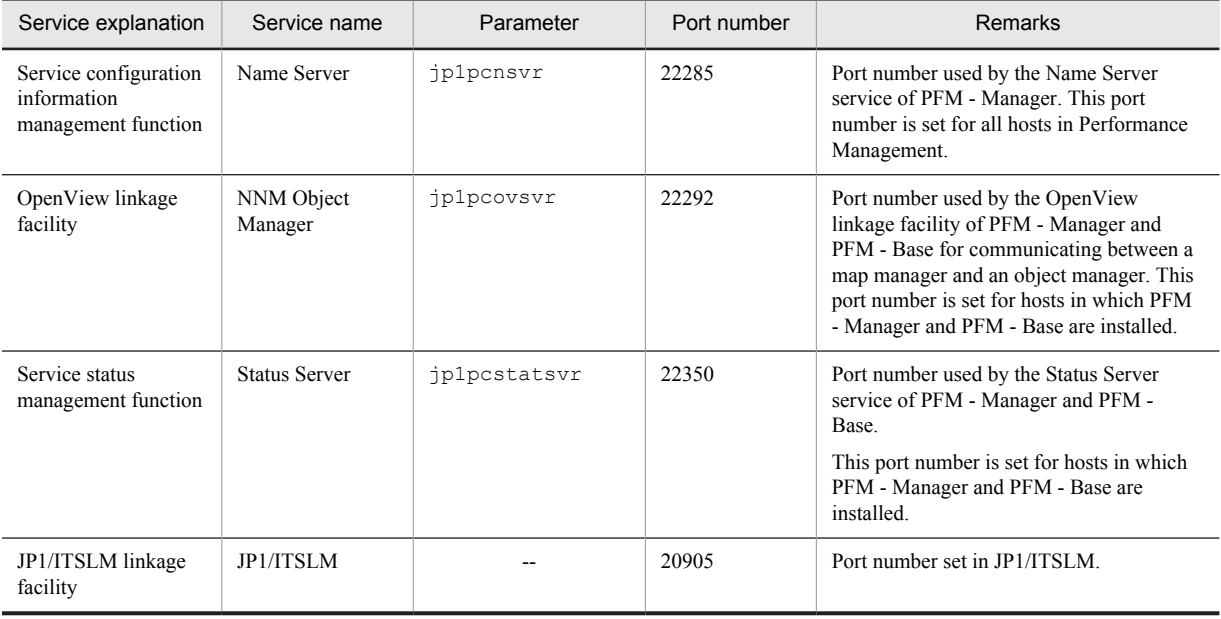

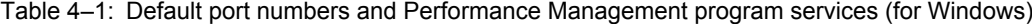

Legend:

--: None

Set up the network to enable these PFM - Agents to communicate using the assigned port numbers.

# 4.2.3 OS user permissions needed for installation

When installing PFM - Agent for Platform, you must execute the installation procedure from an account that has Administrators permissions.

### 4.2.4 Prerequisite programs

This subsection explains the prerequisite programs that are necessary for installing PFM - Agent for Platform. The figure below shows the program configuration.

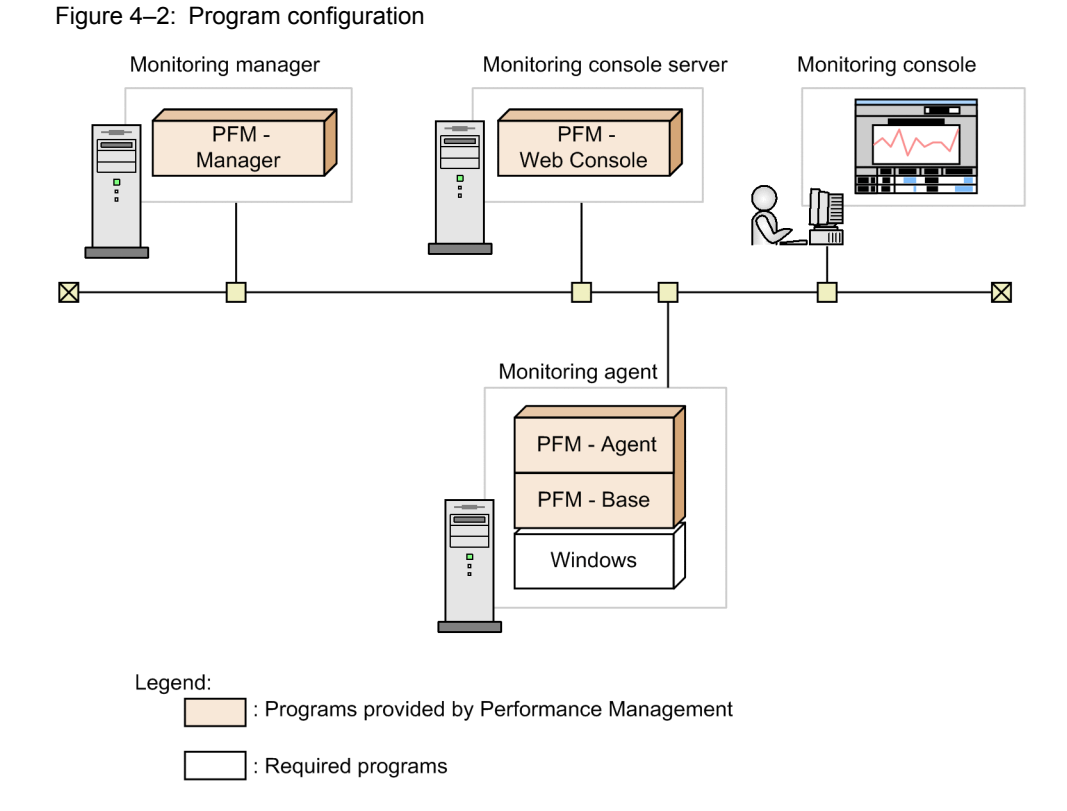

### (1) Monitoring target programs

PFM - Agent for Platform monitors the following programs:

- **•** Windows Server 2003
- **•** Windows Server 2008
- **•** Windows Server 2012

These monitoring target programs and PFM - Agent for Platform must be installed on the same host.

### (2) Performance Management programs

Install PFM - Agent and PFM - Base on the monitoring agent. PFM - Base is a prerequisite program for PFM - Agent. Even if you have multiple copies of PFM - Agent or PFM - RM installed on the same host, you need only a single copy of PFM - Base. However, when you install PFM - Base on a PFM - Agent host, be sure to use version 10-00. For details about the relationships between Performance Management program versions and the hosts on which they may be installed, see the chapter that describes system configuration version compatibility in the *Job Management Partner 1/Performance Management Planning and Configuration Guide*.

If you are installing PFM - Manager and PFM - Agent on the same host, you do not need PFM - Base.

To use PFM - Agent for Platform to monitor the operation of Windows Server, you need PFM - Manager and PFM - Web Console.

The following table lists the versions of PFM - Manager and PFM - Base supported by PFM - Agent for Platform.

Table 4‒2: Supported version of PFM - Manager of PFM - Base

| <b>OS</b>           | Supported version of PFM - Manager or PFM - Base |
|---------------------|--------------------------------------------------|
| Windows Server 2003 | $08-00$ or later                                 |
| Windows Server 2008 | $09-00$ or later                                 |
| Windows Server 2012 | $10-00$ or later                                 |

# 4.2.5 Environment configuration required for collecting performance data

To collect performance data on the network environment required for running PFM - Agent for Platform, all network services, protocols, servers, and products must be installed before the Agent Collector service is started. Note that if the environment for the installed products is not configured, or if additionally installed services are not running, performance data will be collected, but data might not be obtained field values might be displayed as 0.

To collect performance data for specific records in PFM - Agent for Platform, the prerequisites shown in the following table need to be satisfied before the Agent Collector service is started. Note that the following table does not include services required for OS operation, such as Event Logs (service name: **Eventlog**).

The following table describes the prerequisites for collecting performance data.

| Category  | Record name (record ID)         | Field name (PFM - View name)    | Prerequisites                                                                                                    |
|-----------|---------------------------------|---------------------------------|----------------------------------------------------------------------------------------------------|
| <b>OS</b> | Logical Disk Overview (PI LOGD) | Page File Size Mbytes           | Windows Management<br>Instrumentation (service name:<br>WinMgmt) has started.<br><i>Note:</i> This is only required for<br>Windows Server 2003, Windows<br>Server 2008 and Windows Server |
|           |                                 | (PAGE FILE SIZE BYTES)          |                                                                                                    |
|           | Process End Detail (PD PEND)    | All                             |                                                                                                    |
|           | Processor Overview (PI PCSR)    | All                             |                                                                                                    |
|           | System Overview (PI)            | % Total DPC Time                | 2012.                                                                                                    |
|           |                                 | (PCT TOTAL DPC TIME)            |                                                                                                    |
|           |                                 | % Total Interrupt Time          |                                                                                                    |
|           |                                 | (PCT TOTAL INTERRUPT TIM<br>E)  |                                                                                                    |
|           |                                 | <b>Active CPUs</b>              |                                                                                                    |
|           |                                 | (NUMBER OF ACTIVE CPUS)         |                                                                                                    |
|           |                                 | $CPU\%$                         |                                                                                                    |
|           |                                 | (PCT TOTAL PROCESSOR TIM<br>E)  |                                                                                                    |
|           |                                 | Privileged CPU %                |                                                                                                    |
|           |                                 | (PCT TOTAL PRIVILEGED TI<br>ME) |                                                                                                    |
|           |                                 | System Type                     |                                                                                                    |
|           |                                 | (SYSTEM TYPE)                   |                                                                                                    |
|           |                                 | <b>Total DPC Rate</b>           |                                                                                                    |
|           |                                 | (TOTAL DPC RATE)                |                                                                                                    |

Table 4‒3: Prerequisites for collecting performance data

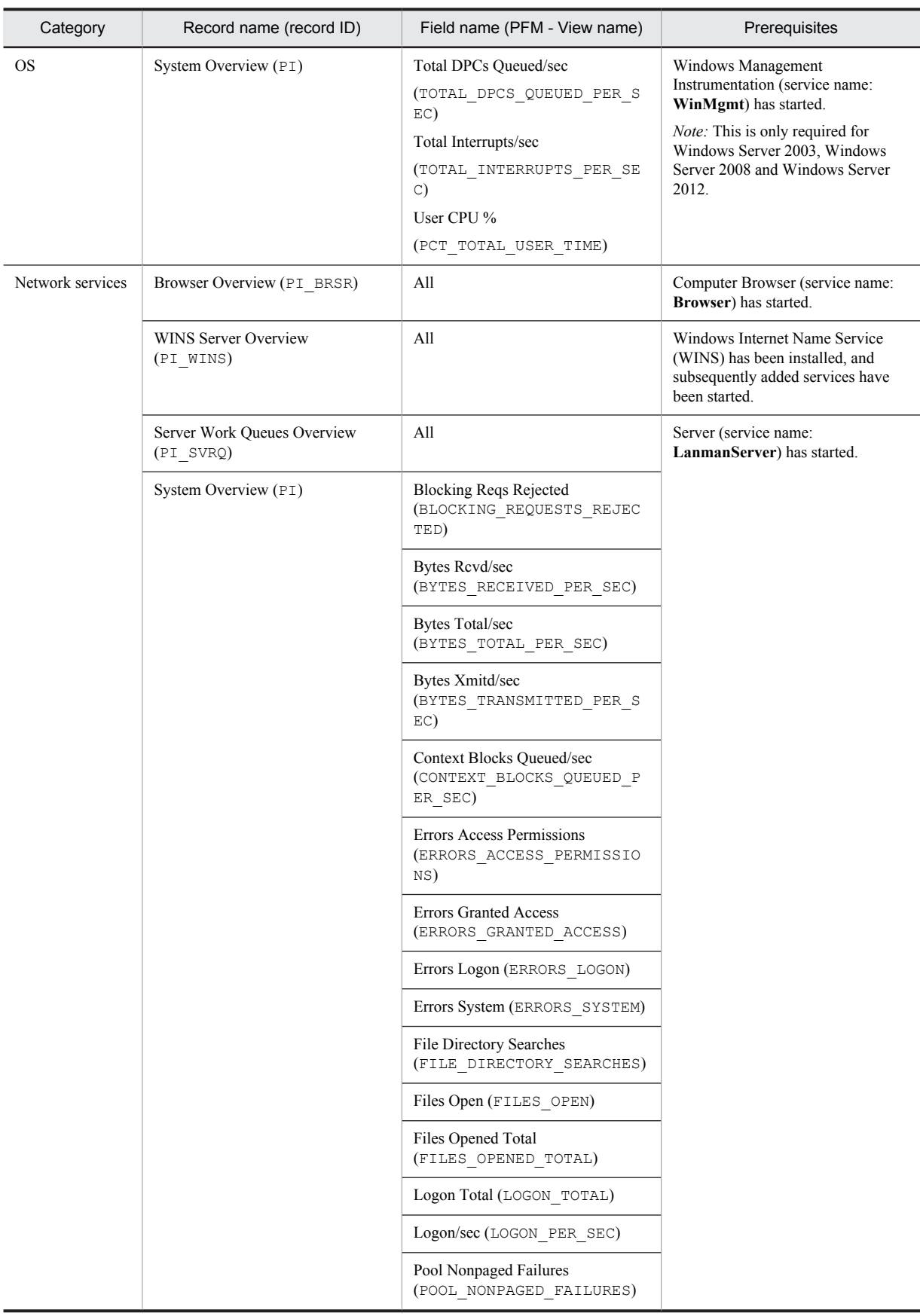

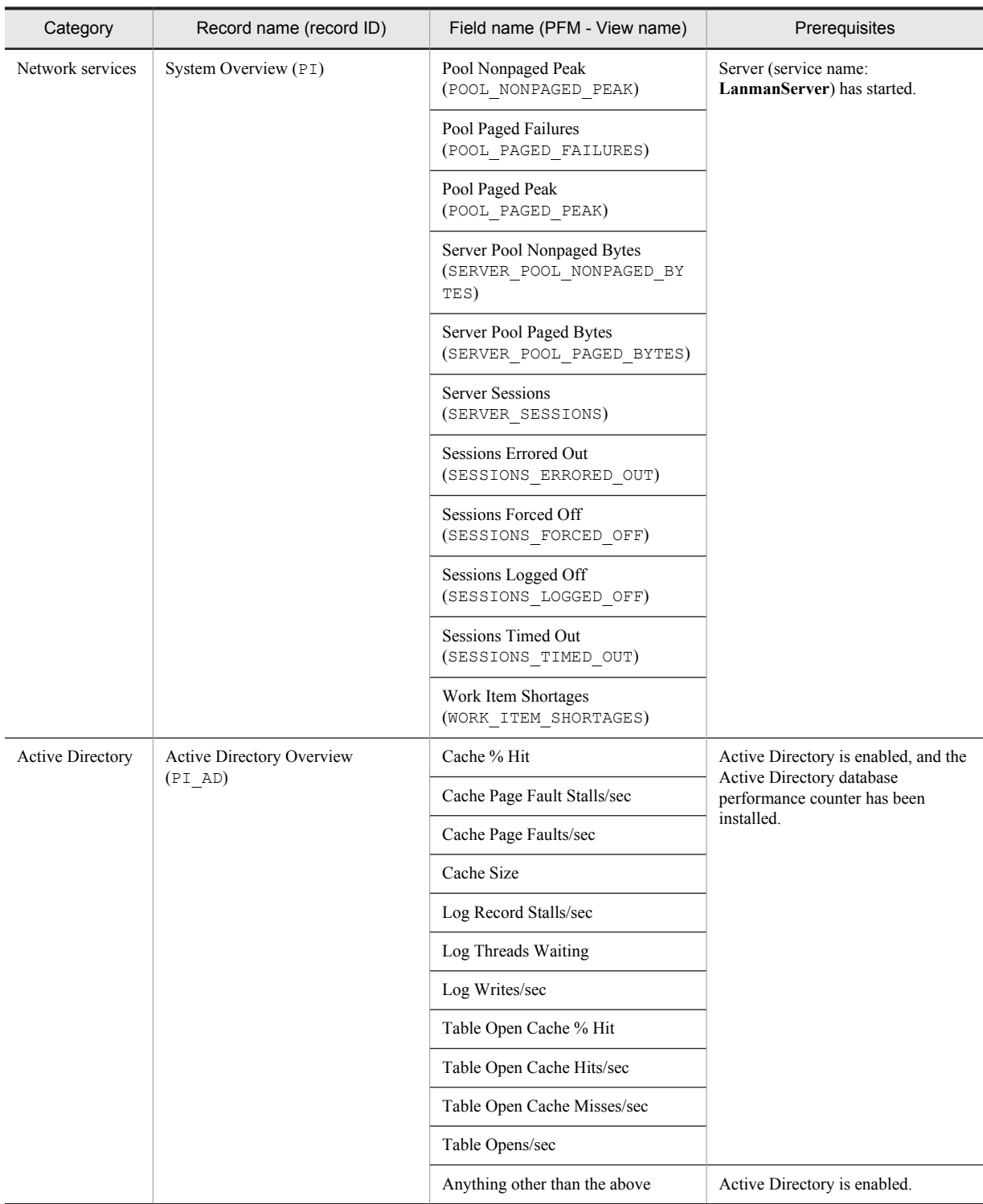

# 4.2.6 Prerequisite for specifying 4,096-byte monitoring conditions for processes

Starting with version 10-00 of PFM - Manager and PFM - Web Console, you are able to specify up to 4,096 bytes of monitoring conditions to be used for performance monitoring.

When you install PFM - Base or PFM - Manager on a PFM - Agent host, be sure to install version 10-00.

# 4.2.7 Preparations for collecting data in the event of a failure

When a problem occurs, you might need to acquire a memory dump, crash dump, or user-mode process dump. In order to collect these dumps when problems arise, you must have already configured the system to output memory dumps, crash dumps, and user-mode process dumps.

### (1) Configuring Windows Server 2003

- **•** Memory dump settings
- 1. From the Windows **Control Panel**, double-click **System**.
- 2. On the **Advanced** page, go to **Startup and Recovery** and click the **Settings** button.
- 3. Under **Write debugging information**, select **Kernel memory dump** and specify the output file.

*Note:*

The size of a memory dump is a function of the actual size of the memory. The more physical memory that is installed, the larger a memory dump will be. Make sure there is sufficient disk space to accommodate a memory dump. For more information, see the OS documentation.

- **•** Crash dump settings
- 1. From the **Start** menu, select **Run**.
- 2. Enter drwtsn32 in the text box and click **OK**. The Dr. Watson dialog box opens.
- 3. Select the **Create Crash Dump File** check box, and then specify the output file in the **Crash Dump** text box.
- 4. Click **OK.**

*Note:*

A crash dump provides troubleshooting information not just for JP1 but for other application programs as well. Note also that whenever a crash dump is output, the amount of available disk space contracts. Make sure you have reserved sufficient disk space to accommodate the crash dump output.

### (2) Configuring Windows Server 2008 or Windows Server 2012

**•** User-mode process settings

You can use the following registry key to gain immediate access to user-mode process dumps in order to facilitate debugging when an application program terminates abnormally:

\\HKEY\_LOCAL\_MACHINE\SOFTWARE\Microsoft\Windows\Windows Error Reporting \LocalDumps

For this registry key, set the following registry values:

- **•** DumpFolder : REG\_EXPAND\_SZ *<dump-output-folder>* (must have write permission for the output folder)
- **•** DumpCount : REG\_DWORD *<number-of-dumps-to-save>*
- **•** DumpType : REG\_DWORD 2

### *Notes:*

- **•** These registry settings enable output of user-mode process dump files for other application programs, as well as for JP1. Keep this in mind if you decide to enable output of user-mode process dumps.
- **•** Whenever a user-mode process dump is output, the amount of available disk space contracts. Make sure that the output folder you specify has sufficient disk space to accommodate the output of user-mode process dumps.

# 4.2.8 Points to note before installing PFM - Agent for Platform

Note the following points when installing and setting up Performance Management.

### (1) Notes on the registry

PFM - Agent for Platform can only be run on environments set up using the standard method provided by the OS. Despite the information provided by Microsoft technical support, if the OS environment is customized such as by using a registry editor to directly edit registry information, performance data might no longer be collected properly.

### (2) Notes on environment variables

Because Performance Management uses JPC\_HOSTNAME as an environment variable, do not set it as a user-specific environment variable, as this will prevent Performance Management from operating properly.

### (3) Notes on installing and setting up multiple Performance Management programs on the same host

With Performance Management, you can install PFM - Manager, PFM - Web Console, and PFM - Agent on the same host. When doing so, note the following points:

- **•** If you are installing PFM Manager and PFM Agent on the same host, you do not need PFM Base. In this case, because the prerequisite program for PFM - Agent is PFM - Manager, install PFM - Manager first, and then install PFM - Agent.
- **•** You cannot install PFM Base and PFM Manager on the same host. To install PFM Manager on the host on which PFM - Base and PFM - Agent are installed, first uninstall all Performance Management programs except PFM - Web Console, and then install PFM - Manager, followed by PFM - Agent. To install PFM - Base on the host on which PFM - Manager and PFM - Agent are installed, first uninstall all Performance Management programs except PFM - Web Console, and then install PFM - Base, followed by PFM - Agent.
- **•** When you install PFM Agent on a host on which PFM Manager is installed, PFM Manager of the local host becomes PFM - Manager for the connection destination. In this case, you cannot change PFM - Manager for the connection destination to PFM - Manager of a remote host. To connect to PFM - Manager of a remote host, make sure that PFM - Manager is not installed on the host on which you want to install PFM - Agent.
- **•** When you install PFM Manager on a host on which PFM Agent is installed, PFM Manager for the connection destination of PFM - Agent is reset to the local host name. Check the setting results that are output to the common message log.
- **•** Before installing PFM Agent on a host on which PFM Web Console is installed, close all browser windows.
- **•** When a Performance Management program is newly installed, the status management function is enabled as the default. However, if you upgrade from version 07-00 to 08-00 or newer, the settings for the status management function remain the same as they were in the older version. For details about how to change the settings for the status management function, see the chapter explaining error detection in Performance Management in the *Job Management Partner 1/Performance Management User's Guide*.

To improve system performance and reliability, we recommend running PFM - Manager, PFM - Web Console, and PFM - Agent on separate hosts.

### (4) Notes on version upgrade

Note the following points when upgrading PFM - Agent from an older version to a newer one:

For details about upgrading, see the appendix in the *Job Management Partner 1/Performance Management Planning and Configuration Guide*.

**•** Before installing a Performance Management program, stop all Performance Management programs and services of the local host. For details about how to stop services, see the chapter explaining how to start and stop Performance Management in the *Job Management Partner 1/Performance Management Planning and Configuration Guide*.

Tip

- **•** When installing PFM Agent on a host on which Performance Management programs are already installed, the installation path for PFM - Agent is the same as the installation path for the Performance Management programs, other than PFM - Web Console, that are already installed. To change the installation path, you need to delete all Performance Management programs, other than PFM - Web Console, that are already installed, and then reinstall them.
- **•** You cannot install PFM Base and PFM Manager on the same host. To install PFM Manager on the host on which PFM - Base and PFM - Agent are installed, first uninstall all Performance Management programs except PFM - Web Console, and then install PFM - Manager, followed by PFM - Agent. To install PFM - Base on the host on which PFM - Manager and PFM - Agent are installed, first uninstall all Performance Management programs except PFM - Web Console, and then install PFM - Base, followed by PFM - Agent.
- **•** In Performance Management programs of version 08-00 or later, the locations of the Store execution programs (jpcsto.exe and stpqlpr.exe) have been changed. When PFM - Agent is upgraded to version 08-00 or later, the Store execution modules in the previous locations are deleted.
- **•** Because the data model version of the existing Store database is upgraded automatically during an upgrade installation, twice as much disk space as will be needed for the Store database is required temporarily. Before performing an upgrade installation, make sure that the disk on which the Store database is stored has sufficient free space. The space requirement needs to be evaluated relative to the total size of the current Store database. For example, if the total size of the current Store database is 100 gigabytes, the disk space required for an upgrade installation will be more than 200 gigabytes. If you are changing the disk containing the Store database, be sure to consider the space that will be required on the new disk.

### (5) Other notes

- **•** If you install PFM Agent for Platform while another Performance Management program or service is running, or while another program (such as Windows Event Viewer) that might reference Performance Management files is running, a message prompting a system restart might be displayed. In this case, follow the message and restart the system to complete the installation.
- **•** If you install PFM Agent for Platform while another Performance Management program or service is running, while another program (such as Windows Event Viewer) that might reference Performance Management files is running, while there is insufficient disk space, or while a folder permission is not valid, file expansion might fail. If any Performance Management programs or services are running, or if any other programs that reference Performance Management files are running, stop all these programs first, and then re-install PFM - Agent for Platform. If disk space shortage or invalid folder permission is a problem, resolve these issues first, and then reinstall.
- **•** When installing the Performance Management program, check whether any of the following security-related programs are installed. If they are installed, perform the measures explained.
	- **•** Security monitoring programs

Stop or change the settings for security monitoring programs so that installation of the Performance Management program is not prevented.

**•** Virus detection programs

Stop any virus detection programs before you install the Performance Management program.

If a virus detection program is running during installation of the Performance Management program, the installation speed might suffer, and installation might not be executed, might not be performed correctly.

**•** Process monitoring programs

Stop or change the settings for any process monitoring programs, so that monitoring is not performed for Performance Management services or processes, and Common Component services or processes.

If a process monitoring program starts or stops these services or processes during installation of the Performance Management program, installation might fail.

# 4.3 Installation

This section explains the order in which to install PFM - Agent programs and how to install them from the CD-ROM provided.

### 4.3.1 Order in which to install the programs

First install PFM - Base and then install PFM - Agent. You cannot install PFM - Agent on a host on which PFM - Base is not installed.

When installing PFM - Agent on the same host as PFM - Manager, install PFM - Manager first, followed by PFM - Agent.

When the Store database version is updated from 1.0 to 2.0, the setup procedure differs depending on the version of PFM - Manager or PFM - Base that is already installed. For details about how to set up version 2.0 of the Store database, see *[4.7.2 Updating the Store version to 2.0](#page-93-0)*.

When installing multiple copies of PFM - Agent on the same host, the order in which the copies are installed does not matter.

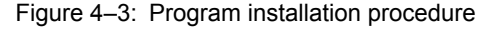

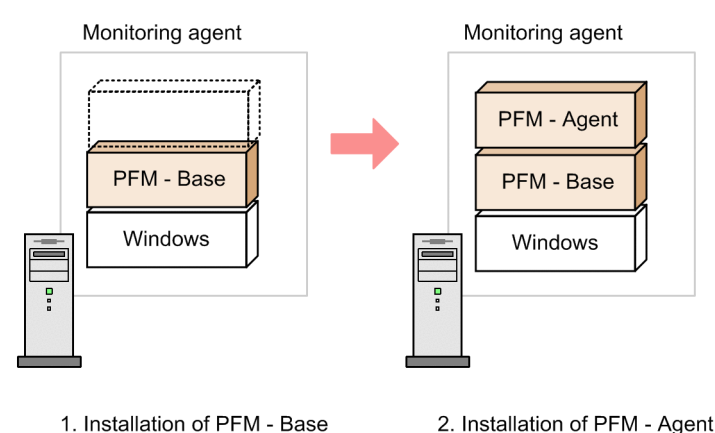

# 4.3.2 Installation procedure for PFM - Agent for Platform

To install Performance Management programs on a Windows host, you can either use the CD-ROM provided, or remotely install them using JP1/Software Distribution. For details about how to use JP1/Software Distribution, see the *Job Management Partner 1/Software Distribution Administrator's Guide Volume 1 (for Windows systems)*.

Notes applicable to all operating systems

If Performance Management programs and services are active on the host on which Performance Management programs are to be installed, stop all the active programs and services. For details about how to stop services, see the chapter explaining how to start and stop Performance Management in the *Job Management Partner 1/ Performance Management User's Guide*.

Notes on installation in a Windows Server 2008 or Windows Server 2012 environment:

If the user account control functionality (UAC) is enabled on the operating system, the User Account Control dialog box might be displayed during installation. If this dialog box is displayed, click the **Continue** button to continue installation, or click the **Cancel** button to cancel installation.

To install Performance Management programs from the CD-ROM provided:

- 1. Use the Administrators permission to log onto the host on which Performance Management programs are to be installed.
- 2. Stop all Performance Management programs and services. If Performance Management programs and services are active, stop them all.

### 3. Insert the CD-ROM into the drive.

Proceed with installation by following the instructions of the installer that starts. During installation, you must define the following information:

**•** User information

Enter information such as a user name.

**•** Installation destination folder

Specify the folder in which to install Performance Management programs.

The installation destination folder is created when you select a directory in the Select Directory dialog box and click the **OK** button. If you create a folder by mistake, delete it after installation.

**•** Program folder

Specify the program menu name that is to be registered under the **All Programs** menu, which opens when **Start** is clicked in Windows.

By default, *Performance Management* is registered.

Reference note

An installation folder is created automatically during installation. For subsequent installations, Performance Management programs will be installed in the folder used for the initial installation.

# 4.4 Setup

This section explains the set up procedure needed for using PFM - Agent for Platform.

 $i$  options  $\sum$  indicates setup items that might be required depending on the usage environment or optional setup items that are used for changing the default settings.

# 4.4.1 Registering PFM - Agent for Platform in PFM - Manager and PFM - Web Console

To use PFM - Manager and PFM - Web Console to centrally manage PFM - Agent, you need to register PFM - Agent for Platform in PFM - Manager and PFM - Web Console.

When the version of PFM - Manager is 09-00 and later, you do not need to perform the procedure explained here, because PFM - Agent is automatically registered. However, you must manually register the PFM - Agent instances whose data model version is not provided in the PFM - Manager release notes. For details about data model versions for PFM - Agent for Platform, see *[H. Version Compatibility](#page-500-0)*.

The following figure shows the flow for registering PFM - Agent.

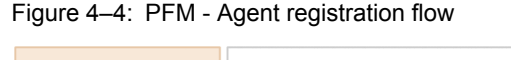

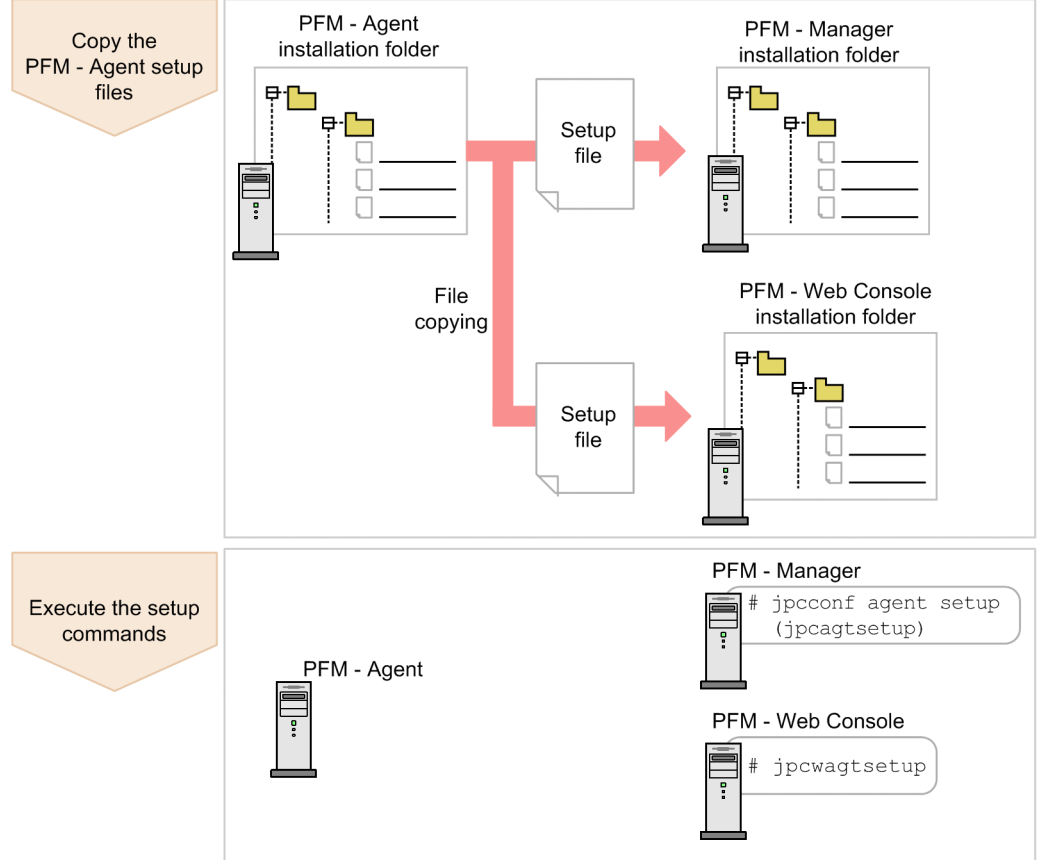

#### **!** Important note

- **•** If you add the same version of PFM Agent for Platform to a Performance Management system on which PFM Agent for Platform information is already registered, you need not register PFM - Agent.
- **•** If the data model version of PFM Agent for Platform is 3.0 or 4.0, setup for updating the data model version is not necessary.
- **•** When installing PFM Agent for Platform of differing versions on different hosts, set up the older version first and then the new version.

• When you install PFM - Agent on the same host as PFM - Manager, the jpcconf agent setup (jpcagtsetup) command is automatically executed. When the message KAVE05908-I New agent setup ended successfully. is output to the common message log, check the result. If the command was not executed correctly, re-execute it. For details about command execution, see the chapter on commands in the manual *Job Management Partner 1/Performance Management Reference*.

### (1) Copying the PFM - Agent for Platform setup files

Copy the setup files located at the host on which PFM - Agent for Platform was installed to the host on which PFM - Manager and PFM - Web Console are installed.

To copy the setup files:

- 1. If PFM Web Console is active, stop it.
- 2. Copy the PFM Agent setup files in the binary mode.

The table below shows the file storage locations and copying destinations.

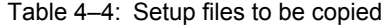

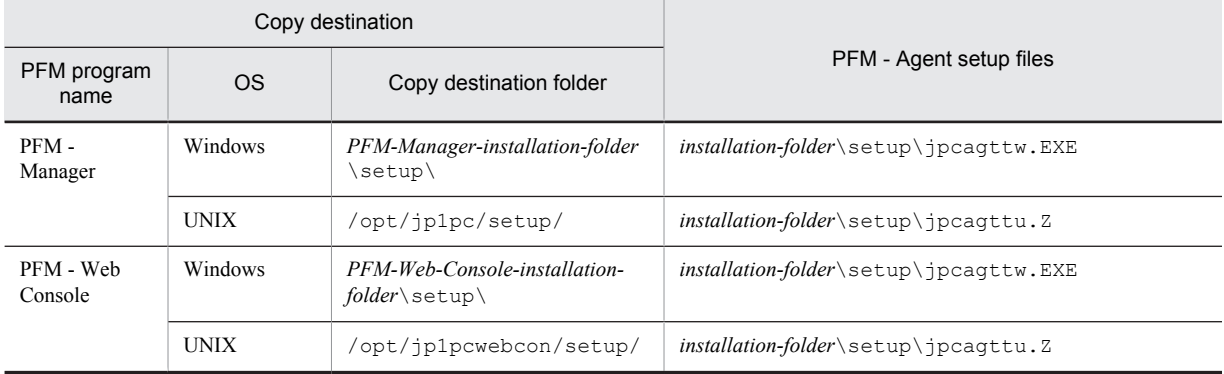

### (2) Executing the setup command on the PFM - Manager host

In PFM - Manager, execute the following command to set up PFM - Agent for Platform:

jpcconf agent setup -key Windows (jpcagtsetup agtt)

In this example, the jpcconf agent setup command is executed interactively, but it can also be run noninteractively. For details about the jpcconf agent setup command, see the chapter that describes commands in the manual *Job Management Partner 1/Performance Management Reference*.

#### **!** Important note

If you execute the jpcconf agent setup (jpcagtsetup) command when the Performance Management programs and services of the local host on which the command is being executed have not completely stopped, an error might occur. In this case, make sure the Performance Management programs and services have stopped completely, and then re-execute the jpcconf agent setup (jpcagtsetup) command.

### (3) Executing the setup command on the PFM - Web Console host

In PFM - Web Console, execute the following command to set up PFM - Agent for Platform:

jpcwagtsetup

After this operation is finished, you might delete the PFM - Agent setup files located on the PFM - Web Console host.

# <span id="page-86-0"></span>4.4.2 Network setup  $\sqrt{\frac{C}{C}}$

Some settings might need to be changed depending on the configuration of the network in which Performance Management is used.

In network setup, you can specify the following two items:

**•** IP addresses

Specify IP addresses when Performance Management is to be used in a network connected to multiple LANs. To specify multiple IP addresses, define host names and IP addresses in the jpchosts file. The same jpchosts file that is set up must be used throughout the entire Performance Management system.

For details, see the chapter explaining installation and setup in the *Job Management Partner 1/Performance Management Planning and Configuration Guide*.

**•** Port number

You can specify the port number to be used by Performance Management. To avoid operational confusion, use the same port number and service name throughout the entire Performance Management system.

For details about port number setup, see the chapter explaining installation and setup in the *Job Management Partner 1/Performance Management Planning and Configuration Guide*.

# 4.4.3 Changing the log file size  $\sqrt{\frac{C_{\text{ptions}}}{C_{\text{P}}}}$

The operational status of Performance Management is output to Performance Management's own log file. This log file is called the *common message log*. For the common message log, two files, each with 2,048 KB capacity by default, are used. Modify this setting if you want to change the file size.

For details, see the chapter explaining installation and setup in the *Job Management Partner 1/Performance Management Planning and Configuration Guide*.

# 4.4.4 Changing the performance data storage destination  $\sqrt{\Omega_{\text{ppions}}}\$

Change these settings if you want to change the storage destinations for the database that stores the performance data managed by PFM - Agent for Platform, the backup destination, or the export destination folder.

By default, performance data is stored in the following locations:

- **•** Save destination folder: *installation-folder*\agtt\store\
- **•** Backup destination folder: *installation-folder*\agtt\store\backup\
- **•** Partial backup destination folder: *installation-folder*\agtt\store\partial\
- **•** Export destination folder: *installation-folder*\agtt\store\dump\
- **•** Import destination folder: *installation-folder*\agtt\store\import\

For details, see *[4.7.1 Changing the storage location of performance data](#page-91-0)*.

# 4.4.5 Setting up PFM - Manager for the connection destination of PFM - Agent for Platform

On the host on which PFM - Agent is installed, set up the PFM - Manager that manages that PFM - Agent. To set up PFM - Manager for the connection destination, use the jpcconf mgrhost define (jpcnshostname) command.

#### **!** Important note

**•** Even when multiple copies of PFM - Agent are installed on the same host, you can specify only a single PFM - Manager as the connection destination. You cannot specify a different PFM - Manager for each PFM - Agent.

**•** When PFM - Agent and PFM - Manager are installed on the same host, PFM - Manager for the connection destination becomes the PFM - Manager of the local host. In this case, you cannot change the PFM - Manager for the connection destination to another PFM - Manager.

To set up PFM - Manager for the connection destination:

1. Stop Performance Management programs and services.

Before executing a setup operation, stop all Performance Management programs and services on the local host if they are active. For details about how to stop services, see the chapter explaining how to start and stop Performance Management in the *Job Management Partner 1/Performance Management User's Guide*.

If Performance Management programs and services are active when you attempt to execute the  $\gamma$ pcconf mgrhost define (jpcnshostname) command, a message is displayed asking the user whether to stop those programs and services.

2. Specify the host name of the PFM - Manager host at the connection destination and execute the jpcconf mgrhost define (jpcnshostname) command.

For example, if the PFM - Manager host at the connection destination is on  $host01$ , specify the following:

jpcconf mgrhost define -host host01 (jpcnshostname -s host01)

In this example, the jpcconf mgrhost define command is executed interactively, but it can also be run noninteractively. For details about the jpcconf mgrhost define command, see the chapter that describes commands in the manual *Job Management Partner 1/Performance Management Reference*.

# 4.4.6 Setting up the action  $log \sqrt{^{\text{Options}}}$

You can log information in the action log when, for example, PFM services start and stop, and the status of the connection to PFM - Manager changes. The action log stores history information that is output in conjunction with the alarms for thresholds related to system load and other conditions.

For details about how to set up the action log, see *[I. Outputting Action Log Data](#page-501-0)*.

# 4.5 Uninstallation

The following explains how to perform uninstallation and unsetup for PFM - Agent for Platform.

# 4.5.1 Points to note before uninstalling PFM - Agent for Platform

Note the following points when uninstalling PFM - Agent for Platform.

### (1) Notes on the OS user permission required for uninstallation

To uninstall PFM - Agent for Platform, you must do so from an account that has the Administrators permission.

### (2) Notes on the network

Even when you uninstall Performance Management programs, the port numbers defined in the services file are not deleted.

### (3) Notes on programs

- If you uninstall PFM Agent for Platform while another Performance Management program or service is running, or while another program (such as Windows Event Viewer) that might reference Performance Management files is running, files and folders of PFM - Agent might still remain. In this case, manually delete all files and folders under the installation folder.
- If you uninstall PFM Agent for Platform while another Performance Management program or service is running, or while another program (such as Windows Event Viewer) that might reference Performance Management files is running, a message prompting a system restart might be displayed. In this case, follow the message and restart the system to complete the uninstallation.
- **•** If PFM Base and PFM Agent are both installed on a host, you cannot uninstall PFM Base until you uninstall PFM - Agent. In this case, first uninstall PFM - Agent and then PFM - Base. Likewise, if PFM - Manager and PFM - Agent are both installed on a host, you must first uninstall PFM - Agent and then PFM - Manager.

### (4) Notes on services

If you uninstall only PFM - Agent, the information on the services that can be displayed using the jpctool service list (jpcctrl list) command is not deleted. For details about how to delete service information, see the section on service deletion in the chapter explaining installation and setup in the *Job Management Partner 1/ Performance Management Planning and Configuration Guide*.

### (5) Other notes

Before uninstalling Performance Management programs from a host on which PFM - Web Console is installed, close all browser windows.

## 4.5.2 Releasing the connection to PFM - Manager

To release the connection to PFM Manager, you must log in to PFM - Manager in the PFM - Web Console and delete the definitions related to the instance of PFM - Agent for Platform that is to be disconnected.

To release the connection:

- 1. Delete the agent from PFM Web Console.
- 2. Use the jpctool service list command to check the status of the PFM Manager service.

For example, execute the command as follows to display service information for PFM - Agent for Platform (Windows) on host host01:

jpctool service list -id \* -host host01(jpcctrl list \* host=host01)

3. Use the jpctool service delete command to delete the agent information from PFM - Manager. For example, execute the command as follows to delete the service information for service IDs TS1host01 and TA1host01 for PFM - Agent for Platform (Windows) on host host01:

jpctool service delete -id T?1host01 -host host01 (jpcctrl delete T?1host01 host=host01)

- 4. Restart the PFM Manager service. For details about how to start the service, see the chapter explaining how to start and stop Performance Management in the *Job Management Partner 1/Performance Management User's Guide*.
- 5. Restart PFM Web Console. To enable service information deletion in PFM - Web Console, restart the PFM - Manager service, and then restart PFM - Web Console.

To change the connection target to a different PFM - Manager, see *[4.4.5 Setting up PFM - Manager for the connection](#page-86-0) [destination of PFM - Agent for Platform](#page-86-0)*.

# 4.5.3 Uninstallation procedure

To uninstall PFM - Agent for Platform:

- 1. Use the Administrators permission to log onto the host from which PFM Agent for Platform is to be uninstalled.
- 2. Stop Performance Management programs and services on the local host. Display service information to check whether any service is active. If any Performance Management programs and services are active on the local host, stop them all. For details about how to display service information and to stop services, see the chapter explaining how to start and stop Performance Management in the *Job Management Partner 1/Performance Management User's Guide*.
- 3. Select the Performance Management programs to be uninstalled.

From Windows **Control Panel**, choose **Add/Remove Programs**# , and select the Performance Management programs to be uninstalled.

#: This name might differ depending on the Windows version.

4. Click **Remove**, and then click the **OK** button. The selected programs are uninstalled.

Notes on uninstallation in a Windows Server 2008 or Windows Server 2012 environment:

If the user account control functionality (UAC) is enabled on the operating system, the User Account Control dialog box might be displayed during uninstallation. If this dialog box is displayed, click the **Continue** button to continue uninstallation, or click the **Cancel** button to cancel uninstallation.

# 4.6 Changing the system configuration of PFM - Agent for Platform

When the network configuration or host name of the monitoring target system changes, it is sometimes necessary to change the PFM - Agent for Platform system configuration as a result. This section explains how to change the PFM - Agent for Platform system configuration.

When you change the PFM - Agent for Platform system configuration, you also need to change the settings for PFM -Manager and PFM - Web Console. For details about how to change the Performance Management system configuration, see the chapter explaining installation and setup in the *Job Management Partner 1/Performance Management Planning and Configuration Guide*. Note that when a physical host name or alias name is changed, some instances of PFM - Agent will require specific addition operations, but PFM - Agent for Platform will not.

# <span id="page-91-0"></span>4.7 Changing the operation of PFM - Agent for Platform

A change in the way collected operation monitoring data is used might sometimes change the PFM - Agent for Platform operation method. This section explains how to change the PFM - Agent for Platform operation method. For details about how to change the operation method for the entire Performance Management system, see the chapter explaining installation and setup in the *Job Management Partner 1/Performance Management Planning and Configuration Guide*.

# 4.7.1 Changing the storage location of performance data

Performance data collected by PFM - Agent for Platform is managed in the Store database of the Agent Store service of PFM - Agent for Platform. The following explains how to change the storage location for performance data.

### (1) Using the jpcconf db define (jpcdbctrl config) command to change settings

The Store database uses the following folders to manage the collected performance data. These folders can be changed by using the jpcconf db define (jpcdbctrl config) command. If you need the performance data collected before the Store database storage location is changed, execute the jpcconf db define (jpcdbctrl config) command with the -move option specified. For details about the jpcconf db define (jpcdbctrl config) command, see the manual *Job Management Partner 1/Performance Management Reference*.

- **•** Save destination folder
- **•** Backup destination folder
- Partial backup destination folder<sup>#</sup>
- **•** Export destination folder
- Import destination folder<sup>#</sup>
- #: This folder can be set only when the Store version is 2.0.

The following table describes the options of the jpcconf db define (jpcdbctrl config) command, including the values that can be specified.

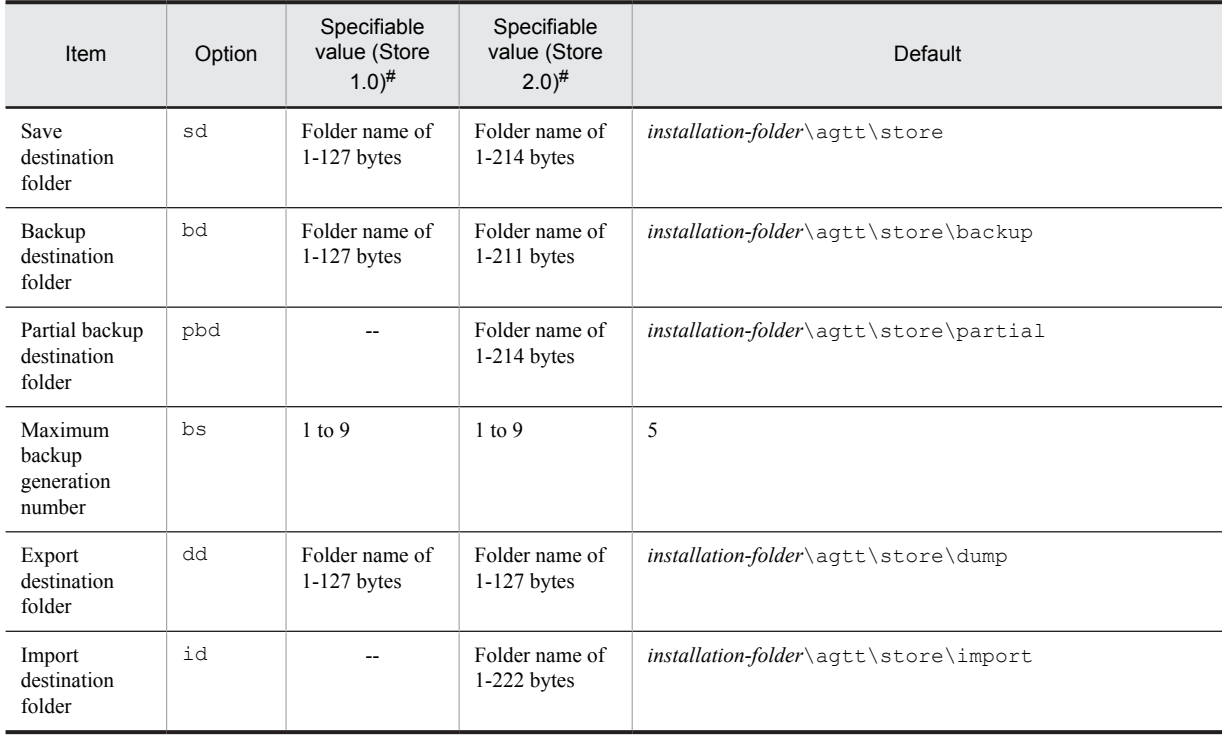

### Table 4‒5: Options of the command that changes the performance data storage location

#### Legend:

--: This item cannot be set.

#

The folder name must be an absolute path name or a relative path name from the default Store database folder (*installation-folder*\agtt\store).

### (2) Editing the jpcsto.ini file to change settings (for Store version 1.0 only)

If the Store version is 1.0, you can directly edit the jpcsto.ini file to change the settings of the above items.

(a) Setting items in jpcsto.ini

The following table lists the label names for which information can be edited in the jpcsto.ini file, and other information such as the values that can be specified.

| Item                                      | Label name           | Specifiable value<br>(Store $1.0$ ) $#1$ | Default                               |
|-------------------------------------------|----------------------|------------------------------------------|---------------------------------------|
| Save destination<br>folder                | Store Dir#2          | Folder name of<br>$1-127$ bytes          | installation-folder\aqtt\store        |
| Backup<br>destination folder              | Backup<br>$Dir^{#2}$ | Folder name of<br>$1-127$ bytes          | installation-folder\agtt\store\backup |
| Maximum<br>backup<br>generation<br>number | Backup<br>Save       | $1$ to 9                                 | 5                                     |
| Export<br>destination folder              | Dump $Dir^{#2}$      | Folder name of<br>$1-127$ bytes          | installation-folder\agtt\store\dump   |

Table 4‒6: Performance-data storage location settings (under [Data Section] in jpcsto.ini)

#1

- The folder name must be an absolute path name or a relative path name from the default Store database folder (*installation-folder*\agtt\store).
- **•** Characters that can be specified are alphanumeric characters, symbols, and spaces, excluding the characters listed below:

 $\,;$  , , ,  $*,$  ?, ', '', <, >, |

**•** If the specified value is invalid, the Agent Store service cannot start.

#2

You cannot specify the same folders for Store Dir, Backup Dir, and Dump Dir.

- (b) Before editing the jpcsto.ini file
	- When changing the Store database folder, make sure that the folder after the change has already been created.
	- **•** When the Store database folder is changed, performance data collected before the change can no longer be used. If the performance data collected before the change is needed, carry the data over as follows:
		- 1. Use the jpctool db backup (jpcctrl backup) command to back up the performance data stored in the Store database.
		- 2. Change the Store database folder as described in *[\(c\) Editing the jpcsto.ini file](#page-93-0)*.
		- 3. Use the jpctool db restore (jpcresto) command to restore the backed up data into the new folder.

#### <span id="page-93-0"></span>(c) Editing the jpcsto.ini file

To edit the jpcsto.ini file:

- 1. Stop the PFM Agent service.
	- If PFM Agent programs and services are active on the local host, stop them all.
- 2. Use a text editor, for example, to open the jpcsto.ini file.
- 3. Change the storage destination folder for performance data, for example. Modify the shaded areas below as needed.

```
\ddot{\cdot}[Data Section]
Store Dir=.
Backup Dir=.\backup
Backup Save=5
Dump Dir=.\dump
```
#### **!** Important note

 $\ddot{\cdot}$ 

- Do not insert a space at the beginning of the line or before or after the equal sign (=).
- **•** (.) in each label value indicates the default storage destination folder (*installation-folder*\agtt\store) for the Store database of the Agent Store service. To change the storage destination, specify a relative path from the storage destination folder, or specify an absolute path.
- **•** The jpcsto.ini file also describes definition information in addition to the database storage destination folder. Therefore, do not change the values other than those in the [Data Section] section. If you change the values other than those in the [Data Section] section, Performance Management might not operate normally.
- 4. Save and close the jpcsto.ini file.
- 5. Start the Performance Management programs and services.

#### *Note:*

When you use this procedure to change the Store database folder, the performance data files are not deleted from the previous folder. If these files are no longer necessary, delete only the following files:

- All files with the . DB extension
- All files with the . IDX extension

### 4.7.2 Updating the Store version to 2.0

The Store database comes in two versions, 1.0 and 2.0. For details about Store version 2.0, see the chapter that describes the design of the operations monitoring system in the *Job Management Partner 1/Performance Management Planning and Configuration Guide*.

Store version 2.0 is provided as the default when you perform a new installation of PFM - Agent for Platform version 08-11 or later in an environment with PFM - Base or PFM - Manager version 08-11 or later. In other cases, the Store version remains 1.0. If you want to use Store 2.0, you must use a setup command to update the version to 2.0.

If you have to restore Store 1.0 from Store 2.0, perform unsetup of Store 2.0.

The following table describes the installation conditions, whether Store 2.0 is available for the given conditions, and the procedure for enabling Store 2.0.

| Installation conditions                             |                                  | Whether Store 2.0 is  |                                                                                                    |  |
|-----------------------------------------------------|----------------------------------|-----------------------|----------------------------------------------------------------------------------------------------|--|
| Version of installed PFM -<br>Base or PFM - Manager | PFM - Agent installation<br>type | available             | Procedure for enabling Store 2.0                                                                               |  |
| Earlier than 08-11                                  | Overwrite installation           | No                    | Update the version of PFM - Base or<br>PFM - Manager to 08-11 or later, and<br>then execute the setup command. |  |
|                                                     | New installation                 |                       |                                                                                                    |  |
| $08-11$ or later                                    | Overwrite installation           | Available after setup | Execute the setup command.                                                                                     |  |
|                                                     | New installation                 | Yes                   | None                                                                                                    |  |

Table 4–7: Availability of Store 2.0 and the procedure for enabling it

### (1) Setup of Store 2.0

- 1. Estimate the system resources and determine the retention period. Check whether the system resources that Store 2.0 requires are suitable for the execution environment. The system resources to be considered are the following:
	- **•** Disk capacity
	- **•** Number of files
	- **•** Number of files opened by one process

These can be adjusted by the retention period settings. When you specify the retention period, take into account the resources available in the execution environment. See the *Release Notes* for details about estimating system resources.

2. Review the folder settings.

When the Store version is updated to 2.0, the Agent Store service might fail to start with the same folder settings that were available in Store 1.0. For this reason, you must review the settings of the folders used by the Agent Store service. You can use the jpcconf db define (jpcdbctrl config) command to view and change the settings of these folders.

The maximum length of the names of the save destination folder, backup destination folder, and other folders used by the Store database in Store 2.0 differs from the maximum length in Store 1.0. In particular, be careful when the folder settings have been changed to use a relative path name in Store 1.0. If the settings have been changed, confirm that the length of the absolute path name for the relative path name is no more than 214 bytes, which is the maximum length for folder names in Store 2.0. If the absolute path name is longer than the maximum, change the settings of each folder used by the Agent Store service before proceeding to the next step.

3. Execute the setup command.

Execute the following command to update the Store version to 2.0:

jpcconf db vrset -ver 2.0 -key Windows (jpcdbctrl setup -key agtt) For details about the jpcconf db vrset (jpcdbctrl setup) command, see the manual *Job Management Partner 1/Performance Management Reference*.

4. Set the retention period.

Specify the retention period that you determined in step 1. Start the Agent Store service, and then specify the retention period in PFM - Web Console.

### (2) Unsetup of Store 2.0

Use the jpcconf db vrset -ver 1.0 (jpcdbctrl unsetup) command to perform unsetup of Store 2.0. When unsetup is performed, the entire Store database is initialized and the Store version reverts to 1.0.

For details about the jpcconf db vrset (jpcdbctrl unsetup) command, see the manual *Job Management Partner 1/Performance Management Reference*.

### (3) Notes

(a) When migrating from Store version 1.0 to Store version 2.0

When the Store database is migrated from Store version 1.0 to Store version 2.0, retention period settings for records of the PI record type are carried over. For records of the PD record type, however, the default number of retention days is set for each record regardless of the previously set value (number of retained records), and data collected before the number of retention days is deleted.

For example, in Store version 1.0, when the number of retained records is set to 1,000 for PD records for which

**Collection Interval** is set to 3,600 seconds, 24 PD records are retained in a day. As a result, data for  $1,000 \div 24$ (roughly 42) days is retained. After this Store database has been migrated to Store version 2.0, if the default number of retention days is set to 10, data from 11 or more days before is deleted and can no longer be viewed.

Before migrating to Store version 2.0, check the settings for the number of retained records for records of the PD record type. If data is set to be retained for the default number of retention days or more for Store version 2.0, use the jpctool db dump (jpcctrl dump) command to output the data in the database. See the *Release Notes* for details about the default number of days saved in Store version 2.0.

### (b) When returning from Store version 2.0 to Store version 1.0

When unsetup is performed for Store version 2.0, data is initialized. Therefore, before changing to Store version 1.0, use the jpctool db dump (jpcctrl dump) command to output Store version 2.0 information.

# 4.8 Backup and restoration

The following explains how to back up and restore PFM - Agent for Platform.

To protect against the system becoming corrupted as a result of a failure, we recommend that you back up the settings information for PFM - Agent for Platform. We recommend that you also perform a backup when changing the system, such as when setting up PFM - Agent for Platform.

For details about backup and restoration for an entire Performance Management system, see the chapter explaining backup and restoration in the *Job Management Partner 1/Performance Management User's Guide*.

Note that you cannot back up settings that were made by the collection data addition utility.

### 4.8.1 Backup

Perform backup in any way desired, such as by copying files. When obtaining a backup, first stop all PFM - Agent for Platform services.

The following table lists the files to be backed up for PFM - Agent for Platform settings information.

#### Table 4-8: Files to be backed up for PFM - Agent for Platform

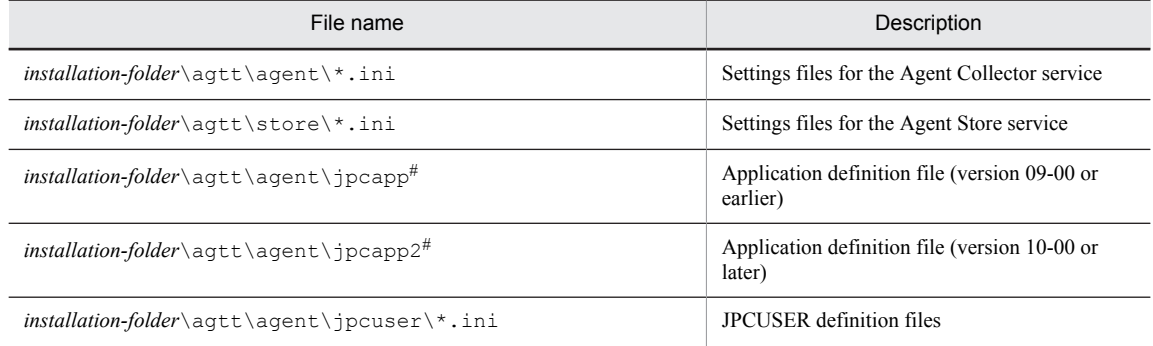

#

This file does not exist unless process monitoring is set.

### **!** Important note

When creating a backup for PFM - Agent for Platform, make sure that the product version number of the obtained environment is managed. For details about product version numbers, see the release notes.

### 4.8.2 Restoration

To restore settings information for PFM - Agent for Platform, check the following prerequisites, and then copy the backed up files to their original locations. The backed up settings information files will overwrite the settings information files on the host.

Prerequisites

- **•** PFM Agent for Platform is installed.
- **•** PFM Agent for Platform services are stopped.

### **!** Important note

When settings information for PFM - Agent for Platform is restored, the product version number of the backed up environment and restored environment must be identical. For details about product version numbers, see the release notes. The following gives examples for whether restoration is possible.

Cases for which restoration can be performed

Settings information backed up from PFM - Agent for Platform 09-00 is restored to PFM - Agent for Platform 09-00.

Cases for which restoration cannot be performed

- Settings information backed up from PFM - Agent for Platform 08-00 is restored to PFM - Agent for Platform 09-00.

- Settings information backed up from PFM - Agent for Platform 09-00 is restored to PFM - Agent for Platform 09-00-04.

# 4.9 Settings for browsing manuals in a Web browser

The manual for Performance Management can be viewed in a Web browser by copying the manual from the CD-ROM shipped with the program product, to the host on which PFM - Web Console is installed. When running PFM - Web Console on a cluster, copy the manuals on each physical host for the active node and standby node.

## 4.9.1 Settings for browsing manuals

### (1) When browsing the manual from the help section of PFM - Web Console

- 1. Follow the setup procedures for PFM Web Console, and register PFM Agent with PFM Web Console (perform additional setup for PFM - Agent).
- 2. Create the directory into which the manual will be copied, on the host on which PFM Web Console is installed.
	- **•** For Windows: *Web-Console-installation-folder*\doc\en\*PFM-Agent-help-id*
	- **•** For UNIX: /opt/jp1pcwebcon/doc/en/*PFM-Agent-help-id* For details about Help IDs, see *[B. List of Identifiers](#page-480-0)*.
- 3. Copy the following files and directories from the manual CD-ROM to the directory created above.

### For HTML manuals

For Windows: All HTML files, CSS files, and the FIGURE folder, in *cd-rom-drive*\MAN\3021\*materialsnumber* (such as 03004A0D)

For UNIX: All HTML files, CSS files, and the FIGURE directory, in /*cd-rom-mount-point*/MAN/3021/ *materials-number* (such as 03004A0D)

For PDF manuals

For Windows: PDF files in *cd-rom-drive*\MAN\3021\*materials-number* (such as 03004A0D) For UNIX: PDF files in /*cd-rom-mount-point*/MAN/3021/*materials-number* (such as 03004A0D)

When copying, make sure to copy the INDEX. HTM file for the HTML manual, or the PDF files for the PDF manual, is placed directly within the created directory.

4. Restart PFM - Web Console.

### (2) When browsing the manual from the hard disk drive on the local machine

Perform installation by using setup.exe on the CD-ROM, or by directly copying the HTML, CSS, PDF, and GIF files to the desired folder. For the HTML manual, use the following directory configuration:

html (.HTML files and CSS files)

FIGURE (GIF files)

## 4.9.2 Browsing a manual

To browse a manual:

- 1. From the menu bar frame of the Main window for PFM Web Console, click the **Help** menu to display a help selection window.
- 2. Click the manual name, or **PDF** next to the manual name. When the manual name is clicked, the HTML manual is displayed. When **PDF** is clicked, the PDF manual is displayed.

Note on character display in Web browsers

In Windows, when the online manual is displayed from the **Start** menu, the HTML manual might be displayed in a Web browser window that is already open.

# *5* User-Defined Record Collection

This chapter explains how to specify settings for using PFM - Agent for Platform to collect user-defined records.

# 5.1 Overview of the window for starting collection of user-defined records

This section describes the collection data addition utility that is used to collect performance console counter information, event log information, workgroup information, and 64-bit performance console counter information.

Other types of information are also collected. Details about the settings and windows associated with each type of collected information are provided in the subsequent sections of this chapter.

# 5.1.1 Starting the collection data addition utility

To start the collection data addition utility:

- 1. Log on to a Windows host on which PFM Agent for Platform 08-00 or a later version is installed. Before you log on, make sure that you are a member of the Administrators group.
- 2. From the Windows **Start** menu, choose **Programs**, **Performance Management**, **Agent Option for Platform**, and then **Collection Data Addition Utility**.

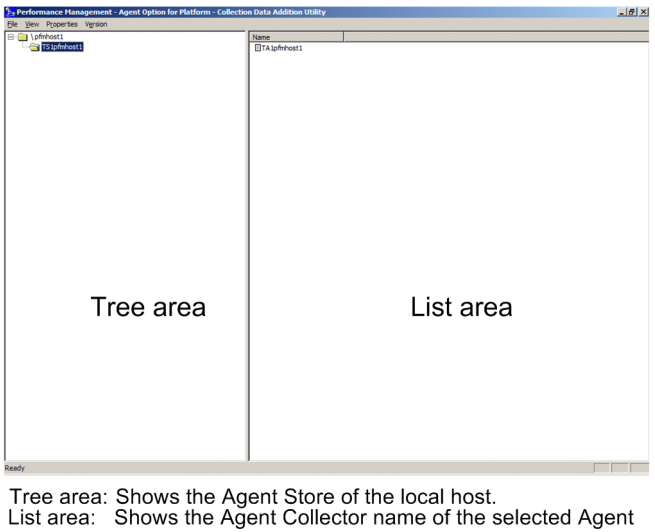

Figure 5-1: Collection Data Addition Utility

Store.

Service status is displayed with an icon.

- : Service is active.  $\equiv$
- P. : Service is stopped.

**!** Important note

- **•** You can start only one instance of the collection data addition utility.
- **•** To view the latest Agent status, choose **View** and then **Refresh**.
- **•** You cannot concurrently open two or more windows for setting records (for example, the windows for setting the PD\_ELOG and the PI\_WGRP records).
- **•** Starting the collection data addition utility in a Windows Server 2008 or Windows Server 2012 environment If the operating system's user account control functionality (UAC) is enabled, the user account control dialog box might be displayed when the collection data addition utility starts. If this dialog box is displayed, click the **OK** button to continue processing for the collection data addition utility. You can also click the **Cancel** button to stop the collection data addition utility.
- **•** There are no limits to the number of objects, counters, and instances that can be added to the performance data to be collected. However, if too large a number is set, data collection by PFM - Agent for Platform might overburden the system or might require an excessively large amount of disk space. A total value of approximately 100 should typically be used as the upper limit.

**•** Performance console counter information and user-defined records function under WOW64 in Windows Server 2003 (x64), Windows Server 2008 (x64), Windows Server 2008 R2, and Windows Server 2012. Objects that do not support WOW64 are not displayed in the Add Record window of the collection data addition utility. PI\_GI64 and PD\_GD64 records must be used to collect 64-bit performance console counters. For details about PI\_GI64 and PD\_GD64 records, see *[7. Records](#page-254-0)*.

For details about how to specify whether to store the user-defined records set here in a database, see the chapter that explains management of operation monitoring data in the *Job Management Partner 1/Performance Management User's Guide*.

# 5.1.2 Stopping the collection data addition utility

To stop the collection data addition utility:

1. In the Collection Data Addition Utility window, choose **File** and then **Exit**.

## 5.1.3 Notes on specifying user-defined records

- **•** Start the collection data addition utility from an account that has Administrators permissions.
- **•** Only the user-defined records that can be collected on a local host can be specified as user-defined records by the collection data addition utility. If PFM - Agent for Platform is installed on multiple hosts within the system, you must start the collection data addition utility and specify the user-defined records on each host.
- **•** If an error message with a file name or directory name is displayed during a window operation, check whether the file exists or whether you have the proper access permission.
- If an error message is displayed during a window operation and the cause cannot be determined, collect maintenance data and contact the system administrator.
- **•** If an error message is displayed during a window operation and the cause cannot be determined, collect maintenance data and contact the system administrator. For details about how to collect maintenance data, see the chapter explaining troubleshooting in the *Job Management Partner 1/Performance Management User's Guide*.
- **•** To collect log data, specify Log=Yes for the property of each record in PFM Web Console.
- **•** You cannot start the collection data addition utility from PFM Web Console.
- **•** To start the collection data addition utility on a client machine, use Remote Desktop Connection, which is an existing OS function.
- Do not forcibly terminate the collection data addition utility ( $\frac{1}{2}pcc$ on fig. Trom Windows Task Manager. Doing so might corrupt the settings.
- **•** If PFM Agent for Platform 08-00 or a later version is installed on a host on which PFM View 07-00 is installed, you can start the collection data addition utility either from the Windows **Start** menu or from PFM - View 07-00. However, do not use both ways to start two instances of the utility.
- **•** When you uninstall PFM Agent for Platform, you must close the Collection Data Addition Utility window before you execute uninstallation.

# 5.2 Settings for collecting performance console counter information

This section explains how to specify user-defined records for collecting performance console counter information, and how to check and delete these settings.

# 5.2.1 Setting user-defined records for collecting performance console counter information

To specify user-defined records for collecting performance console counter information:

1. From the Windows **Start** menu, start the collection data addition utility.

*Note:* displaying product names

The service name displayed in the main window can be replaced with the product name by selecting **Product Name Display** from the **View** menu of the collection data addition utility.

- Normal display

Agent Store: TS1 *host-name*

Agent Collector: TA1 *host-name*

- Product name display

Agent Store: *host-name*<Windows>(Store)

Agent Collector: *host-name*<Windows>

For details about the product name display functionality, see the chapter explaining the functionality in the *Job Management Partner 1/Performance Management Planning and Configuration Guide*.

2. From the tree area, select the Agent Store for the currently logged-in host, and in the list area, right-click the Agent Collector icon and choose **PI\_GENI/PD\_GEND Records Add/Confirm/Delete**. The following shows the PI\_GENI-PD\_GEND Record Settings dialog box.

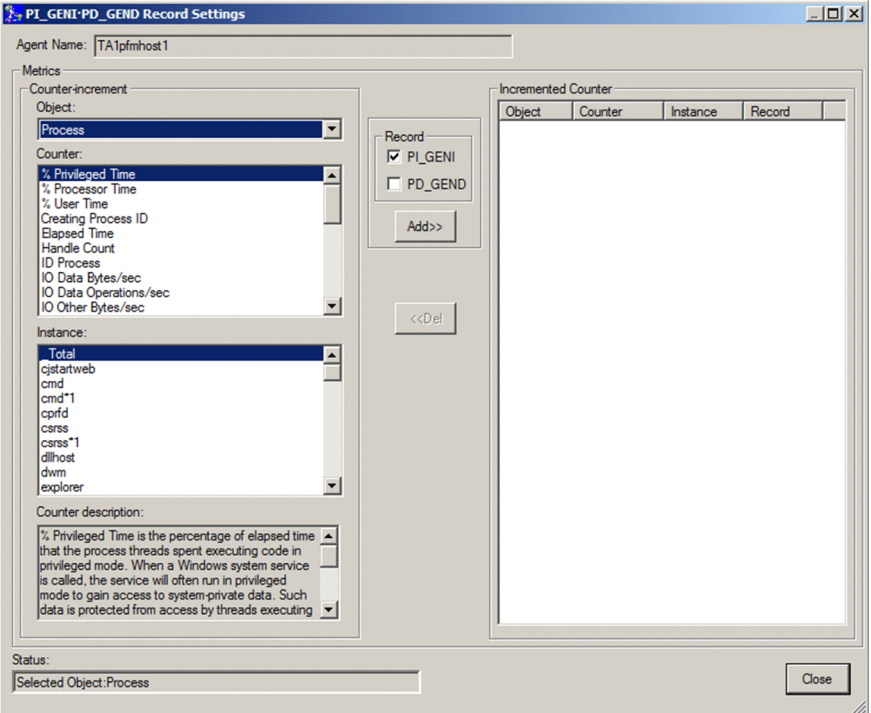

3. From **Object**, select the data object to be collected.

When a data object is selected, the data counter that can be set for the selected data object is displayed in **Counter**. Data instances (multi-instance objects) that can be set are displayed in **Instance**.

If the selected object is a single-instance object, there is no data instance that can be set, and thus nothing is displayed in **Instance**.

The data objects selected here are stored in the Object Name (OBJECT\_NAME) field of a user-defined record.

4. From **Counter**, select the data counter to be collected.

Multiple data counters can be selected and deselected by clicking with the **Ctrl** key pressed. When a data counter is selected, an explanation for the selected data counter is displayed in **Counter description**.

The data counter selected here is stored in the Counter Name (COUNTER\_NAME) field of the user-defined record. Note that **Counter** displays only data counters that can be collected by the collection data addition utility. The data counters that can be collected by the collection data addition utility correspond to the following performance counters. For details about the relationship between data counters and performance counters, contact Microsoft Corporation.

- **•** 100nSec Multi Timer
- **•** 100nSec Multi Timer Inv
- **•** 100nSec Timer
- **•** 100nSec Timer Inv
- **•** Average Bulk
- **•** Average Timer
- **•** Counter 100nSec Queuelen
- **•** Counter Bulk Count
- **•** Counter Counter
- **•** Counter Delta
- **•** Counter Large Delta
- **•** Counter Large Queuelen
- **•** Counter Large Rawcount
- **•** Counter Large Rawcount Hex
- **•** Counter Multi Timer
- **•** Counter Multi Timer Inv
- **•** Counter Object Time Queuelen
- **•** Counter Queuelen
- **•** Counter Rawcount
- **•** Counter Rawcount Hex
- **•** Counter Text
- **•** Counter Timer
- **•** Counter Timer Inv
- **•** Elapsed Time
- **•** Large Raw Fraction
- **•** Object Time Timer
- **•** Precision 100nSec Timer
- **•** Precision Object Timer
- **•** Precision System Timer
- **•** Raw Fraction
- **•** Sample Counter
- **•** Sample Fraction
- 5. From **Instance**, select the data instance to be collected.

Multiple items displayed in **Instance** can be selected and deselected by clicking with the **Ctrl** key pressed. The data instance selected here is stored in the Instance (INSTANCE) field of the user-defined record.

If no data instance is displayed, it means that there is no data instance that can be set. Proceed to step 6.

- 6. Select **PD\_GEND** or **PI\_GENI** in **Record**. Select PD\_GEND to collect performance values for PD\_GEND records. Select PI\_GENI to collect performance values for PI\_GENI records.
- 7. Click the **Add** button.

The objects, counters, and instance information displayed in **Counter-increment** is reflected in **Incremented Counter**. The performance data reflected in **Incremented Counter** is set in the user record as a collection target.

- 8. To add more performance data to be collected to the user-defined record, repeat steps 3 through 7.
- 9. When finished, click the **Close** button.

The PI\_GENI-PD\_GEND Record Settings dialog box is closed.

### **!** Important note

- **•** There are no limits to the number of objects, counters, and instances that can be added to the performance data to be collected. However, if too large a number is set, data collection by PFM - Agent for Platform might overburden the system or might require an excessively large amount of disk space. A total value of approximately 100 should typically be used as the upper limit.
- **•** Performance console counter information functions under WOW64 in Windows Server 2003 (x64), Windows Server 2008 (x64), Windows Server 2008 R2, and Windows Server 2012. Objects that do not support WOW64 are not displayed in the Add Record window of the collection data addition utility. PI\_GI64 and PD\_GD64 records must be used to collect 64-bit performance console counters. For details about the PI\_GI64 and PD\_GD64 records, see *[7. Records](#page-254-0)*.

For details about how to specify whether to store the user-defined records set here in a database, see the chapter explaining the management of operation monitoring data in the *Job Management Partner 1/Performance Management User's Guide*.

# 5.2.2 Checking the settings of user-defined records for collecting performance console counter information

To check the setting content of the user-defined record for collecting the performance console counter information:

- 1. From the Windows **Start** menu, start the collection data addition utility.
- 2. From the tree area, select the Agent Store for the currently logged-in host, and in the list area, right-click the Agent Collector icon and choose **PI\_GENI/PD\_GEND Records Add/Confirm/Delete**. The PI\_GENI-PD\_GEND Record Settings dialog box is displayed.
- 3. Check the performance console counter information set to be collected. Check the performance console counter information displayed in **Counter-increment**.
- 4. When finished, click the **Close** button. The PI\_GENI-PD\_GEND Record Settings dialog box is closed.

# 5.2.3 Deleting the settings of user-defined records for collecting performance console counter information

To delete the settings of the user-defined record for collecting performance console counter information:

- 1. From the Windows **Start** menu, start the collection data addition utility.
- 2. From the tree area, select the Agent Store for the currently logged-in host, and in the list area, right-click the Agent Collector icon and choose **PI\_GENI/PD\_GEND Records Add/Confirm/Delete**. The PI\_GENI-PD\_GEND Record Settings dialog box is displayed.

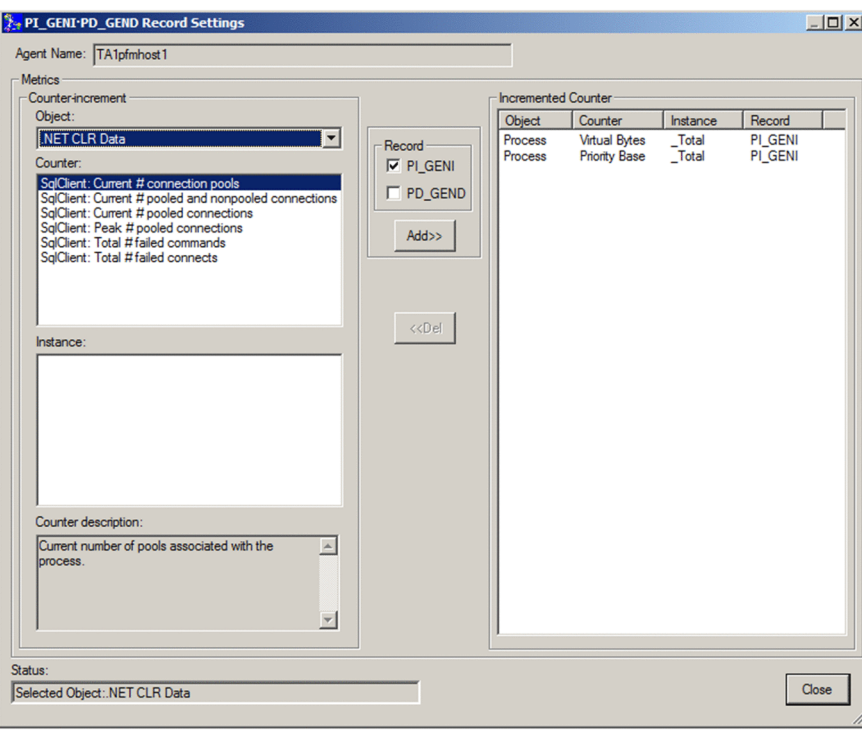

- 3. From **Incremented Counter**, select the performance data to no longer be collected, and click the **Del** button. The settings are deleted from **Incremented Counter**, and excluded from collection. Note that multiple items displayed in **Incremented Counter** can be selected and deselected by clicking with the **Ctrl** key pressed.
- 4. When finished, click the **Close** button. The PI\_GENI-PD\_GEND Record Settings dialog box is closed.

# 5.3 Settings for collecting event log information

This section explains how to specify user-defined records for collecting event log information, and how to check and delete these settings.

# 5.3.1 Setting user-defined records for collecting event log information

To specify the event log information as the collection target:

- 1. From the Windows **Start** menu, start the collection data addition utility.
- 2. From the tree area, select the Agent Store for the currently logged-in host, and in the list area, right-click the Agent Collector icon and choose **PD\_ELOG Records Add/Confirm/Delete**. The PD\_ELOG Record Settings dialog box is displayed.

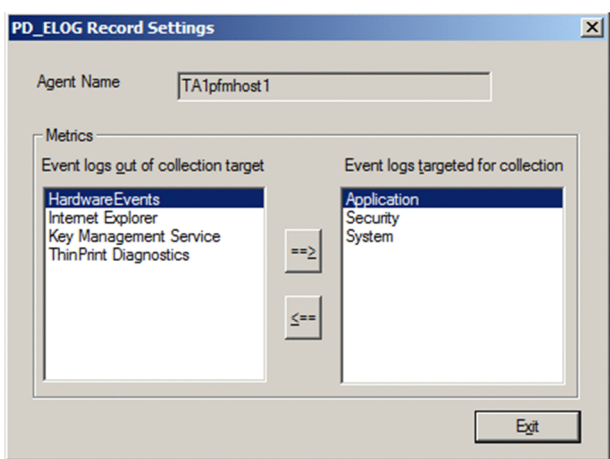

By default (without any user settings), the standard event logs are displayed in **Event logs targeted for collection**. Additionally, a list of event logs that can be collected is displayed in **Event logs out of collection target**. If an event log that can be collected has been added or deleted, a confirmation message is displayed.

- 3. From **Event logs out of collection target**, select the event logs to be collected, and then click the  $\Rightarrow$  button. A message for confirming the collection target setting is displayed.
- 4. Click the **OK** button.

The selected event logs are registered as collection targets and are displayed in **Event logs targeted for collection**.

5. When finished, click the **Exit** button.

The PD\_ELOG Record Settings dialog box closes.

#### **!** Important note

For details about the PD\_ELOG record, see *[7. Records](#page-254-0)*.

# 5.3.2 Checking the settings of user-defined records for collecting event log information

To check event log information:

- 1. From the Windows **Start** menu, start the collection data addition utility.
- 2. From the tree area, select the Agent Store for the currently logged-in host, and in the list area, right-click the Agent Collector icon, and then choose **PD\_ELOG Records Add/Confirm/Delete**. The PD\_ELOG Record Settings dialog box is displayed.
- 3. Check the event logs that were set as collection targets. Check the event log information displayed in **Event logs targeted for collection**.
- 4. When finished, click the **Exit** button. The PD\_ELOG Record Settings dialog box closes.

# 5.3.3 Deleting the settings of user-defined records for collecting event log information

To remove the event log information from the collection target:

- 1. From the Windows **Start** menu, start the collection data addition utility.
- 2. From the tree area, select the Agent Store for the currently logged-in host, and in the list area, right-click the Agent Collector icon, and then choose **PD\_ELOG Records Add/Confirm/Delete**. The PD\_ELOG Record Settings dialog box is displayed.
- 3. From **Event logs targeted for collection**, select the event logs to be removed from the collection target, and then click the  $\leq$  button.

A message for confirming the removal of the event logs from the collection target is displayed.

4. Click the **OK** button.

The selected event logs are removed from the collection target and are displayed in **Event logs out of collection target**.

5. When finished, click the **Exit** button. The PD\_ELOG Record Settings dialog box closes.

# 5.4 Settings for collecting workgroup information

This section explains how to specify user-defined records for collecting workgroup information, and how to check and delete these settings.

# 5.4.1 Setting user-defined records for collecting workgroup information

To specify user-defined records for collecting workgroup information:

- 1. From the Windows **Start** menu, start the collection data addition utility.
- 2. From the tree area, select the Agent Store for the currently logged-in host, and in the list area, right-click the Agent Collector icon, and then choose **PI\_WGRP Records Add/Confirm/Delete**. The PI\_WGRP Record List dialog box is displayed.

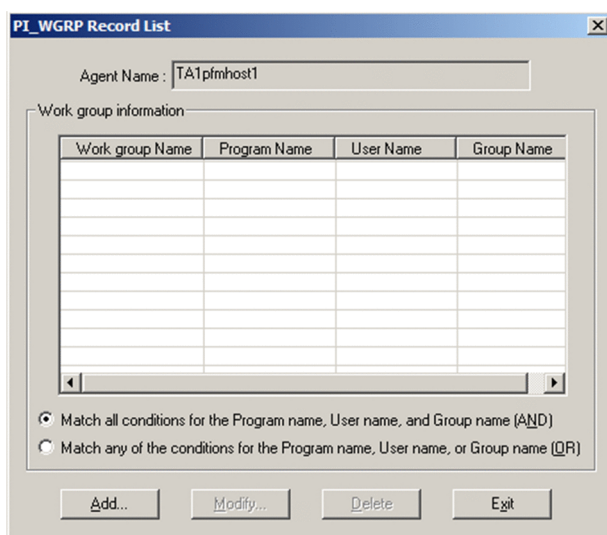

3. In the PI\_WGRP Record List dialog box, click the **Add** button. The PI\_WGRP Record Addition dialog box is displayed.

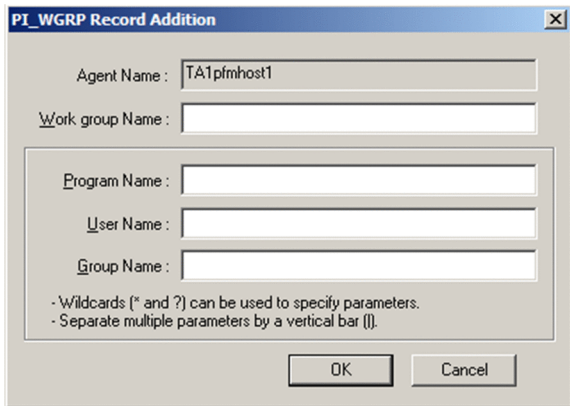

4. Enter the parameters.

Enter values in **Work group Name**, **Program Name**, **User Name**, and **Group Name**.

Input rules common to all parameters

- **•** The parameters are not case-sensitive. Spaces are treated as characters.
- **•** A character string containing any of the following characters cannot be specified for any of the parameters:  $\setminus$ , /, :, \*, ?, ", <, >, |
- **•** A wildcard character (\* or ?) can be specified for the **Program Name**, **User Name**, and **Group Name** parameters.
- **•** When specifying multiple values in the **Program Name**, **User Name**, or **Group Name** parameter, use | to delimit the names.

The table below shows the details of the parameters.

Table 5-1: Parameter setting details

| Parameter                 | Information to be<br>specified                                                                                            | Field in which<br>information is<br>saved | Input rules                                                                                                    |
|---------------------------|----------------------------------------------------------------------------------------------------|-------------------------------------------|----------------------------------------------------------------------------------------------------|
| Work group<br><b>Name</b> | Specifies the name of the<br>workgroup from which<br>information is to be<br>collected.                                   | Workgroup<br>(WORKGROUP NAM<br>E)         | • The only characters that can be used are<br>alphanumeric characters, hyphens $(-)$ , and<br>underscores ().<br>• A maximum of 35 bytes can be used.<br>• An existing workgroup name cannot be<br>specified.<br>• Other cannot be specified.   |
| <b>Program Name</b>       | Specifies the name of the<br>program to be executed.                                                                      | Programs<br>$(PROGRAMS)^{\#1}$            | • A maximum of 1,023 bytes can be used.<br>Specify the value stored in the Program<br>$\bullet$<br>(INSTANCE) field of the Process Detail<br>$(PD)$ record. <sup>#2</sup><br>• If no value is input, no search using this<br>item is performed. |
| <b>User Name</b>          | Specifies the name of the<br>user who executes the<br>program specified in<br>Program Name.                               | Users $(USERS)^{#1}$                      | • A maximum of 1,023 bytes can be used.<br>Specify the value stored in the User<br>$\bullet$<br>(USER NAME) field of the Process Detail<br>$(PD)$ record. <sup>#3</sup><br>• If no value is input, no search using this<br>item is performed.   |
| <b>Group Name</b>         | Specifies the name of the<br>group to which the user<br>who executes the program<br>specified in Program<br>Name belongs. | Groups (GROUPS)#1                         | A maximum of 1,023 bytes can be used.<br>$\bullet$<br>Specify the value stored in the Group<br>٠<br>(GROUP NAME) field of the Process Detail<br>$(PD)$ record. <sup>#4</sup>                                                                    |

#### #1

The maximum size of information that is saved in each field of the Process Detail (PD) record is 35 bytes. When the information size exceeds 35 bytes, the last character saved becomes >.

#2

Records that have \_Total for the Program (INSTANCE) field and 0 for the PID (ID\_PROCESS) field of the Process Detail (PD) record indicate data expressing the total or average, and thus are not collected.

#3

If no user name is found that corresponds to the process security ID, NONE\_MAPPED is stored; if the executing user name cannot be acquired from the process ID, Unknown is stored.

#4

A group name is a name that is pre-defined by the domain name or local system. If no group name is found that corresponds to the process security ID, NONE\_MAPPED is stored; if the executing group name cannot be acquired from the process ID, Unknown is stored.

#### 5. Click the **OK** button to register the workgroup information.

If there is a parameter input error, an error message is displayed. Refer to the error details displayed and correct the input.

6. To add more workgroup information to the user-defined record, repeat steps 3 through 5.

7. For each item, select **Match all conditions for the Program name, User name, and Group name (AND)** or **Match any of the conditions for the Program name, User name, or Group name (OR)**.

*Note:*

The contents set for **Match all conditions for the Program name, User name, and Group name (AND)** or **Match any of the conditions for the Program name, User name, or Group name (OR)** are applied to all workgroups displayed in **Work group information**. You cannot specify different settings for individual workgroups.

8. Click the **Exit** button.

The user-defined record settings are saved and the PI\_WGRP Record List dialog box closes.

**!** Important note

- **•** For details about the Process Detail (PD) record and Workgroup Summary (PI\_WGRP) record, see *[7. Records](#page-254-0)*.
- **•** For details about Windows user names and group names, see Help in Windows.

# 5.4.2 Checking the settings of user-defined records for collecting workgroup information

This subsection shows how to check the setting content of the user-defined record for collecting workgroup information.

It shows how to use the PI\_WGRP Record List dialog box to check the performance data settings stored in the userdefined record.

To check the user-defined record settings:

- 1. From the Windows **Start** menu, start the collection data addition utility.
- 2. From the tree area, select the Agent Store for the currently logged-in host, and in the list area, right-click the Agent Collector icon, and then choose **PI\_WGRP Records Add/Confirm/Delete**. The PI\_WGRP Record List dialog box is displayed.
- 3. Check the workgroup information set to be collected. Check the workgroup information displayed in **Work group information**.
- 4. When finished, click the **Exit** button. The user-defined record settings are saved and the PI\_WGRP Record List dialog box closes.

# 5.4.3 Changing the settings of user-defined records for collecting workgroup information

To change the setting content of the user-defined record for collecting workgroup information:

- 1. From the Windows **Start** menu, start the collection data addition utility.
- 2. From the tree area, select the Agent Store for the currently logged-in host, and in the list area, right-click the Agent Collector icon, and then choose **PI\_WGRP Records Add/Confirm/Delete**. The PI\_WGRP Record List dialog box is displayed.
- 3. From **Work group information** in the PI\_WGRP Record List dialog box, select the workgroup information to be checked, and click the **Modify** button. The PI\_WGRP Record Modification dialog box is displayed.

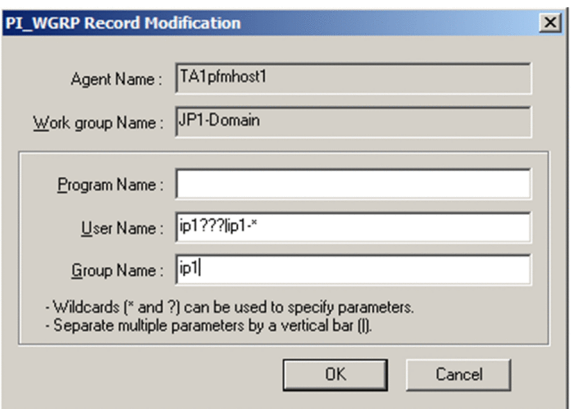

4. Edit the values of the parameters to be modified.

For details and notes about setting parameters, see *[5.3.1 Setting user-defined records for collecting event log](#page-107-0) [information](#page-107-0)*.

Note that **Work group Name** cannot be modified.

5. Click the **OK** button.

If the modified parameter is invalid, an error message is displayed. Refer to the error details displayed and correct the input.

- 6. To modify the settings for other workgroup information, repeat steps 3 through 5.
- 7. Change **Match all conditions for the Program name, User name, and Group name (AND)** or **Match any of the conditions for the Program name, User name, or Group name (OR)** as necessary.

*Note:*

The contents set for **Match all conditions for the Program name, User name, and Group name (AND)** or **Match any of the conditions for the Program name, User name, or Group name (OR)** are applied to all workgroups displayed in **Work group information**. You cannot specify different settings for individual workgroups.

8. Click the **Exit** button.

The user-defined record settings are saved and the PI\_WGRP Record List dialog box closes.

### 5.4.4 Deleting the settings of user-defined records for collecting workgroup information

To delete the settings of the user-defined record for collecting workgroup information:

- 1. From the Windows **Start** menu, start the collection data addition utility.
- 2. From the tree area, select the Agent Store for the currently logged-in host, and in the list area, right-click the Agent Collector icon, and then choose **PI\_WGRP Records Add/Confirm/Delete**. The PI\_WGRP Record List dialog box is displayed.
- 3. From **Work group information** in the PI\_WGRP Record List dialog box, select the workgroup information to be deleted, and click the **Delete** button. A deletion confirmation message is displayed.
	-
- 4. Click the **OK** button. The workgroup information is deleted.
- 5. To delete other workgroup information, repeat steps 3 and 4.
- 6. When finished, click the **Exit** button.

The user-defined record settings are saved and the PI\_WGRP Record List dialog box closes.

### (1) Examples of alarm operation

The following gives examples of alarm operation using functionality to collect workgroup information. Here, the contents are set to issue an alarm when multiple running processes with the same process name are monitored, and the number of process startup statuses falls below *n*.

The following shows settings for user records and alarm conditions.

User record settings

Workgroup name: *workgroup-name*

Program name: *name-of-program-to-be-monitored* (specify the value stored in the Program (INSTANCE) field of the Process Detail (PD) record)

#### Conditions set for the alarm

Define an alarm that reports an abnormality for the following conditions, for the Workgroup Summary (PI\_WGRP) Record: workgroup=*workgroup-name* AND Process Count<=*n*

*Note:*

*n* indicates the number of processes.

# 5.5 Settings for collecting 64-bit performance console counter information

# 5.5.1 Setting user-defined records for collecting 64-bit performance console counter information

To specify user-defined records for collecting 64-bit performance console counter information:

- 1. From the Windows **Start** menu, start the collection data addition utility.
- 2. From the tree area, select the Agent Store for the currently logged-in host, and in the list area, right-click the Agent Collector icon and choose **PI\_GI64/PD\_GD64 Records Add/Confirm/Delete**. The following shows the PI\_GI64/PD\_GD64 Record Settings dialog box.

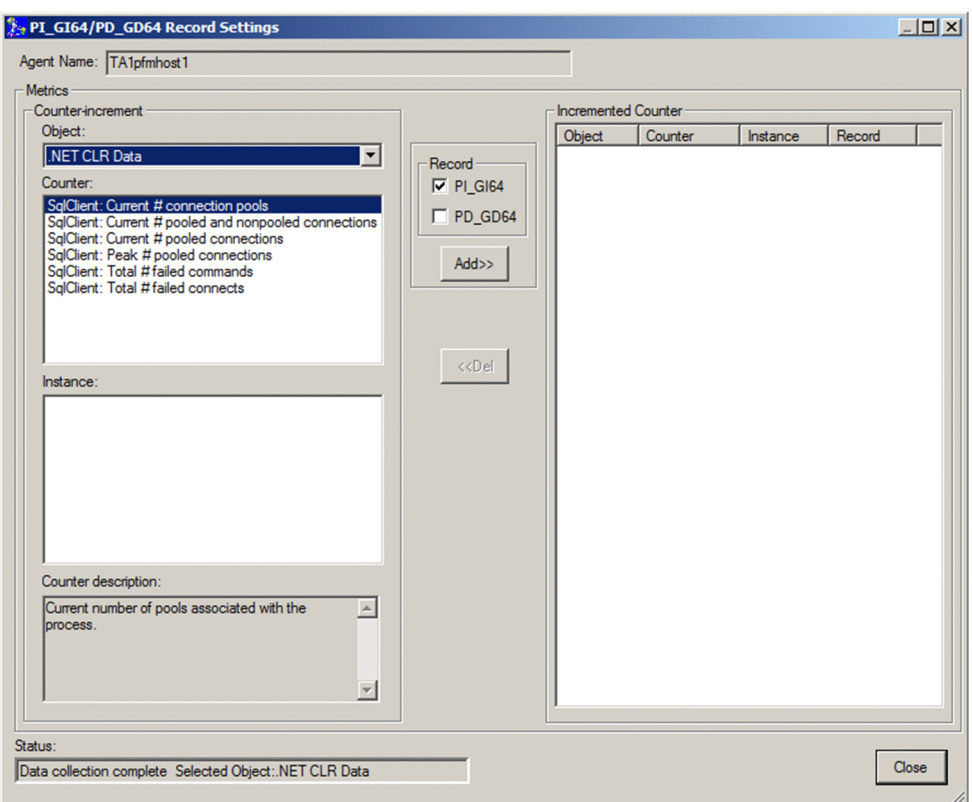

3. From **Object**, select the data object to be collected.

When a data object is selected, the data counter that can be set for the selected data object is displayed in **Counter**. Data instances (multi-instance objects) that can be set are displayed in **Instance**.

If the selected object is a single-instance object, there is no data instance that can be set, and thus nothing is displayed in **Instance**.

The data objects selected here are stored in the Object Name (OBJECT\_NAME) field of a user-defined record.

4. From **Counter**, select the data counter to be collected.

Multiple data counters can be selected and deselected by clicking with the **Ctrl** key pressed. When a data counter is selected, an explanation for the selected data counter is displayed in **Counter**.

The data counter selected here is stored in the Counter Name (COUNTER\_NAME) field of the user-defined record.

Note that **Counter** displays only data counters that can be collected by the collection data addition utility. The data counters that can be collected by the collection data addition utility correspond to the performance counters listed below. For details about the relationship between data counters and performance counters, contact Microsoft Corporation.

- **•** 100nSec Multi Timer
- **•** 100nSec Multi Timer Inv
- **•** 100nSec Timer
- **•** 100nSec Timer Inv
- **•** Average Bulk
- **•** Average Timer
- **•** Counter 100nSec Queuelen
- **•** Counter Bulk Count
- **•** Counter Counter
- **•** Counter Delta
- **•** Counter Large Delta
- **•** Counter Large Queuelen
- **•** Counter Large Rawcount
- **•** Counter Large Rawcount Hex
- **•** Counter Multi Timer
- **•** Counter Multi Timer Inv
- **•** Counter Object Time Queuelen
- **•** Counter Queuelen
- **•** Counter Rawcount
- **•** Counter Rawcount Hex
- **•** Counter Text
- **•** Counter Timer
- **•** Counter Timer Inv
- **•** Elapsed Time
- **•** Large Raw Fraction
- **•** Object Time Timer
- **•** Precision 100nSec Timer
- **•** Precision Object Timer
- **•** Precision System Timer
- **•** Raw Fraction
- **•** Sample Counter
- **•** Sample Fraction
- 5. From **Instance**, select the data instance to be collected.

Multiple items displayed in **Instance** can be selected and deselected by clicking with the **Ctrl** key pressed. The data instance selected here is stored in the Instance (INSTANCE) field of the user-defined record.

If no data instance is displayed, it means that there is no data instance that can be set. Proceed to step 6.

### 6. Select **PI\_GI64** or **PD\_GD64** in **Record**. Select **PI\_GI64** to collect performance values for PI\_GI64 records. Select PD\_GD64 to collect performance values for PD\_GD64 records.

7. Click the **Add** button.

The objects, counters, and instance information displayed in **Counter-increment** is reflected in **Incremented Counter**. The performance data reflected in **Incremented Counter** is set in the user record as a collection target.

- 8. To add more performance data to be collected to the user-defined record, repeat steps 3 through 7.
- 9. When finished, click the **Close** button. The PI\_GI64/PD\_GD64 Record Settings dialog box closes.

# 5.5.2 Checking the settings of user-defined records for collecting 64-bit performance console counter information

To check the setting content of the user-defined records for collecting 64-bit performance console counter information:

- 1. From the Windows **Start** menu, start the collection data addition utility.
- 2. From the tree area, select the Agent Store for the currently logged-in host, and in the list area, right-click the Agent Collector icon and choose **PI\_GI64/PD\_GD64 Records Add/Confirm/Delete**. The PI\_GI64/PD\_GD64 Record Settings dialog box is displayed.
- 3. Check the performance console counter information set to be collected. Check the performance console counter information displayed in **Counter-increment**.
- 4. When finished, click the **Close** button. The PI\_GI64/PD\_GD64 Record Settings dialog box closes.

## 5.5.3 Deleting the settings of user-defined records for collecting 64-bit performance console counter information

To delete the settings of the user-defined records for collecting 64-bit performance console counter information:

- 1. From the Windows **Start** menu, start the collection data addition utility.
- 2. From the tree area, select the Agent Store for the currently logged-in host, and in the list area, right-click the Agent Collector icon and choose **PI\_GI64/PD\_GD64 Records Add/Confirm/Delete**.

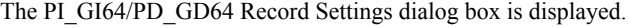

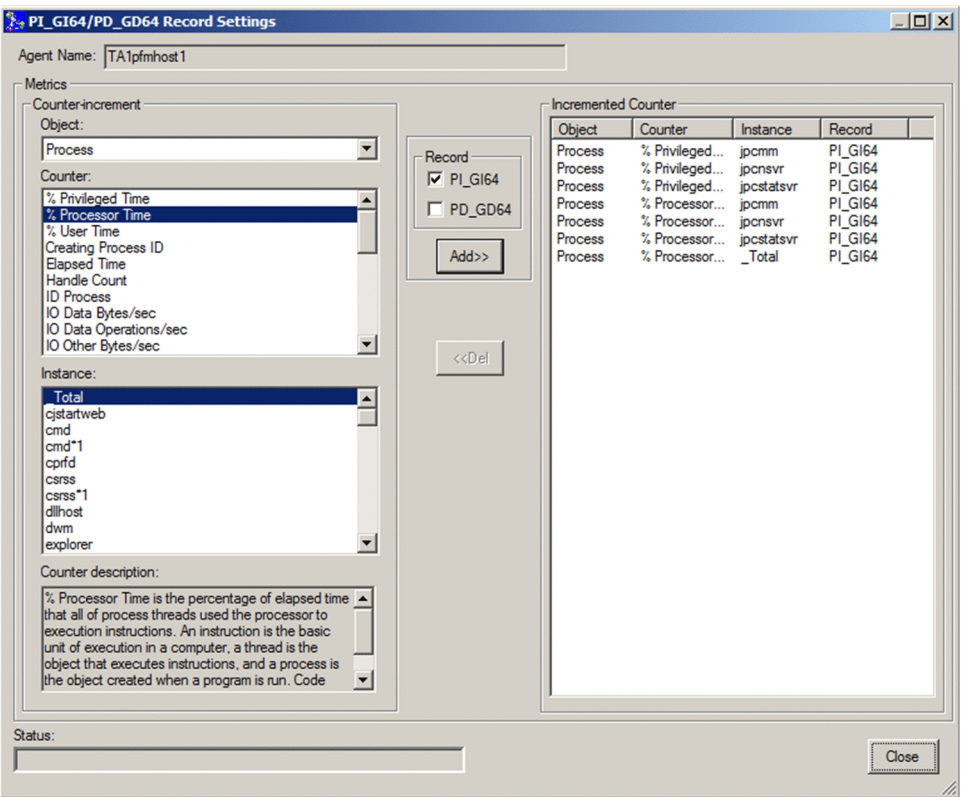

3. From **Incremented Counter**, select the performance data to no longer be collected, and click the **Del** button. The settings are deleted from **Incremented Counter** and excluded from collection.

Note that multiple items displayed in **Incremented Counter** can be selected and deselected by clicking with the **Ctrl** key pressed.

4. When finished, click the **Close** button. The PI\_GI64/PD\_GD64 Record Settings dialog box closes.

# <span id="page-118-0"></span>5.6 Settings for collecting information about the operating status of processes

This section explains how to specify user-defined records for collecting information about the operating status of processes. It also provides an example of responding when an alarm occurs.

# 5.6.1 Overview of collecting information about the operating status of processes

Information about the operating status of processes can be collected by PFM - Agent for Platform and then monitored using PFM - Web Console. By monitoring information about the operating status of processes, you can ensure that the operating system is working properly.

The functionality for collecting information about the operating status of processes, which is new to PFM - Agent for Platform version 10-00, is an extension of the functionality from versions 09-00 and earlier for collecting information about the application operating status.

There are two methods for using PFM - Agent for Platform to collect information about the operating status of processes:

- **•** Collecting information on a per-process or per-service basis
- **•** Collecting information on a per-application basis by grouping multiple processes and services

Use the **Agents** tree of PFM - Web Console to configure collection of information about the operating status of processes.

If you prefer to configure collection of information about the operating status of processes in the same way it was done in versions 09-00 and earlier of PFM - Agent for Platform, you can use the **Services** tree of PFM - Web Console.

### 5.6.2 Differences in functionality from previous versions

The following table shows the differences in functionality between how past versions collected information about the application operating status and how version 10-00 collects information about the operating status of processes.

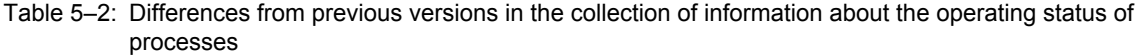

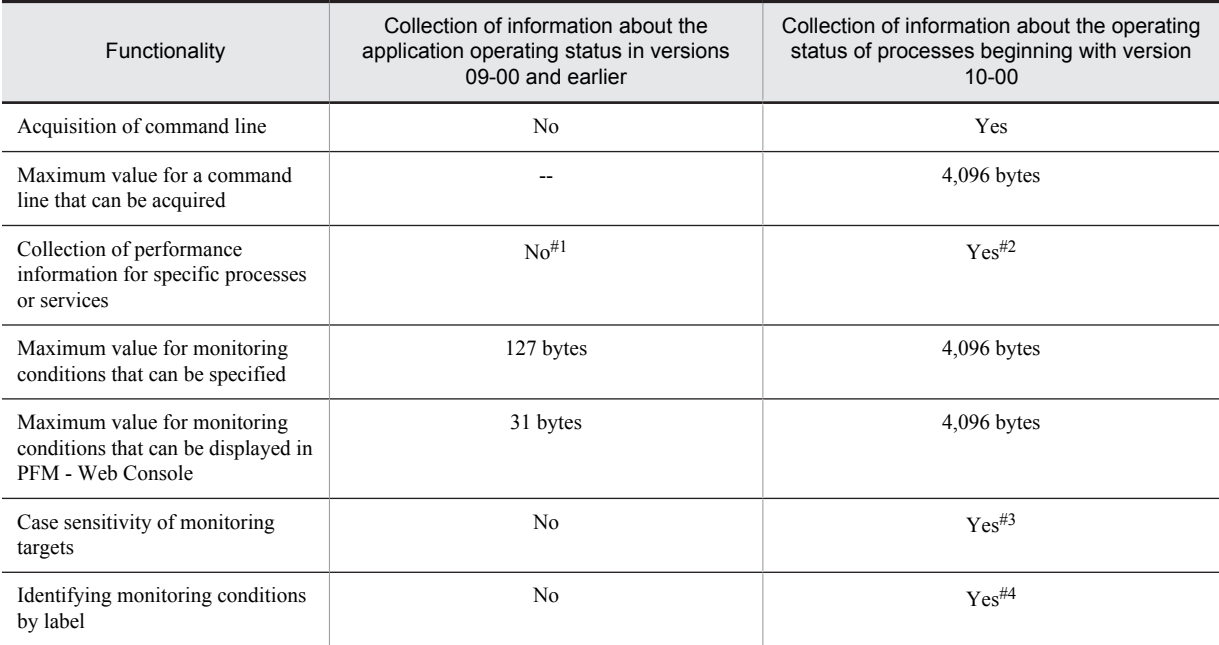

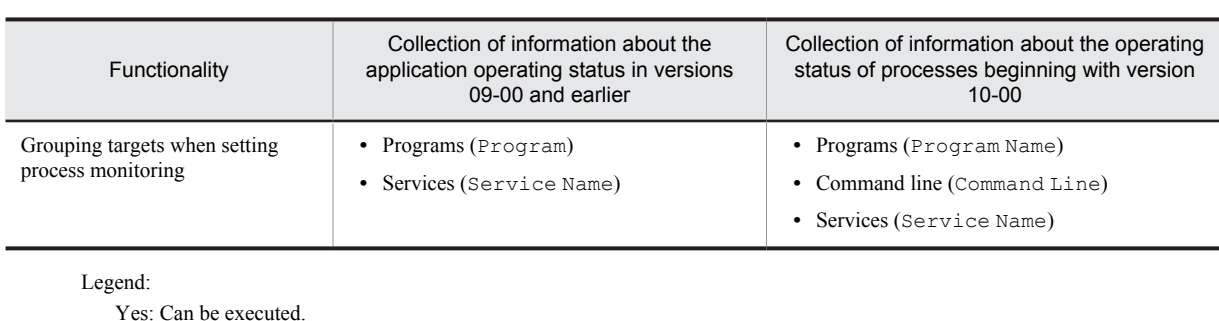

No: Cannot be executed.

--: Not applicable.

#1

Always collects performance information for all processes or services.

#2

Collects performance information only for the processes or services for which process monitoring has been set.

#3

By default, letter case is not distinguished. For details, see *[5.6.7 Distinguishing the letter case of monitoring targets](#page-137-0)*.

#4

Use the Monitoring*XX* Label field to identify a process or service.

You can use the  $jpcapcvt$  command to upgrade application definitions that were set in version 09-00 or earlier to application definitions for version 10-00. For details about the jpcappcvt command, see *[8. Commands](#page-424-0)*.

#### Reference note

There is no need to upgrade application definitions that were set in version 09-00 or earlier if they are not being extended into version 10-00.

# 5.6.3 Records used to collect information about the operating status of processes

The following tables show the records that are used to collect information about the operating status of processes in PFM - Agent for Platform.

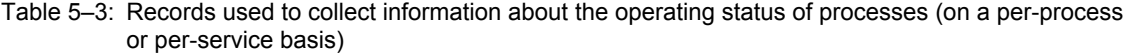

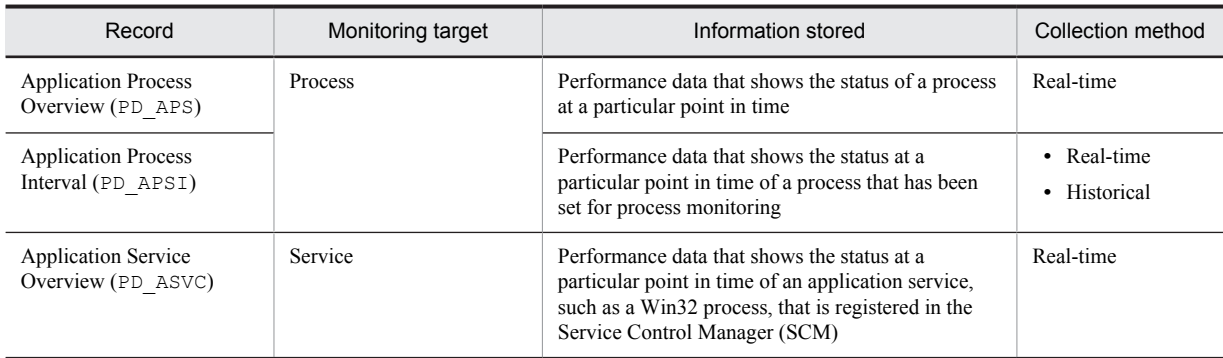

### Table 5-4: Records used to collect information about the operating status of processes (on a perapplication basis)

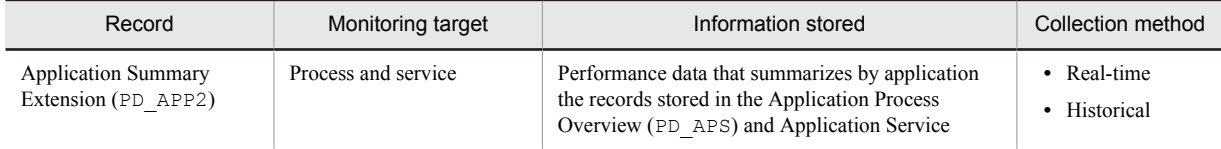

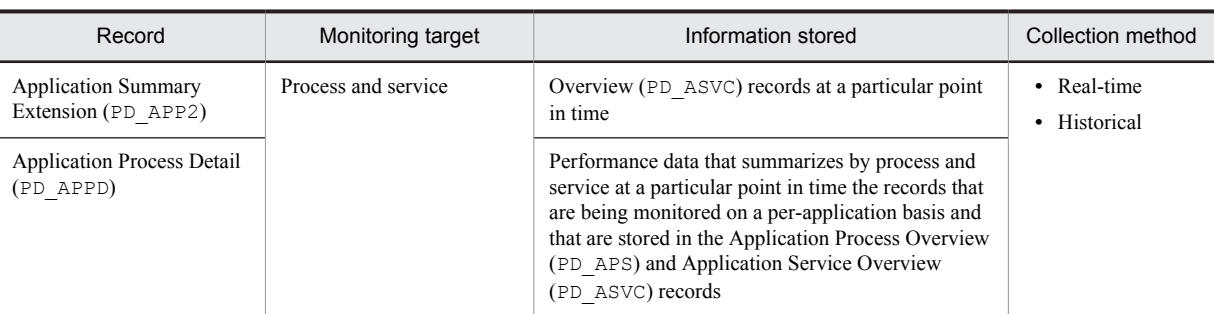

The following example illustrates the relationship between the process name, program name, program path, and command line, which are used in the settings for collecting information about the operating status of processes.

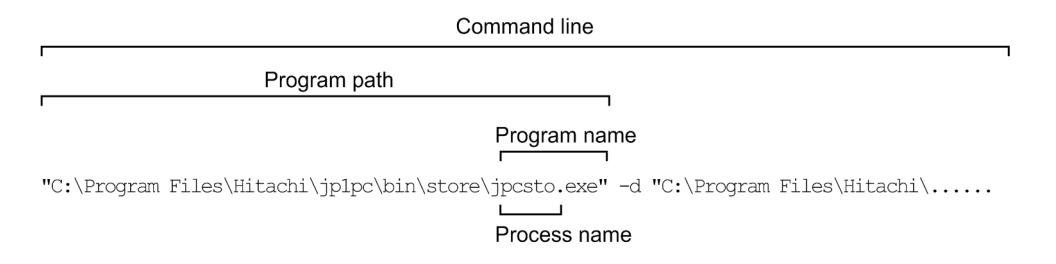

# 5.6.4 Settings in the Agents tree for collecting information about the operating status of processes

This section describes the settings that are specified in the **Agents** tree of PFM - Web Console for collecting information about the operating status of processes, as well as how to change and delete the settings.

It also explains how to use application definition templates to simplify operations on the settings.

The settings in the **Agents** tree can be configured using PFM - Web Console version 10-00.

Screenshots from PFM - Web Console 10-00 are provided to illustrate the descriptions in this section.

### (1) Setting user-defined records (monitoring targets)

To set a monitoring target:

- 1. Create an application.
- 2. Bind an alarm table to the monitoring agent.

To collect information about operating status on a per-process or per-service basis, set only one process or service for the application when you create the application. To collect information about operating status on a per-application basis, you can set more than one process or service for the application when you create the application.

The following subsections provide a more detailed description of how to set monitoring targets.

- Creating the application
- 1. From the monitoring console browser, log in to PFM Web Console. The Main window appears.
- 2. In the navigation frame of the Main window, click the **Agents** tab. The **Agents** tree appears.
- 3. In the navigation frame of the **Agents** tree, select *host-name*<**Windows**> (Agent Collector service). A check mark is displayed next to the Agent Collector service.
- 4. Select the **Process Monitoring Settings** method in the method frame. The Process Monitoring Settings window appears.

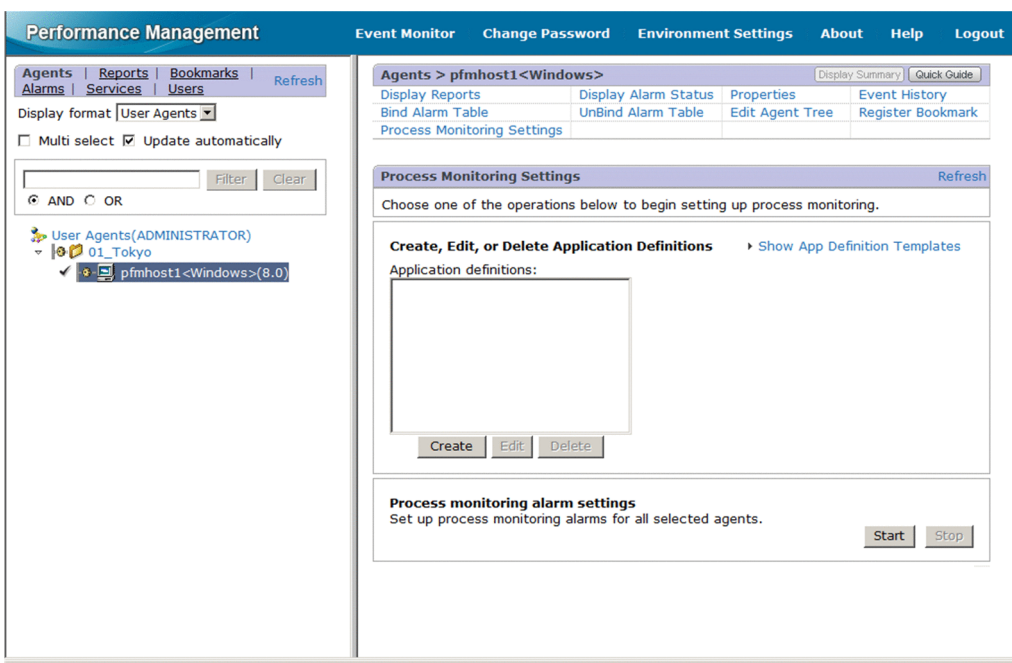

5. To create a new setting, click the **Create** button. To change a setting, select in Application Definitions the application definition you want to change, and then click the **Edit** button.

You cannot select multiple application definitions.

The Process Monitoring Settings > Create a New Application Definition window or Process Monitoring Settings > Edit an Application Definition window appears.

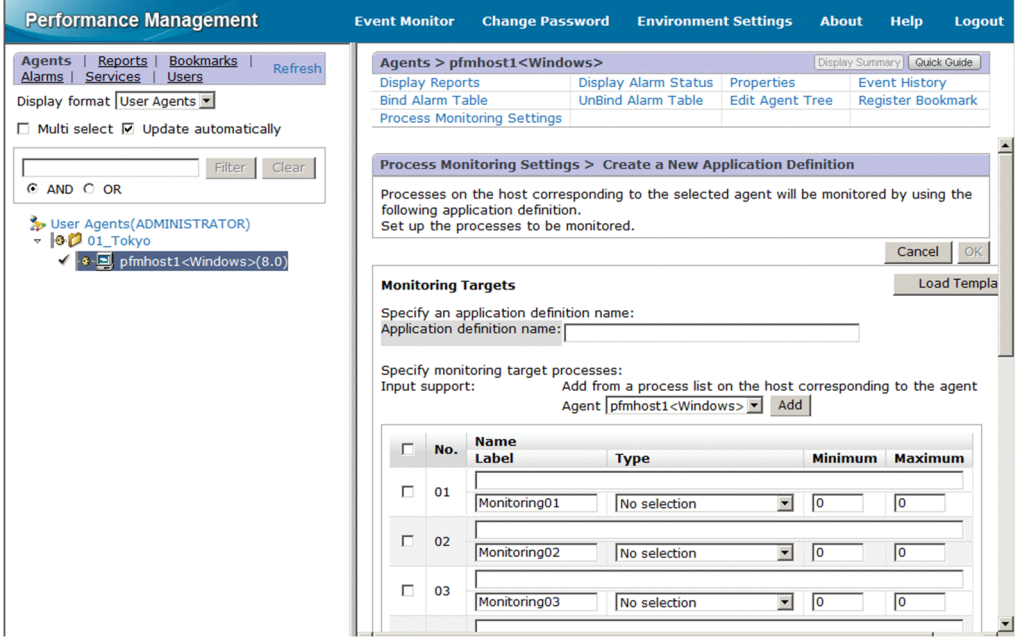

6. If you are creating a new application definition, specify an application definition name in **Application definition name**.

The application definition name, and the character string you specify for it, must conform to the following rules.

- **•** You can choose any name for the application definition name. The specified application definition name is stored in the Application Name field of the PD\_APP2, PD\_APPD, and PD\_APSI records and will be used as an identifier for identifying the application. The application definition name you specify must be unique.
- **•** The name must consist of 1 to 63 bytes of single-byte alphanumeric and special characters, except for the following characters:
- Tab ( $\setminus$  t)  $\setminus$  : ; , \* ? " ' < > |
- **•** A maximum of 64 applications can be set.
- <span id="page-122-0"></span>7. Set the application details.

The following table shows the details that can be set in the Process Monitoring Settings > Create a New Application Definition window or the Process Monitoring Settings > Edit an Application Definition window.

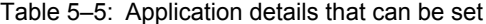

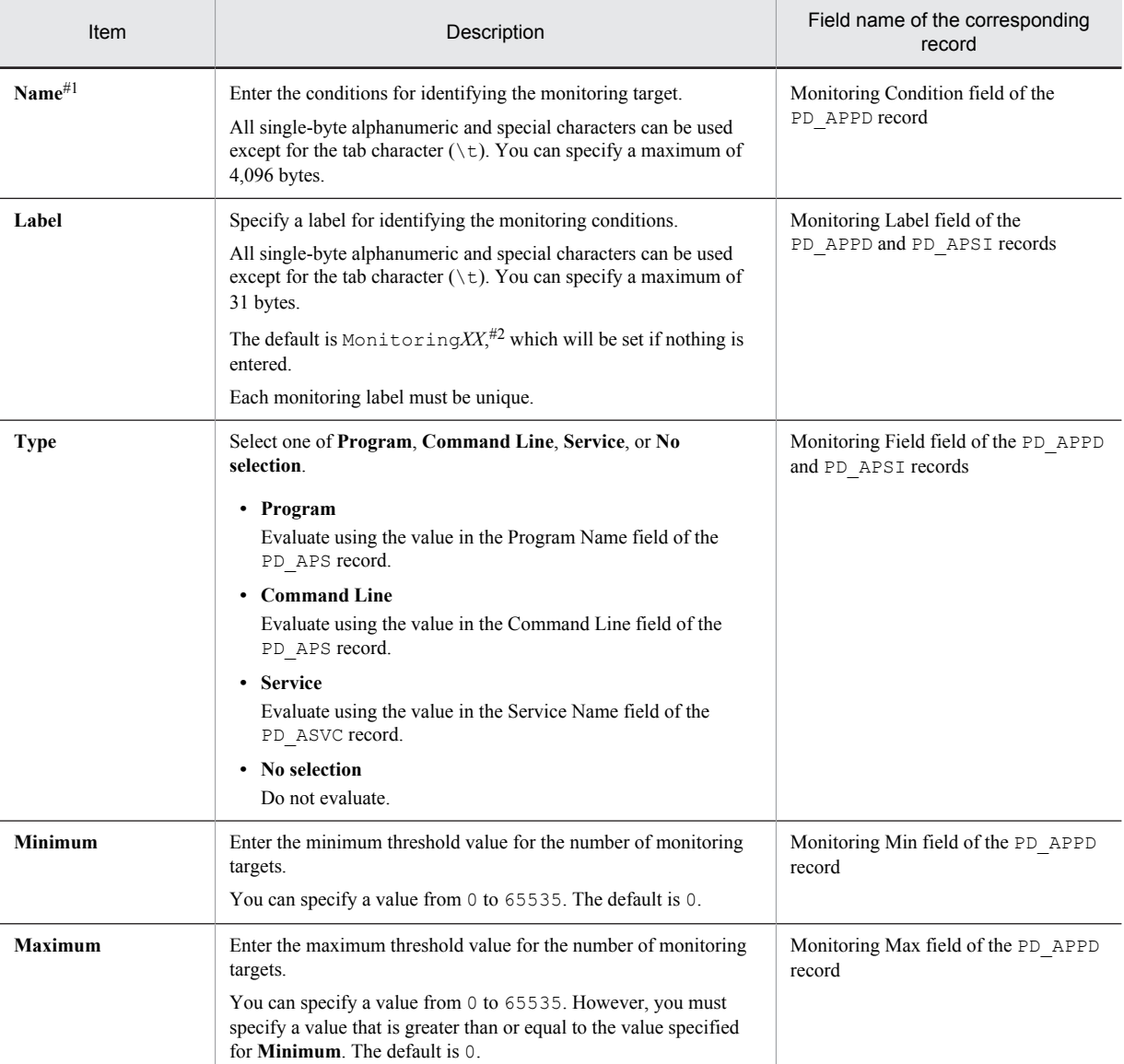

#1

• The wildcards  $\star$  and ? can be used in process monitoring. An asterisk ( $\star$ ) represents zero or more instances of any character, and a question mark (?) represents any single character.

- **•** If you enter more than 127 bytes for the monitoring conditions (Monitoring*XX* Condition) in the settings for collecting information about the operating status of processes, only the first 127 bytes set in the Monitoring Condition field of the PD\_APPD record will be displayed. However, monitoring will be performed using the entire monitoring conditions that were set.
- **•** When the monitoring targets are identified from the monitoring conditions specified in **Name**, letter case is not distinguished by default. For details about changing the setting to distinguish the letter case when the monitoring targets are identified from the monitoring conditions, see *[5.6.7 Distinguishing the letter case of](#page-137-0) [monitoring targets](#page-137-0)*.
- **•** When you specify **Program** in **Type**, specify the Windows extension (such as .exe) of the program in **Name**.
- **•** Check to be sure that the character string you enter in **Name** matches what is set in the Program Name of the PD APS record, the Command Line fields of the PD APS record, and the Service Name field of the PD\_ASVC record.

Any character in the source information that is not in the ASCII character set range of  $0 \times 20$  to  $0 \times 7E$  will be converted to a hash mark ( $\#$ : 0x23) before it is stored in the Program Name field of the PD\_APS record, the Command Line field of the PD\_APS record, or the Service Name field of the PD\_ASVC record. Note that multi-byte characters are processed in single-byte units during conversion. For example, the multi-byte (fullwidth) letter  $\overrightarrow{A}$  is converted as follows:

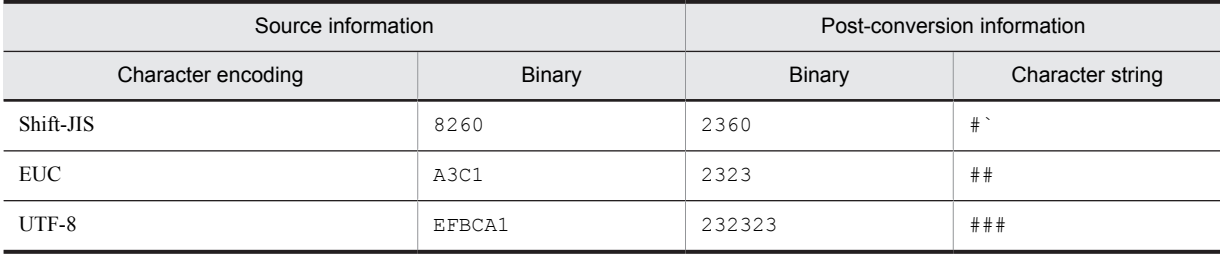

#2

*XX* represents a two-digit numeric value in the range 01 through 15 that is set to the numeric value corresponding to the Monitoring Number field in the PD\_APPD and PD\_APSI records.

#### Reference note

If you select the Agent Collector service for the monitoring target from the **Agent** pull-down menu under **Input support**, and then click the **Add** button, the Process Monitoring Settings > Create a New Application Definition > Add from *monitoring-target type* window,<sup>#</sup> or the Process Monitoring Settings > Edit an Application Definition > Add from *monitoring-target type* window<sup>#</sup> is displayed, where you can select a process and set its properties.

### #

**Running Processes**, **Running Command Lines**, or **Services** appears under **Monitoring target types**, depending on what is specified for **Type** in the Process Monitoring Settings > Create a New Application Definition window or the Process Monitoring Settings > Edit an Application Definition window.

If **Program** is specified for **Type** in the Process Monitoring Settings > Create a New Application Definition window or Process Monitoring Settings > Edit an Application Definition window, **Running Processes** appears. If **Command Line** is specified, **Running Command Lines** appears. If **Service** is specified, **Services** appears. The default is **Running Processes**.

#### 8. Click the **OK** button.

The settings are enabled.

Note that steps 7 and later in *Creating the application* are for setting properties from the Process Monitoring Settings > Create a New Application Definition > Add from *monitoring-target type* window<sup>#</sup> or the Process Monitoring Settings > Edit an Application Definition > Add from *monitoring-target type* window.<sup>#</sup>

#

**Running Processes**, **Running Command Lines**, or **Services** appears under **Monitoring target types**, depending on what is specified for **Types** in the Process Monitoring Settings > Create a New Application Definition window or Process Monitoring Settings > Edit an Application Definition window.

If **Program** is specified for **Type** in the Process Monitoring Settings > Create a New Application Definition window or Process Monitoring Settings > Edit an Application Definition window, **Running Processes** appears. If **Command Line** is specified, **Running Command Lines** appears. If **Service** is specified, **Services** appears. The default is **Running Processes**.

- 9. Perform steps 1 to 6 of *Creating the application*, above.
- 10. On the **Agent** pull-down menu under **Input support**, select the Agent Collector service for the monitoring target, and then click the **Add** button.

The Process Monitoring Settings > Create a New Application Definition > Add from *monitoring-target type* window, or the Process Monitoring Settings > Edit an Application Definition > Add from *monitoring-target type* window appears.

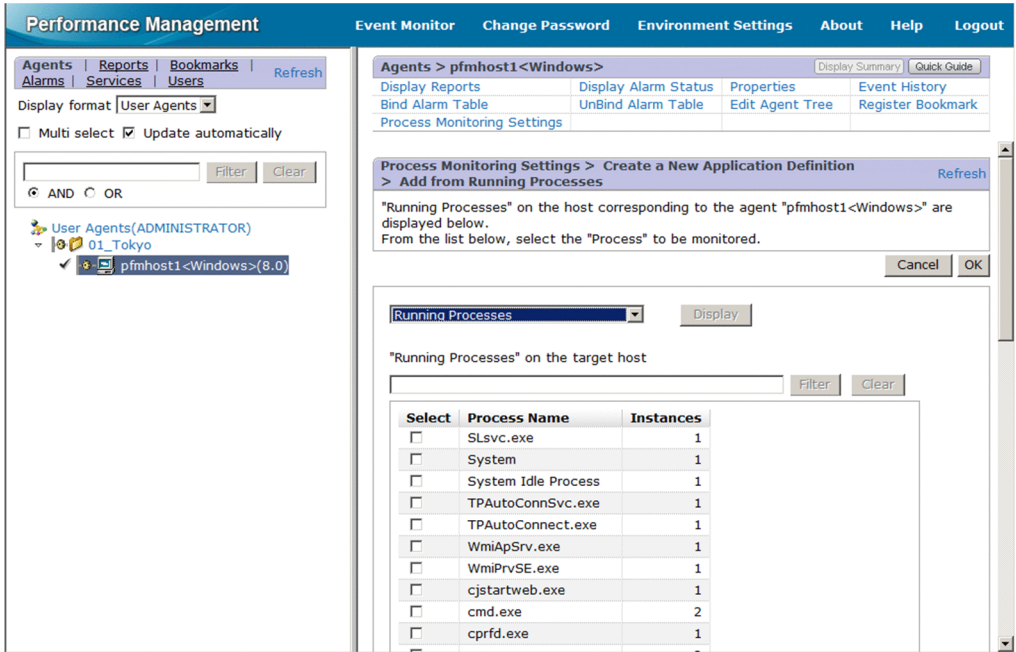

11. Select a monitoring target type (**Running Processes**, **Running Command Lines**, or **Services**) from the pull-down menu to the left of the **Display** button, and then click the **Display** button.

A list of processes appears at the bottom of the Process Monitoring Settings > Create a New Application Definition > Add from *monitoring-target type* window or the Process Monitoring Settings > Edit an Application Definition > Add from *monitoring-target type* window.

If you specify a keyword in **Filter** in the list of processes, and then click the **Search** button, only those processes are displayed that contain the keyword in their process name. Click the **Clear** button to return to the original list of processes.

12. From the list of processes, select the process you want to monitor, and click the **OK** button.

The Process Monitoring Settings > Create a New Application Definition > Add from *monitoring-target type* window or the Process Monitoring Settings > Edit an Application Definition > Add from *monitoring-target type* window closes, and the display returns to the Process Monitoring Settings > Create a New Application Definition window or Process Monitoring Settings > Edit an Application Definition window.

13. Change the necessary settings in the Process Monitoring Settings > Create a New Application Definition window or Process Monitoring Settings > Edit an Application Definition window.

For details about the settings see Table *[5-5 Application details that can be set](#page-122-0)*.

14. Click the **OK** button.

The settings are enabled.

■ Binding an alarm table to the monitoring agent

Next, bind an alarm table to the monitoring agent in order to monitor information about operating status. The alarm for monitoring information about operating status is the Application Status alarm. Edit it as necessary. For details about the Application Status alarm, see *[Application Status](#page-204-0)* in *6. Monitoring Templates*.

Binding an alarm table can be done in the following ways:

- **•** Bind the alarm table in PFM Windows Template Alarms [APP] 09.10
- **•** Bind an alarm table created by the user

To bind the alarm table in PFM Windows Template Alarms [APP] 09.10:

- 1. From the monitoring console browser, log in to PFM Web Console. The Main window appears.
- 2. In the navigation frame of the Main window, click the **Agents** tab. The **Agents** tree appears.
- <span id="page-125-0"></span>3. In the navigation frame of the **Agents** tree, select *host-name*<**Windows**> (Agent Collector service). A check mark is displayed next to the Agent Collector service.
- 4. Select the **Process Monitoring Settings** method in the method frame. The Process Monitoring Settings window appears.
- 5. Click the **Start** button in **Process monitoring alarm settings**. The alarm table is bound to the monitoring agent.

To bind an alarm table created by the user:

- 1. From the monitoring console browser, log in to PFM Web Console. The Main window appears.
- 2. In the navigation frame of the Main window, click the **Agents** tab. The **Agents** tree appears.
- 3. In the navigation frame of the **Agents** tree, select *host-name*<**Windows**> (Agent Collector service). A check mark is displayed next to the Agent Collector service.
- 4. Select the **Bind Alarm Table** method in the method frame. The Bind Alarm Table [Select Alarm Table] window appears.
- 5. Select an alarm table displayed at the bottom of the **Windows** folder and click the **OK** button. The alarm table is bound to the monitoring agent.

To monitor the status of a particular process only, you can create an alarm for the following condition expressions.

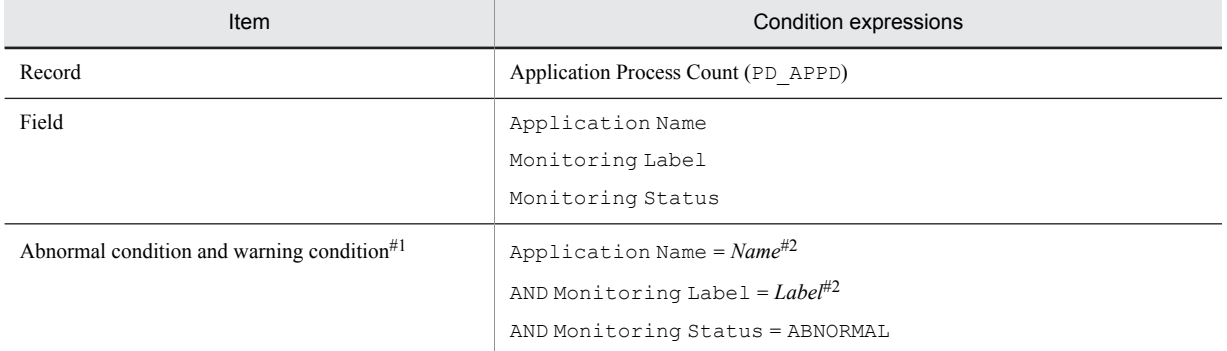

Table 5–6: Condition expressions for monitoring the status of a particular process only

#1

The same conditions are specified for abnormal conditions and warning conditions.

#2

Specify the application name and monitoring label for the application you want to monitor.

### (2) Deleting a user-defined record (monitoring target)

To delete a monitoring target:

- 1. From the monitoring console browser, log in to PFM Web Console. The Main window appears.
- 2. In the navigation frame of the Main window, select the **Agents** tab. The **Agents** tree appears.
- 3. In the navigation frame of the **Agents** tree, select *host-name*<**Windows**> (Agent Collector service). A check mark is displayed next to the Agent Collector service.
- 4. Select the **Process Monitoring Settings** method in the method frame. The Process Monitoring Settings window appears.
- 5. Select the application definition you want to delete from Application Definitions, and then click the **Delete** button.

The Process Monitoring Settings > Delete Application Definition window appears.

6. Click the **OK** button. The setting is deleted.

### (3) Using application definition templates

You can use a template to save the settings for collecting information about the operating status of processes (application definitions) that you have made in the **Agents** tree of PFM - Web Console and then use those settings on other machines.

This section explains how to create, delete, and load application definition templates.

- Creating an application definition template
- 1. From the monitoring console browser, log in to PFM Web Console. The Main window appears.
- 2. In the navigation frame of the Main window, click the **Agents** tab. The **Agents** tree appears.
- 3. In the navigation frame of the **Agents** tree, select *host-name*<**Windows**> (Agent Collector service). A check mark is displayed next to the Agent Collector service.
- 4. Select the **Process Monitoring Settings** method in the method frame. The Process Monitoring Settings window appears.

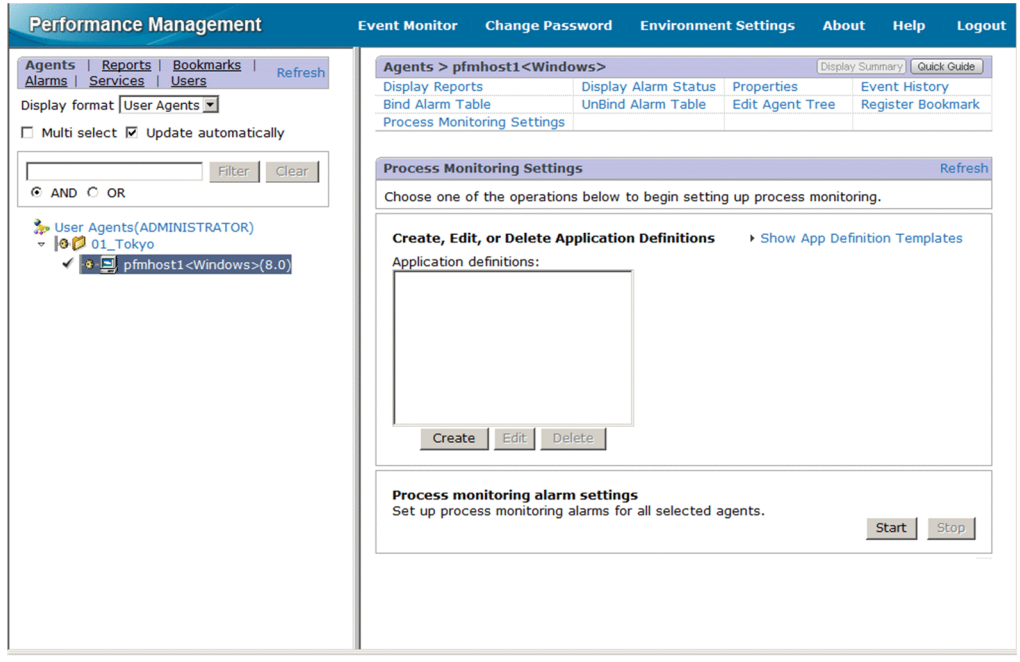

5. Select the **Show App Definition Templates** menu. The **Edit Templates** menu appears.

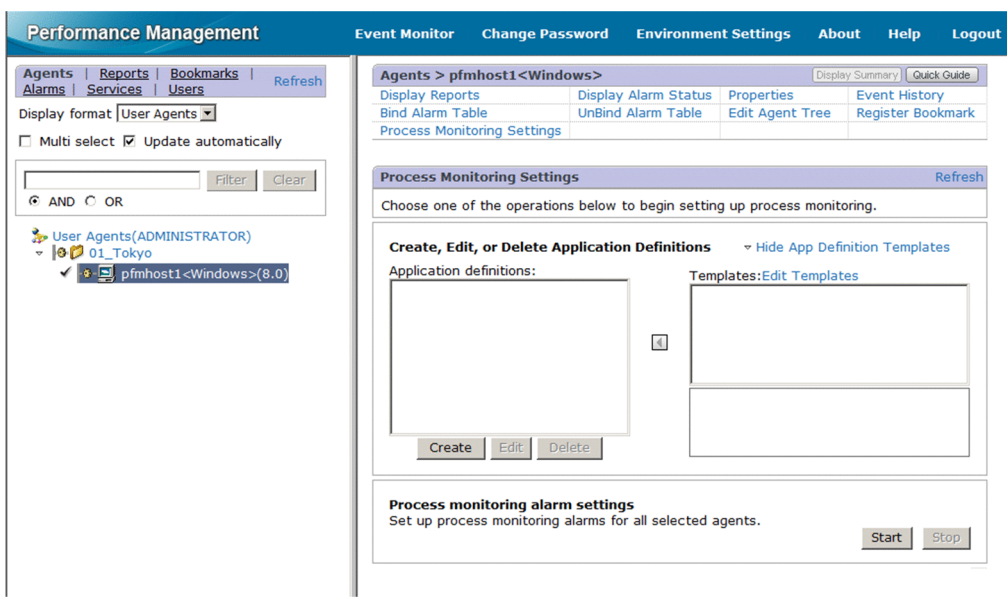

### 6. Select the **Edit Templates** menu.

The Process Monitoring Settings > Application Definition Templates window appears.

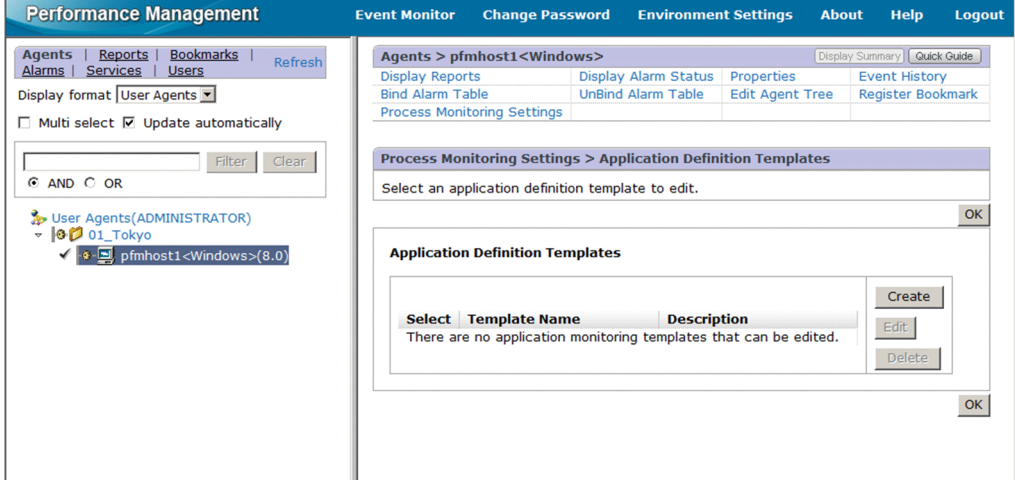

7. To create a new template, click the **Create** button. To change settings, select the template you want to change from **Application Definition Templates**, and then click the **Edit** button.

The Process Monitoring Settings > Create a New Application Definition Template window or Process Monitoring Settings > Edit an Application Definition Template window appears.

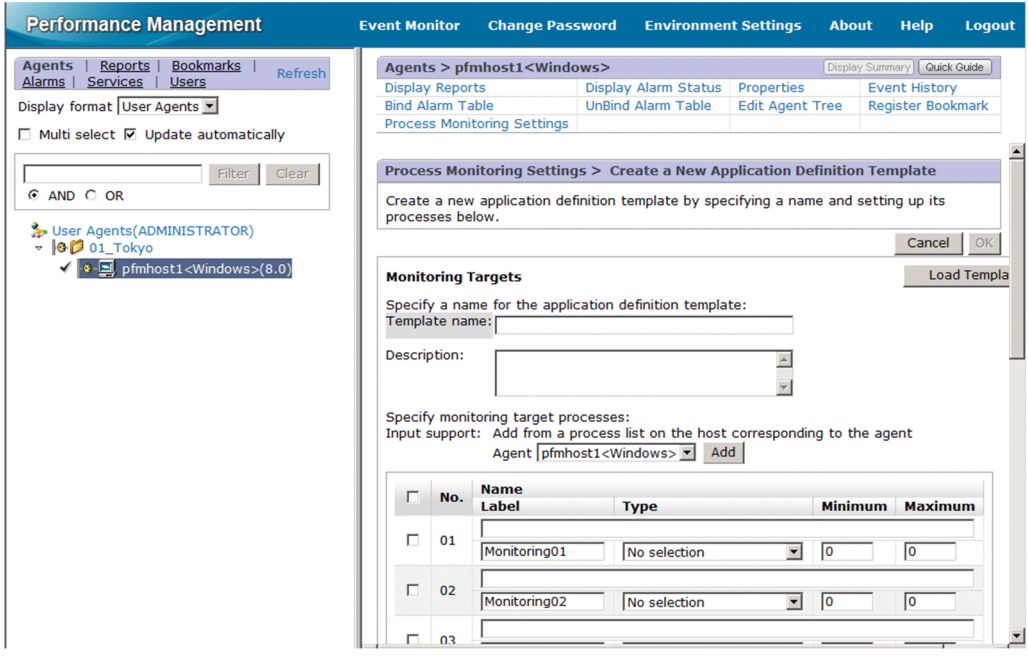

- 8. In **Template name**, enter a name for the template.
- 9. In **Description**, enter a description of the template.
- 10. Set the application details.

For details about the settings, see *[Table 5-5 Application details that can be set](#page-122-0)* in *5.6.4(1) Setting user-defined records (monitoring targets)*.

11. Click the **OK** button.

The application definition template is created.

- Deleting an application definition template
- 1. From the monitoring console browser, log in to PFM Web Console. The Main window appears.
- 2. In the navigation frame of the Main window, click the **Agents** tab. The **Agents** tree appears.
- 3. In the navigation frame of the **Agents** tree, select *host-name*<**Windows**> (Agent Collector service). A check mark is displayed next to the Agent Collector service.
- 4. Select the **Process Monitoring Settings** method in the method frame. The Process Monitoring Settings window appears.
- 5. Select the **Show App Definition Templates** menu. The **Edit Templates** menu appears.
- 6. Select the **Edit Templates** menu. The Process Monitoring Settings > Application Definition Templates window appears.
- 7. From **Application Definition Templates**, select the template you want to delete, and then click the **Delete** button. The Process Monitoring Settings > Delete Application Definition Template window appears.
- 8. Click the **OK** button. The application definition template is deleted.
- Loading an application definition template
- 1. From the monitoring console browser, log in to PFM Web Console. The Main window appears.
- <span id="page-129-0"></span>2. In the navigation frame of the Main window, click the **Agents** tab. The **Agents** tree appears.
- 3. In the navigation frame of the **Agents** tree, select *host-name*<**Windows**> (Agent Collector service). A check mark is displayed next to the Agent Collector service.
- 4. Select the **Process Monitoring Settings** method in the method frame. The Process Monitoring Settings window appears.
- 5. Click the **Create** button. The Process Monitoring Settings > Create a New Application Definition window appears.
- 6. Click the **Load Template** button.

The Process Monitoring Settings > Create a New Application Definition > Input Using Application Definition Template window appears.

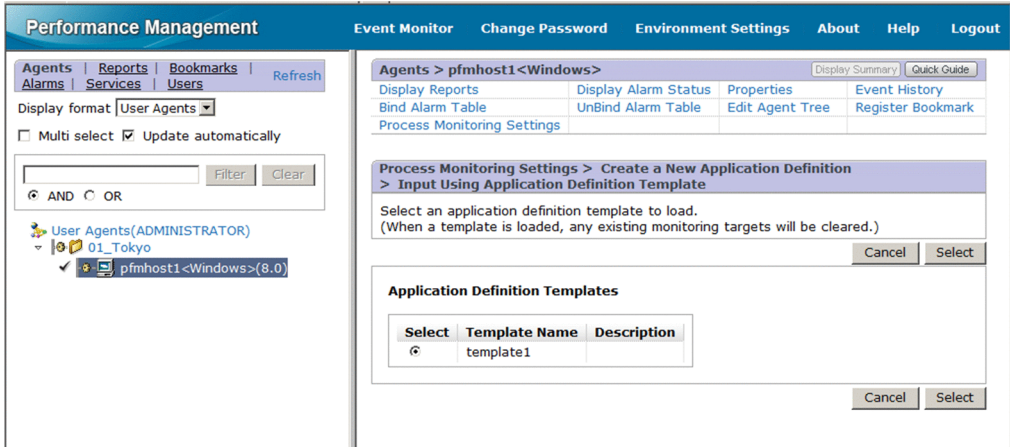

7. From **Application Definition Templates**, select the template you want to load, and then click the **Select** button. The application definition template is loaded.

## 5.6.5 Settings in the Services tree for collecting information about the operating status of processes

This section describes the settings that are specified in the **Services** tree of PFM - Web Console for collecting information about the operating status of processes, as well as how to check, modify, and delete the settings.

### (1) Setting user-defined records (monitoring targets)

To set a monitoring target:

- 1. Create an application.
- 2. Set the application's properties (such as the application name and threshold values to be monitored).
- 3. Bind an alarm table to the monitoring agent.<sup>#</sup>

#

Alarm binding is performed in the **Agents** tree of PFM - Web Console.

To collect information about operating status on a per-process or per-service basis, you set only one process or service for the application when you create the application. To collect information about operating status on a per-application basis, you can set more than one process or service for the application when you create the application.

The following subsections provide a more detailed description of how to set monitoring targets.

#### ■ Creating the application

1. From the monitoring console browser, log in to PFM - Web Console.

The Main window appears.

2. In the navigation frame of the Main window, select the **Services** tab.

The **Services** tree appears.

3. From the navigation frame, expand the contents of the **Machines** folder.

A folder that has the name of the host on which the Performance Management service is installed appears. Expand this folder to display the services installed on that host.

The name of each service is displayed by its service ID. For details about the service IDs, see *[B. List of Identifiers](#page-480-0)* and the section that explains the service naming conventions in the appendix of the *Job Management Partner 1/ Performance Management Planning and Configuration Guide*.

The format of the service ID depends on whether the product name display functionality is enabled. For details about the product name display functionality, see the chapter that explains the Performance Management functionality in the *Job Management Partner 1/Performance Management Planning and Configuration Guide*.

4. Expand the contents of the monitoring agent host folder, and select *host-name*<**Windows**> (Agent Collector service).

A check mark is displayed next to the Agent Collector service.

5. Select the **Properties** method in the method frame.

The Service Properties window appears.

- 6. Select the **Advanced Application Monitoring** > **ADDITION OR DELETION A SETTING** tree.
- 7. At the bottom of the information frame, specify an application name for **ADD AN APPLICATION MONITORING SETTING**.

The application name, and the character string you specify for it, must conform to the following rules:

- **•** You can choose any name for the application name. The specified application name is stored in the Application Name field of the PD\_APP2 and PD\_APPD records and will be used as an identifier for identifying the application. The application name you specify must be unique.
- **•** The name must consist of 1 to 63 bytes of single-byte alphanumeric and special characters, except for the following characters:

Tab ( $\setminus$  t)  $\setminus$  : ; , \* ? " ' < > |

- **•** A maximum of 64 applications can be set.
- 8. Click the **OK** button.

The application name is generated at the bottom of the **Advanced application monitoring** > **Application monitoring settings** tree in the Service Properties window.

- Setting the application properties
- 1. After completing the steps in *Creating the application*, display the Service Properties window again and select the application name tree generated in the **Advanced application monitoring** > **Application monitoring settings** tree.

The property information entry window appears at the bottom of the information frame.

2. Set the application properties.

Set the monitoring label, monitoring field, monitoring condition, and minimum and maximum thresholds for the number of processes. You can set information for multiple processes. The following table shows the settings you can specify for the application properties.

| Item             | Property name                                                                                                    | Description                                                   | Field name of the corresponding<br>record       |
|------------------|----------------------------------------------------------------------------------------------------|---------------------------------------------------------------|-------------------------------------------------|
| Monitoring label | MonitoringXX<br>Label                                                                                                    | Specify a label for identifying the<br>monitoring conditions. | Monitoring Label field in the<br>PD APPD record |
|                  | All single-byte alphanumeric and special<br>characters can be used except for the tab<br>character ( $\setminus \text{\textsterling}$ ). You can specify a<br>maximum of 31 bytes. |                                                               |                                                 |

Table 5‒7: Settings for application properties

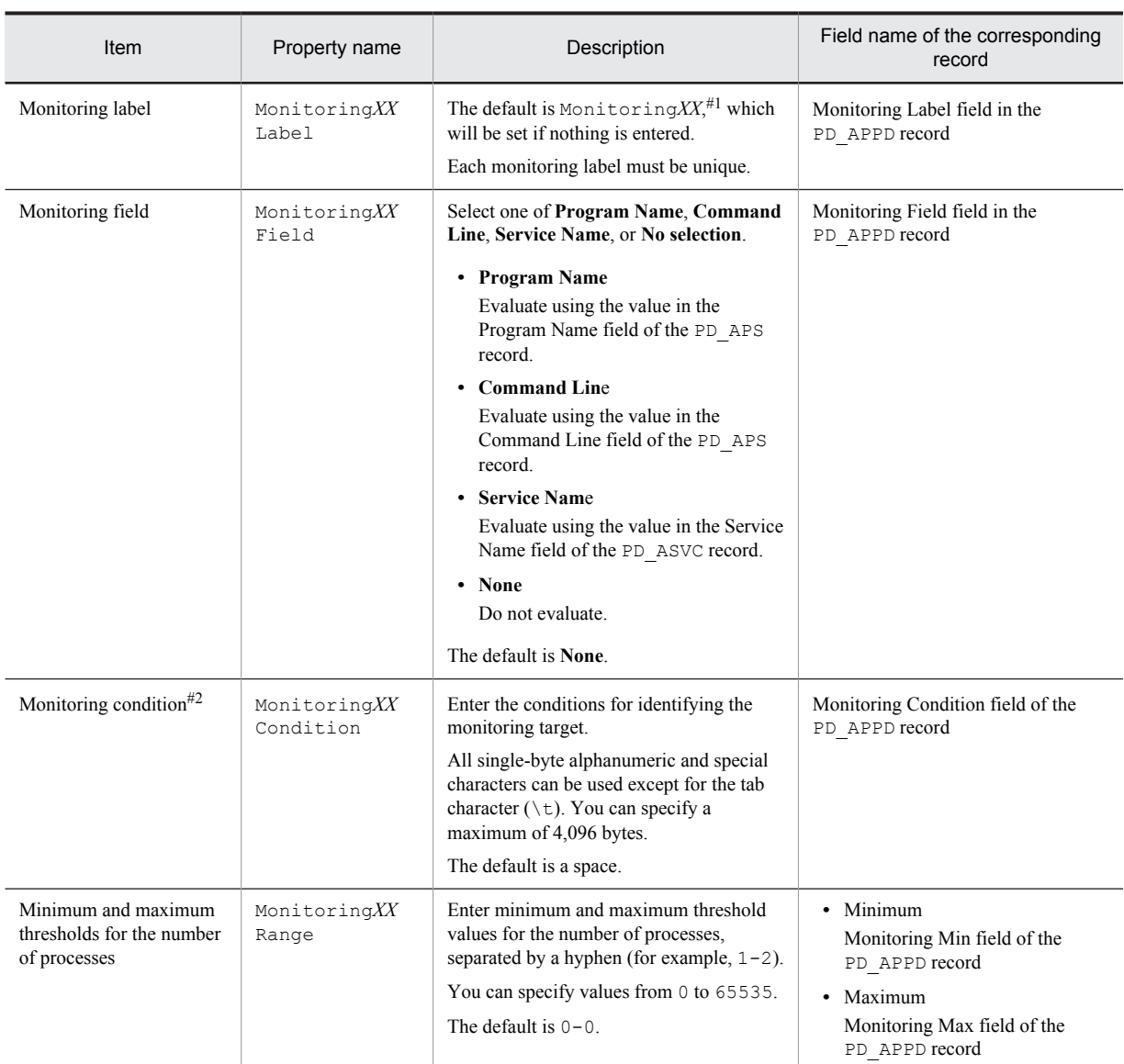

#1

*XX* represents a two-digit numeric value in the range 01 through 15 that is set to the numeric value corresponding to the Monitoring Number field in the PD\_APPD record.

#2

• The wildcards  $*$  and ? can be used in process monitoring.

An asterisk  $(*)$  represents zero or more instances of any character, and a question mark  $(?)$  represents any single character.

- **•** If you enter more than 127 bytes for the monitoring conditions (Monitoring*XX* Condition) in the settings for collecting information about the operating status of processes, only the first 127 bytes set in the Monitoring Condition field of the PD\_APPD record will be displayed. However, monitoring will be performed using the entire monitoring conditions that were set.
- **•** When the monitoring targets are identified from the monitoring conditions, uppercase and lowercase letters are not distinguished by default. For details about changing the setting to distinguish uppercase and lowercase letters when the monitoring targets are identified from the monitoring conditions, see *[5.6.7 Distinguishing the](#page-137-0) [letter case of monitoring targets](#page-137-0)*.
- **•** When you specify **Program Name** in the Monitoring*XX* Field property, specify the Windows extension (such as .exe) of the program in the Monitoring*XX* Condition property.

**•** Check to be sure that the character string you enter in the Monitoring*XX* Condition property matches what is set in Program Name field of the PD\_APS or PD\_APSI record, the Command Line field of the PD\_APS record, and the Service Name field of the PD\_ASVC record.

Any character in the source information that is not in the ASCII character set range of  $0 \times 20$  to  $0 \times 7E$  will be converted to a hash mark (#:  $0 \times 23$ ) before it is stored in the Program Name field of the PD\_APS or PD\_APSI record, the Command Line field of the PD\_APS record, and the Service Name field of the PD\_ASVC record. Note that multi-byte characters are processed in single-byte units during conversion. For example, the multi-byte (full-width) letter  $\Delta$  is converted as follows:

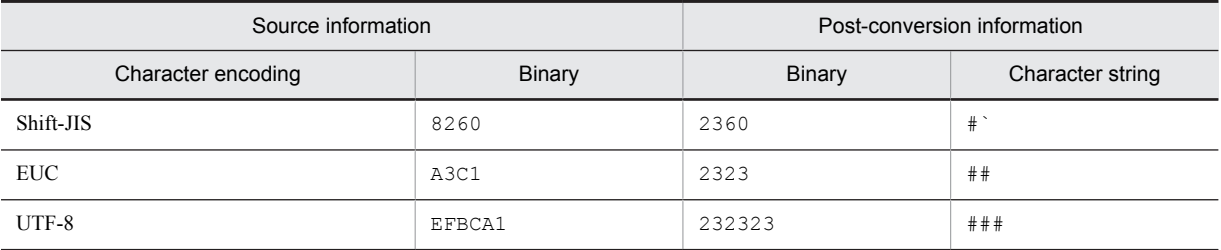

3. Click the **OK** button.

The settings are enabled.

#### ■ Binding an alarm table to the monitoring agent

Finally, bind an alarm table to the monitoring agent in order to monitor information about operating status. The alarm for monitoring information about operating status is the Application Status alarm. Edit it as necessary. For details about the Application Status alarm, see *[Application Status](#page-204-0)* in *6. Monitoring Templates*.

To bind an alarm table:

- 1. From the monitoring console browser, log in to PFM Web Console. The Main window appears.
- 2. In the navigation frame of the Main window, click the **Agents** tab. The **Agents** tree appears.
- 3. In the navigation frame of the **Agents** tree, select *host-name*<**Windows**> (Agent Collector service). A check mark is displayed next to the Agent Collector service.
- 4. Select the **Bind Alarm Table** method in the method frame. The Bind Alarm Table [Select Alarm Table] window appears.
- 5. Select an alarm table displayed at the bottom of the **Windows** folder, and then click the **OK** button. The alarm table is bound to the monitoring agent.

To monitor the status of a particular process only, you can create an alarm for the following condition expressions.

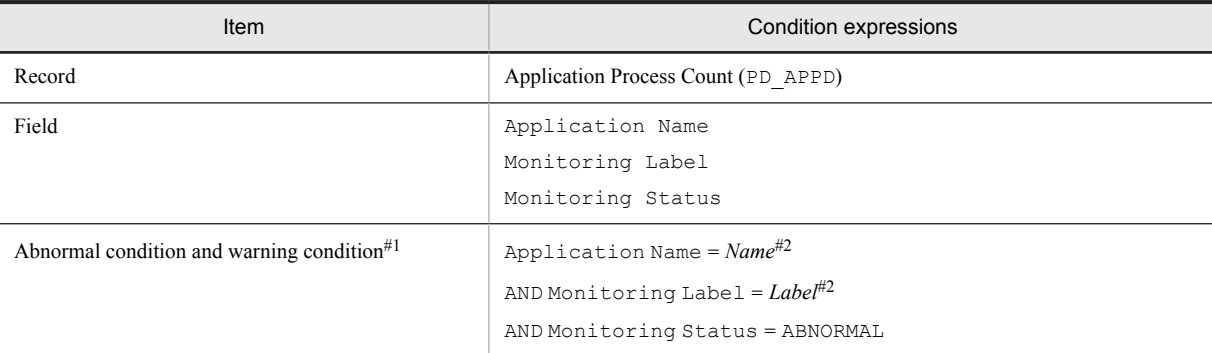

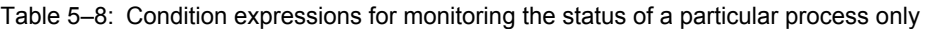

#1

The same conditions are specified for abnormal conditions and warning conditions.

#2

Specify the application name and monitoring label for the application you want to monitor.

### (2) Checking or changing the settings in a user-defined record (monitoring target)

To check or change the settings for a monitoring target for collecting information about the operating status of processes:

- 1. From the monitoring console browser, log in to PFM Web Console. The Main window appears.
- 2. In the navigation frame of the Main window, select the **Services** tab. The **Services** tree appears.
- 3. From the navigation frame, expand the contents of the **Machines** folder.

A folder that has the name of the host on which the Performance Management service is installed appears. Expand this folder to display the services installed on that host.

The name of each service is displayed by its service ID. For details about the service IDs, see *[B. List of Identifiers](#page-480-0)* and the section that explains the service naming conventions in the appendix of the *Job Management Partner 1/ Performance Management Planning and Configuration Guide*.

The format of the service ID depends on whether the product name display functionality is enabled. For details about the product name display functionality, see the chapter that explains the Performance Management functionality in the *Job Management Partner 1/Performance Management Planning and Configuration Guide*.

4. Expand the contents of the monitoring agent host folder, and then select *host-name*<**Windows**> (Agent Collector service).

A check mark is displayed next to the Agent Collector service.

- 5. Select the **Properties** method in the method frame. The Service Properties window appears.
- 6. Expand the **Advanced application monitoring** > **Application monitoring settings** tree, and then select the tree of the application name you want to check.
- 7. Check the settings.
- 8. To change a setting, perform step 2 under *Setting the application properties* in *[\(1\) Setting user-defined records](#page-129-0) [\(monitoring targets\)](#page-129-0)*.
- 9. Click the **OK** button.

If you updated a setting in step 8, that change becomes effective.

### (3) Deleting a user-defined record (monitoring target)

To delete a monitoring target:

- 1. From the monitoring console browser, log in to PFM Web Console. The Main window appears.
- 2. In the navigation frame of the Main window, select the **Services** tab.
- The **Services** tree appears.
- 3. From the navigation frame, expand the contents of the **Machines** folder.

A folder that has the name of the host on which the Performance Management service is installed appears. Expand this folder to display the services installed on that host.

The name of each service is displayed by its service ID. For details about the service IDs, see *[B. List of Identifiers](#page-480-0)*, and the section that explains the service naming conventions in the appendix of the *Job Management Partner 1/ Performance Management Planning and Configuration Guide*.

The format of the service ID depends on whether the product name display functionality is enabled. For details about the product name display functionality, see the chapter that explains the Performance Management functionality in the *Job Management Partner 1/Performance Management Planning and Configuration Guide*.

4. Expand the contents of the monitoring agent host folder, and select *host-name*<**Windows**> (Agent Collector service).

A check mark is displayed next to the Agent Collector service.

- 5. Select the **Properties** method in the method frame. The Service Properties window appears.
- 6. Select the **Advanced Application Monitoring** > **ADDITION OR DELETION A SETTING** tree.
- 7. At the bottom of the information frame, select the application name of the monitoring target to be deleted from **DELETE AN APPLICATION MONITORING SETTING**, and then click the **OK** button. The setting is deleted.

# 5.6.6 Command-based settings for collecting information about the operating status of processes

This section describes how to execute commands in order to specify settings for collecting information about the operating status of processes.

Settings for collecting information about the operating status of processes can also be specified through the **Agents** tree of PFM - Web Console, but using commands enables you to use batch processing to automate maintenance and configuration.

### (1) Setting user-defined records (monitoring targets)

To set a monitoring target:

- 1. Create an application definition file.
- 2. Create an application.
- 3. Bind an alarm table to the monitoring agent.

To collect information about operating status on a per-process or per-service basis, you set only one process or service for the application when you create the application definition file. To collect information about operating status on a per-application basis, you can set more than one process or service for the application when you create the application definition file.

The subsections below provide a more detailed description of how to set monitoring targets.

For details about the jpcmkkey, jpcprocdef create, jpcprocdef output, and jpctool alarm bind commands, see the chapter that describes commands in the manual *Job Management Partner 1/Performance Management Reference*.

The service ID is based on the PFM - Agent host name. For example, if the PFM - Agent host name is pfmhost1, the service ID will be TA1pfmhost1. For details about the service IDs, see the chapter that explains the Performance Management functions in the *Job Management Partner 1/Performance Management Planning and Configuration Guide*.

#### ■ Creating a key file for authentication

Create a key file for authentication by executing the jpcmkkey command on the host where PFM - Web Console is installed. This step is not necessary if you have already created a key file.

The following example executes the command to create a key file for authentication, using ADMINISTRATOR as the user name and xxxxx as the password for login authentication:

jpcmkkey -user "ADMINISTRATOR" -password "xxxxx"

#### ■ Creating an application definition file

The application definition file describes (in XML format) the applicable conditions for collecting information about the operating status of processes. When you create an application, the application definition file is used for the parameters for the jpcprocdef create command.

Log in to the host where PFM - Web Console is installed to execute the jpcprocdef create command. Use one of the following sample files as a starting point for creating a new application definition file.

#### If PFM - Web Console on Windows

*PFM-Web-Console-installation-folder*\sample\processmonitoringcommand\jpcprocdefparameters-windows.xml

#### If PFM - Web Console on UNIX

/opt/jp1pcwebcon/sample/processmonitoringcommand/jpcprocdef-parametersunix.xml

To create a new application definition by editing an existing application definition, output it using the jpcprocdef output command.

Log into the host on which PFM - Web Console is installed to execute the jpcprocdef output command. The following are examples of specifying the jpcprocdef output command.

#### PFM - Web Console on Windows (output to c: \sample.xml)

jpcprocdef output -agent *service-ID* -name application1 -f c:\sample.xml

PFM - Web Console on UNIX (output to /tmp/sample.xml)

jpcprocdef output -agent *service-ID* -name application1 -f /tmp/sample.xml

#### ■ Creating an application

Execute the jpcprocdef create command with the application definition file specified in the -f option to create the application.

Log in to the host where PFM - Web Console is installed to execute the  $\frac{1}{2}$ pcprocdef create command.

The jpcprocdef create command enables you to create an application for a single agent. To create applications for multiple agents, execute the command repeatedly in a batch process. The following are examples of specifying the jpcprocdef create command.

PFM - Web Console on Windows (application definition settings information file: c: \sample.xml)

jpcprocdef create -agent *service-ID* -f c:\sample.xml

```
PFM - Web Console on UNIX (application definition settings information file: /tmp/sample.xml)
```
jpcprocdef create -agent *service-ID* -f /tmp/sample.xml

#### ■ Binding an alarm table to the monitoring agent

Execute the jpctool alarm bind command to bind an alarm table to the monitoring agent in order to monitor information about operating status.

Log in to the host where PFM - Manager is installed to execute the jpctool alarm bind command.

The alarm for monitoring information about operating status is the Application Status alarm. Edit it as necessary. For details about the Application Status alarm, see *[Application Status](#page-204-0)* in *6. Monitoring Templates*.

If you have already bound the alarm table, you do not need to bind it every time you set a monitoring target.

Binding an alarm table can be done in the following ways:

- Bind the alarm table in PFM Windows Template Alarms [APP] 09.10
- **•** Bind an alarm table created by the user

The following examples execute the jpctool alarm bind command to bind the alarm table in PFM Windows Template Alarms [APP] 09.10.

#### PFM - Manager on Windows

```
jpctool alarm bind -key Windows -table " PFM Windows Template Alarms [APP] 09.10" -
id service-ID -add (jpcalarm bind -key Windows -table " PFM Windows Template Alarms
[APP] 09.10" -id service-ID -add)
```
PFM - Manager on UNIX

```
jpctool alarm bind -key Windows -table " PFM Windows Template Alarms [APP] 09.10" -
id service-ID -add (jpcalarm bind -key Windows -table " PFM Windows Template Alarms
[APP] 09.10" -id service-ID -add)
```
The following examples execute the jpctool alarm bind command to bind an alarm table created by the user.

#### PFM - Manager on Windows

jpctool alarm bind -key Windows -table *user-created-alarm-table-name*# -id *service-ID* -add (jpcalarm bind -key Windows -table *user-created-alarm-table-name*# -id *service-ID* -add)

#### PFM - Manager on UNIX

jpctool alarm bind -key Windows -table *user-created-alarm-table-name*# -id *service-ID* -add (jpcalarm bind -key Windows -table *user-created-alarm-table-name*# -id *service-ID* -add)

#

Specify for *user-created-alarm-table-name* the name of the user-created alarm table.

To monitor the status of a particular process only, you can create an alarm with the condition expressions listed in *[Table 5-6 Condition expressions for monitoring the status of a particular process only](#page-125-0)*.

### (2) Deleting a user-defined record (monitoring target)

To delete a monitoring target:

- 1. Check the name of the application definition you want to delete.
- 2. Unbind the alarm table.
- 3. Delete the application definition.

For details about the commands jpcmkkey, jpcprocdef list, jpctool alarm unbind, and jpcprocdef delete, see the chapter that describes commands in the manual *Job Management Partner 1/Performance Management Reference*.

The service ID is based on the PFM - Agent host name. For example, if the PFM - Agent host name is pfmhost3, the service ID will be TA1pfmhost3. For details about service IDs, see the chapter that explains the Performance Management functions in the *Job Management Partner 1/Performance Management Planning and Configuration Guide*.

#### ■ Creating a key file for authentication

Create a key file for authentication by executing the jpcmkkey command on the host where PFM - Web Console is installed. This step is not necessary if you have already created a key file.

The following example executes the command to create a key file for authentication, using ADMINISTRATOR as the user name and xxxxx as the password for login authentication:

jpcmkkey -user "ADMINISTRATOR" -password "xxxxx"

#### ■ Checking the name of the application definition you want to delete

Execute the jpcprocdef list command to check the name of the application definition you want to delete from the list of application definitions defined in the monitoring agent.

Log in to the host where PFM - Web Console is installed to execute the jpcprocdef list command. The following is an example of specifying the jpcprocdef list command:

jpcprocdef list -agent *service-ID*

#### ■ Unbinding the alarm table

Execute the jpctool alarm unbind command to unbind the alarm table where the monitoring agent is bound and stop monitoring.

Log in to the host where PFM - Manager is installed to execute the jpctool alarm unbind command. For details about the jpctool alarm unbind command, see the chapter that describes commands in the manual *Job Management Partner 1/Performance Management Reference*.

If the alarm table is already unbound, you do not need to unbind it every time you delete a monitoring target.

The following is an example of specifying the jpctool alarm unbind command to unbind the alarm table in PFM Windows Template Alarms [APP] 09.10:

<span id="page-137-0"></span>jpctool alarm unbind -key Windows -table "PFM Windows Template Alarms [APP] 09.10" -id *service-ID*

#### ■ Deleting the application definition

Execute the jpcprocdef delete command to delete an application definition.

Log in to the host where PFM - Web Console is installed to execute the jpcprocdef delete command.

The jpcprocdef delete command enables you to delete the application definition for a single agent. To delete the application definition for multiple agents, execute the command repeatedly in a batch process.

The following example uses the jpcprocdef delete command to delete the application definition application5:

jpcprocdef delete -agent *service-ID* -name "application5"

### 5.6.7 Distinguishing the letter case of monitoring targets

You can set whether to distinguish between uppercase and lowercase letters in monitoring target process names and service names. By default, uppercase and lowercase letters are not distinguished.

To change whether uppercase and lowercase letters are distinguished in monitoring target names

- 1. From the monitoring console browser, log in to PFM Web Console. The Main window appears.
- 2. In the navigation frame of the Main window, select the **Services** tab. The **Services** tree appears.
- 3. From the **Services** tree, select *host-name*<**Windows**> (Agent Collector service). A check mark is displayed next to the Agent Collector service.
- 4. Select the **Properties** method in the method frame. The Service Properties window appears.
- 5. Select the **Advanced application monitoring** > **Application monitoring settings** tree. The property information entry window appears at the bottom of the information frame.
- 6. Change the value of the Case Sensitive property.

Select one of the following.

- **Yes**: Distinguish between uppercase and lowercase letters.
- **No**: Do not distinguish between uppercase and lowercase letters.
- 7. Click the **OK** button.

The setting takes effect.

The following table shows the effects of the Case Sensitive property values.

### Table 5-9: Effects of the Case Sensitive property values

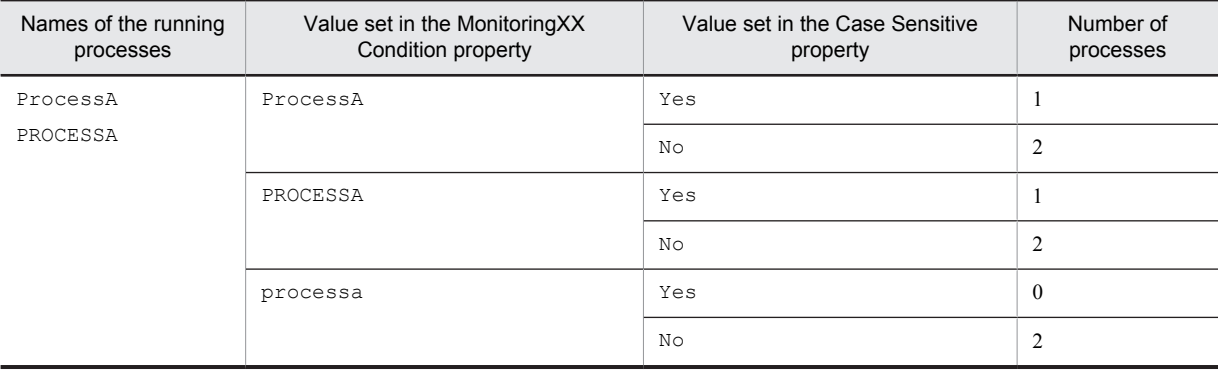

Legend:

Yes: Uppercase and lowercase letters are distinguished.

No: Uppercase and lowercase letters are not distinguished.

The table shows the difference in the number of processes that are determined to be running, depending on the values set in the Monitoring*XX* Condition property and the Case Sensitive property. In this example, the two processes ProcessA and PROCESSA are running on the PFM - Agent host.

*Note:*

The setting of the Case Sensitive property affects all application definitions. If you change the setting of the Case Sensitive property, check and, if necessary, revise existing application definitions.

# 5.6.8 Example of responding to an alarm while collecting information about the operating status of processes

The example in this section illustrates how to identify the process of concern in the event an alarm occurs while the operating status of processes is being monitored.

For details about alarms and reports, see *[6. Monitoring Templates](#page-170-0)*.

Screenshots from PFM - Web Console 10-00 are shown to illustrate the descriptions in this section.

- 1. From the menu bar in the Main window, select **Event Monitor**.
	- The Event Monitor window appears.

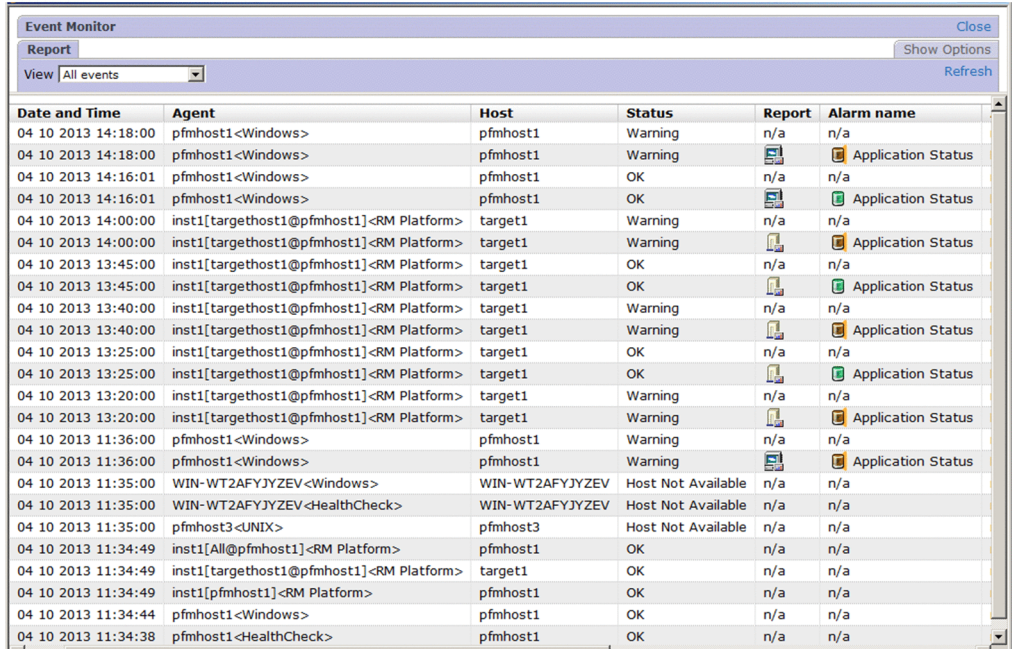

2. Click the report icon for the alarm that occurred. The Application Status report appears.

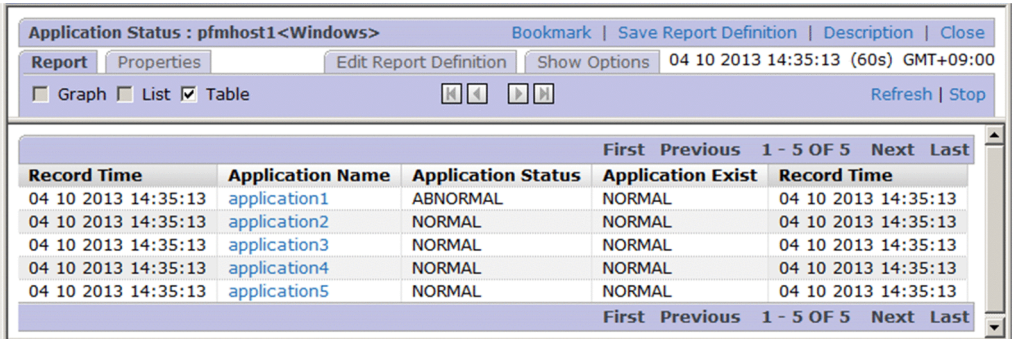

- 3. Check for locations where the value of **Application Status** or **Application Exist** is **ABNORMAL** to identify the application for which a warning has occurred.
- 4. Under **Application Name**, click the application for which the warning occurred. In this case, click **application1**.

The Application Process Status report appears.

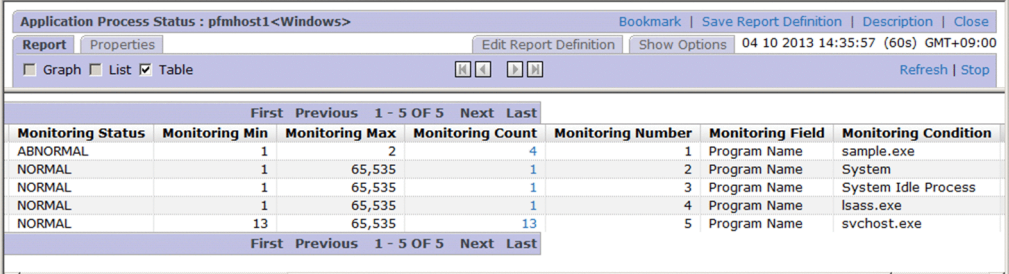

5. Check for locations where the value of **Monitoring Status** is **ABNORMAL** to identify the process for which a warning has occurred.

In this case, the warning has occurred in **sample.exe**.

6. If historical data for the PD\_APPD record is being collected, you can click on the value under **Monitoring Count**, if desired.

The Application Process Count report is displayed. You use this report to check the history of changes in the number of processes and the status of each process.

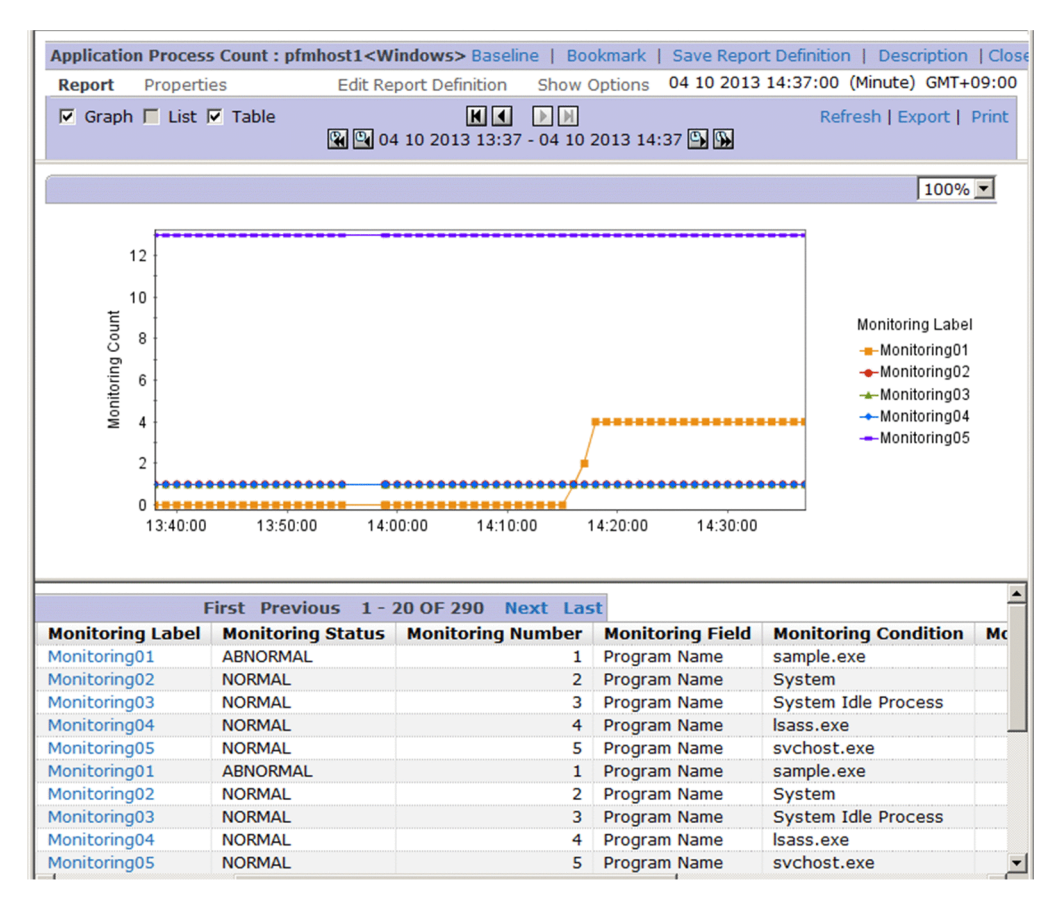

7. If historical data for the PD\_APSI record is being collected, you can click on the value under **Monitoring Label**, if desired.

The Monitoring Process Detail report is displayed. You use this report to examine performance information for specific processes for which process monitoring has been set.

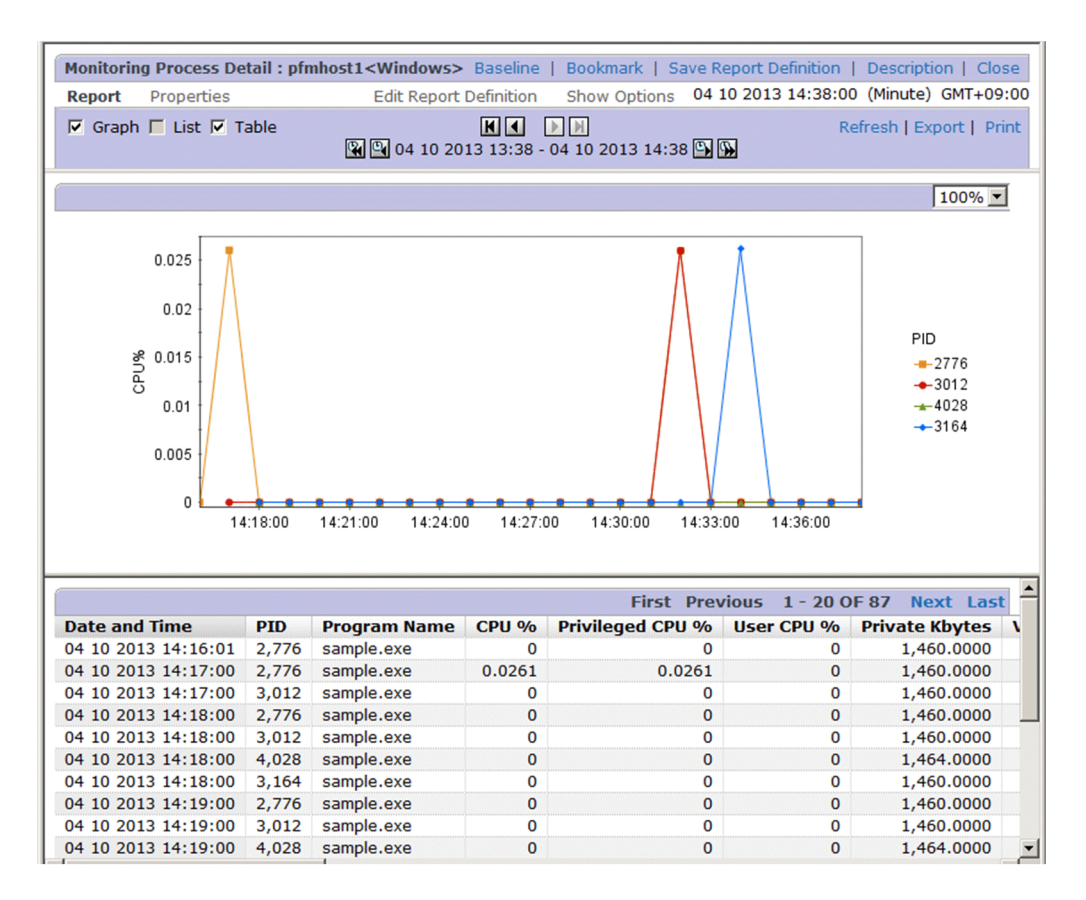

*Note:*

Depending on the timing of the display of the Application Status report (real-time report) from the Event Monitor, or the display of the Application Process Status report (real-time report) from the Application Status report, once the alarm status has returned to normal you may not be able to identify the process or service of concern in these real-time reports. In such a case, browse the Event Monitor or Application Process Count report (historical reports) to check for changes in status following the occurrence of the alarm.

# 5.7 Settings for collecting information about the application operating status

The following explains how to set, confirm, change, and delete user records for collecting information about the application operating status, and provides an example of alarm operation.

Note that the functionality for collecting information about the application operating status is associated with versions 09-00 and earlier. Collection of information about the operating status of processes is an extension in version 10-00 of this original functionality.

For details about the differences between the earlier functionality for collecting information about the application operating status and collection of information about the operating status of processes, see *[5.6.2 Differences in](#page-118-0) [functionality from previous versions](#page-118-0)*.

# 5.7.1 User-defined record settings for collecting application operating status information settings

The following explains how to specify the user-defined record settings for collecting information about the application operating status.

To perform setup, first create an instance, and then set the instance properties (such as the monitored application name and threshold).

- To create an instance:
- 1. From the monitoring console browser, log in to PFM Web Console. The Main window appears.
- 2. In the navigation frame of the Main window, click the **Services** tab. The **Services** page appears.
- 3. From the navigation frame, expand the contents of the Machines folder.

A folder that has the name of the host on which the Performance Management service is installed appears. Expand this folder to display the services installed on the host.

The name of each service is displayed by service ID. For details about service IDs, see *[B. List of Identifiers](#page-480-0)*, and the section that explains the service naming conventions in the appendix of the *Job Management Partner 1/ Performance Management Planning and Configuration Guide*.

The format of the service ID differs depending on whether the product name display functionality is enabled. For details about the product name display functionality, see the chapter explaining Performance Management functionality in the *Job Management Partner 1/Performance Management Planning and Configuration Guide*.

- 4. Expand the contents of the PFM Agent host folder, and then select the Agent Collector service. Select *host-name***<Windows>** (Agent Collector service). A check mark is displayed next to the Agent Collector service.
- 5. Select the **Properties** method in the method frame.

The **Properties** page appears.

- 6. Select the **ADDITION OR DELETION A SETTING** tree.
- 7. Enter an instance name for **ADD AN APPLICATION MONITORING SETTING** in the information frame, and click the **OK** button.

An instance name tree is generated in the **Application monitoring settings** tree of the Properties window.

**!** Important note

- **•** The instance name entered for **ADD AN APPLICATION MONITORING SETTING** can be specified by the user. The instance name specified here is stored in the **Application Name** field of the PD\_APP record, and is used as an ID to identify the application.
- **•** In **ADD AN APPLICATION MONITORING SETTING**, you can specify a character string of 1-63 bytes. The character string can consist of alphanumeric characters and symbols except the following characters: Tab ( $\setminus t$ )  $\setminus$  : ; , \* ? " ' < > |

**•** You can set a maximum of 64 instances.

#### ■ To set instance properties:

1. After finishing the above step for setting the instance properties, display the Properties window again and select the instance name tree generated in the **Application monitoring settings** tree.

The property information entry window appears at the bottom of the information frame.

2. Set properties.

Set the process type, process name, and minimum and maximum values for the process count. You can set information for multiple processes. The following table lists the properties you can set.

Table 5-10: Monitoring field properties

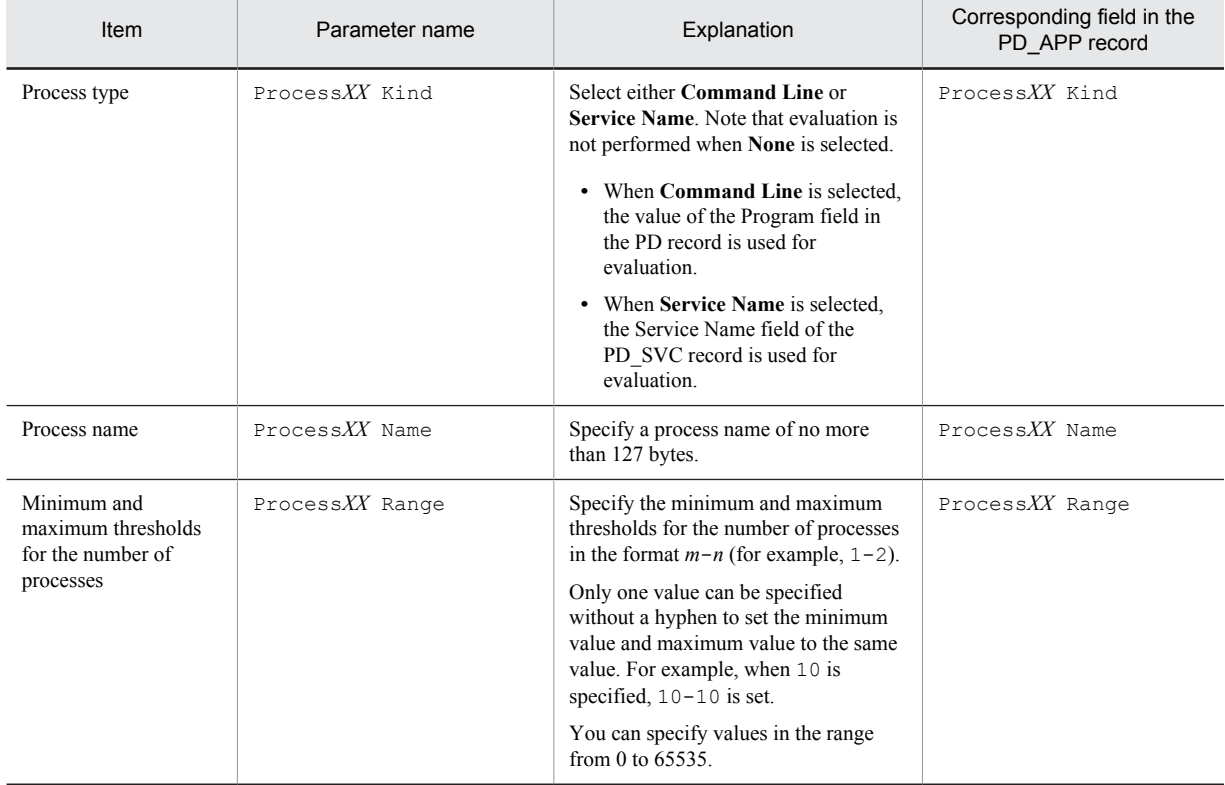

Legend:

*XX*: A two-digit numeric value in the range from 01 to 15

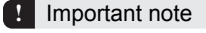

- **•** The value specified for the Process*XX* Name property is used to evaluate the application operating status. Note that when the Process*XX* Name field in the PD\_APP record is displayed in a report in PFM - Web Console, only the first 31 bytes are displayed.
- **•** If there are multiple processes for which the first 31 bytes of each name are the same, set up an instance for each process so that the process can be monitored, and set the evaluation results (the value of the Process*XX* Name field for the PD\_APP record) to be reported by alarm. Note that because the value of the Process*XX* Name field in the PD\_APP records is the same for all instances, alarms will not be reported properly. Accordingly, instead of using the Process*XX* Name field in the PD\_APP records, use the value of the Process*XX* Status field for setting alarm notification. For example settings, see *[5.7.4\(4\) Monitoring](#page-148-0) [whether a given process is running when there are multiple processes for which the first 31 bytes of the names](#page-148-0) [are the same](#page-148-0)*.
- **•** All alphanumeric and special characters can be used to specify the Process*XX* Name property, except for the following:

 $Tab(\setminus t) \setminus : ; ; " " < > |$ 

**•** Wildcard characters \* and ? can also be specified in the Process*XX* Name property. An asterisk (\*) represents zero or more instances of any character, and a question mark (?) represents any single character.
- **•** Do not specify a Windows program extension (such as .exe) for the Process*XX* Name property.
- 3. Click the **OK** button. The specified settings are applied.

# 5.7.2 Checking or changing user-defined records for collecting application operating status information

To check or change the user record settings for collecting information about the application operating status:

- 1. From the monitoring console browser, log in to PFM Web Console. The Main window appears.
- 2. In the navigation frame of the Main window, click the **Services** tab. The **Services** page appears.
- 3. From the navigation frame, expand the contents of the Machines folder.

A folder that has the name of the host on which the Performance Management service is installed appears. Expand this folder to display the services installed on the host.

The name of each service is displayed by service ID. For details about service IDs, see *[B. List of Identifiers](#page-480-0)*, and in the appendix of the *Job Management Partner 1/Performance Management Planning and Configuration Guide*, the section that explains the service naming conventions.

The format of the service ID differs depending on whether the product name display functionality is enabled. For details about the product name display functionality, see the chapter explaining Performance Management functionality in the *Job Management Partner 1/Performance Management Planning and Configuration Guide*.

- 4. Expand the contents of the PFM Agent host folder, and then select the Agent Collector service. Select *host-name***<Windows>** (Agent Collector service). A check mark is displayed next to the Agent Collector service.
- 5. Select the **Properties** method in the method frame. The **Properties** page appears.
- 6. Expand the **Application monitoring settings** tree, and select the tree for the instance name to be checked. The properties are displayed.
- 7. Check the property settings, and click the **OK** button.

# 5.7.3 Deleting user-defined records for collecting application operating status information

To delete the user-defined record settings for collecting information about the application operating status:

- 1. From the monitoring console browser, log in to PFM Web Console. The Main window appears.
- 2. In the navigation frame of the Main window, click the **Services** tab. The **Services** page appears.
- 3. From the navigation frame, expand the contents of the Machines folder.

A folder that has the name of the host on which the Performance Management service is installed appears. Expand this folder to display the services installed on the host.

The name of each service is displayed by service ID. For details about service IDs, see *[B. List of Identifiers](#page-480-0)*, and in the appendix of the *Job Management Partner 1/Performance Management Planning and Configuration Guide*, the section that explains the service naming conventions.

The format of the service ID differs depending on whether the product name display functionality is enabled. For details about the product name display functionality, see the chapter explaining Performance Management functionality in the *Job Management Partner 1/Performance Management Planning and Configuration Guide*.

4. Expand the contents of the PFM - Agent host folder, and then select the Agent Collector service.

Select *host-name***<Windows>** (Agent Collector service). A check mark is displayed next to the Agent Collector service.

- 5. Select the **Properties** method in the method frame. The **Properties** page appears.
- 6. Select the **ADDITION OR DELETION A SETTING** tree.
- 7. Select the name of the instance to be deleted from **DELETE AN APPLICATION MONITORING SETTING** in the information frame, and click the **OK** button. The settings are deleted.

# 5.7.4 Example of using an alarm when collecting information about the application operating status

This subsection provides an example of using an alarm with the function that collects information about the application operating status.

### (1) Monitoring the startup status of a specific process

The following explains settings for monitoring whether a specific process is running, from several monitoring targets.

For environments on which only one of the following processes is normally running, set an abnormal alarm to report when multiple processes (two or more) are running, or have stopped.

### Table 5-11: Example of specific process start

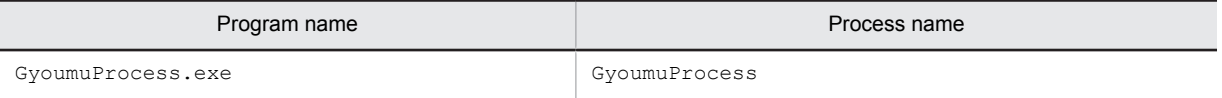

To monitor the startup status of a specific process:

1. Set the instance name for **ADD AN APPLICATION MONITORING SETTING** in the **ADDITION OR DELETION A SETTING** tree as follows:

GyoumuProcess Monitor

2. Set the **GyoumuProcess Monitor** property generated in the **Application monitoring settings** tree as follows:

Process01 Kind: Select **Command Line**. Process01 Name: Enter GyoumuProcess (do not specify the .exe extension). Process01 Range: Enter 1-1.

As a result of the above settings, when the process is running, the values of the Process01 Count, Process01 Status, and Application Status fields in the PD\_APP record are displayed as follows in the report.

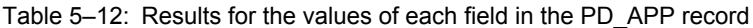

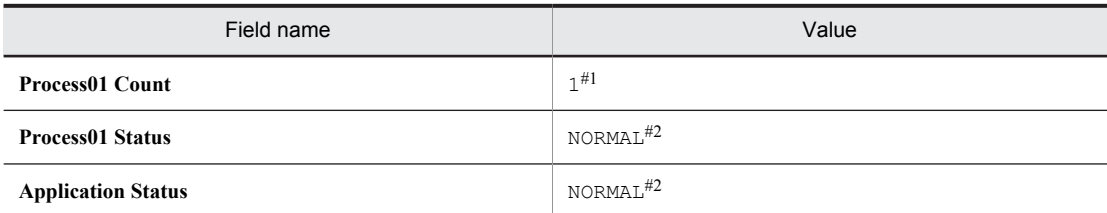

#1

#2

This indicates the number of corresponding processes running.

This indicates that there is no issue.

3. Perform alarm settings as follows.

```
Record: Select Application Summary (PD_APP).
Monitored field: Select Application Name.
Condition: Select =.
```
Abnormal value: Enter GyoumuProcess Monitor. Warning value: Enter GyoumuProcess Monitor.

Perform the above settings and then click the **Add** button, and then perform these additional settings:

```
Record: Select Application Summary (PD_APP).
Monitored field: Select Application Status.
Condition: Select <>.
Abnormal value: Enter NORMAL.
Warning value: Enter NORMAL.
```
Conditional expressions in an alarm are evaluated using AND. To monitor only the results for **Application Status** without specifying an instance, specify only **Application Status**, **<>**, and NORMAL.

### (2) Monitoring the startup status of a specific service

The following explains settings for monitoring whether a specific service application is running, from several monitoring targets.

The following sets an abnormal alarm to be reported when the following service application stops.

### Table 5-13: Example of specific service startup

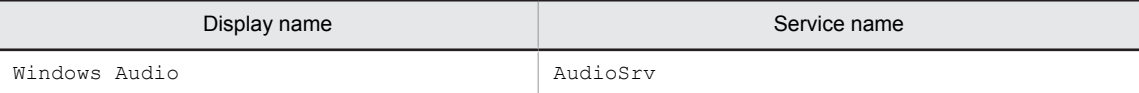

To monitor the startup status of a specific service:

1. Set the instance name for **ADD AN APPLICATION MONITORING SETTING** in the **ADDITION OR DELETION A SETTING** tree as follows:

AudioSrv Monitor

2. Set the **AudioSrv Monitor** property generated in the **Application monitoring settings** tree as follows:

```
Process01 Kind: Select Service Name.
Process01 Name: Enter AudioSrv (the service name).
Process01 Range: Enter 1-1.
```
As a result of the above settings, when the service is running, the values of the Process01 Count, Process01 Status, and Application Status fields in the PD\_APP record are displayed as follows in the report.

Table 5-14: Results for the values of each field in the PD\_APP record

| Field name                | Value                |
|---------------------------|----------------------|
| <b>Process01 Count</b>    | $1^{#1}$             |
| <b>Process01 Status</b>   | NORMAL <sup>#2</sup> |
| <b>Application Status</b> | NORMAL <sup>#2</sup> |

#1

This indicates the number of corresponding processes running.

### $#2$

This indicates that there is no issue.

3. Specify alarm settings as follows.

```
Record: Select Application Summary (PD_APP).
Monitored field: Select Application Name.
Condition: Select =.
Abnormal value: Enter AudioSrv Monitor (the instance name set in step 1).
Warning value: Enter AudioSrv Monitor (the instance name set in step 1).
```
After specifying the above settings and clicking the **Add** button, specify these additional settings:

```
Record: Select Application Summary (PD_APP).
Monitored field: Select Application Status.
Condition: Select <>.
```

```
Abnormal value: Enter NORMAL.
Warning value: Enter NORMAL.
```
Conditional expressions in an alarm are evaluated using AND. To monitor only the results for **Application Status** without specifying an instance, specify only **Application Status**, **<>**, and NORMAL.

### (3) Monitoring whether multiple processes are all running

The following explains settings for monitoring whether monitored processes are all running.

The following procedure sets an abnormal alarm to be reported when at least one of the following five processes has stopped, but not to be reported when they are all running.

Table 5-15: Example of startup for five processes

| Program name       | Process name   |
|--------------------|----------------|
| GyoumuProcess1.exe | GyoumuProcess1 |
| GyoumuProcess2.exe | GyoumuProcess2 |
| GyoumuProcess3.exe | GyoumuProcess3 |
| GyoumuProcess4.exe | GyoumuProcess4 |
| GyoumuProcess5.exe | GyoumuProcess5 |

To monitor whether multiple processes are all running:

1. Set the instance name for **ADD AN APPLICATION MONITORING SETTING** in the **ADDITION OR DELETION A SETTING** tree as follows:

GyoumuProcess Monitor

2. Set the **GyoumuProcess Monitor** property generated in the **Application monitoring settings** tree as follows:

```
Process01 Kind: Select Command Line.
Process01 Name: Enter GyoumuProcess*.#
Process01 Range: Enter 1-5.
#
```
The wildcard character  $*$  is used for the process number. The wildcard character ? can also be used, in place of a single character.

As a result of the above settings, when the five processes are running, the values of the Process01 Count, Process01 Status, and Application Status fields in the PD\_APP record are displayed as follows in the report.

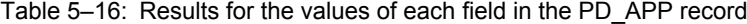

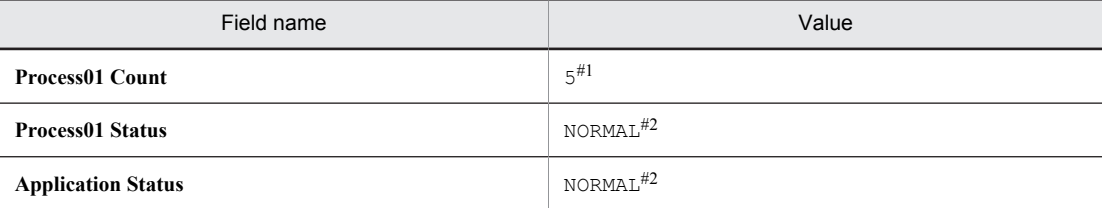

#1

This indicates the number of corresponding processes running.

#2

This indicates that there is no issue.

3. Specify alarm settings as follows.

```
Record: Select Application Summary (PD_APP).
Monitored field: Select Process01 Count.
Condition: Select <.
Abnormal value: Enter 5.
Warning value: Enter 5.
```
If all five processes are running, no alarm is reported. An alarm is reported when at least one process stops. Because conditional expressions in an alarm are evaluated using AND, an abnormal alarm cannot be set to report for a running process count other than from 1 to 5.

# (4) Monitoring whether a given process is running when there are multiple processes for which the first 31 bytes of the names are the same

The following explains settings for monitoring whether a given process is running when there are multiple processes for which the first 31 bytes of the names are the same.

The following procedure sets an abnormal alarm to be reported when either of the following two processes are running and multiple 1234567890123456789012345678901A processes are running or stopped.

Table 5–17: Example of processes running for which the first 31 bytes of the names are the same

| Program name                         | Process name                     |  |
|--------------------------------------|----------------------------------|--|
| 1234567890123456789012345678901A.exe | 1234567890123456789012345678901A |  |
| 1234567890123456789012345678901B.exe | 1234567890123456789012345678901B |  |

To monitor whether a given process is running:

1. Set the instance name for **ADD AN APPLICATION MONITORING SETTING** in the **ADDITION OR DELETION A SETTING** tree as follows:

Long Name Process Monitor

2. Set the **Long Name Process Monitor** property generated in the **Application monitoring settings** tree as follows:

```
Process01 Kind: Select Command Line.
Process01 Name: Enter 1234567890123456789012345678901A.
Process01 Range: Enter 1-1.
```
As a result of the above settings, when only one 1234567890123456789012345678901A process is running, the values of the Process01 Count, Process01 Status, and Application Status fields in the PD\_APP record are displayed as follows in the report.

Table 5-18: Results for the values of each field in the PD APP record

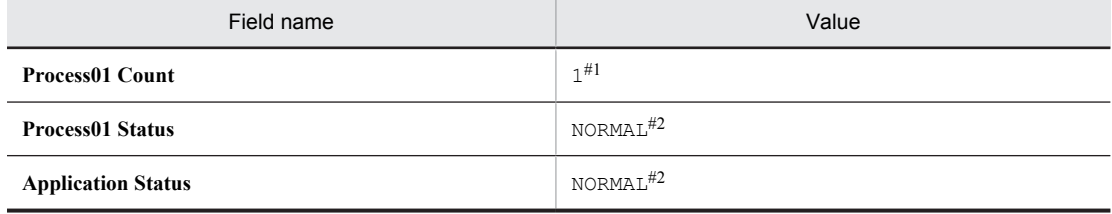

#1

This indicates the number of corresponding processes running.

#2

This indicates that there is no issue.

3. Specify alarm settings as follows.

```
Record: Select Application Summary (PD_APP).
Monitored field: Select Application Name.
Condition: Select =.
Abnormal value: Enter Long Name Process Monitor (the instance name set in 
step 1).
Warning value: Enter Long Name Process Monitor (the instance name set in 
step 1).
```
After specifying the above settings and clicking the **Add** button, specify these additional settings:

Record: Select **Application Summary (PD\_APP)**. Monitored field: Select **Application Status**. Condition: Select <>. Abnormal value: Enter NORMAL. Warning value: Enter NORMAL.

In addition to the above monitoring, to monitor the 1234567890123456789012345678901B process using another monitoring method than what has already been used, use an instance name different than that above, and add the instance name to the condition in the Application Name field of the alarm setting.

# <span id="page-150-0"></span>5.8 Settings for collecting user-specific performance data

This section provides an overview of the function that collects user-specific performance data, and explains how to set up the function.

# 5.8.1 Overview of the functionality for collecting user-specific performance data

The following explains functionality for collecting user-specific performance data and functionality for periodically executing user commands.

# (1) Functionality for collecting user-specific performance data

This functionality uses the jpcuser command to convert custom performance data output by users to a text file, into a format that can be stored in records provided by PFM - Agent for Platform (PD\_UPD, PD\_UPDB, PI\_UPI, and PI\_UPIB). To use this functionality for collecting user-specific performance data, a command must be created to output performance data to text files ahead of time.

The following figure shows how user-specific performance data is collected.

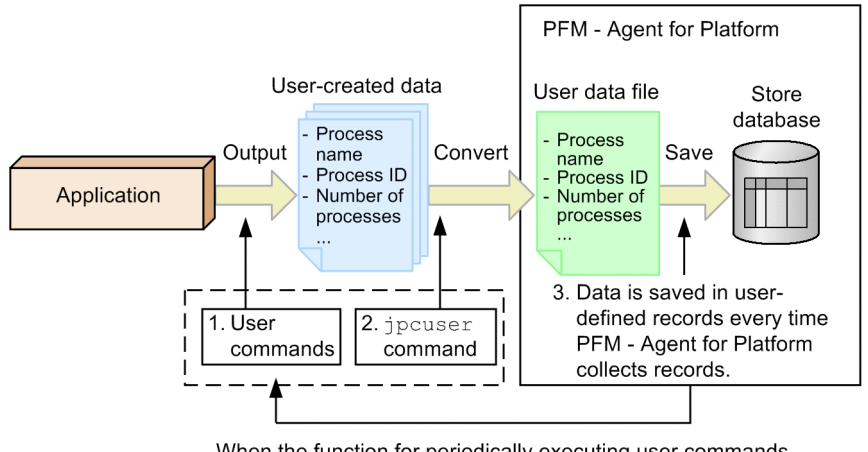

Figure 5-2: Mechanism for collecting user-specific performance data

When the function for periodically executing user commands is used, the user commands are automatically executed when records are stored.

The following describes the processing corresponding to the numbers in the figure.

1. User commands are executed to create user-defined data.

The *user commands* collect performance data, such as process name, process ID, and number of processes, and output the collected data to a text file. The data in the text file is called *user-created data*. The user commands must be created as scripts beforehand.

2. The jpcuser command is executed to convert the user-created data.

The jpcuser command converts the user-created data into a file in a format that can be managed by PFM - Agent for Platform. The file resulting from the conversion is called a *user data file*.

3. The contents of the user data file are saved in user-defined records every time PFM - Agent for Platform performs record collection.

PFM - Web Console must be set beforehand so that PFM - Agent for Platform collects the records from the user data file.

To collect performance data periodically, use the functionality for periodically executing user commands to set a user command, and the jpcuser command, to execute automatically.

### **!** Important note

When outputting a file specified for the jpcuser command argument, or file in a batch file or script that executes the jpcuser command, specify a folder other than the installation folder.

When the jpcuser command is executed directly from a user command in a Windows Server 2008 or Windows Server 2012 environment, the user command must be executed by a user with Administrators permissions.

# (2) Functionality for periodically executing user commands

This functionality executes a user command from PFM - Agent for Platform at a fixed interval without using a task scheduler or other schedule functionality. The method for creating user data files from user commands is the same as described in *[\(1\) Functionality for collecting user-specific performance data](#page-150-0)*.

Functionality for periodically executing user commands is executed using the same timing as record collection in PFM - Agent for Platform. After record collection processing is completed, a user data file is created by a user command, so that user data file collection processing and creation processing do not cause a race condition. Note that because functionality for periodically executing user commands is executed according to **Collection Interval** as set for the user record, it is executed for historical collection and alarm collection, but not for real-time collection. The following figure shows the flow of processing for functionality for periodically executing user commands.

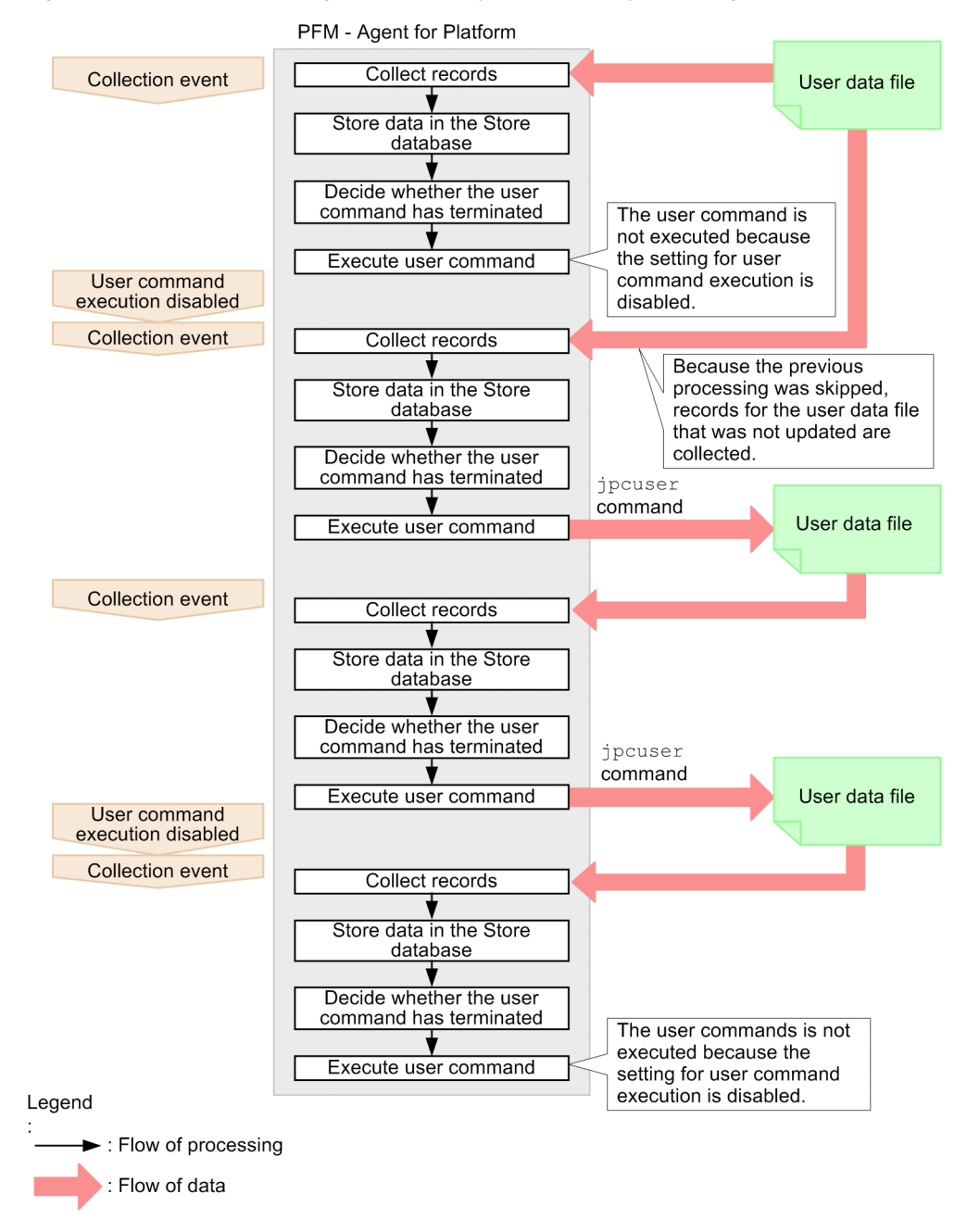

Figure 5-3: Flow of processing for functionality for periodically executing user commands

Functionality for periodically executing user commands determines whether the previously started user command has terminated, and skips user command processing if it is executing.

### Reference note

For versions of PFM - Web Console earlier than 09-00, functionality for periodically executing user commands cannot batch distribute properties to multiple PFM - Agent instances.

## (3) Notes on functionality for periodically executing user commands

### Executable files

The file formats that can be executed by functionality for periodically executing user commands are as follows:

**•** EXE format: executable file

- **•** COM format: executable (command) file
- **•** BAT format: batch file

To execute internal commands such as DEL and DIR as jobs, create a batch file, and then execute the command within the batch file.

Accounts

Use the system account to execute functionality for periodically executing user commands. Make sure that the system account can access the following files and resources:

- **•** Files specified for functionality for periodically executing user commands (user commands)
- **•** Resources referenced or updated from those files (user commands)

### Environment variables

The environment variables valid for executing functionality for periodically executing user commands are the system environment variables defined when the Performance Management program service starts up. Profile information is not loaded when functionality for periodically executing user commands is executed.

### Current folder

The PFM - Agent for Platform service folder (*installation-folder*\jp1pc\agtt\agent) is used as the current folder for executing functionality for periodically executing user commands.

Other notes

- **•** Windows 16-bit applications cannot be executed.
- When specifying a command in the Windows SysWOW64 system folder for functionality for periodically executing user commands, specify an absolute path.
- **•** Programs that display a window or dialog box cannot be executed. However, the net send command can be executed to display a dialog box, because it displays the Windows Messenger service instead of a dialog box.
- **•** Programs that use Windows messaging functionality (*DDE*) cannot be executed.
- **•** Programs that require interactivity cannot be executed.
- **•** Resident programs (programs that do not terminate) cannot be executed.
- **•** Programs with extensions linked to an application cannot be executed.
- **•** Programs in network folders cannot be executed.
- **•** Do not set up programs on removable disks or other disks that cannot be set up.
- **•** Do not set Windows service startup settings to allow interaction with the desktop.
- **•** The contents of the standard output and standard error output cannot be obtained for executed programs.
- **•** When performing file output from an executed program, use an absolute path to specify the output destination file. If an absolute path is not specified, the folder for the PFM - Agent for Platform service (*installationfolder*\jp1pc\agtt\agent) is used as the current folder.
- **•** If the path of the command to be executed contains a space, enclose the path in double quotation marks (").

# 5.8.2 Settings for collecting user-specific performance data

To collect user-specific performance data:

- 1. Determine the information to be stored in fields.
- 2. Create user commands.
- 3. Set the scheduler to collect user-specific performance data periodically.
- 4. Specify the settings for collecting information from the user data file.

The following subsections describe the steps in this procedure.

# (1) Determining the information to be stored in fields

The fields of a user-defined record store two types of information, key information and data information. You will need to consider what to store as key information and what to store as data information.

### ■ Key information

A user-defined record for storing user-specific performance data is a multi-instance record in which one or more rows can be stored by one collection run. To identify each record instance in one user-defined record, key information must be set. If you specify multiple user-created data files in the jpcuser command, you must set key information that uniquely identifies each record instance across all of the specified files. The following table describes the types of key information.

| Type             | Field name                     | Explanation                                                     |  |
|------------------|--------------------------------|-----------------------------------------------------------------|--|
| Transaction type | Trans Type                     | Identifies the instance type.                                   |  |
| Transaction key  | Trans Data Key (numeric type)  | Identifies each of the instances that have the same transaction |  |
|                  | Trans String Key (string type) | type.                                                           |  |

Table 5-19: Types of key information

The transaction type is used to identify the type of the performance data. For example, assume that information about a database is stored in one record and information about a Web server is stored in another record. In this case, you can use DATABASE and WEB as transaction types to indicate which type of information (information about a database or information about a Web server) is stored.

When there are multiple instances that have the same transaction type, the transaction key is used to identify each instance. If neither the Trans Data Key field nor the Trans String Key field is set or the same value is set for multiple transaction keys, the record instances cannot be identified uniquely. As a result, the first record instance is used.

### ■ Data information

As data information, user-defined records can store three types of numeric data (double, long, and ulong types), three lengths of string data, and time data. The number of data items that can be stored differs depending on the userdefined record. For numeric data of the PI record type, either *average* or *cumulative* can be selected as the consolidation rule.

Select the user-defined record to be used based on the performance data to be collected. Note that a user-defined record that can store a larger amount of information consumes a larger amount of memory and other resources. We recommend that you select the user-defined record whose size is the minimum necessary.

The following table lists the number of fields for each type of user-defined record.

| Record type    | User-defined record type                   | Number of fields   |                 |           |
|----------------|--------------------------------------------|--------------------|-----------------|-----------|
|                |                                            | Numeric data       | String data     | Time data |
| PD record type | User Data Detail (PD UPD)                  | $2 \times 3 = 6$   | $1 + 2 + 4 = 7$ |           |
|                | User Data Detail - Extended<br>(PD UPDB)   | $5 \times 3 = 15$  | $5+5+5=15$      |           |
| PI record type | User Data Interval $(PI UPI)$              | $4 \times 3 = 12$  | $1 + 2 + 4 = 7$ |           |
|                | User Data Interval - Extended<br>(PI UPIB) | $10 \times 3 = 30$ | $5+5+5=15$      |           |

Table 5-20: Number of fields for each type of user-defined record

The following table lists the criteria for selecting the recommended user-defined record.

Table 5-21: Criteria for selecting the recommended user-defined record

| Will cumulative data be stored as<br>the performance data? | Will many types of performance data be.<br>stored? | Recommended user-defined record |
|------------------------------------------------------------|----------------------------------------------------|---------------------------------|
| Yes                                                        | No                                                 | PI UPI                          |
| Yes                                                        | Yes                                                | PI UPIB                         |

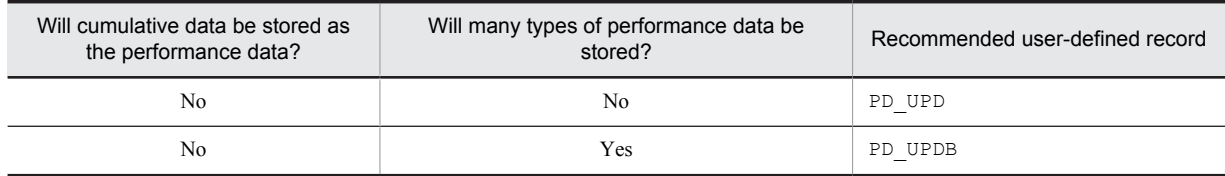

### (2) Creating user commands

User commands are scripts that are used to collect performance data to generate user-created data. You must code the scripts so that performance data is output in the format used for user-created data files.

For details about the format of user-created data files, see *[5.8.4 Format of user-created data files](#page-160-0)*.

To verify the user-created data output by the user commands, execute the jpcuser command in the following format:

*installation-folder*\agtt\agent\jpcuser\jpcuser PI\_UPI -file *user-created-data* debug 1

When the command is executed, the following debug log file is generated:

*installation-folder*\agtt\agent\jpcuser\debug\jpcuser\_dbg\_01.log

Use the debug log file to check for errors.

For details about the jpcuser command, see *[5.8.3 Format of the jpcuser command](#page-158-0)*.

### (3) Setting a scheduler to collect user-specific performance data periodically

The following explains how to set up the functionality for periodically executing user commands, to periodically collect user-specific performance data.

To periodically collect user-specific performance data:

- 1. Set up user record collection in PFM Web Console. The execution interval for functionality for periodically executing user commands depends on the **Collection Interval** setting for each user record.
- 2. Set the properties for functionality for periodically executing user commands in PFM Web Console. In PFM - Web Console, set the following properties for each user record to run functionality for periodically executing user commands. The method for setting these properties is the same for PD\_UPD records, PD\_UPDB records, PI\_UPI records, and PI\_UPIB records.

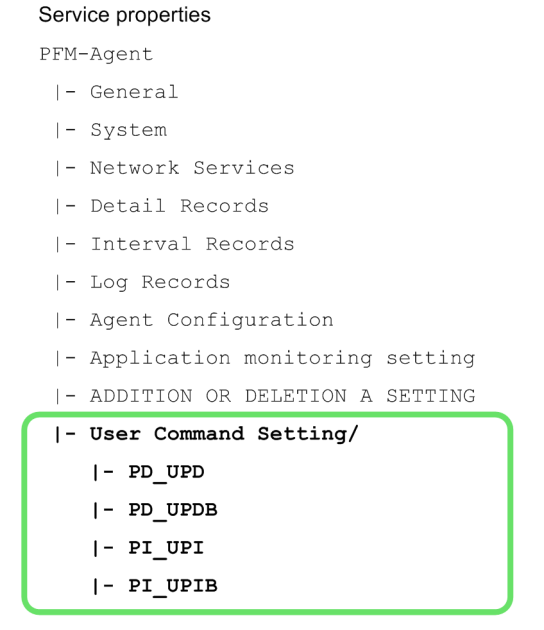

Figure 5-4: Properties for functionality for periodically executing user commands

Table 5-22: Setting properties for user records

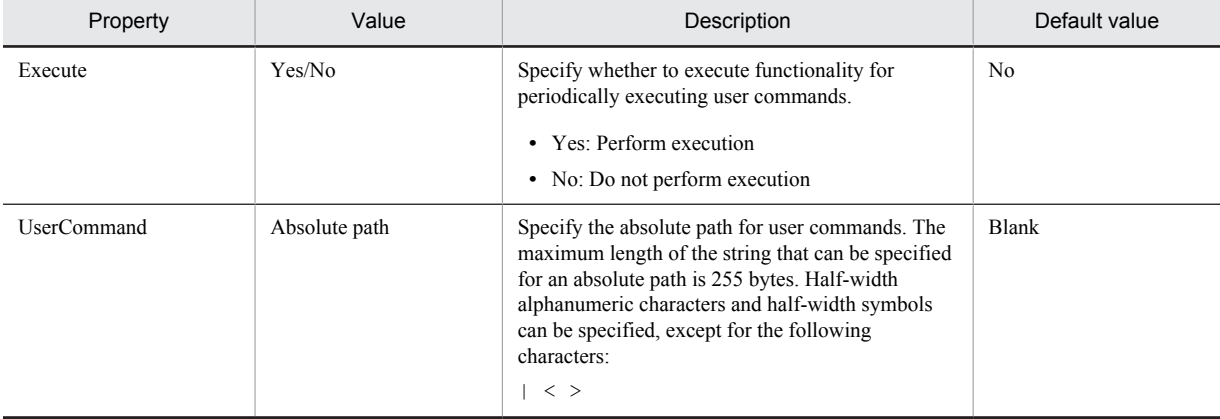

#1

When the **Execute** property is set to **Yes** and the **UserCommand** property is blank, the KAVF11318-W message is output, and the user command is not executed.

 $#2$ 

If the specified user command does not exist, or the user command does not have execution permissions, the KAVF11007-W message is output.

### Reference note

The Windows Task Scheduler can be used to periodically collect user-specific performance data. Windows includes Task Scheduler, which can automatically execute a batch file or program at the specified time and interval. After creating a batch file that executes the user commands and then the jpcuser command, set Task Scheduler so that the batch file is executed periodically.

# (4) Specifying the settings for collecting information from the user data file

The user data file contains data that the jpcuser command has converted from user-created data into a record format that can be managed by PFM - Agent for Platform. The data in the user data file is stored in user-defined records every time PFM - Agent for Platform collects records. Make sure that PFM - Web Console is set so that PFM - Agent for Platform will collect user-defined records.

For details about how to collect records, see the chapter on Performance Management functionality in the *Job Management Partner 1/Performance Management Planning and Configuration Guide*.

### (5) Example of collecting user-specific performance data

This subsection provides an example of collecting process information into the PI\_UPI record under the conditions shown in the following table.

| Option | Explanation                       | Corresponding field  | Value             |
|--------|-----------------------------------|----------------------|-------------------|
| tt.    | Transaction type                  | Trans Type           | PROCESS           |
| ki     | Transaction key<br>(numeric type) | Trans Data Key       | Process ID        |
| ks     | Transaction key (string)<br>type) | Trans String Key     | Process name      |
| u      | Unsigned long type                | User Unsigned Long 1 | Number of threads |

Table 5-23: Conditions for collecting performance data in the example

### (6) Examples of user commands

The following are examples of user commands (userproc1.vbs and userproc2.vbs) that acquire process information from Windows and output user-created data.

userproc1.vbs:

```
' Output header.
WScript.Echo "Product Name=PFM-Agent for Platform (Windows)"
WScript.Echo "FormVer=0001"
 Output option header.
WScript.Echo "tt ki ks u"
' Get and output a list of processes. A string including a space is enclosed 
in Chr(34) codes.
for each Process in GetObject("winmgmts:").InstancesOf("win32_process")
 WScript.Echo "Process", Process.ProcessId, Chr(34) & Process.Name & Chr(34),
Process.ThreadCount
next
userproc2.vbs:
' Output header.
WScript.Echo "Product Name=PFM-Agent for Platform (Windows)"
WScript.Echo "FormVer=0001"
' Output option header.
WScript.Echo "tt u"
' Get and output total amount of physical memory.
for each Memory in 
GetObject("winmgmts:").InstancesOf("Win32_LogicalMemoryConfiguration")
  WScript.Echo "TotalPhysicalMemory", Memory.TotalPhysicalMemory
next
```
The following examples are examples of user-created data output by the user commands above.

Example of user-created data output by userproc1.vbs:

```
Product Name=PFM-Agent for Platform (Windows)
FormVer=0001
tt ki ks u
Process 0 "System Idle Process" 1
Process 8 "System" 41
Process 172 "SMSS.EXE" 6
Process 200 "CSRSS.EXE" 12
Process 196 "WINLOGON.EXE" 19
Process 248 "SERVICES.EXE" 41
```
Example of user-created data output by userproc2.vbs:

```
Product Name=PFM-Agent for Platform (Windows)
FormVer=0001
tt u
TotalPhysicalMemory 1048052
```
#### Reference note

- **•** For an example of collecting information about used ports, see *[3.1.8 Examples of collecting information about used](#page-54-0) [ports](#page-54-0)*.
- **•** For an example of collecting performance data from multiple hosts on which PFM product is not installed, see *[3.1.9](#page-55-0) [Examples of collecting performance data from multiple hosts on which PFM products are not installed](#page-55-0)*.

### (7) Example of a batch file used to perform periodic collection

The following gives an example of a batch file (userperf.bat) using functionality for periodically executing user commands to perform periodic execution.

```
Move the REM folder
cd C:\Program Files\Hitachi\jp1pc\agtt\agent\jpcuser
REM Generate user-created data.
cscript //nologo userproc1.vbs > UPI1.txt
cscript //nologo userproc2.vbs > UPI2.txt
REM Use the jpcuser command to convert the data into a record format.
jpcuser PI UPI -file UPI1.txt -file UPI2.txt<sup>#</sup>
```
#: If -debug 2 is specified, debug log information is output to the following folder:

*installation-folder*\agtt\agent\jpcuser\debug\

Store the batch file (userperf.bat) and VB script in the following location:

```
C:\Program Files\Hitachi\jp1pc\agtt\agent\jpcuser
```
Reference note

This batch file can be periodically executed using the Windows Task Scheduler.

# 5.8.3 Format of the jpcuser command

The following describes the format of the jpcuser command.

```
Format:
```

```
jpcuser record-name
          -file user-created-data-file-name
          [-file user-created-data-file-name]...
         [-\text{debug} [0|1|2]]
```
Note: Square brackets ([]) indicate optional items. A vertical bar (|) has the same meaning as *OR*. Accordingly, only one of the options separated by a vertical bar can be used at a time.

Description:

The jpcuser command converts user-created data (user-specific performance data output by user commands) into data in a format that PFM - Agent for Platform can use (user data file).

The command can also output debug log information that can be used for checking whether the user-created data is correct. For details about the format of the debug log and how to read it, see *[5.8.5 Checking the debug log to](#page-163-0) [determine whether user-created data is correct](#page-163-0)*.

If an error occurs during execution of this command, an error message is output to the following folder: *installation-folder*\agtt\agent\jpcuser\log\public\.

Users who can execute the command:

Members of the Administrators group

Location of the command:

*installation-folder*\agtt\agent\jpcuser\

### Arguments:

The first argument in the command line must be *record-name*. The -debug option can be specified before or after -file options. The arguments that are always required on the command line are *record-name* and a -file option. The -debug option can be omitted.

### *record-name*

Specify the name of the user-defined record in which performance data is to be stored. You can specify only one of the following names:

- **•** PD\_UPD
- **•** PD\_UPDB
- **•** PI\_UPI
- **•** PI\_UPIB
- -file *user-created-data-file-name*

Specify the name of a user-created data file whose length is no more than 1023 bytes. Use multiple -file options to specify multiple user-created data files. When multiple user-created data files are specified, the command creates one user data file from the user-created data files.

Wildcard characters cannot be used in the file name specified in the  $-\text{file}$  option.

You can specify a file name by using a relative path name from the current directory, which is the directory in which the command is executed.

If a warning occurs in one or more files when multiple user-created data files are specified, the command returns a value that indicates normal termination with a warning. If an error occurs in one or more files, the command returns a value that indicates abnormal termination or the occurrence of an error.

### -debug [0|1|2]

Use this option to specify whether to output only the user data file, only the output debug log information, or both. You can use this option to check whether the user-created data was correct. You can specify only one debug option in the command.

When  $-\text{delay 1}$  is specified, the command performs only debugging. If you want to create user-defined records, specify the -debug option with a value other than 1.

If an error message is output to the debug log, an error might exist in the user command scripts.

If this option is not specified, the command does not output debug log information.

The following table explains the values that can be specified in the -debug option.

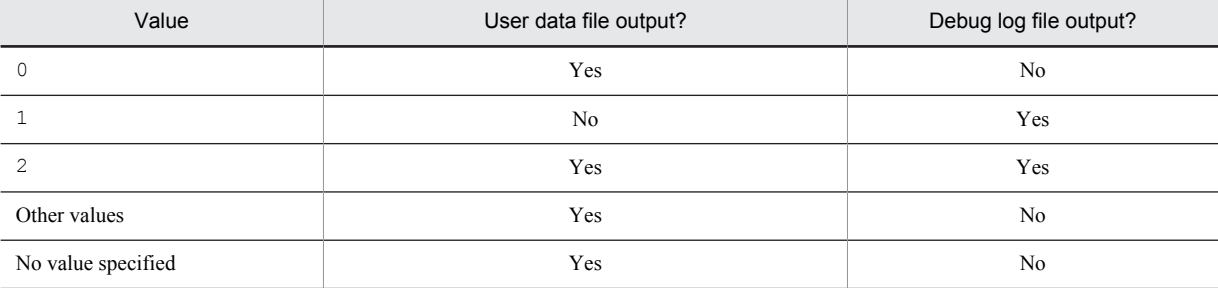

### Table 5-24: Values specified for the debug option

Legend:

Yes: The file is output.

No: The file is not output.

The user data file is created with the name jpcuser\_*XXX* in the *installation-folder*\agtt\agent \ipcuser\userdata folder. The *XXX* part represents the record type (UPD, UPDB, UPI, or UPIB).

The debug log is created with the name jpcuser\_dbg\_*XX*.log in the *installation-folder*\agtt\agent \jpcuser\debug folder. The *XX* part is a two-digit number that indicates how new the log file is. The following table explains the naming rule for debug log files.

<span id="page-160-0"></span>

| Debug log file name |                                   | Explanation                      |  |
|---------------------|-----------------------------------|----------------------------------|--|
| jpcuser dbg 01.log  |                                   | The latest debug log file        |  |
| jpcuser dbg 02.log  |                                   | The second latest debug log file |  |
| jpcuser dbg 03.log  |                                   | The third latest debug log file  |  |
|                     |                                   | $\cdots$                         |  |
| Return value:       |                                   |                                  |  |
|                     | Normal termination                |                                  |  |
| $1$ to $100$        | Normal termination with a warning |                                  |  |
|                     |                                   |                                  |  |

Table 5-25: Example of debug log output

# 5.8.4 Format of user-created data files

This subsection describes the format of user-created data files. For user commands collecting performance data, output text according to this format.

Information output to a user-created data file consists of a product information section and a data section. Both of these sections must be present in each user-created data file. The following figure gives an example configuration of user-created data.

Figure 5-5: Example configuration of user-created data

101 to 255 Abnormal termination or the occurrence of an error

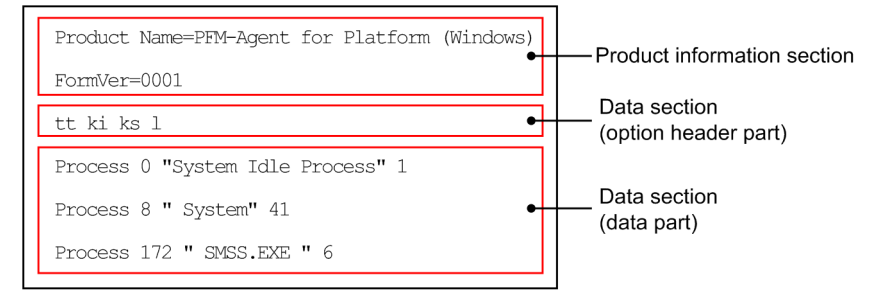

### (1) Product information section

The product information section contains the constants that indicate the product name and the version of the usercreated data file. The information set in this section is used only by internal functions and is not stored in records.

The following is an example of information set in this section.

```
Product Name=PFM-Agent for Platform (Windows)
FormVer=0001
```
*Note:*

In the above specification method, an error will occur if there is a space before or after the equal sign  $(=)$ . Note that the specified characters are case sensitive.

### (2) Data section

This section sets performance data information. This information is specified below the product information section. The data section consists of the option header and a data part.

### ■ Option header

The first line is the option header line, which contains the specified field options. Each option must be separated using one or more space characters or tabs. The field options correspond to user record fields.

### tt ks ki l ...

The following table lists field option names and corresponding record field names. Each of the columns for number of fields indicates the maximum number of options that can be specified. For example, if ss is specified multiple times for the field option in a PI\_UPI record, note that the PI\_UPI column (No. 10) indicates 4. Accordingly, you can specify ss a maximum of four times, such as ss ss ss ss, for the PI\_UPI record.

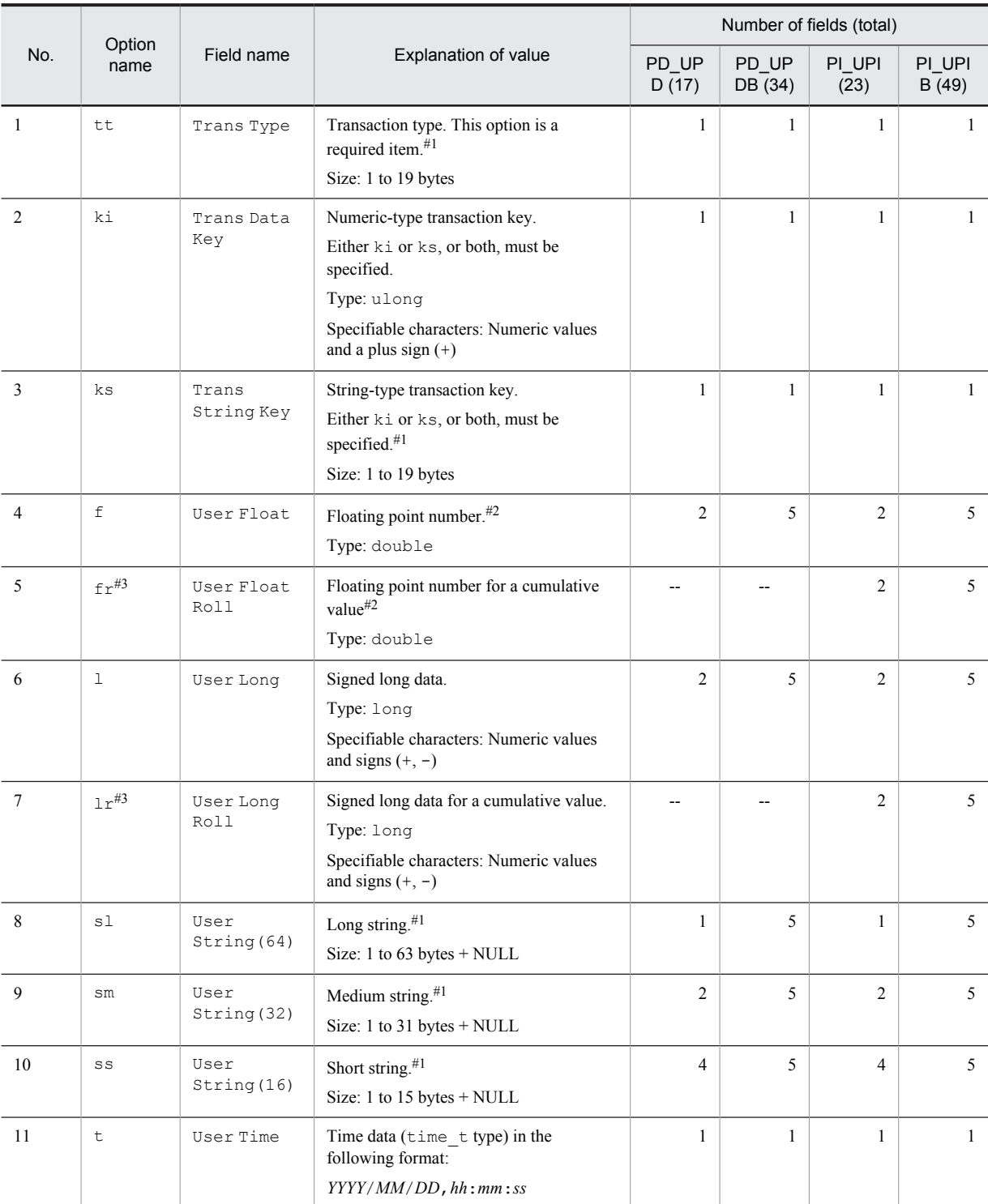

Table 5-26: Options that can be specified in the data section and the corresponding fields

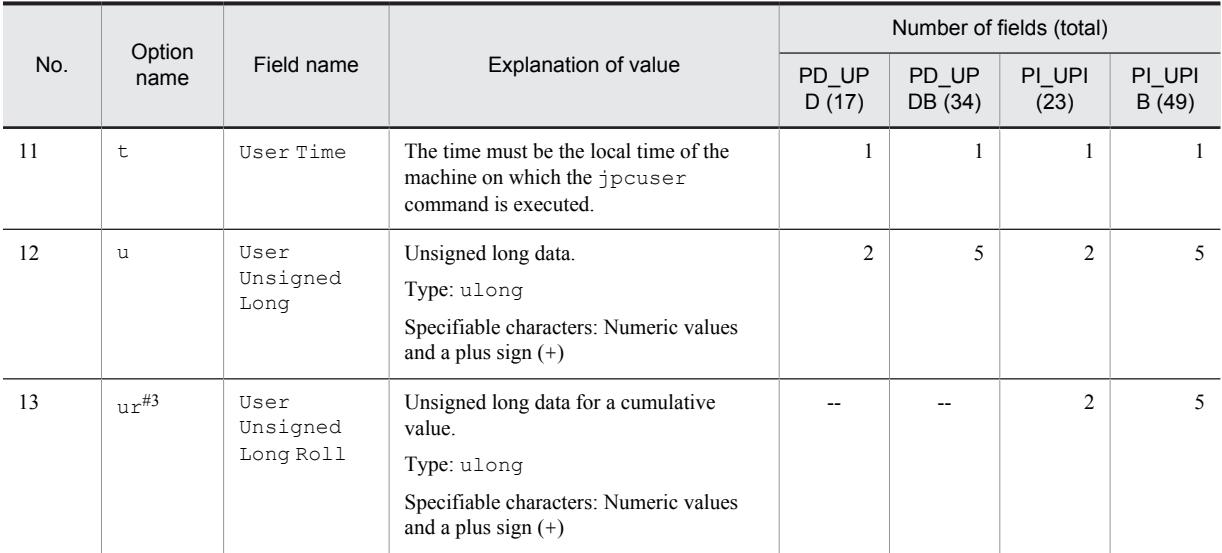

### Legend:

--: Not specifiable.

#1

The characters that can be specified are uppercase and lowercase alphabetic characters, numeric characters, space characters, and the following symbols:

 $\searrow$   $\searrow$   $\neq$   $\downarrow$   $\searrow$   $\searrow$ 

#2

The characters that can be specified are numeric values and the following symbols:

 $- +$ .

#3

When history data collected by specifying the  $f_r$ ,  $\ln r$ , or  $\ln r$  option is displayed in consolidation mode, the cumulative value is displayed. When a numeric-value option other than these options or the ki option is specified, the average value is displayed.

Note that if multiple field options are specified for user-created data, they are allocated sequentially to the target field of the user record.

For example, if  $\ln \frac{1}{r}$  is specified 3 times for the field option of the PI\_UPIB record, this is specified as  $\ln \ln \ln \ln$ . In this case, each  $\text{lr}$  is allocated to its field as follows:

- **•** First lr: User Long Roll 1
- **•** Second lr: User Long Roll 2
- **•** Third lr: User Long Roll 3

If sl lr sl lr lr is specified, it is allocated to the following fields:

- **•** First sl: User String 11
- **•** Second lr: User Long Roll 1
- **•** Third sl: User String 12
- **•** Fourth lr: User Long Roll 2
- **•** Fifth lr: User Long Roll 3

### ■ Data

The second and subsequent lines are for data. Data lines specify the performance data, corresponding to the field operations specified in the optional header. Each column is separated by 1 or more bytes of spaces or tabs.

Make sure that the order of the data matches the field option type.

<span id="page-163-0"></span>For example, if tt ks lr lr ss ss is specified for the field option, an error will occur for all lines for the following data order:

TCP jp1host "ESTABLISHD COUNT=" 5 "LISTENING COUNT=" 2 TCP jp1host "ESTABLISHD COUNT=" 3 "LISTENING COUNT=" 1 TCP jp1host "ESTABLISHD COUNT=" 3 "LISTENING COUNT=" 2

The reason this error occurs is because the field options for the third and sixth columns do not match the data types.

**•** Third column

The string "ESTABLISHD COUNT=" is specified for the  $\ln r$  field option, even though a cumulative long integer value should be specified.

**•** Sixth column

The integer values 2, 1, 2 are specified for the ss field option, even though a string of size 16 should be specified.

### (3) Notes

- **•** Create user-created data files in ASCII.
- **•** Each data line in this file must be terminated with a carriage return character and line feed character (CR+LF).
- **•** Comments cannot be specified in user-created data files.
- **•** An error will occur if any of the first three lines of a user-created data file are empty or contain a half-width space character.
- **•** Any empty lines or lines that contain a half-width space character are disregarded for the fourth and subsequent lines of a user-created data file.
- **•** When entering a string with a space character, enclose the string in double quotation marks (").
- **•** For the string type, set a single-byte string of printable alphanumeric characters. Special single-byte characters such as " cannot be set.
- **•** One field option can be specified for definition in the optional header line for each user-created data file. To define a different field option, create another user-created data file.

# 5.8.5 Checking the debug log to determine whether user-created data is correct

The debug log is used to check whether the user-created data is correct. If you want to output debug log information, specify the -debug 1 or -debug 2 option in the jpcuser command.

In the debug log, a check result code, such as  $OK$  (success), NG (failure), or  $WG$  (warning), is output for each data line in the user-created data. If NG or WG is output in the debug log, the user-created data might be invalid. If NG or WG has been output, check the user commands by which the user-created data was created, and make any necessary corrections for outputting the data in the correct format. For the correct format, see *[5.8.4 Format of user-created data](#page-160-0) [files](#page-160-0)*.

The following shows the location and name of a debug log file:

*installation-folder*\agtt\agent\jpcuser\debug\jpcuser\_dbg\_{01|02|03|04|05}.log

The following describes the debug log file format.

### (1) Debug log file format

A debug log file consists of four sections:

- **•** Product information
- **•** The execution time and process ID of the jpcuser command
- **•** Header line
- **•** Check results

A check result is output for each data line in the user-created data. A comma is used to separate items. The following table explains the items that are output to a debug log file.

| No.             | Section                                                              | Item                           | Value                                                                                                    | Explanation                                                                                                    |
|-----------------|----------------------------------------------------------------------|--------------------------------|----------------------------------------------------------------------------------------------------|----------------------------------------------------------------------------------------------------|
| $\mathbf{1}$    | Product<br>information                                               | Product name                   | Product Name=PFM-Agent for<br>Platform (Windows)                                                                                                    | The PFM - Agent product name.                                                                                                    |
| $\overline{2}$  |                                                                      | Format version                 | FormVer=0001                                                                                                    | The version of the user-created<br>data format.                                                                                                    |
| 3               | <b>Execution</b> time<br>and process ID<br>of the jpcuser<br>command | <b>Execution</b> time          | YYYY/MM/DD hh:mm:ss                                                                                                    | YYYY: Year<br>MM: Month<br>DD: Day<br>hh: Hour<br>mm: Minute<br>ss: Second                                                                                                    |
| $\overline{4}$  |                                                                      | Process ID                     | $PID=xxxxx$                                                                                                    | The process ID of the jpcuser<br>command.                                                                                                    |
| 5               | Header line                                                          | Header                         | Example (for the PD UPD record):<br>LineNumber, Result, APITime,<br>Recordtype, Transactiontype, t,<br>ks, ki, L1, L2, UL1, UL2, F1, F2,<br>SS1, SS2, SS3, SS4, SM1, SM2, SL1 | The debug log header.<br>The header names correspond to<br>the field options and field names<br>specified on the option header<br>line in a user-created data file.<br>For the correspondence, see<br>Table 5-28 Header line items in<br>a debug log file and their<br>corresponding field options and<br>field names.<br>Note that the header items differ<br>depending on the user-defined<br>records that are to be stored. |
| 6               | Check result                                                         | User-created data<br>file name | Example:<br>File=D:\Program Files\HITACHI<br>\jp1pc\agtt\agent\jpcuser<br>\UPIB sample01.txt                                                                                  | The user-specified path name of<br>a user-created data file that is<br>read is output.                                                                                                    |
| $7\phantom{.0}$ |                                                                      | Error or warning<br>message    | KAVFxxxxx-x                                                                                                    | If an error or other problem that<br>the user should be made aware of<br>occurs on a line in the user-<br>created data, the applicable error<br>and warning messages are output<br>at the beginning of the line.                                                                                                    |
| 8               |                                                                      | Line number                    | Numeric value                                                                                                    | The number of a line in the user-<br>created data.                                                                                                    |
| 9               |                                                                      | Result code                    | OK                                                                                                    | Success.<br>The line in the user-created data<br>was free of problems and was<br>converted successfully.                                                                                                    |
| 10<br>11        |                                                                      |                                | WG<br>NG                                                                                                    | Warning.<br>The line in the user-created data<br>contained a problem but was<br>converted nevertheless.<br>When WG is output, a warning<br>message is also output.<br>Failure.                                                                                                    |

Table 5-27: Items that are output to a debug log file

<span id="page-165-0"></span>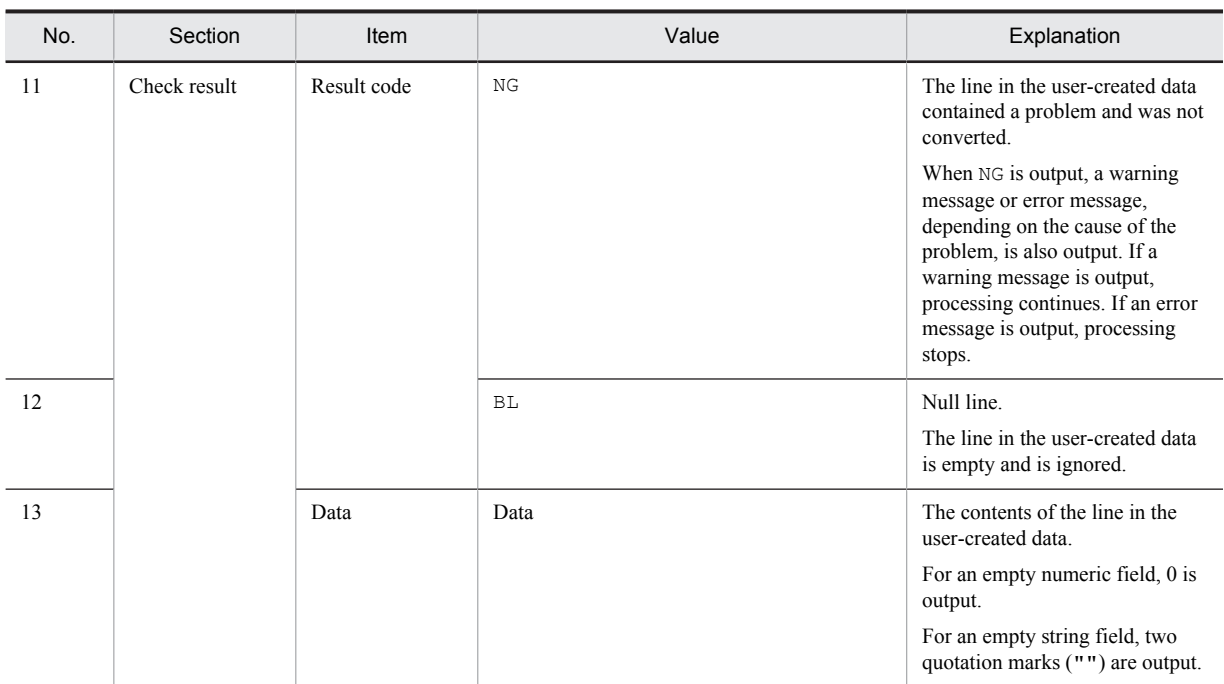

The following table lists the items output on the header line in a debug log file and their corresponding field options and field names specified on the option header line in a user-created data file.

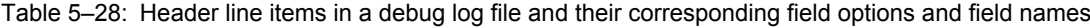

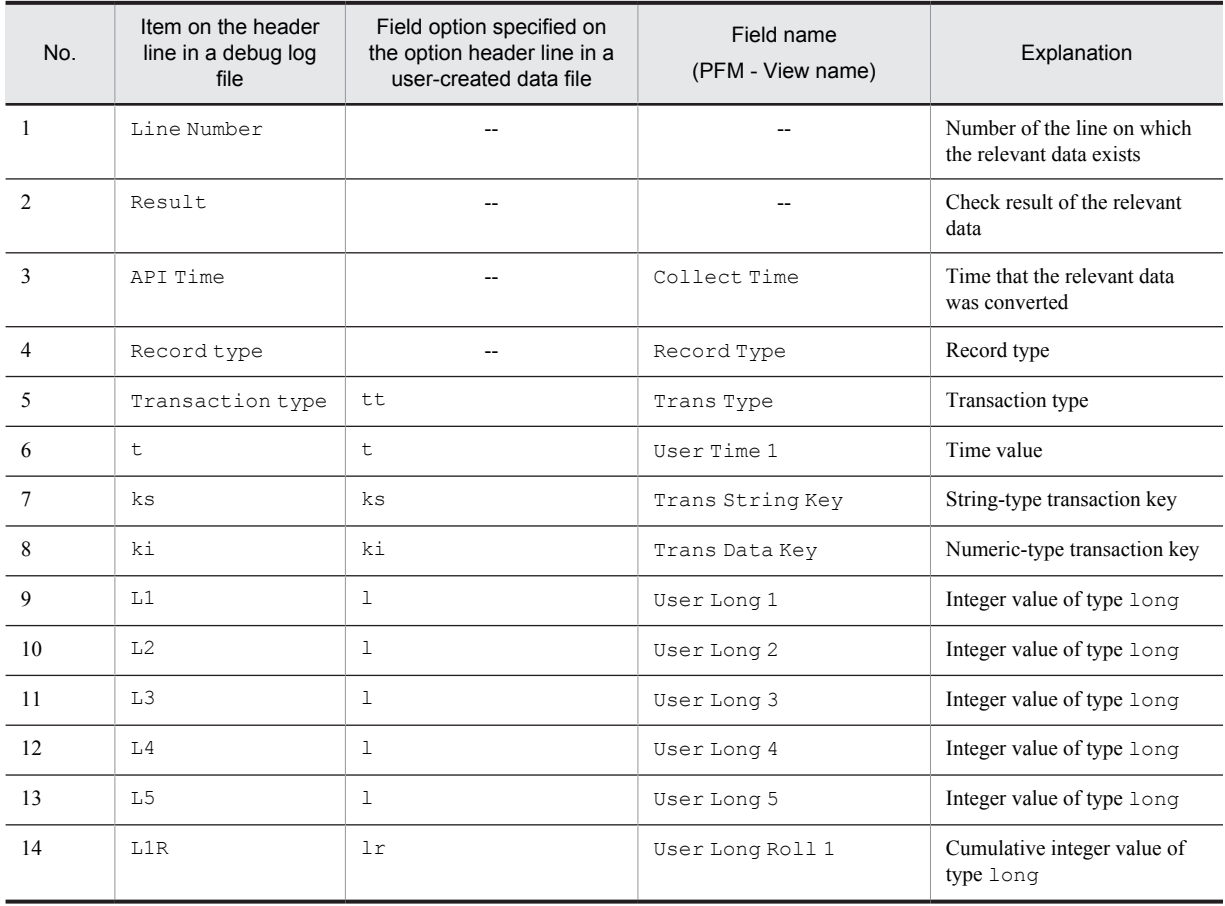

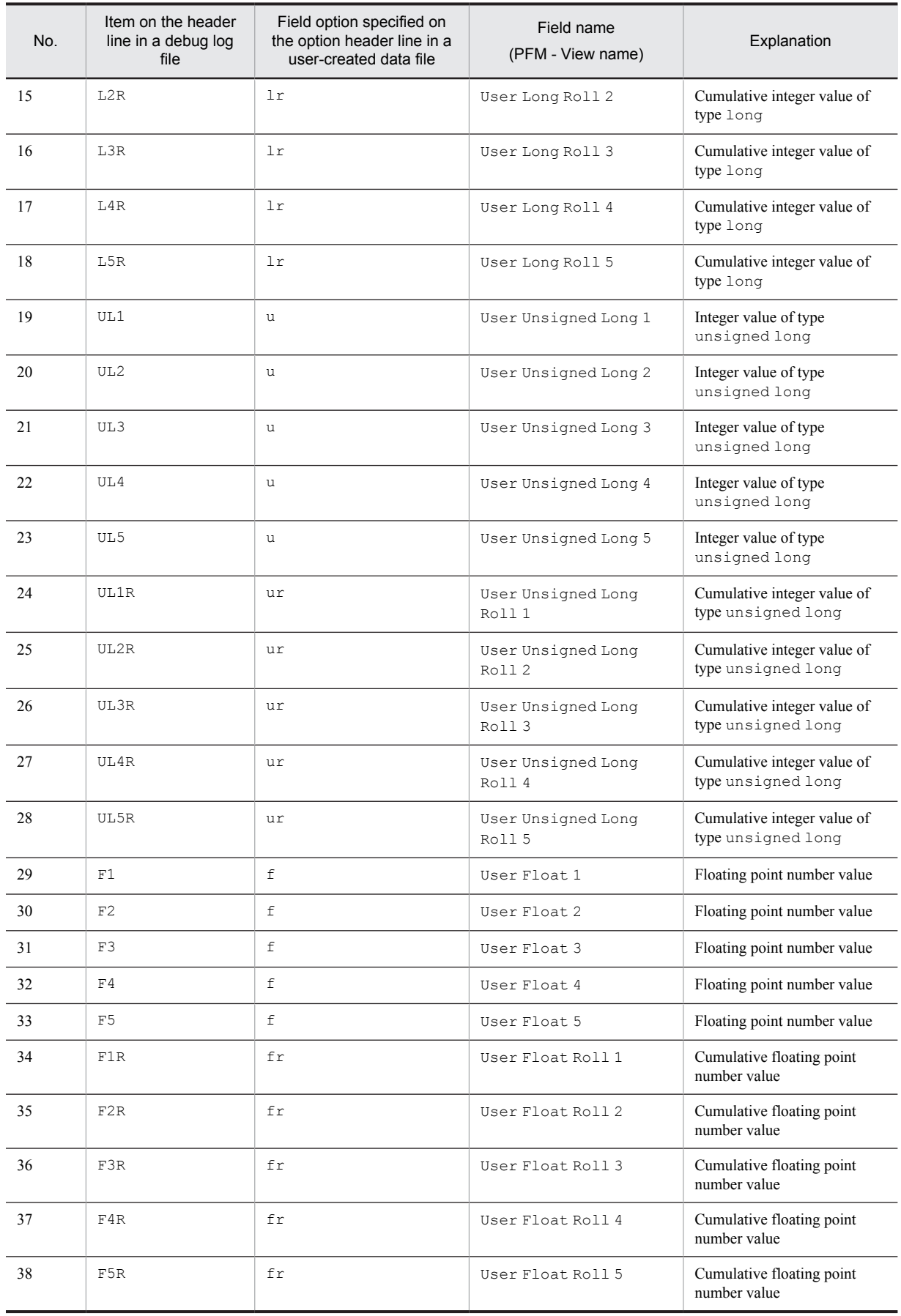

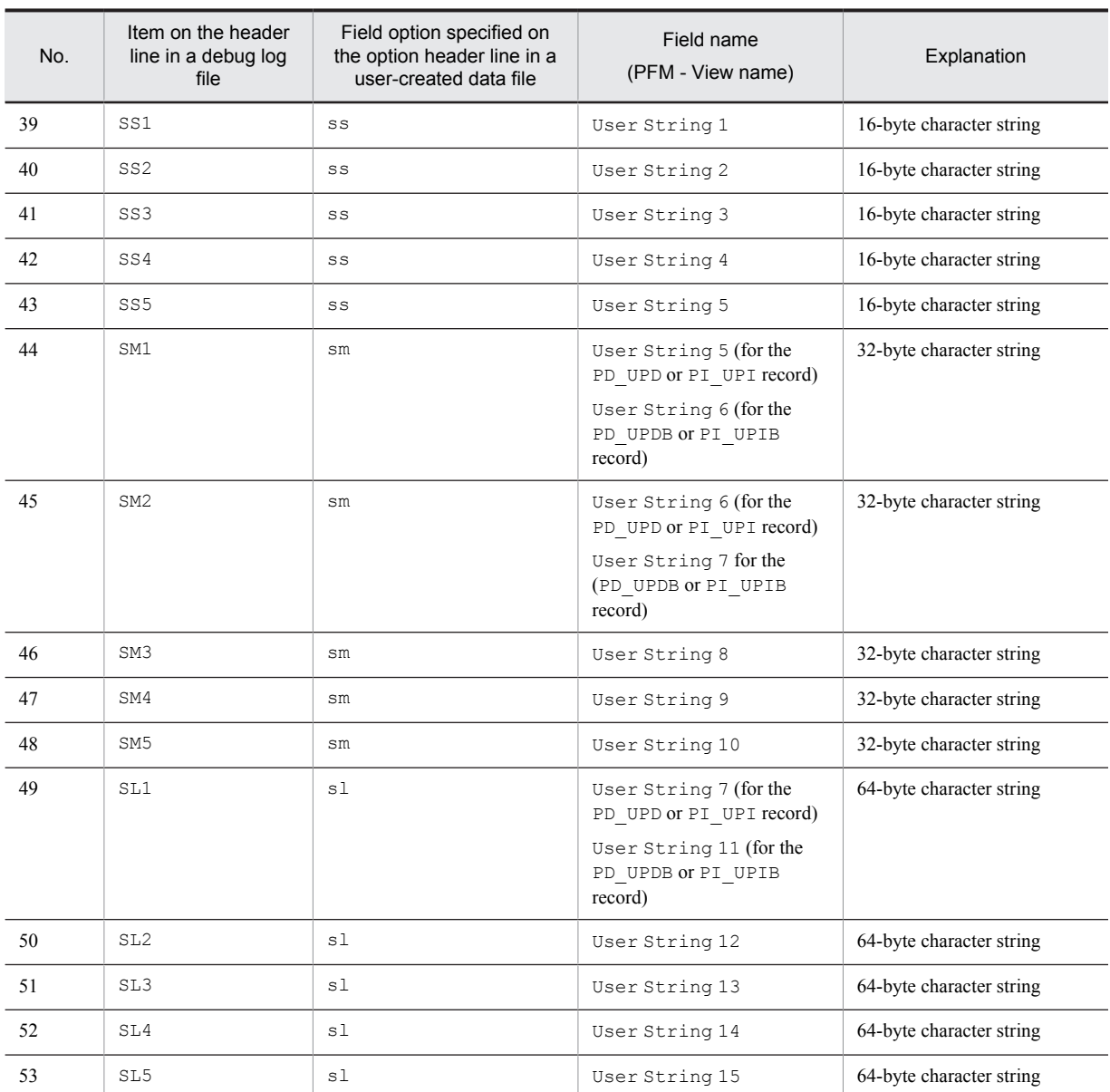

Legend:

--: Not applicable

# (2) Example of information output to a debug log file

The following figure shows an example of information output to a debug log file.

### Figure 5-6: Example of information output to a debug log file \*\*\*\*\*\*\*\*\*\*\*\*\*\*\*\*\*\*\*\*\*\*\*\*\* #Product Name=PFM-Agent for Platform (Windows) #FormVer=0001  $#Data = Sat$  Feb 24 16:00:41 2007  $#PTD = 29714$ \*\*\*\*\*\*\*\*\*\*\*\*\*\*\*\*\*\*\*\*\*\*\*\*\*\* Line Number, Result, API Time, Record type, Transaction type, 21. ks, ki, L1, L2, L3, L4, L5, L1R, L2R, L3R, L4R, L5R, UL1,<br>UL2, UL3, UL4, UL5, UL1R, UL2R, UL3R, UL4R, UL5R, L5R, UL1,<br>UL2, UL3, UL4, UL5, UL1R, UL2R, UL3R, UL4R, UL5R, F1, F2, F3,<br>F4, F5, F1R, F2R, F3R, F4R, F5R, SS1, (1) Header line SM2, SM3, SM4, SM5, SL1, SL2, SL3, SL4, SL5 File=D:\Program Files\HITACHI\jp1pc\agtt\agent\jpcuser\ (2) File name 1 UPIB\_sample01.txt Check result (3) Check result for line 4.0K.Sat Feb 24 16:00:41 2007.PI UPIB.TT.Sat Feb 24 10:09:56 4 in file name 1 Line No. .  $(OK)$  $0000, 0.000000, 0.000000, 0.000000, 0.000000, 0.000000, 0.000000, 0.0$ File=UPIB sample02.txt (4) File name 2 (5) Warning 1 for line 4 KAVF11908-W Warning: The specified value (2007/02/24,10:10:010) in file name 2 for the option (t) is invalid. (filename = UPIB sample02.txt) KAVF11907-W Warning: (6) Warning 2 for line 4 Net specified value for the option is too long (ss =<br>abcdefghijklmnop, filename = UPIB\_sample02.txt) in file name 2 (7) Check result for line  $(0.000000, 0.000000, 0.000000, 0.000000, 0.000000, 0.000000, 0.000000, 0.000000, 0.000000, 0.000000, 0.000000, 0.000000, 0.000000, 0.000000, 0.000000, 0.000000, 0.000000, 0.000000, 0.000000, 0.000000, 0.000000, 0.000000,$ 4 in file name 2  $(WG)$  $5, BL$ (8) Check result for lines 5 and 6 (BL)  $6, BL$ KAVF11902-W Warning: (9) Warning for line 7 The specified value (abcdefghijklmnopgrst) for the option (ks) is too long. (filename = UPIB sample02.txt) (10) Check result for line 7 (NG)  $7,NG$  $\ldots$ Legend

 $\blacksquare$ : Location generating a warning

The following explanations are keyed to the numbers in parentheses in the figure.

- 1. This line is the header line.
- 2. The user-specified path name of a user-created data file loaded into the command is output.
- 3. Output of the check result for the user-created data file begins with this line. The number (4) at the beginning of the line indicates the number of the line in the user-created data file. In a user-created data file, the first line contains product information, the second line contains version information, and the third line is the option header line. Therefore, checking normally begins with line 4. If the line contains no problems, OK is output for Result.
- 4. The user-specified path name of another user-created data file that is read is output.
- 5. This line warns the user of a problem on line 4 in the UPIB  $sample02.txt$  file. Because the t value  $(2007/02/24, 10:10:010)$  did not have the expected format,  $n/a$  has been output for the element corresponding to  $\pm$  (see (7) in the figure).
- 6. This line also warns the user of a problem on line 4 in the UPIB sample02.txt file. Because the specified ss value (abcdefghijklmnop) exceeded the predefined maximum of 15 bytes, a warning message has been output. and a truncated value (abcdefghijklmno) has been output for the element corresponding to SS1 (see (7) in the figure).
- 7. Because the warnings indicated by (5) and (6) have been issued, the check result code WG has been output for Result for line 4.
- 8. The check result code BL indicates that the line is a null line.
- 9. This line warns the user of a problem on line 7. A warning message has been output because the specified ks value exceeded the predefined maximum of 19 bytes.
- 10. Because the value of the ks unique key on line 7 in the user-created data file was incorrect, the value could not be used. Accordingly, NG has been output for Result. If the value of Transaction type, ks, or ki, which is a unique key, is incorrect, the line is not processed.

Part 3: Reference

# *6* Monitoring Templates

This chapter explains the monitoring templates for PFM - Agent for Platform.

# Format of alarm explanations

This section explains alarm formats. Alarms are listed in alphabetical order.

### Alarm name

Indicates the alarm name in the monitoring template.

## **Overview**

Provides an overview of the target that can be monitored with this alarm.

### Primary settings

Explains the primary settings of this alarm using a table. This table shows the correspondence between alarm settings and the setting items in the Properties window, which is displayed by clicking the alarm icon in the Alarms window in PFM - Web Console and then clicking the **Properties** method. To check the details of each alarm setting, use the Properties window of the alarm in PFM - Web Console.

If - is set, it means that the setting is always invalid.

If an error condition and a warning condition are the same in a conditional expression, an alarm event is issued for the error condition only.

## Alarm tables

Indicates the alarm tables in which this alarm is stored.

### Related report

Indicates the monitoring template reports that are related to this alarm. To display this report, in the Agents window in PFM - Web Console, click the agent icon and then click the **interpreteral** icon, which is displayed in the **Display Alarm Status** method.

# List of alarms

A table containing one or more alarms is called an *alarm table*. The alarms defined in the monitoring template of PFM - Agent for Platform are stored in the alarm tables in the Windows folder, which is displayed on the **Alarms** tab in PFM - Web Console.

The following lists the alarm table names:

- **•** PFM Windows Template Alarms 09.00
- **•** PFM Windows Template Alarms [APP] 09.10
- **•** PFM Windows Template Alarms [CPU] 09.00
- **•** PFM Windows Template Alarms [DSK] 09.00
- **•** PFM Windows Template Alarms [LOG] 09.00
- **•** PFM Windows Template Alarms [MEM] 09.00
- **•** PFM Windows Template Alarms [NET] 09.00
- **•** PFM Windows Template Alarms [PS] 09.10

### **Square brackets ([ ]) in an alarm table name**

The monitoring item applicable to the alarm table is enclosed in square brackets ([ ]). The alarm table without a square-bracket suffix consists of basic alarms.

### **Number at the end of an alarm table name**

This value indicates the alarm table version.

For PFM - Agent for Platform, the Alarms tree might display an alarm table of a version that is not available in the Performance Management system being used. When using an alarm table defined in the monitoring template, check the alarm table version being used by the Performance Management system and version compatibility. For details about the alarm table version and version compatibility, see *[H. Version Compatibility](#page-500-0)*.

The table below shows the alarms defined in the monitoring template of PFM - Agent for Platform.

### Table 6-1: Alarm list

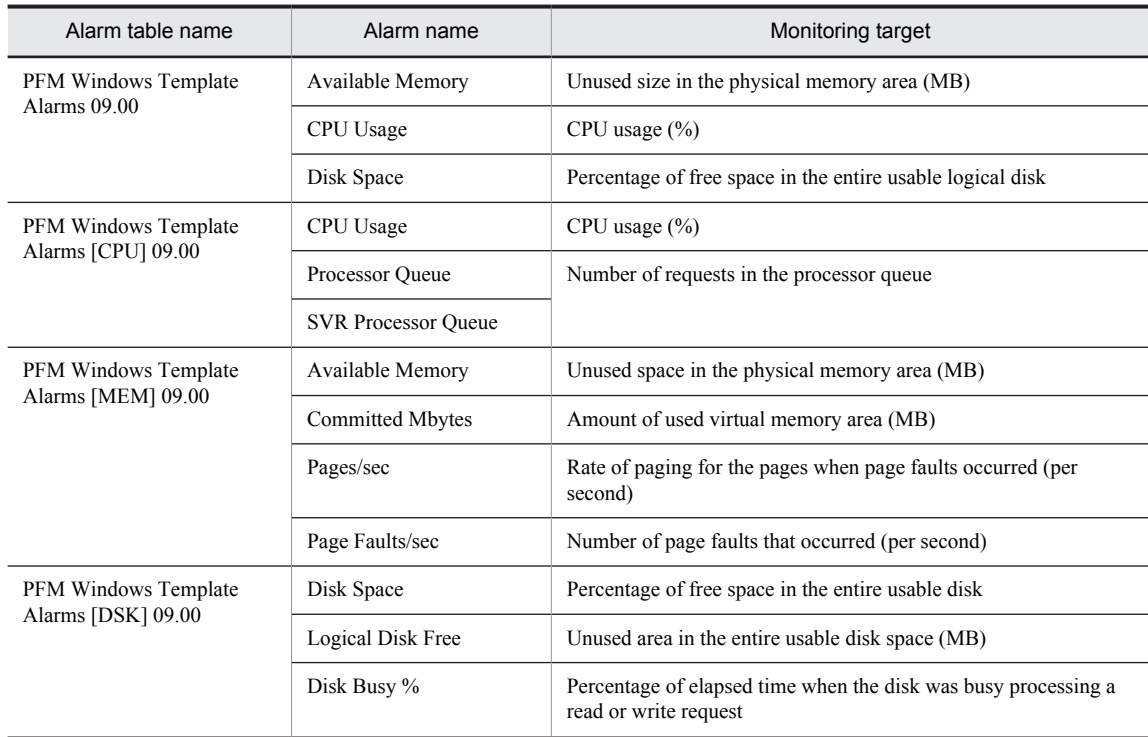

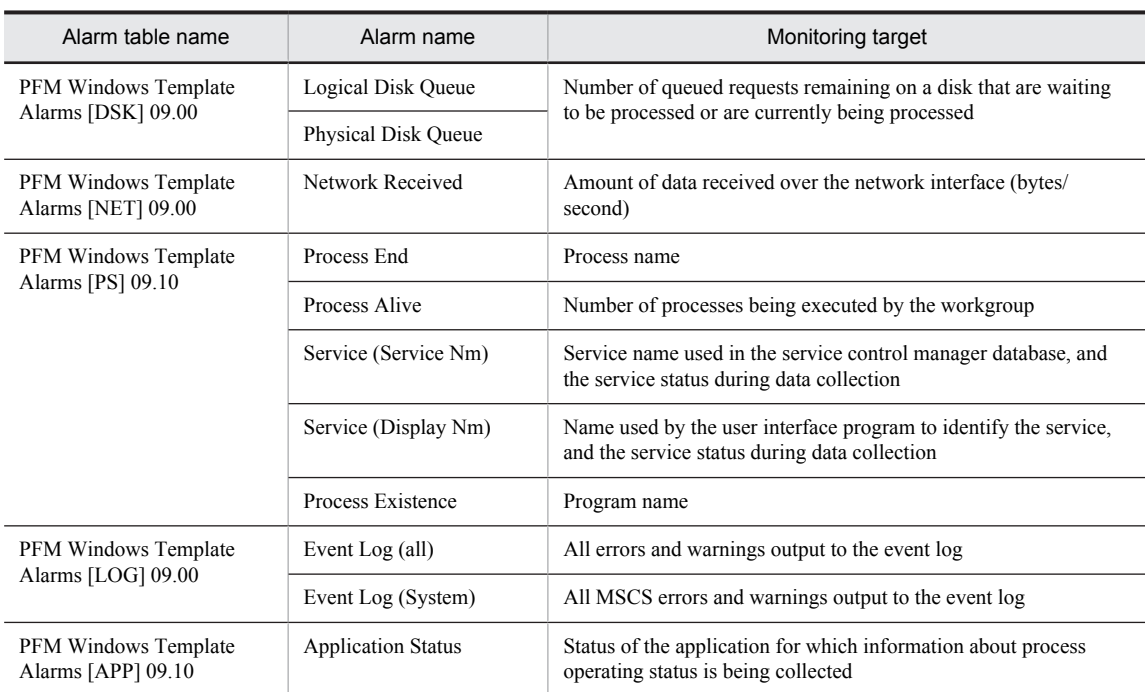

# <span id="page-174-0"></span>Available Memory

# **Overview**

The Available Memory alarm monitors the unused size in the physical memory area (MB). The value to be monitored is the combined total of zero memory, free memory, and standby memory (cached) that can be immediately allocated to a process or be used by the system when the data is being collected. This value is not an average but is the latest monitored value. If the unused size is less than the threshold, the physical memory area might be insufficient.

# Primary settings

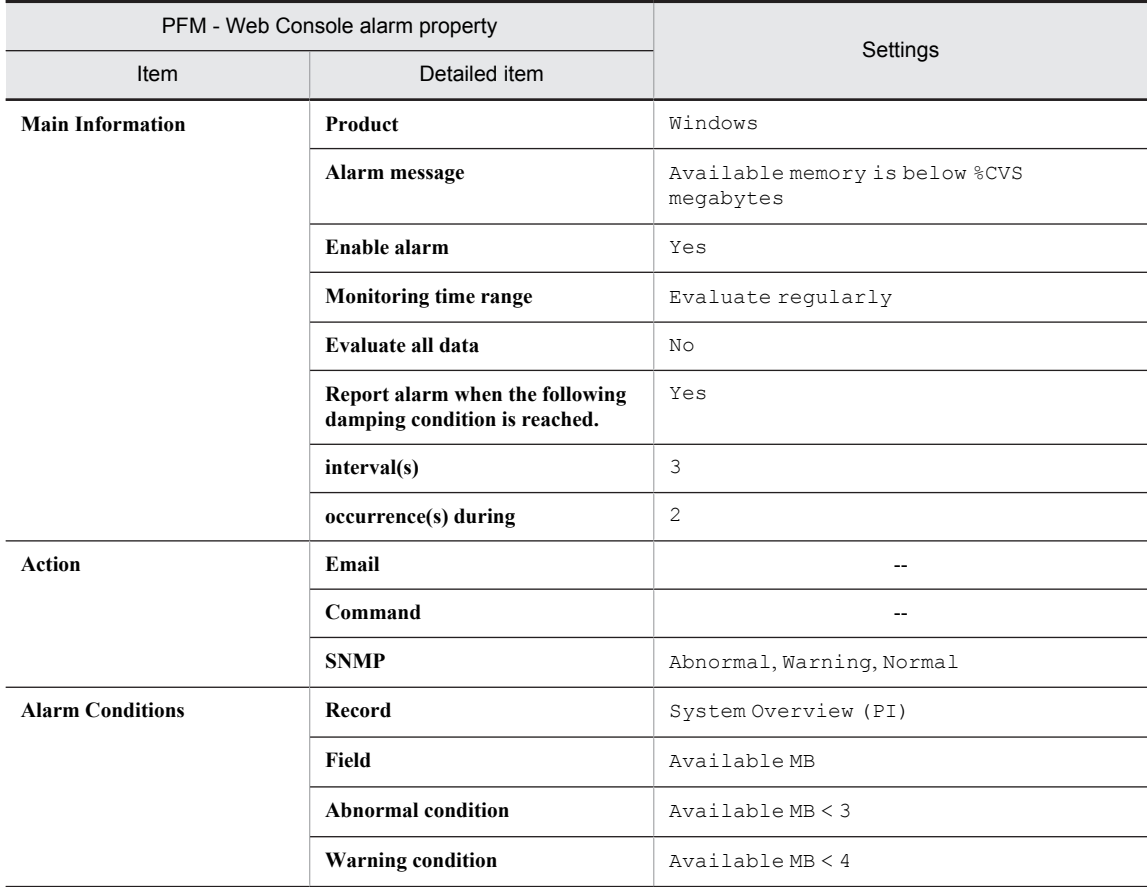

Legend:

--: Setting is always invalid.

### Alarm tables

PFM Windows Template Alarms 09.00 PFM Windows Template Alarms [MEM] 09.00

## Related reports

Reports/Windows/Operating System/Troubleshooting/Real-Time/System Overview

# <span id="page-175-0"></span>CPU Usage

# **Overview**

The CPU Usage alarm monitors the processor usage (%). The value to be monitored is the percentage of the time the processor spent executing non-idle threads. The maximum value is 100%, even in a multi-processor environment. If the CPU usage continues to exceed the threshold, the processor might be a system bottleneck.

# Primary settings

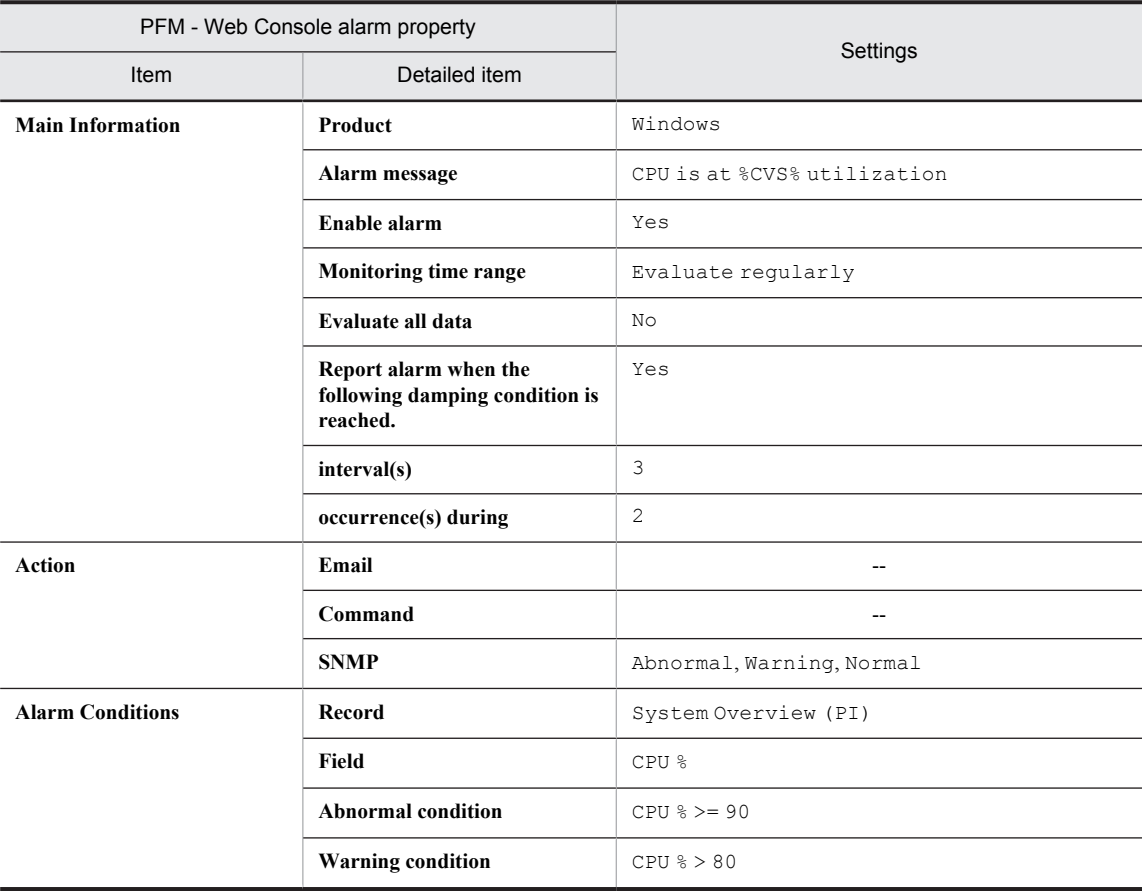

Legend:

--: Setting is always invalid.

# Alarm tables

PFM Windows Template Alarms 09.00 PFM Windows Template Alarms [CPU] 09.00

# Related reports

Reports/Windows/Operating System/Troubleshooting/Real-Time/CPU Usage - Top 10 Processes

# <span id="page-176-0"></span>Disk Space

# **Overview**

The Disk Space alarm monitors the percentage of free space in the entire usable logical disk. If the percentage of free space is smaller than the threshold, disk space might be insufficient.

# Primary settings

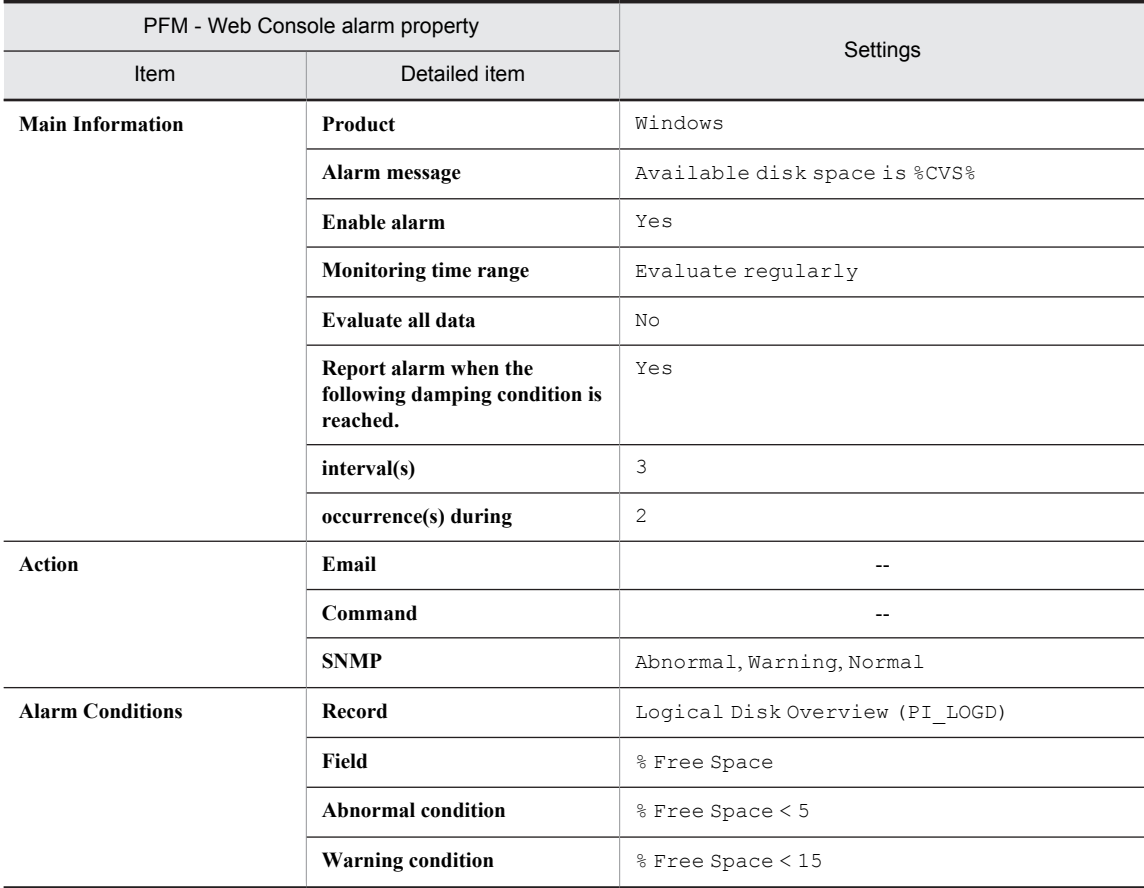

Legend:

--: Setting is always invalid.

### Alarm tables

PFM Windows Template Alarms 09.00 PFM Windows Template Alarms [DSK] 09.00

## Related reports

Reports/Windows/Operating System/Troubleshooting/Real-Time/Free Space - Low 10 Logical Drives

# <span id="page-177-0"></span>Processor Queue

### **Overview**

The Processor Queue alarm monitors the number of threads in the processor queue that are ready to be executed. If the number of requests continues to be at or above the threshold, processor congestion is indicated.

# Primary settings

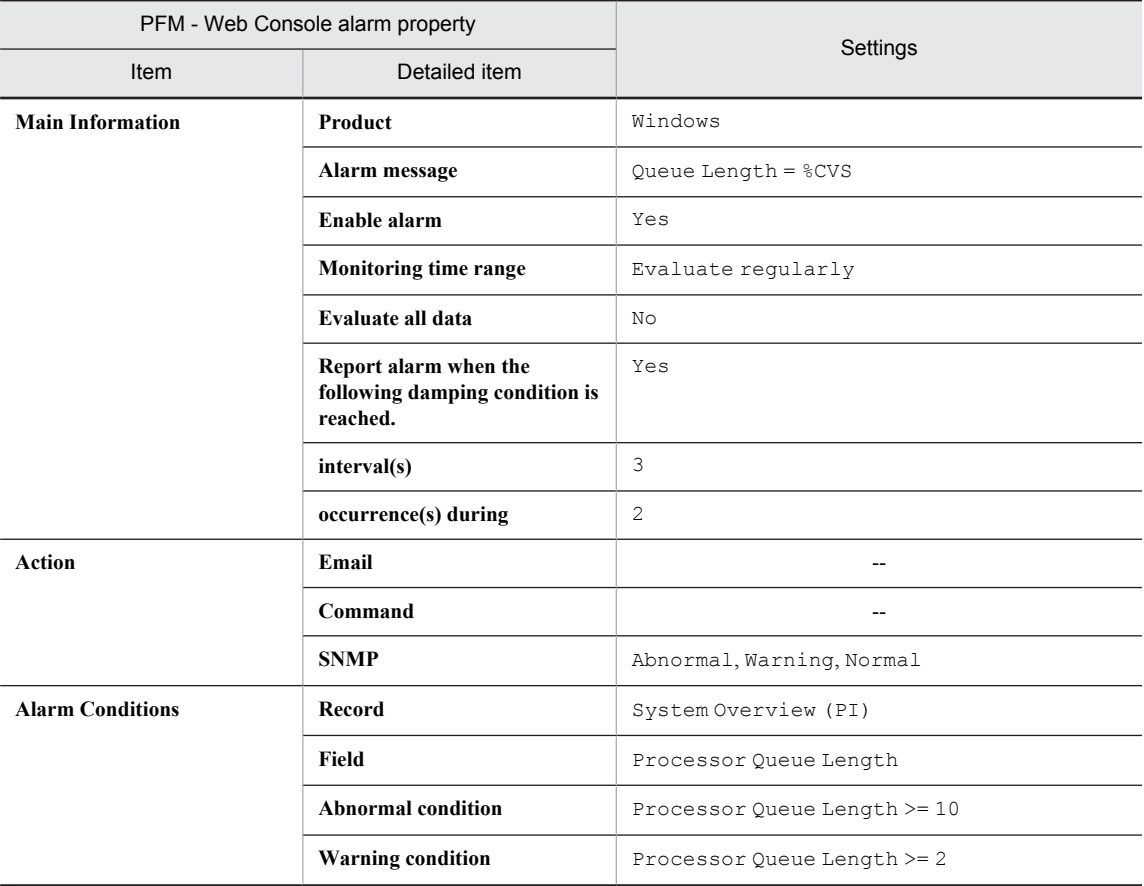

### Legend:

--: Setting is always invalid.

### Alarm tables

PFM Windows Template Alarms [CPU] 09.00

## Related reports

Reports/Windows/Operating System/Status Reporting/Real-Time/Workload Status

# <span id="page-178-0"></span>SVR Processor Queue

# Overview

The SVR Processor Queue alarm monitors the current length of the CPU server operation queue. If the queue length continues to be at or above the threshold, high processor load is indicated.

# Primary settings

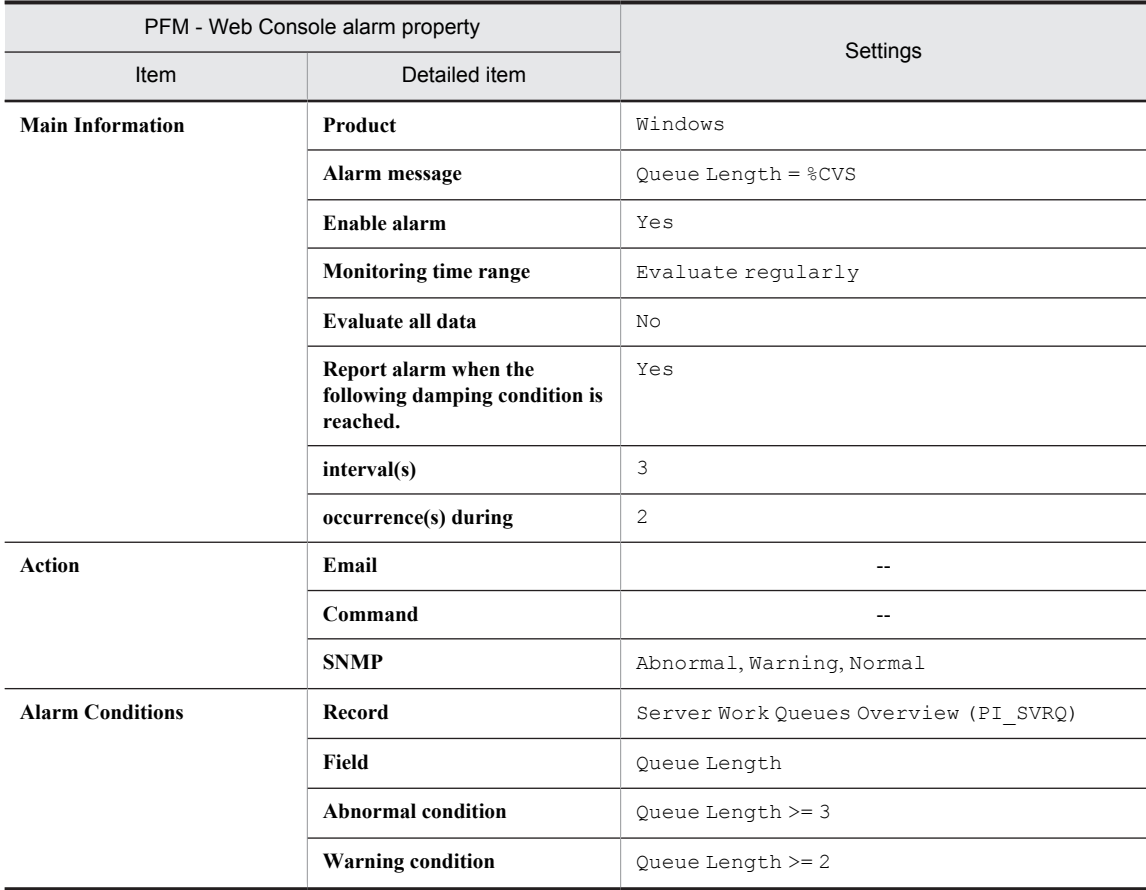

Legend:

--: Setting is always invalid.

# Alarm table

PFM Windows Template Alarms [CPU] 09.00

## Related reports

None

# <span id="page-179-0"></span>Committed Mbytes

### **Overview**

The Committed Mbytes alarm monitors the amount of used virtual memory (MB). If the amount of used virtual memory continues to be at or above the threshold (the value of the Total Physical Mem Mbytes field of the PI record), the physical memory area might be insufficient.

# Primary settings

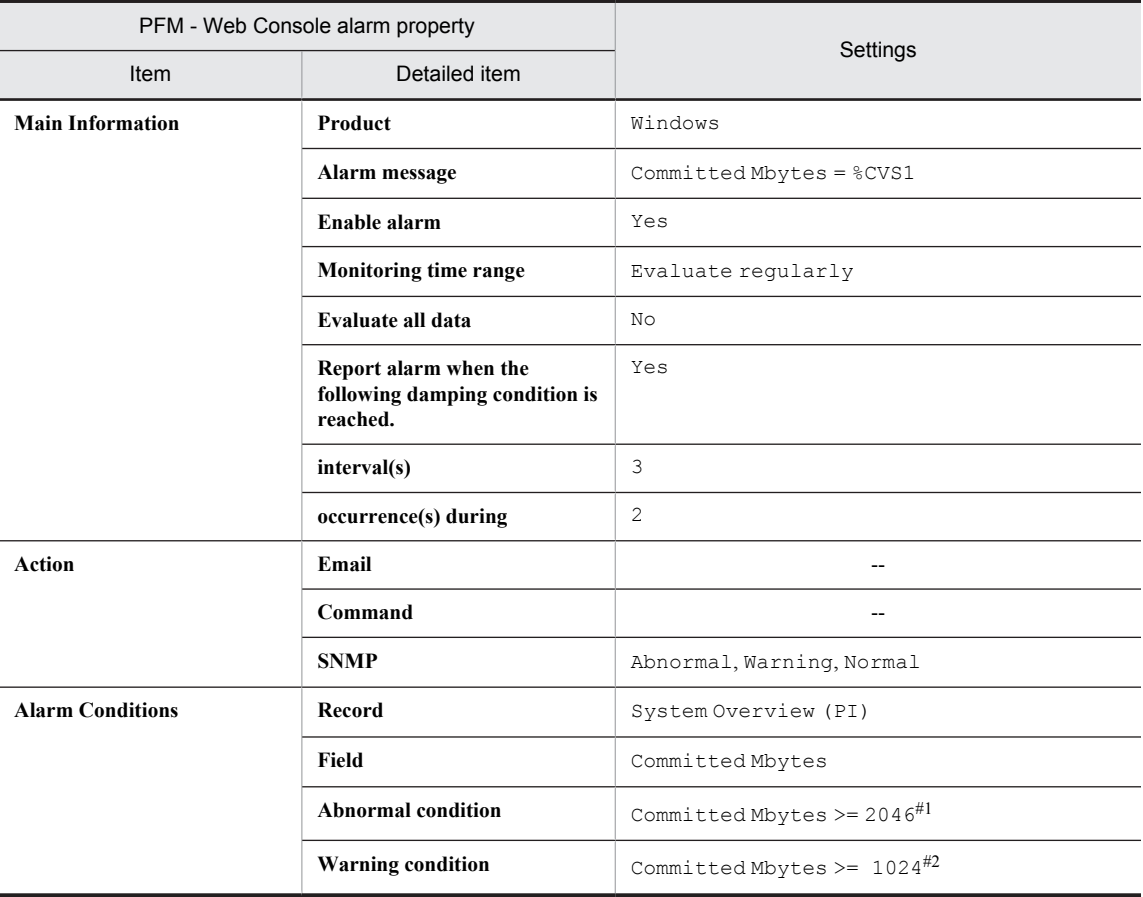

Legend:

--: Setting is always invalid.

#1

Depending on the environment, set a value around 90% of the value of the Commit Limit Mbytes field in the PI record.

#2

Depending on the environment, set the value of the Total Physical Mem Mbyte field in the PI record.

### Alarm table

PFM Windows Template Alarms [MEM] 09.00

# Related reports

None
## Pages/sec

### **Overview**

The Pages/sec alarm monitors the rate of paging for the pages per second when page faults occurred. If the rate of paging for the pages continues to be at or above the threshold, memory might be a system bottleneck. However, if the threshold is only temporarily exceeded, the maximum allowable value being monitored might be 20.

### Primary settings

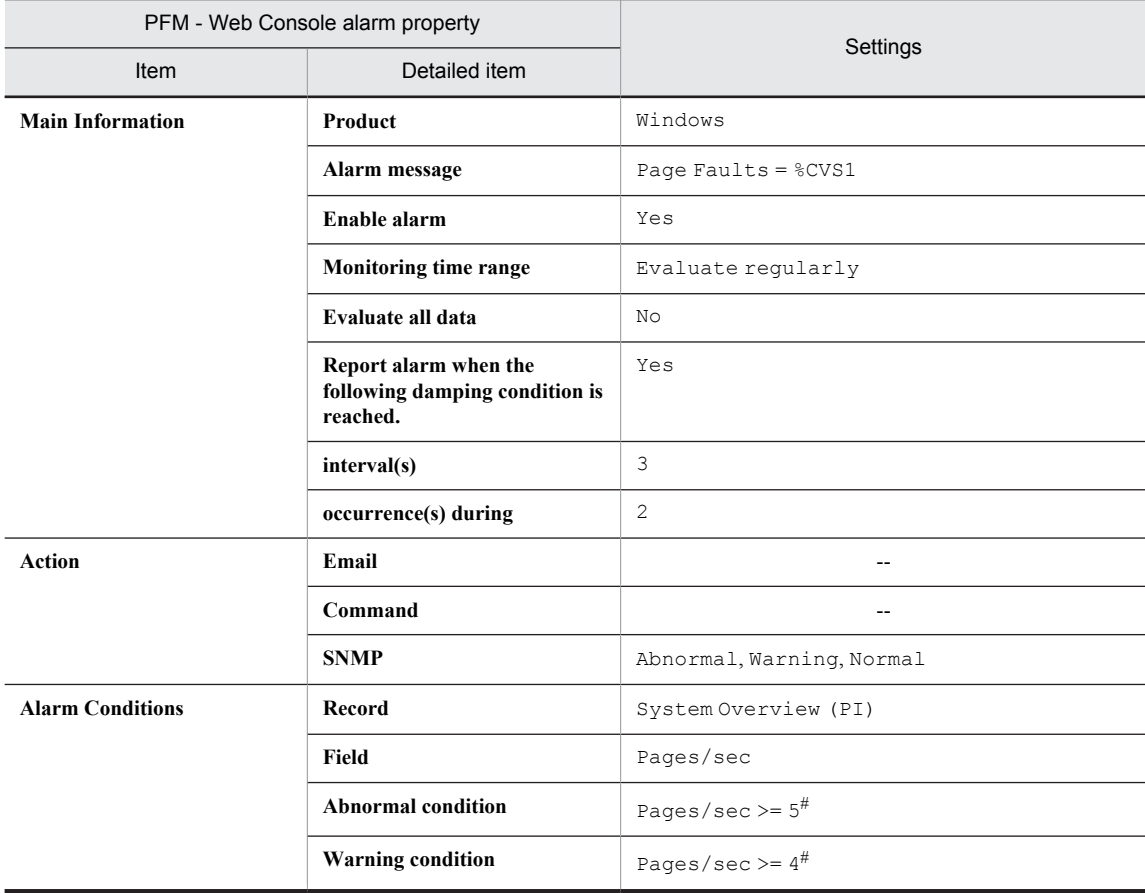

#### Legend:

--: Setting is always invalid.

#

Change the value as necessary for the environment.

### Alarm table

PFM Windows Template Alarms [MEM] 09.00

### Related reports

Reports/Windows/Operating System/Troubleshooting/Real-Time/System Overview

# Page Faults/sec

#### **Overview**

The Page Faults/sec alarm monitors the number of page faults that occurred per second. If the number of page faults continues to be at or above the threshold, memory might be a bottleneck.

### Primary settings

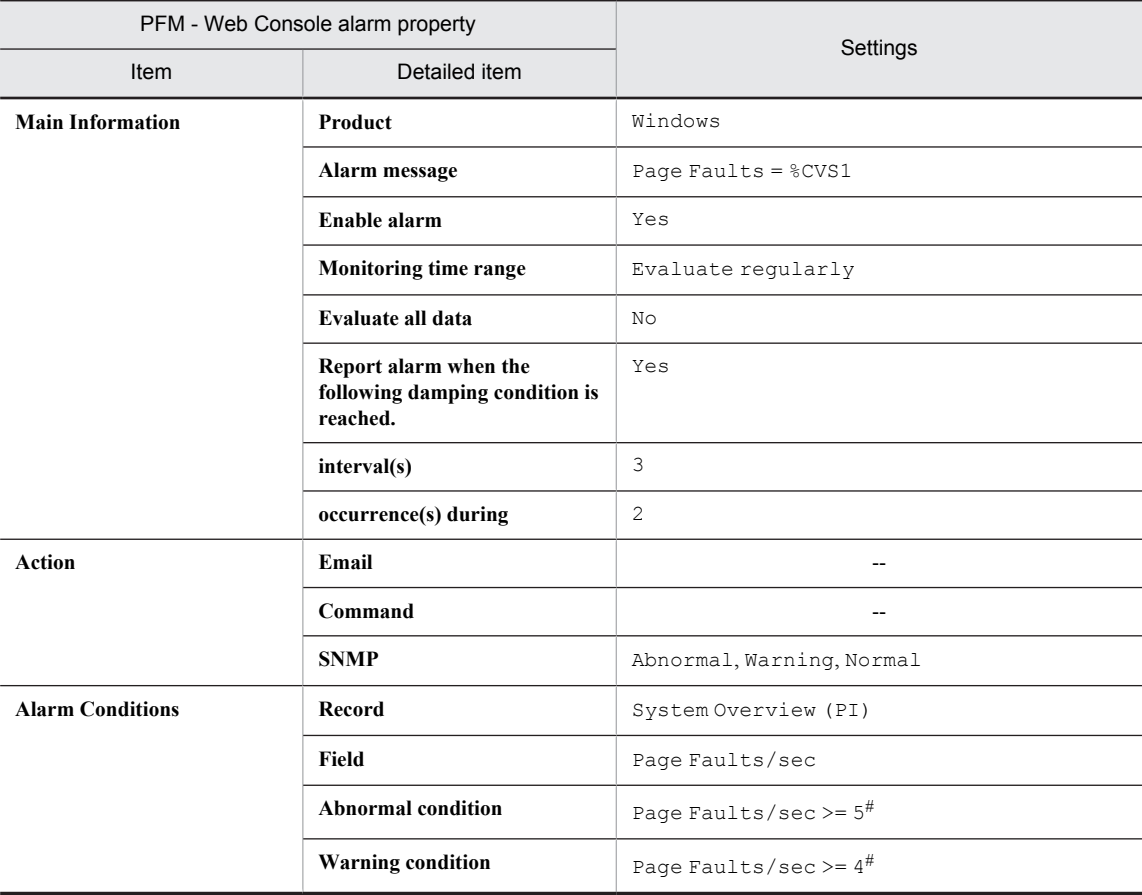

#### Legend:

--: Setting is always invalid.

#

Change the value as necessary for the environment.

#### Alarm table

PFM Windows Template Alarms [MEM] 09.00

#### Related reports

Reports/Windows/Operating System/Troubleshooting/Real-Time/System Overview

# Logical Disk Free

#### **Overview**

The Logical Disk Free alarm monitors the unused area (MB) in the entire usable disk space. If the size of unused area is too small, insufficient disk space is indicated.

Reference note

To monitor a specific disk, copy this alarm and create an alarm by changing the condition expression in the ID field to  $ID =$ *name-of-monitored-logical-disk-volume*.

#### Primary settings

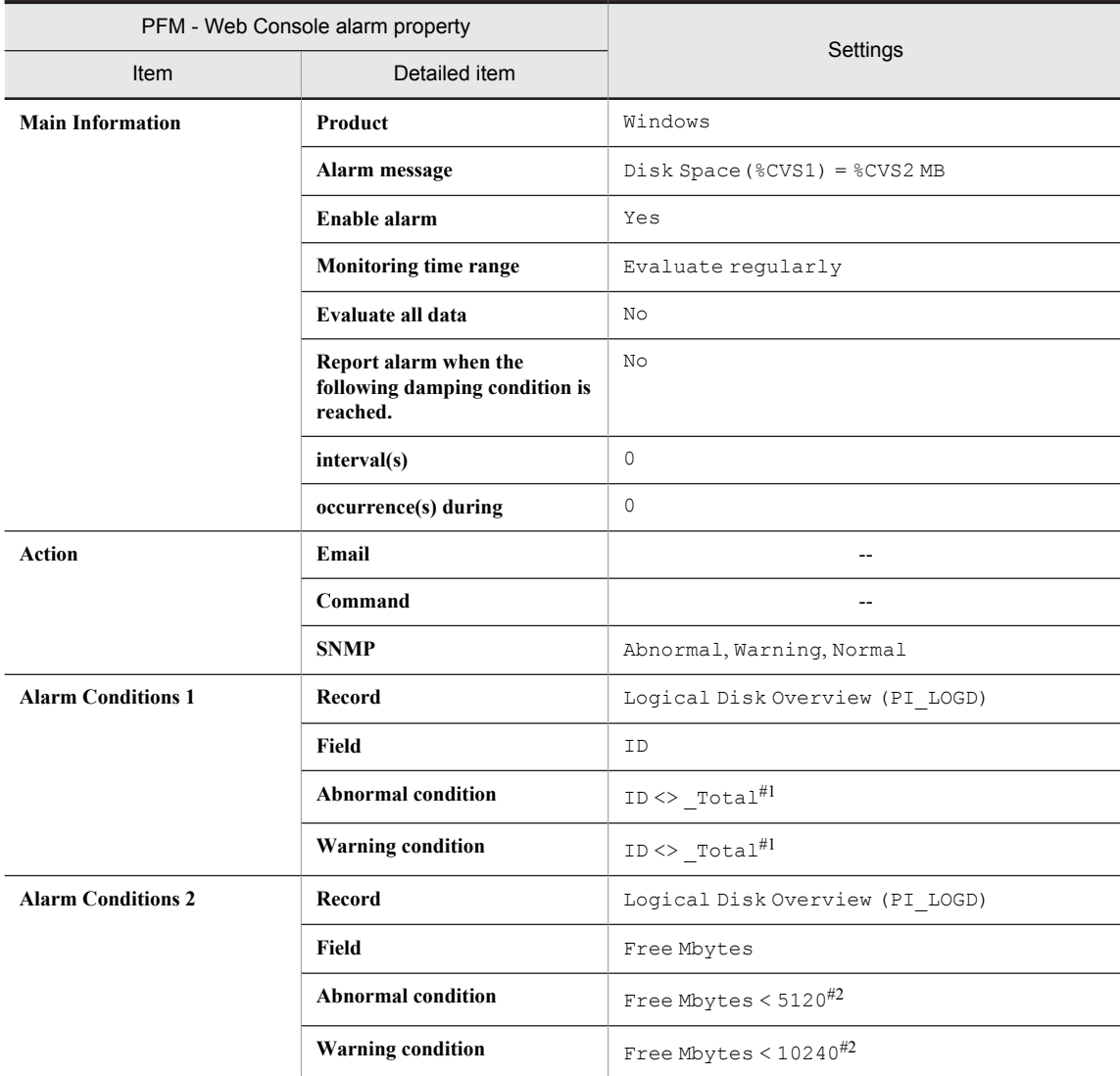

#### Legend:

--: Setting is always invalid.

#1

Set the name of the logical disk volume to be monitored. The value used in the table shows an example of setting a condition value that satisfies the ID field.

#### #2

Change the value as necessary for the environment.

### Alarm table

PFM Windows Template Alarms [DSK] 09.00

### Related reports

Reports/Windows/Operating System/Status Reporting/Real-Time/Free Megabytes - Logical Drive Status

# Disk Busy %

#### **Overview**

The Disk Busy % alarm monitors the percentage of elapsed time when the disk was busy processing a read or write request. If the percentage of elapsed time continues to be at the threshold, a disk with high load is indicated.

#### Reference note

To monitor a specific disk, copy this alarm and create an alarm by changing the condition expression in the ID field to  $ID =$ *name-of-monitored-logical-disk-volume*.

#### Primary settings

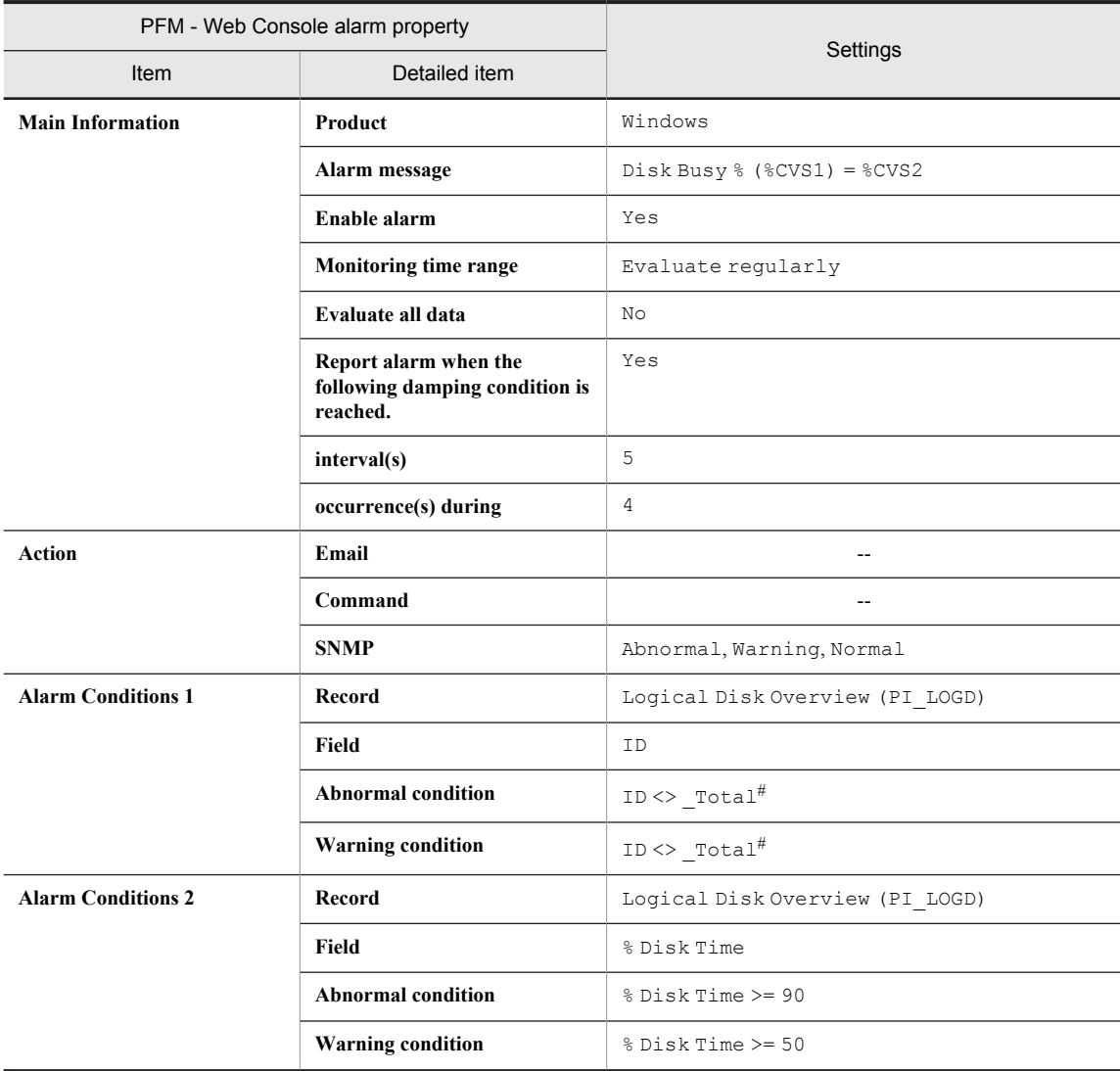

#### Legend:

--: Setting is always invalid.

#

Set the name of the logical disk volume to be monitored. The value used in the table shows an example of setting a condition value that satisfies the ID field.

## Alarm table

PFM Windows Template Alarms [DSK] 09.00

## Related reports

Reports/Windows/Operating System/Troubleshooting/Real-Time/Disk Time - Top 10 Logical Drives

# Logical Disk Queue

#### **Overview**

The Logical Disk Queue alarm monitors the number of queued requests on a logical disk that are waiting to be processed or are currently being processed. If the number of requests continues to be at or above the threshold, logical disk congestion is indicated.

Reference note

To monitor a specific disk, copy this alarm and create an alarm by changing the condition expression in the ID field to  $ID =$ *name-of-monitored-logical-disk-volume*.

#### Primary settings

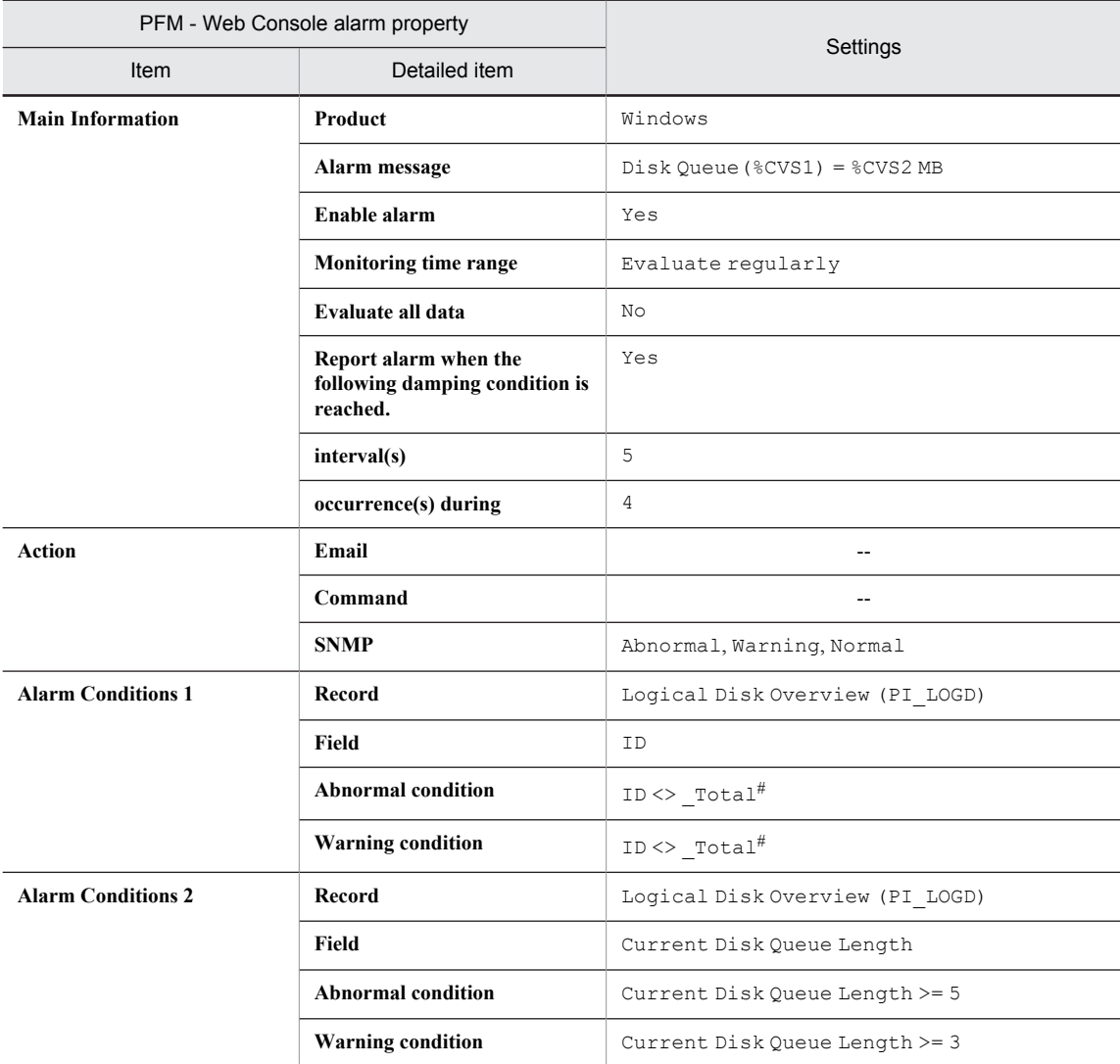

#### Legend:

--: Setting is always invalid.

#

Set the name of the logical disk volume to be monitored. The value used in the table shows an example of setting a condition value that satisfies the ID field.

## Alarm table

PFM Windows Template Alarms [DSK] 09.00

## Related reports

Reports/Windows/Operating System/Troubleshooting/Real-Time/Drilldown Only/Logical Drive Detail

# Physical Disk Queue

#### **Overview**

The Physical Disk Queue alarm monitors the number of queued requests on the physical disk that are waiting to be processed or are currently being processed. If the number of requests continues to be at or above the threshold, physical disk congestion is indicated.

Reference note

To monitor a specific disk, copy this alarm and create an alarm by changing the condition expression in the ID field to  $ID =$ *name-of-monitored-logical-disk-volume*.

#### Primary settings

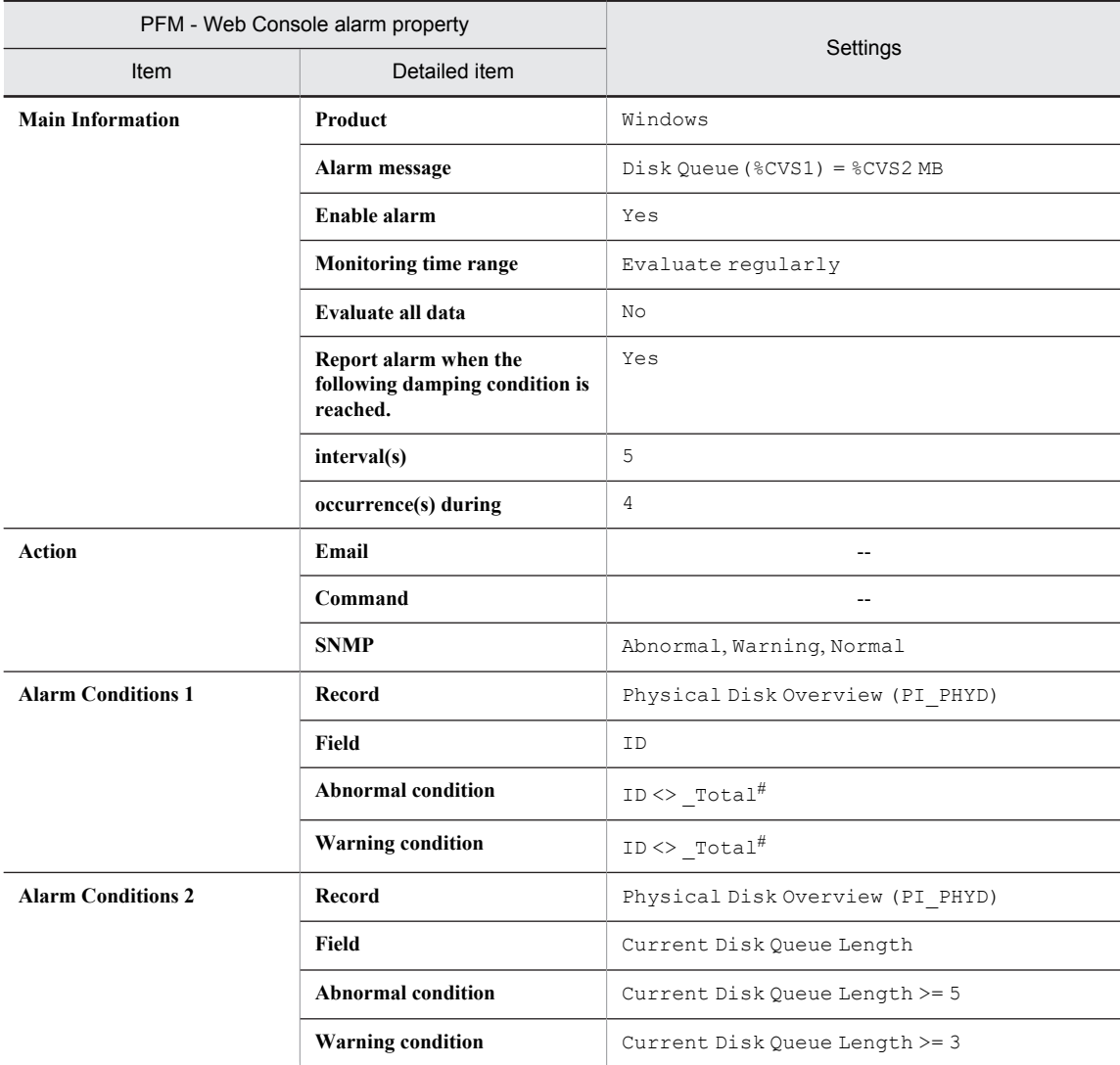

#### Legend:

--: Setting is always invalid.

#

Set the number of the physical disk volume to be monitored. The value used in the table shows an example of setting a condition value that satisfies the ID field.

## Alarm table

PFM Windows Template Alarms [DSK] 09.00

## Related reports

## Network Received

#### **Overview**

The Network Received alarm monitors the amount of data received per second over the network interface (bytes/ second). Compare the number of bytes that the server receives from the network to the total bandwidth performance of the network card. If the bandwidth (amount of data that can be transferred per unit of time over the network) is equal to or greater than 50% of the number of bytes received, the network connection might be a bottleneck.

### Primary settings

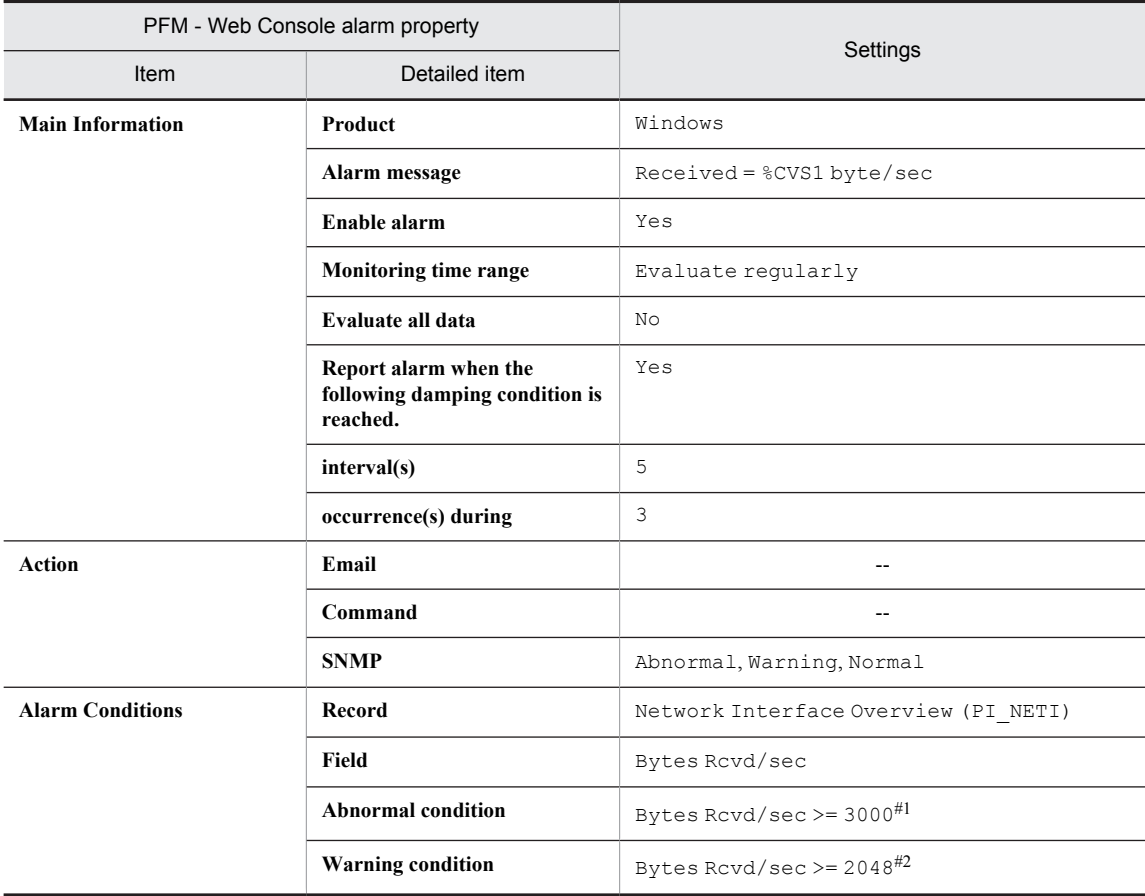

#### Legend:

--: Setting is always invalid.

#1

Depending on the environment, set a value that is around 70% of the NIC bandwidth.

#2

Depending on the environment, set a value that is around 50% of the NIC bandwidth.

#### Alarm table

PFM Windows Template Alarms [NET] 09.00

### Related reports

# Process End

#### **Overview**

The Process End alarm monitors process disappearance. If performance data is not collected, a process that has stopped is indicated.

### Primary settings

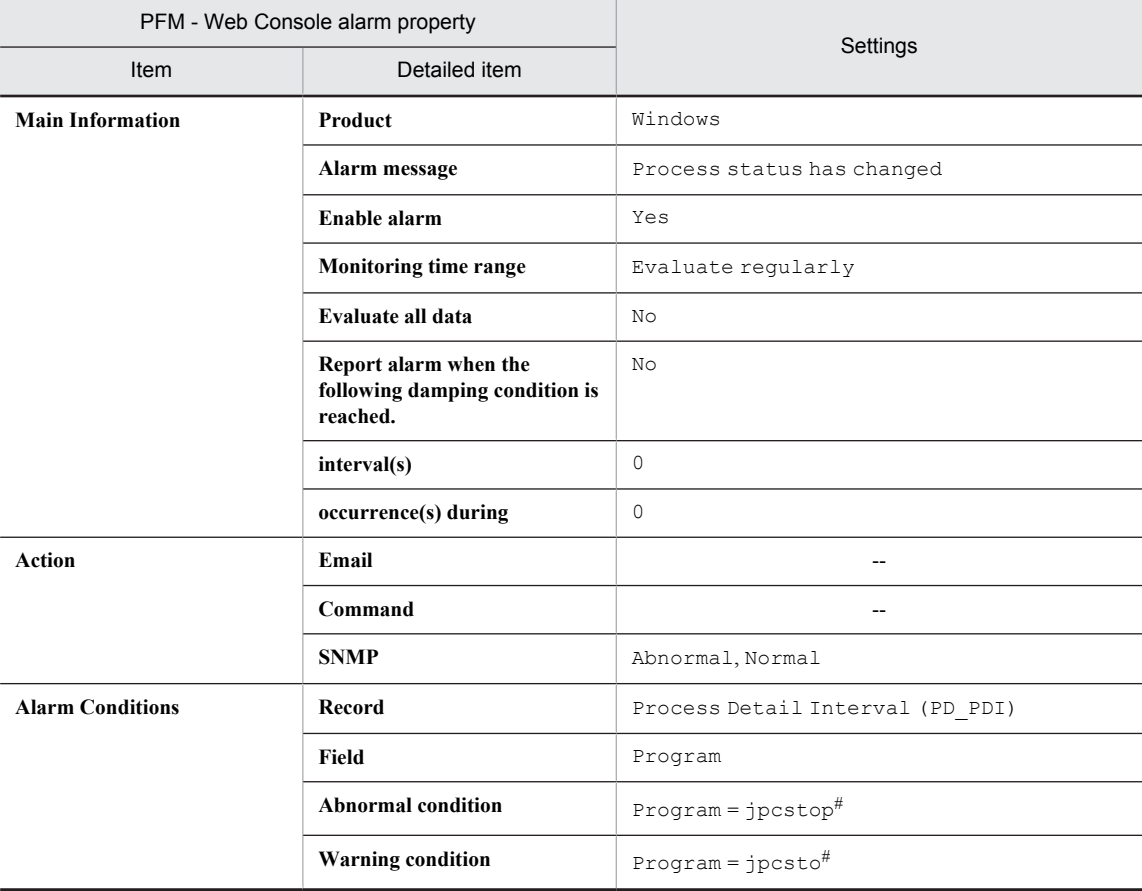

#### Legend:

--: Setting is always invalid.

#

Set the name of the process to be monitored. The value used in the table shows an example of setting the process name for the Agent Store service. Note that there is no abnormal condition or warning condition because this alarm only monitors a value.

#### Alarm table

PFM Windows Template Alarms [PS] 09.10

#### Related reports

Reports/Windows/Operating System/Troubleshooting/Real-Time/Drilldown Only/Process Detail

## Process Alive

#### **Overview**

The Process Alive alarm monitors the generation of processes that belong to a workgroup.

Use the collection data addition utility to specify monitoring of processes as follows.

Table 6-2: Settings in the collection data addition utility

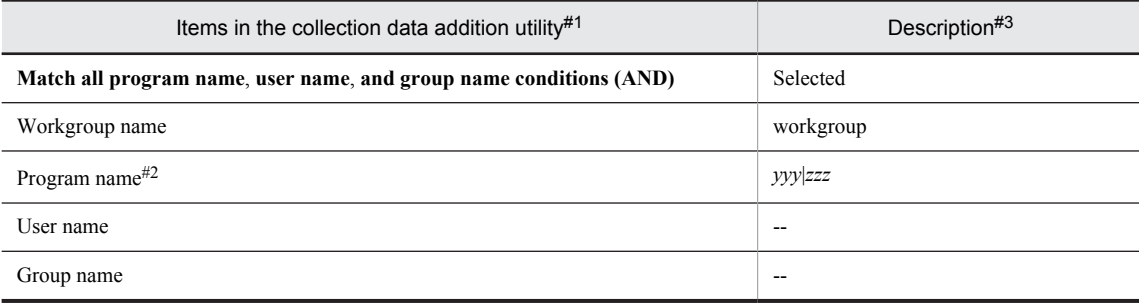

#### Legend:

--: Not specified.

#### #1

Execute the collection data addition utility in an environment in which PFM - Agent for Platform has been installed. For details about how to specify the settings for collecting workgroup information, see *[5.4 Settings for](#page-109-0) [collecting workgroup information](#page-109-0)*.

#### #2

For the program name, specify either of the following:

- An instance of the Process object displayed from **System Monitor** by choosing **Administrative Tools** from the Windows **Start** menu and then **Performance** and **System Monitor**

- Value of the Program field of the PD record.

#### #3

In this example, processes named *yyy* and *zzz* are set in a workgroup.

#### Primary settings

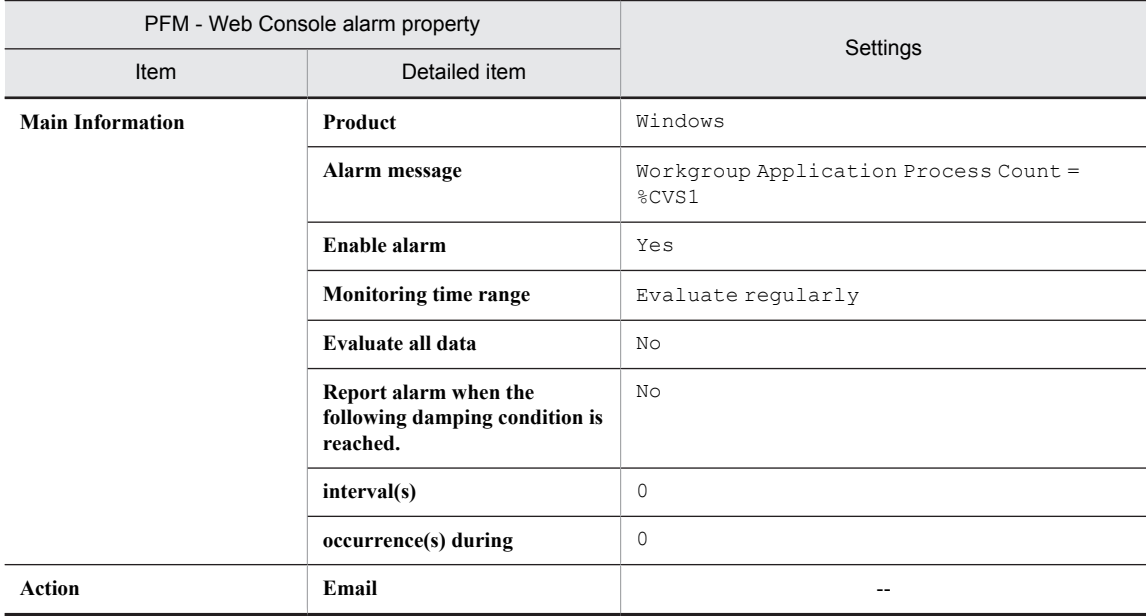

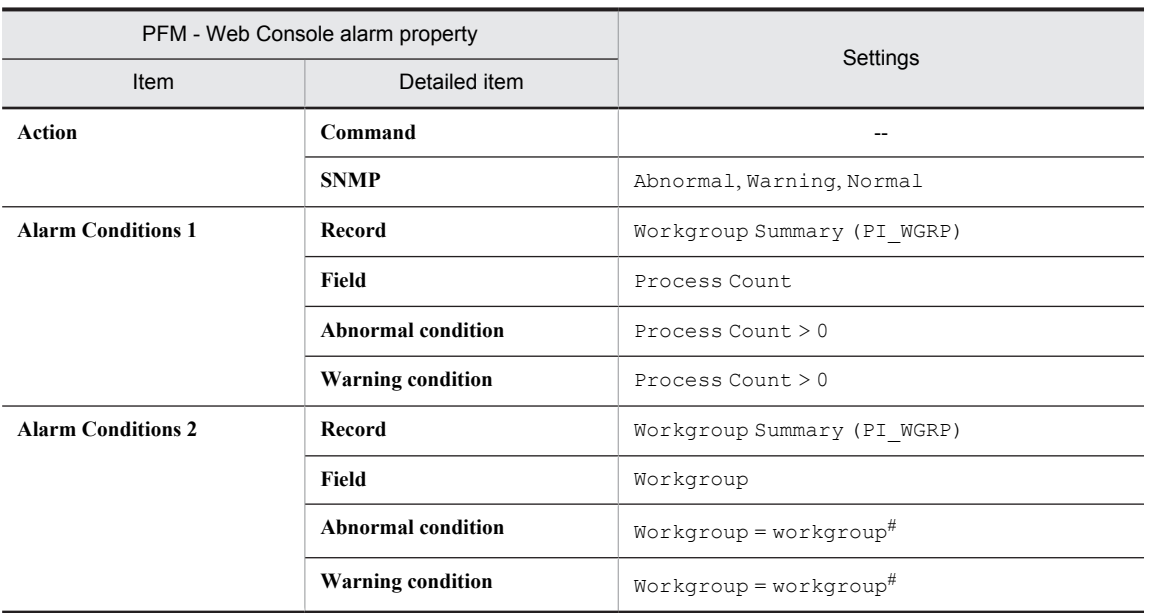

Legend:

--: Setting is always invalid.

#

Set the name of the workgroup to be monitored. This name must be set in the collection data addition utility.

### Alarm table

PFM Windows Template Alarms [PS] 09.10

### Related reports

Reports/Windows/Operating System/Troubleshooting/Real-Time/Drilldown Only/Process Detail

# Service (Service Nm)

### **Overview**

The Service (Service Nm) alarm monitors the service name used in the service control manager database, and the service status during data collection. If the status of the application service (process) is not RUNNING, a service that has stopped is indicated.

#### Primary settings

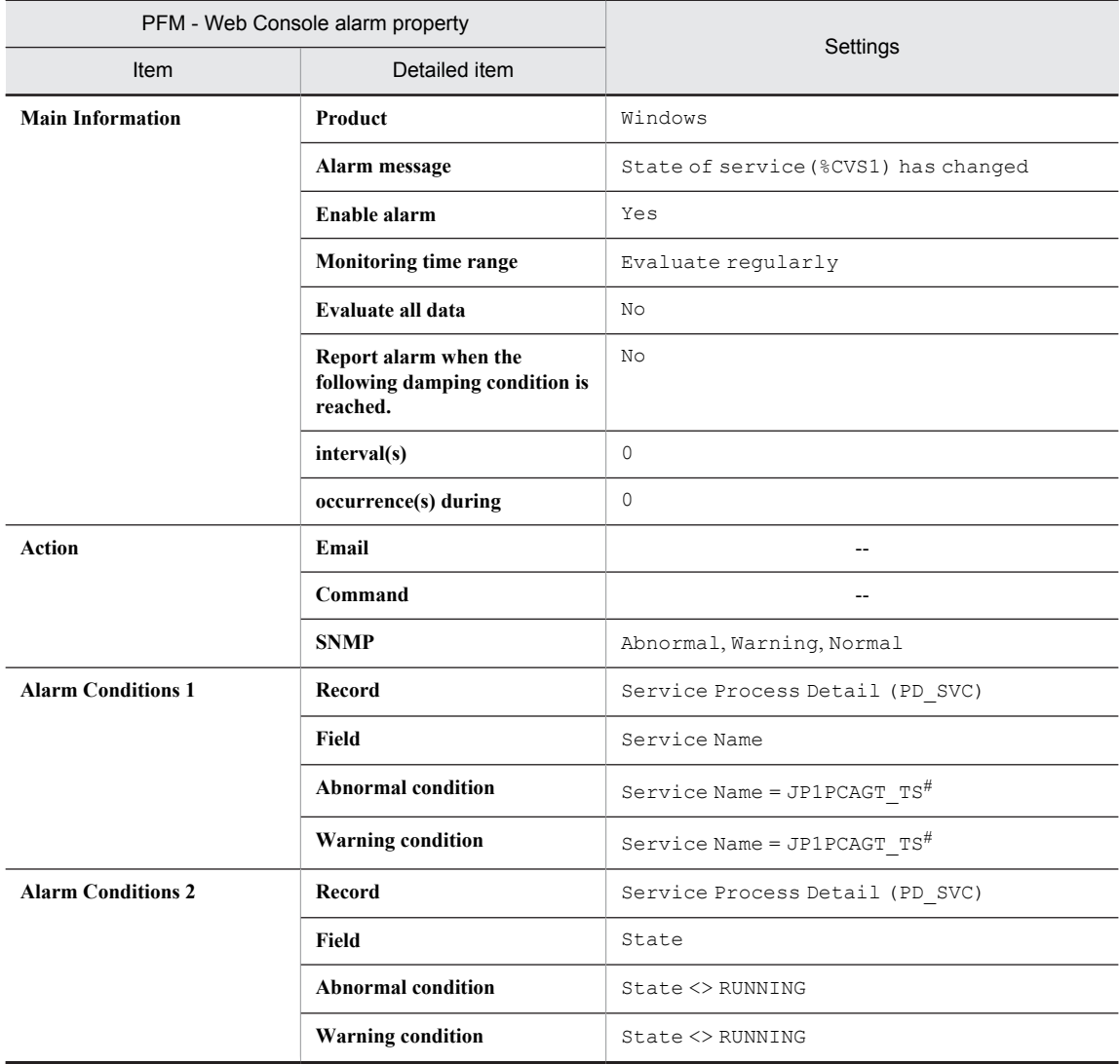

#### Legend:

--: Setting is always invalid.

#

Set the name of the service to be monitored. The value used in the table shows an example of setting the service name for the Agent Store service.

### Alarm table

PFM Windows Template Alarms [PS] 09.10

## Related reports

# Service (Display Nm)

#### **Overview**

The Service (Display Nm) alarm monitors the name used by the user interface program to identify the service, and the service status during data collection. If the status of the application service (process) is not RUNNING, a service that has stopped is indicated.

#### Primary settings

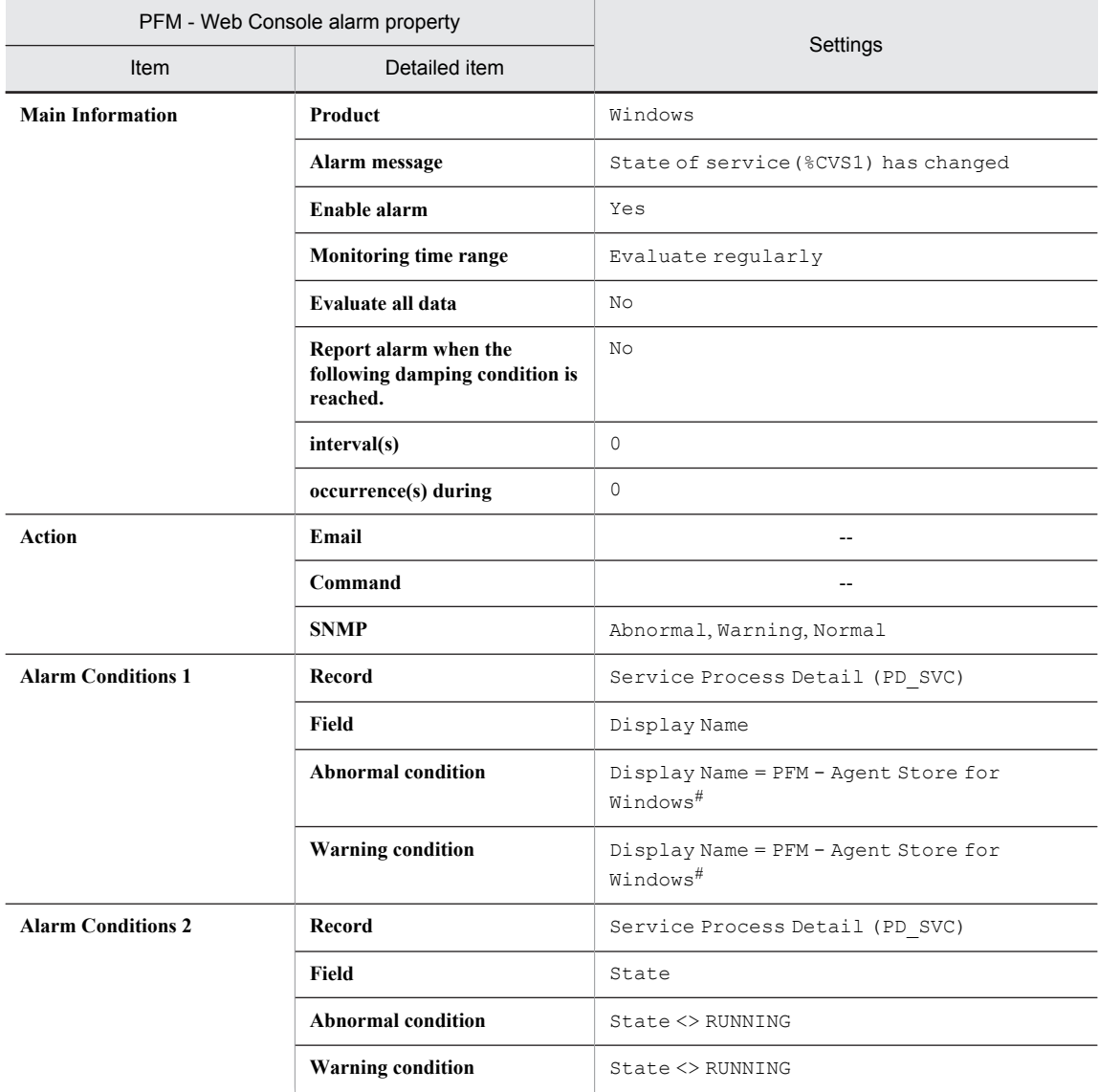

Legend:

--: Setting is always invalid.

#

Set the name used by the user interface programs to identify the service. The value used in the table shows an example of setting the name of the Agent Store service used by the user interface program.

## Alarm table

PFM Windows Template Alarms [PS] 09.10

## Related reports

# Event Log (all)

### **Overview**

The Event Log (all) alarm monitors all errors and warnings output to the event log. Note that you can use the collection data addition utility to specify the event logs as the target for data collection. For details about the settings required for using the collection data addition utility to collect event log data, see *[5.3 Settings for collecting event log](#page-107-0) [information](#page-107-0)*.

#### Reference note

This alarm terminates alarm evaluation when at least one abnormal or warning value is detected. Accordingly, not all collected data is evaluated. Because each log in the event log has specific information that is not related to previous evaluation, we recommend that all collected data be evaluated.

To evaluate all data, copy this alarm and create an alarm with **Enable alarm**, **Always notify**, and **Evaluate all data** selected in the PFM - Web Console alarm properties. Then use this alarm to perform monitoring.

#### Primary settings

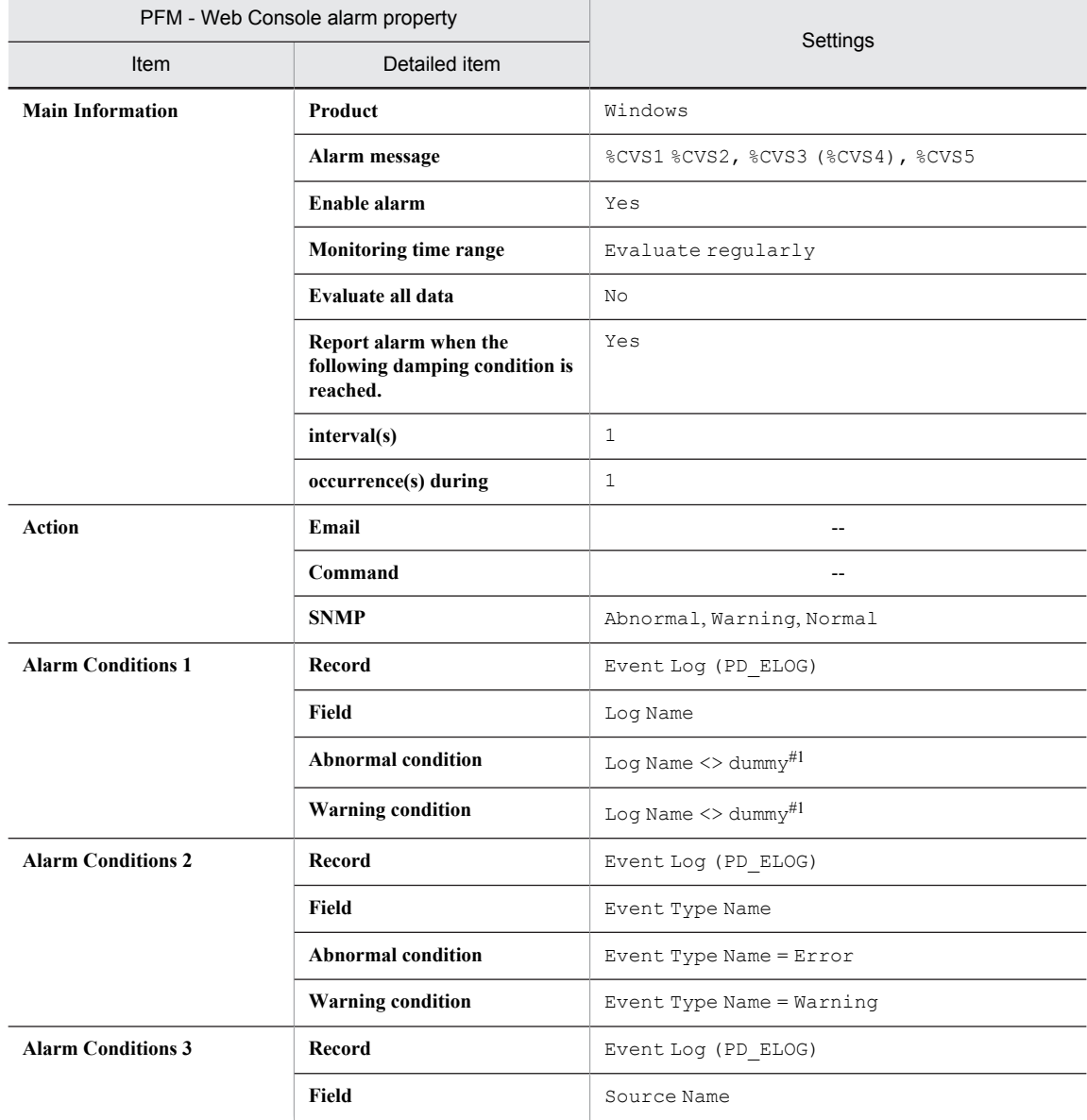

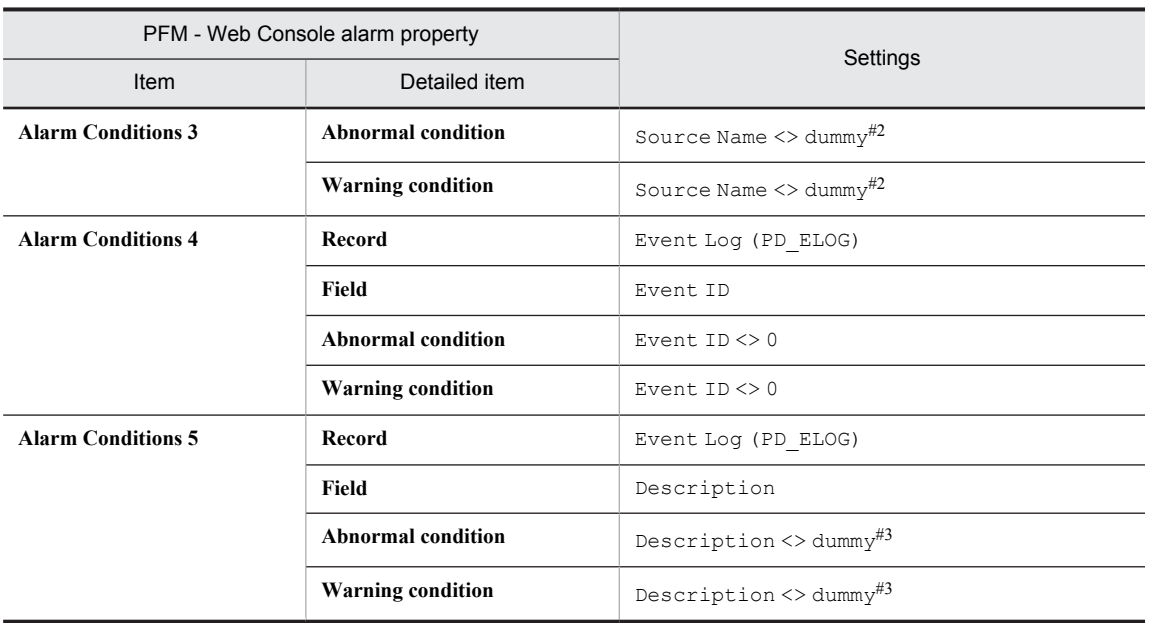

#### Legend:

--: Setting is always invalid.

#### #1

Set the type of event log to be monitored. The value used in the table shows an example of setting a condition value satisfies the Log Name field.

#### #2

Set the name of the source for which entries were generated. The value used in the table shows an example of setting a condition value that satisfies the Source Name field.

#### #3

Set the description of the event log. The value used in the table shows an example of setting a condition value that satisfies the Description field.

### Alarm table

PFM Windows Template Alarms [LOG] 09.00

#### Related reports

## Process Existence

#### **Overview**

The Process Existence alarm monitors for the disappearance of a process. If a process's existence cannot be confirmed, the process has stopped.

### Primary settings

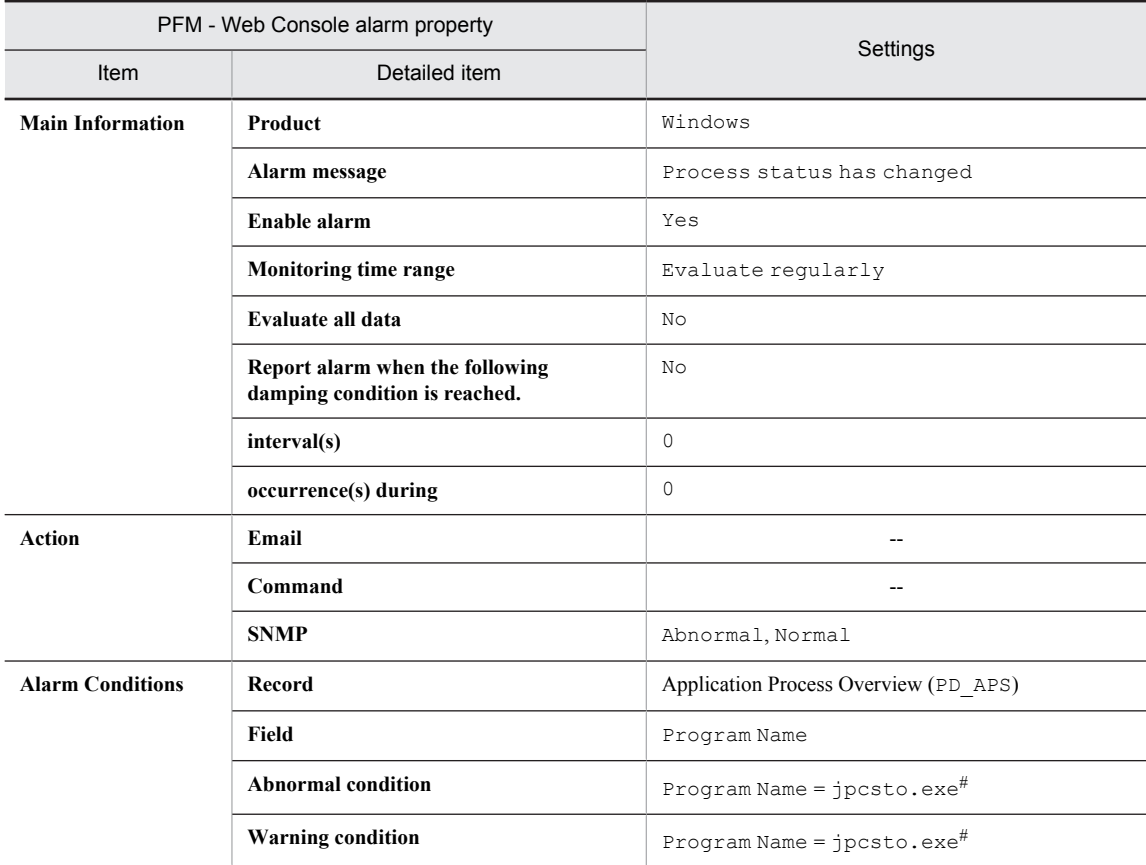

#### Legend:

--: Setting is always invalid.

#

Set the name of the program to be monitored. Make sure that the character string you enter here matches what is entered in the Program Name field of the PD\_APS record.

Any character in the source information that is not in the ASCII character set range of 0x20 to 0x7E will be converted to a hash mark ( $\#$ : 0x23) before it is stored in the Program Name field of the PD\_APS record. Note that multi-byte characters are processed in single-byte units during conversion. For example, the multi-byte (fullwidth) letter  $\Delta$  is converted as follows:

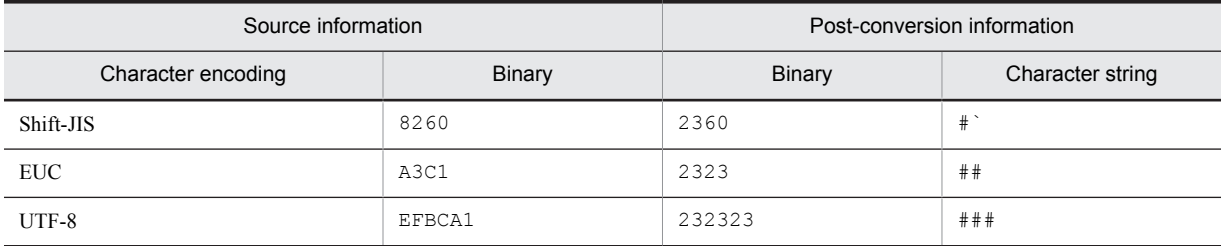

## Alarm table

PFM Windows Template Alarms [PS] 09.10

## Related reports

# Event Log (System)

### **Overview**

The Event Log (System) alarm monitors MSCS errors and warnings output to the event log.

Note that you can use the collection data addition utility to specify the event logs as the target for data collection. For details about the settings required for using the collection data addition utility to collect event log data, see *[5.3 Settings](#page-107-0) [for collecting event log information](#page-107-0)*.

#### Reference note

This alarm terminates alarm evaluation when at least one abnormal or warning value is detected. Accordingly, not all collected data is evaluated. Because each log in the event log has specific information that is not related to previous evaluation, we recommend that all collected data be evaluated.

To evaluate all data, copy this alarm and create an alarm with **Enable alarm**, **Always notify**, and **Evaluate all data** selected in the PFM - Web Console alarm properties. Then use this alarm to perform monitoring.

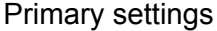

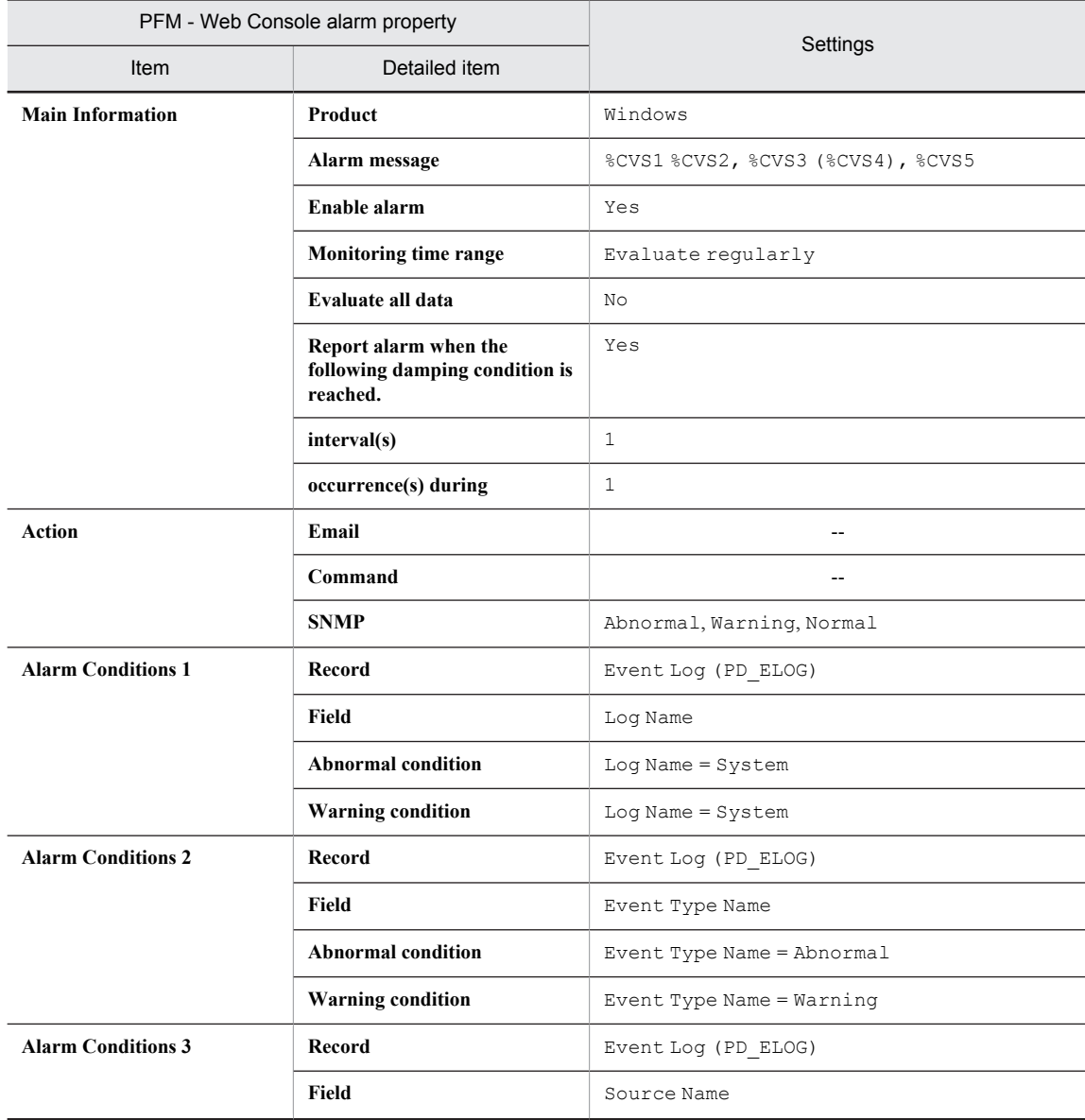

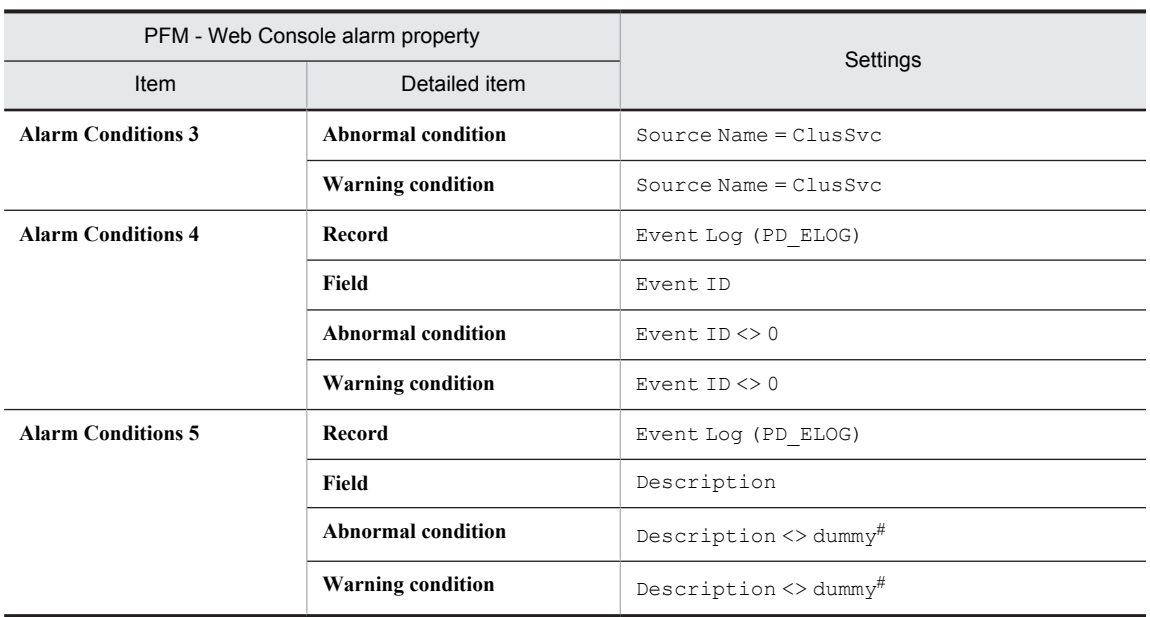

#### Legend:

--: Setting is always invalid.

#

Set the description of the event log. The value used in the table shows an example of setting a condition value that satisfies the Description field.

### Alarm table

PFM Windows Template Alarms [LOG] 09.00

### Related reports

# Application Status

#### Overview

The Application Status alarm monitors the status of an application that is being monitored by the Application Summary Extension (PD\_APP2) record.

### Primary settings

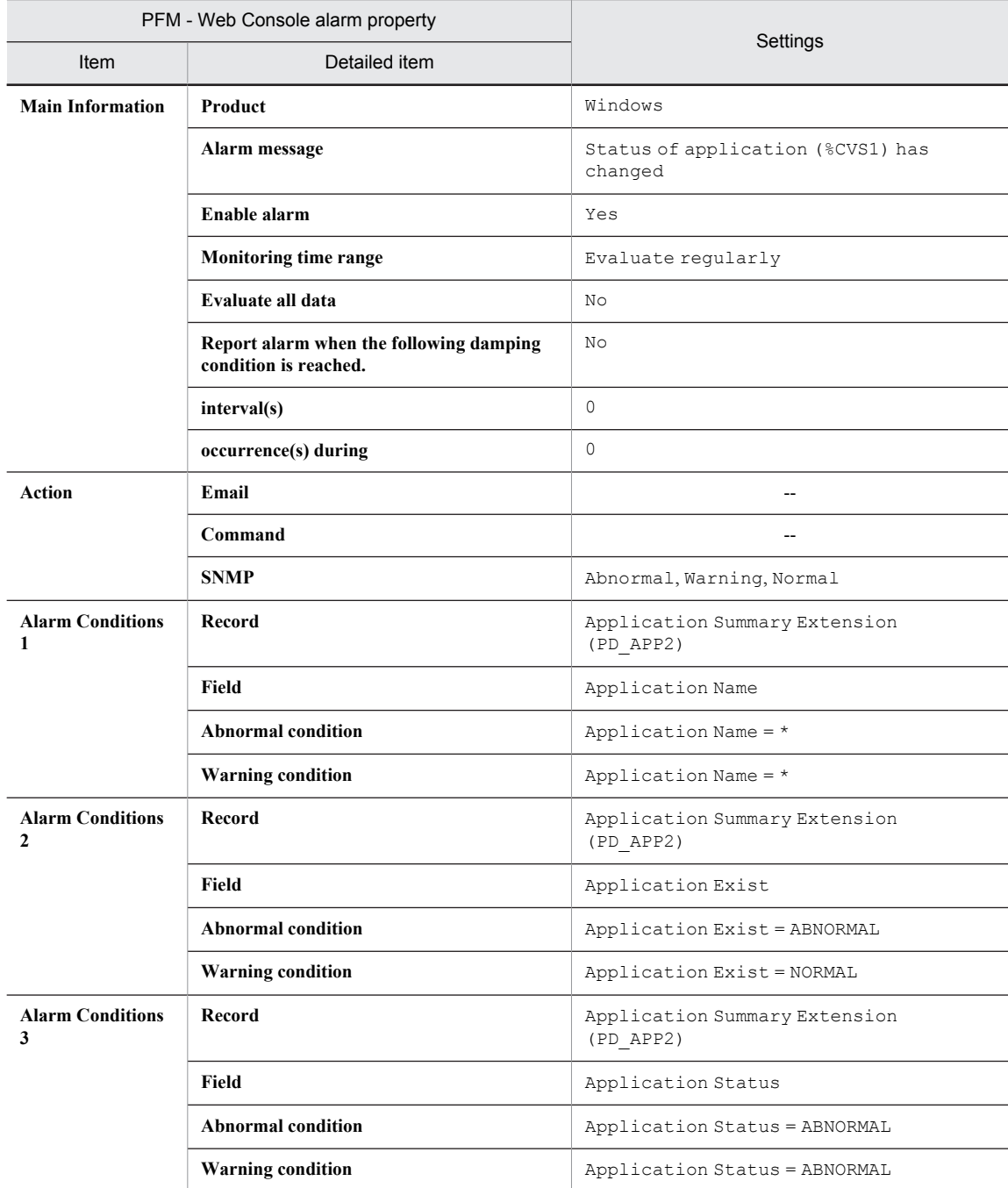

Legend:

--: Setting is always invalid.

## Alarm table

PFM Windows Template Alarms [APP] 09.10

## Related reports

Reports/Windows/Operating System/Troubleshooting/Real-Time/Application Status

## Format of report explanations

This section explains report formats. Reports are listed in alphabetical order.

#### Report name

Indicates the report name of the monitoring template.

A report whose name contains (Multi-Agent) is a report that shows information on multiple instances.

A report whose name does not contain (Multi-Agent) is a report that shows information on a single instance.

#### **Overview**

Provides an overview of the information that can be displayed in this report.

#### Storage destination

Indicates the storage destination of this report.

#### Record

Indicates the record that stores the performance data used by this report. To display a historical report, you must specify in advance that the record shown in this column be collected. Before displaying a report, use the Agents window in PFM - Web Console to display the agent properties, and make sure that  $Log = Yes$  is set for this record. This setting is not required for a real-time report.

#### Fields

The record fields used by this report are explained using a table.

In the tables,  $\#$ <sup>1</sup> to  $#$ <sup>3</sup> indicate the following:

#1

The value in this field is the latest monitored value returned by the OS during collection.

#2

When this field is summarized in a historical report, the last collected value is displayed.

#3

This field is added only when a record is recorded in the Store database. For details about the field that is added only when a record is recorded in the Store database, see *[7. Records](#page-254-0)*.

The following methods are used for collecting performance data for the individual fields:

- Determined from an average or percentage using the current collected data and the data collected during the previous interval
- **•** Determined from the current collected data only (including values accumulated inside the OS. Corresponds to those indicated by  $\#$ <sup>1</sup> in the table)
- **•** Determined from data in other fields (See the data source in the field table of each record in *[7. Records](#page-254-0)*.)

Unless otherwise specified, the value collected during the data collection interval is used.

In a historical report, the following types of values are displayed when a record of the PI record type is summarized with the report interval set to a value other than *minute*:

- **•** Average value for the summarization interval
- **•** The last collected value
- **•** A total value
- **•** The minimum value
- **•** The maximum value

Unless otherwise specified, the average value for the summarization interval is displayed.

#### Drilldown report (report level)

The monitoring template report associated with this report is explained with the use of a table. To display this drilldown report, from the Drilldown Report pull-down menu in PFM - Web Console's Report window, select the applicable drilldown report name and click **Display Reports**. Note that some reports do not have a drilldown report.

### Drilldown report (field level)

The monitoring template report associated with the fields of this report is explained with the use of a table. To display this drilldown report, click a graph, list, or table in PFM - Web Console's Report window. For a historical report, you can display a report with finer time intervals by displaying a drilldown report from a time item. Note that some reports do not have a drilldown report.

For details about a drilldown report, see the chapter explaining creation of reports for operation analysis in the *Job Management Partner 1/Performance Management User's Guide*.

## Organization of report folders

The organization of PFM - Agent for Platform's report folders is described below. < > indicates a folder name.

```
<Windows>
+-- <Operating System>
+-- <Monthly Trend>
| +-- CPU Trend
        | +-- CPU Trend (Multi-Agent)
        | +-- Memory Available Trend (Multi-Agent)
        | +-- Process Trend
| +-- Server Activity Summary Trend (Multi-Agent)
| +-- Server Sessions Trend (Multi-Agent)
     +-- <Status Reporting>
| +-- <Daily Trend>
| | +-- Access Failure Status
           CPU Status (Multi-Agent)
            | | +-- Memory Paging Status (Multi-Agent)
           OS Memory Usage Status
| | +-- Server Activity Summary (Multi-Agent)
| | +-- Workload Status (Multi-Agent)
        | +-- <Real-Time>
            | +-- Access Failure Status
           Free Megabytes - Logical Drive Status
            | +-- OS Memory Usage Status
            | +-- System Utilization Status
            | +-- Workload Status
     +-- <Troubleshooting>
        +-- <Real-Time>
| +-- CPU Usage - Top 10 Processes
| +-- Disk Time - Top 10 Logical Drives
| +-- Free Space - Top 10 Logical Drives
| +-- Free Space - Low 10 Logical Drives
            | +-- Network Segment Summary#
            | +-- Page Faults - Top 10 Processes
           Server Activity Summary
           System Overview
            | +-- Application Status
            | +-- <Drilldown Only>
                | +-- Logical Drive Detail
               +-- Network Segment Detail#
                | +-- Process Detail
                | +-- Server Activity Detail
                | +-- Application Process Status
        +-- <Recent Past>
            +-- CPU Usage Summary
            +-- File System I/O Summary
            +-- Memory Paging
            +-- Server Activity Summary
            +-- System Memory Detail
            +-- System Overview
            +-- <Drilldown Only>
                +-- Application Process Count
                +-- Monitoring Process Detail
```
#

Indicates a reserved report that cannot be used.

The individual folders are explained below.

**•** Monthly Trend folder

This folder stores the historical report that shows information that is summarized on a daily basis for the last month. It is used for analyzing the system trend for the month.

**•** Status Reporting folder

This folder stores reports that show information that is summarized on a daily or weekly basis. It is used for checking the system's overall status.

**•** Daily Trend folder

This folder stores the historical report that shows information that is summarized on an hourly basis for the last 24 hours. It is used for checking the system status daily.

**•** Real-Time folder

This folder stores the real-time report for checking the system status.

**•** Troubleshooting folder

This folder stores reports that show information that is useful for troubleshooting. It is used for investigating a problem cause when a problem occurs in the system.

**•** Real-Time folder

This folder stores the real-time report for checking the current system status.

**•** Recent Past folder

This folder stores the historical report that shows information that is summarized on a minute-by-minute basis for the last hour.

Additionally, the folders described below are located below the folders previously described. Which of the following folders is provided depends on the higher-order folder:

**•** Advanced folder

This folder stores reports that use records that are set to  $Log = No$  by default. To display the reports in this folder, you must use PFM - Web Console to specify the setting for the record being used to  $Log = Yes$ .

**•** Drilldown Only folder

This folder stores reports that are displayed as drilldown reports (field level). It is used for displaying detailed information related to the fields of the report.

# List of reports

The table below lists the reports defined in the monitoring template in alphabetical order.

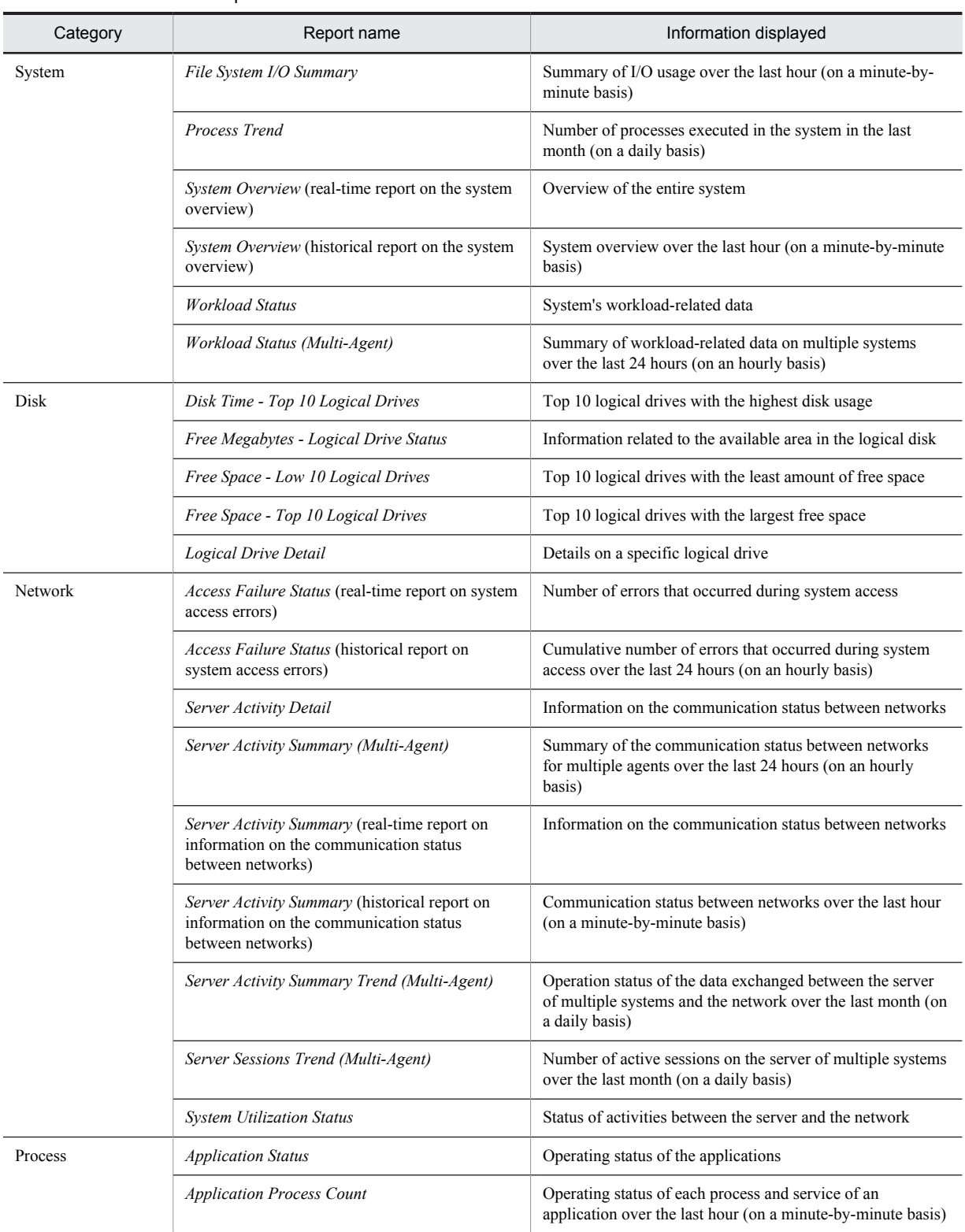

#### Table 6-3: List of reports

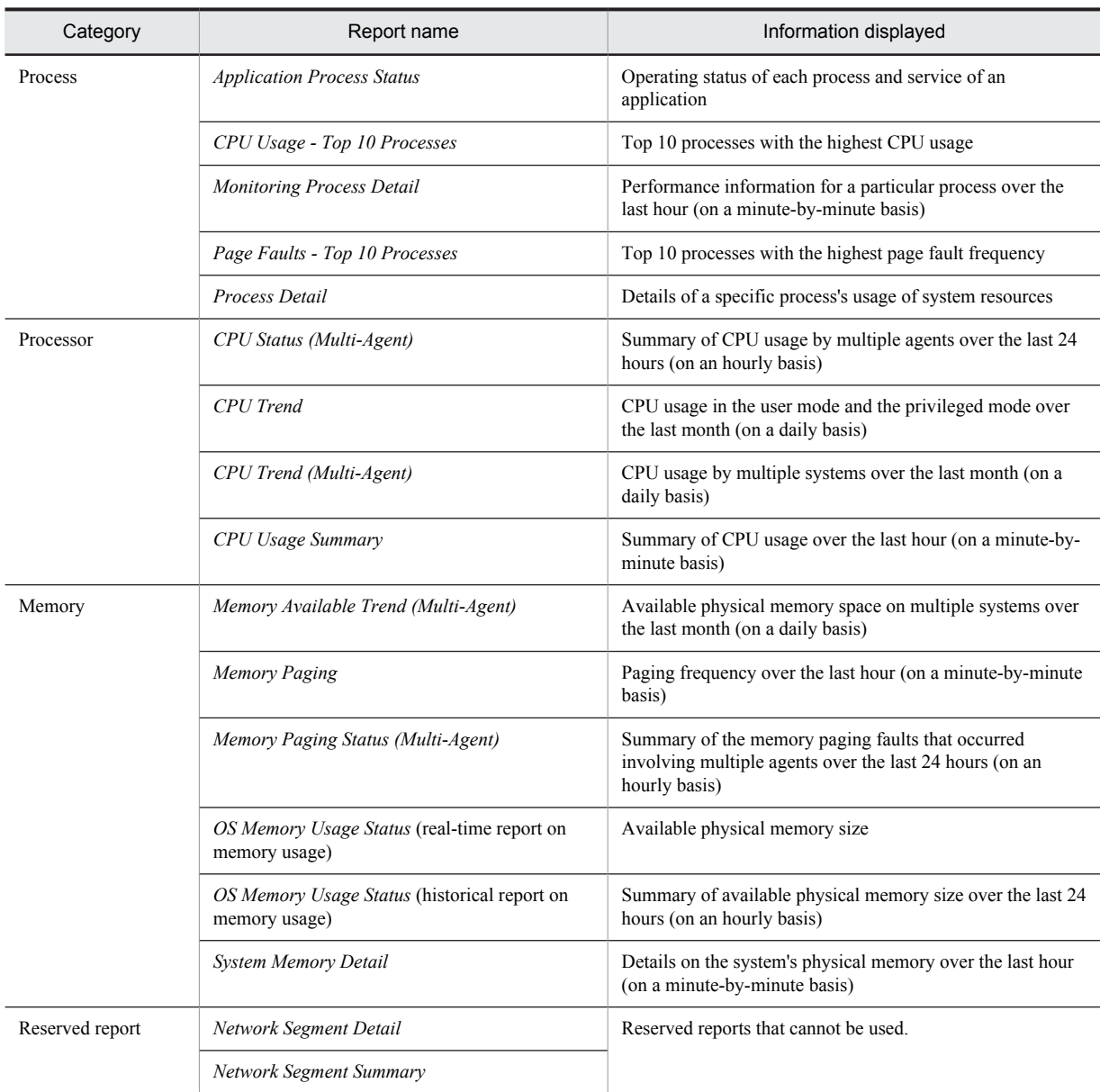

# <span id="page-212-0"></span>Access Failure Status (real-time report on system access errors)

### **Overview**

The Access Failure Status report shows the number of system access errors on a real-time basis. It is displayed as a line graph.

### Storage destination

Reports/Windows/Operating System/Status Reporting/Real-Time/

### Record

System Overview (PI)

#### Fields

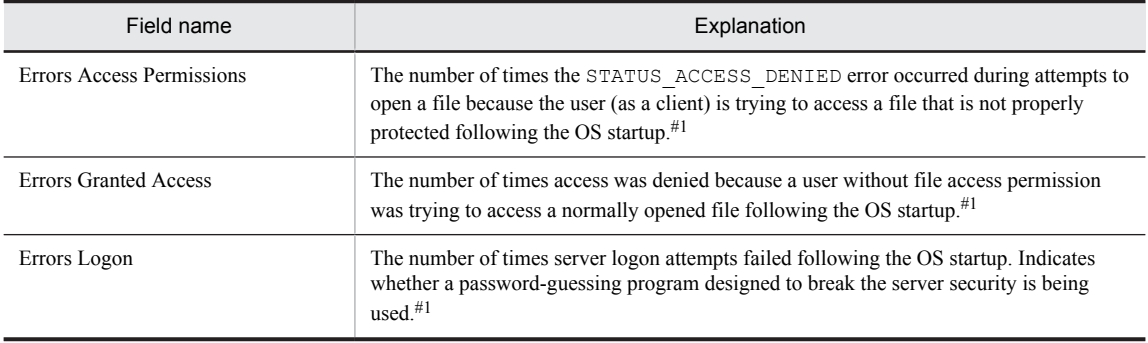

# <span id="page-213-0"></span>Access Failure Status (historical report on system access errors)

### **Overview**

The Access Failure Status report shows the cumulative number of errors that occurred during system access over the last 24 hours on an hourly basis. It is displayed as a line graph.

## Storage destination

Reports/Windows/Operating System/Status Reporting/Daily Trend/

### Record

System Overview (PI)

#### Fields

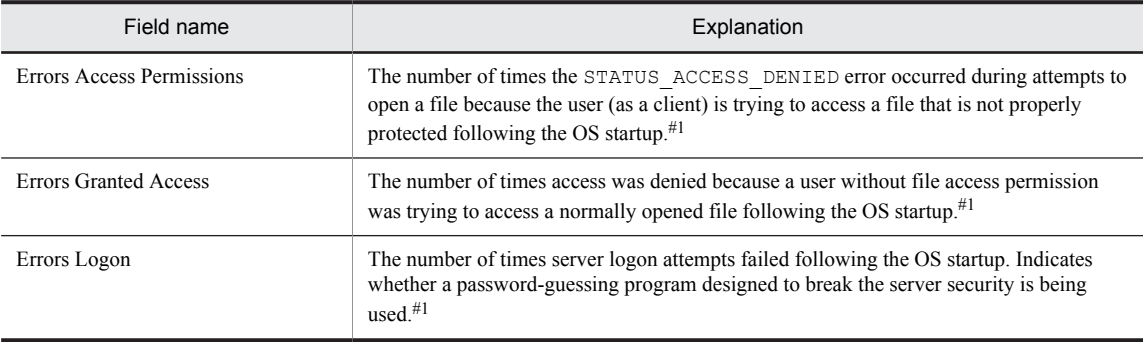

# <span id="page-214-0"></span>Application Status

### Overview

The Application Status report shows the operating status of the application on a real-time basis. It is displayed as a table.

### Storage destination

Reports/Windows/Operating System/Troubleshooting/Real-Time/

### Record

Application Summary Extension (PD\_APP2)

#### Fields

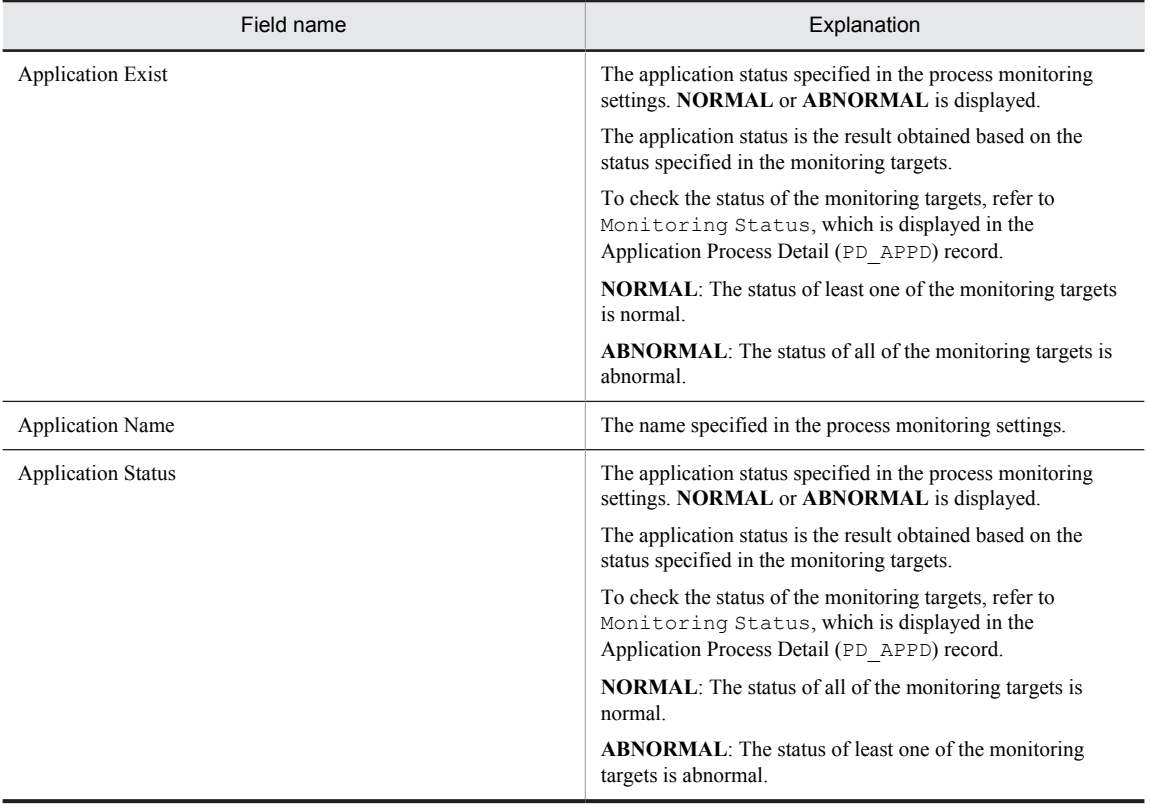

## Drilldown report (field level)

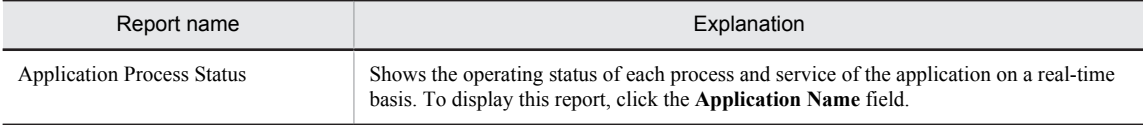

# <span id="page-215-0"></span>Application Process Count

#### **Overview**

The Application Process Count report shows the operating status of each process and service of an application over the last hour (on a minute-by-minute basis). It is displayed as a table and a line graph. This is a drilldown report.

#### Storage destination

Reports/Windows/Operating System/Troubleshooting/Recent Past /Drilldown Only/

#### Record

Application Process Detail (PD\_APPD)

#### Fields

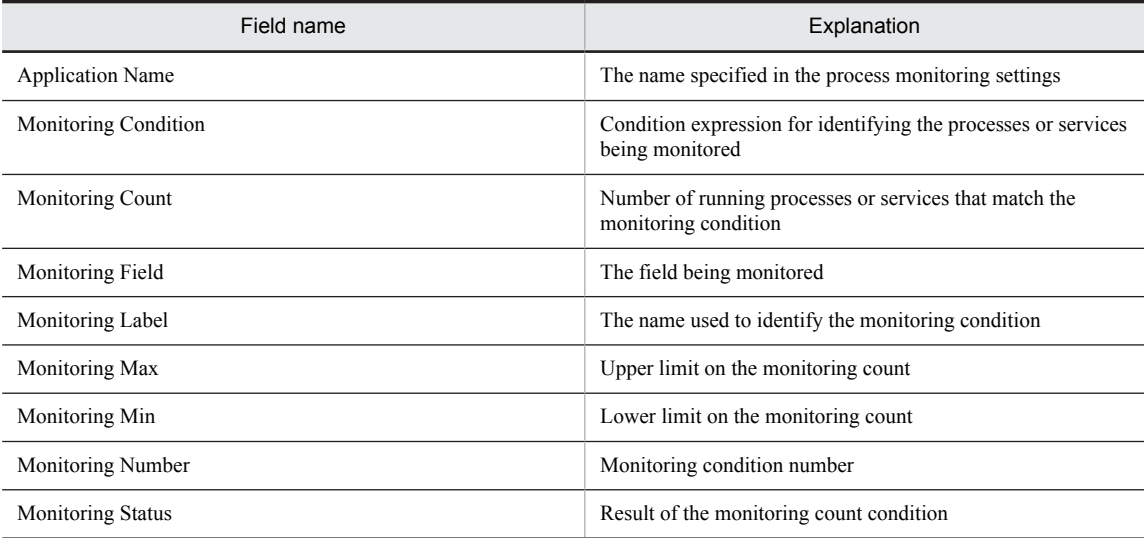

### Drilldown report (field level)

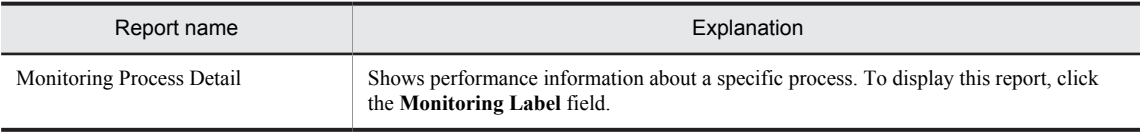
## Application Process Status

#### **Overview**

The Application Process Status report shows the operating status of each process and service of an application on a real-time basis. It is displayed as a table. This is a drilldown report.

#### Storage destination

Reports/Windows/Operating System/Troubleshooting/Real-Time/Drilldown Only/

#### Record

Application Process Detail (PD\_APPD)

#### Fields

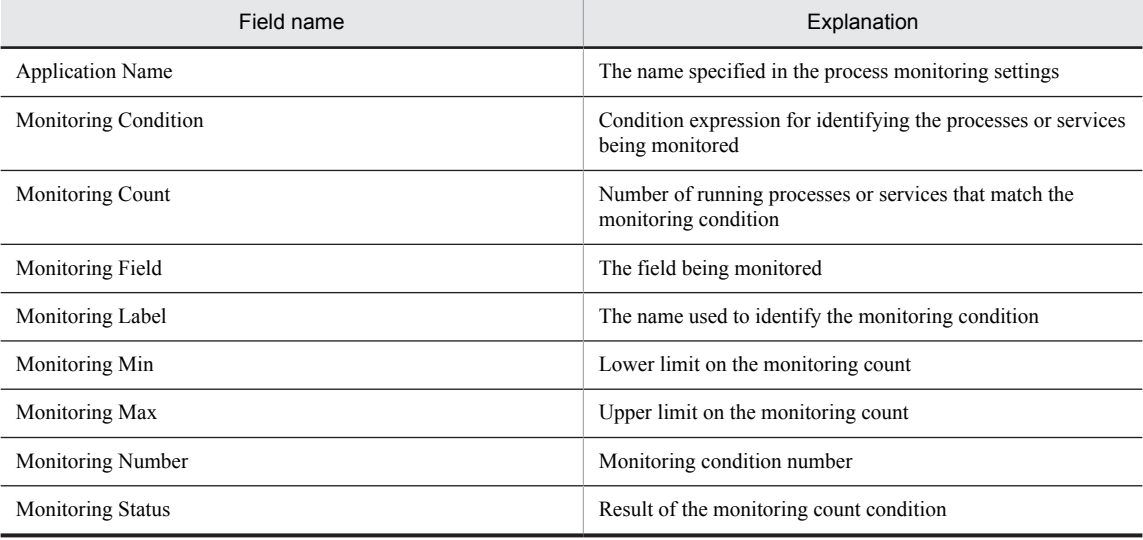

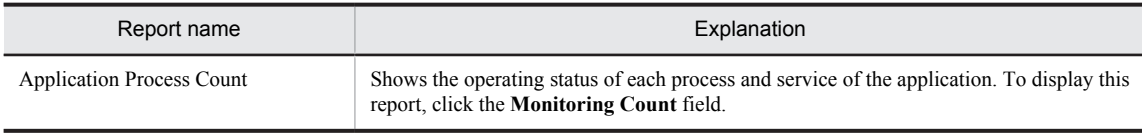

## CPU Status (Multi-Agent)

### **Overview**

The CPU Status (Multi-Agent) report shows the summary of CPU usage by multiple agents over the last 24 hours on an hourly basis. It is displayed as a table and a line graph.

## Storage destination

Reports/Windows/Operating System/Status Reporting/Daily Trend/

#### Record

System Overview (PI)

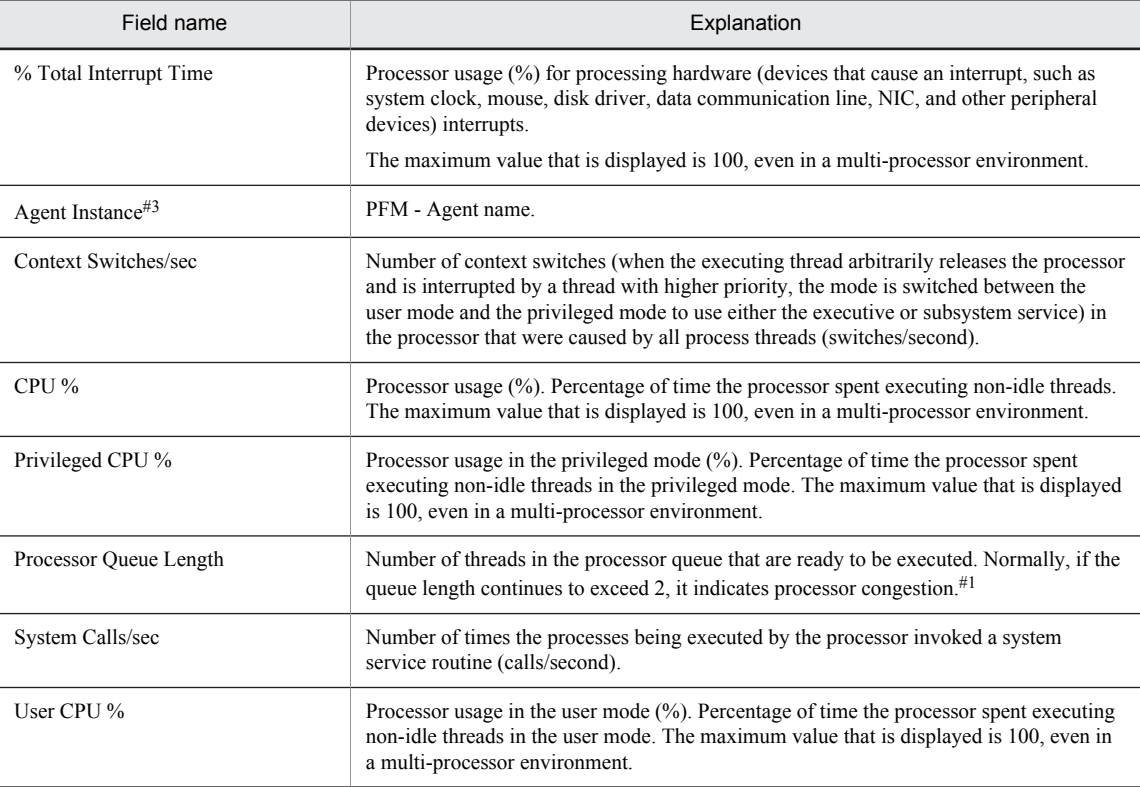

## CPU Trend

## Overview

The CPU Trend report shows the CPU usage in the user mode and the privileged mode over the last month on a daily basis. It is displayed as a line graph.

## Storage destination

Reports/Windows/Operating System/Monthly Trend/

## Record

System Overview (PI)

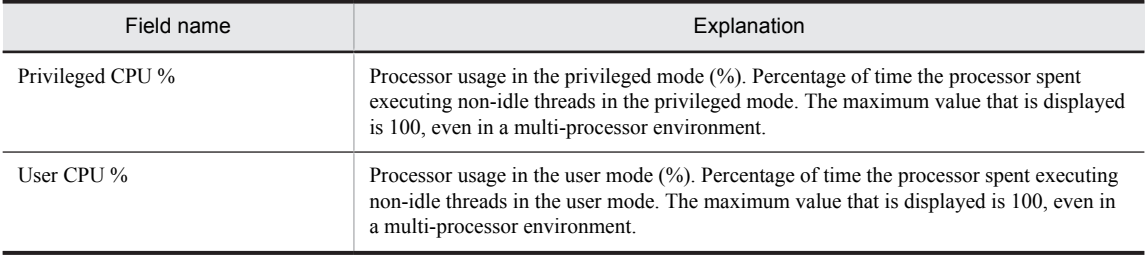

# CPU Trend (Multi-Agent)

## **Overview**

The CPU Trend (Multi-Agent) report shows the summary of CPU usage by multiple systems over the last 24 hours on an hourly basis. It is displayed as a line graph.

## Storage destination

Reports/Windows/Operating System/Monthly Trend/

### Record

System Overview (PI)

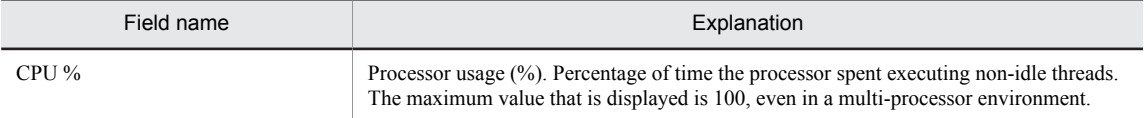

## CPU Usage - Top 10 Processes

## Overview

The CPU Usage - Top 10 Processes report shows the top 10 processes with the highest CPU usage on a real-time basis. It is displayed as an aggregated horizontal bar graph.

## Storage destination

Reports/Windows/Operating System/Troubleshooting/Real-Time/

## Record

Process Detail Interval (PD\_PDI)

## Fields

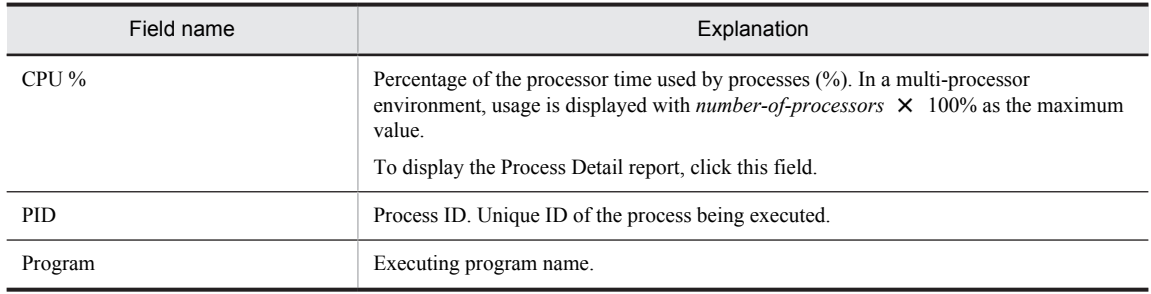

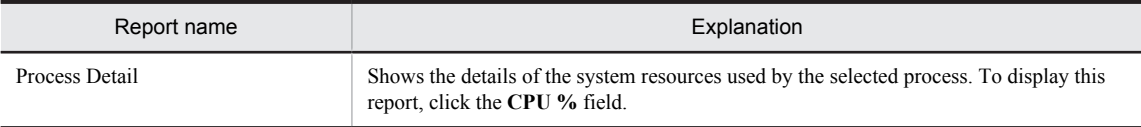

## CPU Usage Summary

#### **Overview**

The CPU Usage Summary report shows the summary of CPU usage over the last hour on a minute-by-minute basis. It is displayed as a table and a line graph.

## Storage destination

Reports/Windows/Operating System/Troubleshooting/Recent Past/

#### Record

System Overview (PI)

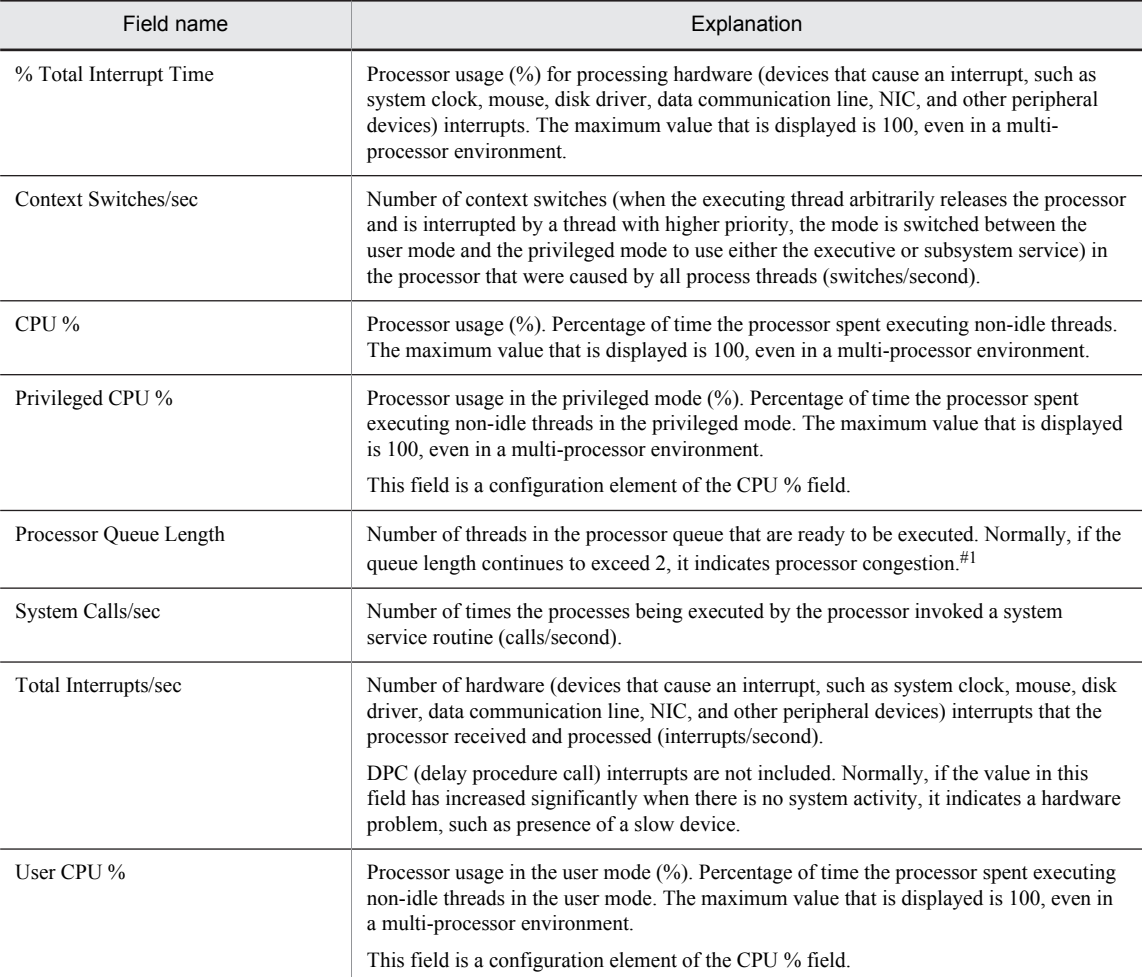

## Disk Time - Top 10 Logical Drives

## Overview

The Disk Time - Top 10 Logical Drives report shows the top 10 logical drives with the highest disk usage on a realtime basis. It is displayed as an aggregated horizontal bar graph.

## Storage destination

Reports/Windows/Operating System/Troubleshooting/Real-Time/

## Record

Logical Disk Overview (PI\_LOGD)

## Fields

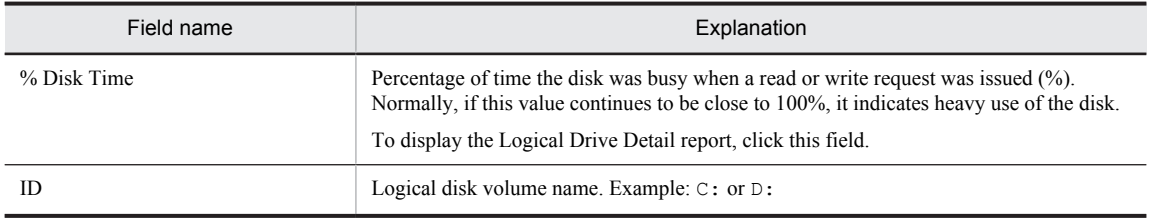

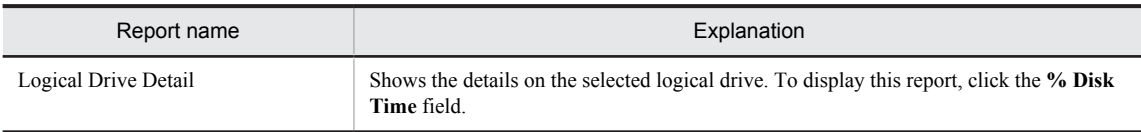

## File System I/O Summary

### **Overview**

The File System I/O Summary report shows the summary of I/O usage over the last hour on a minute-by-minute basis. It is displayed as a table and a line graph.

## Storage destination

Reports/Windows/Operating System/Troubleshooting/Recent Past/

#### Record

System Overview (PI)

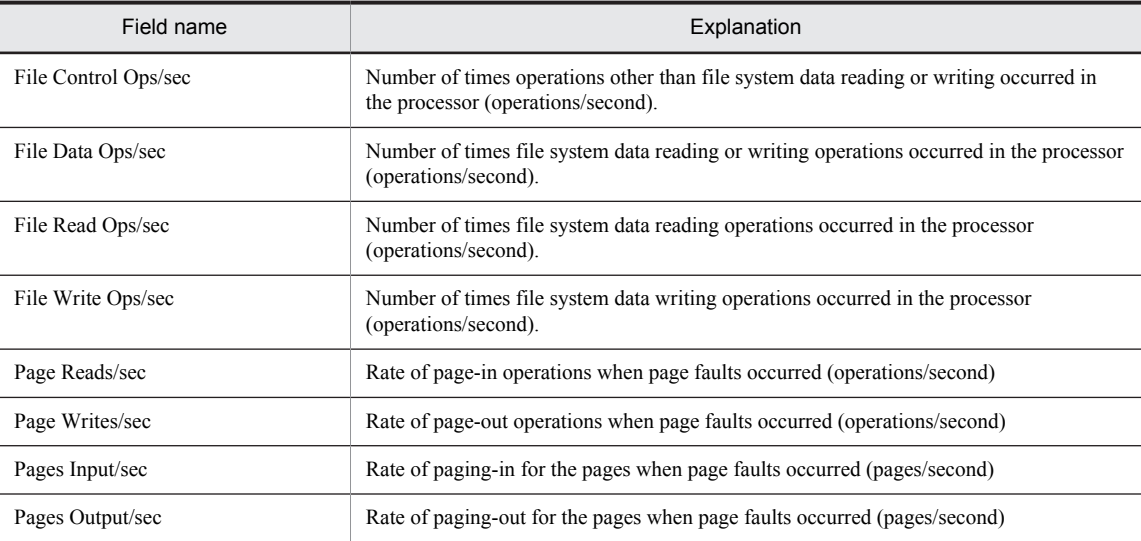

## Free Megabytes - Logical Drive Status

## **Overview**

The Free Megabytes - Logical Drive Status report shows information related to the available area on the logical disk on a real-time basis. It is displayed as a table and an aggregated horizontal bar graph.

## Storage destination

Reports/Windows/Operating System/Status Reporting/Real-Time/

## Record

Logical Disk Overview (PI\_LOGD)

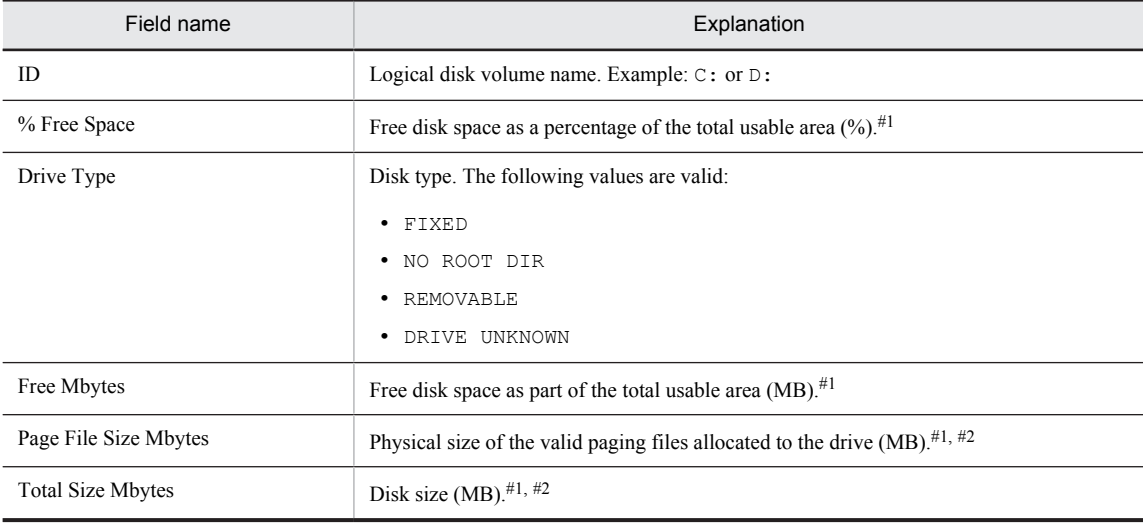

## Free Space - Low 10 Logical Drives

## **Overview**

The Free Space - Low 10 Logical Drives report shows the top 10 logical drives with the least amount of free space. It is displayed as an aggregated horizontal bar graph.

## Storage destination

Reports/Windows/Operating System/Troubleshooting/Real-Time/

## Record

Logical Disk Overview (PI\_LOGD)

### Fields

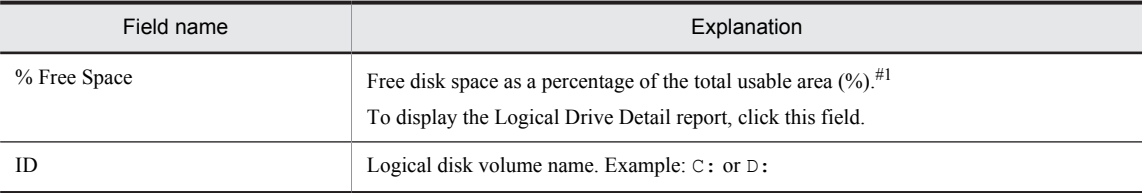

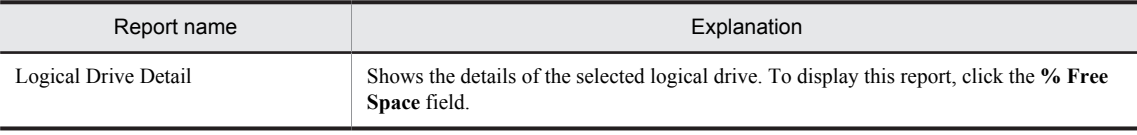

## Free Space - Top 10 Logical Drives

## Overview

The Free Space - Top 10 Logical Drives report shows the top 10 logical drives with the largest amount of free space. It is displayed as an aggregated horizontal bar graph.

## Storage destination

Reports/Windows/Operating System/Troubleshooting/Real-Time/

## Record

Logical Disk Overview (PI\_LOGD)

### Fields

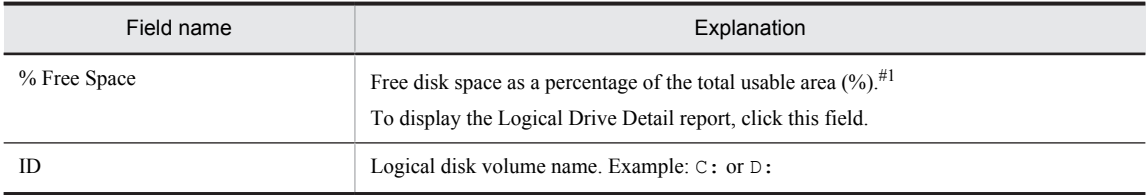

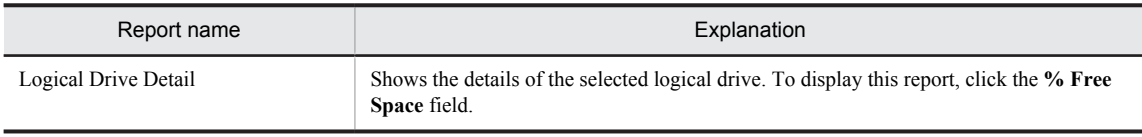

## Logical Drive Detail

### **Overview**

The Logical Drive Detail report shows the details on a specific logical drive. It is displayed as a list. This is a drilldown report.

## Storage destination

Reports/Windows/Operating System/Troubleshooting/Real-Time/Drilldown Only/

### Record

Logical Disk Overview (PI\_LOGD)

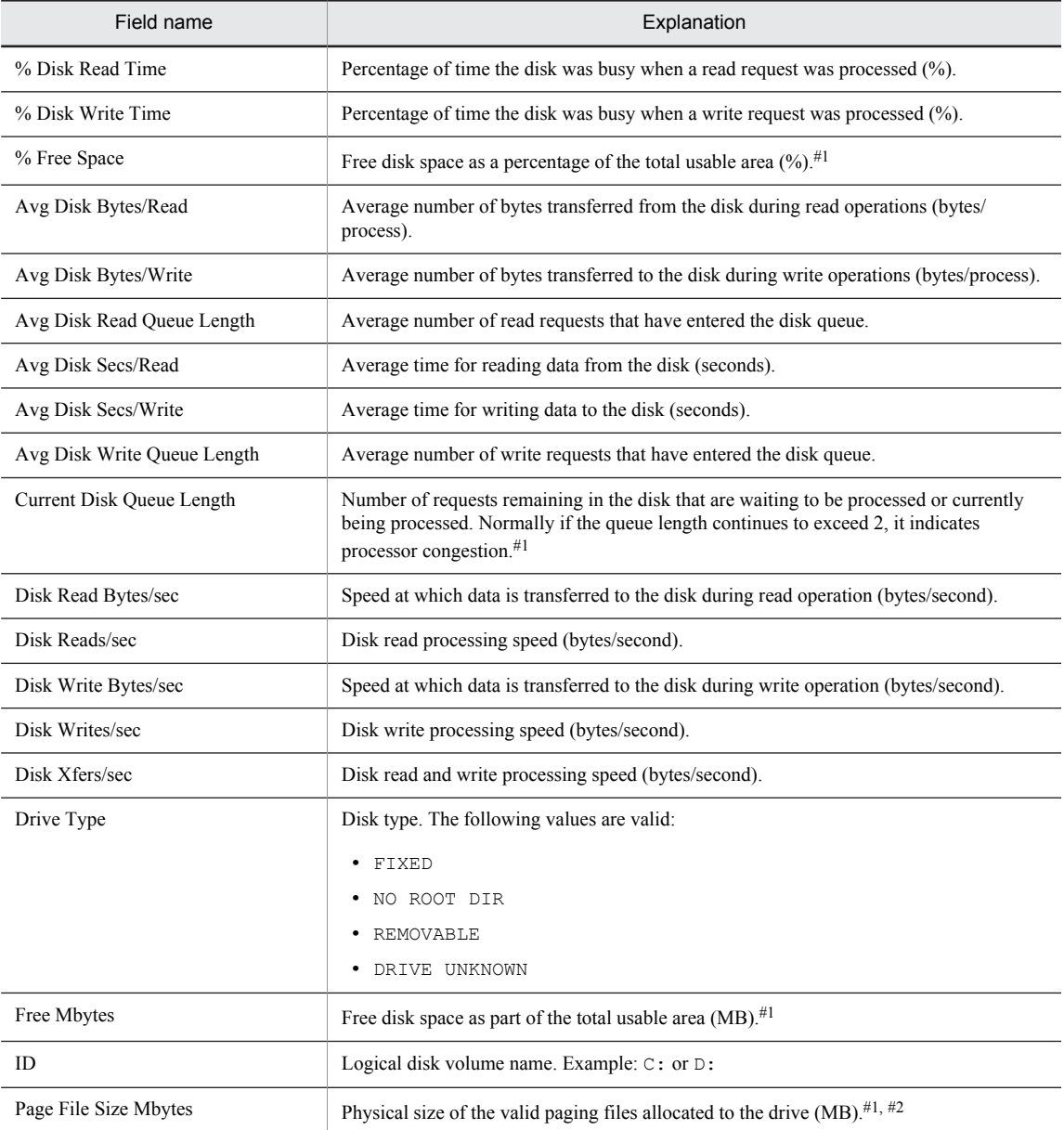

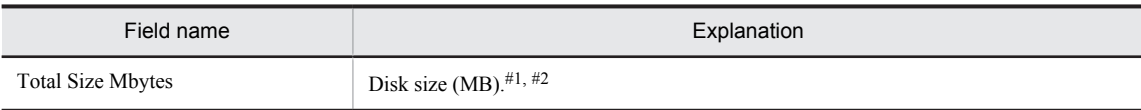

# Memory Available Trend (Multi-Agent)

## **Overview**

The Memory Available Trend (Multi-Agent) report shows the available physical memory space on multiple systems over the last month on a daily basis. It is displayed as a line graph.

## Storage destination

Reports/Windows/Operating System/Monthly Trend/

## Record

System Overview (PI)

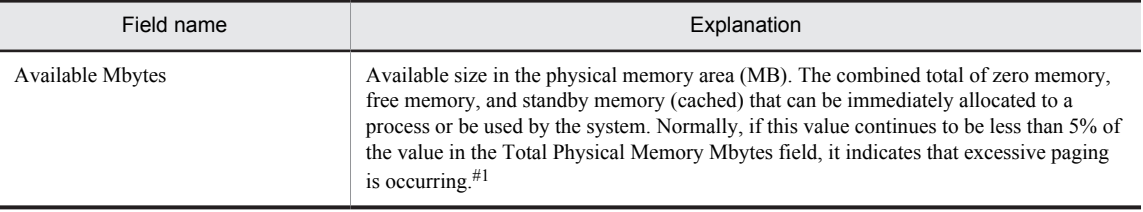

## Memory Paging

### Overview

The Memory Paging report shows the paging frequency over the last hour on a minute-by-minute basis. It is displayed as a table and a line graph.

### Storage destination

Reports/Windows/Operating System/Troubleshooting/Recent Past/

### Record

System Overview (PI)

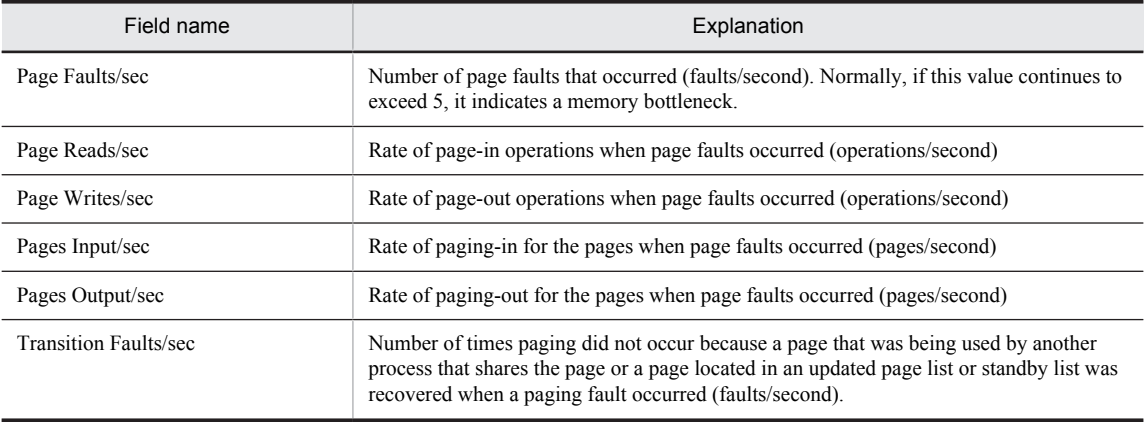

## Memory Paging Status (Multi-Agent)

#### **Overview**

The Memory Paging Status (Multi-Agent) report shows the summary of the memory paging faults that occurred involving multiple agents over the last 24 hours on an hourly basis. It is displayed as a table and a line graph.

## Storage destination

Reports/Windows/Operating System/Status Reporting/Daily Trend/

#### Record

System Overview (PI)

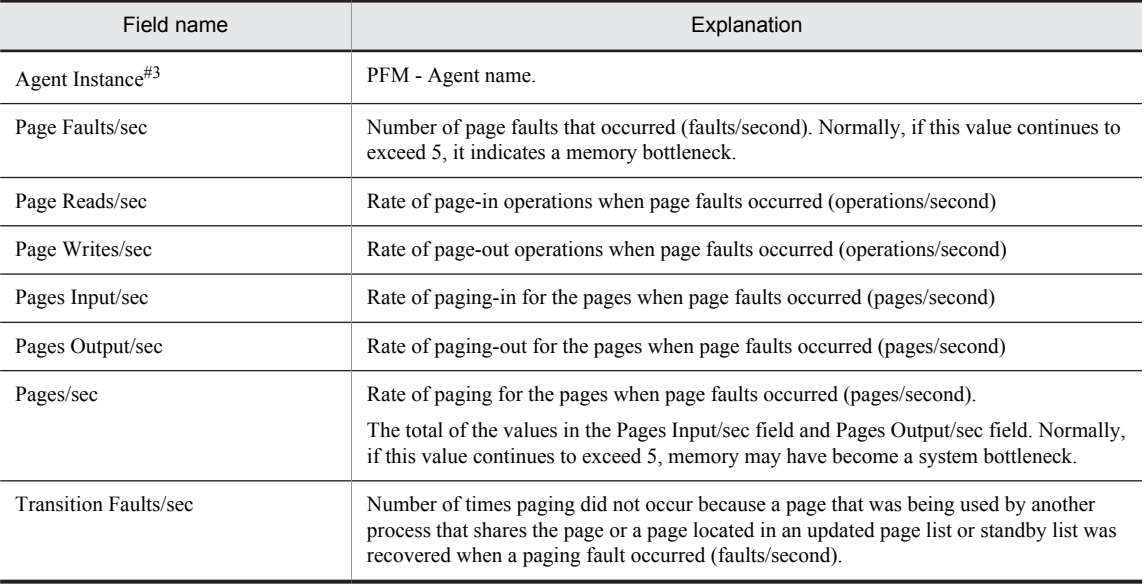

## Monitoring Process Detail

#### Overview

The Monitoring Process Detail report shows performance information about a specific process over the last hour (on a minute-by-minute basis). It is displayed as a line graph. This is a drilldown report.

## Storage destination

Reports/Windows/Operating System/Troubleshooting/Recent Past/Drilldown Only/

#### Record

Application Process Interval (PD\_APSI)

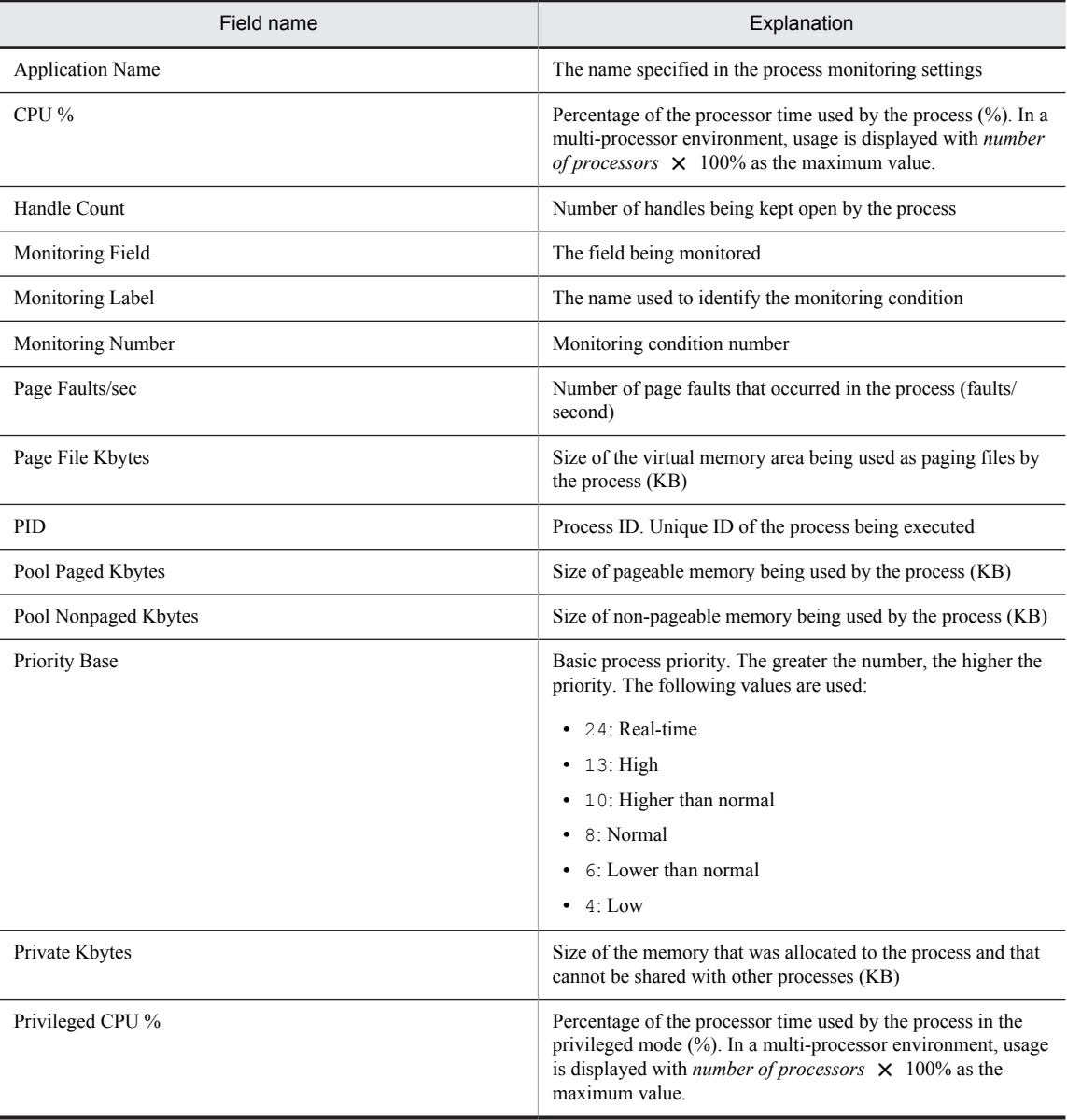

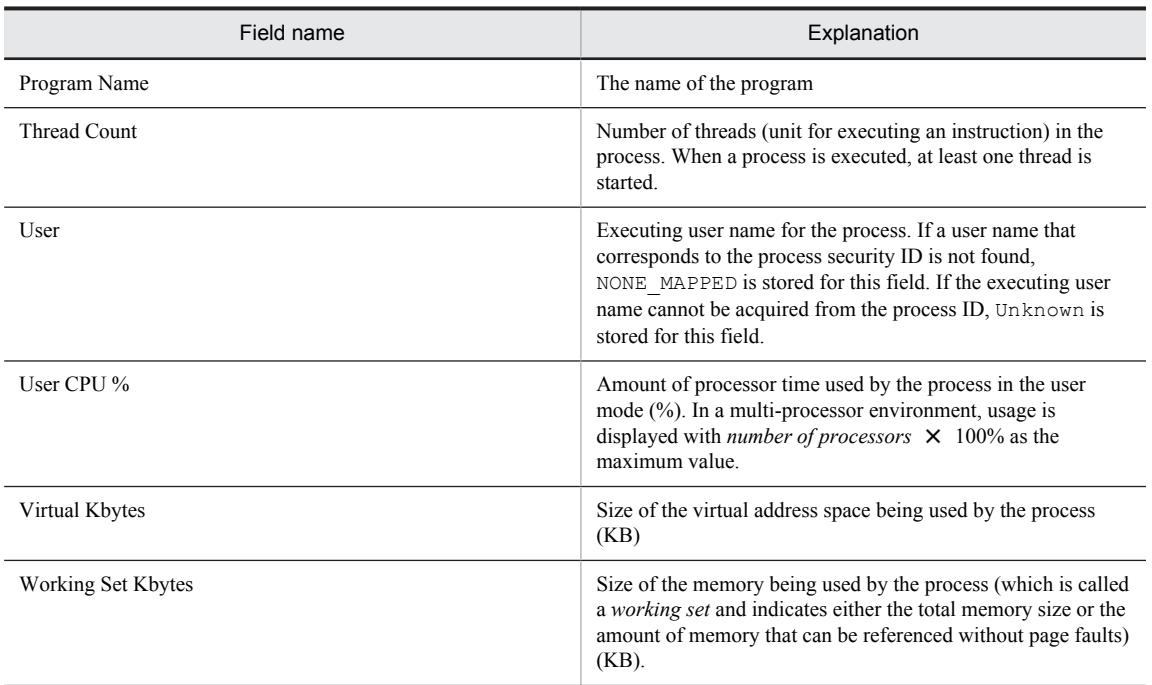

## OS Memory Usage Status (real-time report on memory usage)

## **Overview**

The OS Memory Usage Status report shows the available physical memory size. It is displayed as a list and a line graph.

## Storage destination

Reports/Windows/Operating System/Status Reporting/Real-Time/

### Record

System Overview (PI)

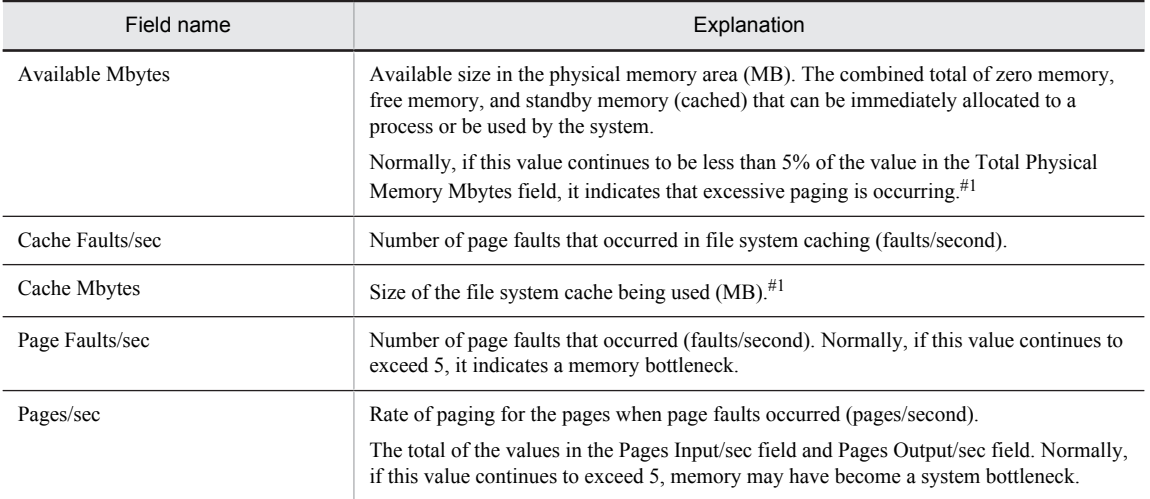

# OS Memory Usage Status (historical report on memory usage)

## **Overview**

The OS Memory Usage Status report shows the summary of available physical memory size over the last 24 hours on an hourly basis. It is displayed as a table and a line graph.

## Storage destination

Reports/Windows/Operating System/Status Reporting/Daily Trend/

## Record

System Overview (PI)

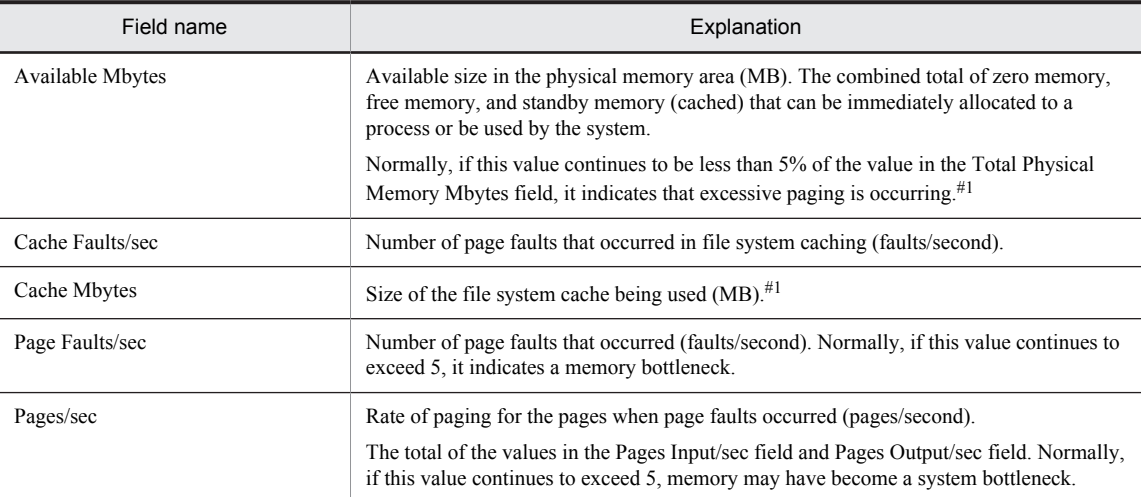

## Page Faults - Top 10 Processes

## **Overview**

The Page Faults - Top 10 Processes report shows the top 10 processes with the highest page fault frequency on a realtime basis. It is displayed as an aggregated horizontal bar graph.

### Storage destination

Reports/Windows/Operating System/Troubleshooting/Real-Time/

## Record

Process Detail Interval (PD\_PDI)

#### Fields

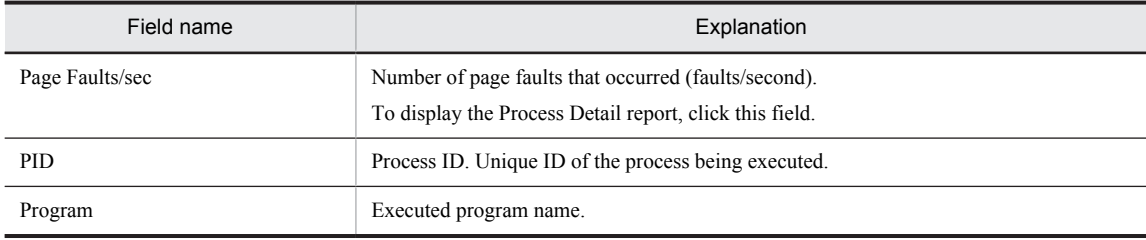

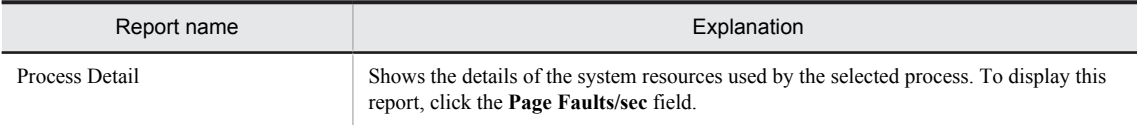

## Process Detail

### **Overview**

The Process Detail report shows the details on the system resource consumption by a specific process on a real-time basis. It is displayed as a list. This is a drilldown report.

### Storage destination

Reports/Windows/Operating System/Troubleshooting/Real-Time/Drilldown Only/

### Record

Process Detail Interval (PD\_PDI)

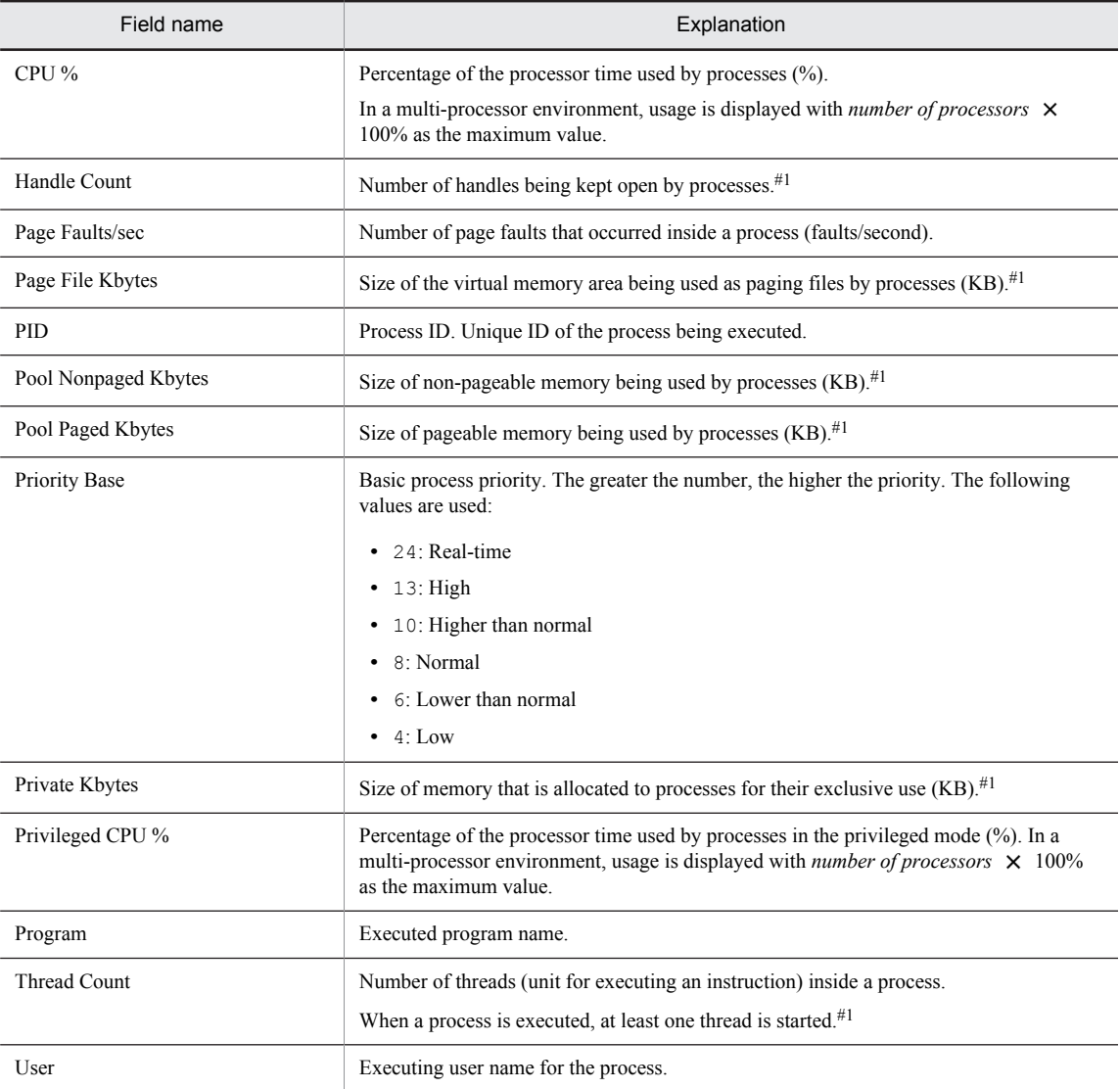

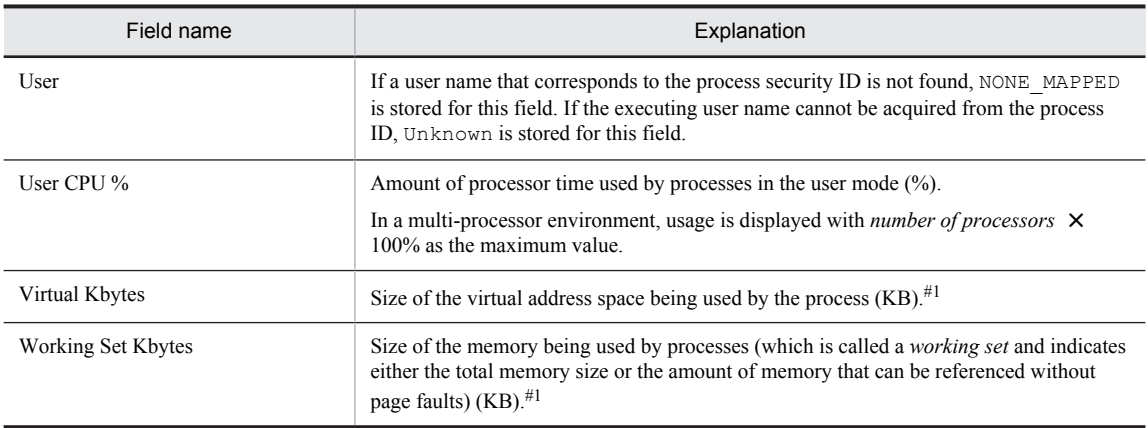

# Process Trend

## **Overview**

The Process Trend report shows the number of processes executed in the system in the last month on a daily basis. It is displayed as a line graph.

## Storage destination

Reports/Windows/Operating System/Monthly Trend/

## Record

System Overview (PI)

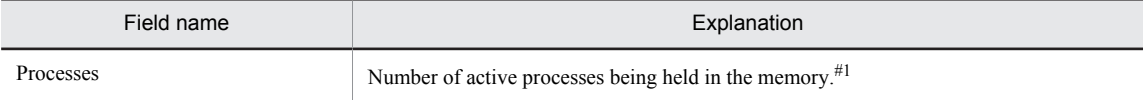

## Server Activity Detail

#### Overview

The Server Activity Detail report shows information on the communication status between networks on a real-time basis. It is displayed as a list.

This is a drilldown report.

### Storage destination

Reports/Windows/Operating System/Troubleshooting/Real-Time/Drilldown Only/

### Record

System Overview (PI)

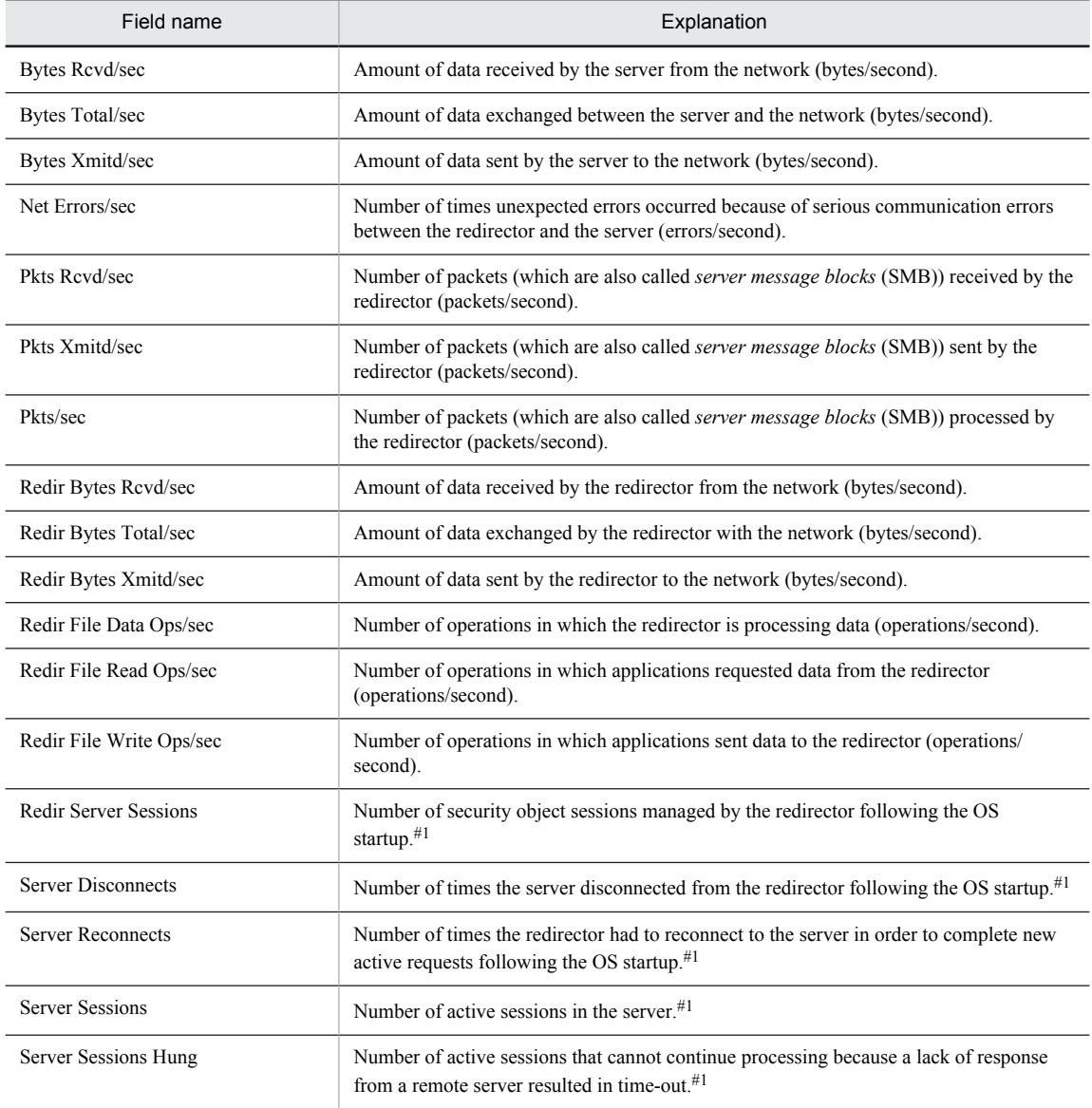

## Server Activity Summary (Multi-Agent)

## **Overview**

The Server Activity Summary (Multi-Agent) report shows the summary of the communication status between networks for multiple agents over the last 24 hours on an hourly basis. It is displayed as a table and a line graph.

### Storage destination

Reports/Windows/Operating System/Status Reporting/Daily Trend/

#### Record

System Overview (PI)

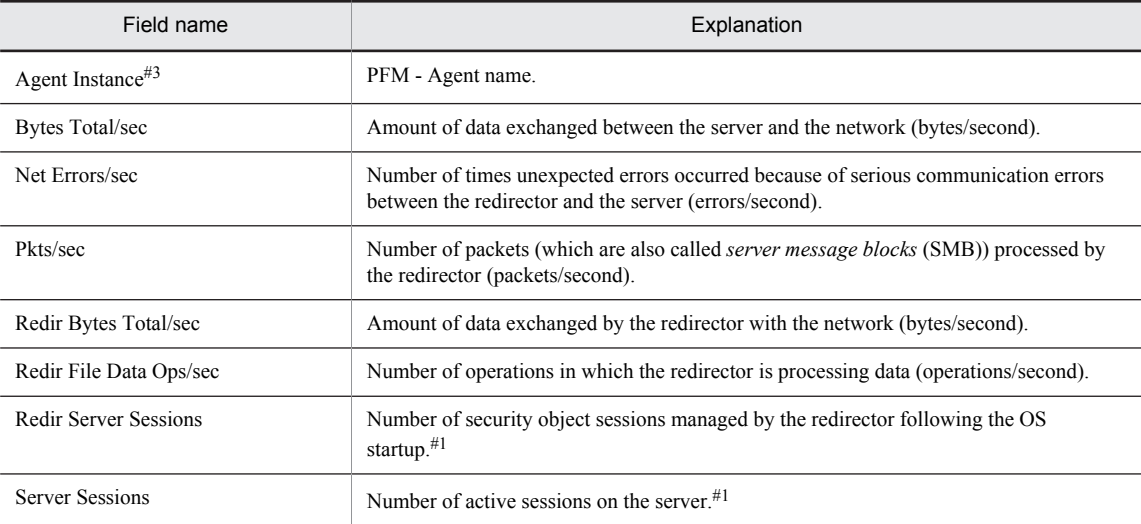

## Server Activity Summary (real-time report on information on the communication status between networks)

#### **Overview**

The Server Activity Summary report shows information on the communication status between networks on a real-time basis. It is displayed as a list and a line graph.

## Storage destination

Reports/Windows/Operating System/Troubleshooting/Real-Time/

### Record

System Overview (PI)

#### Fields

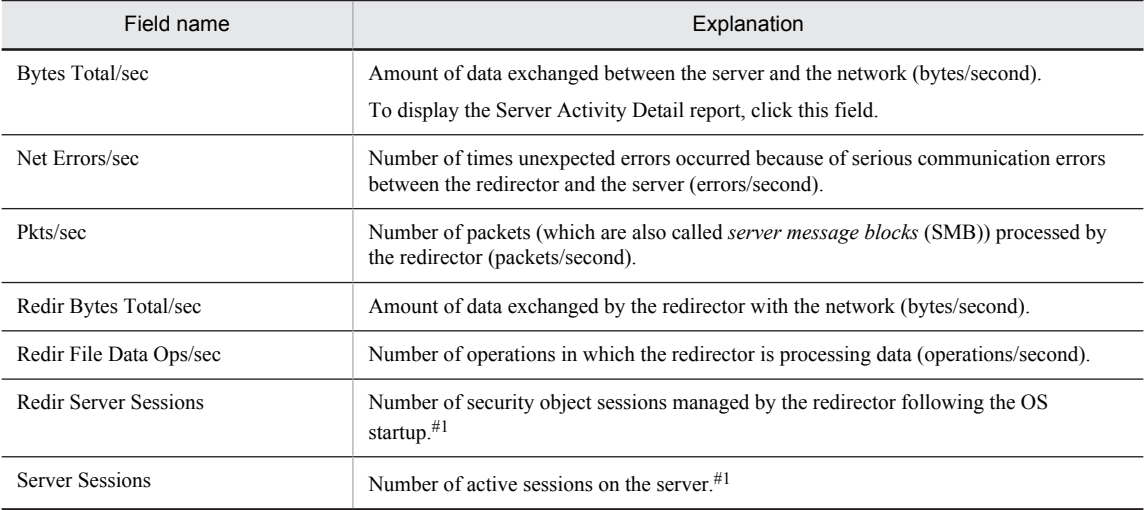

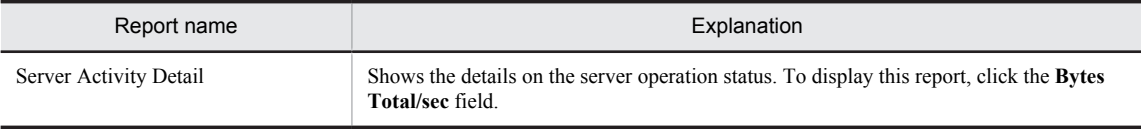

## Server Activity Summary (historical report on information on the communication status between networks)

### **Overview**

The Server Activity Summary report shows the communication status between networks over the last hour on a minute-by-minute basis. It is displayed as a table and a line graph.

## Storage destination

Reports/Windows/Operating System/Troubleshooting/Recent Past/

## Record

System Overview (PI)

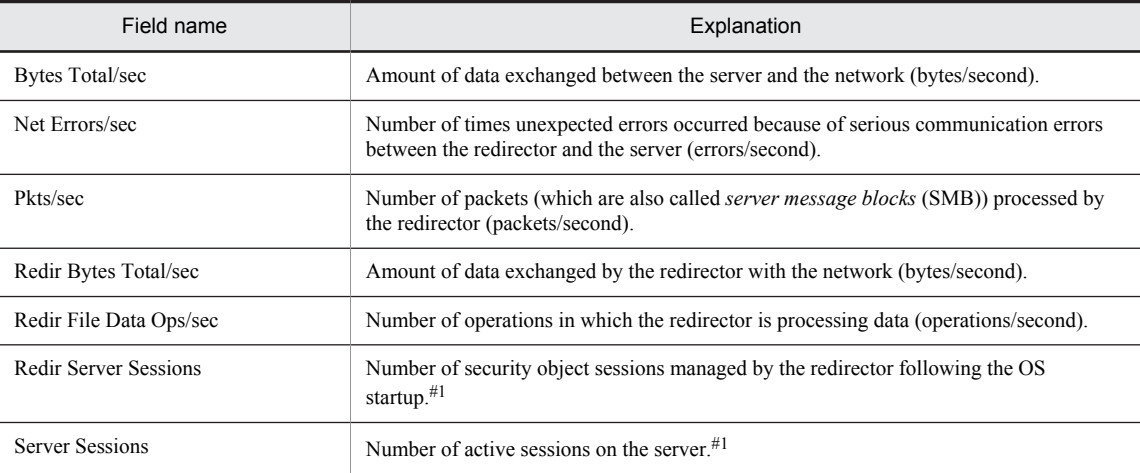

## Server Activity Summary Trend (Multi-Agent)

## Overview

The Server Activity Summary Trend (Multi-Agent) report shows the operation status of the data exchanged between the server of multiple systems and the network over the last month on a daily basis. It is displayed as a line graph.

## Storage destination

Reports/Windows/Operating System/Monthly Trend/

### Record

System Overview (PI)

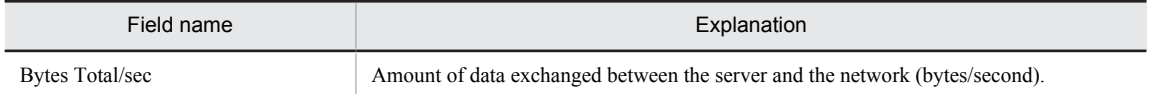

## Server Sessions Trend (Multi-Agent)

## **Overview**

The Server Sessions Trend (Multi-Agent) report shows the number of active sessions at the server of multiple systems over the last month on a daily basis. It is displayed as a line graph.

## Storage destination

Reports/Windows/Operating System/Monthly Trend/

## Record

System Overview (PI)

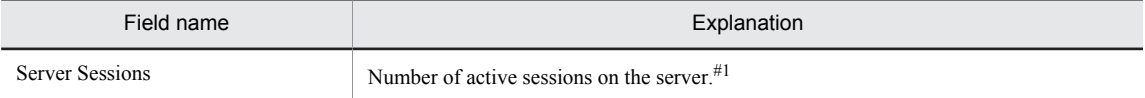

## System Memory Detail

#### Overview

The System Memory Detail report shows the details on the system's physical memory over the last hour on a minuteby-minute basis. It is displayed as a table.

## Storage destination

Reports/Windows/Operating System/Troubleshooting/Recent Past/

### Record

System Overview (PI)

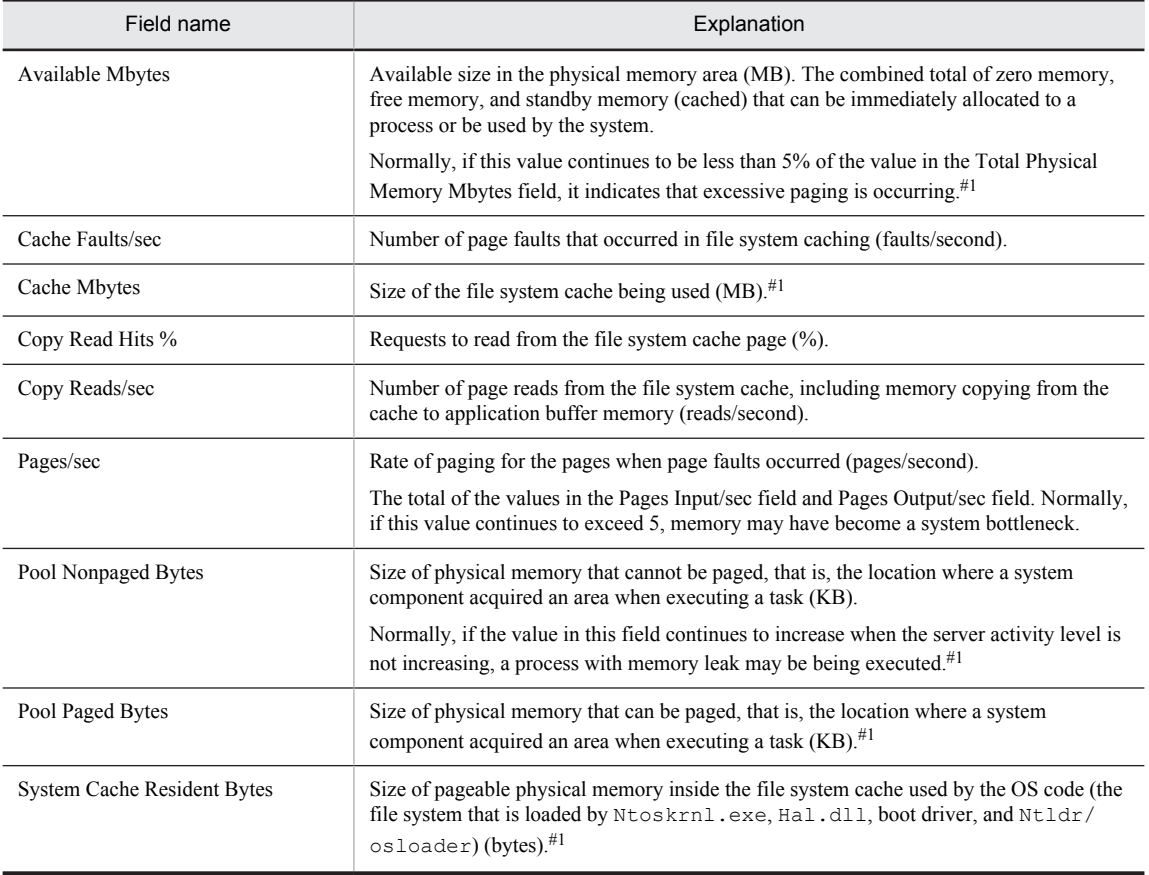

## System Overview (real-time report on the system overview)

## **Overview**

The System Overview report shows the overview of the entire system on a real-time basis. It is displayed as a list and a line graph.

## Storage destination

Reports/Windows/Operating System/Troubleshooting/Real-Time/

## Record

System Overview (PI)

### Fields

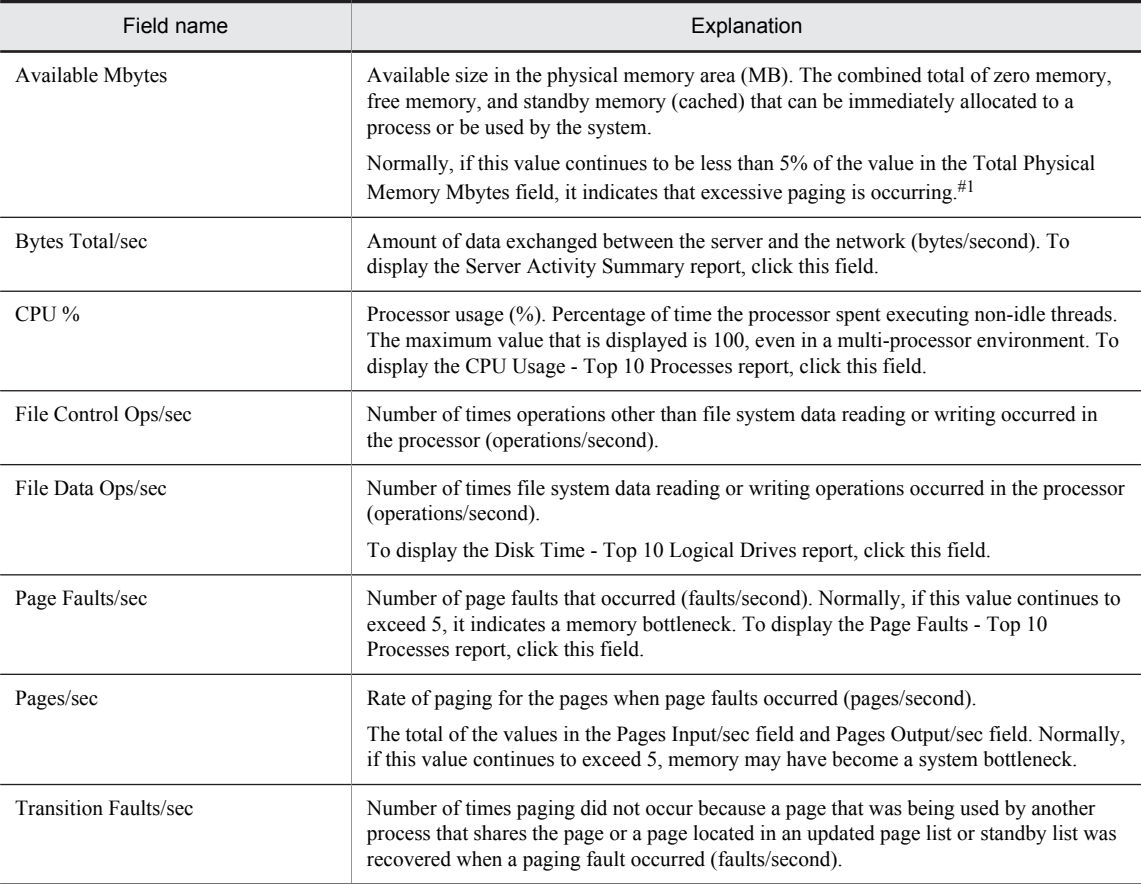

## Drilldown report (report level)

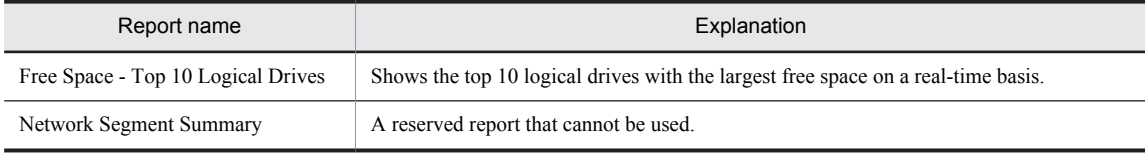

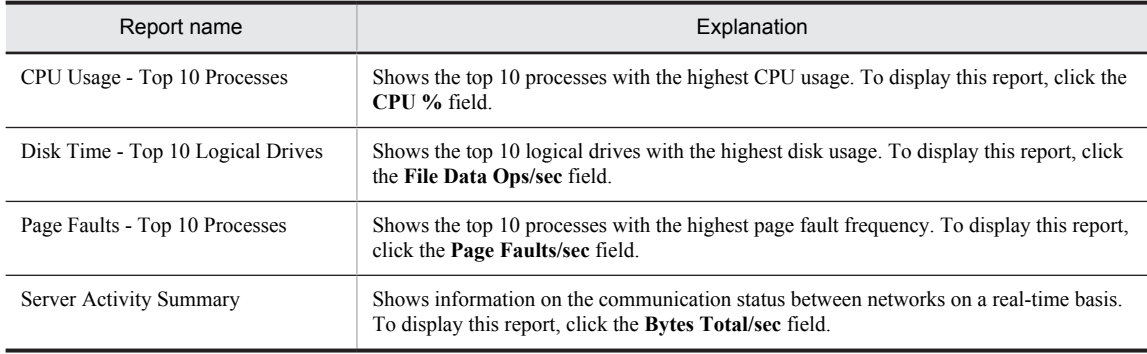

## System Overview (historical report on the system overview)

## **Overview**

The System Overview report shows the system overview over the last hour on a minute-by-minute basis. It is displayed as a table and a line graph.

## Storage destination

Reports/Windows/Operating System/Troubleshooting/Recent Past/

## Record

System Overview (PI)

### Fields

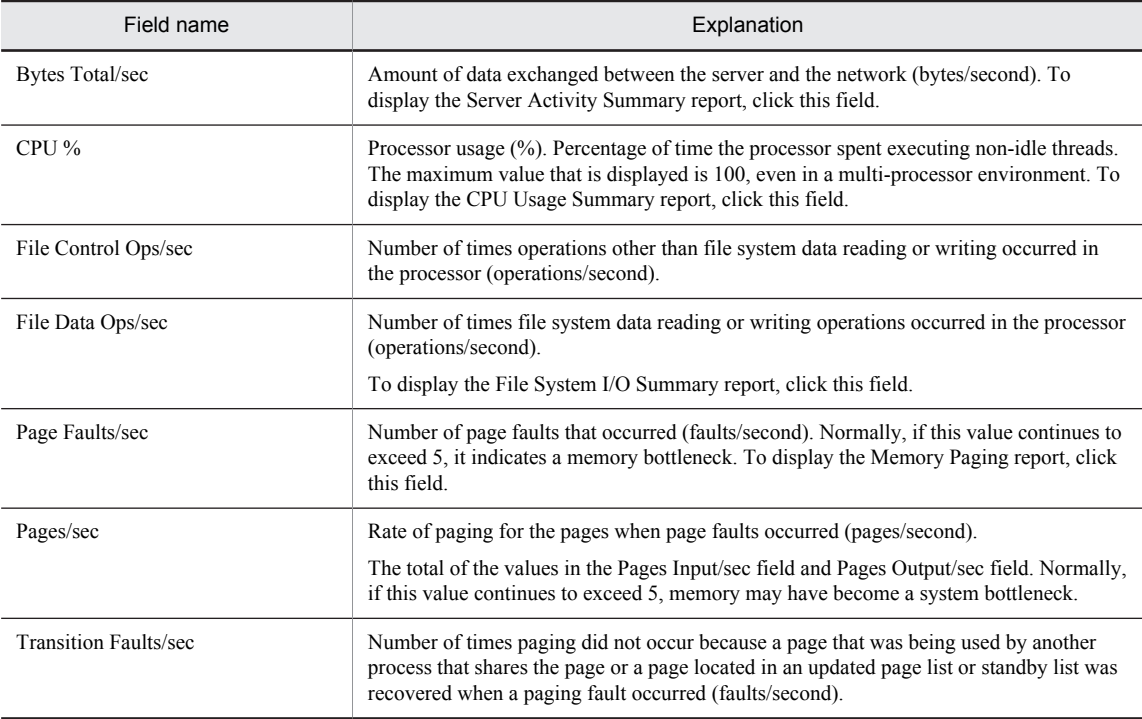

## Drilldown report (report level)

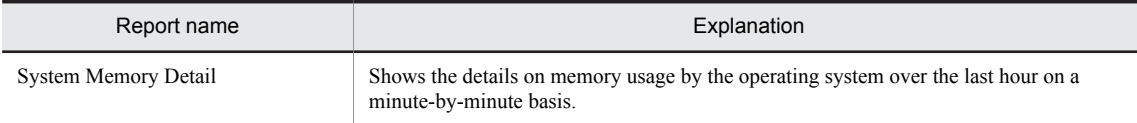

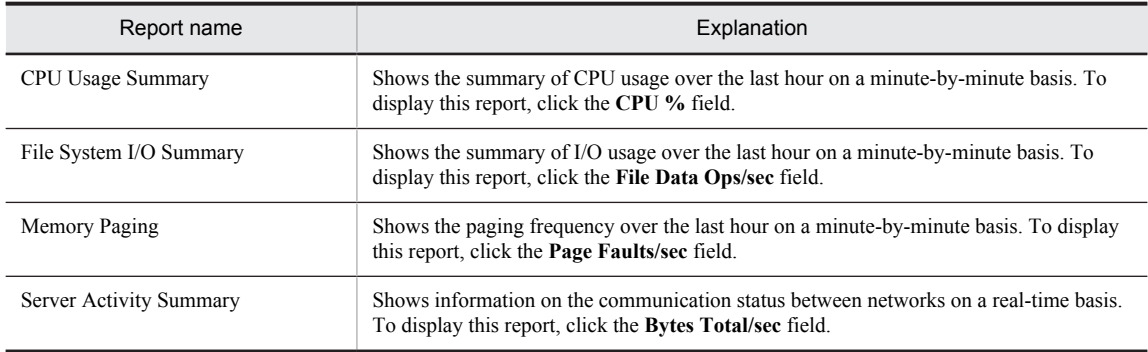

## System Utilization Status

### **Overview**

The System Utilization Status report shows the status of activities between the server and the network on a real-time basis. It is displayed as a list and a line graph.

## Storage destination

Reports/Windows/Operating System/Status Reporting/Real-Time/

#### Record

System Overview (PI)

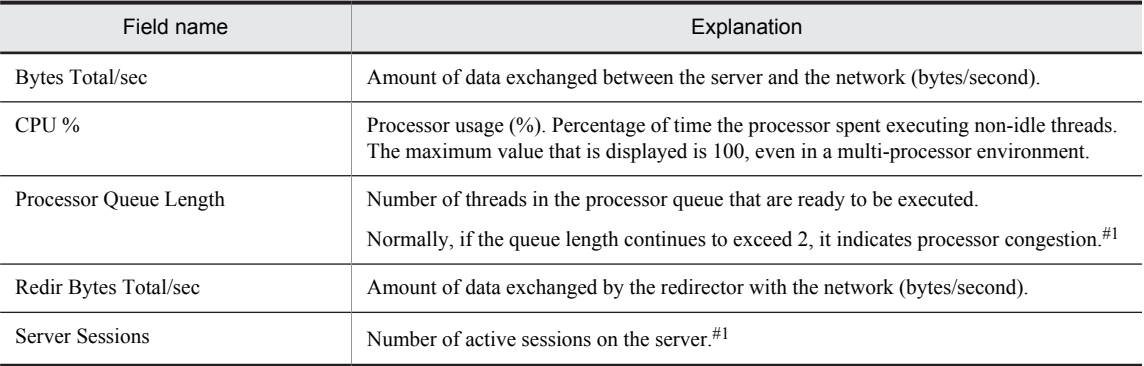
# Workload Status

### Overview

The Workload Status report shows the system's workload-related data on a real-time basis. It is displayed as a list and a line graph.

## Storage destination

Reports/Windows/Operating System/Status Reporting/Real-Time/

### Record

System Overview (PI)

## Fields

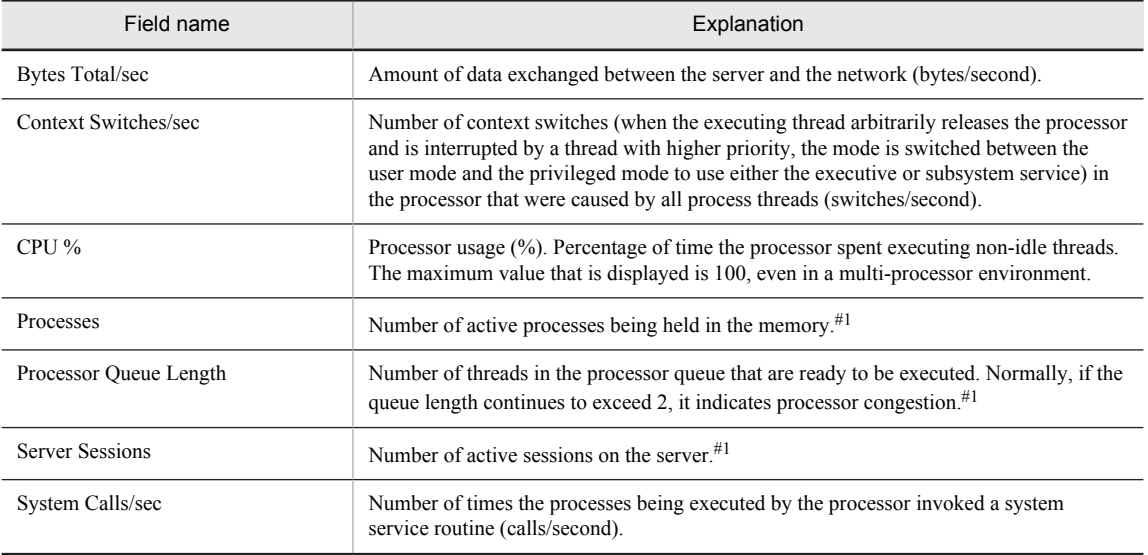

# Workload Status (Multi-Agent)

## **Overview**

The Workload Status (Multi-Agent) report shows the summary of workload-related data on multiple systems over the last 24 hours on an hourly basis. It is displayed as a table and a line graph.

### Storage destination

Reports/Windows/Operating System/Status Reporting/Daily Trend/

### Record

System Overview (PI)

### Fields

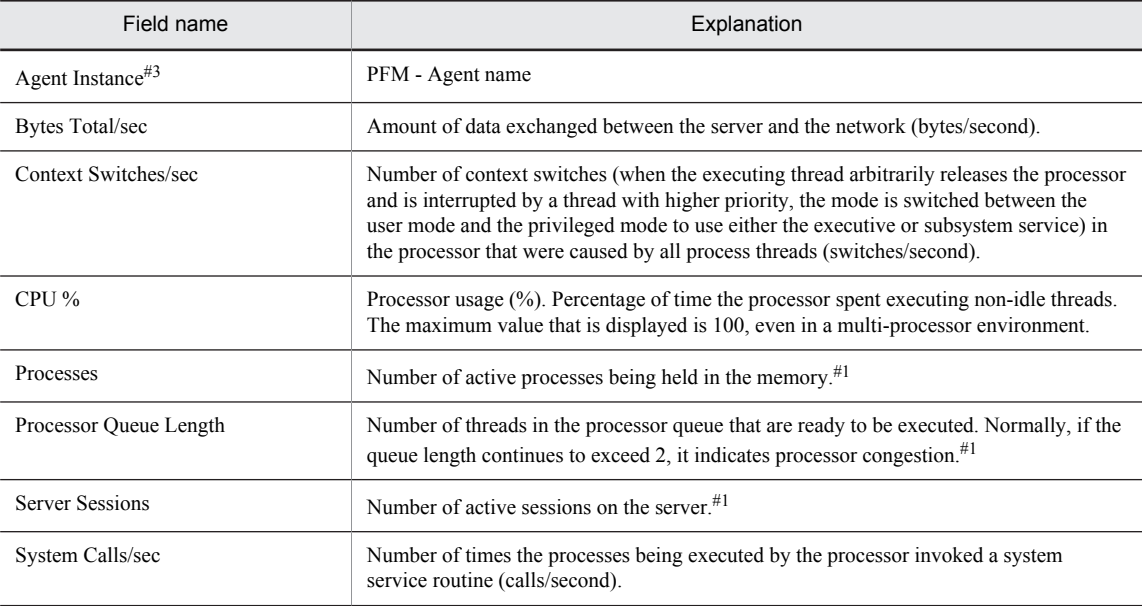

# *7* Records

This chapter explains PFM - Agent for Platform records. For details about how to collect performance data for each record, see the chapter that explains the functions of Performance Management in the *Job Management Partner 1/Performance Management Planning and Configuration Guide*, or the chapter that explains the management of operation monitoring data in the *Job Management Partner 1/ Performance Management User's Guide*.

# Data model

The records and fields that each PFM - Agent has are summarily referred to as a *data model*. Each PFM - Agent and the data model it has are assigned unique version numbers. For details about data model versions of PFM - Agent for Platform, see *[H. Version Compatibility](#page-500-0)*.

To check the data model version of each PFM - Agent, use the Agents window in PFM - Web Console to display the agent properties.

For details about data models, see the chapter explaining the functions of Performance Management in the *Job Management Partner 1/Performance Management Planning and Configuration Guide*.

# Format of record explanations

This chapter describes PFM - Agent for Platform records in alphabetical order. The explanation of each record consists of the following items:

### Function

Provides an overview and notes on the performance data stored in each record.

#### Default values and values that can be specified

The default values of the performance data collection conditions that are set in each record and the values that the user can specify in place of the default values are shown in a table. The table below explains the meaning of the items described in *Default values and values that can be specified*. For details about the items shown in this table, see the chapter explaining management of operation monitoring data in the *Job Management Partner 1/Performance Management User's Guide*.

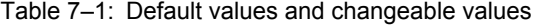

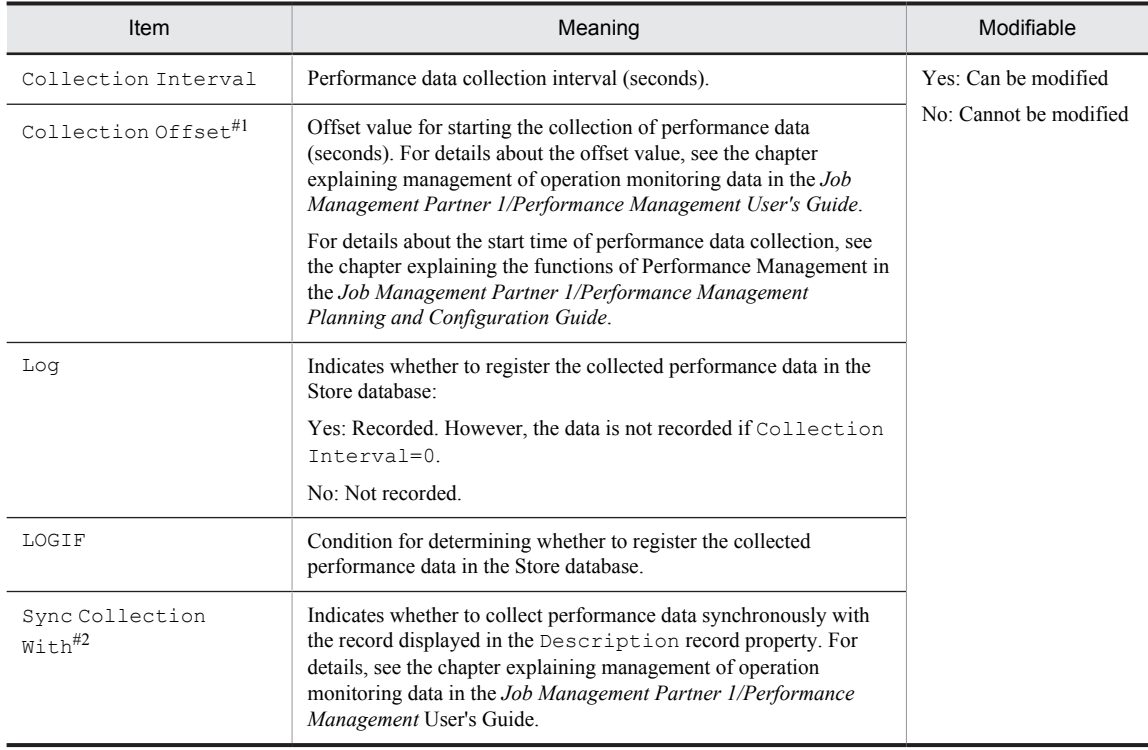

#1

A value between 0 and 32,767 seconds can be specified (a value within the range specified for Collection Interval). Use this item to distribute the collection load, because executing data collection all at once results in concentration of the processing workload. Note that the data collection duration to be recorded is the same as the Collection Interval, regardless of the value specified for Collection Offset.

#### #2

If Sync Collection With is displayed, neither Collection Interval nor Collection Offset is displayed.

#### ODBC key fields

Shows the ODBC key fields required to use an SQL statement in PFM - Manager or PFM - Base to utilize the record data stored in the Store database. Some ODBC key fields are common to all records while others are unique to some records. Only those ODBC key fields that are unique to each record are shown for each record. Only multi-instance records have unique ODBC key fields.

For details about the ODBC key fields common to all records, see *[List of ODBC key fields](#page-259-0)*. For details about how to use ODBC key fields, see the chapter explaining operation analysis linked with an ODBC-compatible application program in the *Job Management Partner 1/Performance Management User's Guide*.

### Lifetime

Indicates the duration over which the consistency of the performance data collected into each record is guaranteed. For details about lifetime, see the chapter explaining the functions of Performance Management in the *Job Management Partner 1/Performance Management Planning and Configuration Guide*.

### Record size

Indicates the size of performance data that is stored in each record in a single collection operation.

### Fields

The fields in each record are explained in a table. The individual items in a table are explained below.

- **•** PFM View name (PFM Manager name)
	- **•** PFM View name

Indicates the field name (PFM - View name) that is displayed in PFM - Web Console.

**•** PFM - Manager name

Indicates the field name (PFM - Manager name) described in an SQL statement when PFM - Manager uses an SQL statement to utilize the field data stored in the Store database.

In an SQL statement, the Manager name is described with the record ID of each record added to the front. For example, for the Interval (INTERVAL) field of the Process Detail (PD) record, PD\_INTERVAL is used.

**•** Explanation

The performance data stored in each field is explained below.

A hash mark (#) in a table indicates that the value in the field is the latest monitored value returned by the OS during collection.

The following methods are used for collecting performance data for the individual fields:

- **•** Determined from an average or percentage using the current collected data and the data collected during the previous interval
- **•** Determined from the current collected data only (including values accumulated inside the OS. Corresponds to those indicated by a hash mark (#) in the table)
- **•** Determined from data in other fields (See *Data source* in the field table of each record.)

Unless otherwise specified, the value collected during the data collection interval is used.

**•** Summary

Indicates the method (summarization rules) to be used by Agent Store when summarizing data. For details about summarization rules, see *[Summarization rules](#page-260-0)*.

**•** Format

Indicates the data type of the values in each field, such as char and float types. For details about data types, see *[List of data types](#page-262-0)*.

**•** Delta

Data that is expressed as a changed amount relative to data collected as an accumulated value is called a *delta*. For details about delta, see *[Field values](#page-263-0)*.

**•** Not supported on

Indicates a version of Windows on which the field is not supported:

- **•** 2003 (x86): The field is not supported on Windows Server 2003 (x86).
- **•** 2003 (x64): The field is not supported on Windows Server 2003 (x64).
- **•** 2008 (x86): The field is not supported on the 32-bit version of Windows Server 2008.
- **•** 2008 (x64): The field is not supported on the 64-bit version of Windows Server 2008.
- **•** 2012: The field is not supported on Windows Server 2012.
- **•** --: The field is available to all platforms supported by PFM Agent for Platform.
- **•** Data source

Indicates the calculation method or collection source for the values in the applicable field. For details about field values, see *[Field values](#page-263-0)*.

# <span id="page-259-0"></span>List of ODBC key fields

Some ODBC key fields are common to all records while others are unique to some records. This section shows the ODBC key fields that are common to all records. ODBC key fields are required if you use an SQL statement in PFM - Manager to utilize the record data stored in the Store database.

The table below shows a list of ODBC key fields common to all records. For details about the ODBC key fields unique to each record, see the explanation of each record.

| ODBC key fields       | ODBC format | Data     | Explanation                                                             |
|-----------------------|-------------|----------|-------------------------------------------------------------------------|
| record-id DATE        | SQL INTEGER | Internal | Record key indicating the date on which<br>the record was created       |
| record-id DATETIME    | SQL INTEGER | Internal | Combination of the record-id DATE<br>field and the record-id TIME field |
| $record-id$ _DEVICEID | SQL VARCHAR | Internal | Name of the host on which PFM -<br>Agent is running                     |
| record-id DRAWER TYPE | SQL VARCHAR | Internal | Category. The following values are<br>valid:                            |
|                       |             |          | m: Minute                                                               |
|                       |             |          | H: Hour                                                                 |
|                       |             |          | D: Day                                                                  |
|                       |             |          | W: Week                                                                 |
|                       |             |          | M: Month                                                                |
|                       |             |          | Y: Year                                                                 |
| record-id PROD INST   | SQL VARCHAR | Internal | Name of the PFM - Agent instance                                        |
| record-id PRODID      | SQL VARCHAR | Internal | PFM - Agent's product ID                                                |
| record-id RECORD TYPE | SQL VARCHAR | Internal | Record type identifier (4 bytes)                                        |
| record-id TIME        | SQL INTEGER | Internal | Time at which the record was created<br>(Greenwich Mean Time)           |

Table 7-2: List of ODBC key fields common to all records

# <span id="page-260-0"></span>Summarization rules

For records of the PI record type, two types of data are stored in the Store database: the data collected at the interval set in Collection Interval, and the data summarized for a specific period of time (minute, hour, day, week, month, or year) according to a predefined rule. The type of summarization is defined for each field. This definition is called a *summarization rule*.

Depending on the summarization rule, intermediate data used during the summarization period must sometimes be retained. In this case, a field for holding the intermediate data is added to a record in the Store database. This field is called an *added field*.

Part of an added field is displayed as a record field in PFM - Web Console. The added fields displayed on PFM - Web Console can be used as the fields to be displayed in a historical report.

To differentiate them from the fields that are added through summarization, the fields described in the explanation of each record in this chapter are called *fixed fields*.

The following field names are used for added fields:

- **•** Added field name stored in the Store database A field name consisting of the PFM - Manager name in the fixed field and an added suffix
- **•** Added field name displayed on PFM Web Console A field name consisting of the PFM - View name in the fixed field and an added suffix

The table below shows the suffixes to be added to the PFM - Manager name, the corresponding suffixes to be added to the PFM - View name, and the data stored in the fields.

| PFM - Manager<br>name | PFM - View<br>name | Stored data                                                                          |
|-----------------------|--------------------|--------------------------------------------------------------------------------------|
| TOTAL                 | (Total)            | Total field value of the records within the summarization period                     |
| TOTAL SEC             | (Total)            | Total field value of the records within the summarization period (for a utime field) |
| COUNT                 |                    | Number of records collected within the summarization period                          |
| HI                    | (Max)              | Maximum field value of the records within the summarization period                   |
| L0                    | (Min)              | Minimum field value of the records within the summarization period                   |

Table 7-3: List of suffixes for added fields

Legend:

--: No added field

The table below shows a list of summarization rules.

Table 7-4: List of summarization rules

| Summarization rule<br>name | Summarization rule                                                                                                    |
|----------------------------|----------------------------------------------------------------------------------------------------|
| COPY                       | Stores the field value of the latest record within the summarization period without any modification.                                                                                                    |
| AVG                        | Stores the average field value within the summarization period.<br>The computation formula follows:<br>$(total-field-value) / (number-of-collected-records)$<br>Added fields (Store database)<br>TOTAL<br>TOTAL SEC (for a utime field)<br>COUNT<br>Added field (PFM - Web Console) $#1, #2$ |

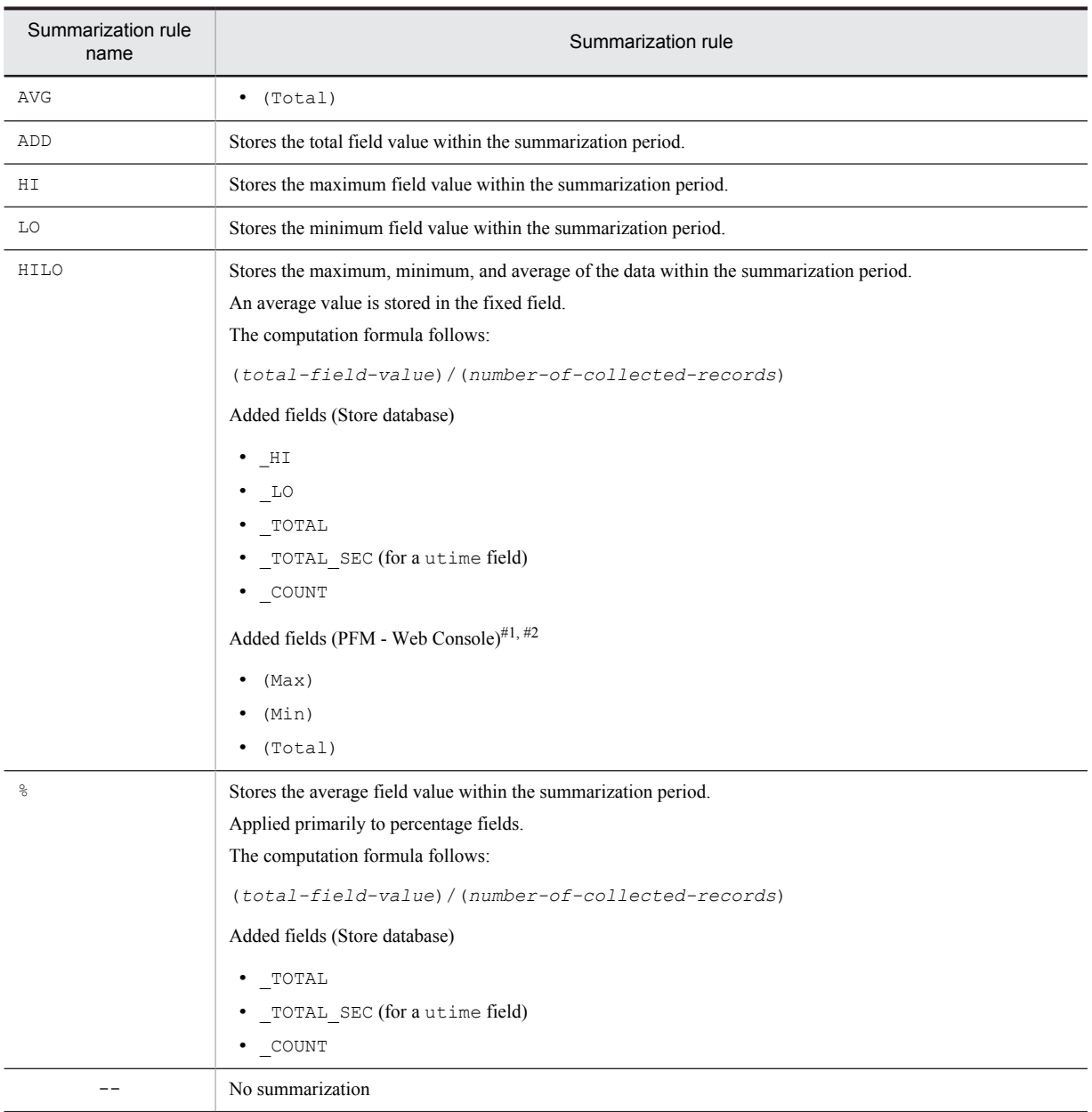

#1

A utime field containing \_AVG in the PFM - Manager name cannot use a (Total) field added to PFM - Web Console in a historical report.

#2

A field containing any of the following character strings in the PFM - Manager name cannot use a (Total) field added to PFM - Web Console in a historical report:

\_PER\_, PCT, PERCENT, \_AVG, and \_RATE\_TOTAL

# <span id="page-262-0"></span>List of data types

The table below lists the data types for various field values along with the corresponding C and C++ data types. The field values shown under *Data type* in this table are shown in the *Format* column in the field table for each record.

| Data type        |                | Size (bytes)                      | Explanation                                                                                          |  |
|------------------|----------------|-----------------------------------|----------------------------------------------------------------------------------------------------|--|
| Field            | $C$ and $C++$  |                                   |                                                                                                    |  |
| char(n)          | char()         | Number inside<br>$\left( \right)$ | Character string having a length of $n$ bytes                                                        |  |
| double           | double         | 8                                 | Numerical value (1.7E $\pm$ 308 (15 digits))                                                         |  |
| float            | float.         | 4                                 | Numerical value (3.4E $\pm$ 38 (7 digits))                                                           |  |
| long             | long           | $\overline{4}$                    | Numerical value (-2,147,483,648 to 2,147,483,647)                                                    |  |
| short            | short          | 2                                 | Numerical value (-32,768 to 32,767)                                                                  |  |
| string(n)        | char[]         | Number inside<br>$\left( \right)$ | Character string having <i>n</i> -byte length. The last character is $null$ .                        |  |
| time t           | unsigned long  | 4                                 | Numerical value (0 to 4,294,967,295)                                                                 |  |
| timeval          | struct         | 8                                 | Numerical value (the first 4 bytes indicate seconds, and the next 4<br>bytes indicate microseconds.) |  |
| ulong            | unsigned long  | $\overline{4}$                    | Numerical value (0 to 4,294,967,295)                                                                 |  |
| utime            | struct         | 8                                 | Numerical value (the first 4 bytes indicate seconds, and the next 4<br>bytes indicate microseconds.) |  |
| word             | unsigned short | $\overline{c}$                    | Numerical value (0 to 65,535)                                                                        |  |
| (Not applicable) | unsigned char  | 1                                 | Numerical value (0 to 255)                                                                           |  |

Table 7-5: List of data types

# <span id="page-263-0"></span>Field values

This section explains the values stored in individual fields.

### Data source

Each field stores a value acquired from Performance Management or monitoring target program, or a value computed from such a value based on a certain computation formula. The acquisition destination or computation method for each field value is shown under the *Data source* column.

If performance data acquired from Windows is processed and set as a field value, the character string in PFM - Agent for Platform's *Data source* column shows the computation method for the value that is set in the field. The following coding methods are used in Data source:

- **•** Two hyphens (--) indicate that performance data acquired from Windows is not processed and set as a field value.
- **•** *return-value* indicates unprocessed performance data.
- **•** (T1) indicates the current collected data; (T0) indicates the value collected during the previous interval.
- **•** If the value is computed by using other field values, the field name is indicated with a PFM Manager name.

For example, the Debugging Requests (DEBUGGING REQUESTS) field of the Active Server Pages (PI\_ASP2) record is described as TOTAL\_DEBUGGING\_REQUESTS (T1) - TOTAL\_DEBUGGING\_REQUESTS (T0), and this field stores the value obtained by subtracting the TOTAL\_DEBUGGING\_REQUESTS field value collected during the previous interval from the real-time TOTAL\_DEBUGGING\_REQUESTS field value.

### Delta

Data expressed as an amount of change is called a *delta*. For example, if the performance data collected during the first interval is 3 and that collected during the second interval is 4, 1 is stored as the amount of change. Whether each field value is a delta is indicated under the *Delta* column in the field table.

If **Indicate delta value** is selected in the real-time report settings, a value is displayed even when data is collected for the first time. However, if a report requires the data collected during the previous interval, the first value is shown as 0. The collected data value is shown when data is subsequently collected.

The performance data collected by PFM - Agent for Platform varies as shown in the table below.

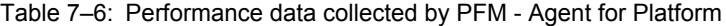

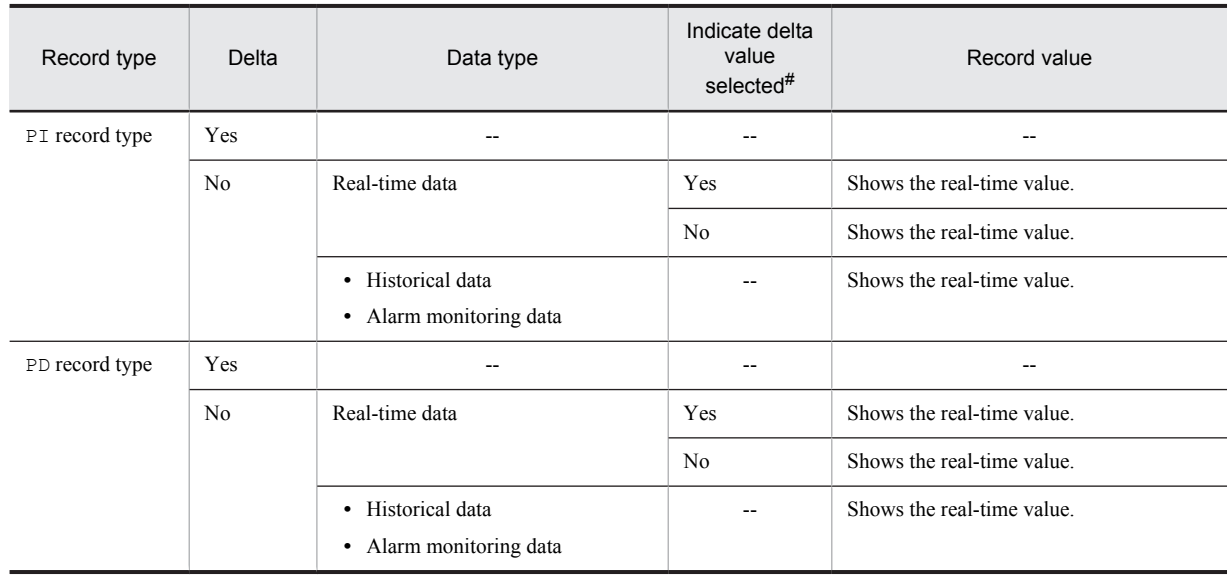

Legend:

--: Not applicable

#

Indicates whether the following items in PFM - Web Console are selected:

- **Indicate delta value** in the Indication settings (Realtime) window, which opens when **Edit** is chosen in the Report wizard
- **Indicate delta value** under **Indication settings (Realtime)** under the **Properties** tab in the Report window

Note the following points about performance data collection:

- **•** The performance data for the first historical report to be stored by PFM Agent for Platform is created based on the data collected during the previous interval and the real-time data. Therefore, after the collection of a historical report begins, it may take as long as twice the specified collection interval before the first performance data is collected.
- **•** After the collection of a real-time report begins, it takes a minimum of 5 seconds before the first performance data, except for the following records, is collected:
	- Device Detail (PD\_DEV)
	- **•** Event Log (PD\_ELOG)
	- Service Process Detail (PD\_SVC)
- **•** If the OS counter value wraps around because, for example, the system is operated for a long time, the value of the Delta field might be excessively large.

### Averages and percentages in individual fields

Some averages and percentages in individual fields are determined as values on a second-by-second basis, while others are determined according to the data collection interval. Unless otherwise specified, the values determined according to the data collection interval are used (if the interval is 60 seconds, data is collected every minute).

### Interval field values

Interval field values vary according to the record type as shown in the table below.

### Table 7-7: Interval field values

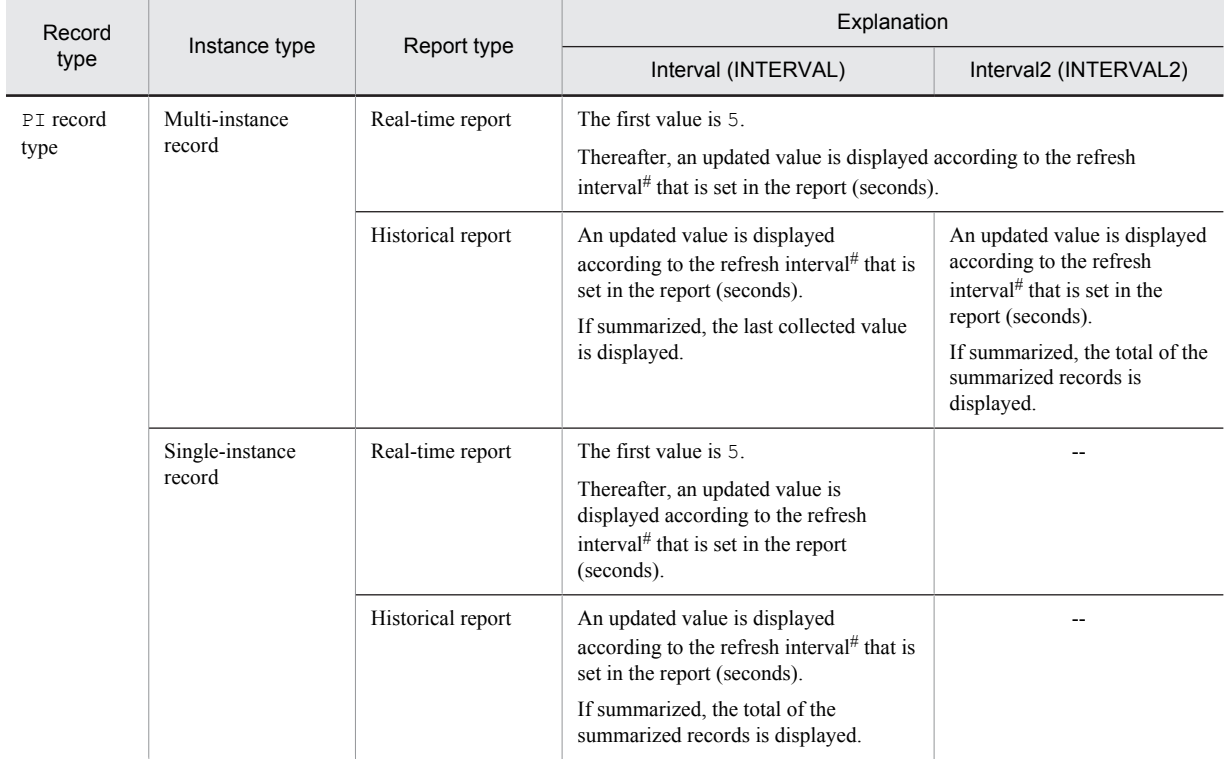

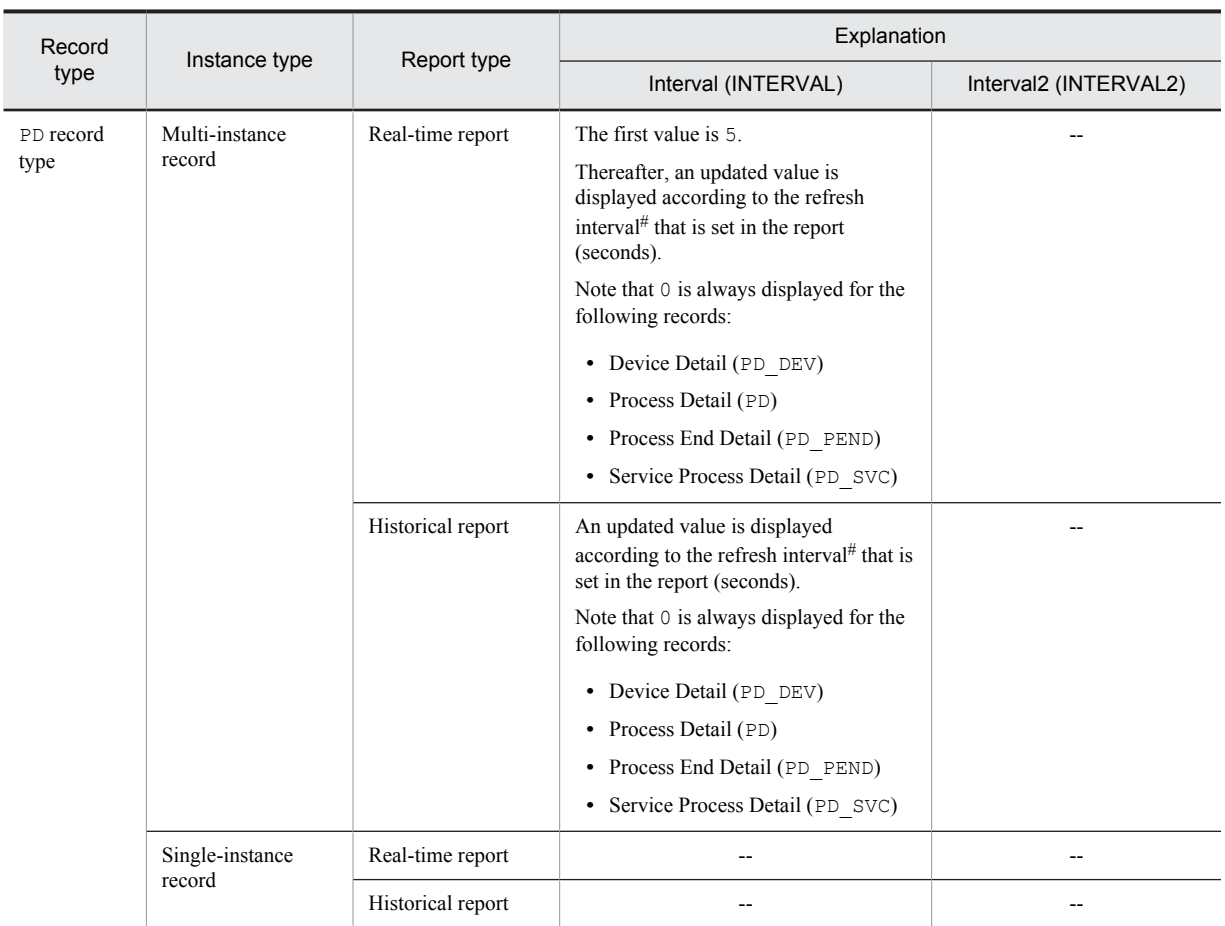

Legend:

--: Not applicable

#

The refresh interval is computed using the following formula:

*interval-field-value* = *record-time-field-value* - *record-time-field-value-collected-during-previous-interval*

# Fields that are added only when a record is recorded in the Store database

The table below shows the fields that are added only when a record is recorded in the Store database.

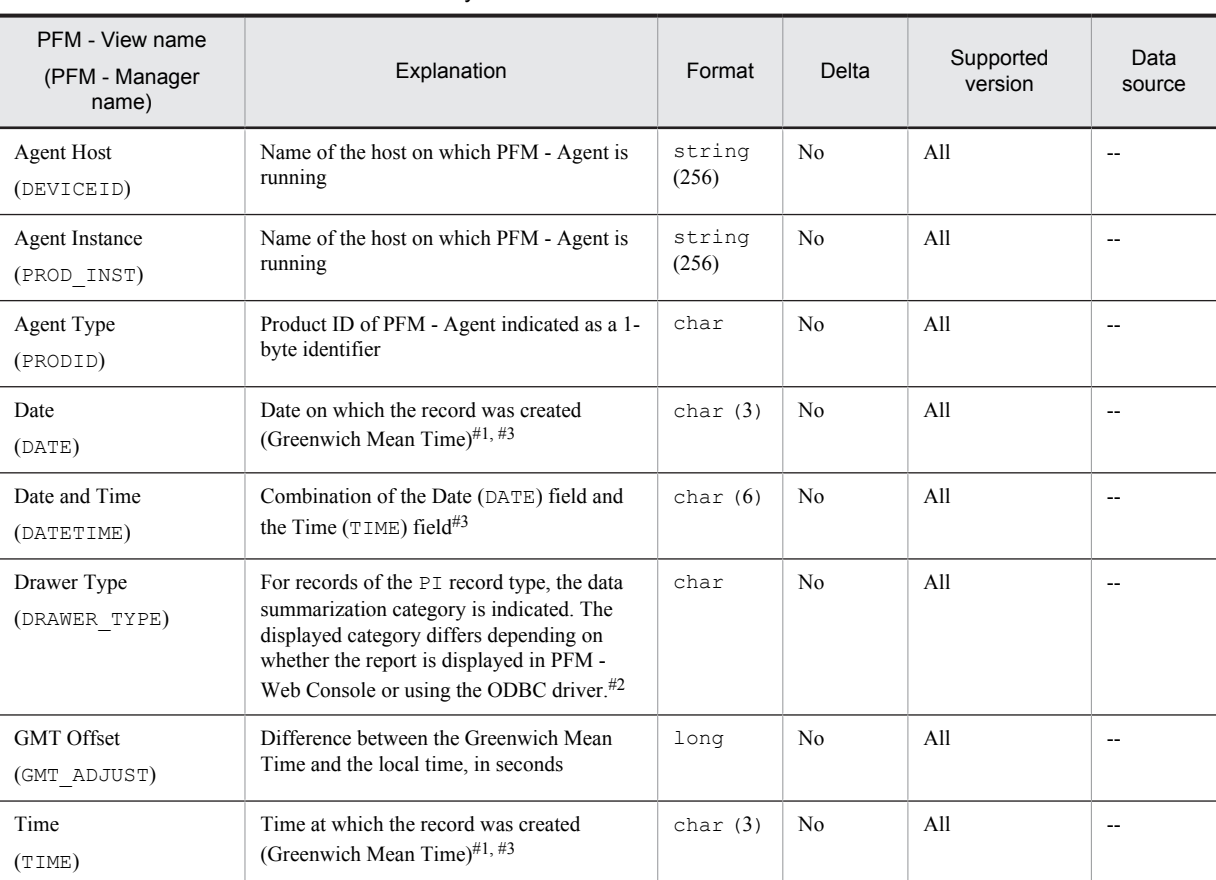

#### Table 7-8: Fields that are added only when a record is recorded in the Store database

Legend:

--: Indicates that the performance data acquired from Windows is not processed and set as a field.

#1

In records of the PI record type, data is summarized, and therefore the time used as the reference point for summarization is set. The table below shows the setting for each record category.

Table 7-9: Setting for each record category

| Category | Setting for each record category                                                                |
|----------|-------------------------------------------------------------------------------------------------|
| Minute   | 0 seconds for the time at which the record is created                                           |
| Hour     | 0 minutes and 0 seconds for the time at which the record is created                             |
| Day      | 0 hours, 0 minutes, and 0 seconds for the day on which the record is created                    |
| Week     | 0 hours, 0 minutes, and 0 seconds for the week in which the record is created                   |
| Month    | 0 hours, 0 minutes, and 0 seconds for the first day of the month in which the record is created |
| Year     | 0 hours, 0 minutes, and 0 seconds of January 1 of the year in which the record is created       |

#2

The table below shows the differences in display depending on whether the report is displayed on PFM - Web Console or using the ODBC driver.

Table 7-10: Differences in data summarization category according to the display method

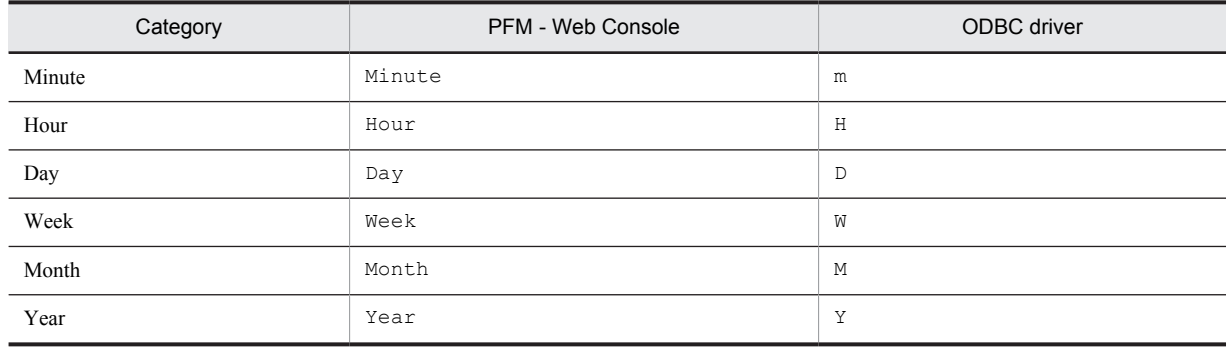

#3

When data is displayed in a report or by using the ODBC driver, the Date field uses the *YYYYMMDD* format, the Date and Time field uses the *YYYYMMDD hh:mm:ss* format, and the Time field uses the *hh:mm:ss* format.

# Fields that are output when data stored in the Store database is exported

When data stored in the Store database is exported by using the jpctool db dump (jpcctrl dump) command, the fields listed below are output. Although these fields are also added when a record is stored in the Store database, they are not displayed in PFM - Web Console and therefore cannot be used as fields displayed in a report. Do not use these fields for operations because they are used internally by PFM - Agent.

- **•** *record-ID*\_DATE\_F
- **•** *record-ID*\_DEVICEID\_F
- **•** *record-ID*\_DRAWER\_TYPE\_F
- **•** *record-ID*\_DRAWER\_COUNT
- **•** *record-ID*\_DRAWER\_COUNT\_F
- **•** *record-ID*\_INST\_SEQ
- **•** *record-ID*\_PRODID\_F
- **•** *record-ID*\_PROD\_INST\_F
- **•** *record-ID*\_RECORD\_TYPE
- **•** *record-ID*\_RECORD\_TYPE\_F
- **•** *record-ID*\_SEVERITY
- **•** *record-ID*\_SEVERITY\_F
- **•** *record-ID*\_TIME\_F
- **•** *record-ID*\_UOWID
- *record-ID* UOWID F
- **•** *record-ID*\_UOW\_INST
- **•** *record-ID*\_UOW\_INST\_F
- **•** *record-ID*\_*PFM Manager-name*\_SEC
- **•** *record-ID*\_*PFM Manager-name*\_MSEC

# Notes on records

Note the following points when collecting records.

### Notes on cases in which record instances cannot be uniquely identified

PFM - Agent for Platform references the latest OS information at a given interval to collect performance data. If a record instance in a record field cannot be uniquely identified from the information acquired from the OS, one of the following two actions is performed:

1. A number  $\#n$  (where  $n = 1, 2, 3, ...$ ) is appended to the field.

The table below shows the record fields to which a number is appended.

Table 7-11: Record fields to which a number is appended

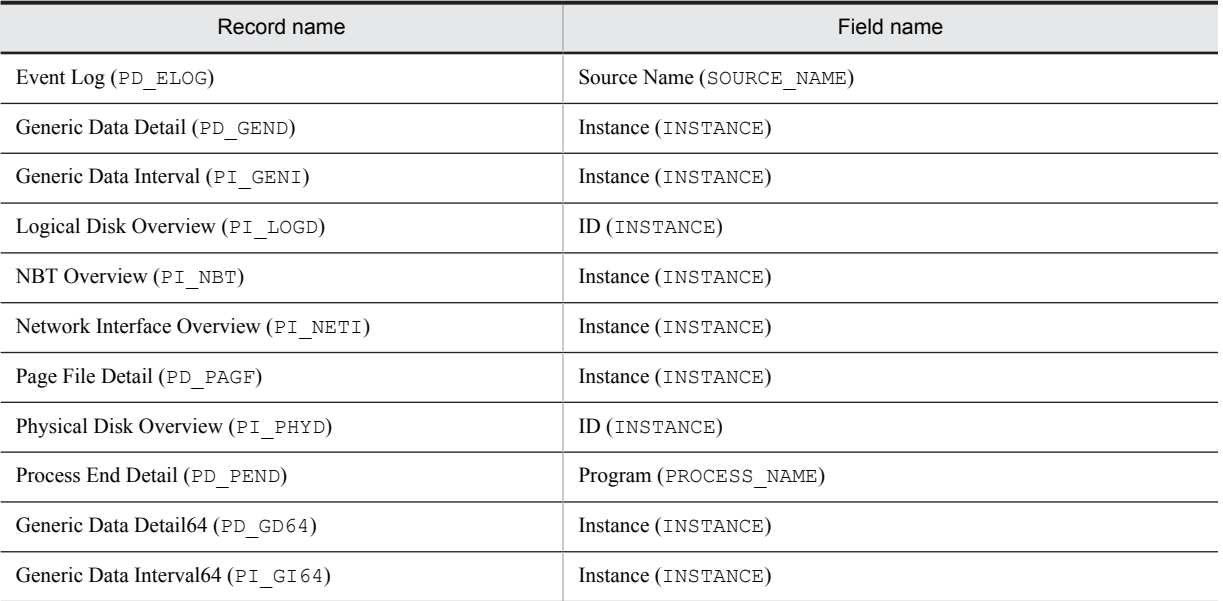

2. For the PD\_UPD, PD\_UPDB, PI\_UPI, and PI\_UPIB records, the instance of the first record is used.

When record instances cannot be uniquely identified from the information acquired from the OS, the performance data collected for each record instance is correct. In this case, however, the device corresponding to the instance (for example, the corresponding NIC for the Network Interface Overview (PI\_NETI) record) cannot be identified. Furthermore, if the system environment has been modified, the integrity of the record instance cannot be guaranteed, and, as a result, correct real-time data updating and historical data summarization cannot be executed.

### Notes on cases in which records cannot be collected and on the application event log

### Notes on cases in which records cannot be collected

To use PFM - Agent for Platform to collect the performance data of the records listed below, the objects must be in a monitoring-enabled state on the performance console#. The table below shows the objects that correspond to various records, the source (service) names that are output in the event log, and the performance extension DLLs.

#

You can check the object names that correspond to individual records in Performance Management. If objects corresponding to individual records do not exist, make the objects monitorable by following the procedure published in Microsoft Knowledge Base provided by Microsoft Corporation.

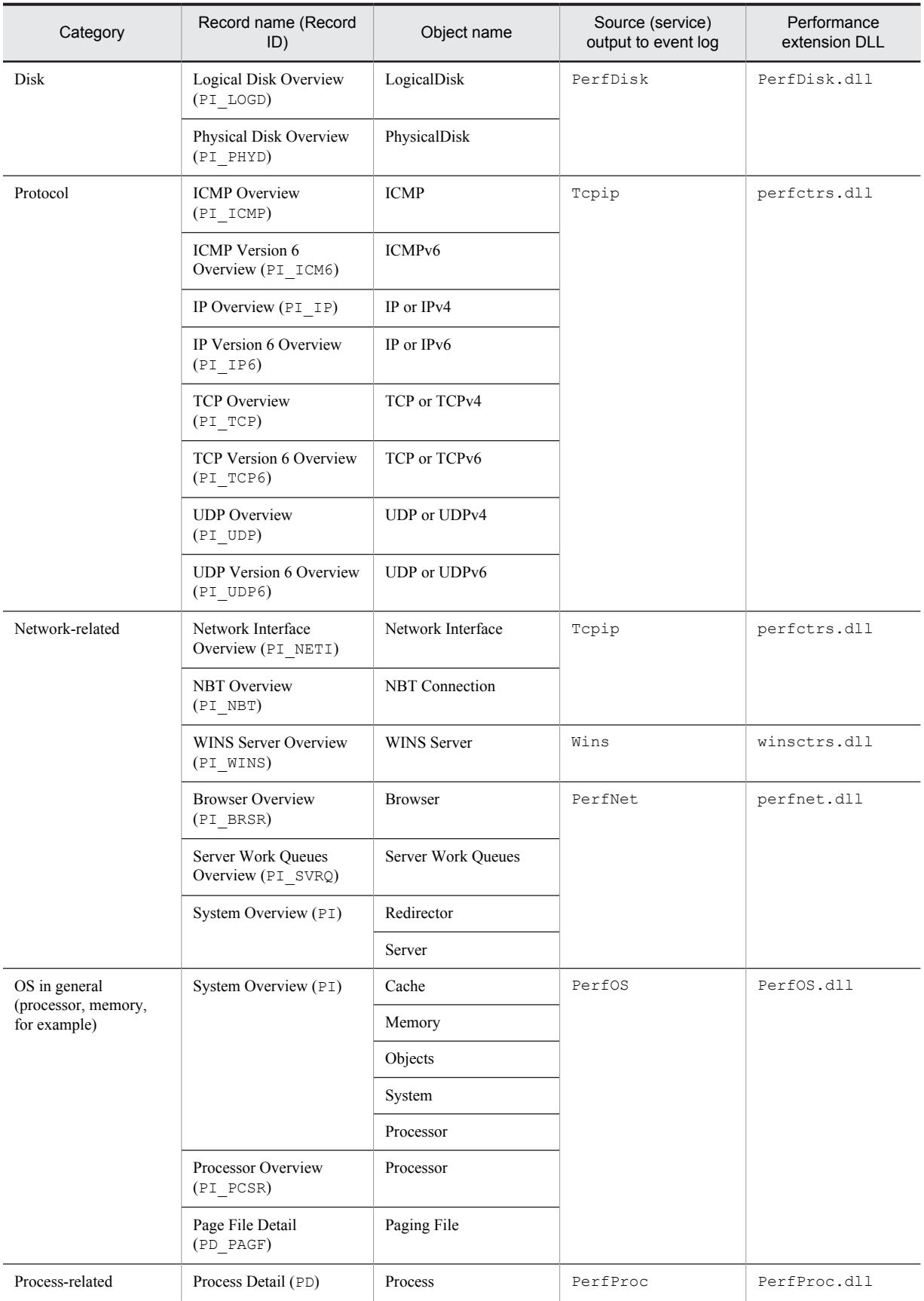

#### Table 7–12: Objects that correspond to various records, source (service) names that are output in the event log, and performance extension DLLs

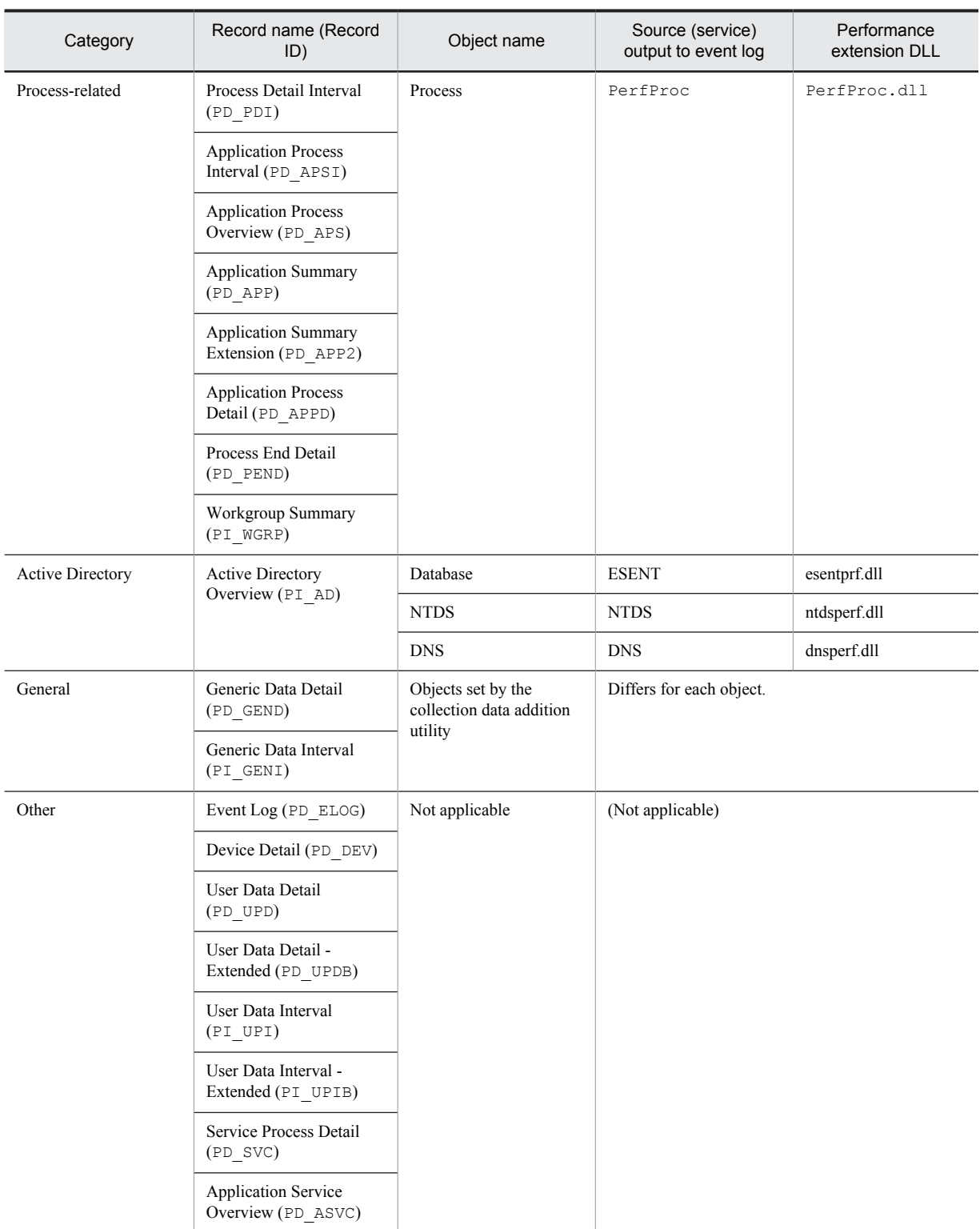

#### Application event logs when records cannot be correctly collected

If Perflib (the source (service) name common to all objects or the source (service) name of each object) is recorded in an application event log, PFM - Agent for Platform may not run normally, or it may not be possible to collect the records corresponding to that source (service) in some cases. If the application event logs described in the table below are recorded, re-install the source (service), eliminate the cause identified in Microsoft Knowledge Base provided by Microsoft Corporation, or ask the company that developed the source (service) about a corrective measure, and restore an environment in which no application event log is recorded. The table below shows examples of application event

logs that are recorded when PFM - Agent for Platform does not run normally or the records corresponding to the source (service) cannot be collected.

| Event ID | Source<br>(service) name | Event log details                                                                                                    |
|----------|--------------------------|----------------------------------------------------------------------------------------------------|
| 1008     | Perflib                  | Service "service-name" (DLL "dll-name") could not be opened. Performance data<br>for this service cannot be used. The returned status code is data $DWORD$ 0.                                                                                                    |
| 1009     | Perflib                  | An exception occurred during the opening of the service "service-name" (DLL<br>"dll-name"). Performance data for this service cannot be used. The returned status<br>code is data DWORD 0                                                                                                   |
| 1010     | Perflib                  | An exception occurred or an invalid status was returned during the collection of the<br>service "service-name" (DLL "dll-name"). Performance data returned from the<br>counter DLL is not returned to the performance data block. The returned exception<br>or status code is data DWORD 0. |
| 1011     | Perflib                  | The library file "dll-name" specified for the service "service-name" could not be<br>opened. Performance data for this service cannot be used. The status code is data<br>DWORD 0.                                                                                                    |
| 2001     | Perflib                  | Service "service-name" does not have a Performance subkey, or its key could not<br>be opened. Performance counter is not collected for this service. The Win32 error<br>code is returned as data.                                                                                           |
| 2002     | Perflib                  | Opening of the service "service-name" with a DLL "dll-name" took longer than<br>the established standby time. There may be an error in this extendable counter or<br>the service that is collecting data, or the system may have been busy when this call<br>was tried.                     |
| 2000     | PerfDisk                 | Logical volume information cannot be read from the system. The returned status<br>code is data DWORD 0.                                                                                                    |

Table 7-13: Examples of application event logs when records cannot be collected normally

#

For details about application event logs output by Perflib that are not listed in the above table, see the Microsoft Knowledge Base.

### Notes on records

- **•** Performance information for the following records cannot be collected when Windows Server 2003, Windows Server 2008, or Windows Server 2012 is running in an Internet Protocol version 6 (IPv6) environment:
	- **•** ICMP Overview (PI\_ICMP)
	- IP Overview (PI\_IP)
	- TCP Overview (PI\_TCP)
	- UDP Overview (PI\_UDP)
- **•** For those multi-instance records that have \_Total in their instance names, the total value and average value for all instances are collected. If instance information is modified during a collection interval, value inconsistency may result.
- **•** If the system resource is changed during record collection, the Agent Collector service issues the following message to the common message log and does not collect records twice:

```
KAVF11406-W The system resources have been modified. (record-id)
```
**•** PFM - Agent for Platform cannot handle values that are greater than the data types defined in the data model. If values that are greater than the data types defined in the data model are collected, accurate values cannot be displayed.

### <span id="page-273-0"></span>Notes on using the program name of a process

Data acquired from the Windows performance registry is set as the program name of a process. This name may not match the name displayed in Windows Task Manager or System Monitor in terms of case, for example.

When the program name of a process is used for defining an alarm or the display condition for the fields to be displayed in a report, it is case-sensitive. Check the program name of the process, including its case, by following the procedure described below. Afterwards, you can use the verified program name of the process to specify a monitoring process in an alarm definition or the display condition for the fields to be displayed in a report.

To check the program name of a process:

- 1. Start PFM Web Console.
- 2. Start the report wizard. For details about how to start the report wizard, see the chapter explaining creation of reports for operation analysis in the *Job Management Partner 1/Performance Management User's Guide*.
- 3. Define the fields to be displayed in the report.
	- In the report wizard's New Report > Field window, specify the record and field to be monitored.
	- **•** Record: Process Detail (PD)
	- **•** Field: Program (INSTANCE)
- 4. Complete report creation by following the report wizard.
- 5. Display the created report.

The program names of all processes within the system are displayed.

### Record generation results when data cannot be collected

The following explains the record generation results when data to be stored in fields cannot be collected:

**•** Records cannot be generated

When PFM - Agent for Platform cannot collect performance data to be stored in the fields defined as ODBC key fields, no records are generated.

**•** A record having a field with Unknown or UNKNOWN as its value is generated

When the value acquired from the OS is unknown or a value cannot be acquired for a field whose data type is *character string*, a record having a field with Unknown or UNKNOWN as its value is generated.

### Notes on reserved records

If PFM - Agent for Platform 07-00 or earlier is upgraded to 08-00 or later, records reserved in 08-00 or later appear in **Record** in the New Report > Field window of the PFM - Web Console report wizard during history collection setup. These records can be modified. However, if they are modified and then specified for data collection, no records will be collected. The following message is issued to the common message log during the first collection attempt only:

KAVF11201-W An illegal collection event occurred. (*record-id*, rc=maintenance*information*)

Reference note

When you perform a new installation of PFM - Agent for Platform 08-00 or later, the properties of reserved records are not displayed.

#### Installing Active Directory

PFM - Agent for Platform 08-11 or later provides the Active Directory Overview (PI\_AD) record for collecting Active Directory information. To collect performance data for Active Directory, you must first install Active Directory. In an environment in which Active Directory is not available, the KAVF11304-W message is output and the record cannot be collected. The following describes how to install Active Directory.

To install Active Directory:

1. Execute the dcpromo command.

From the Windows **Start** menu, choose **Run**. The **Run** dialog box appears. Enter dcpromo in the **Name** text box, and then click **OK**. The Active Directory installation wizard starts.

2. Install Active Directory. Install Active Directory as directed by the Active Directory installation wizard.

# List of records

The table below shows the records that can be collected by PFM - Agent for Platform and the information stored in these records by category.

| Category                                 | Record name                      | Record ID      | Information stored                                                                                                    |
|------------------------------------------|----------------------------------|----------------|----------------------------------------------------------------------------------------------------|
| <b>Active Directory</b>                  | <b>Active Directory Overview</b> | PI AD          | Performance data per unit time on Active Directory,<br>which is a directory service                                                                                                    |
| Service function                         | <b>WINS Server Overview</b>      | PI WINS        | Performance data per unit time on the communication<br>of the WINS server service.                                                                                                    |
| System<br>Memory<br>Processor<br>Network | <b>System Overview</b>           | ΡI             | Performance data per unit time on the following<br>Windows performance objects:<br>• Cache objects<br>Memory objects<br>Objects objects<br>• Processor objects<br>Redirector objects<br>Server objects<br>System objects |
| Disk                                     | Logical Disk Overview            | <b>BI TOGD</b> | Performance data per unit time on read, write, and<br>transfer operations involving the logical partitions on a<br>hard disk drive or fixed disk drive and on the areas of<br>the logical partitions                     |
|                                          | Physical Disk Overview           | PI PHYD        | Performance data per unit time on read, write, and<br>transfer operations involving a hard disk drive or fixed<br>disk drive                                                                                             |
| Network                                  | <b>Browser Overview</b>          | PI BRSR        | Performance data per unit time on the Windows<br>Browser service                                                                                                    |
|                                          | <b>NBT</b> Overview              | PI NBT         | Performance data per unit time on the rate at which<br>data was sent/received via a single NBT connection<br>from the local computer to a remote computer                                                                |
|                                          | Network Interface Overview       | PI NETI        | Performance data per unit time on the rate at which<br>data and packets were sent/received via a TCP/IP<br>connection and the number of different types of errors<br>that occurred on the connection                     |
| Network processor                        | Server Work Queues Overview      | PI SVRQ        | Performance data per unit time on the queue size of<br>the server and the processing in the queue                                                                                                    |
| Process                                  | Process Detail                   | PD             | Performance data at a given point in time showing the<br>state of a single process, such as paging, memory, or<br>time usage                                                                                             |
|                                          | Process Detail Interval          | PD PDI         | Performance data at a given point in time showing the<br>state of a single process, such as paging, memory, or<br>time usage                                                                                             |
|                                          | Process End Detail               | PD PEND        | Performance data showing the state existing after<br>process termination                                                                                                    |
|                                          | Workgroup Summary                | PI WGRP        | Performance data that summarizes, by workgroup,<br>records stored in the Process Detail (PD) record at a<br>given point in time                                                                                          |

Table 7-14: PFM - Agent for Platform record list (by category)

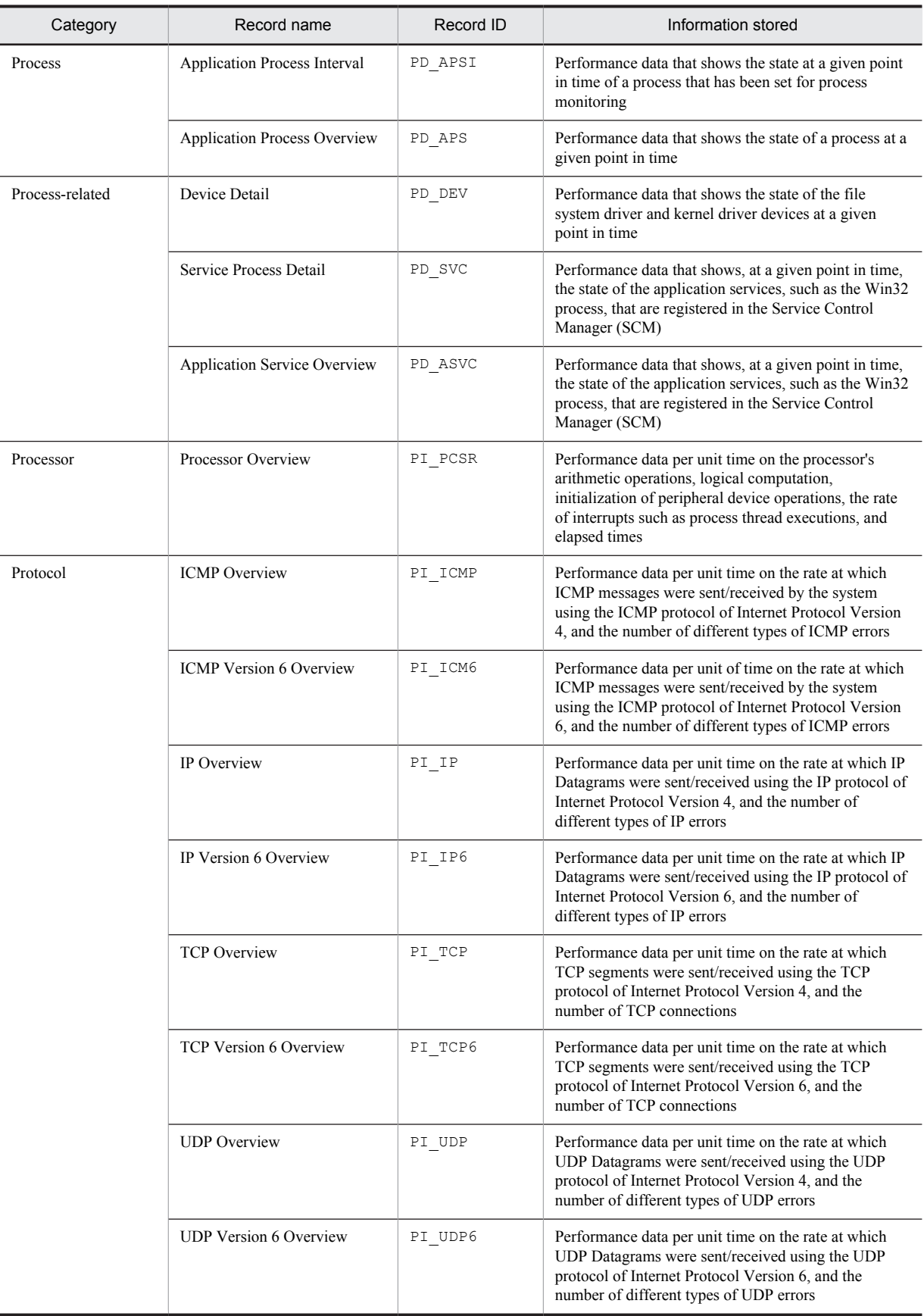

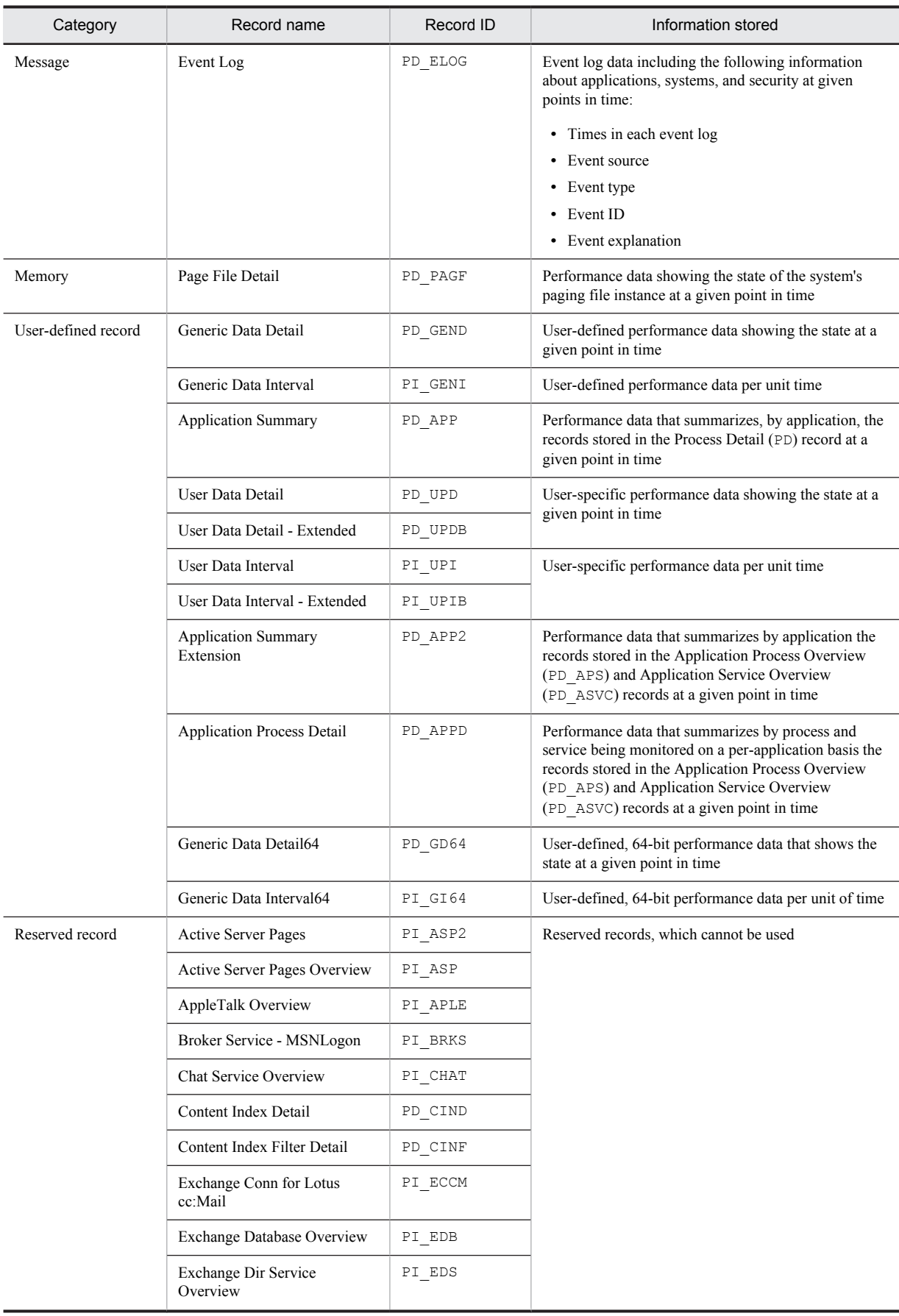

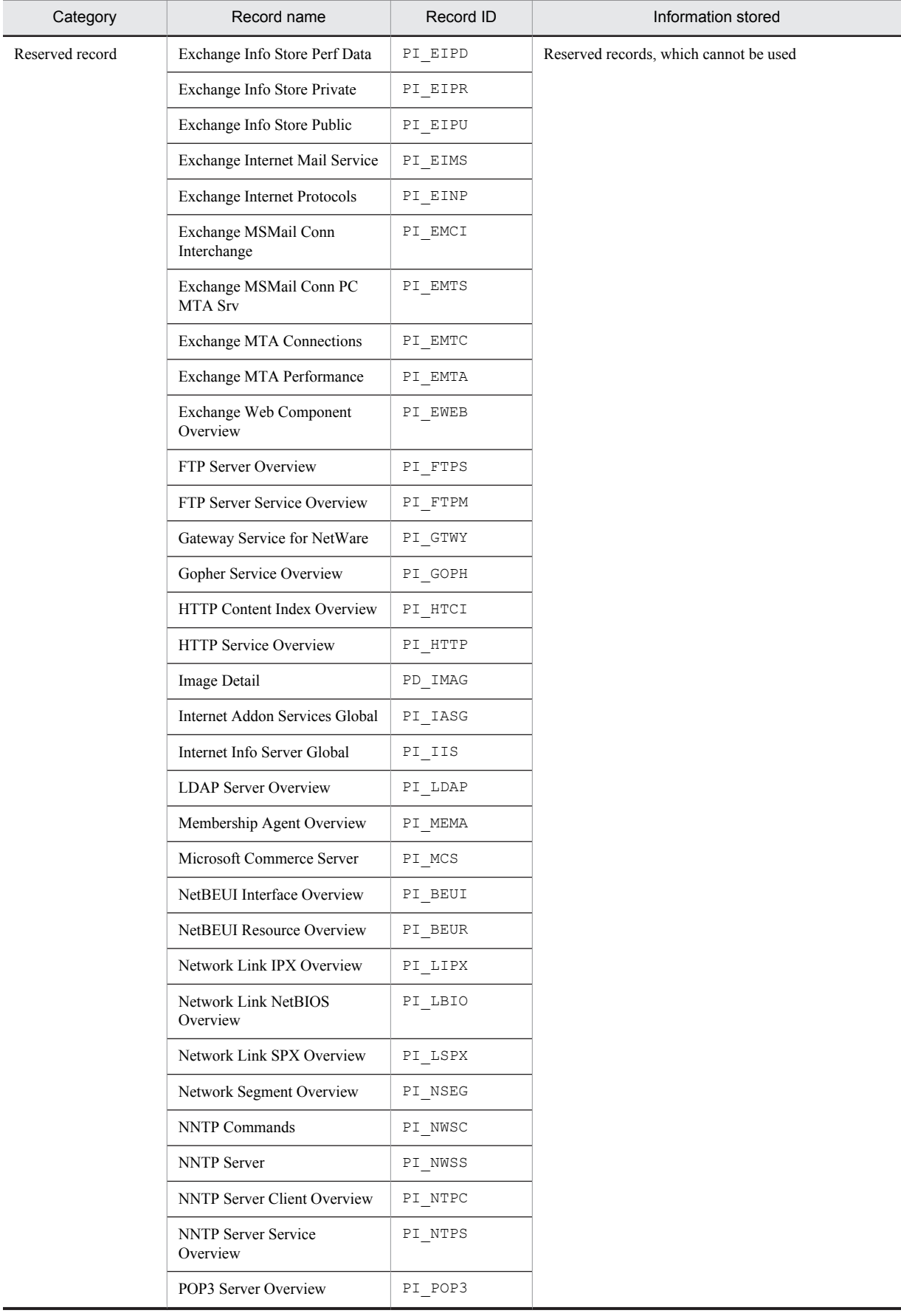

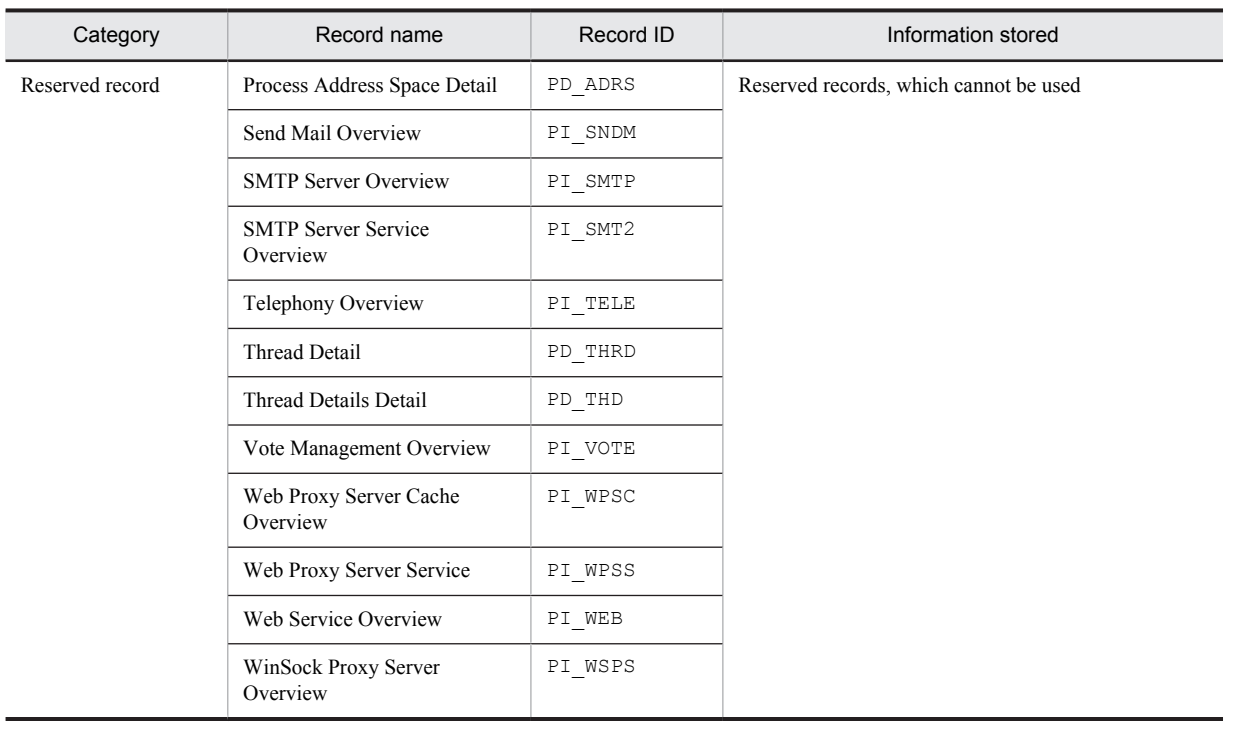

# <span id="page-280-0"></span>Active Directory Overview (PI\_AD)

### Function

The Active Directory Overview (PI\_AD) record stores the performance data per unit time on Active Directory, which is a directory service. For Active Directory monitoring examples, see *[3.1.7 Active Directory monitoring examples](#page-51-0)*.

*Note:*

In an environment in which Active Directory is not available, a warning message is issued and the Active Directory Overview (PI\_AD) record cannot be acquired. For details about how to install Active Directory, see *[Installing Active Directory](#page-273-0)*.

### Default values and values that can be specified

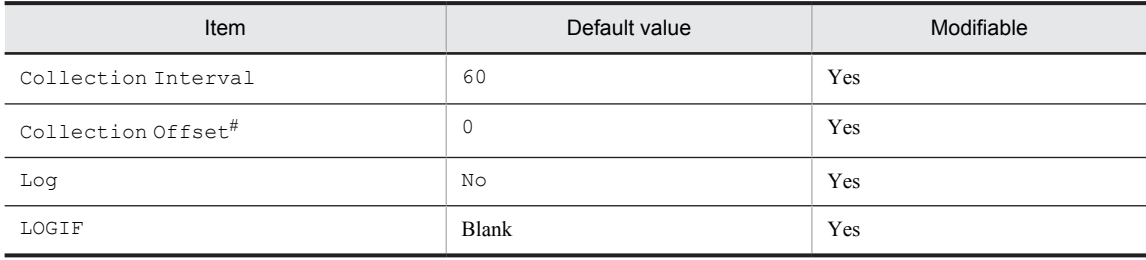

#

A value between 0 and 32,767 seconds can be specified (a value within the range specified for Collection Interval). Use this item to distribute the collection load, because executing data collection all at once results in concentration of the processing workload. Note that the data collection duration to be recorded is the same as the Collection Interval, regardless of the value specified for Collection Offset.

### ODBC key fields

None

### Lifetime

From the time the Active Directory service is started until it terminates.

### Record size

- **•** Fixed portion: 1,533 bytes
- **•** Variable portion: 0 bytes

#### Fields

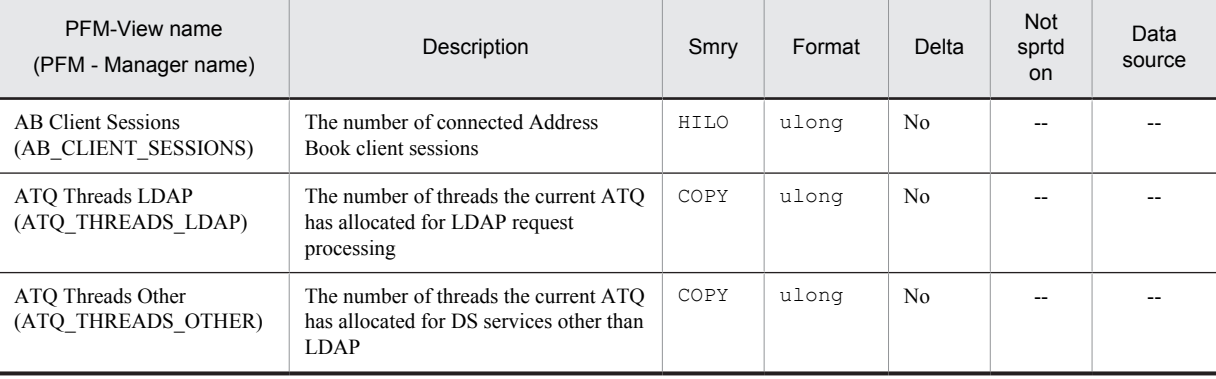

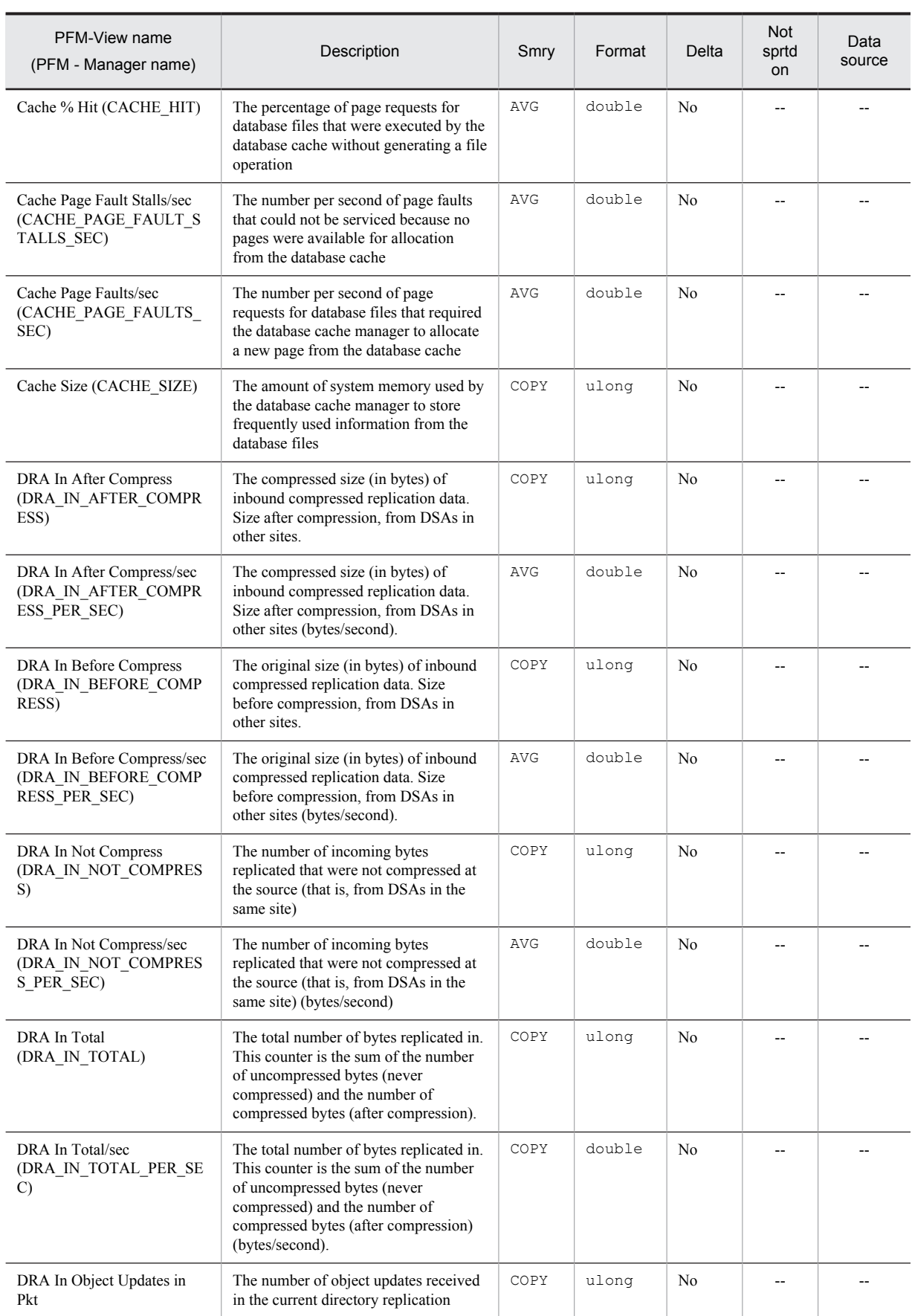

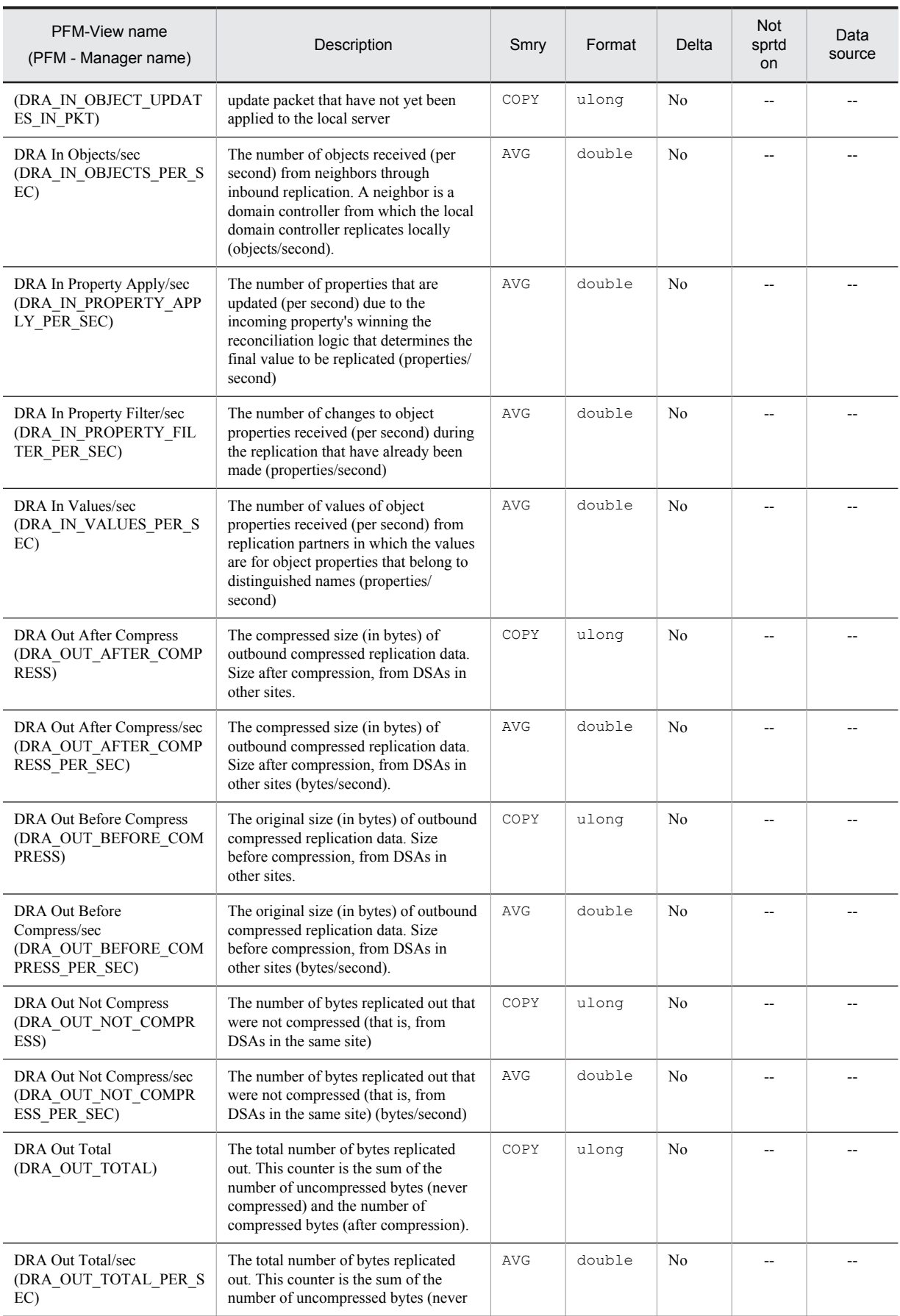

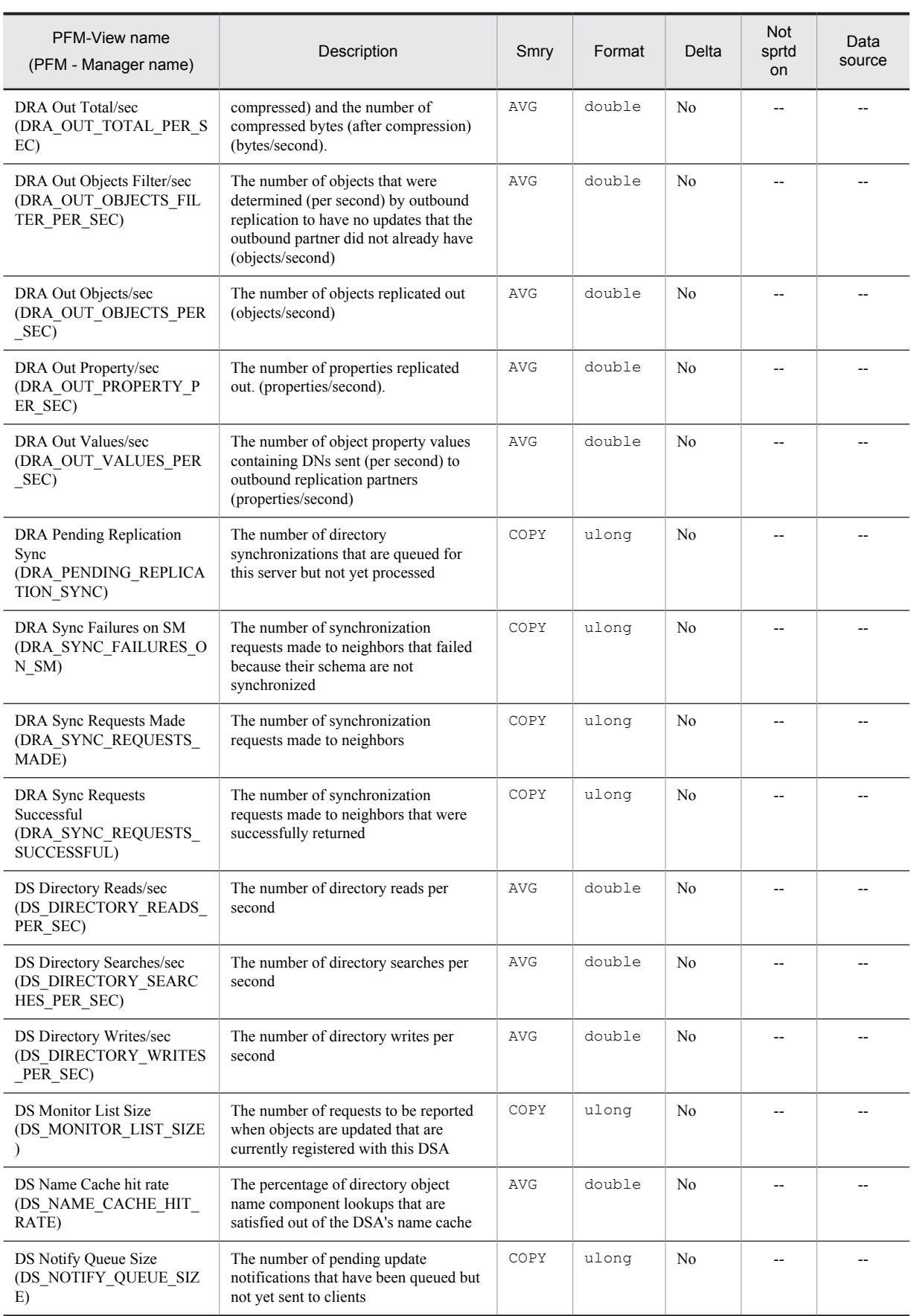

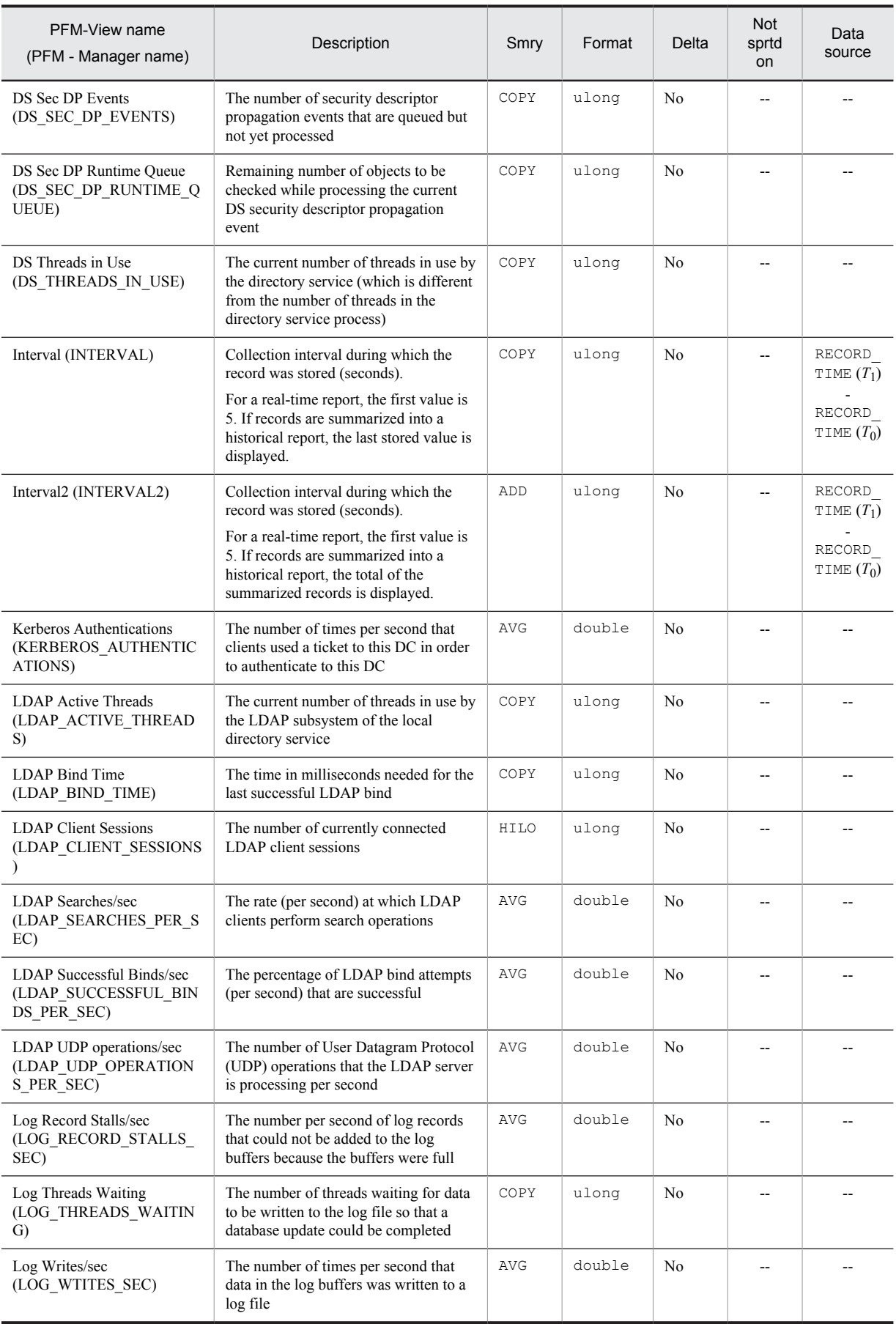

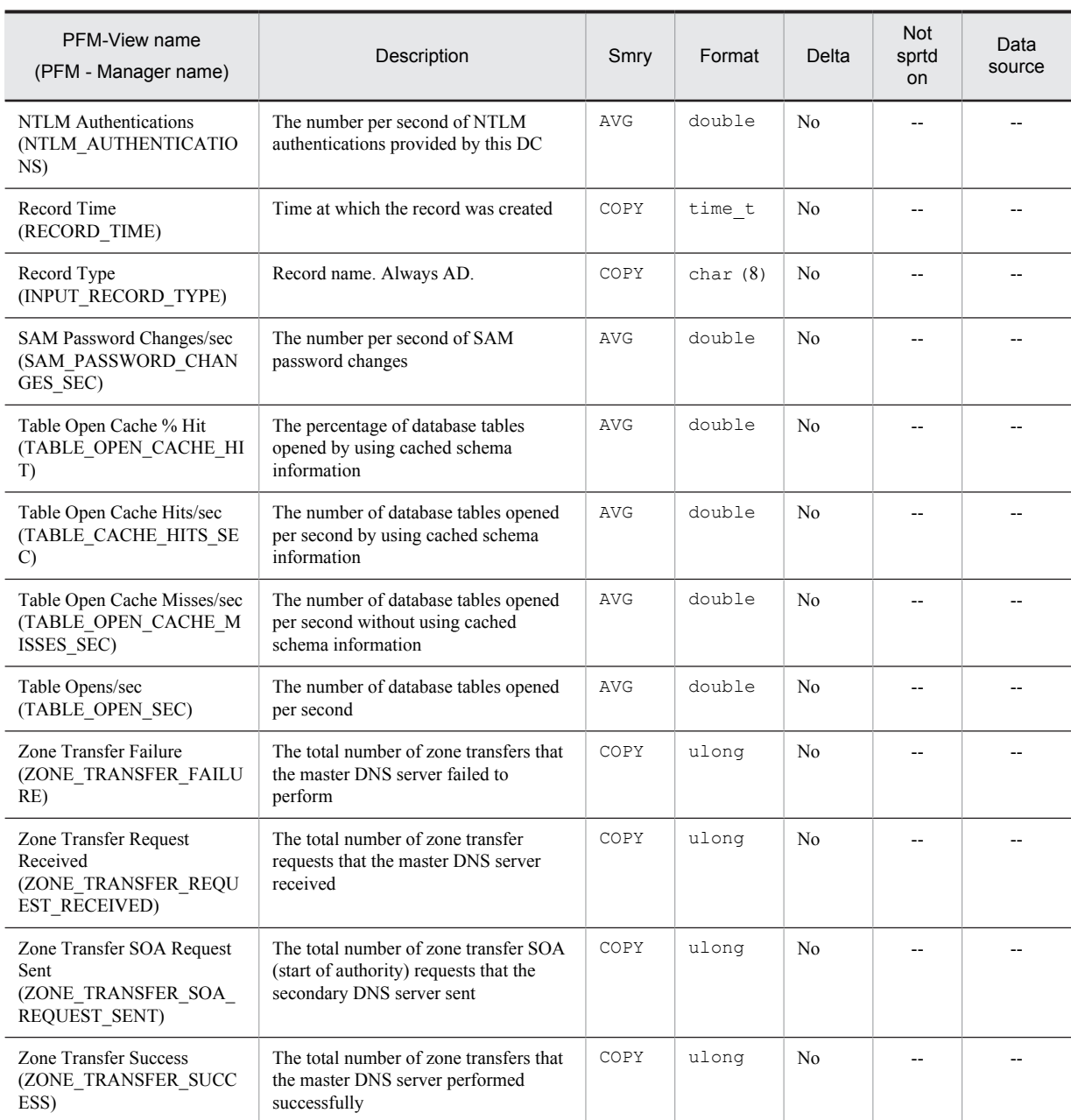

Legend:

Smry: Summary

Not sprtd on: Not supported on

# <span id="page-286-0"></span>Application Process Detail (PD\_APPD)

## Function

The Application Process Detail (PD\_APPD) record stores performance data that summarizes by process and service being monitored on a per-application basis the state at a given point in time of the records stored in the Application Process Overview (PD\_APS) and Application Service Overview (PD\_ASVC) records. One record is stored for each monitoring condition in the application. This record is a multi-instance record.

*Note:*

To change the application definition, you must change the settings from PFM - Web Console.

### Default values and values that can be specified

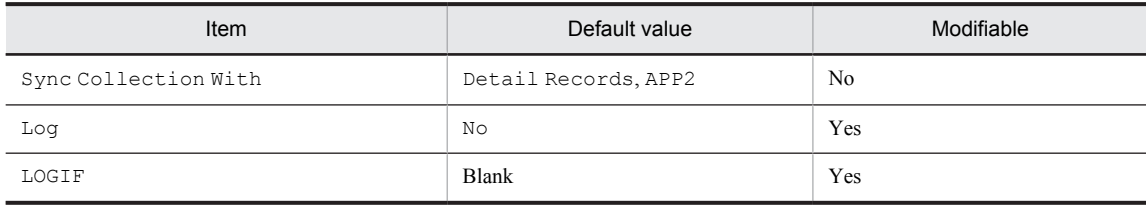

## ODBC key fields

- **•** PD\_APPD\_APPLICATION\_NAME
- **•** PD\_APPD\_MONITORING\_NUMBER

### Lifetime

From the time the application definition is added in PFM - Web Console until it is deleted.

### Record size

- **•** Fixed portion: 681 bytes
- **•** Variable portion: 263 bytes

### Fields

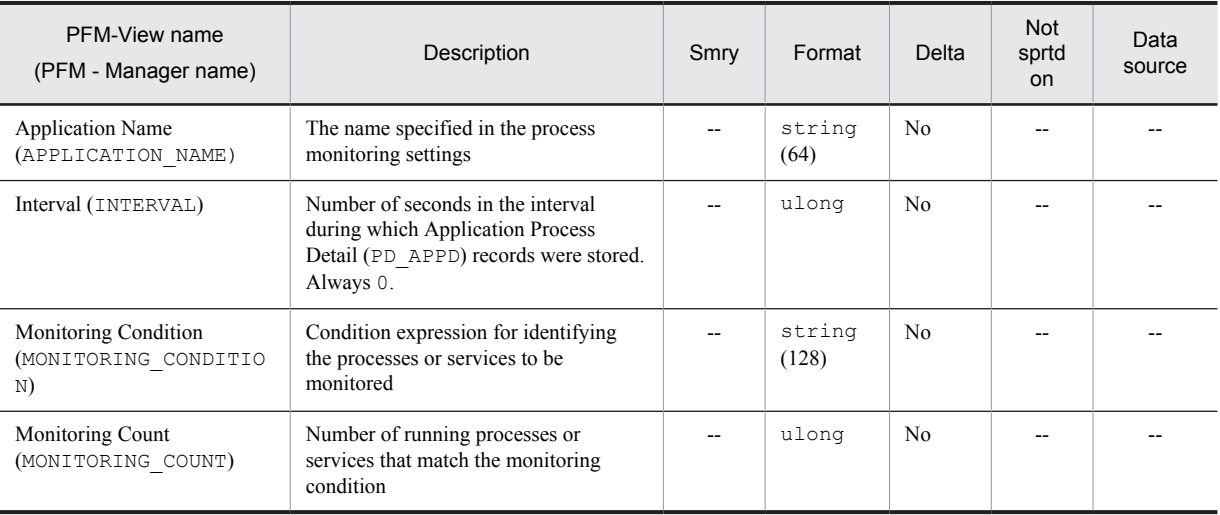

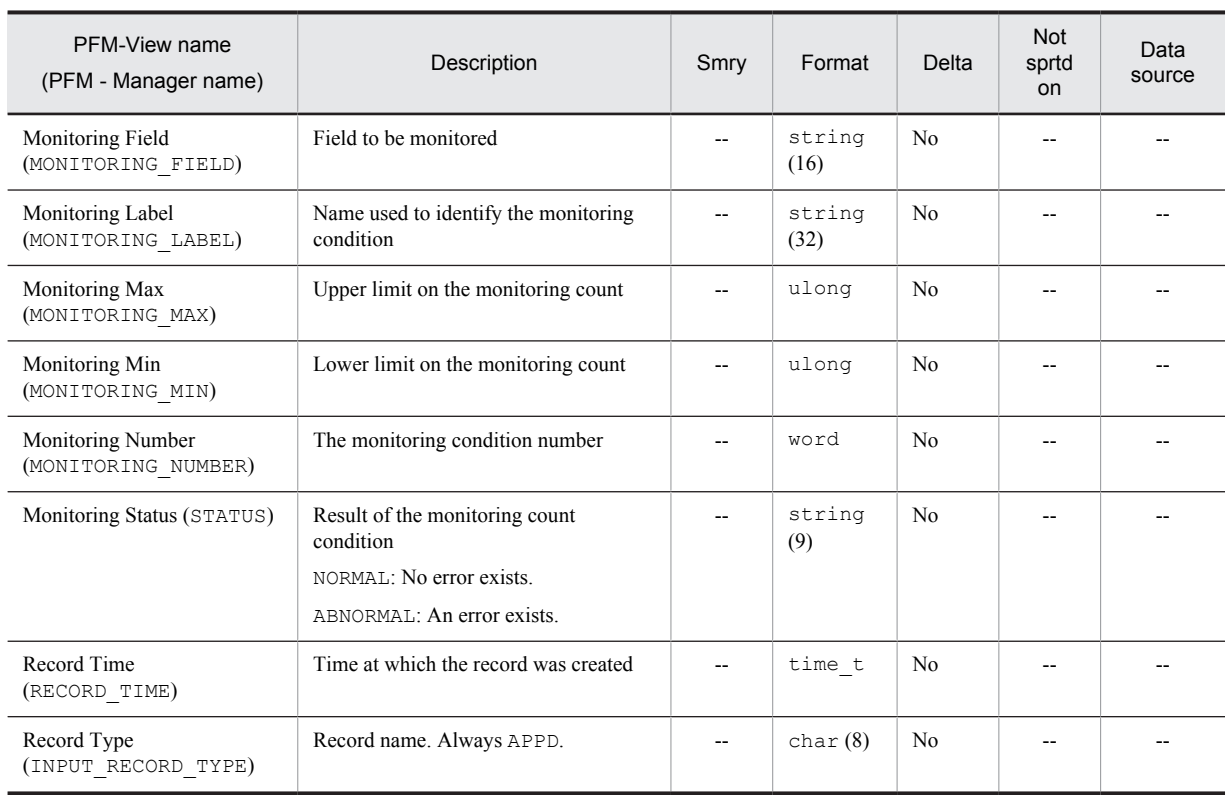

Legend:

Smry: Summary

Not sprtd on: Not supported on
## Application Process Interval (PD\_APSI)

#### Function

The Application Process Interval (PD\_APSI) record stores performance data that shows the state at a given point in time of a process that has been set for process monitoring. This record is a multi-instance record.

*Notes:*

- **•** Each process represents a program that is being executed during data collection.
- If a new record corresponding to the Program Name (PROGRAM\_NAME) field is generated during a collection interval, 0 is displayed as the first value for the following fields, because their values are computed from the information collected during the preceding collection interval:
	- CPU % (PCT\_PROCESSOR\_TIME)
	- IO Data Bytes/sec (IO\_DATA\_BYTES\_PER\_SEC)
	- $\cdot$  IO Data Operations/sec (IO DATA OPERATIONS PER SEC)
	- IO Other Bytes/sec (IO\_OTHER\_BYTES\_PER\_SEC)
	- $\cdot$  IO Other Operations/sec (IO OTHER OPERATIONS PER SEC)
	- IO Read Bytes/sec (IO\_READ\_BYTES\_PER\_SEC)
	- $\cdot$  IO Read Operations/sec (IO READ OPERATIONS PER SEC)
	- . IO Write Bytes/sec (IO WRITE BYTES PER SEC)
	- $\cdot$  IO Write Operations/sec (IO WRITE OPERATIONS PER SEC)
	- Privileged CPU % (PCT\_PRIVILEGED\_TIME)
	- User CPU % (PCT\_USER\_TIME)
	- Page Faults/sec (PAGE\_FAULTS\_PER\_SEC)
- **•** If the value in the Program Name (PROGRAM\_NAME) field of this record is System or System Idle Process, the data for the Elapsed Time (ELAPSED\_TIME) field may not be collected correctly. In such a case, the value for the Elapsed Time (ELAPSED\_TIME) field is close to the value for the System Up Time (SYSTEM\_UP\_TIME) field of the System Overview (PI) record, so utilize this value.
- Any character in the source information that is not in the ASCII character set range of 0x20 to 0x7E will be converted to a hash mark (#: 0x23) before it is stored in the Program Name (PROGRAM\_NAME) field. Note that multi-byte characters are processed in single-byte units during conversion. For example, the multi-byte  $(full-width)$  letter  $\land$  is converted as follows:

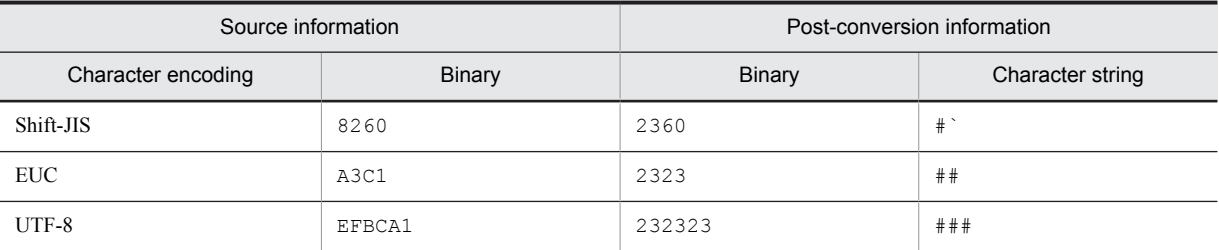

**•** The value of the Program Name (PROGRAM\_NAME) field corresponds to the value shown in the **Image Name** column when you open the **Processes** tab in Windows Task Manager.

#### Default values and values that can be specified

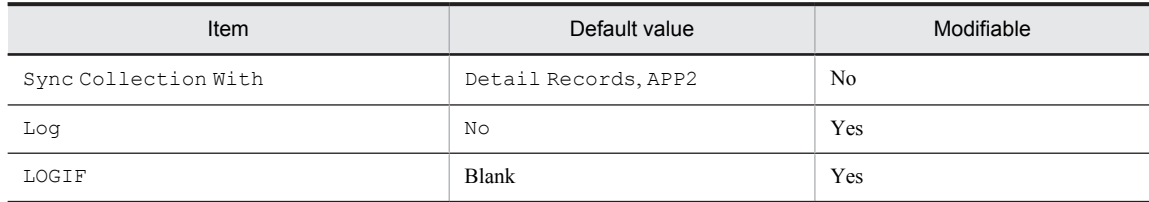

## ODBC key fields

- **•** PD\_APSI\_ID\_PROCESS
- **•** PD\_APSI\_START\_TIME
- **•** PD\_APSI\_APPLICATION\_NAME
- **•** PD\_APSI\_MONITORING\_NUMBER

## Lifetime

From the time of execution of the process for which the application definition was set until the process terminates or the application definition is deleted.

### Record size

- **•** Fixed portion: 681 bytes
- **•** Variable portion: 647 bytes

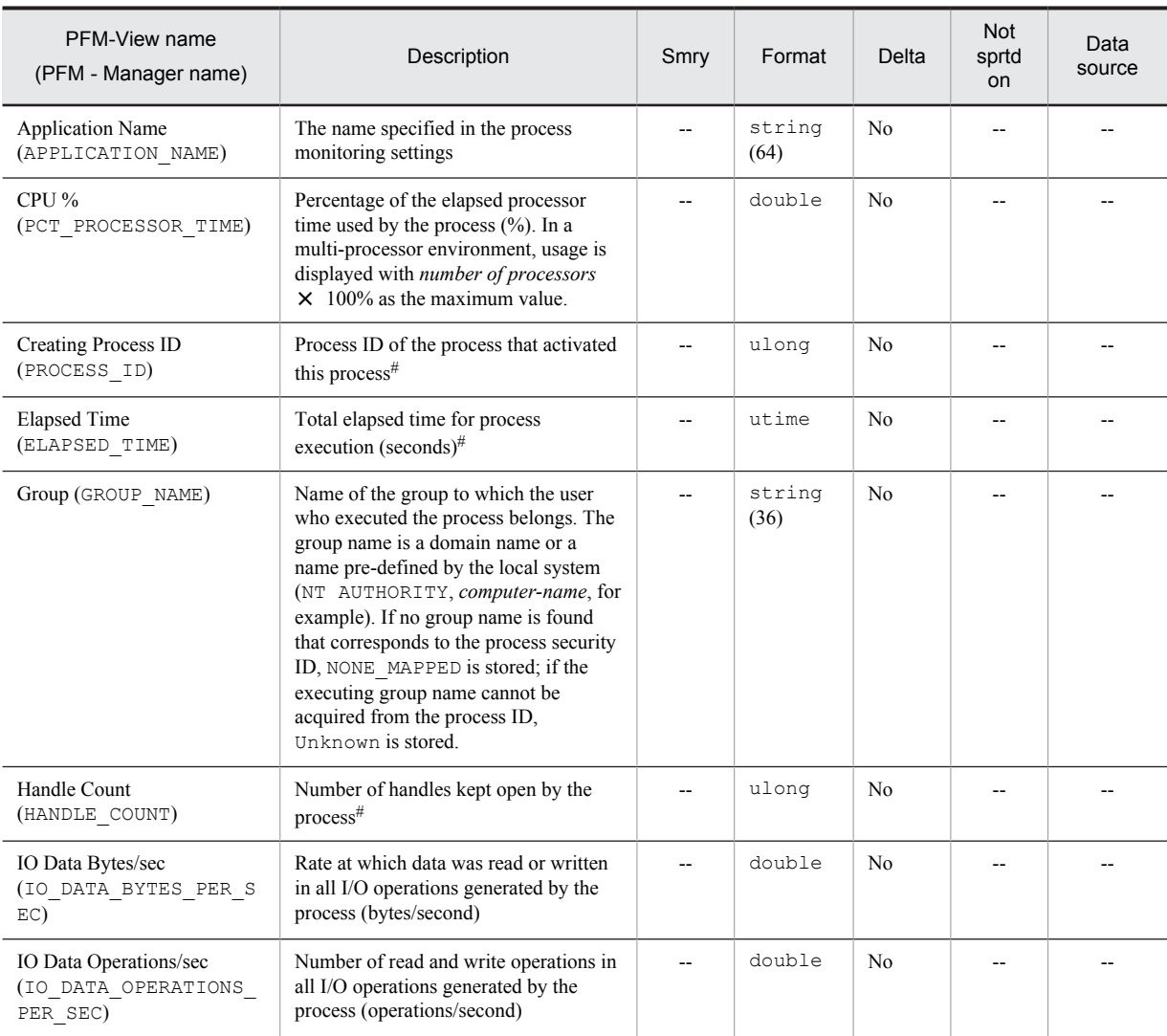

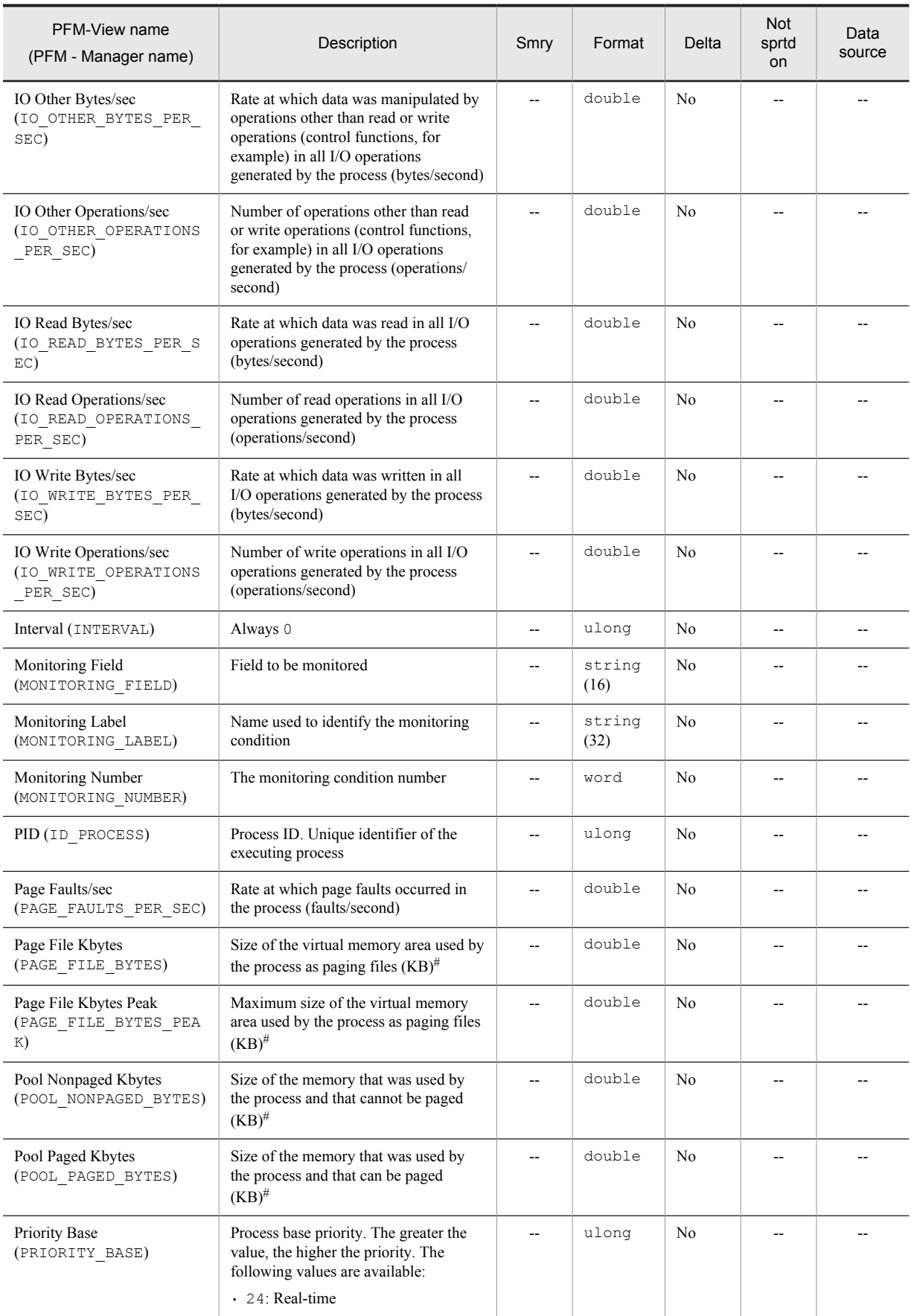

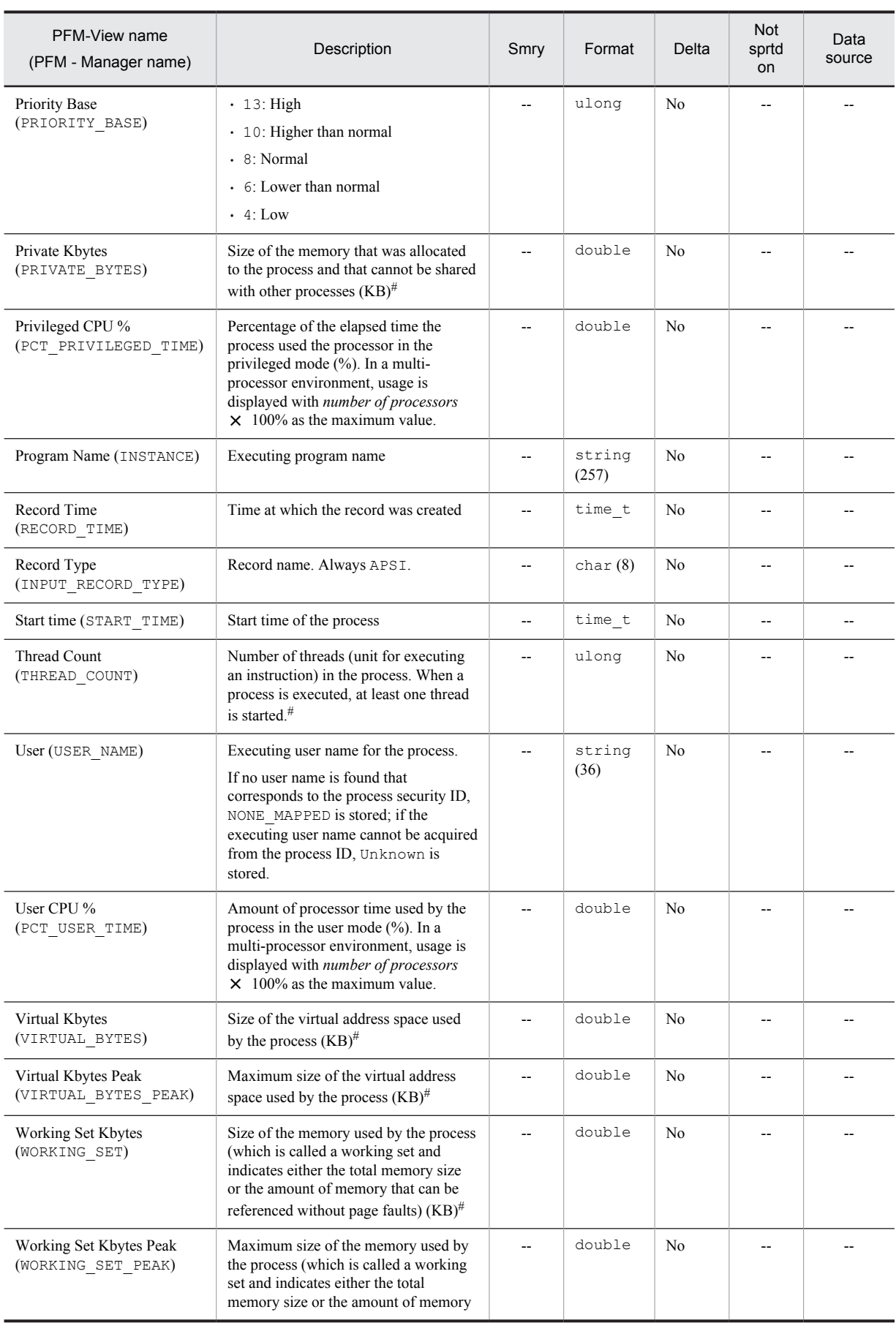

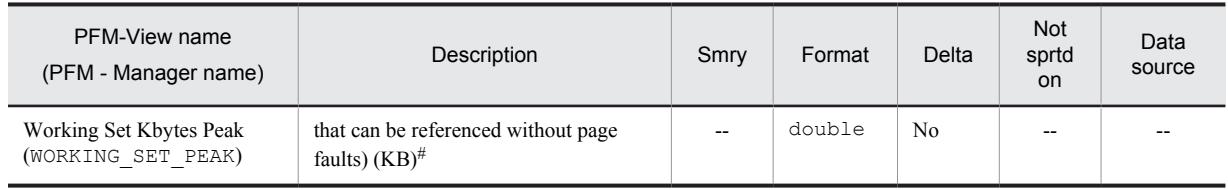

Smry: Summary

Not sprtd on: Not supported on

# Application Process Overview (PD\_APS)

## Function

The Application Process Overview (PD\_APS) record stores performance data that shows the state of a process at a given point in time. One record is created per existing process ID in the system. This record is a multi-instance record.

*Notes:*

- **•** This record can be used for real-time reports only.
- **•** Each process represents a program that is being executed during data collection.
- If a new record corresponding to the Program Name (PROGRAM\_NAME) field is generated during a collection interval, 0 is displayed as the first value for the following fields, because their values are computed from the information collected during the preceding collection interval:
	- CPU % (PCT\_PROCESSOR\_TIME)
	- IO Data Bytes/sec (IO\_DATA\_BYTES\_PER\_SEC)
	- $\cdot$  IO Data Operations/sec (IO DATA OPERATIONS PER SEC)
	- IO Other Bytes/sec (IO\_OTHER\_BYTES\_PER\_SEC)
	- $\cdot$  IO Other Operations/sec (IO OTHER OPERATIONS PER SEC)
	- IO Read Bytes/sec (IO\_READ\_BYTES\_PER\_SEC)
	- $\cdot$  IO Read Operations/sec (IO READ OPERATIONS PER SEC)
	- IO Write Bytes/sec (IO\_WRITE\_BYTES\_PER\_SEC)
	- $\cdot$  IO Write Operations/sec (IO WRITE OPERATIONS PER SEC)
	- Privileged CPU % (PCT\_PRIVILEGED\_TIME)
	- User CPU % (PCT\_USER\_TIME)
	- Page Faults/sec (PAGE\_FAULTS\_PER\_SEC)
- **•** If the value in the Program Name (PROGRAM\_NAME) field of this record is System or System Idle Process, the data for the Elapsed Time (ELAPSED\_TIME) field may not be collected correctly. In such a case, the value for the Elapsed Time (ELAPSED\_TIME) field is close to the value for the System Up Time (SYSTEM UP TIME) field of the System Overview (PI) record, so utilize this value.
- An error (KAVJS5001-I) results if you attempt to display a historical report of this record.
- Any character in the source information that is not in the ASCII character set range of 0x20 to 0x7E will be converted to a hash mark ( $\#$ : 0x23) before it is stored in the Program Name (PROGRAM\_NAME) field or Command Line (COMMAND\_LINE) field. Note that multi-byte characters are processed in single-byte units during conversion. For example, the multi-byte (full-width) letter A is converted as follows:

| Source information |               | Post-conversion information |                  |
|--------------------|---------------|-----------------------------|------------------|
| Character encoding | <b>Binary</b> | Binary                      | Character string |
| Shift-JIS          | 8260          | 2360                        | #                |
| <b>EUC</b>         | A3C1          | 2323                        | ##               |
| UTF-8              | EFBCA1        | 232323                      | # # #            |

**<sup>•</sup>** The value of the Program Name (PROGRAM\_NAME) field corresponds to the value shown in the **Image Name** column when you open the Processes tab in Windows Task Manager.

#### Default values and values that can be specified

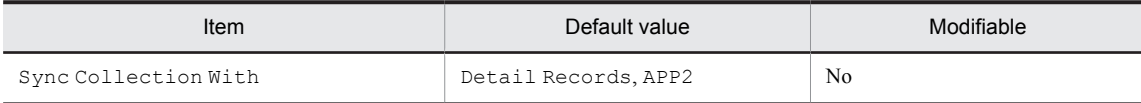

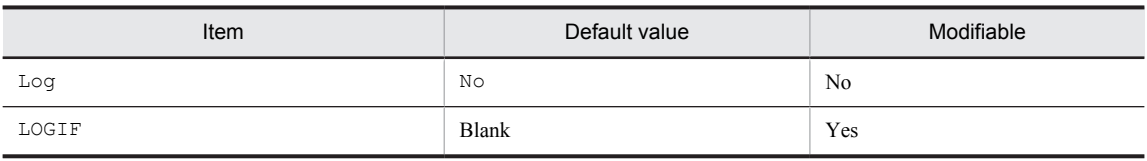

## ODBC key fields

- **•** PD\_APS\_ID\_PROCESS
- **•** PD\_APS\_START\_TIME

#### Lifetime

From the time the process executes until it terminates.

#### Record size

- **•** Fixed portion: 681 bytes
- **•** Variable portion: 4,630 bytes

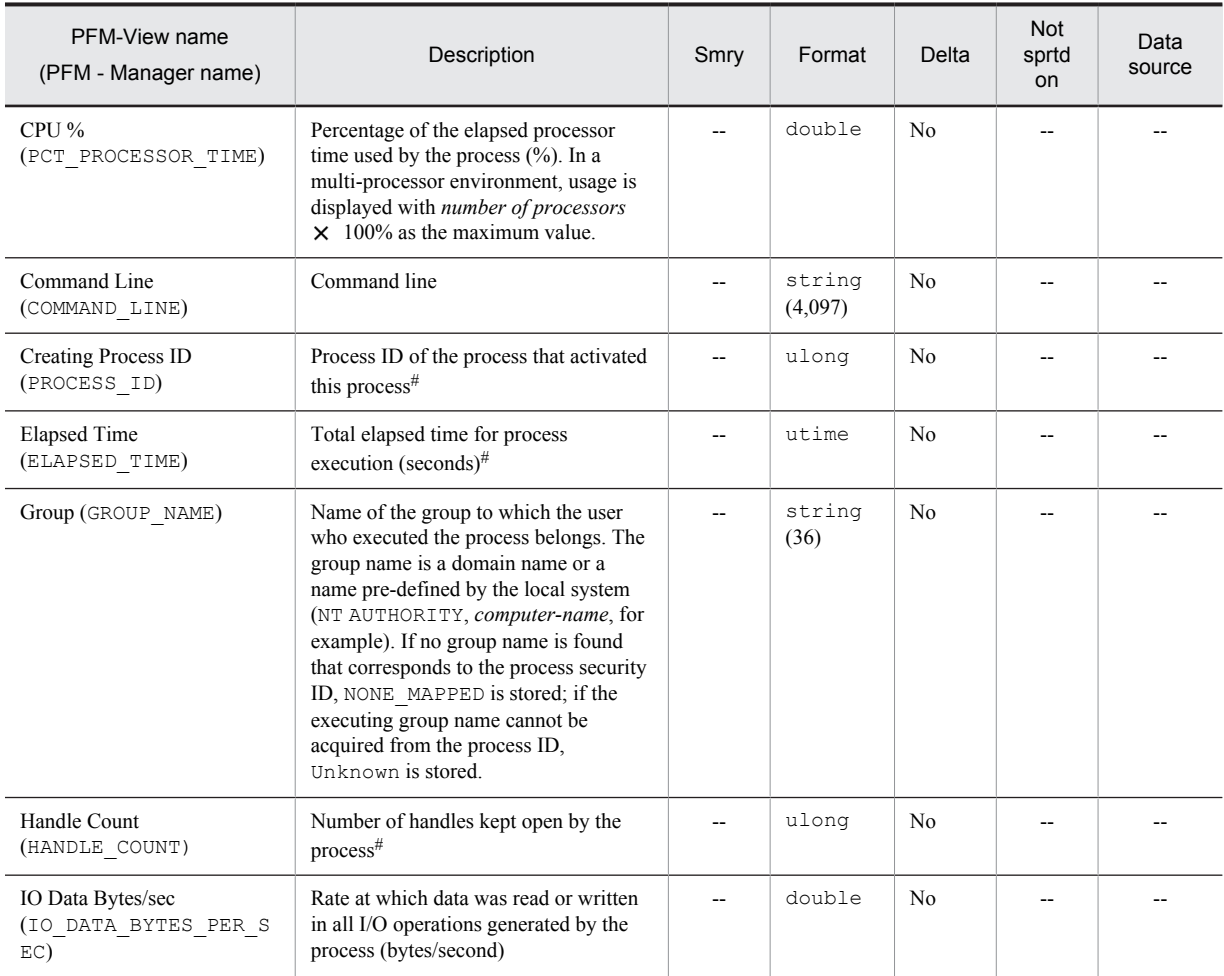

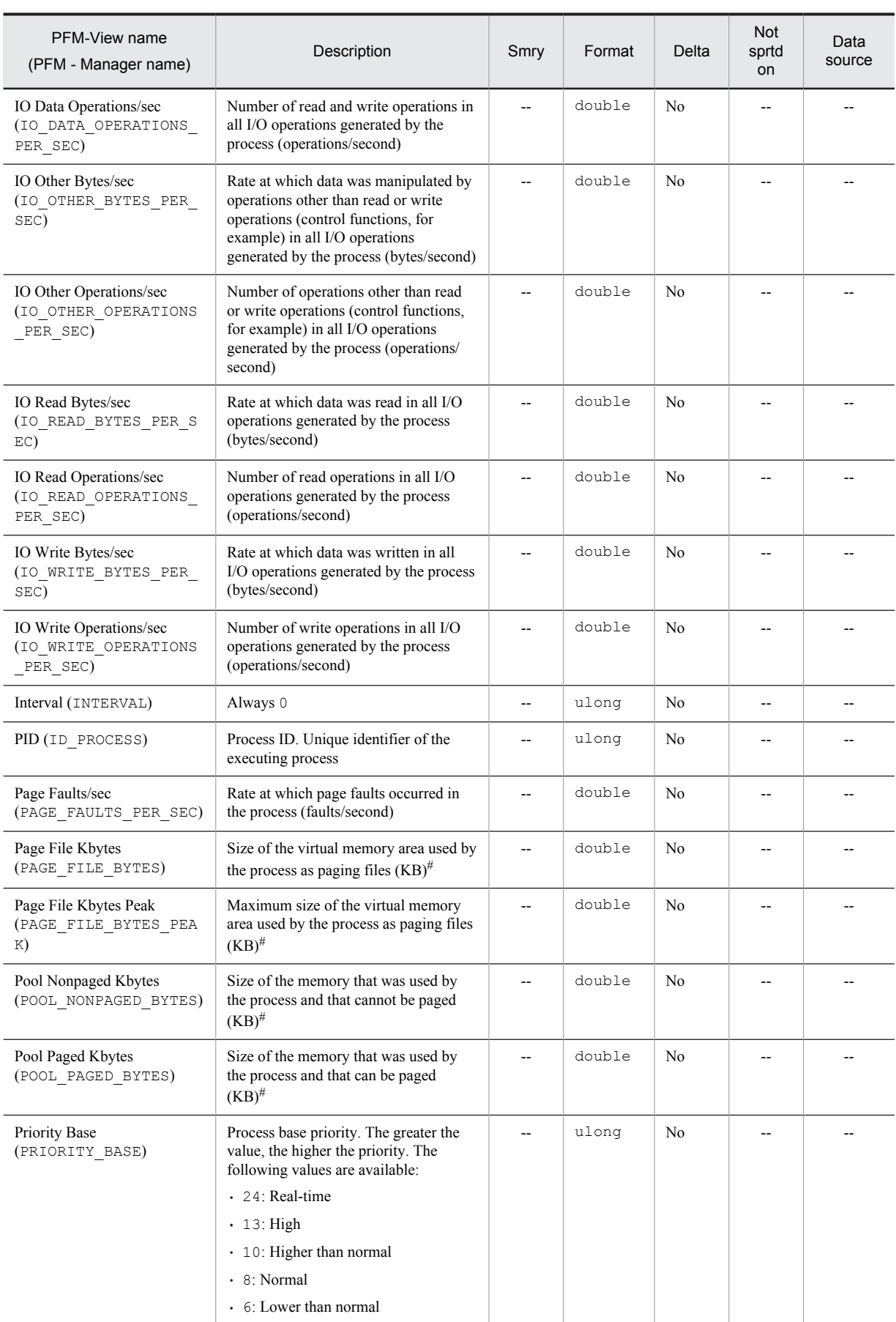

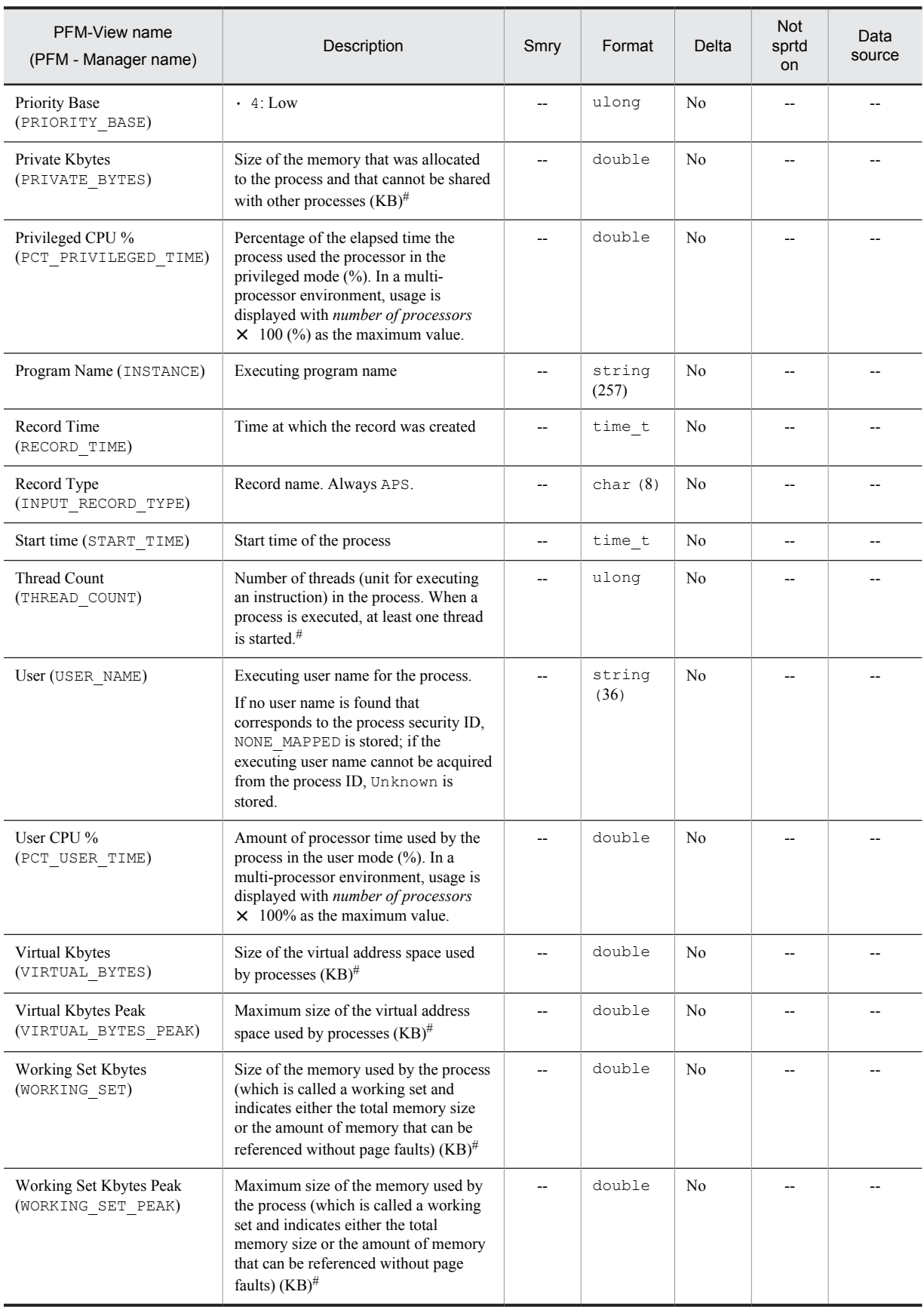

# Application Service Overview (PD\_ASVC)

#### Function

The Application Service Overview (PD\_ASVC) record stores performance data that shows for a given point in time the state of an application service, such as Win32 processes, that is registered in the Service Control Manager (SCM). This record is a multi-instance record.

*Notes:*

- **•** This record can be used for real-time reports only.
- An error (KAVJS5001-I) results if you attempt to display a historical report of this record.
- Any character in the source information that is not in the ASCII character set range of 0x20 to 0x7E will be converted to a hash mark (#: 0x23) before it is stored in the Service Name (SERVICE\_NAME) field or Display Name (DISPLAY\_NAME) field. Note that multi-byte characters are processed in single-byte units during conversion. For example, the multi-byte (full-width) letter  $\Delta$  is converted as follows:

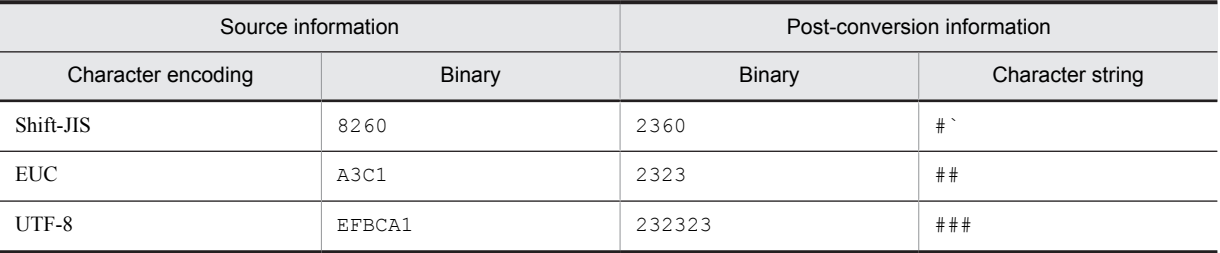

- **•** The value of the Service Name (SERVICE\_NAME) field corresponds to the value shown in **Service Name** when you open the Services property in the Service Control Manager (SCM).
- **•** The value of the Display Name (DISPLAY\_NAME) field corresponds to the value shown in **Display Name** when you open the Services property in the Service Control Manager (SCM).
- If the value of the State (STATE) field is not RUNNING, the value of the PID (ID\_PROCESS) field will be 0.

#### Default values and values that can be specified

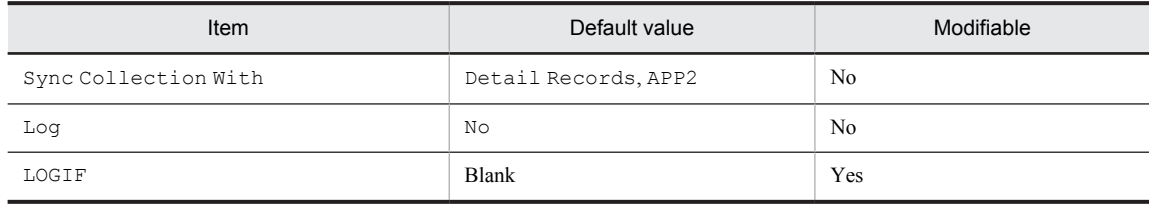

#### ODBC key fields

- **•** PD\_ASVC\_SERVICE\_NAME
- **•** PD\_ASVC\_TYPE

#### Lifetime

From the time the service is installed until it is uninstalled.

#### Record size

- **•** Fixed portion: 681 bytes
- **•** Variable portion: 4,854 bytes

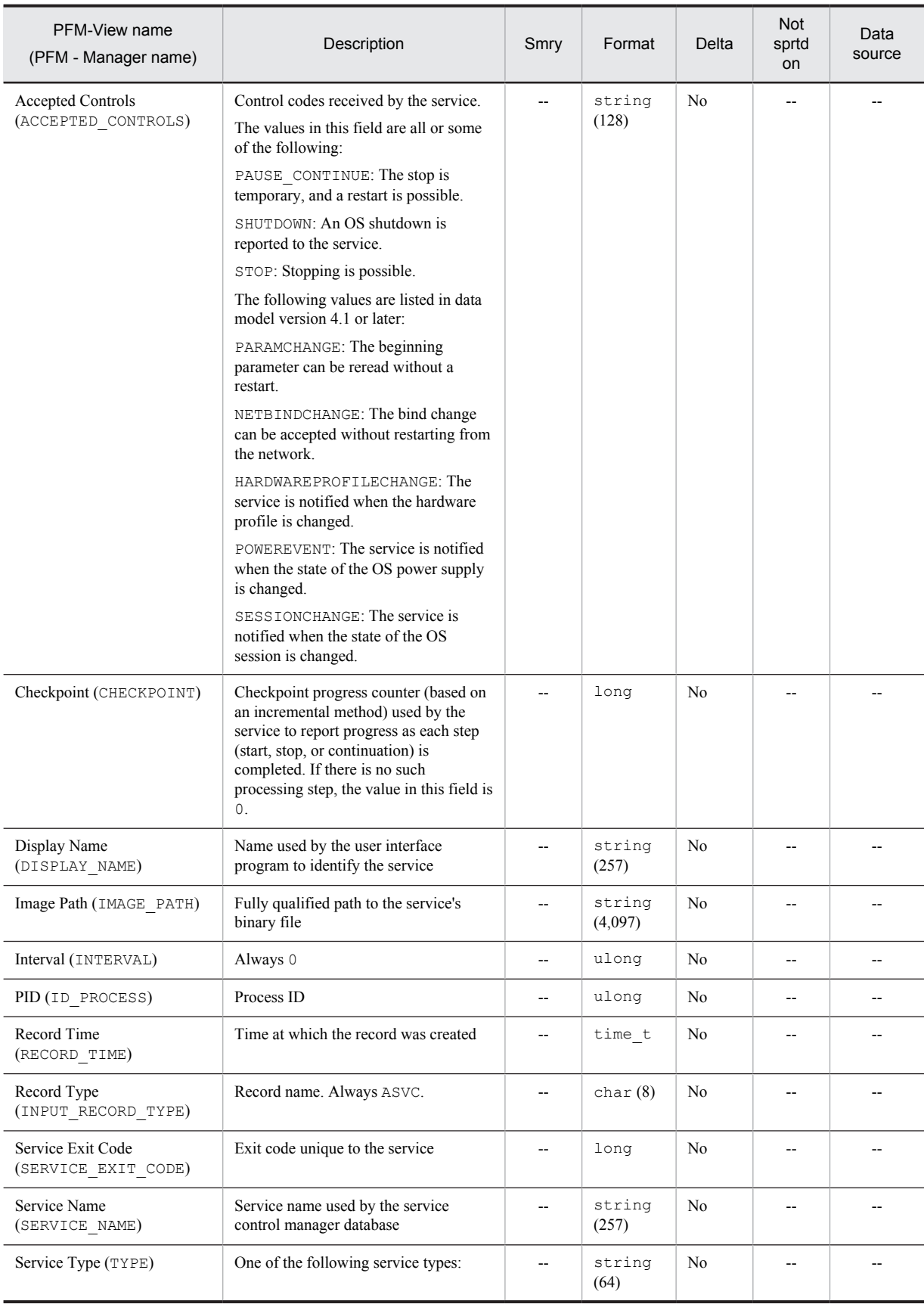

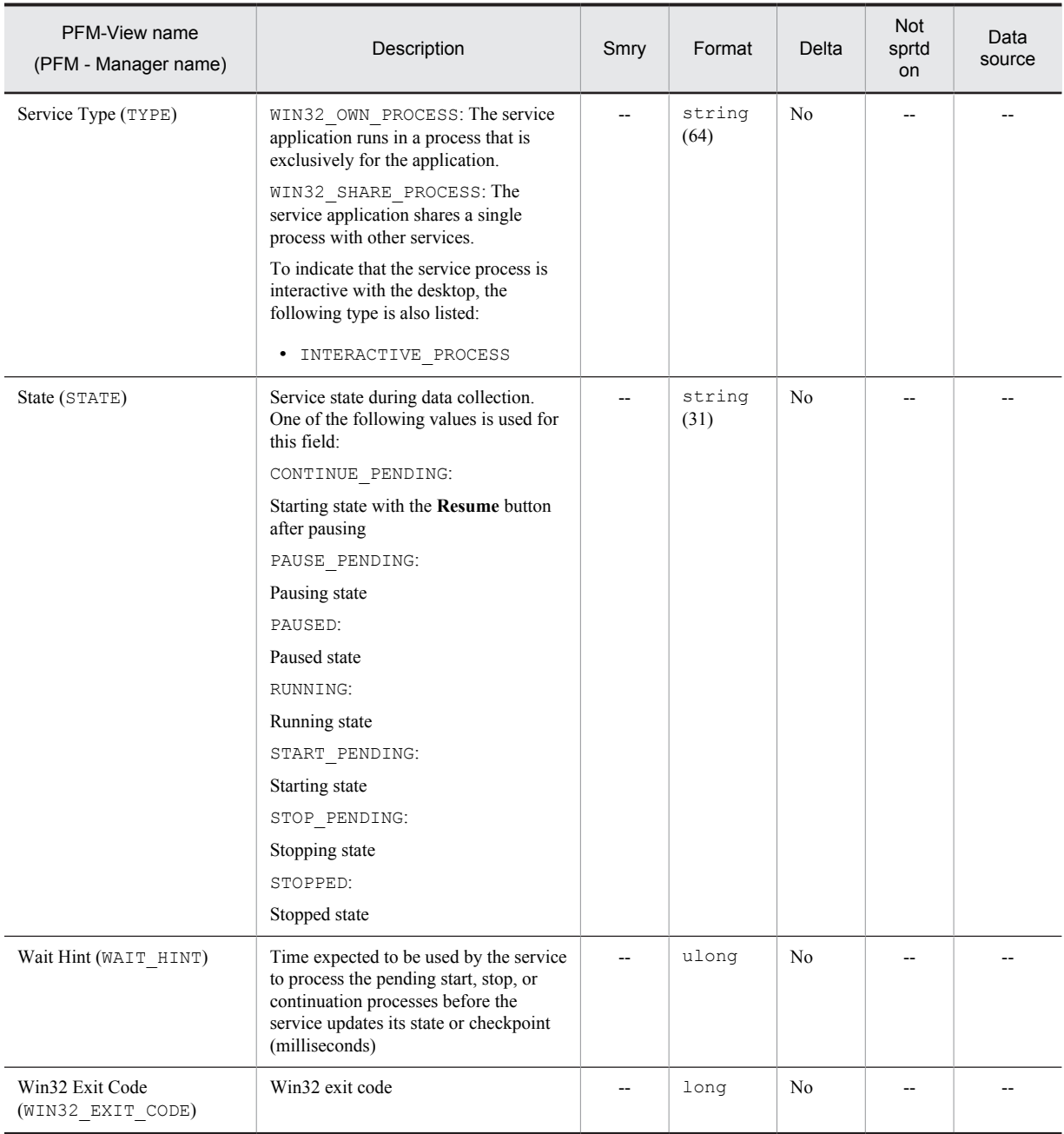

# Application Summary (PD\_APP)

## Function

The Application Summary (PD\_APP) record stores performance data that summarizes, by application, the records stored in the Process Detail (PD) record at a given point in time. One record is stored for each application. This record is a multi-instance record.

*Note:*

To change the application definition, you must change the settings from PFM - Web Console.

#### Default values and values that can be specified

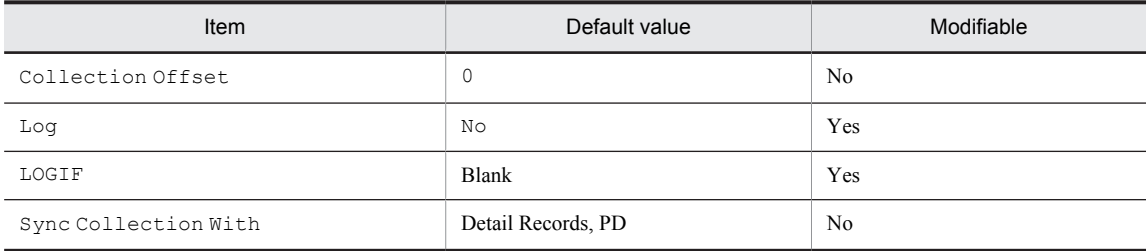

## ODBC key field

PD\_APP\_APPLICATION\_NAME

### Lifetime

From the time the setting for monitoring application operation is specified using PFM - Web Console until the setting is deleted.

#### Record size

- **•** Fixed portion: 681 bytes
- **•** Variable portion: 984 bytes

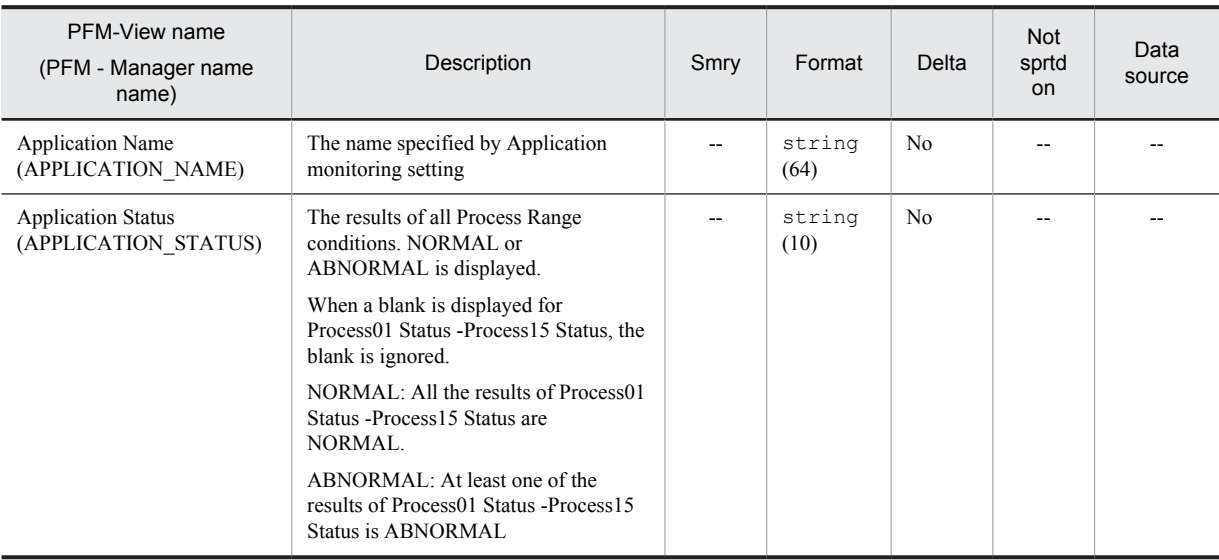

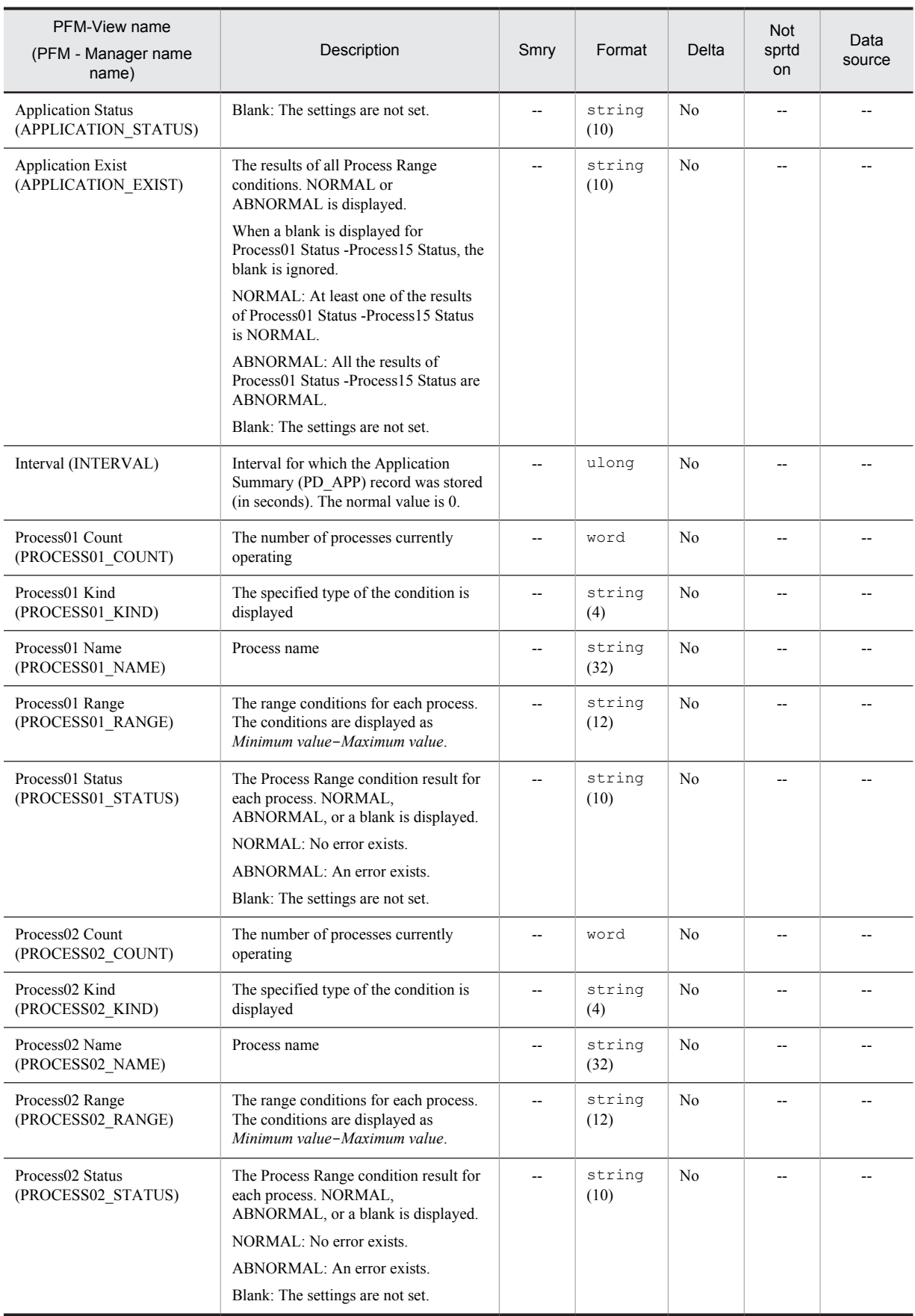

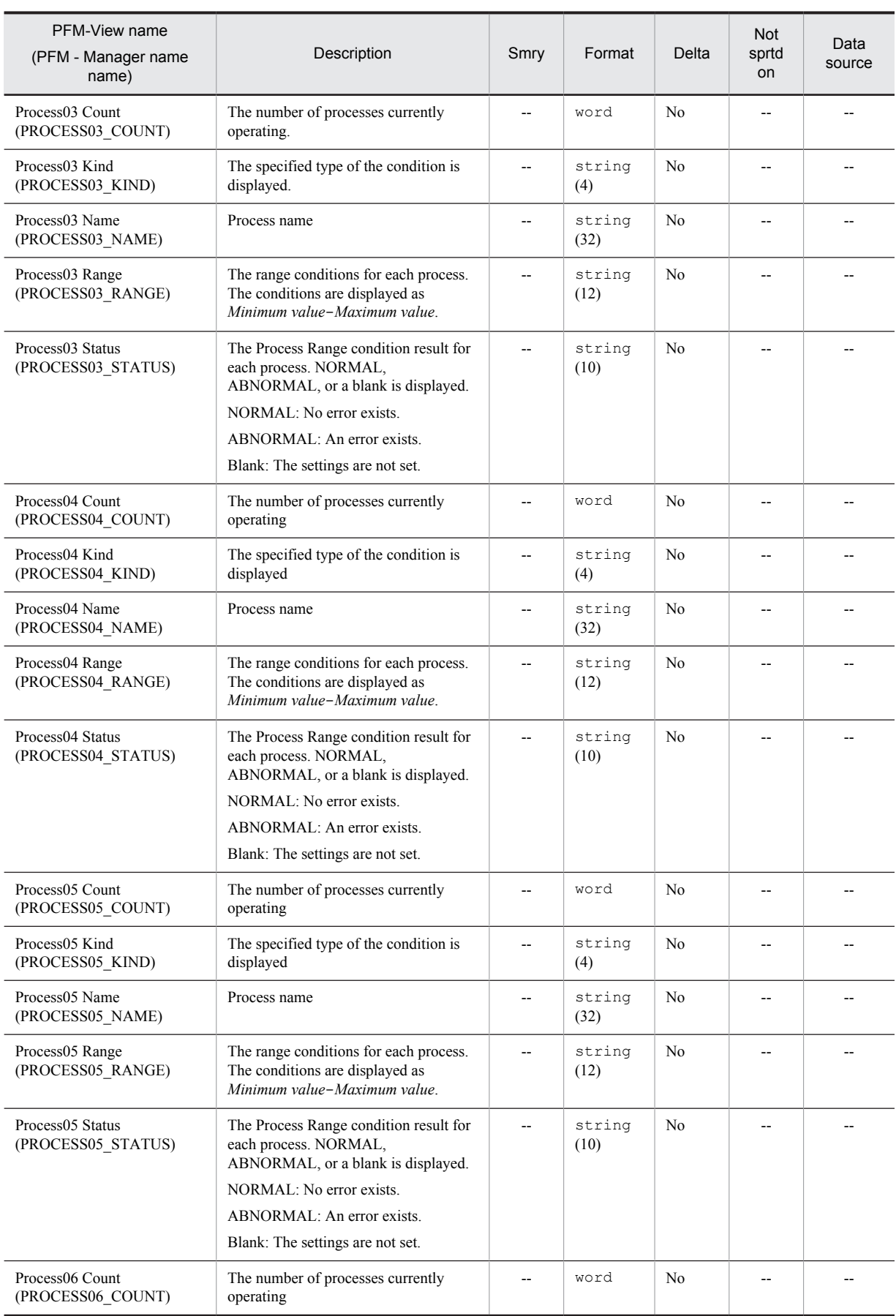

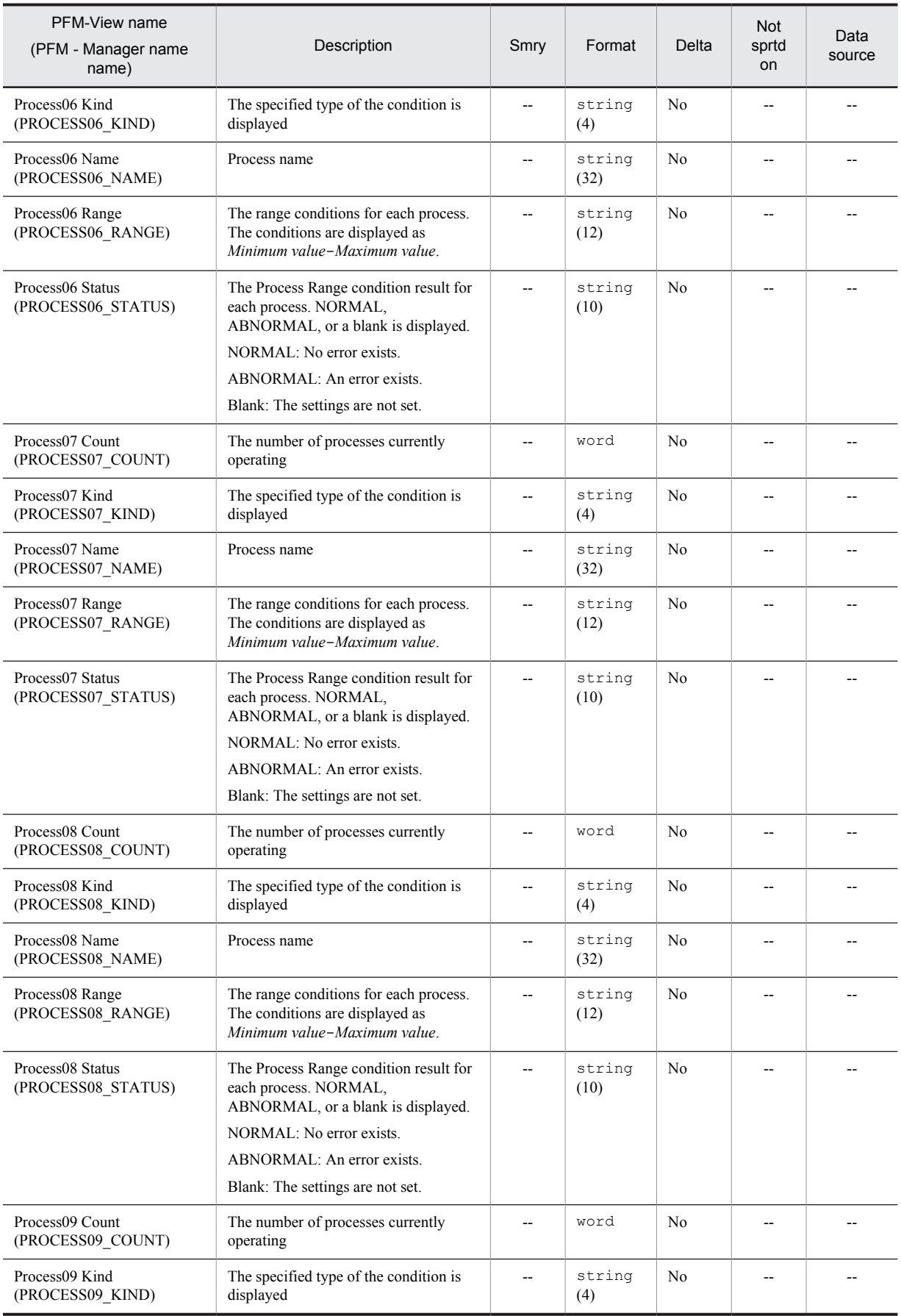

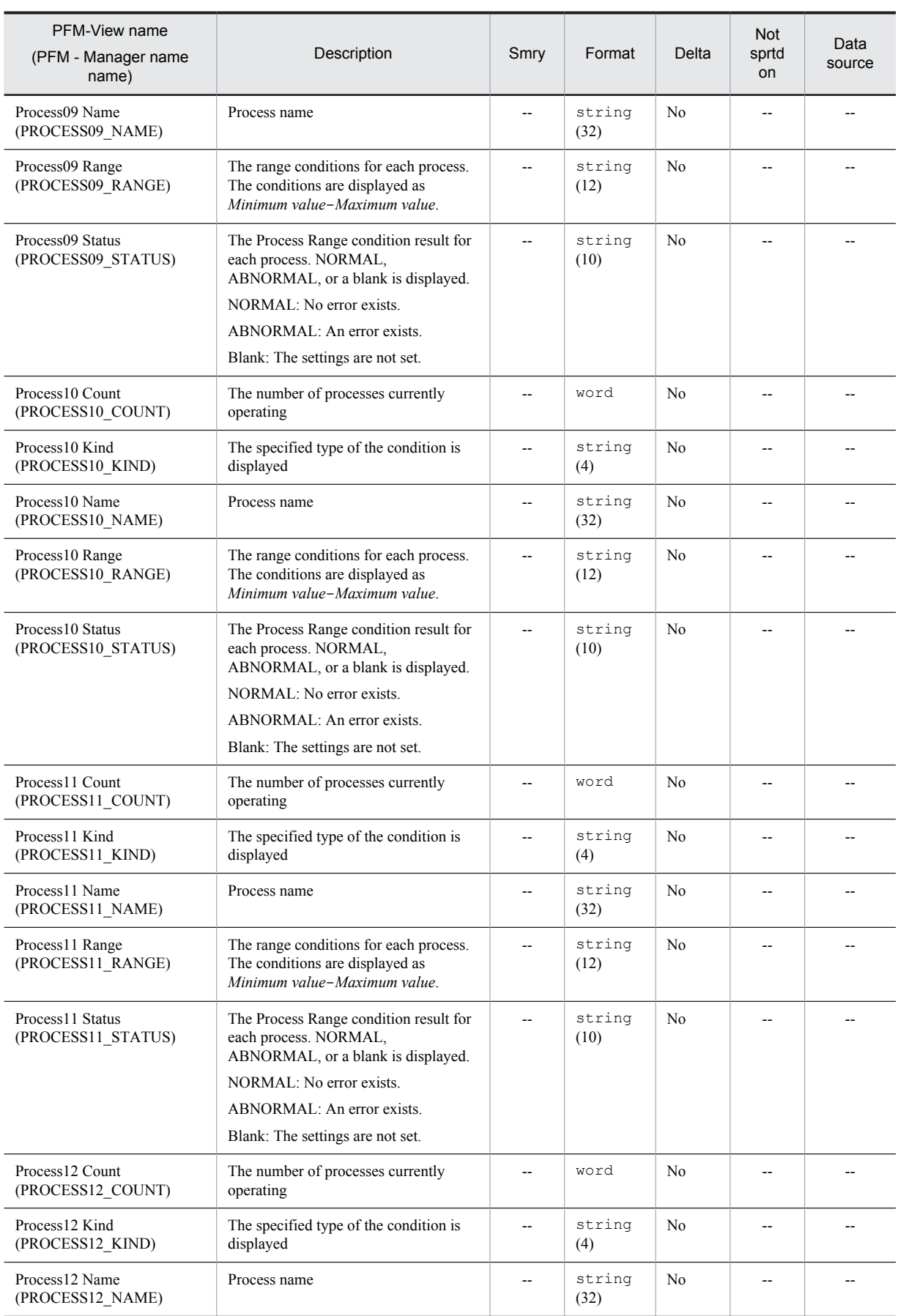

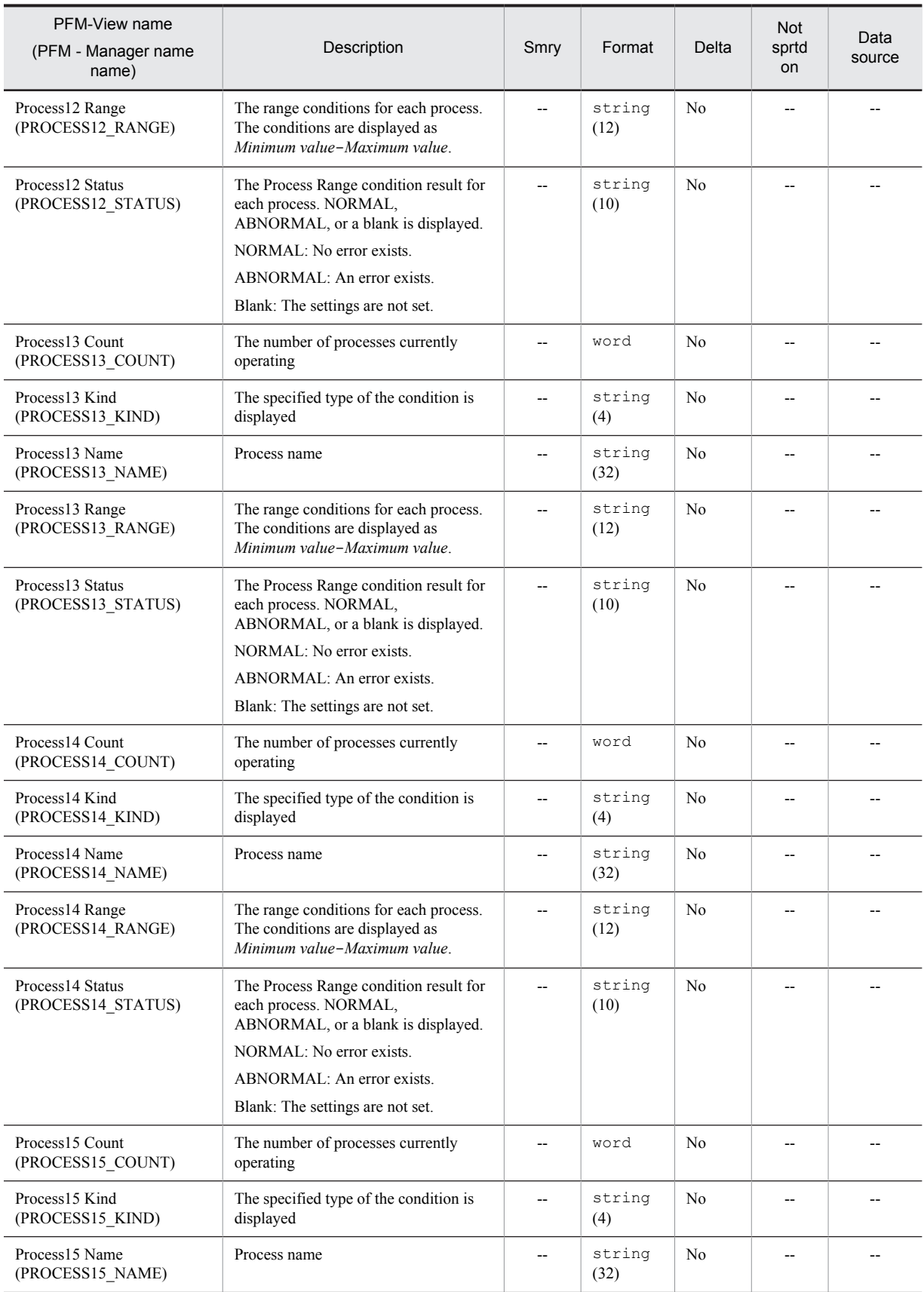

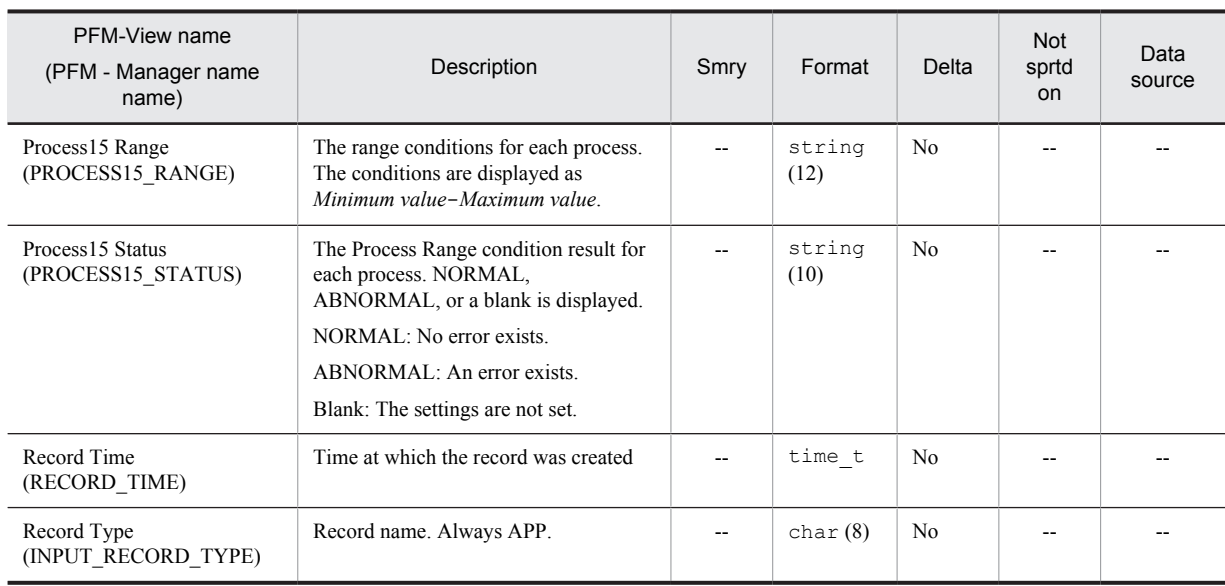

# Application Summary Extension (PD\_APP2)

## Function

The Application Summary Extension (PD\_APP2) record stores performance data that summarizes by application the records stored in the Application Process Overview (PD\_APS) and Application Service Overview (PD\_ASVC) records at a given point in time. One record is stored for each application. This record is a multi-instance record.

*Note:*

To change an application definition, you must change the settings from PFM - Web Console.

#### Default values and values that can be specified

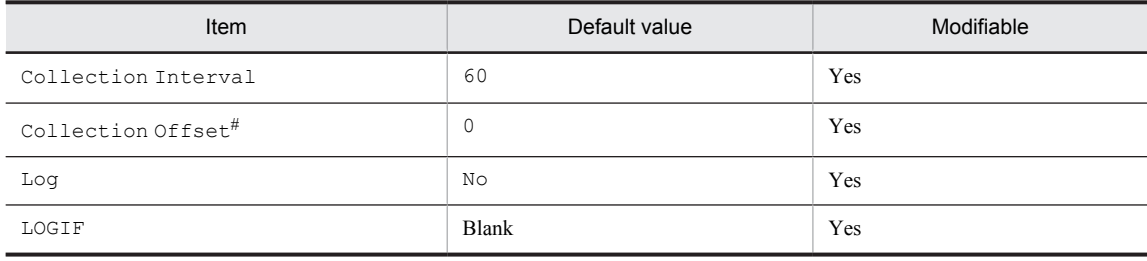

#

A value between 0 and 32,767 seconds can be specified (a value within the range specified for Collection Interval). Use this item to distribute the collection load, because executing data collection all at once results in concentration of the processing workload. Note that the data collection duration to be recorded is the same as the Collection Interval, regardless of the value specified for Collection Offset.

#### ODBC key fields

PD\_APP2\_APPLICATION\_NAME

#### Lifetime

From the time the application definition is added in PFM - Web Console until it is deleted.

#### Record size

- **•** Fixed portion: 681 bytes
- **•** Variable portion: 104 bytes

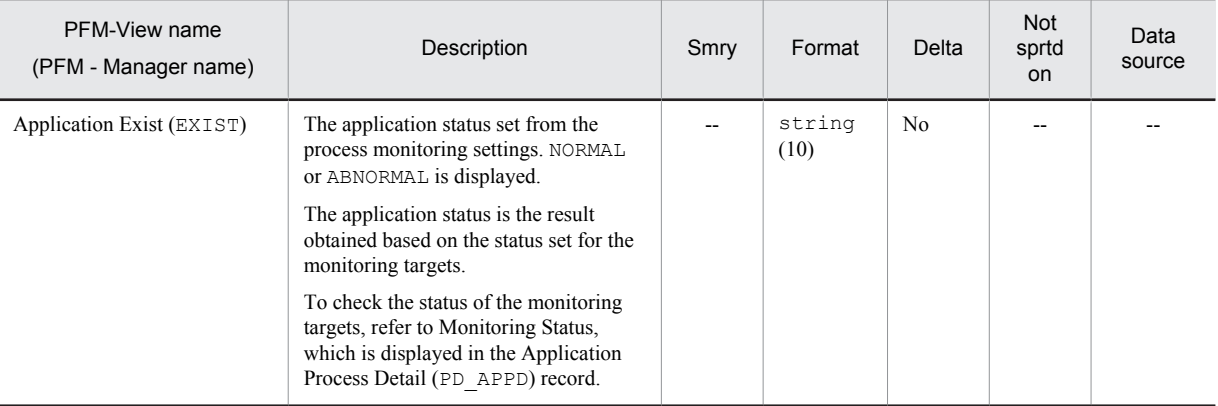

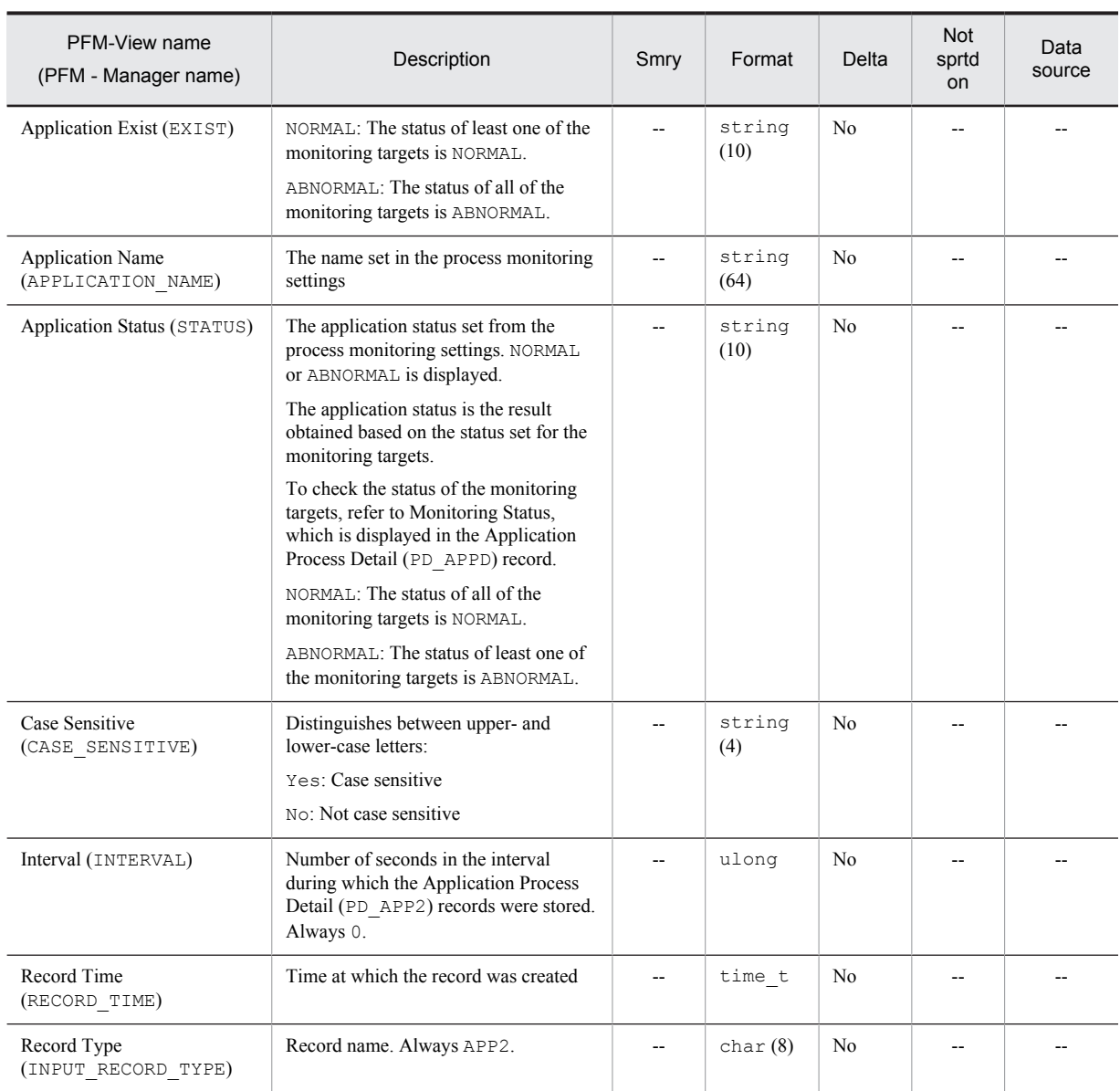

Smry: Summary

Not sprtd on: Not supported on

## Browser Overview (PI\_BRSR)

#### Function

The Browser Overview (PI\_BRSR) record stores the performance data per unit time on the Windows Browser service.

*Note:*

This record cannot be collected if the Computer Browser service (service name: Browser) provided by the OS is stopped.

#### Default values and values that can be specified

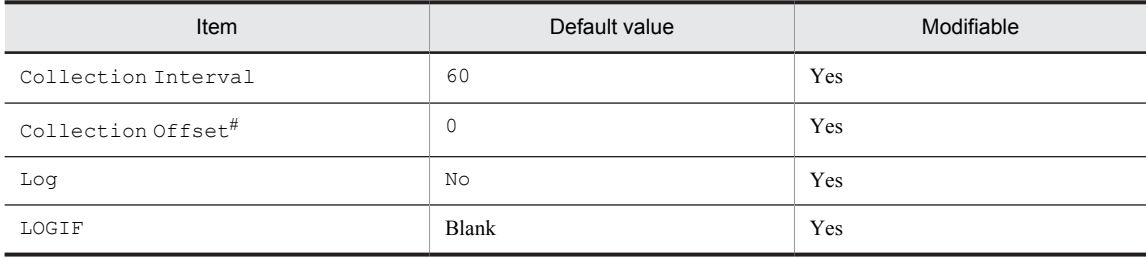

#

A value between 0 and 32,767 seconds can be specified (a value within the range specified for Collection Interval). Use this item to distribute the collection load, because executing data collection all at once results in concentration of the processing workload. Note that the data collection duration to be recorded is the same as the Collection Interval, regardless of the value specified for Collection Offset.

#### ODBC key fields

None

#### Lifetime

None

#### Record size

- **•** Fixed portion: 1,001 bytes
- **•** Variable portion: 0 bytes

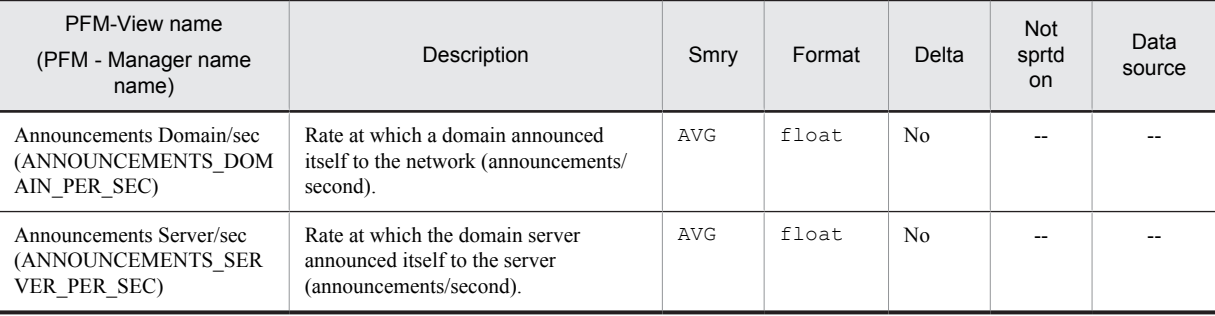

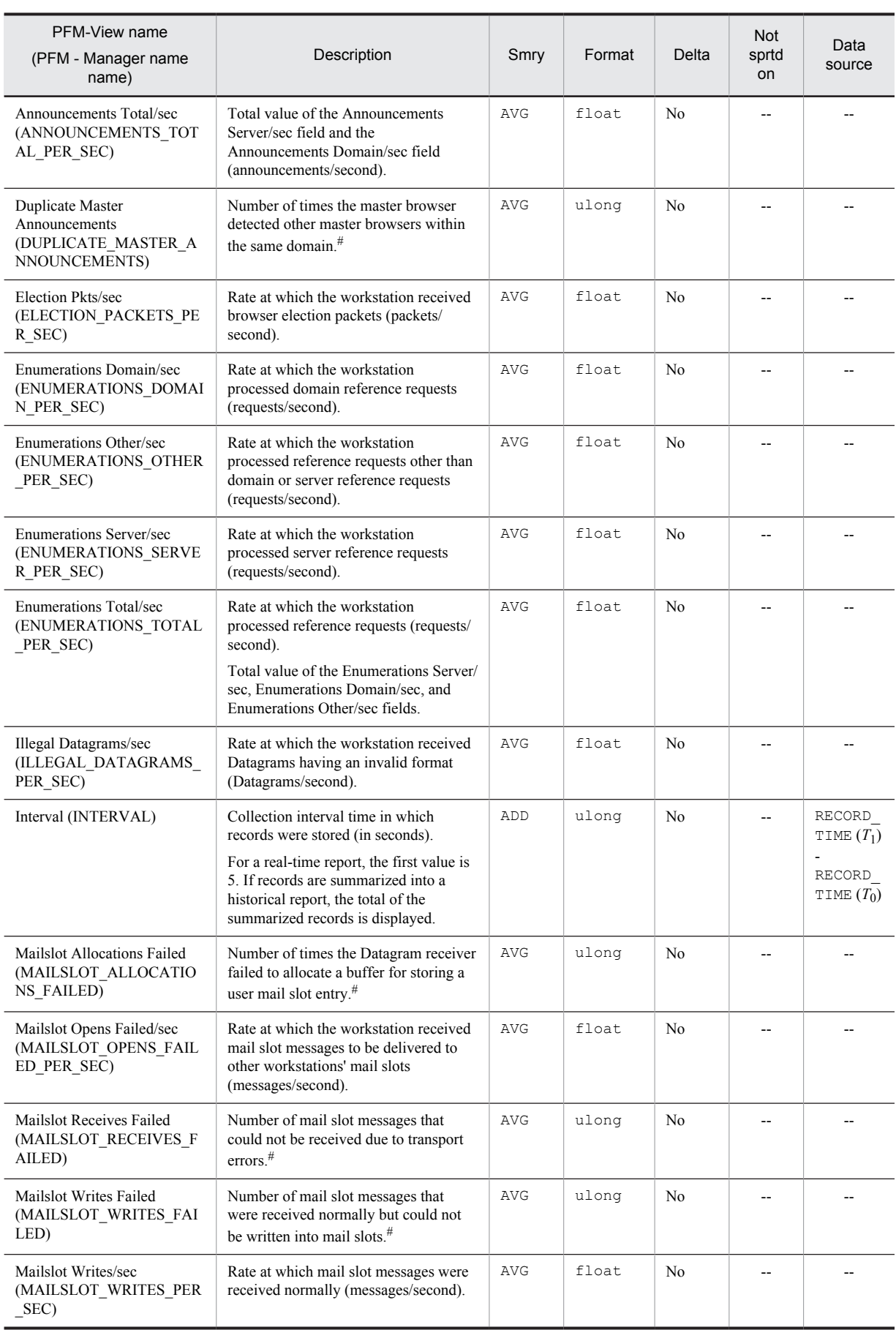

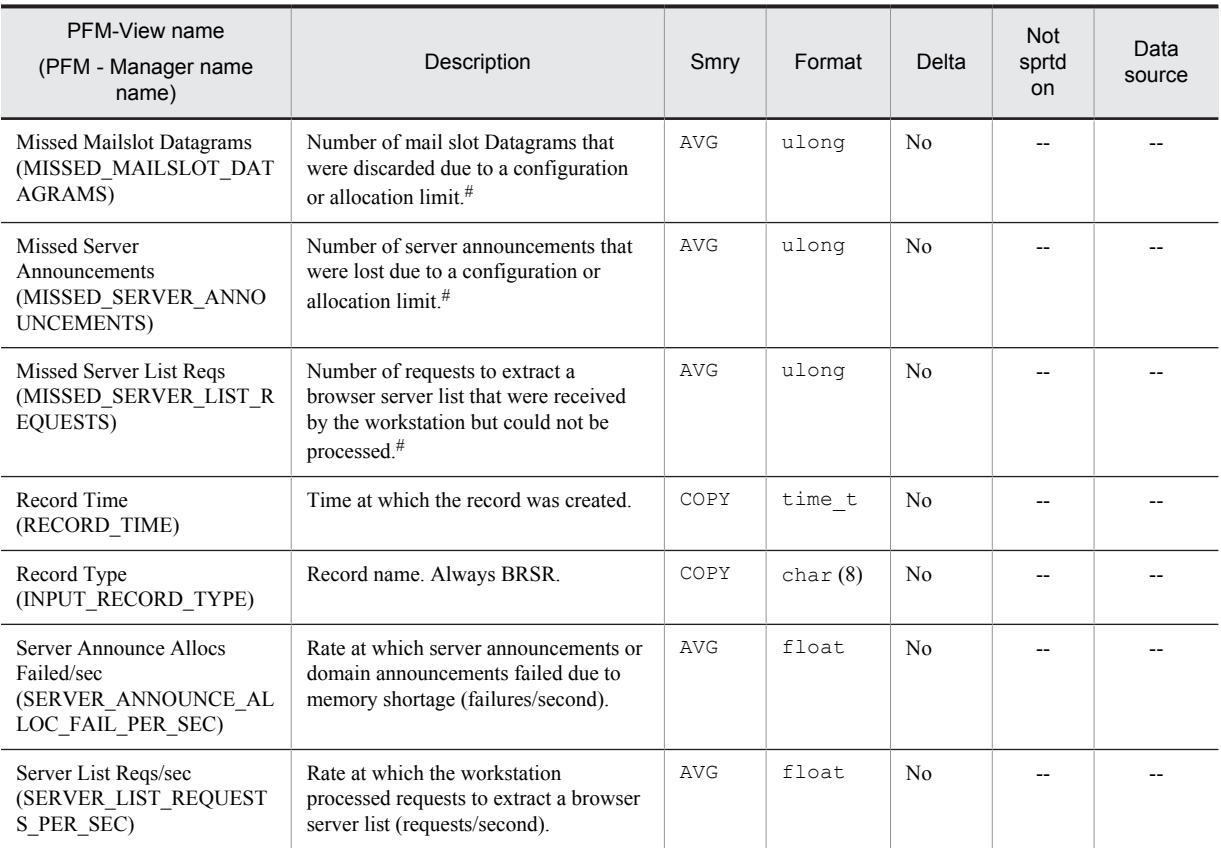

Smry: Summary

Not sprtd on: Not supported on

# Device Detail (PD\_DEV)

## Function

The Device Detail (PD\_DEV) record stores the performance data that shows the state of the file system driver and kernel driver devices at a given point in time. This is a multi-instance record.

#### Default values and values that can be specified

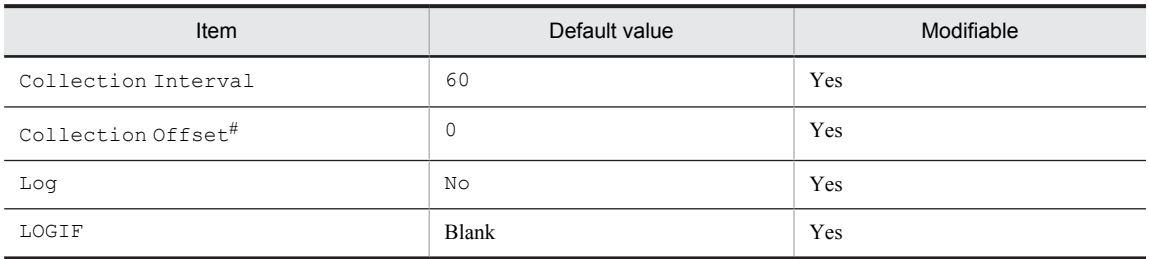

#

A value between 0 and 32,767 seconds can be specified (a value within the range specified for Collection Interval). Use this item to distribute the collection load, because executing data collection all at once results in concentration of the processing workload. Note that the data collection duration to be recorded is the same as the Collection Interval, regardless of the value specified for Collection Offset.

## ODBC key fields

- **•** PD\_DEV\_DEVICE\_NAME
- **•** PD\_DEV\_DEVICE\_TYPE

### Lifetime

From the installation of device drivers until their uninstallation.

#### Record size

- **•** Fixed portion: 681 bytes
- **•** Variable portion: 2,392 bytes

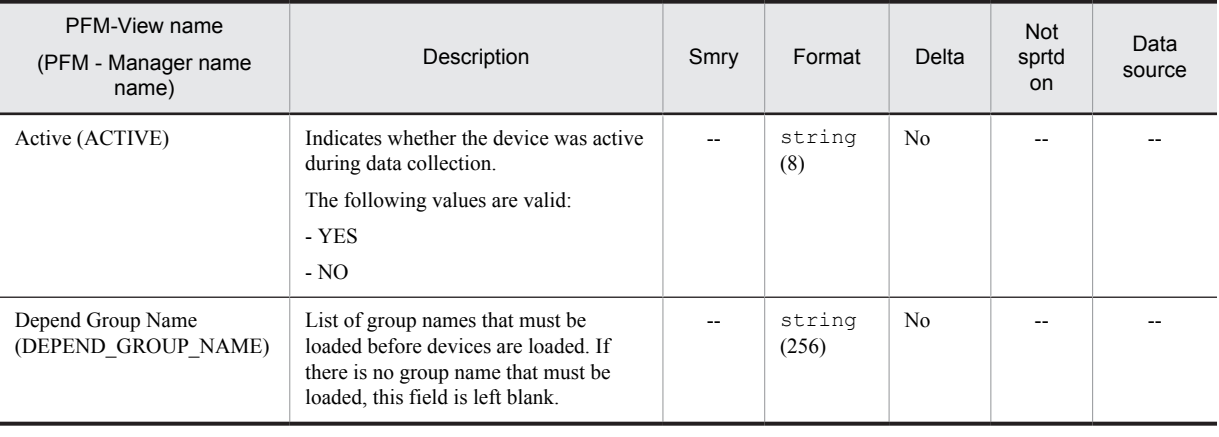

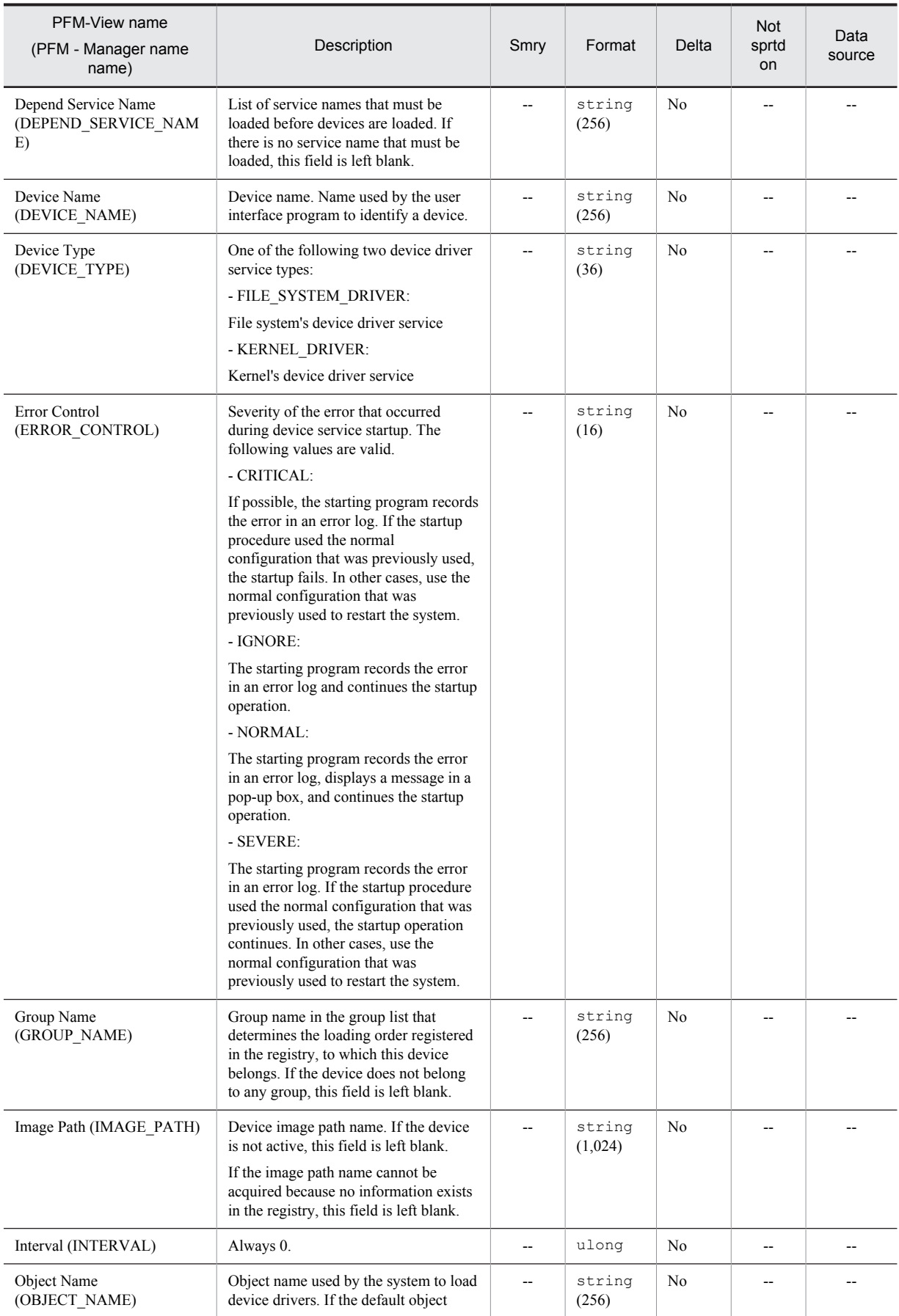

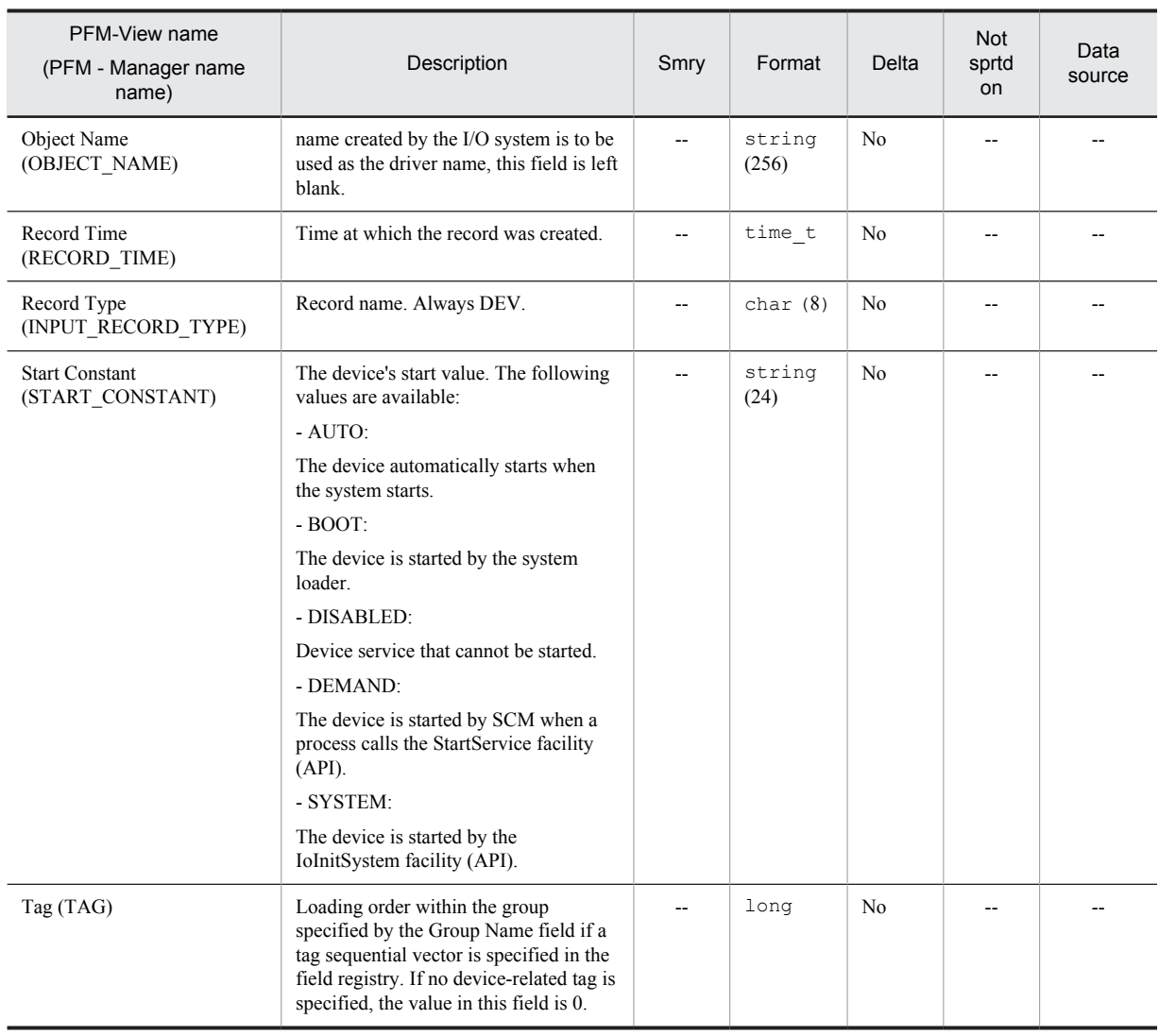

Smry: Summary

Not sprtd on: Not supported on

## Event Log (PD\_ELOG)

#### Function

The Event Log (PD\_ELOG) record stores event log data recording the following information about applications, systems, and security at given points in time:

- **•** Time of each event log
- **•** Event source
- **•** Event type
- **•** Event ID
- **•** Event explanation

This is a multi-instance record.

#### *Notes:*

- **•** This record collects the incremental data that has become available since the event log monitoring began. For a historical report, it may take as long as twice the specified collection interval before the first data is stored. For a real-time report, this record is collected during the second and subsequent collection intervals.
- **•** If a large volume for an event log is recorded during the collection interval for this record, collection of other records may be delayed or a time-out may occur. When collecting this record, set the collection interval such that the incremental event log corresponding to a collection interval of 10 seconds does not exceed 1,000 items/*number-of-reports-to-be-concurrently-displayed*.
- **•** This record collects only those event logs that occur during record collection after the start of the Agent Collector service. Therefore, it cannot collect event logs that occur during the start or stop of the OS, Performance Management, or collection of this record.
- **•** This record collects the contents recorded in event logs, and thus is not suitable for automatically determining that the system has returned to the normal state after an error or warning was detected based on an alarm. Therefore, it is recommended that you use a setting, such as **Always notify**, that always issues notification about an alarm event when an error or warning condition is met.
- Note the following when you collect the data for this record in Windows Server 2003 (x64), the 64-bit version of Windows Server 2008, or Windows Server 2012: The values in the following fields in the event logs output by 64-bit applications might differ from the information displayed in the 64-bit version of Event Viewer (displayed by choosing **Administrative Tools** and then **Event Viewer**):
	- The Description field outputs the content of the message KAVF11405-W.
	- The Event Category field outputs an event category ID.
- **•** You can use the collection data addition utility to specify the event log collection target.
- **•** During record collection, if a non-collection target event log is changed to a collection target, the event logs that occurred since the previous collection time are collected.

#### Default values and values that can be specified

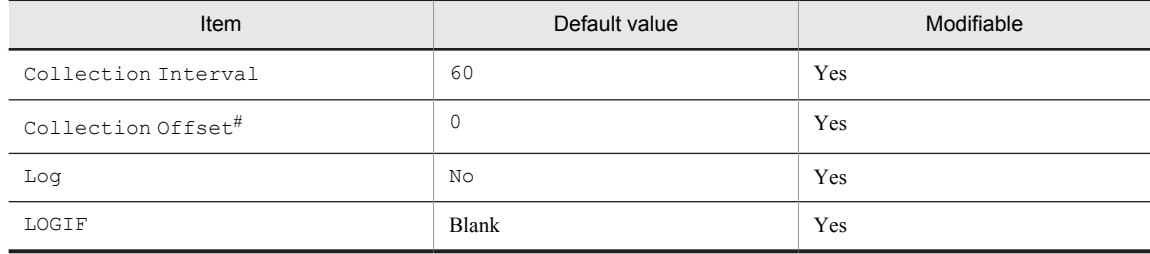

#

A value between 0 and 32,767 seconds can be specified (a value within the range specified for Collection Interval). Use this item to distribute the collection load, because executing data collection all at once results in concentration of the processing workload. Note that the data collection duration to be recorded is the same as the Collection Interval, regardless of the value specified for Collection Offset.

## ODBC key fields

- **•** PD\_ELOG\_EVENT\_ID
- **•** PD\_ELOG\_SOURCE\_NAME
- **•** PD\_ELOG\_TIME\_GENERATED

#### Lifetime

None

## Record size

- **•** Fixed portion: 677 bytes
- **•** Variable portion: 944 bytes

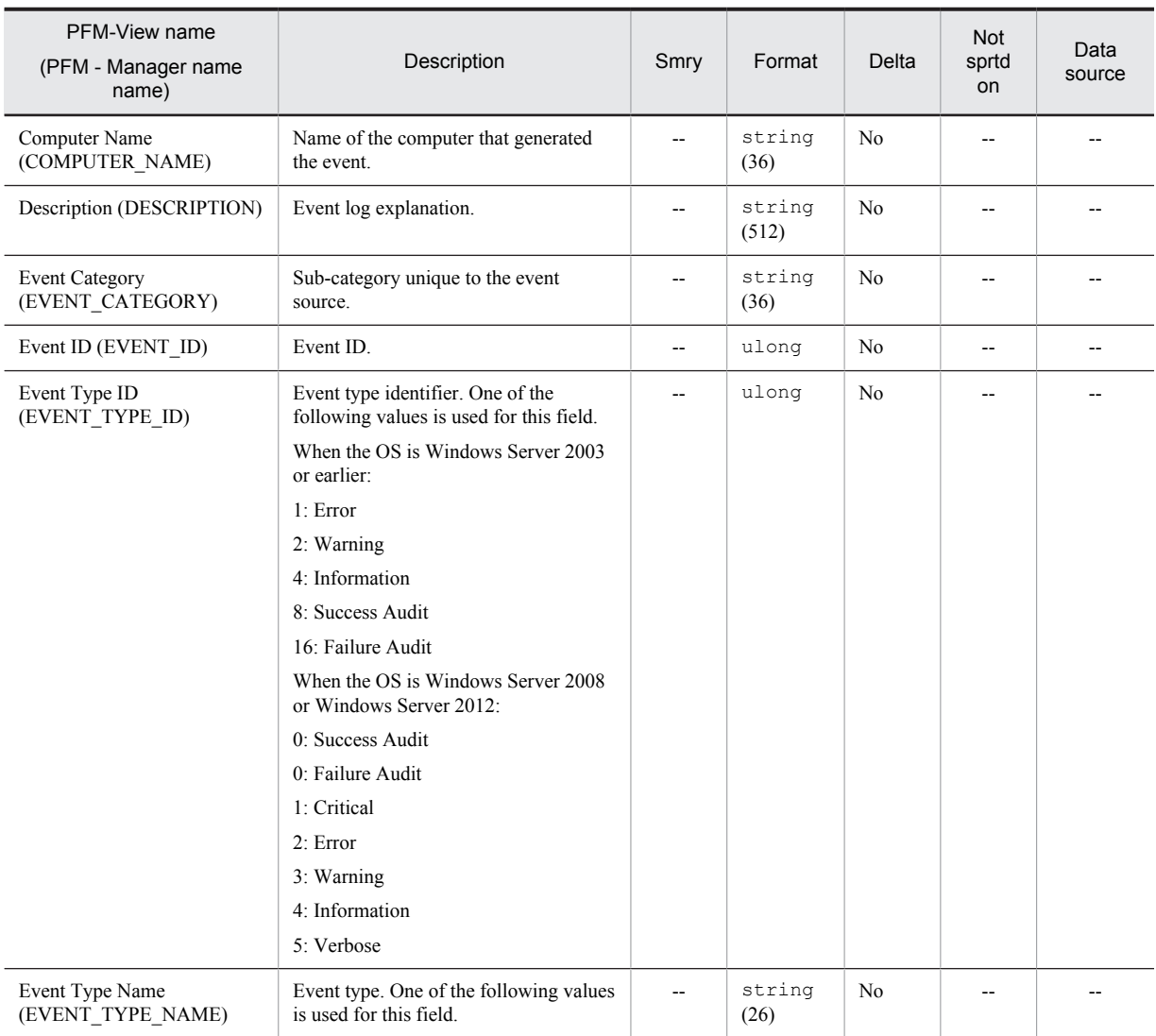

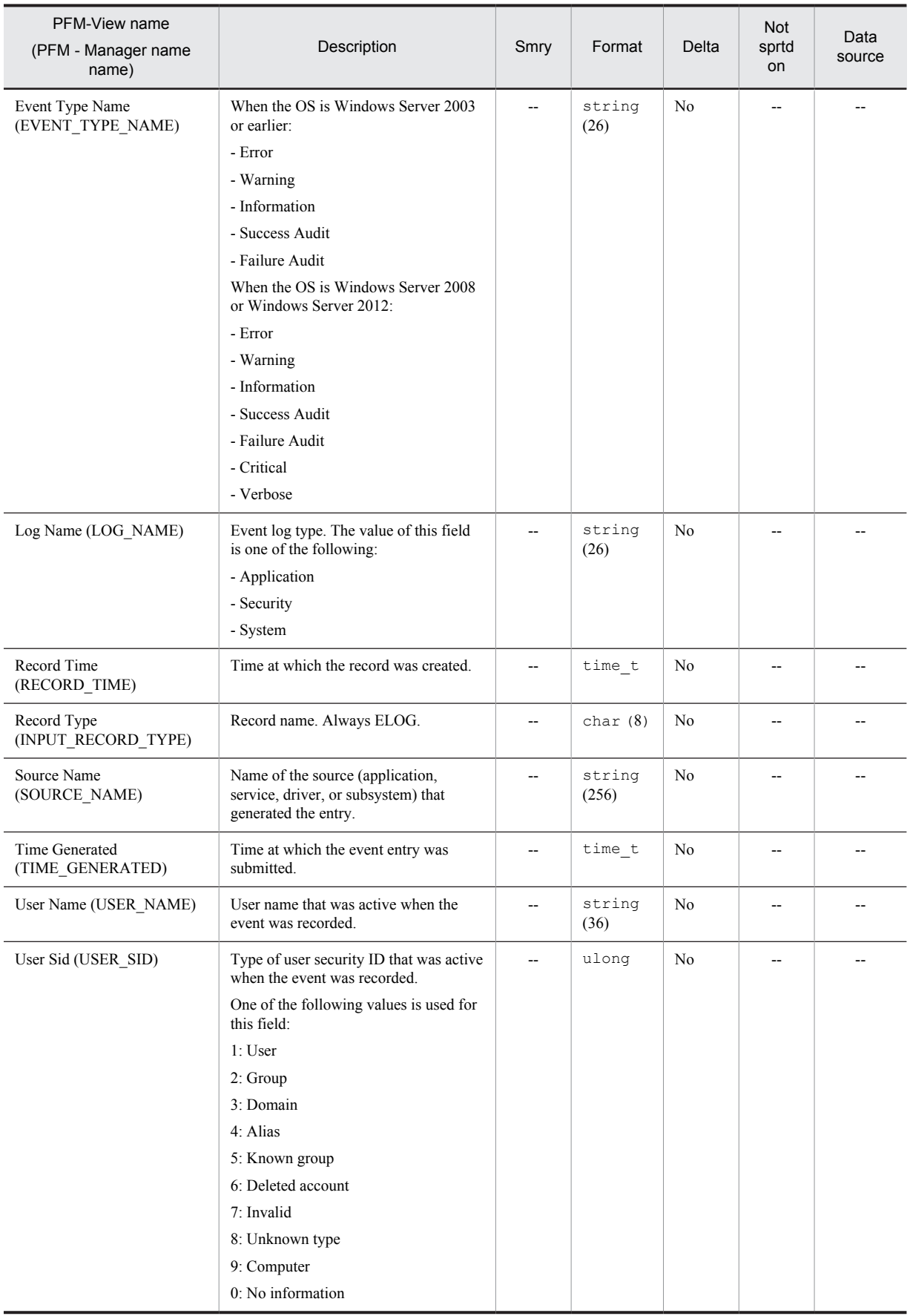

## Generic Data Detail (PD\_GEND)

#### Function

The Generic Data Detail (PD\_GEND) record is a user record that stores user-defined performance data showing the state at a given point in time. Because this record can store only the specific performance data rather than all performance data of the collection target object, it can reduce overhead and disk usage.

Depending on the performance data type, data is stored in one of the following two fields:

- **•** Double (DOUBLE\_DATA)
- **•** String Data (STRING\_DATA)

This is a multi-instance record.

*Notes:*

- If the collection target instance specified by the collection data addition utility does not exist, a record whose Data Type (DATA\_TYPE) field value is blank and that contains no performance data is created.
- This record is not suitable for collecting performance data of an instance when instances with the same name are created and disappear frequently.

Of the instances specified as collection targets by the collection data addition utility, if ones with the same name are created and disappear frequently within the same data collection interval, these separate instances are treated as the same instance. As a result, correct performance data cannot be collected.

**•** Do not specify instances with the same name that can exist concurrently as collection targets by the collection data addition utility.

When multiple instances specified as collection targets by the collection data addition utility have the same name (#*n* is added to the Instance (INSTANCE) field of the Generic Data Detail (PD GEND) record), and one or more of these instances disappear, the performance data on the remaining active instances with the same name may become corrupted.

Also, when instances with the same name are newly generated, the performance data for the remaining active instances with the same name may become corrupted.

- **•** If collection records are added by the collection data addition utility during a collection interval, 0 is displayed for the initial performance value for a record for which a performance value is computed from the information collected during the previous collection interval.
- **•** When a user record is specified in a Windows Server 2003 (x64) environment, a 64-bit Windows Server 2008 environment, or a Windows Server 2012 environment, objects that do not support WOW64 are not displayed in the PI\_GENI-PD\_GEND Record Settings dialog box of the collection data addition utility.
- If you want to collect 64-bit performance data, use the Generic Data Detail64 (PD GD64) record.

#### Default values and values that can be specified

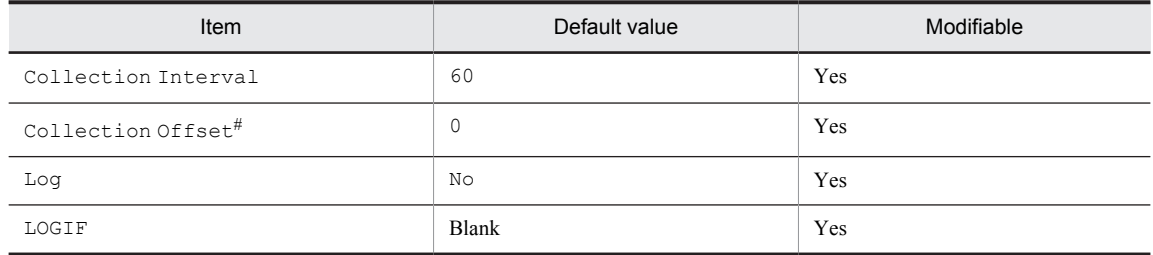

#

A value between 0 and 32,767 seconds can be specified (a value within the range specified for Collection Interval). Use this item to distribute the collection load, because executing data collection all at once results in concentration of the processing workload. Note that the data collection duration to be recorded is the same as the Collection Interval, regardless of the value specified for Collection Offset.

## ODBC key fields

- **•** PD\_GEND\_INSTANCE
- **•** PD\_GEND\_COUNTER\_NAME
- **•** PD\_GEND\_OBJECT\_NAME

#### Lifetime

After the record is added by the collection data addition utility until the record is deleted.

## Record size

- **•** Fixed portion: 681 bytes
- **•** Variable portion: 1,052 bytes

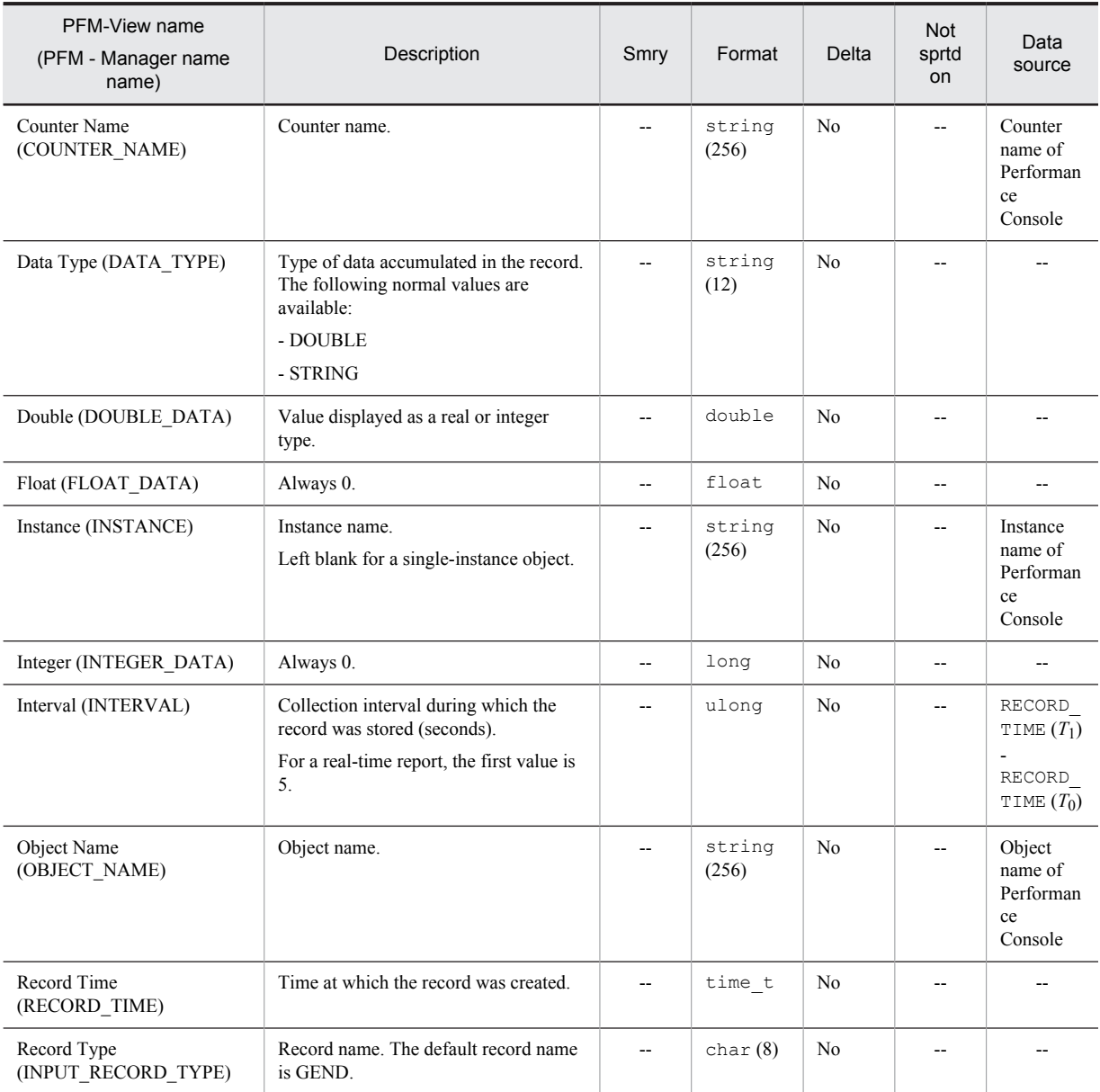

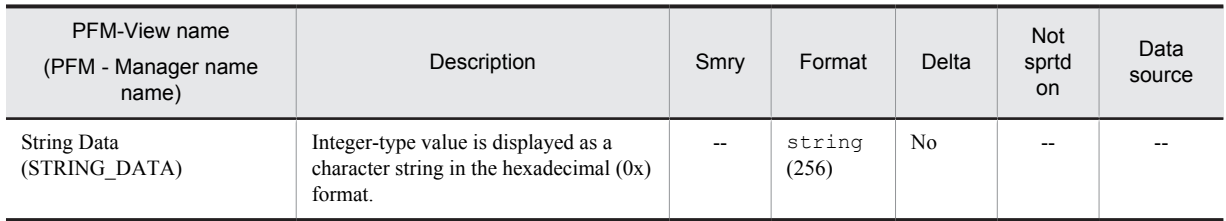

# Generic Data Detail64 (PD\_GD64)

### Function

The Generic Data Detail64 (PD\_GD64) record is a user record that stores user-defined 64-bit performance data that shows the state at a given point in time. Because this record can store only specified performance data rather than all performance data for the collection target object, its use can reduce overhead and disk usage.

Depending on the performance data type, data is stored in one of the following two fields:

- **•** Double (DOUBLE\_DATA)
- **•** String Data (STRING\_DATA)

This record is a multi-instance record.

#### *Notes:*

- If the collection target instance specified by the collection data addition utility does not exist, a record whose Data Type (DATA\_TYPE) field value is blank and that contains no performance data is created.
- This record is not suitable for collecting performance data for an instance when instances with the same name are created and disappear frequently.

If instances that are specified as collection targets by the collection data addition utility and that have the same name are created and disappear frequently within the same data collection interval, these separate instances are treated as the same instance, and, as a result, correct performance data cannot be collected.

**•** Do not specify instances with the same name that can exist concurrently as collection targets for the collection data addition utility.

When multiple instances specified as collection targets by the collection data addition utility have the same name (#*n* is added to the Instance (INSTANCE) field of the PD GD64 record), and one or more of these instances disappears, the performance data for the remaining active instances with the same name may become corrupted. Also, when an instance with a duplicative name is newly generated, the performance data for the existing active instances with the same name may become corrupted.

- **•** If collection records are added by the collection data addition utility during a collection interval, 0 is displayed for the initial performance value for a record for which a performance value is computed from information collected during the preceding collection interval.
- **•** This record cannot be used in a 32-bit environment.
- **•** When you set user-defined records in a 64-bit environment, objects that are not supported for 64-bit operation are not displayed in the PI\_GI64-PD\_GD64 Record Settings dialog box of the collection data addition utility.

#### Default values and values that can be specified

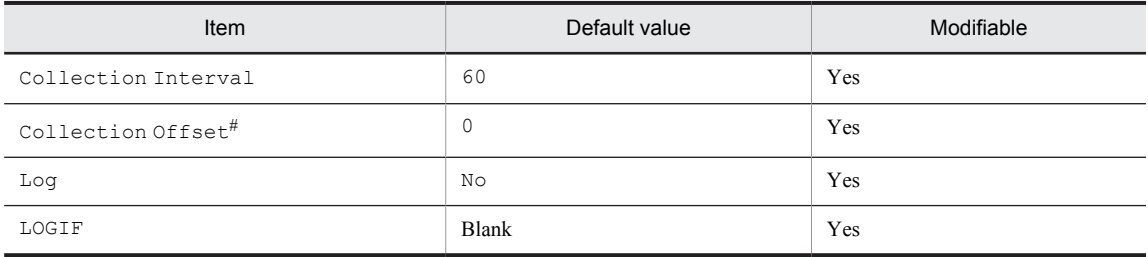

#

A value between 0 and 32,767 seconds can be specified (a value within the range specified for Collection Interval). Use this item to distribute the collection load, because executing data collection all at once results in concentration of the processing workload. Note that the data collection duration to be recorded is the same as the Collection Interval, regardless of the value specified for Collection Offset.
# ODBC key fields

- **•** PD\_GD64\_INSTANCE
- **•** PD\_GD64\_COUNTER\_NAME
- **•** PD\_GD64\_OBJECT\_NAME

#### Lifetime

After the record is added by the collection data addition utility until the record is deleted.

#### Record size

- **•** Fixed portion: 681 bytes
- **•** Variable portion: 1,084 bytes

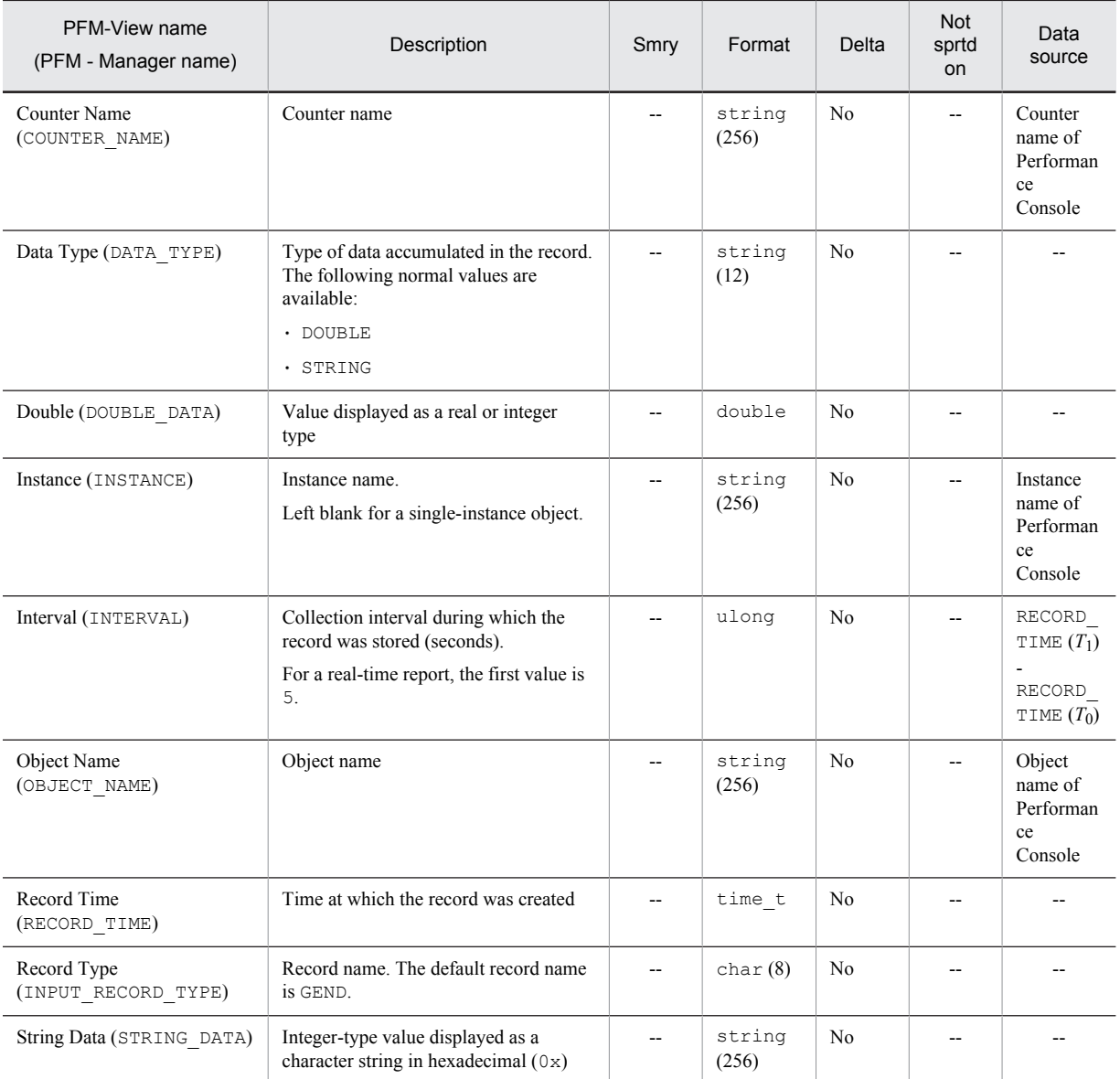

Smry: Summary Not sprtd on: Not supported on

# Generic Data Interval (PI\_GENI)

#### Function

The Generic Data Interval (PI\_GENI) is a user record that stores user-defined performance data per unit time. Because this record can store only specified performance data rather than all performance data for the collection target object, its use can reduce overhead and disk usage.

Depending on the performance data type, data is stored in one of the following two fields:

- **•** Double (DOUBLE\_DATA)
- **•** String Data (STRING\_DATA)

This is a multi-instance record.

*Notes:*

- If the collection target instance specified by the collection data addition utility does not exist, a record whose Data Type (DATA\_TYPE) field value is blank and that contains no performance data is created.
- This record is not suitable for collecting performance data for an instance when instances with the same name are created and disappear frequently. If instances that are specified as collection targets by the collection data addition utility and that have the same name are created and disappear frequently within the same data collection interval, these separate instances are treated as the same instance, and, as a result, correct performance data cannot be collected.
- **•** Do not specify instances with the same name that can exist concurrently as collection targets for the collection data addition utility.

When multiple instances specified as collection targets by the collection data addition utility have the same name (#*n* is added to the Instance (INSTANCE) field of the Generic Data Detail (PD GENI) record), and one or more of these instances disappears, the performance data for the remaining active instances with the same name may become corrupted.

Also, when an instance with a duplicative name is newly generated, the performance data for the existing active instances with the same name may become corrupted.

- **•** If collection records are added by the collection data addition utility during a collection interval, 0 is displayed for the initial performance value for a record for which a performance value is computed from the information collected during the previous collection interval.
- When a user record is specified in a Windows Server 2003 (x64) environment, a 64-bit Windows Server 2008 environment, or a Windows Server 2012 environment, objects that do not support WOW64 are not displayed in the PI\_GENI-PD\_GEND Record Settings dialog box of the collection data addition utility.
- To collect 64-bit performance data, use the Generic Data Interval64 (PI\_GI64) record.

#### Default values and values that can be specified

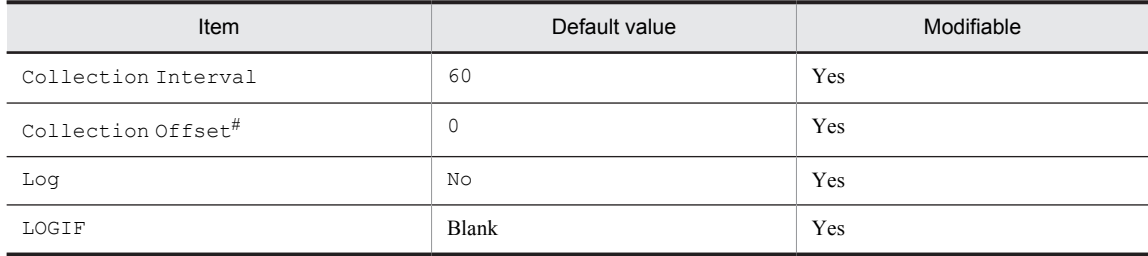

#

A value between 0 and 32,767 seconds can be specified (a value within the range specified for Collection Interval). Use this item to distribute the collection load, because executing data collection all at once results in concentration of the processing workload. Note that the data collection duration to be recorded is the same as the Collection Interval, regardless of the value specified for Collection Offset.

# ODBC key fields

- **•** PI\_GENI\_INSTANCE
- **•** PI\_GENI\_COUNTER\_NAME
- **•** PI\_GENI\_OBJECT\_NAME

#### Lifetime

After the record is added by the collection data addition utility until the record is deleted.

# Record size

- **•** Fixed portion: 681 bytes
- **•** Variable portion: 1,092 bytes

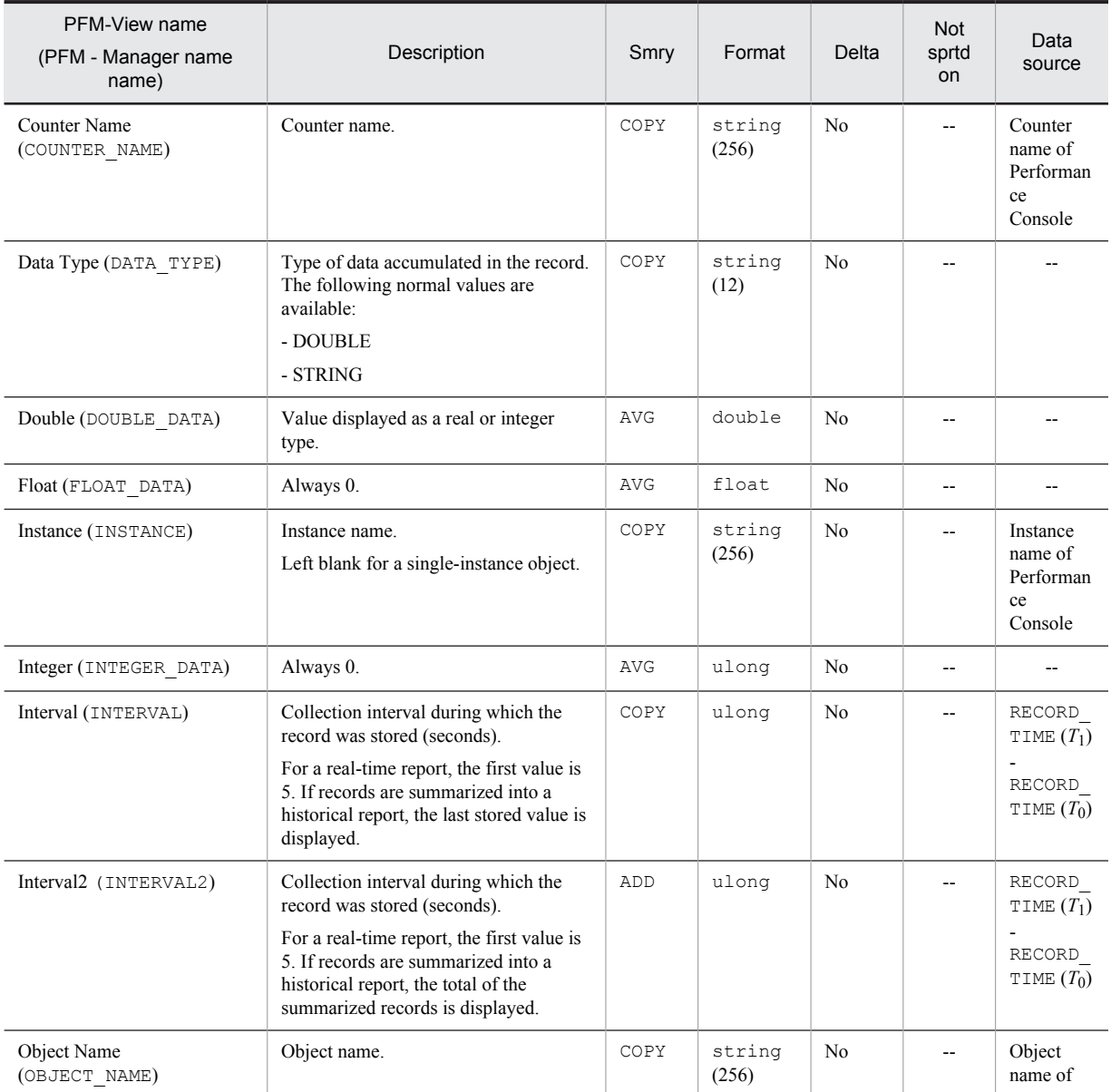

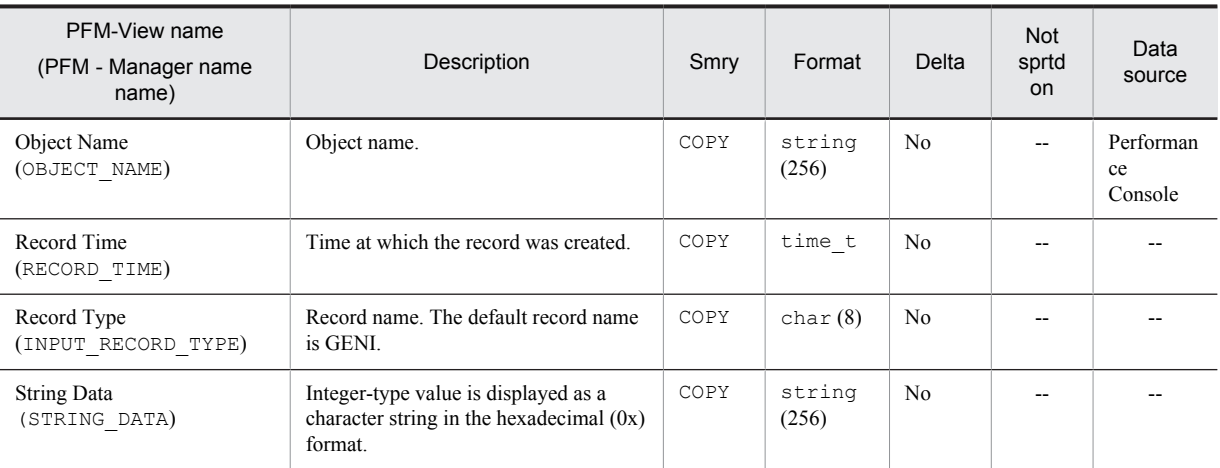

Smry: Summary

# Generic Data Interval64 (PI\_GI64)

# Function

The Generic Data Interval64 (PI\_GI64) record is a user record that stores user-defined 64-bit performance data per unit of time. Because this record can store only specified performance data rather than all performance data for the collection target object, its use can reduce overhead and disk usage.

Depending on the performance data type, data is stored in one of the following two fields:

- **•** Double (DOUBLE\_DATA)
- **•** String Data (STRING\_DATA)

This record is a multi-instance record.

#### *Notes:*

- If the collection target instance specified by the collection data addition utility does not exist, a record whose Data Type (DATA\_TYPE) field value is blank and that contains no performance data is created.
- This record is not suitable for collecting performance data for an instance when instances with the same name are created and disappear frequently. If instances that are specified as collection targets by the collection data addition utility and that have the same name are created and disappear frequently within the same data collection interval, these separate instances are treated as the same instance, and, as a result, correct performance data cannot be collected.
- **•** Do not specify instances with the same name that can exist concurrently as collection targets for the collection data addition utility. When multiple instances specified as collection targets by the collection data addition utility have the same name (#*n* is added to the Instance (INSTANCE) field of the PI\_GI64 record), and one or more of these instances disappears, the performance data for the remaining active instances with the same name may become corrupted. Also, when an instance with a duplicative name is newly generated, the performance data for the existing active instances with the same name may become corrupted.
- **•** If collection records are added by the collection data addition utility during a collection interval, 0 is displayed for the initial performance value for a record for which a performance value is computed from information collected during the preceding collection interval.
- **•** This record cannot be used in a 32-bit environment.
- **•** When you set user-defined records in a 64-bit environment, objects that are not supported for 64-bit operation are not displayed in the PI\_GI64-PD\_GD64 Record Settings dialog box in the collection data addition utility.

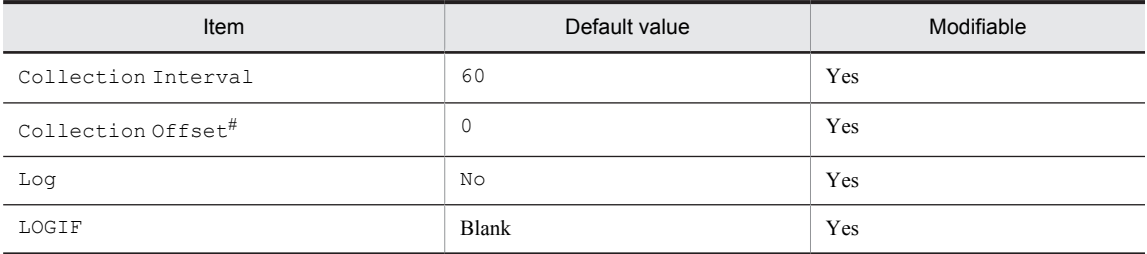

# Default values and values that can be specified

#

A value between 0 and 32,767 seconds can be specified (a value within the range specified for Collection Interval). Use this item to distribute the collection load, because executing data collection all at once results in concentration of the processing workload. Note that the data collection duration to be recorded is the same as the Collection Interval, regardless of the value specified for Collection Offset.

# ODBC key fields

**•** PI\_GI64\_INSTANCE

- **•** PI\_GI64\_COUNTER\_NAME
- **•** PI\_GI64\_OBJECT\_NAME

#### Lifetime

After the record is added by the collection data addition utility until the record is deleted.

#### Record size

- **•** Fixed portion: 681 bytes
- **•** Variable portion: 1,084 bytes

# Fields

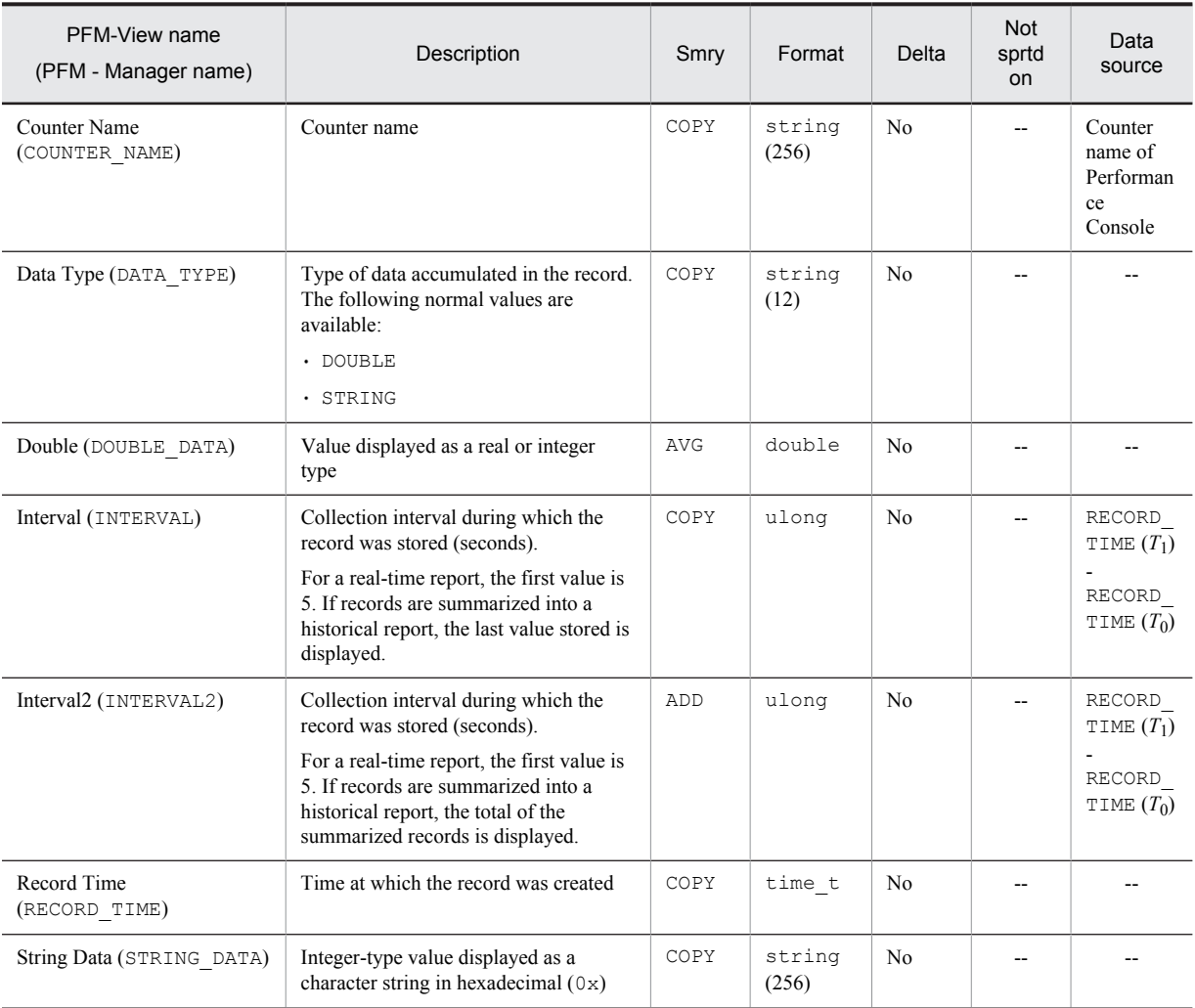

Legend:

Smry: Summary

# ICMP Overview (PI\_ICMP)

## Function

The ICMP Overview (PI\_ICMP) record stores the performance data per unit time on the number of ICMP messages that are sent/received by the system that is using the ICMP protocol of Internet Protocol Version 4, and the number of various types of ICMP errors.

#### Default values and values that can be specified

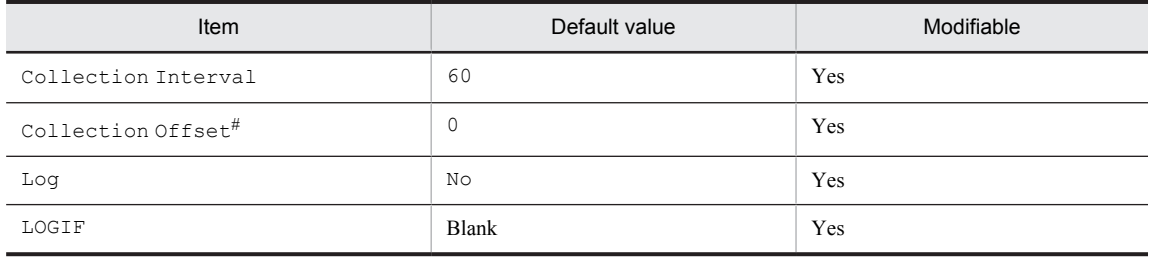

#

A value between 0 and 32,767 seconds can be specified (a value within the range specified for Collection Interval). Use this item to distribute the collection load, because executing data collection all at once results in concentration of the processing workload. Note that the data collection duration to be recorded is the same as the Collection Interval, regardless of the value specified for Collection Offset.

#### ODBC key fields

None

### Lifetime

None

#### Record size

- **•** Fixed portion: 1,113 bytes
- **•** Variable portion: 0 bytes

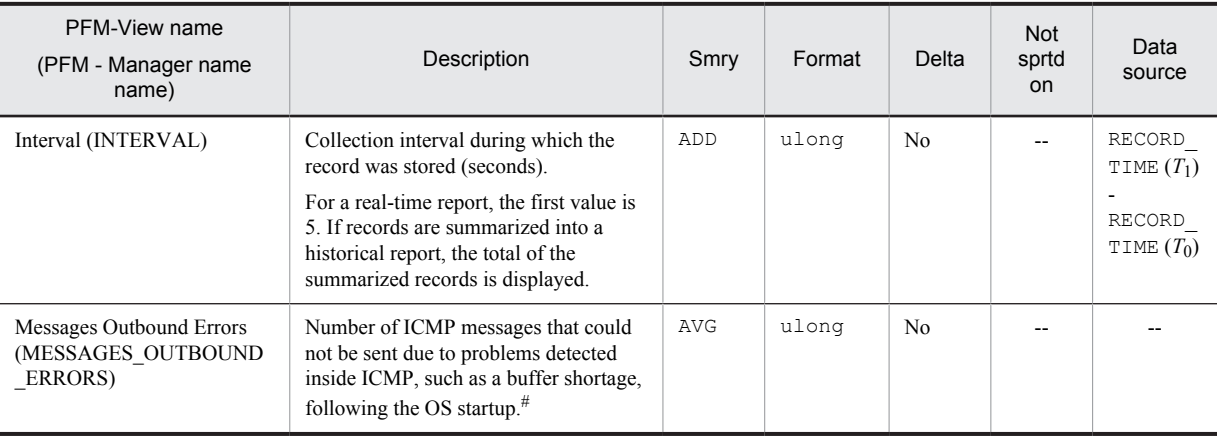

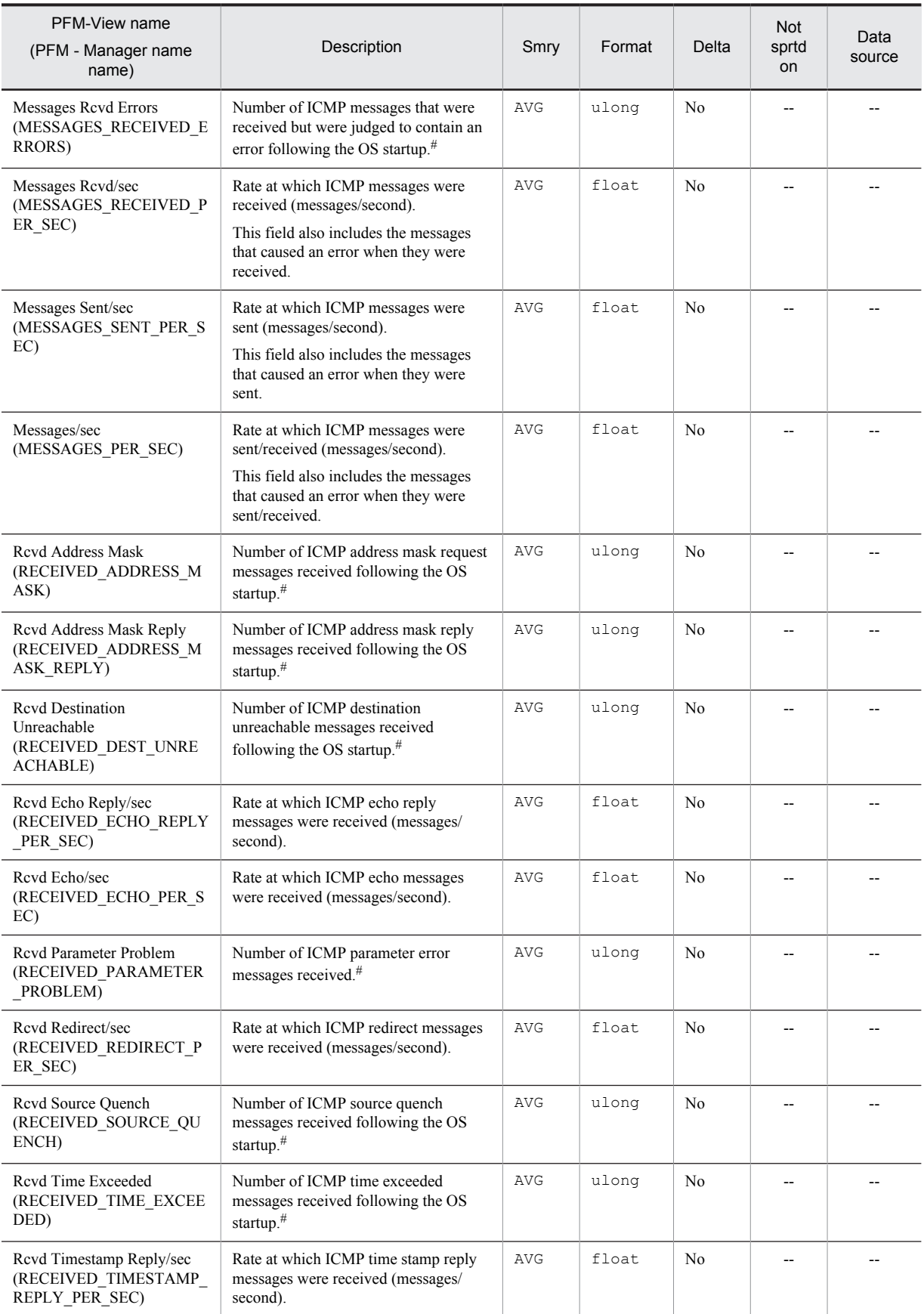

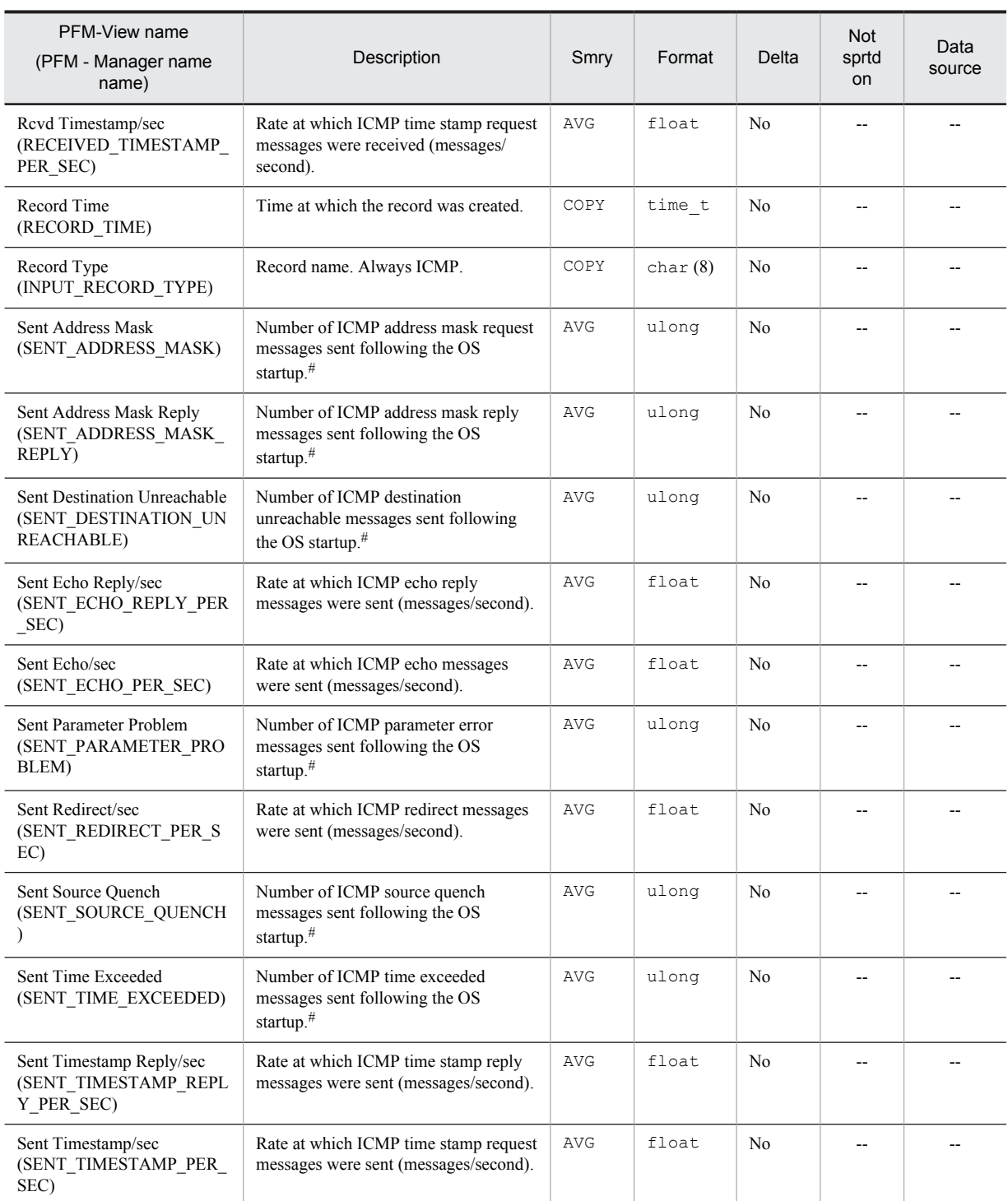

Smry: Summary

# ICMP Version 6 Overview (PI\_ICM6)

## Function

The ICMP Version 6 Overview (PI\_ICM6) record stores the performance data per unit time on the number of ICMP messages that are sent/received by a system that is using the ICMP protocol of Internet Protocol Version 6, and the number of various types of ICMP errors.

#### Default values and values that can be specified

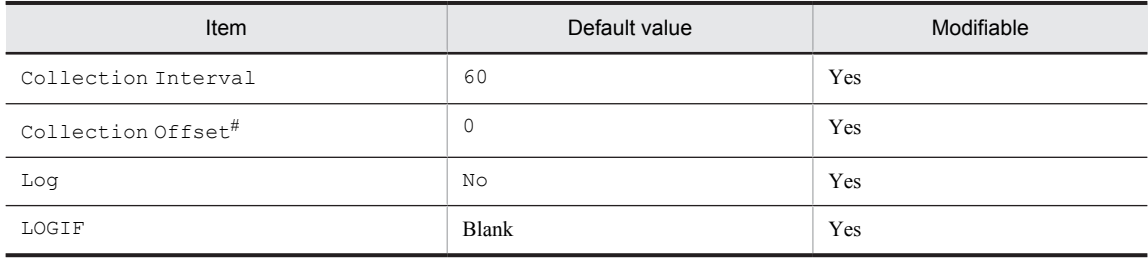

#

A value between 0 and 32,767 seconds can be specified (a value within the range specified for Collection Interval). Use this item to distribute the collection load, because executing data collection all at once results in concentration of the processing workload. Note that the data collection duration to be recorded is the same as the Collection Interval, regardless of the value specified for Collection Offset.

#### ODBC key fields

None

#### Lifetime

None

### Record size

- **•** Fixed portion: 1,209 bytes
- **•** Variable portion: 0 bytes

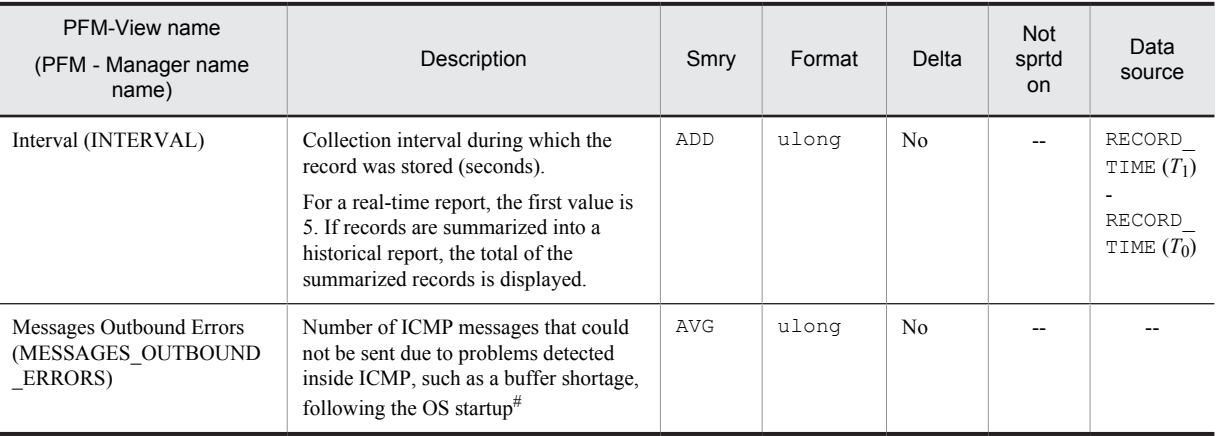

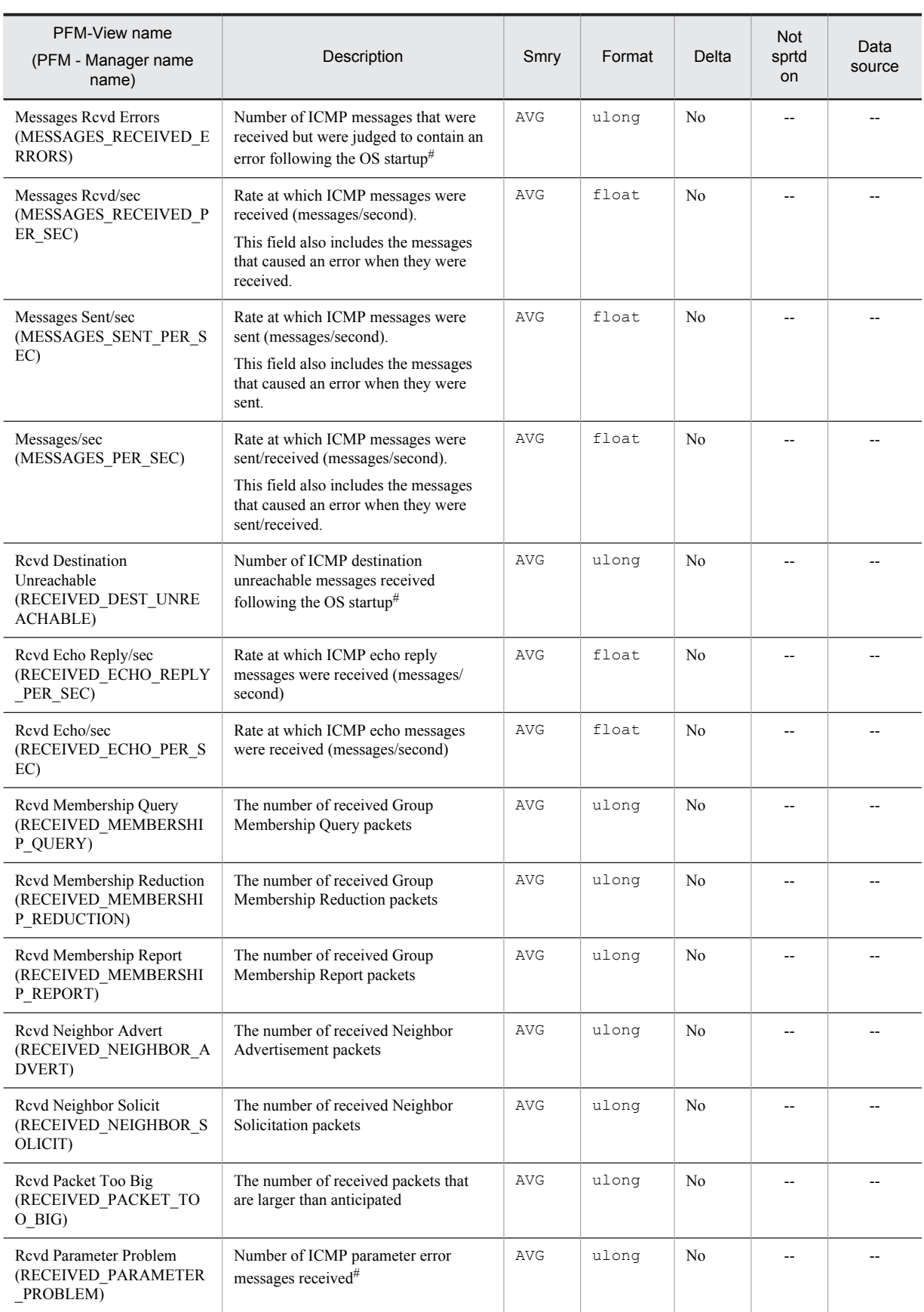

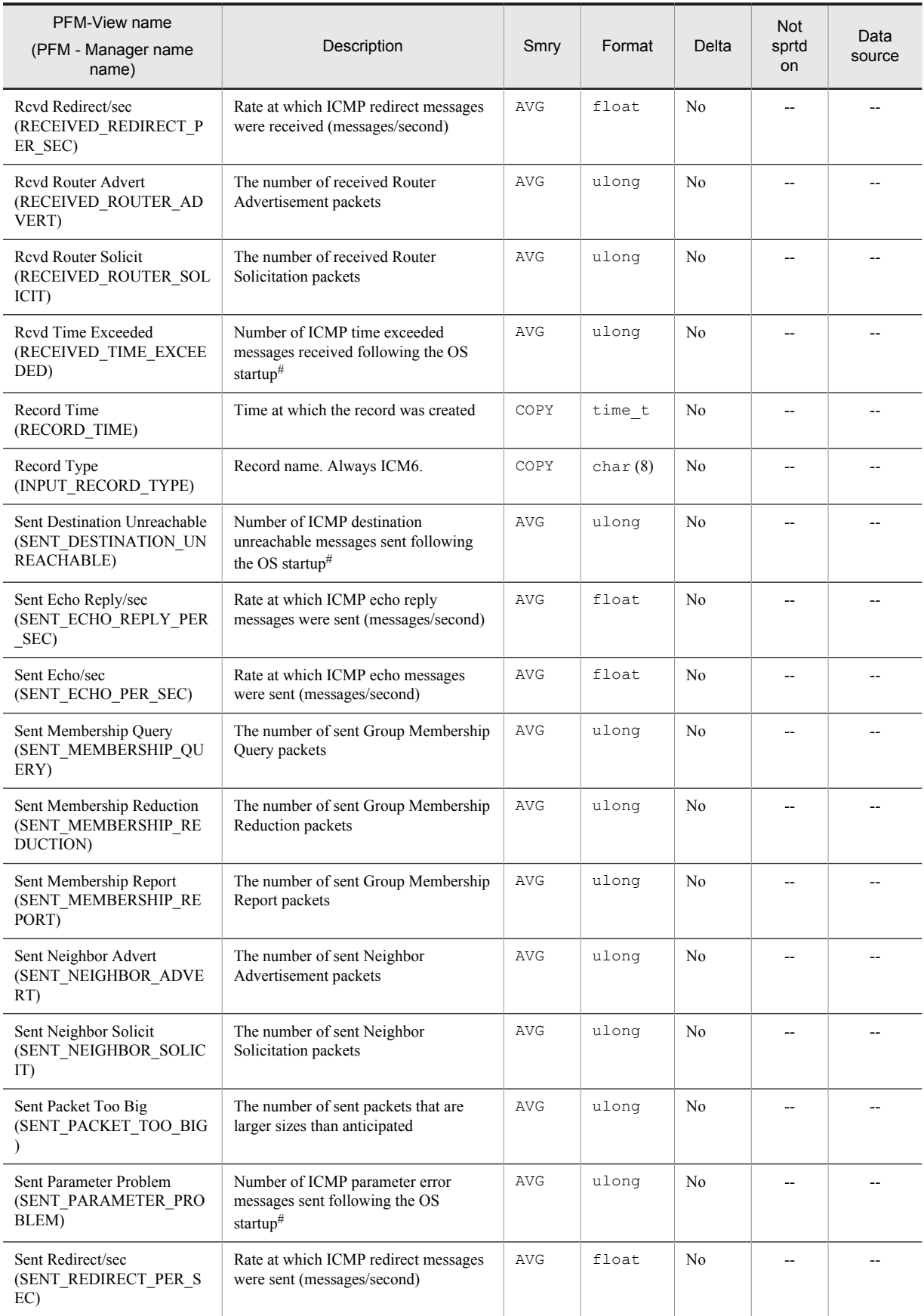

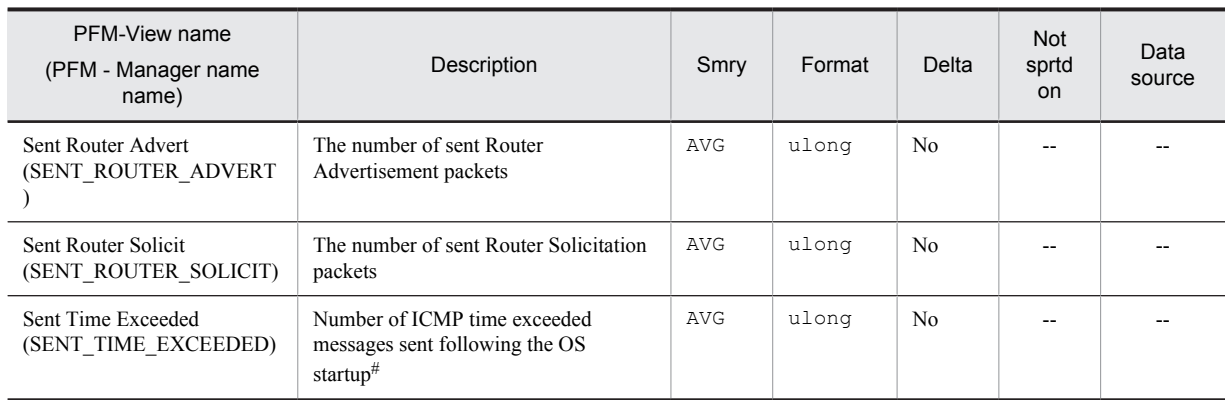

Smry: Summary Not sprtd on: Not supported on

# IP Overview (PI\_IP)

## Function

The IP Overview (PI\_IP) record stores the performance data per unit time on the number of times IP Datagram was sent/received when the IP protocol of Internet Protocol Version 4 was used, and the number of various types of IP errors.

### Default values and values that can be specified

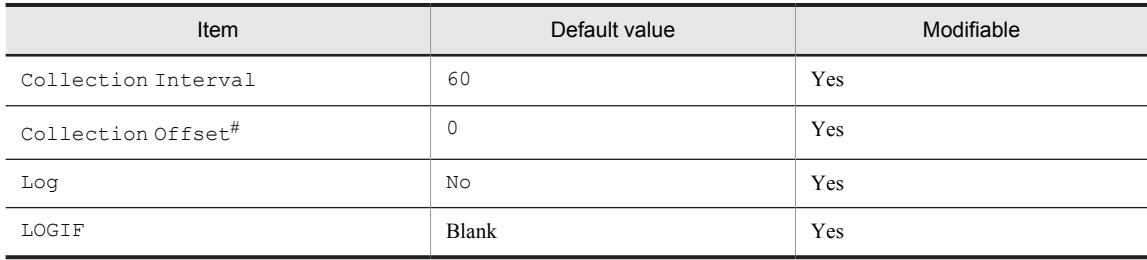

#

A value between 0 and 32,767 seconds can be specified (a value within the range specified for Collection Interval). Use this item to distribute the collection load, because executing data collection all at once results in concentration of the processing workload. Note that the data collection duration to be recorded is the same as the Collection Interval, regardless of the value specified for Collection Offset.

#### ODBC key fields

None

#### Lifetime

None

#### Record size

- **•** Fixed portion: 953 bytes
- **•** Variable portion: 0 bytes

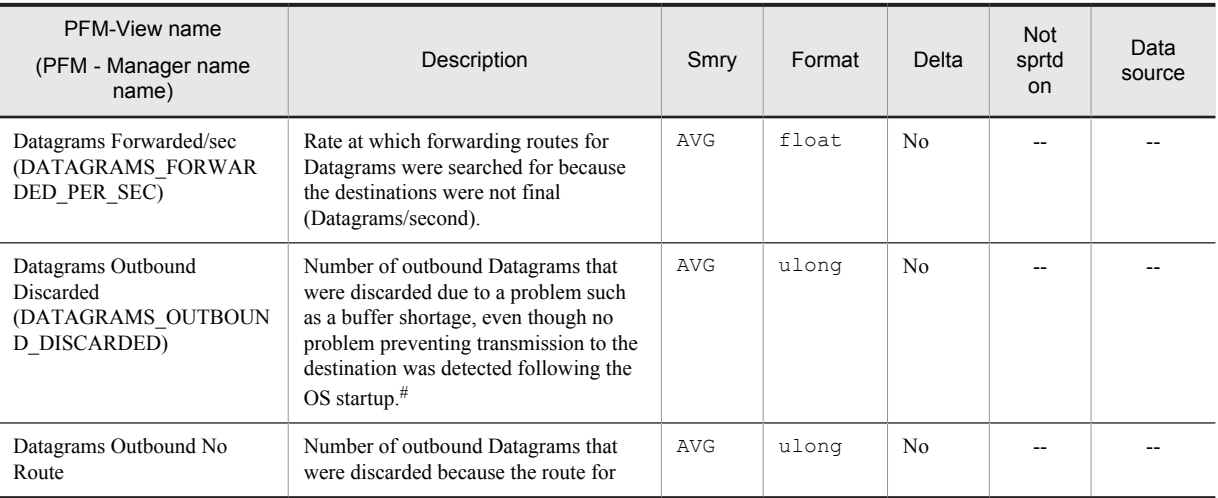

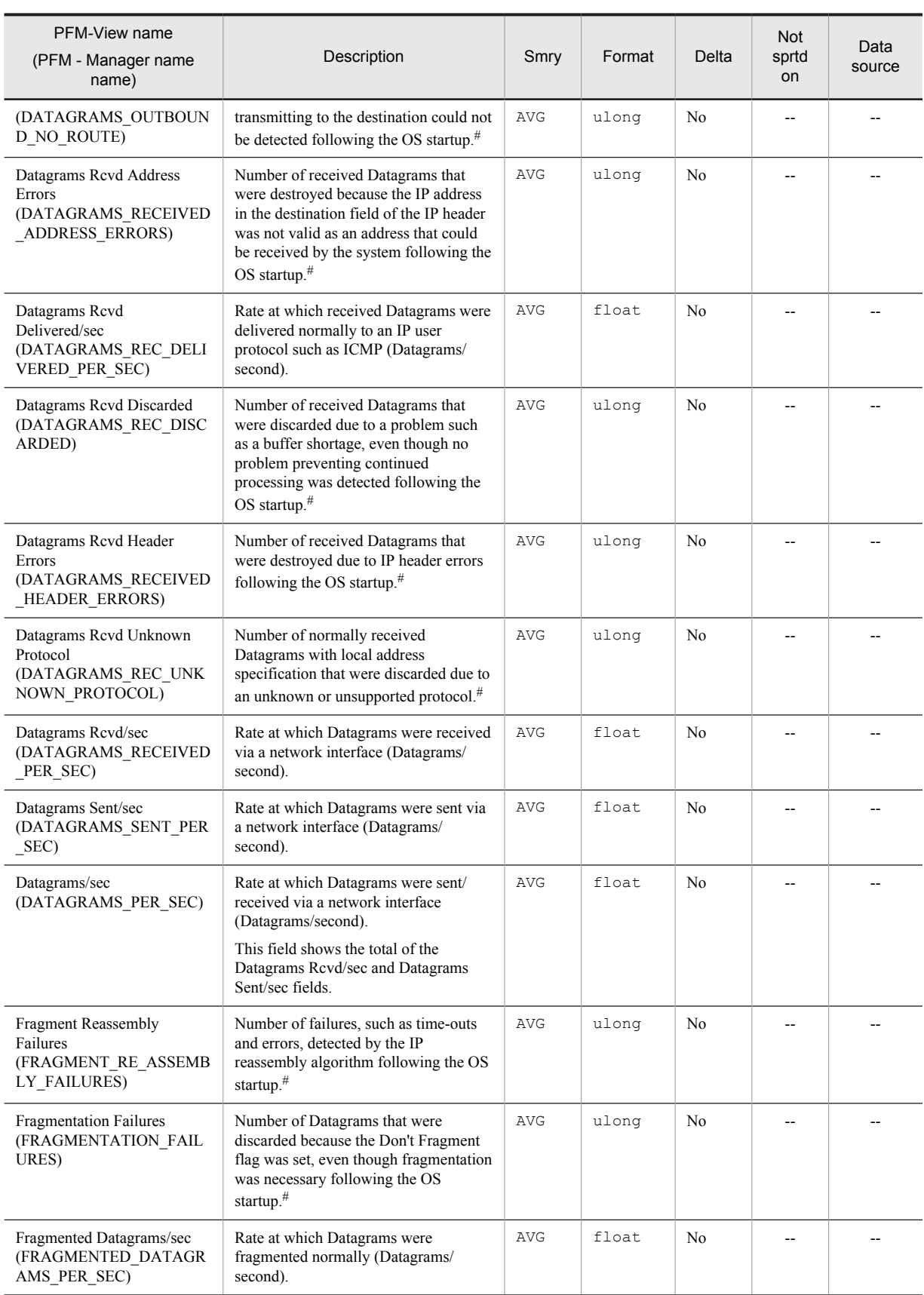

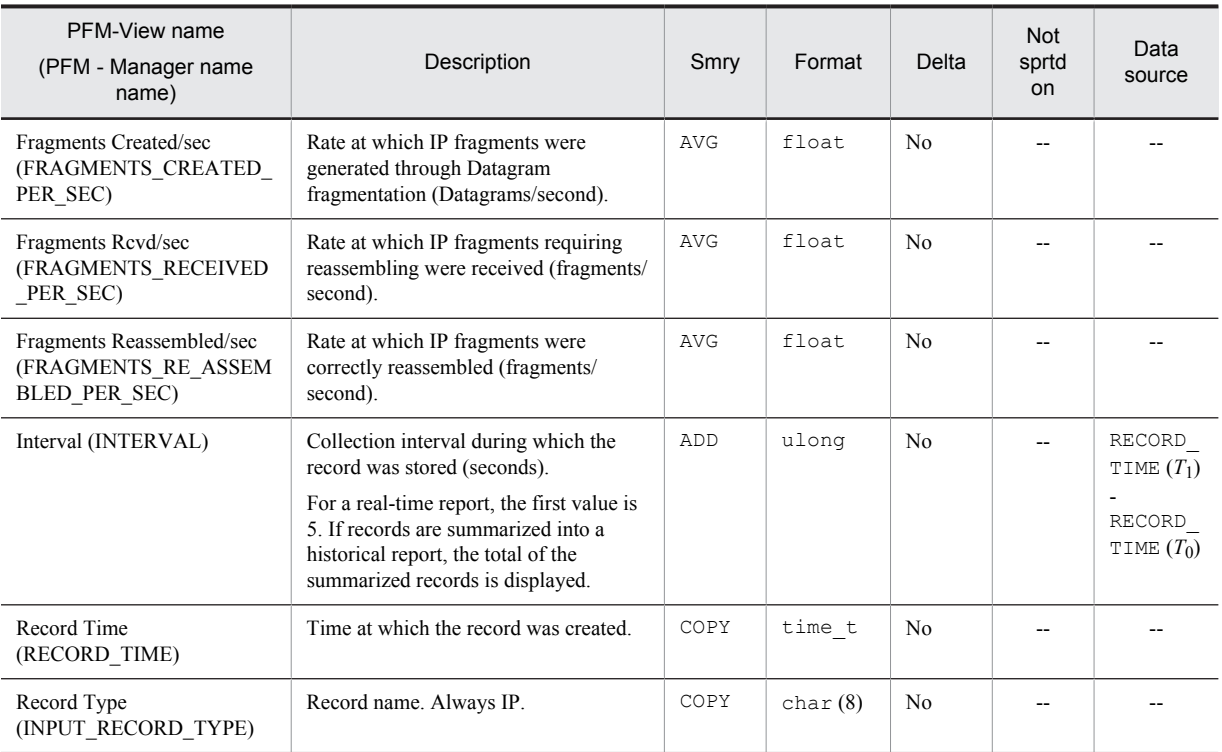

Smry: Summary Not sprtd on: Not supported on

# IP Version 6 Overview (PI\_IP6)

## Function

The IP Version 6 Overview (PI\_IP6) record stores the performance data per unit time on the number of times IP Datagram was sent/received when the IP protocol of Internet Protocol Version 6 was used, and the number of various types of IP errors.

#### Default values and values that can be specified

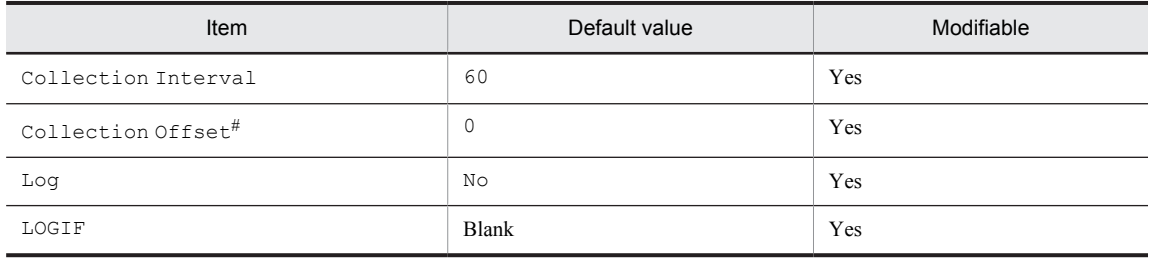

#

A value between 0 and 32,767 seconds can be specified (a value within the range specified for Collection Interval). Use this item to distribute the collection load, because executing data collection all at once results in concentration of the processing workload. Note that the data collection duration to be recorded is the same as the Collection Interval, regardless of the value specified for Collection Offset.

#### ODBC key fields

None

### Lifetime

None

#### Record size

- **•** Fixed portion: 953 bytes
- **•** Variable portion: 0 bytes

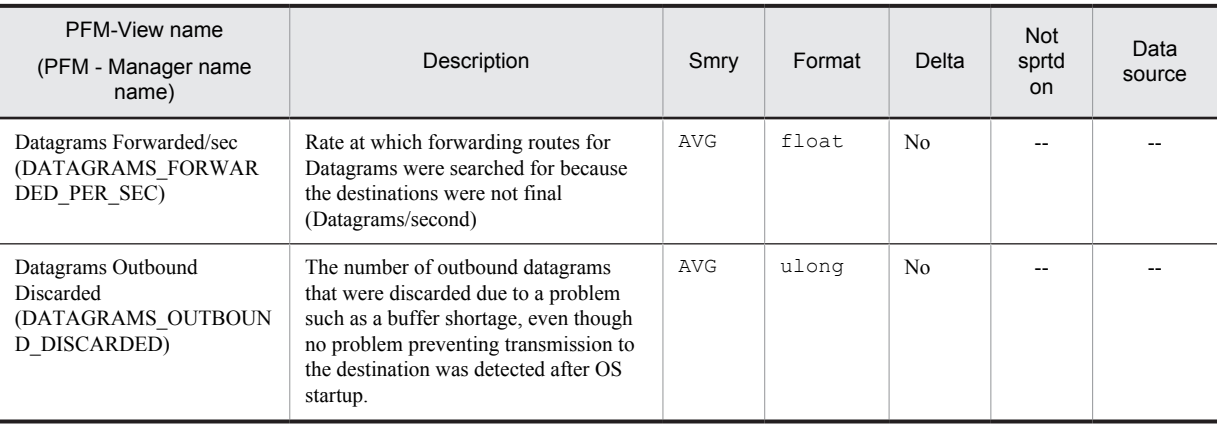

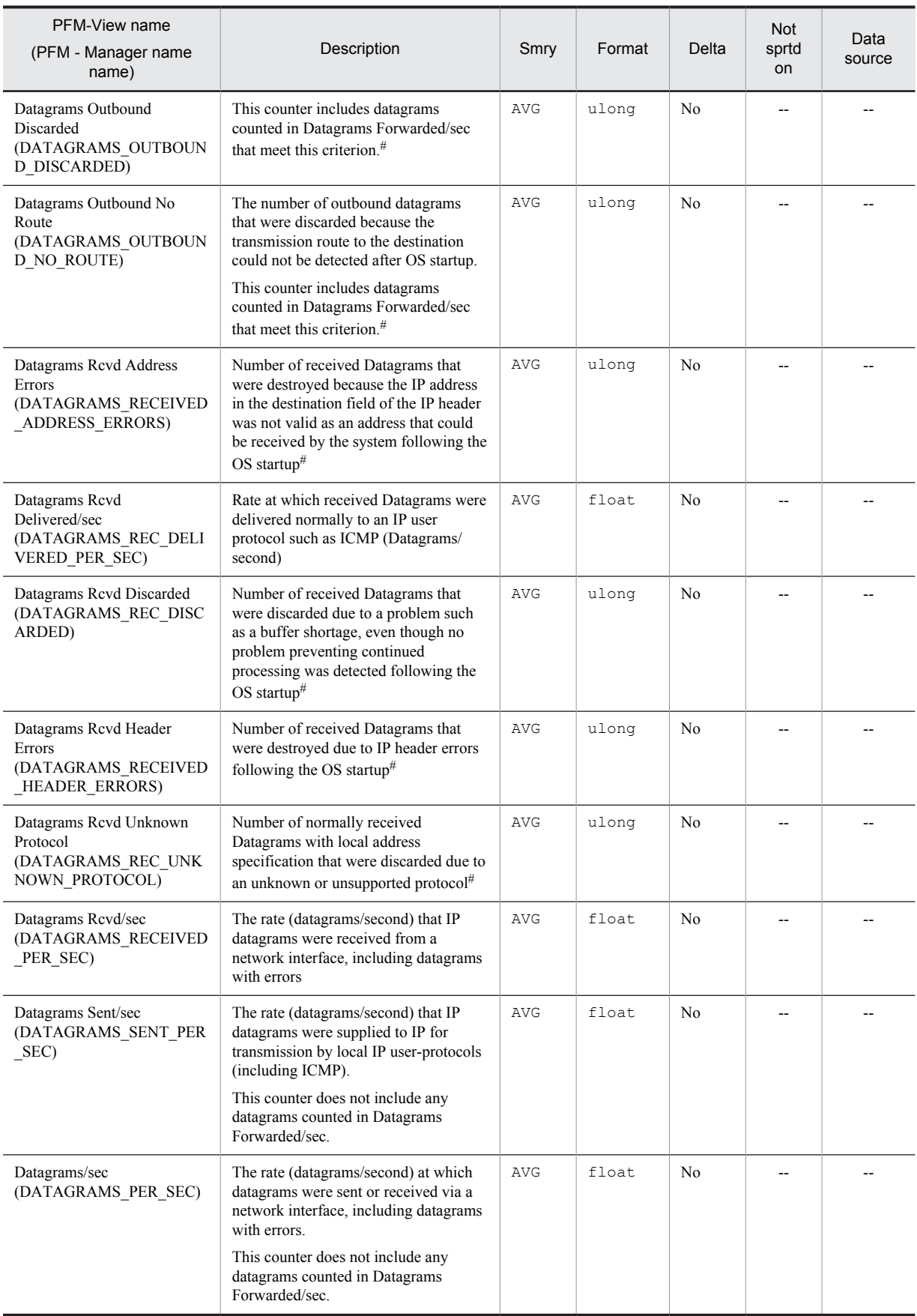

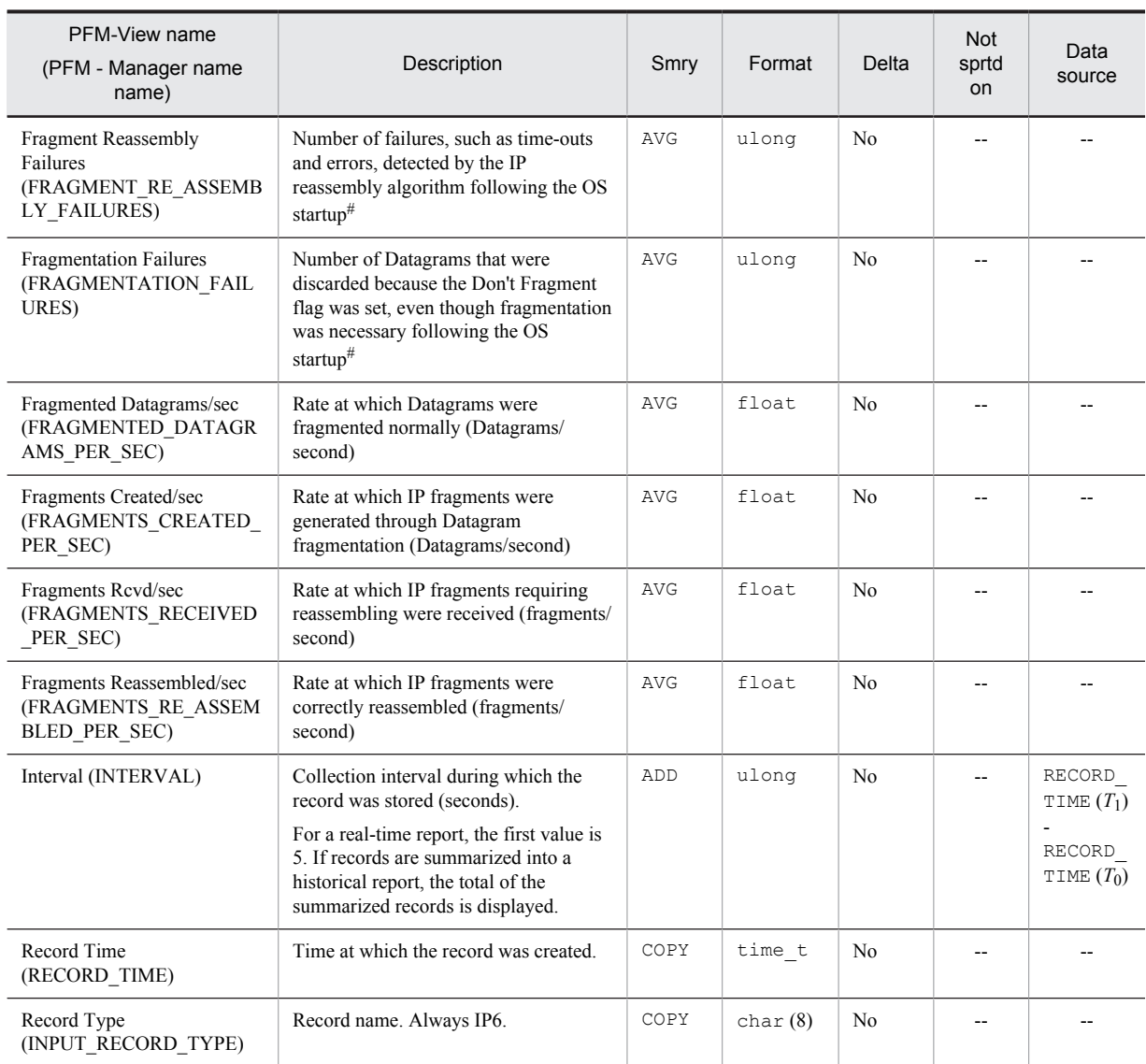

Smry: Summary

# Logical Disk Overview (PI\_LOGD)

#### Function

The Logical Disk Overview (PI\_LOGD) record stores the performance data per unit time on reading from, writing to, and areas on the logical partitions on a hard disk drive or fixed disk drive.

This is a multi-instance record.

*Notes:*

- **•** This record collects performance information on hard disks or fixed disk drives. It cannot monitor the performance information of a network disk, for example.
- If a character string beginning with Harddisk is displayed for the ID (INSTANCE) field of this record, data cannot be correctly collected for the fields listed below. This phenomenon occurs when the OS cannot recognize the disk volume normally. Furthermore, if \_Total is set in the ID (INSTANCE) field, it indicates a total value for the collected records, and thus a correct value cannot be collected. Consequently, if this field is monitored with an alarm, it may report an invalid error.
	- $\cdot$  The Drive Type (DRIVE TYPE) field is displayed as NO ROOT DIR.
	- The Page File Size Mbytes (PAGE\_FILE\_SIZE\_BYTES) field and the Total Size Mbytes (TOTAL\_DISK\_SIZE) field are displayed as 0.
- **•** Stop the Agent Collector service before you create, modify, or delete a disk volume (including mounted volumes) in either of the following situations:
	- While this record is being collected

- While the LogicalDisk object counter is being monitored by using a Windows administration tool (**System Monitor** or **Performance Logs and Alerts**) in the Performance console

If a disk volume is not displayed in the ID (INSTANCE) field even after the Agent Collector service is restarted, restart the OS. If you collect records without a restart, items cannot be correctly collected.

- If a security setting prevents you from accessing the disk volume that corresponds to the ID (INSTANCE) field of this record, no record is created for the disk volume. If you need to create a record for this disk volume, specify a security setting that allows access by a SYSTEM user account.
- If the startup type of the Windows Management Instrumentation service (service name: WinMgmt), which provides the OS system management information, is set to Disable, the Page File Size Mbytes field cannot be collected.
- **•** This record cannot be used for monitoring the disk usage at each mount point created by using the Windows folder mount function.

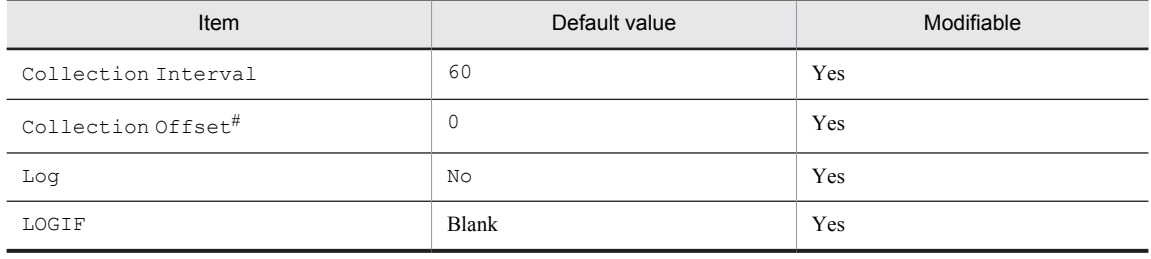

#### Default values and values that can be specified

#

A value between 0 and 32,767 seconds can be specified (a value within the range specified for Collection Interval). Use this item to distribute the collection load, because executing data collection all at once results in concentration of the processing workload. Note that the data collection duration to be recorded is the same as the Collection Interval, regardless of the value specified for Collection Offset.

# ODBC key fields

PI\_LOGD\_INSTANCE

# Lifetime

From the time a disk drive is configured until its configuration is modified

# Record size

- **•** Fixed portion: 681 bytes
- **•** Variable portion: 700 bytes

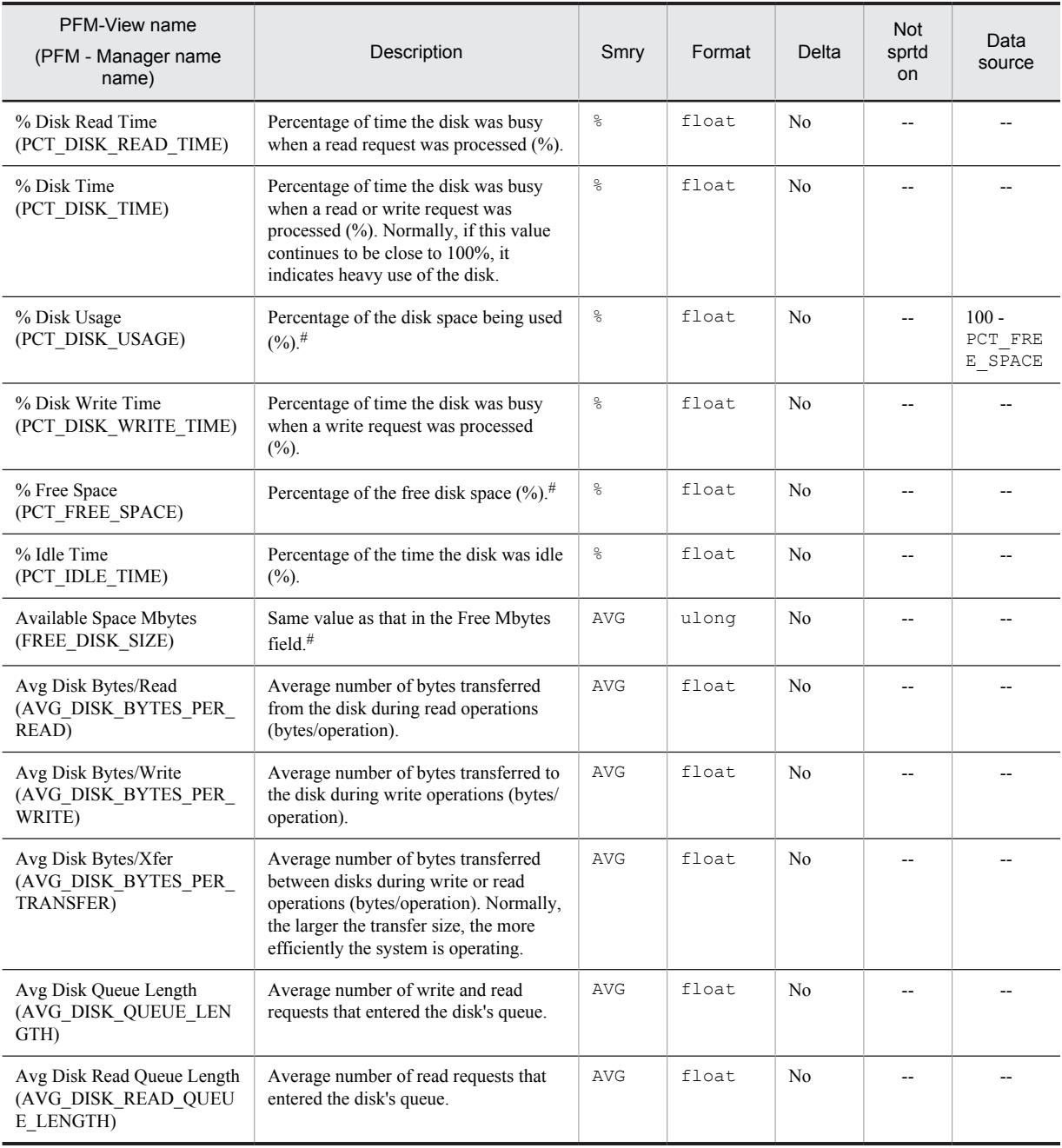

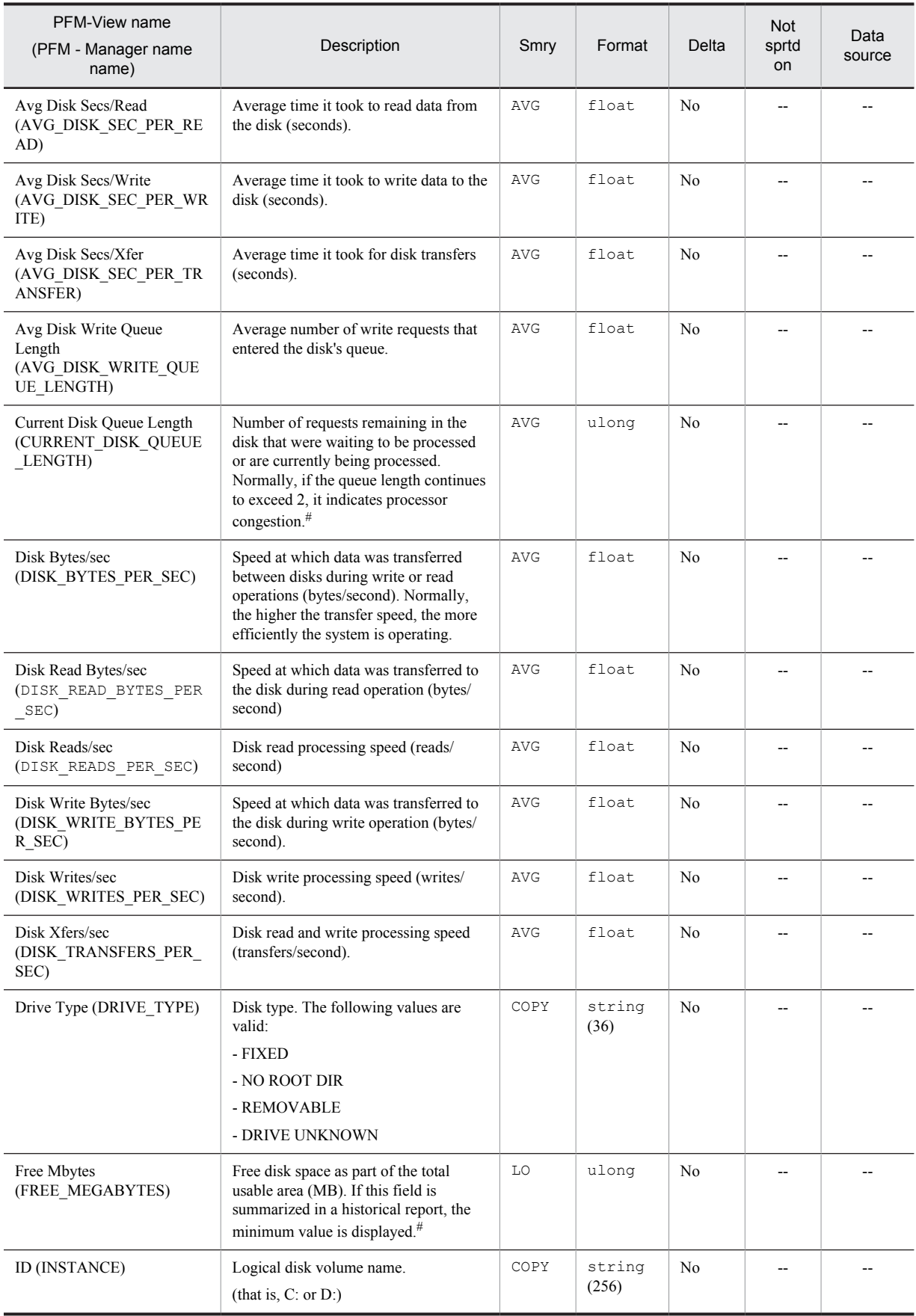

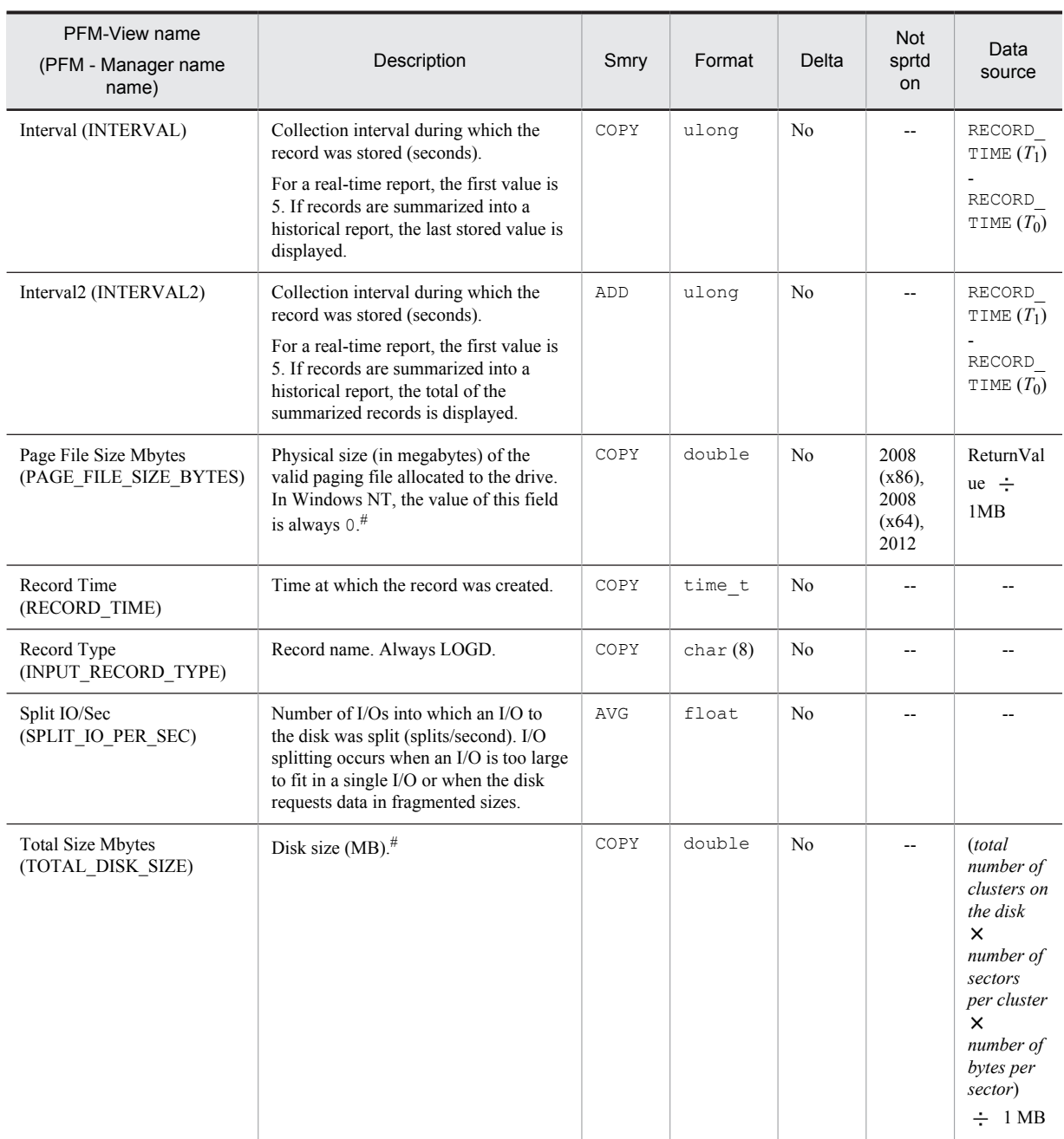

Smry: Summary

# NBT Overview (PI\_NBT)

### Function

The NBT Overview (PI\_NBT) record stores the performance data per unit time on the rate of data transfer that is made via a single NBT connection that connects the local computer to a remote computer.

This is a multi-instance record.

*Notes:*

If a record for the Instance (INSTANCE) field is newly created during a collection interval, the fields listed below displays 0 because their values are computed from the information collected during the previous interval.

- Bytes Rcvd/sec
- Bytes Sent/sec
- Bytes Total/sec

#### Default values and values that can be specified

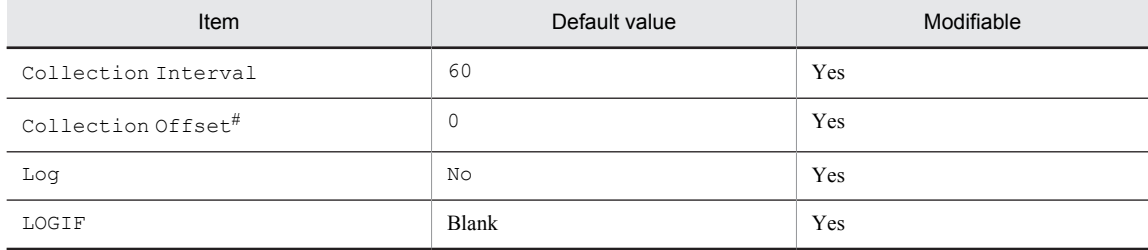

#

A value between 0 and 32,767 seconds can be specified (a value within the range specified for Collection Interval). Use this item to distribute the collection load, because executing data collection all at once results in concentration of the processing workload. Note that the data collection duration to be recorded is the same as the Collection Interval, regardless of the value specified for Collection Offset.

#### ODBC key fields

PI\_NBT\_INSTANCE

#### Lifetime

None

#### Record size

- **•** Fixed portion: 681 bytes
- **•** Variable portion: 308 bytes

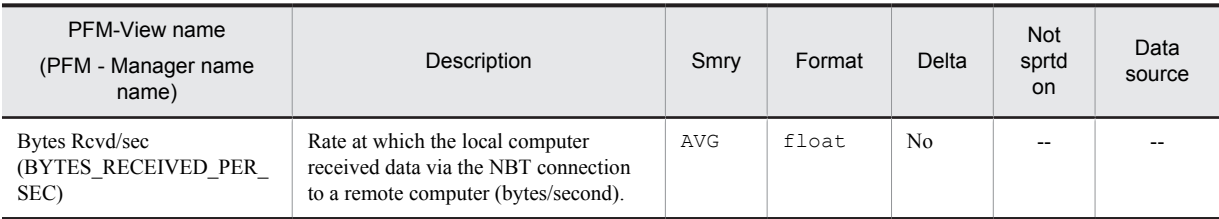

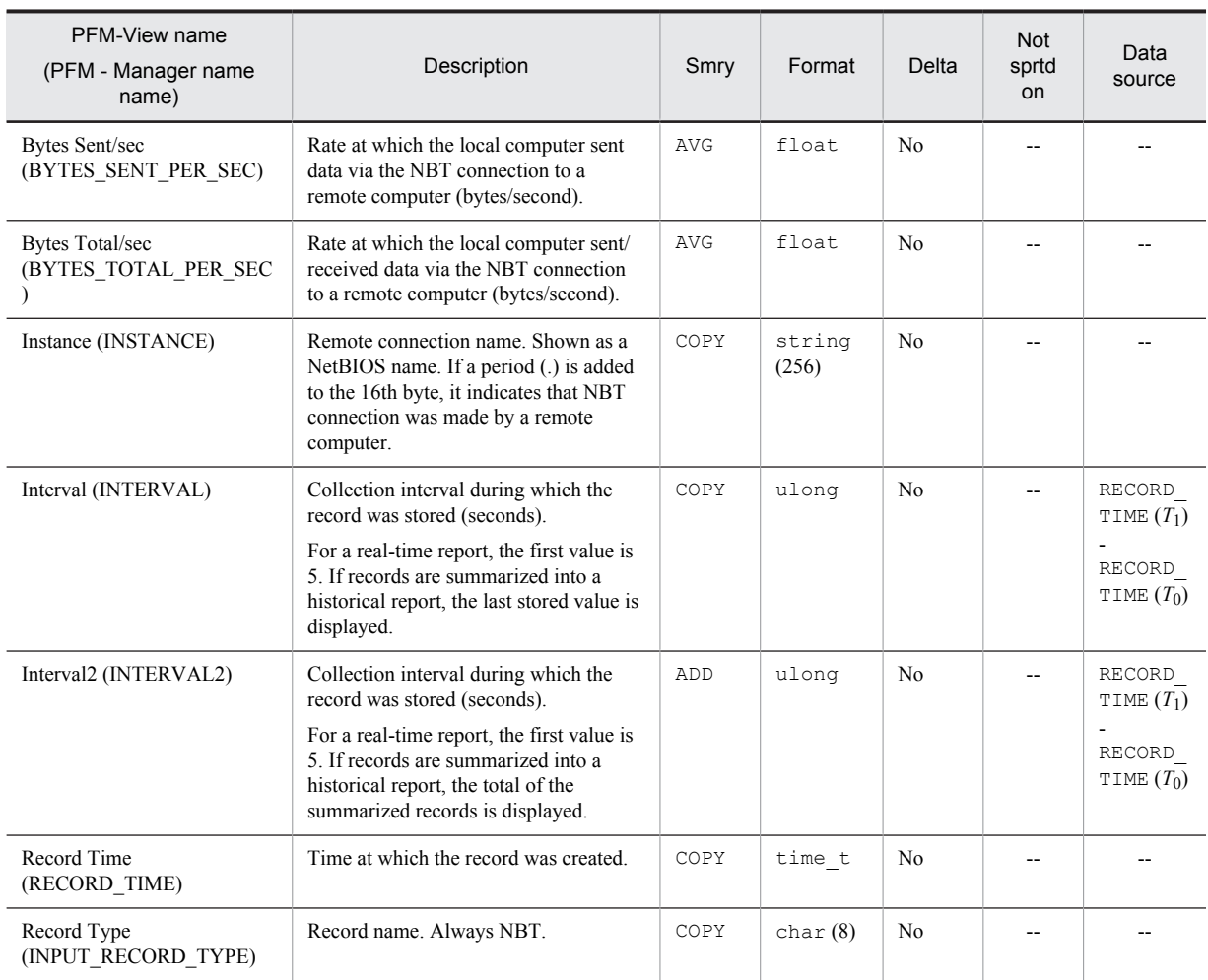

Smry: Summary

# Network Interface Overview (PI\_NETI)

# Function

The Network Interface Overview (PI\_NETI) stores the performance data per unit time on the rate of data and packet transfer made via TCP/IP connection and the number of various types of errors that occurred in the TCP/IP connection.

This is a multi-instance record.

*Notes:*

In an environment that uses both IPv4 and IPv6, consolidated IPv4 and IPv6 information is collected.

#### Default values and values that can be specified

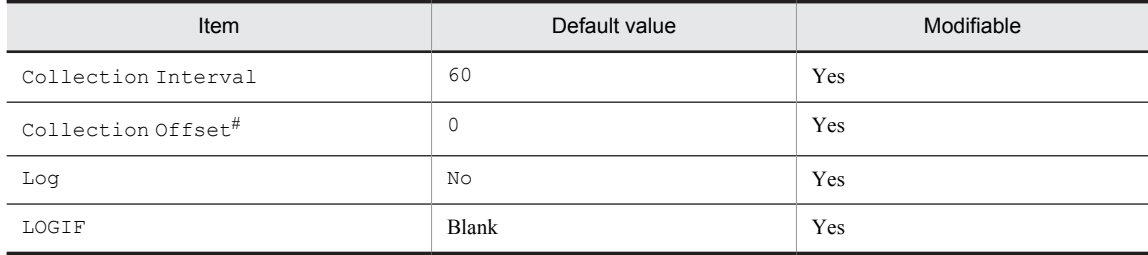

#

A value between 0 and 32,767 seconds can be specified (a value within the range specified for Collection Interval). Use this item to distribute the collection load, because executing data collection all at once results in concentration of the processing workload. Note that the data collection duration to be recorded is the same as the Collection Interval, regardless of the value specified for Collection Offset.

#### ODBC key fields

PI\_NETI\_INSTANCE

#### Lifetime

From NIC installation until its removal

#### Record size

- **•** Fixed portion: 681 bytes
- **•** Variable portion: 532 bytes

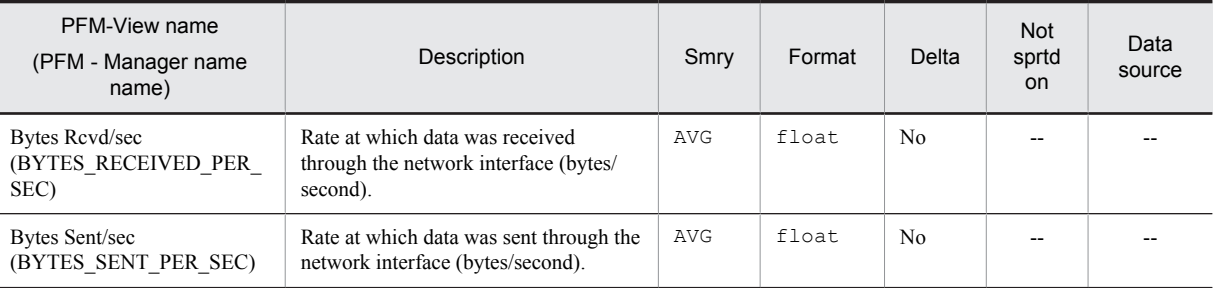

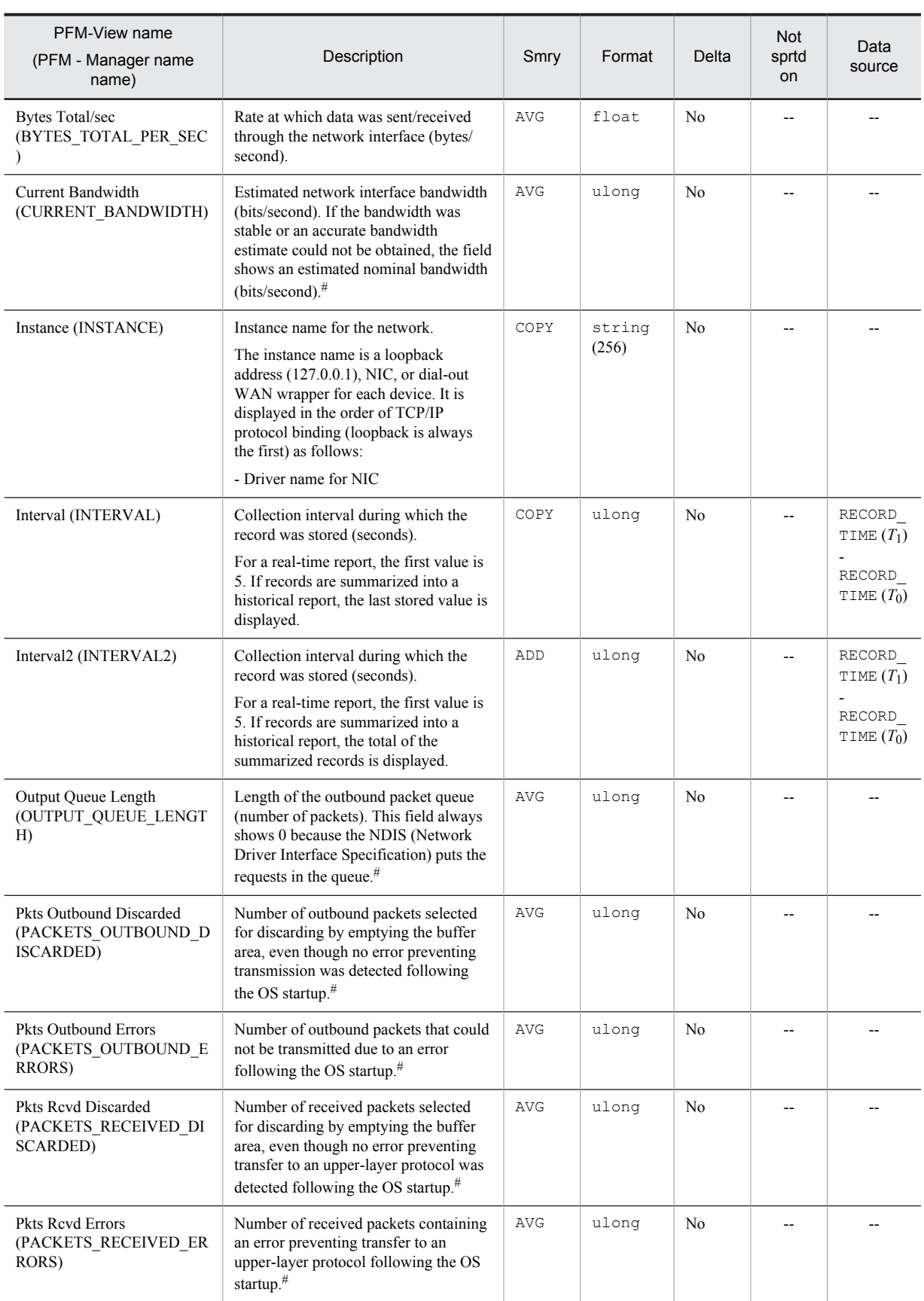

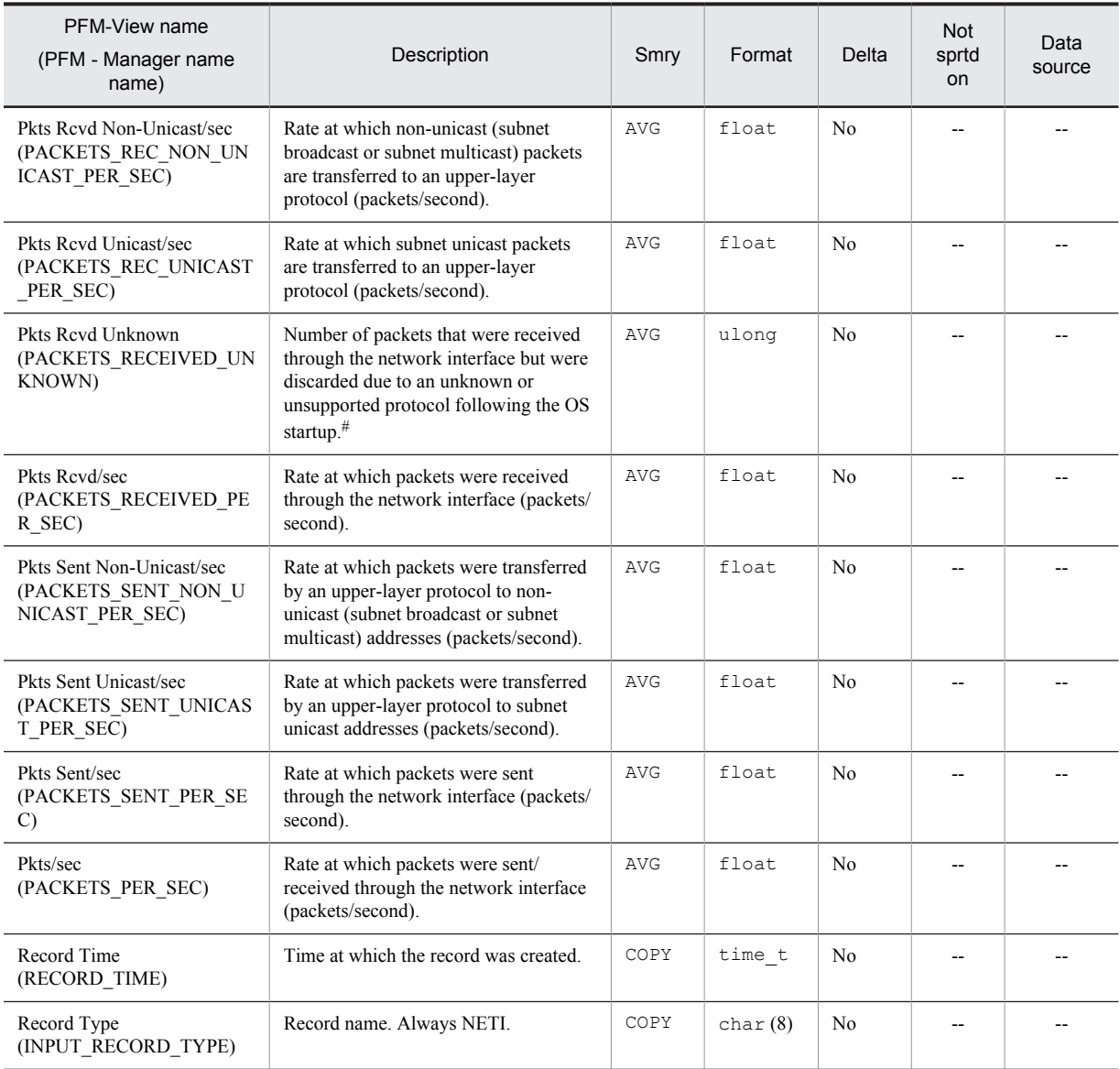

Smry: Summary Not sprtd on: Not supported on

# Page File Detail (PD\_PAGF)

# Function

The Page File Detail (PD\_PAGF) record stores the performance data showing the state of the system's paging file instance at a given point in time.

A paging file is a reserved disk area for backing up committed physical memory.

This is a multi-instance record.

#### Default values and values that can be specified

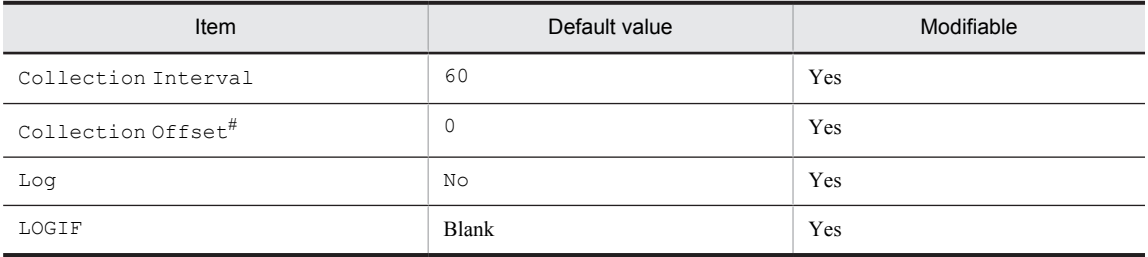

#

A value between 0 and 32,767 seconds can be specified (a value within the range specified for Collection Interval). Use this item to distribute the collection load, because executing data collection all at once results in concentration of the processing workload. Note that the data collection duration to be recorded is the same as the Collection Interval, regardless of the value specified for Collection Offset.

#### ODBC key fields

PD\_PAGF\_INSTANCE

#### Lifetime

From the setup of a virtual memory paging file until its setting is changed

#### Record size

- **•** Fixed portion: 681 bytes
- **•** Variable portion: 264 bytes

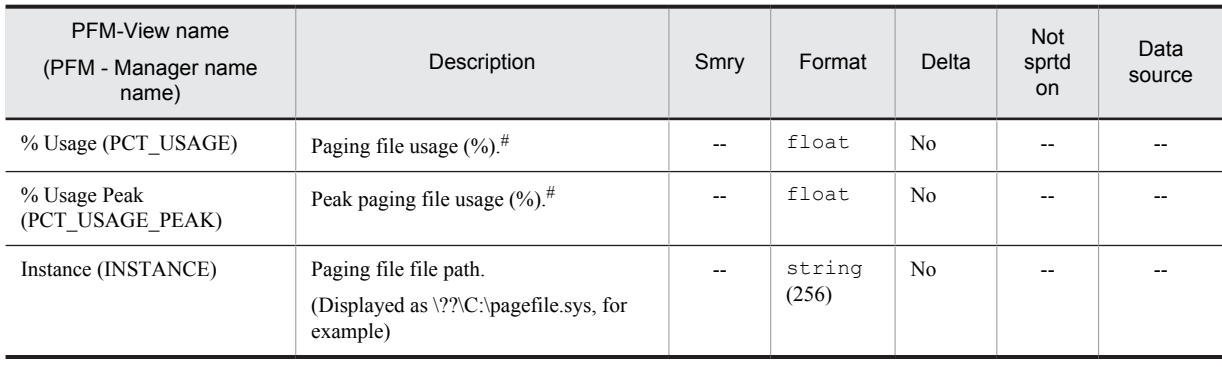

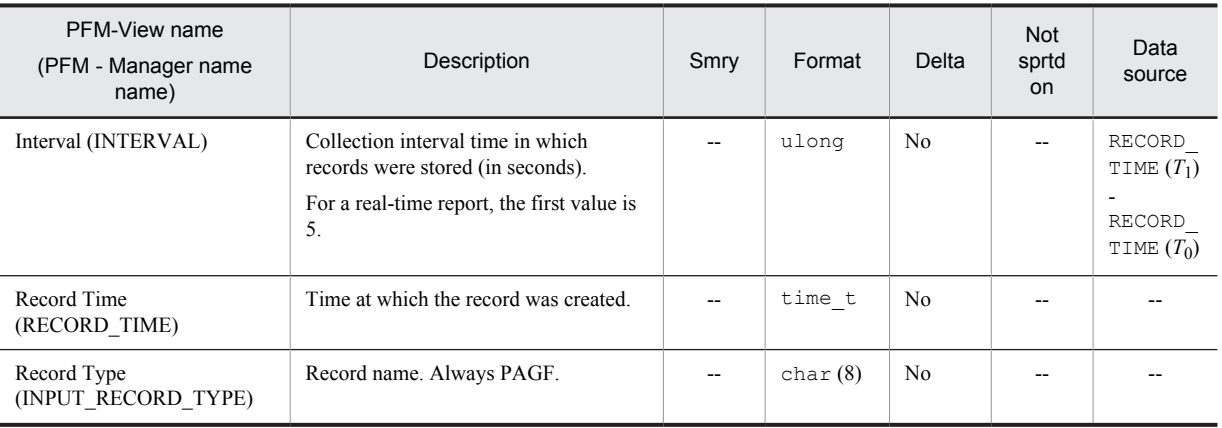

Smry: Summary

# Physical Disk Overview (PI\_PHYD)

# Function

The Physical Disk Overview (PI\_PHYD) record stores the performance data per unit time on reading from, writing to, and transfers involving a hard disk drive or fixed disk drive. The total or average value for partitioned logical partitions is used for a physical disk.

This is a multi-instance record.

*Notes:*

- **•** If you add or delete a physical disk volume while this record is being collected or while the PhysicalDisk object counter is being monitored using one of the Windows administration tools, **System Monitor** or **Performance Logs and Alerts** in the Performance console, restart the Agent Collector service.
- **•** If a physical disk is not displayed in the ID (INSTANCE) field even after the Agent Collector service is restarted, restart the OS. If you collect records without a restart, items cannot be correctly collected.

#### Default values and values that can be specified

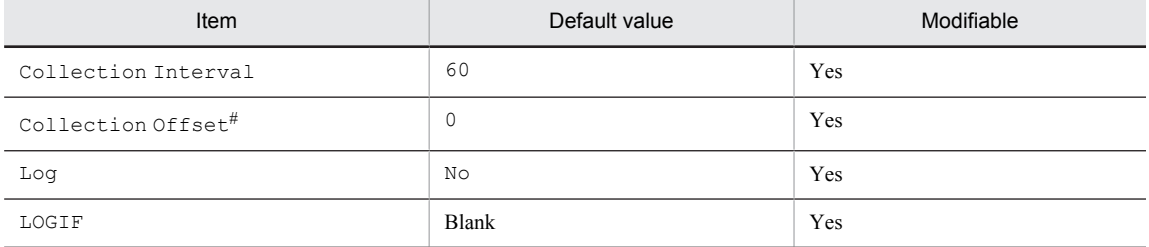

#

A value between 0 and 32,767 seconds can be specified (a value within the range specified for Collection Interval). Use this item to distribute the collection load, because executing data collection all at once results in concentration of the processing workload. Note that the data collection duration to be recorded is the same as the Collection Interval, regardless of the value specified for Collection Offset.

# ODBC key fields

PI\_PHYD\_INSTANCE

#### Lifetime

From the time a hard disk is configured until a hard disk is added, deleted, or the configuration is modified

#### Record size

- **•** Fixed portion: 681 bytes
- **•** Variable portion: 596 bytes

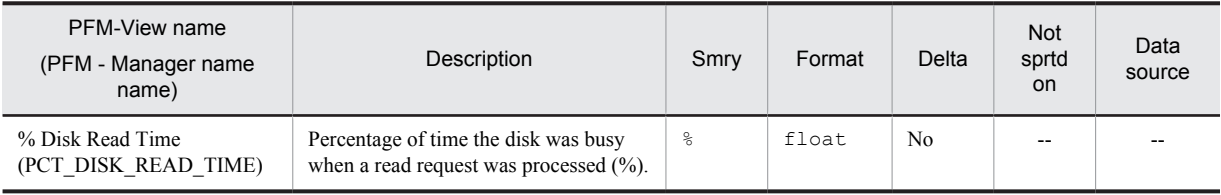

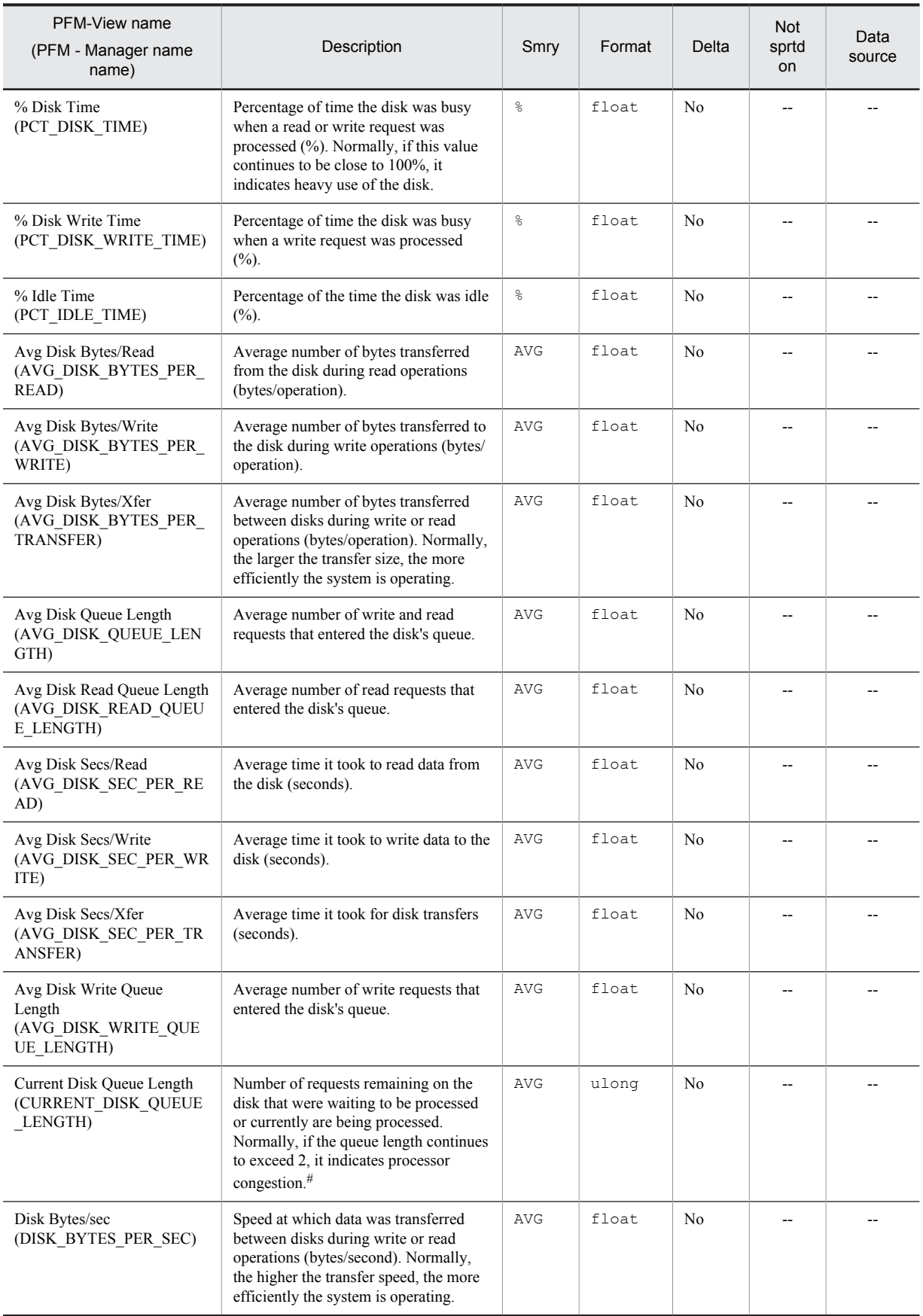

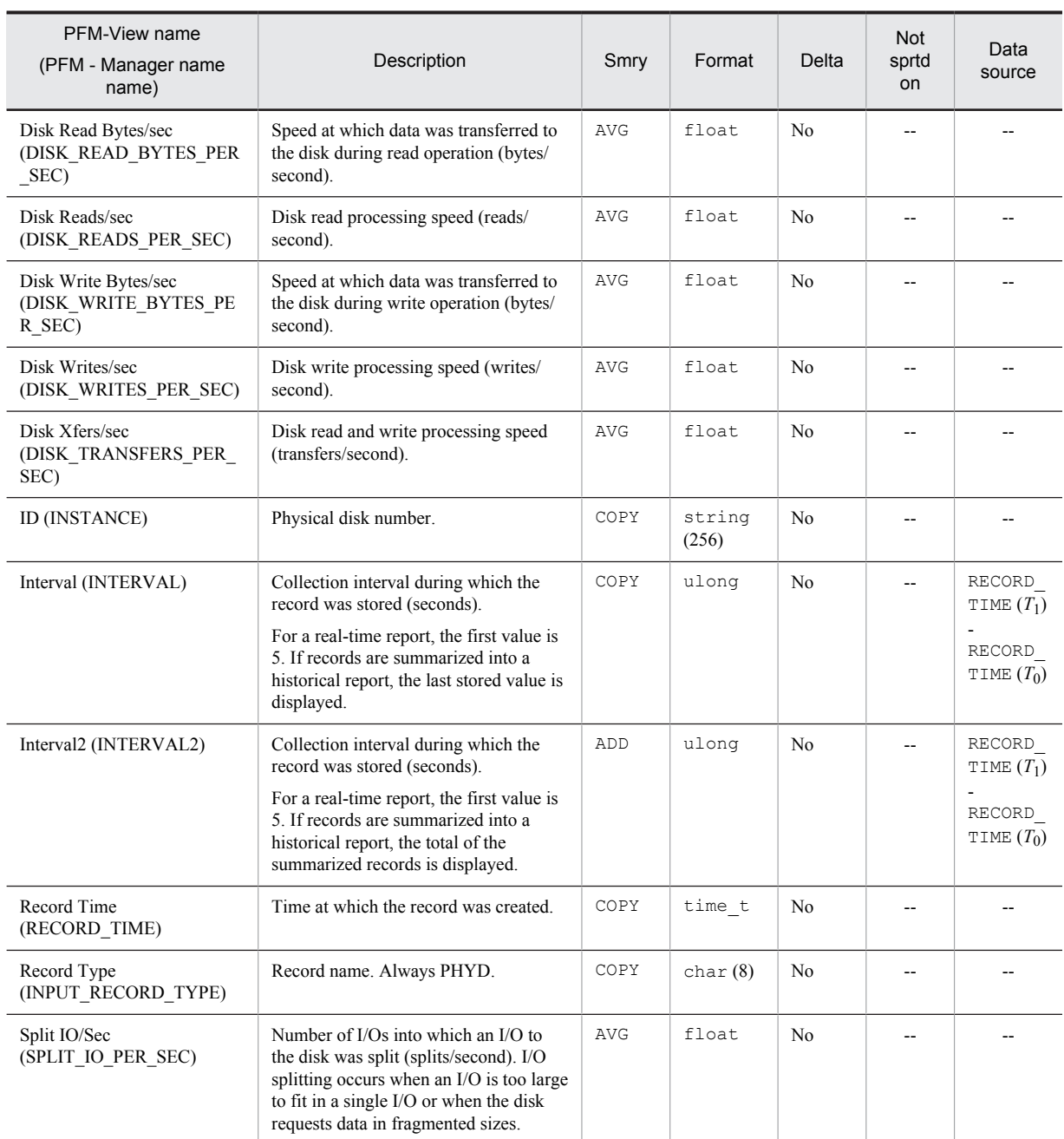

Smry: Summary

# Process Detail (PD)

#### Function

The Process Detail (PD) record stores the performance data at a given point in time on a single process's paging, memory, time usage, and the like.

While processes continue to exist or PFM - Agent for Platform remains active, this record is created for each process that newly becomes active every time a record is collected. The performance data stored in this record is the same as that stored in the Process Detail Interval (PD\_PDI) record if the updating interval is the same. However, if performance data collected at a point in time is the same as the performance data collected in the previous interval for the same process, performance data is stored in the same record, overwriting the data in the database. This point is different from the Process Detail Interval (PD\_PDI) record.

This is a multi-instance record.

*Notes:*

- **•** Each process represents a program that is being executed during data collection.
- If a new record corresponding to the Program (INSTANCE) field is generated during a collection interval, 0 is displayed as the first value for the following fields, because their values are computed from the information collected during the previous collection interval:
	- CPU % (PCT\_PROCESSOR\_TIME)
	- IO Data Bytes/sec (IO\_DATA\_BYTES\_PER\_SEC)
	- $\cdot$  IO Data Operations/sec (IO DATA OPERATIONS PER SEC)
	- IO Other Bytes/sec (IO\_OTHER\_BYTES\_PER\_SEC)
	- IO Other Operations/sec (IO\_OTHER\_OPERATIONS\_PER\_SEC)
	- $\cdot$  IO Read Bytes/sec (IO READ BYTES PER SEC)
	- $\cdot$  IO Read Operations/sec (IO READ OPERATIONS PER SEC)
	- IO Write Bytes/sec (IO\_WRITE\_BYTES\_PER\_SEC)
	- $\cdot$  IO Write Operations/sec (IO WRITE OPERATIONS PER SEC)
	- Page Faults/sec (PAGE\_FAULTS\_PER\_SEC)
	- Privileged CPU % (PCT\_PRIVILEGED\_TIME)
	- User CPU % (PCT\_USER\_TIME)
- **•** If the value in the Program (INSTANCE) field of this record is System or Idle, the data for the Elapsed Time (ELAPSED\_TIME) field may not be correctly collected. In this case, the value for the Elapsed Time (ELAPSED\_TIME) field is close to the value for the System Up Time (SYSTEM\_UP\_TIME) field of the System Overview (PI) record, so utilize this value.

#### Default values and values that can be specified

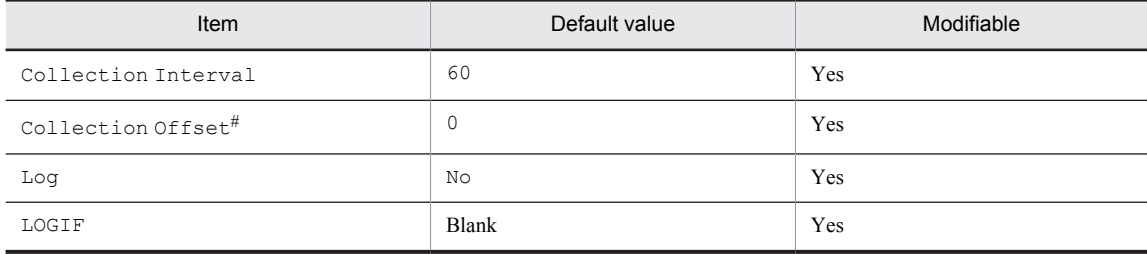

#

A value between 0 and 32,767 seconds can be specified (a value within the range specified for Collection Interval). Use this item to distribute the collection load, because executing data collection all at once results in concentration of the processing workload. Note that the data collection duration to be recorded is the same as the Collection Interval, regardless of the value specified for Collection Offset.

# ODBC key fields

- **•** PD\_INSTANCE
- **•** PD\_ID\_PROCESS

# Lifetime

From process execution until termination

# Record size

- **•** Fixed portion: 681 bytes
- **•** Variable portion: 472 bytes

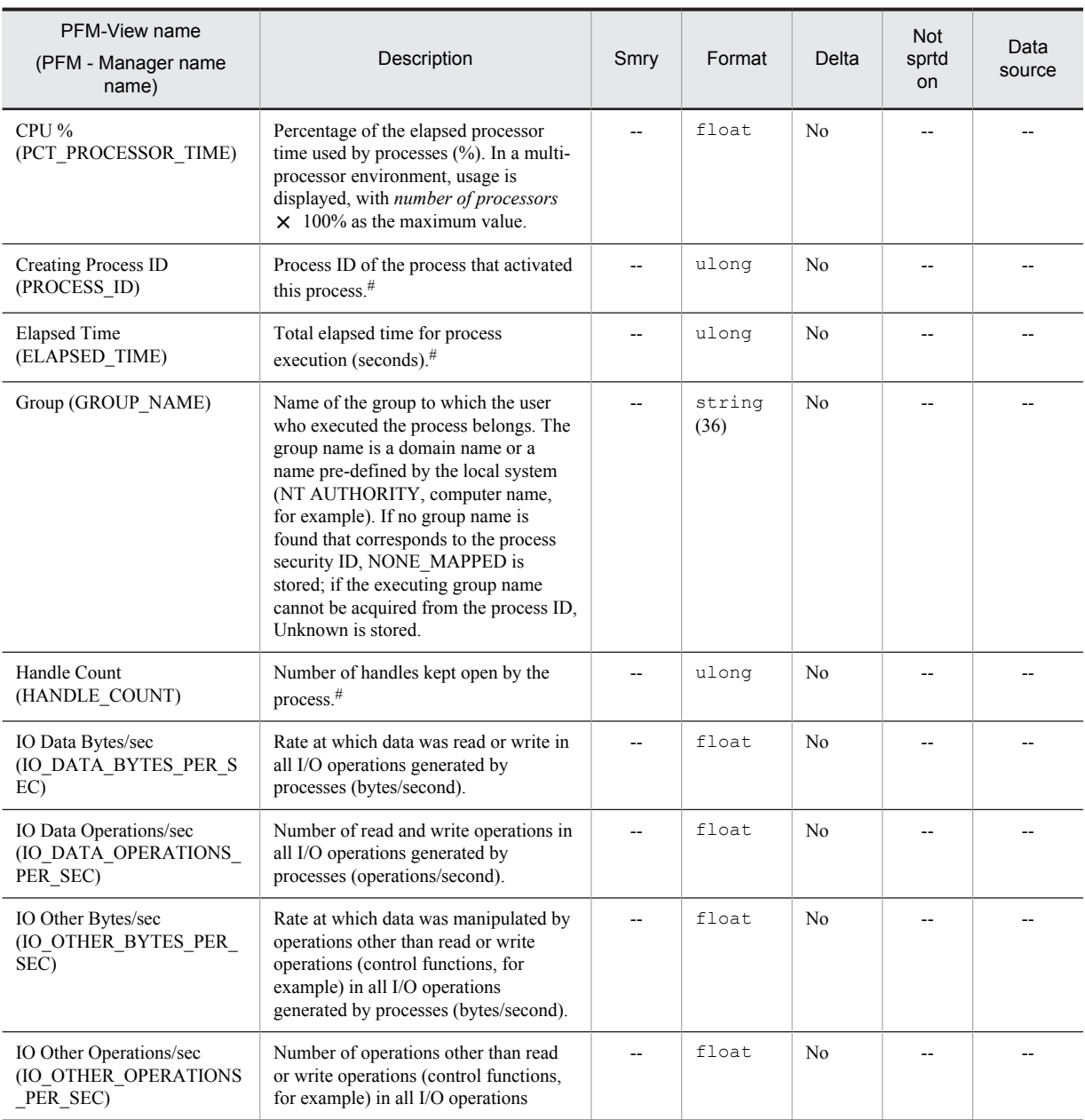
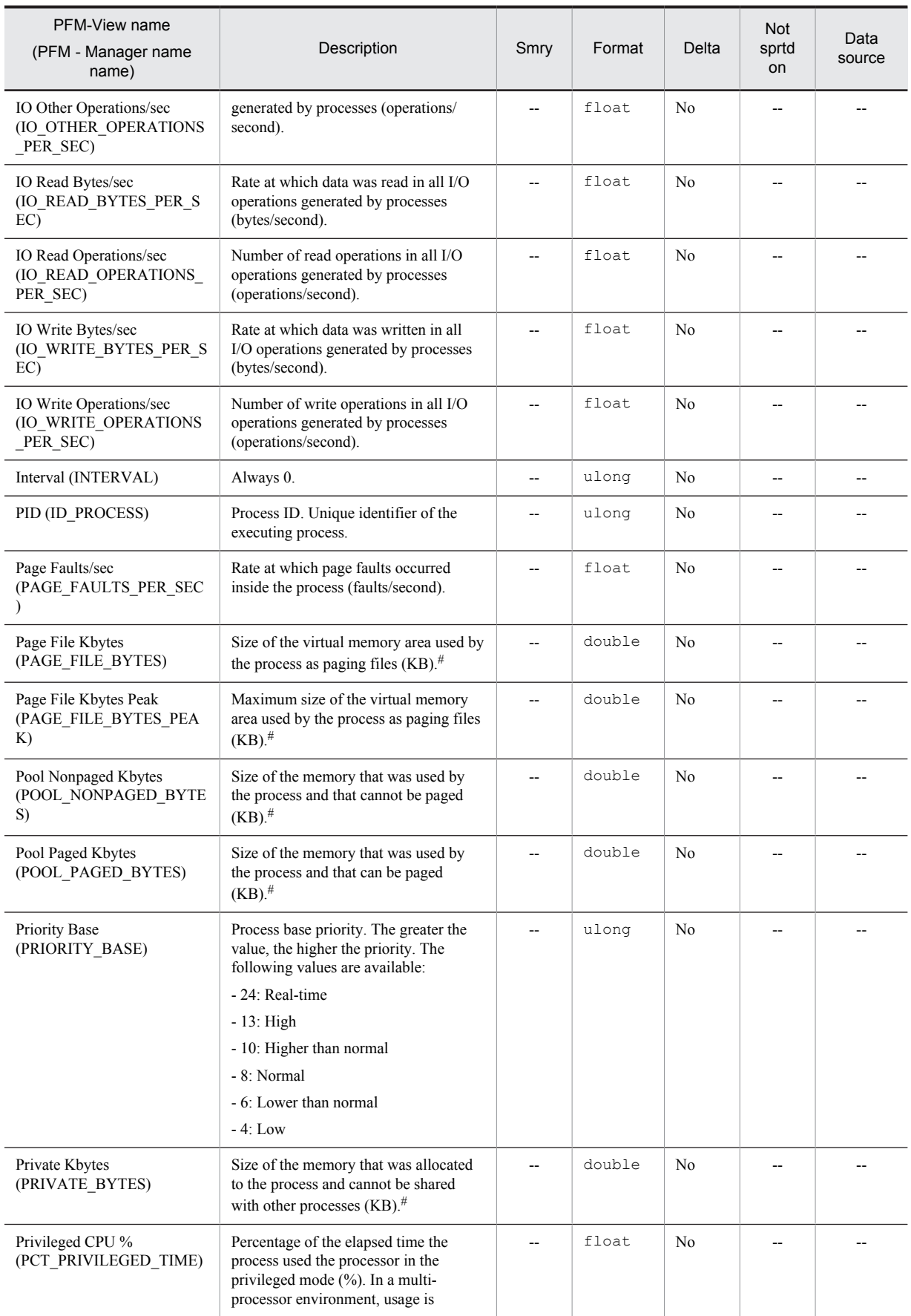

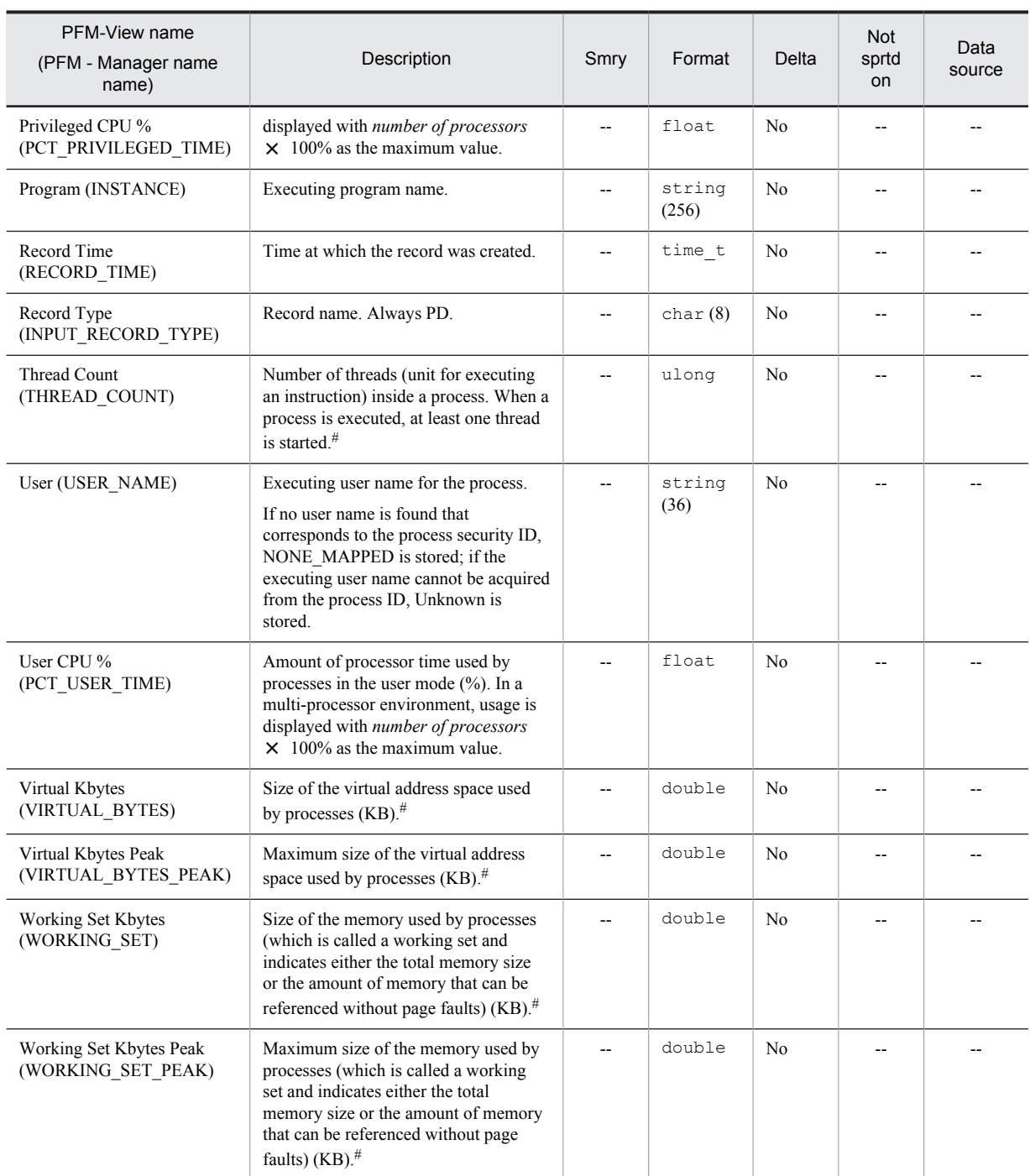

Smry: Summary

## Process Detail Interval (PD\_PDI)

#### Function

The Process Detail Interval (PD\_PDI) record stores the performance data at a given point in time on a single process's paging, memory, and time usage, and the like.

While processes continue to exist or PFM - Agent for Platform remains active, this record is created for each process that newly becomes active every time a record is collected. The performance data stored in this record is the same as that stored in the Process Detail (PD) record if the updating interval is the same. However, if performance data collected at a point in time is the same as the performance data collected in the previous interval for the same process, performance data is not stored in the same record and a new record is stored in the database. This point is different from the Process Detail (PD) record.

This is a multi-instance record.

*Notes:*

- **•** Each process represents a program that is being executed during data collection.
- If a new record corresponding to the Program (INSTANCE) field is generated during a collection interval, 0 is displayed as the first value for the following fields, because their values are computed from the information collected during the previous collection interval:
	- CPU % (PCT\_PROCESSOR\_TIME)
	- IO Data Bytes/sec (IO\_DATA\_BYTES\_PER\_SEC)
	- $\cdot$  IO Data Operations/sec (IO DATA OPERATIONS PER SEC)
	- IO Other Bytes/sec (IO\_OTHER\_BYTES\_PER\_SEC)
	- IO Other Operations/sec (IO\_OTHER\_OPERATIONS\_PER\_SEC)
	- IO Read Bytes/sec (IO\_READ\_BYTES\_PER\_SEC)
	- $\cdot$  IO Read Operations/sec (IO READ OPERATIONS PER SEC)
	- IO Write Bytes/sec (IO\_WRITE\_BYTES\_PER\_SEC)
	- $\cdot$  IO Write Operations/sec (IO WRITE OPERATIONS PER SEC)
	- Page Faults/sec (PAGE\_FAULTS\_PER\_SEC)
	- Privileged CPU % (PCT\_PRIVILEGED\_TIME)
	- User CPU % (PCT\_USER\_TIME)
- **•** If the value in the Program (INSTANCE) field of this record is System or Idle, the data for the Elapsed Time (ELAPSED\_TIME) field may not be correctly collected. In this case, the value for the Elapsed Time (ELAPSED\_TIME) field is close to the value for the System Up Time (SYSTEM\_UP\_TIME) field of the System Overview (PI) record, so utilize this value.

#### Default values and values that can be specified

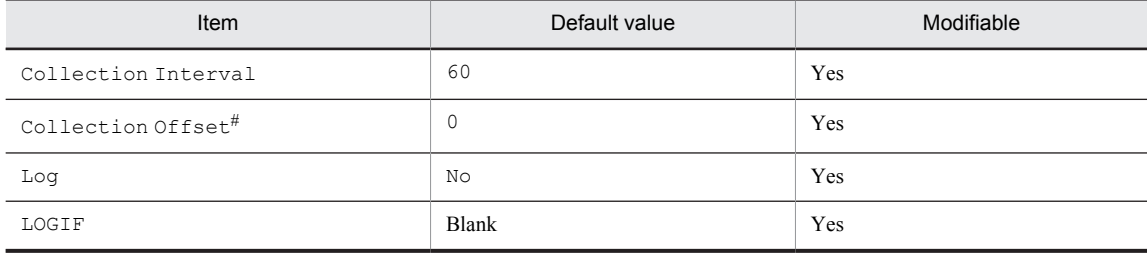

#

A value between 0 and 32,767 seconds can be specified (a value within the range specified for Collection Interval). Use this item to distribute the collection load, because executing data collection all at once results in concentration of the processing workload. Note that the data collection duration to be recorded is the same as the Collection Interval, regardless of the value specified for Collection Offset.

## ODBC key fields

- **•** PD\_PDI\_INSTANCE
- **•** PD\_PDI\_ID\_PROCESS

## Lifetime

From process execution until termination

## Record size

- **•** Fixed portion: 681 bytes
- **•** Variable portion: 472 bytes

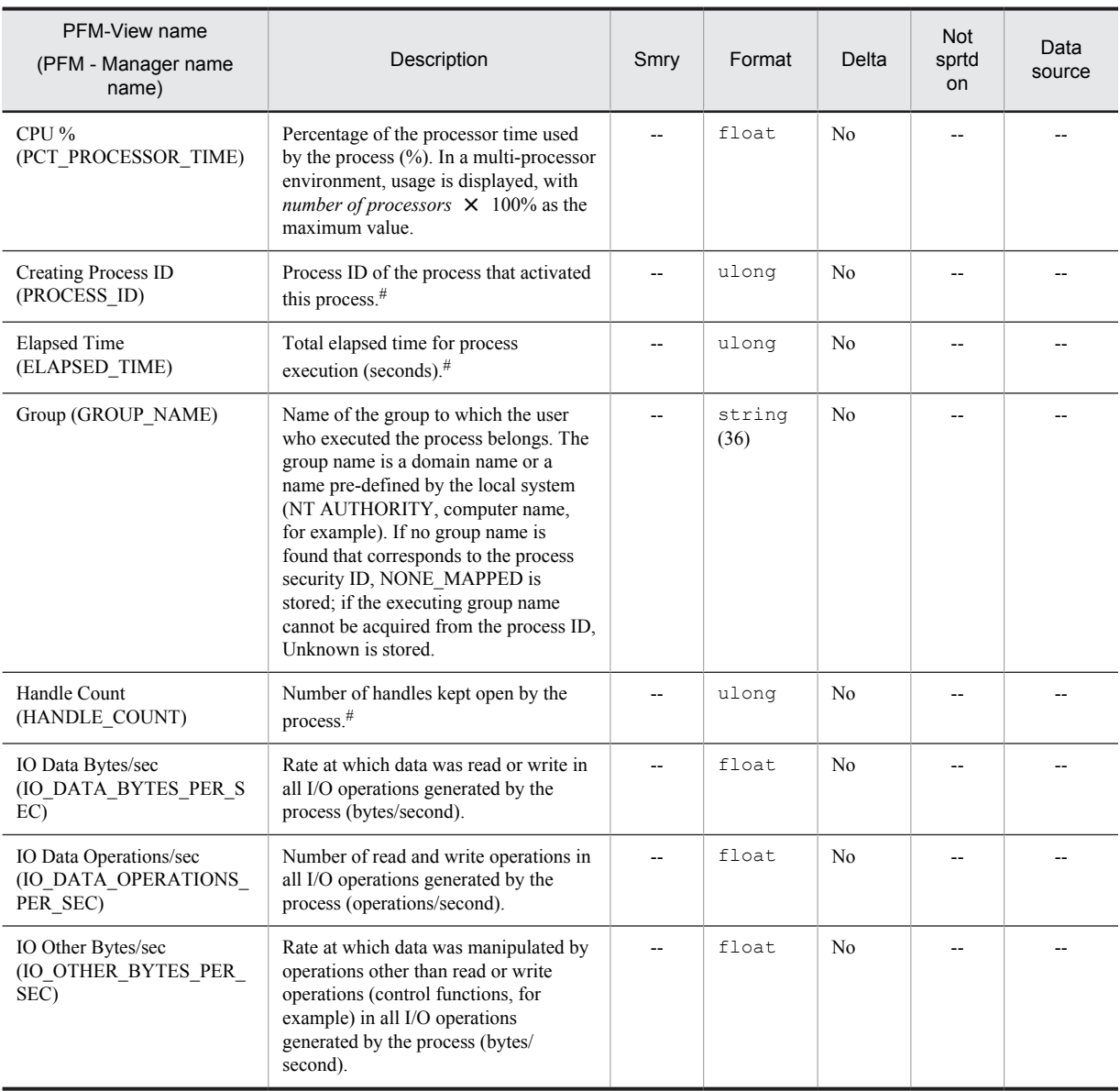

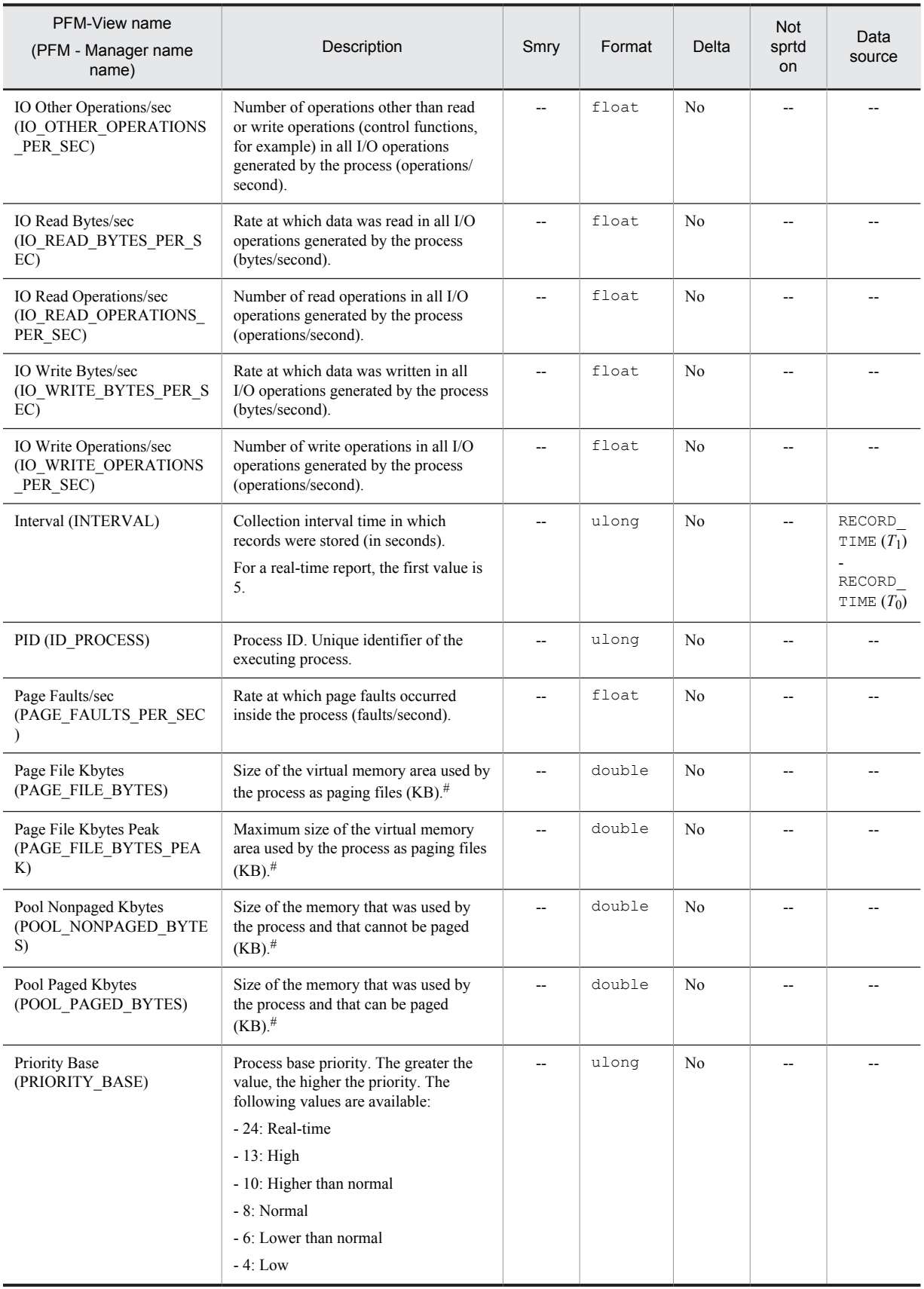

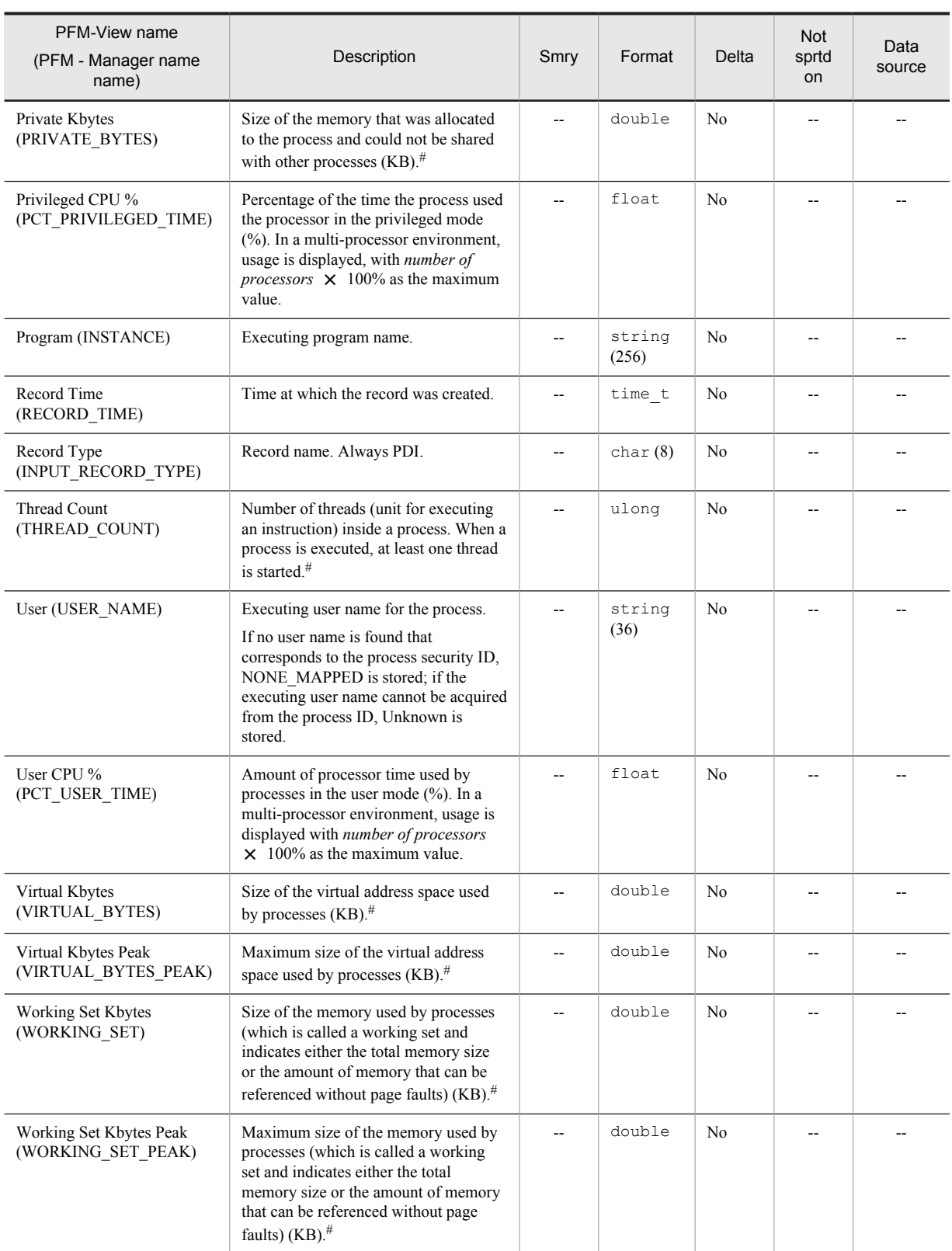

Smry: Summary

## Process End Detail (PD\_PEND)

#### Function

The Process End Detail (PD\_PEND) record stores the performance data showing the state after the process has terminated.

This is a multi-instance record.

*Notes:*

- **•** This record cannot be collected on a real-time basis.
- **•** Each process represents a program that was being executed before data collection.
- **•** This record is constantly monitoring process performance data at 60-second intervals, separately from the collection interval, and holds a maximum of 1,000 cases of data on terminated processes inside the service. Therefore, it cannot collect information on processes that terminate with an operation duration of less than 60 seconds.

Furthermore, the data on terminated processes held inside the service is stored in the Store database for each collection interval. Therefore, set the collection interval such that the number of terminated processes does not exceed 1,000.

- The performance data stored in this record is different from that stored in the Process Detail (PD) or Process Detail Interval (PD\_PDI) record.
- **•** This record cannot be collected when the startup type of the Windows Management Instrumentation service (service name: WinMgmt), which provides OS system management information, is set to Disable.

#### Default values and values that can be specified

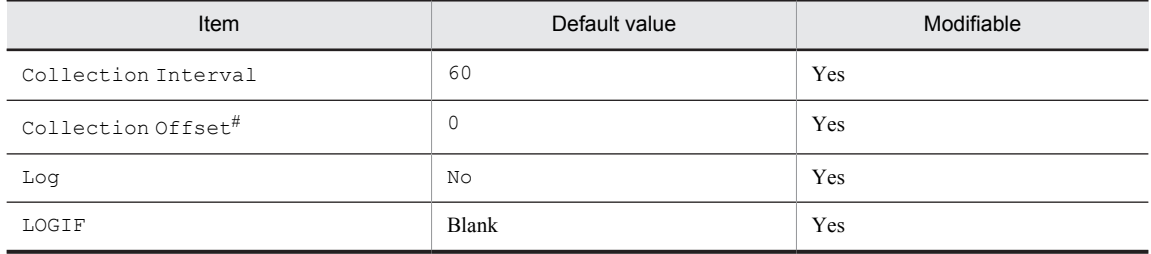

#

A value between 0 and 32,767 seconds can be specified (a value within the range specified for Collection Interval). Use this item to distribute the collection load, because executing data collection all at once results in concentration of the processing workload. Note that the data collection duration to be recorded is the same as the Collection Interval, regardless of the value specified for Collection Offset.

#### ODBC key fields

- **•** PD\_PEND\_PROCESS\_ID
- **•** PD\_PEND\_PROCESS\_NAME

#### Lifetime

From process execution until termination

#### Record size

- **•** Fixed portion: 681 bytes
- **•** Variable portion: 352 bytes

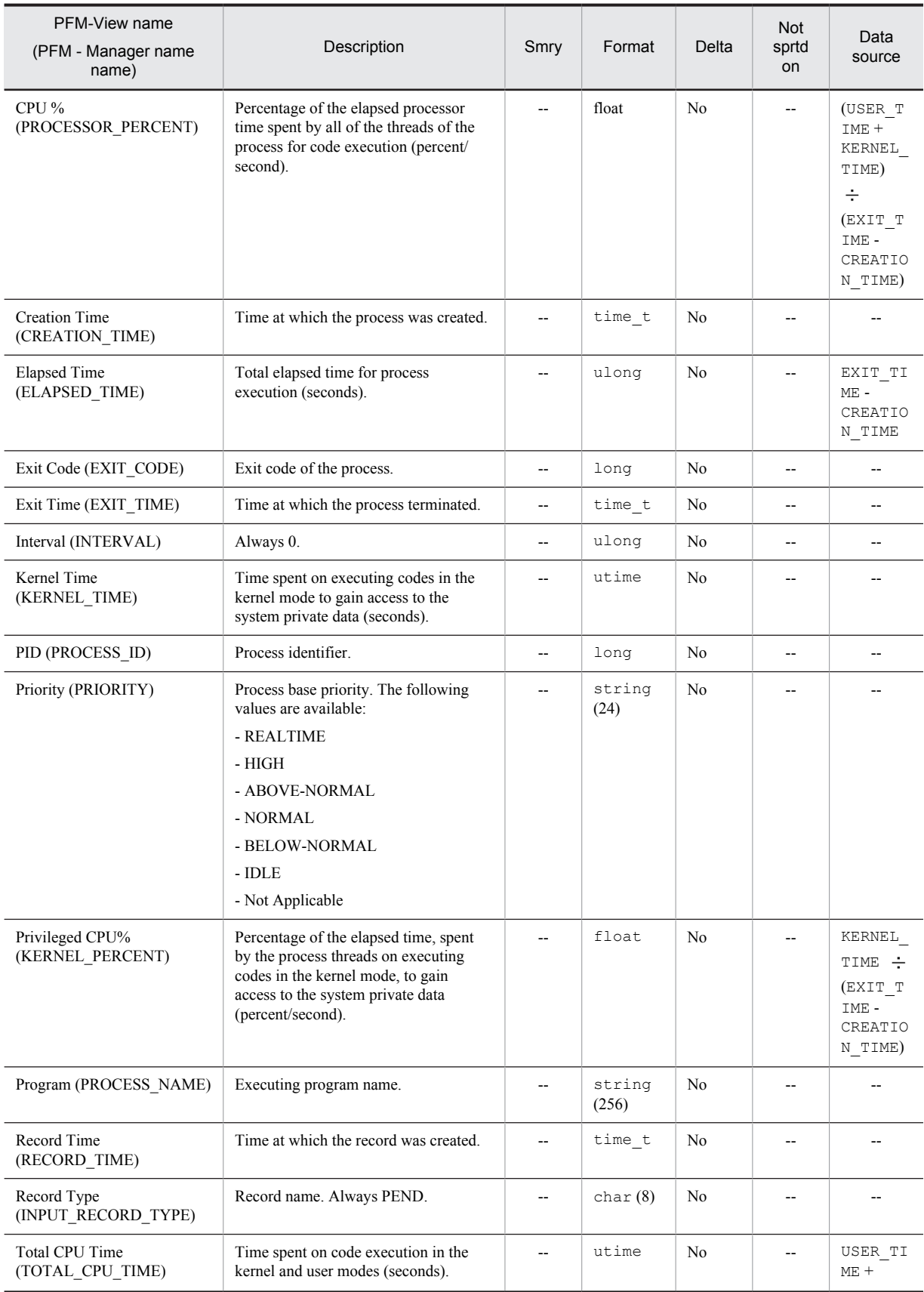

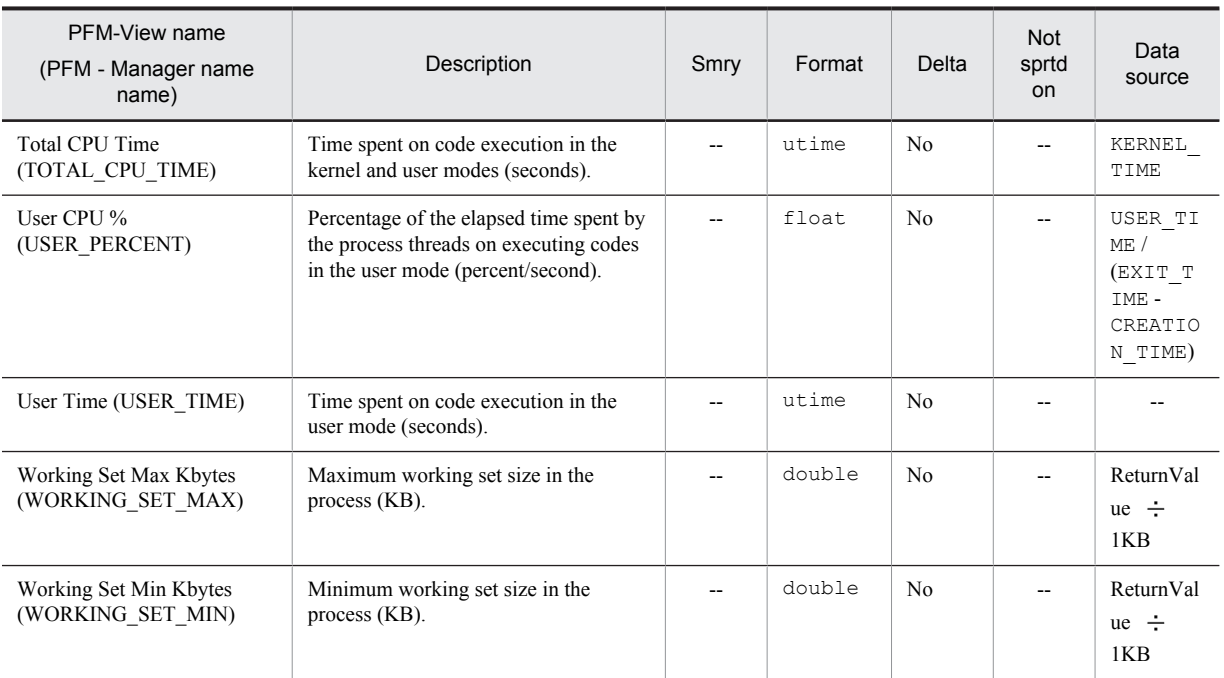

Smry: Summary Not sprtd on: Not supported on

# Processor Overview (PI\_PCSR)

## Function

The Processor Overview (PI\_PCSR) record stores the performance data per unit time on the processor's arithmetic operations, logical computation, initialization of peripheral device operations, the rate of interrupts such as process thread execution, and the time spent.

This is a multi-instance record.

*Note:*

In a multi-processor environment, the maximum value for the fields listed below is 100 if \_Total is indicated for the Instance (INSTANCE) field:

- **•** % DPC Time (PCT\_DPC\_TIME)
- **•** % Interrupt Time (PCT\_INTERRUPT\_TIME)
- **•** CPU % (PCT\_PROCESSOR\_TIME)
- **•** Privileged CPU % (PCT\_PRIVILEGED\_TIME)
- **•** User CPU % (PCT\_USER\_TIME)

This record cannot be collected when the startup type of the Windows Management Instrumentation service (service name: WinMgmt), which provides OS system management information, is set to Disable.

#### Default values and values that can be specified

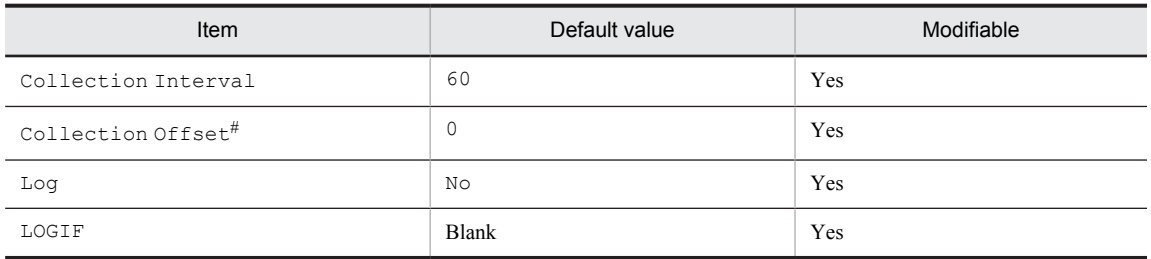

#

A value between 0 and 32,767 seconds can be specified (a value within the range specified for Collection Interval). Use this item to distribute the collection load, because executing data collection all at once results in concentration of the processing workload. Note that the data collection duration to be recorded is the same as the Collection Interval, regardless of the value specified for Collection Offset.

## ODBC key fields

PI PCSR INSTANCE

#### Lifetime

None

#### Record size

- **•** Fixed portion: 681 bytes
- **•** Variable portion: 532 bytes

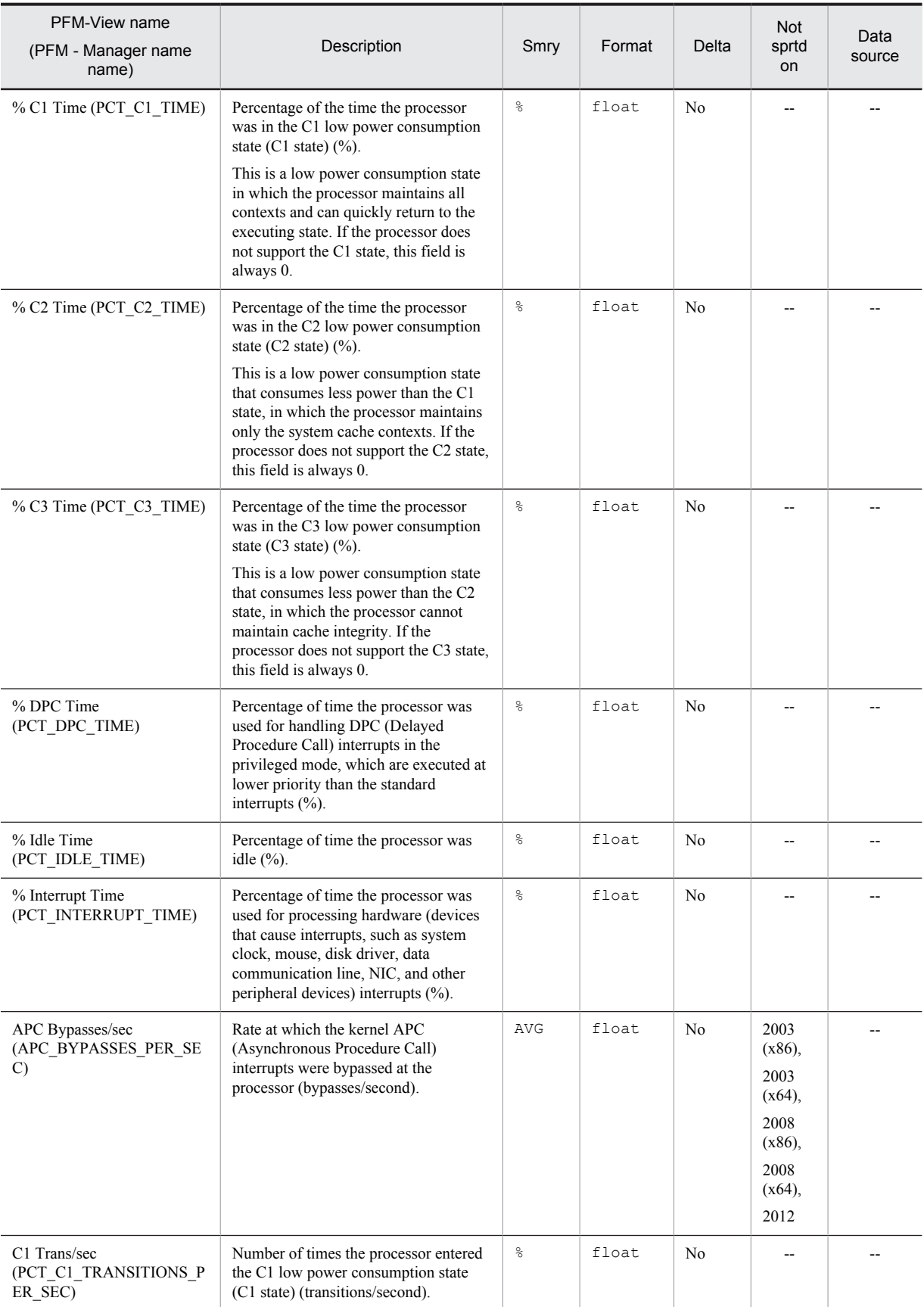

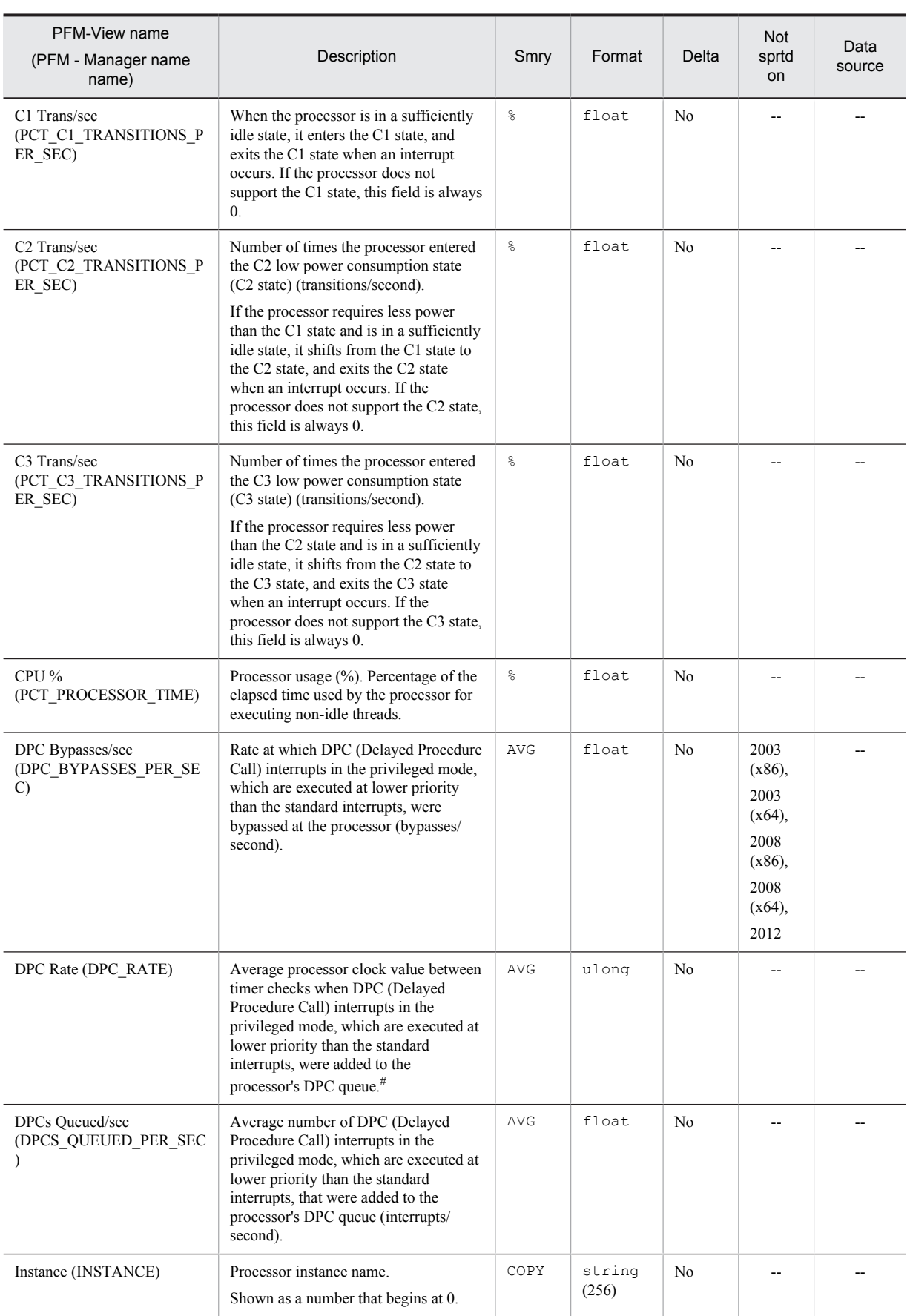

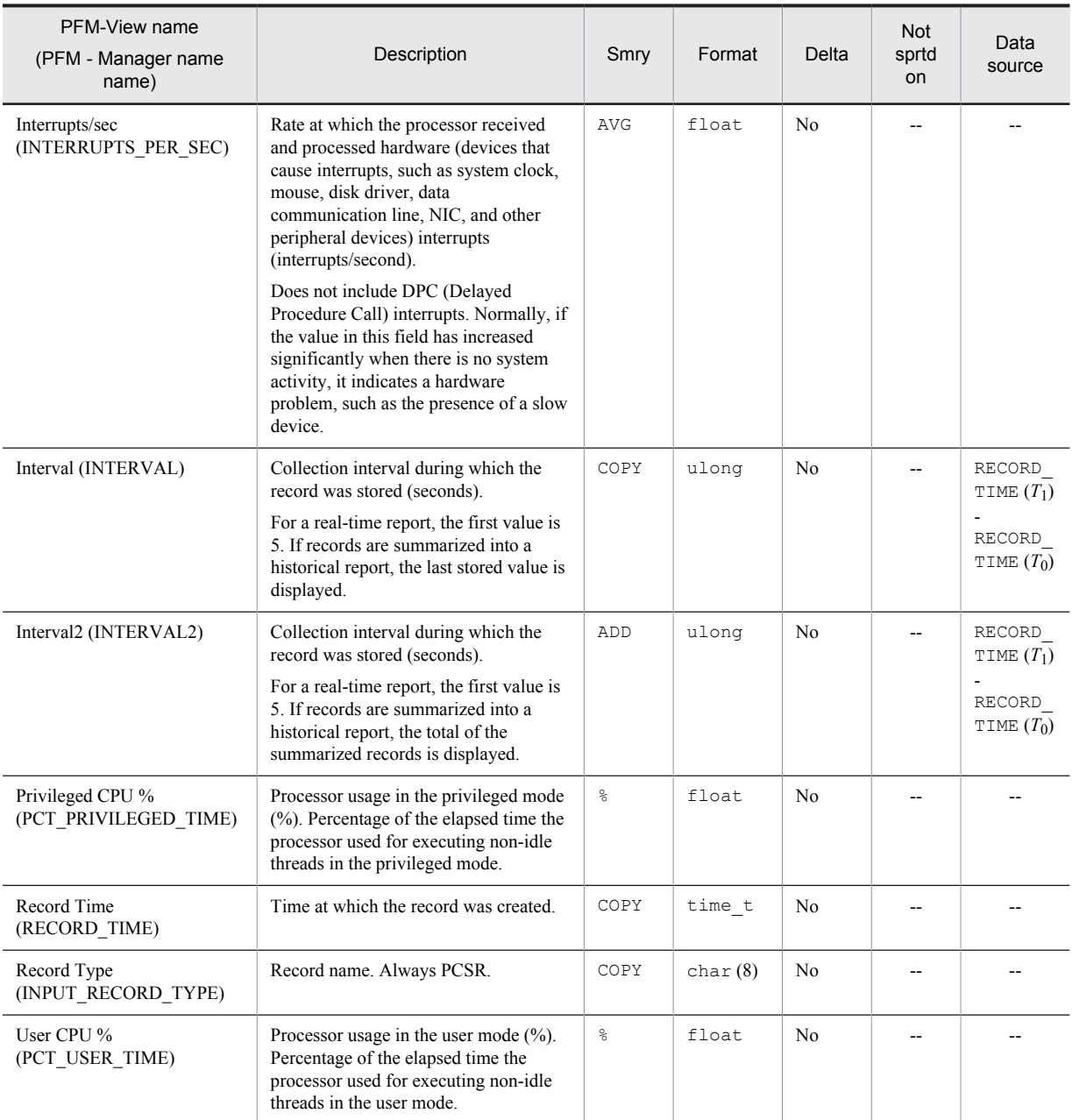

Smry: Summary

# Server Work Queues Overview (PI\_SVRQ)

## Function

The Server Work Queues Overview (PI\_SVRQ) record stores the performance data per unit time on the server's queue size and the processing inside the queue.

This is a multi-instance record.

*Note:*

This record cannot be collected if the server service (service name: LanmanServer) provided by the OS is stopped.

#### Default values and values that can be specified

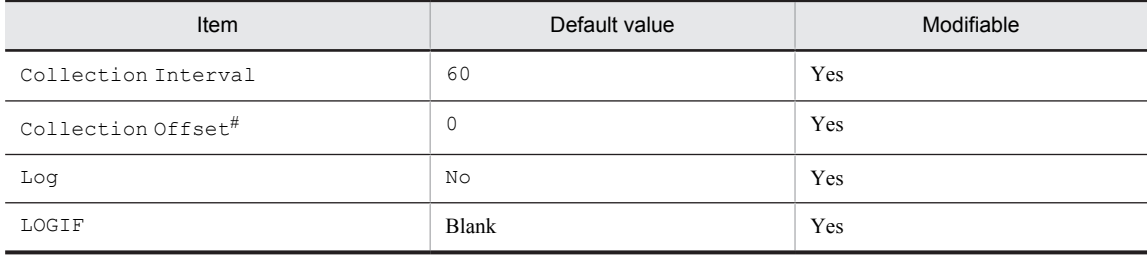

#

A value between 0 and 32,767 seconds can be specified (a value within the range specified for Collection Interval). Use this item to distribute the collection load, because executing data collection all at once results in concentration of the processing workload. Note that the data collection duration to be recorded is the same as the Collection Interval, regardless of the value specified for Collection Offset.

## ODBC key fields

PI\_SVRQ\_INSTANCE

#### Lifetime

None

#### Record size

- **•** Fixed portion: 681 bytes
- **•** Variable portion: 532 bytes

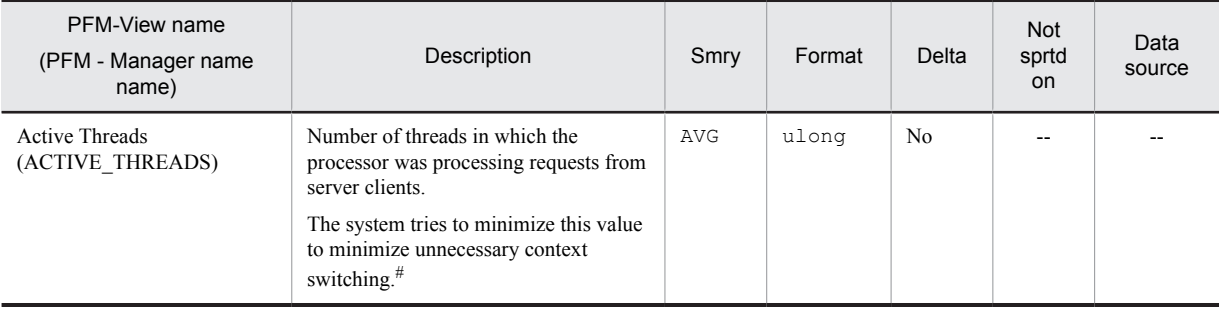

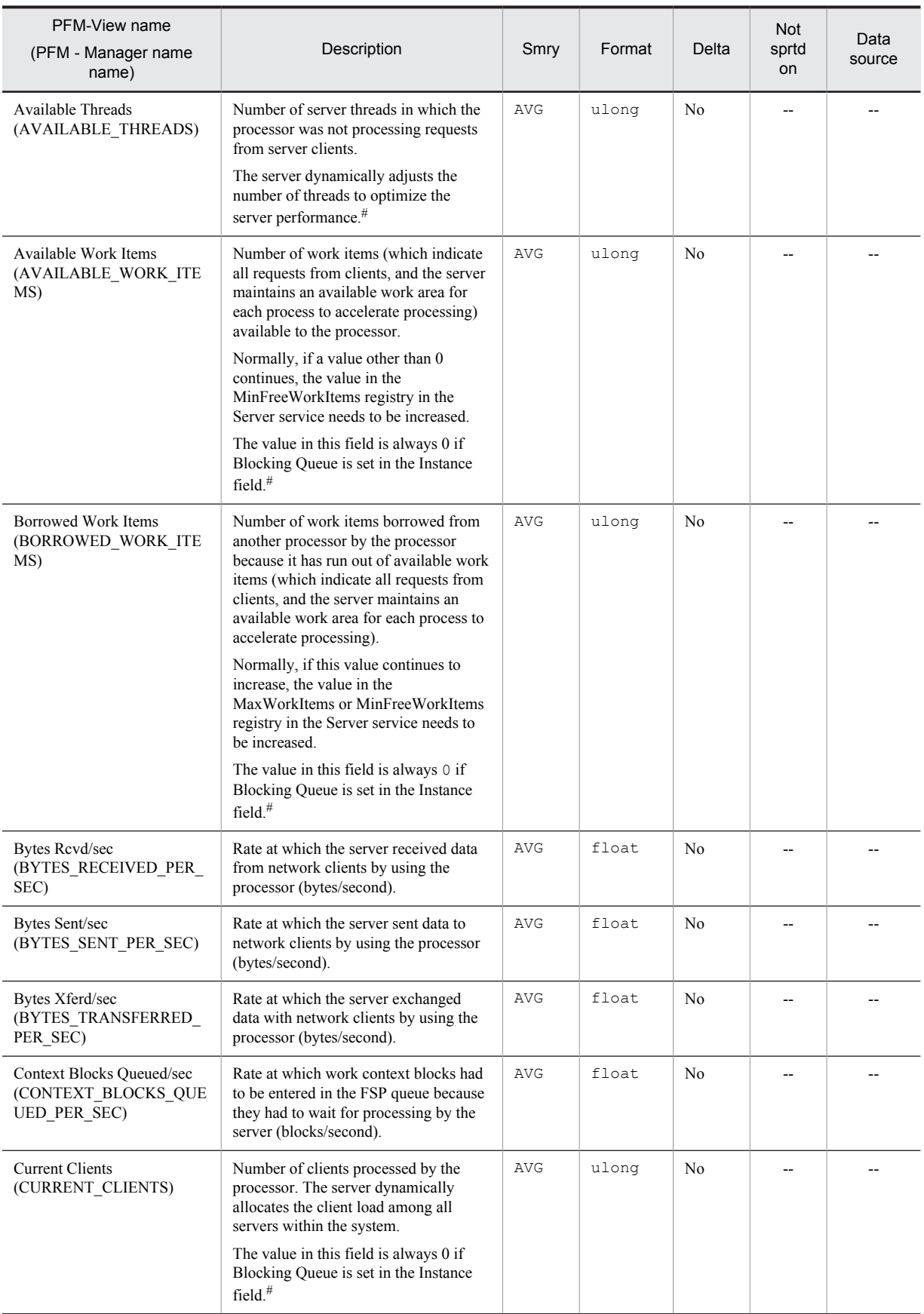

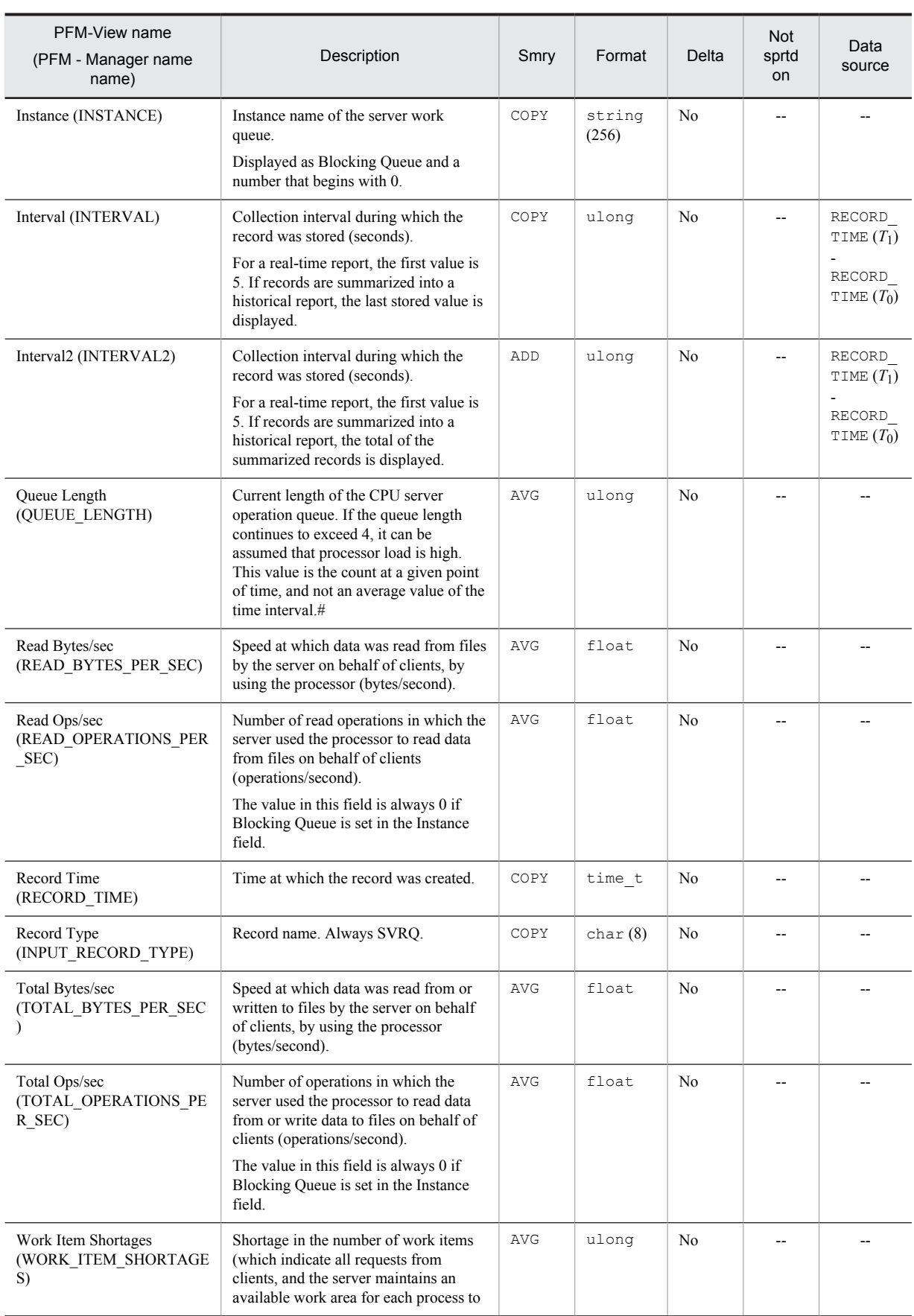

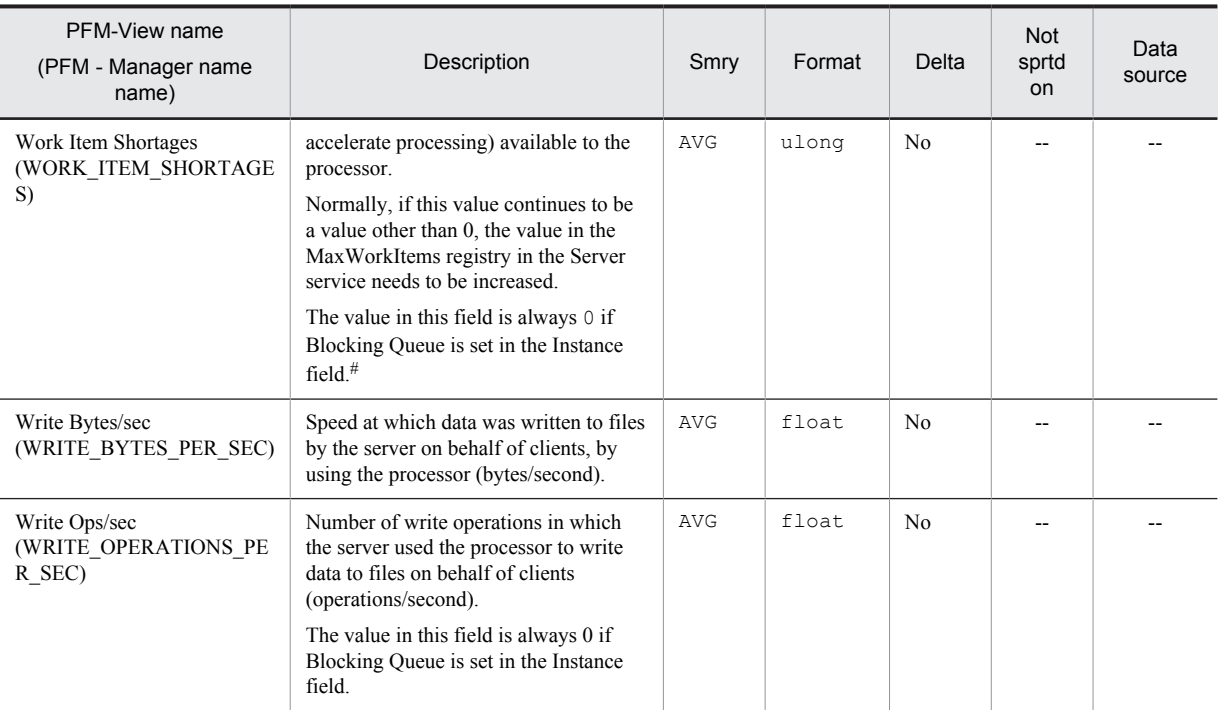

Smry: Summary

# Service Process Detail (PD\_SVC)

## Function

The Service Process Detail (PD\_SVC) record stores the performance data that shows the state of the application services, such as the Win32 process, that are registered in the Service Control Manager (SCM) at a given point in time.

This is a multi-instance record.

### Default values and values that can be specified

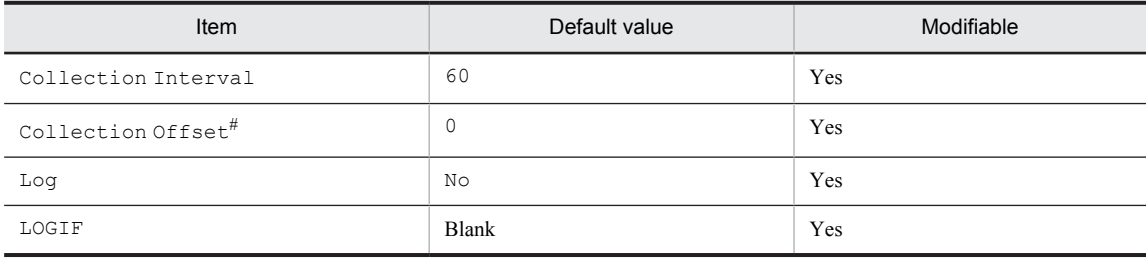

#

A value between 0 and 32,767 seconds can be specified (a value within the range specified for Collection Interval). Use this item to distribute the collection load, because executing data collection all at once results in concentration of the processing workload. Note that the data collection duration to be recorded is the same as the Collection Interval, regardless of the value specified for Collection Offset.

## ODBC key fields

- **•** PD\_SVC\_SERVICE\_NAME
- **•** PD\_SVC\_TYPE

#### Lifetime

From service installation until its uninstallation

#### Record size

- **•** Fixed portion: 681 bytes
- **•** Variable portion: 1,775 bytes

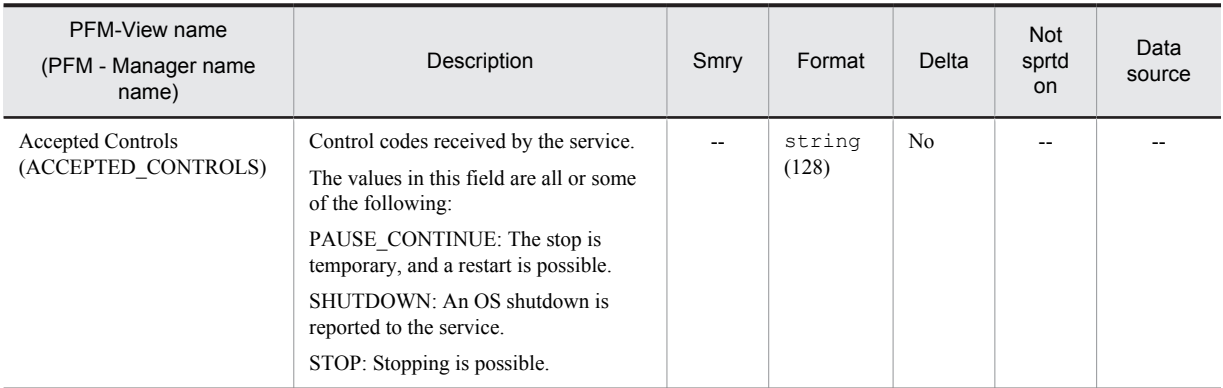

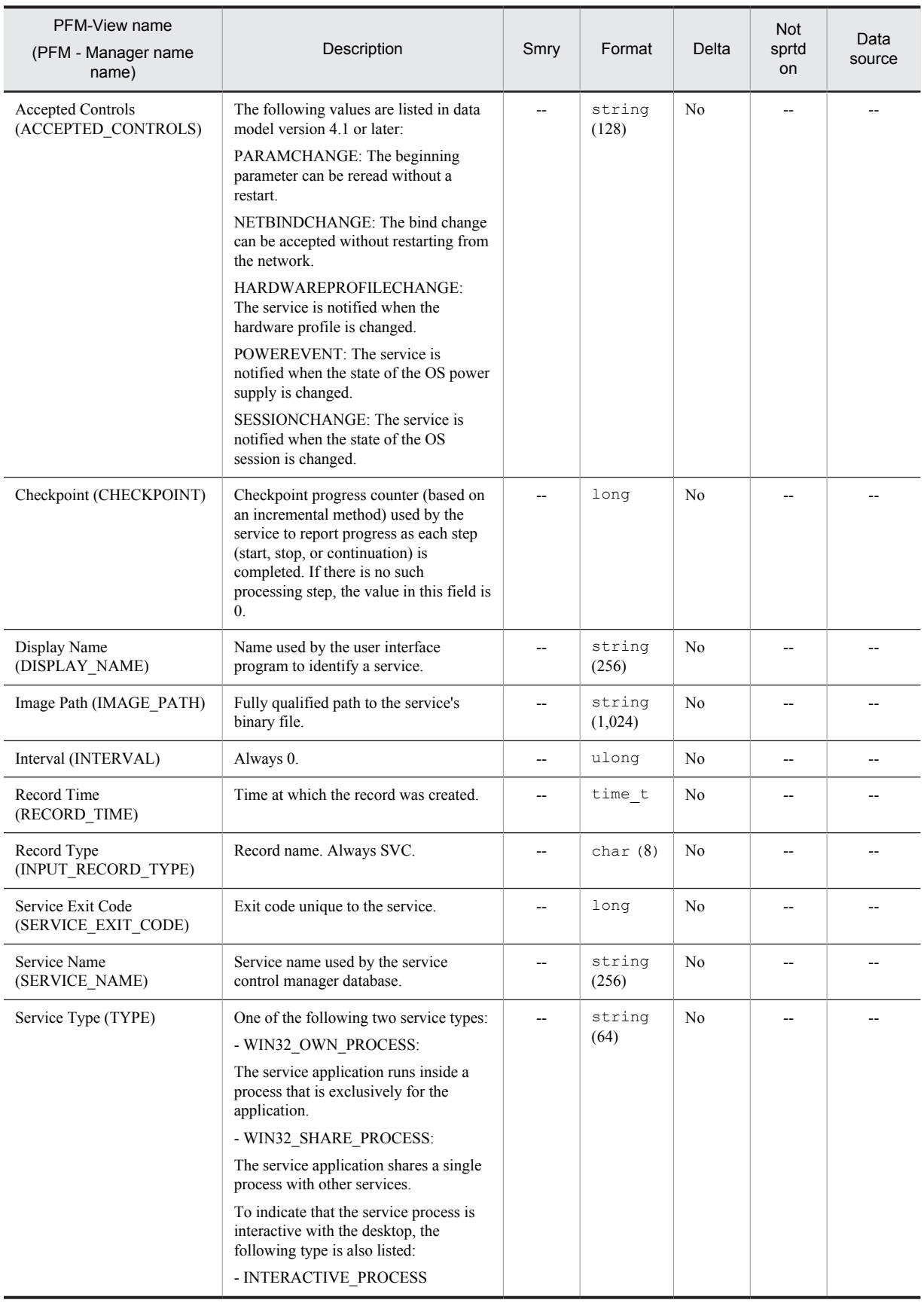

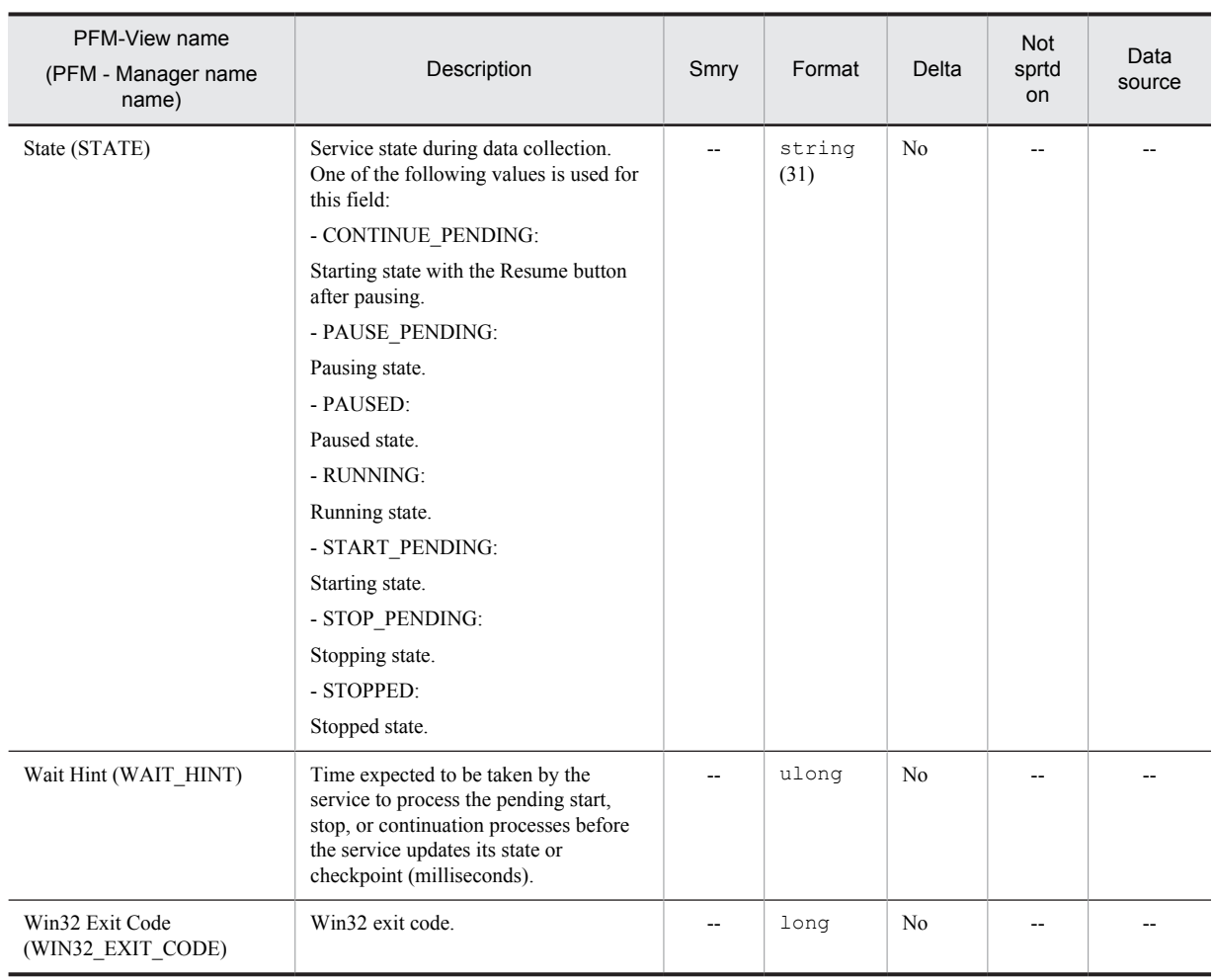

Smry: Summary Not sprtd on: Not supported on

## System Overview (PI)

#### Function

The System Overview (PI) record stores Performance data per unit time on the Windows performance objects listed below.

The System Overview (PI) record stores information for determining whether the system is being properly used. Each Windows performance objective is explained below.

**•** Cache object

The Cache object monitors information on the file system cache, which is a physical memory area for managing data to achieve high-speed access to data without accessing a disk during the operation of the cache manager and the file system driver.

Because the cache is normally used by applications, it can also be used as an indicator for application I/O operations. If the memory size is small, the cache is also small, and thus effective operations cannot be expected.

**•** Memory object

The Memory object manages physical and virtual memory operations.

The physical memory consists of RAM (random access memory) area while the virtual memory consists of areas inside both the physical memory and disks.

The virtual memory area is mapped onto the physical memory area, and pages that are not accessed for a certain amount of time are saved to the virtual memory to ensure effective use of the physical memory.

Paging is the transfer of codes and data between a disk and the physical memory based on page-in (loading of pages into the physical memory) and page-out (moving of pages to the virtual memory).

A page fault is an interrupt that occurs when an attempt is made to access a page that does not exist in the physical memory. Memory shortage caused by excessive paging can cause delays in system processing.

**•** Objects object

The Objects object monitors the system's logical objects, such as processes, threads, mutex, and semaphore. Each object needs memory for storing the basic information on itself. This information can be used to detect unnecessary resource consumption.

**•** Processor object

The Processor object monitors the processor's processing state. A computer has multiple processors.

A processor is part of a computer that executes arithmetic operations and logical computation, initialization of peripheral device operations, and execution of process threads.

**•** Redirector object

The Redirector object monitors the network connection initiated by a client computer.

**•** Server object

The Server object monitors the server computer's communication between networks.

**•** System object

The System object monitors various processing states of all processors within the entire system.

*Notes:*

- **•** At the start of collection of the System Overview (PI) record, the values for the following fields cannot be collected correctly if the startup type of the Windows Management Instrumentation service (service name: WinMgmt), which provides OS system management information, is set to Disable:
	- % Total DPC Time (PCT\_TOTAL\_DPC\_TIME)
	- % Total Interrupt Time (PCT\_TOTAL\_INTERRUPT\_TIME)
	- Active CPUs (NUMBER\_OF\_ACTIVE\_CPUS)
	- CPU % (PCT\_TOTAL\_PROCESSOR\_TIME)
	- Privileged CPU % (PCT\_TOTAL\_PRIVILEGED\_TIME)
	- System Type (SYSTEM\_TYPE)
	- Total DPC Rate (TOTAL\_DPC\_RATE)
	- Total DPCs Queued/sec (TOTAL\_DPCS\_QUEUED\_PER\_SEC)
- Total Interrupts/sec (TOTAL\_INTERRUPTS\_PER\_SEC)
- User CPU % (PCT\_USER\_TIME)
- The fields listed below corresponding to the Server object cannot be collected if the server service (service name: LanmanServer) provided by the OS is stopped:
	- Blocking Reqs Rejected (BLOCKING\_REQUESTS\_REJECTED)
	- Bytes Rcvd/sec (BYTES\_RECEIVED\_PER\_SEC)
	- Bytes Total/sec (BYTES\_TOTAL\_PER\_SEC)
	- Bytes Xmitd/sec (BYTES\_TRANSMITTED\_PER\_SEC)
	- Context Blocks Queued/sec (CONTEXT\_BLOCKS\_QUEUED\_PER\_SEC)
	- Errors Access Permissions (ERRORS\_ACCESS\_PERMISSIONS)
	- Errors Granted Access (ERRORS\_GRANTED\_ACCESS)
	- Errors Logon (ERRORS\_LOGON)
	- Errors System (ERRORS\_SYSTEM)
	- File Directory Searches (FILE\_DIRECTORY\_SEARCHES)
	- Files Open (FILES\_OPEN)
	- Files Opened Total (FILES\_OPENED\_TOTAL)
	- Logon Total (LOGON\_TOTAL)
	- Logon/sec (LOGON\_PER\_SEC)
	- Pool Nonpaged Failures (POOL\_NONPAGED\_FAILURES)
	- · Pool Nonpaged Peak (POOL\_NONPAGED\_PEAK)
	- Pool Paged Failures (POOL\_PAGED\_FAILURES)
	- · Pool Paged Peak (POOL\_PAGED\_PEAK)
	- · Server Pool Nonpaged Bytes (SERVER\_POOL\_NONPAGED\_BYTES)
	- · Server Pool Paged Bytes (SERVER\_POOL\_PAGED\_BYTES)
	- · Server Sessions (SERVER\_SESSIONS)
	- Sessions Errored Out (SESSIONS\_ERRORED\_OUT)
	- Sessions Forced Off (SESSIONS\_FORCED\_OFF)
	- Sessions Logged Off (SESSIONS\_LOGGED\_OFF)
	- Sessions Timed Out (SESSIONS\_TIMED\_OUT)
	- Work Item Shortages (WORK\_ITEM\_SHORTAGES)

#### Default values and values that can be specified

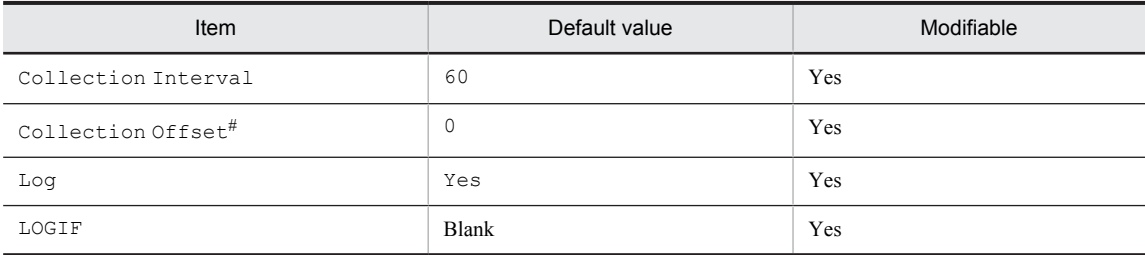

#

A value between 0 and 32,767 seconds can be specified (a value within the range specified for Collection Interval). Use this item to distribute the collection load, because executing data collection all at once results in concentration of the processing workload. Note that the data collection duration to be recorded is the same as the Collection Interval, regardless of the value specified for Collection Offset.

#### ODBC key fields

None

## Lifetime

None

### Record size

- **•** Fixed portion: 3,235 bytes
- **•** Variable portion: 0 bytes

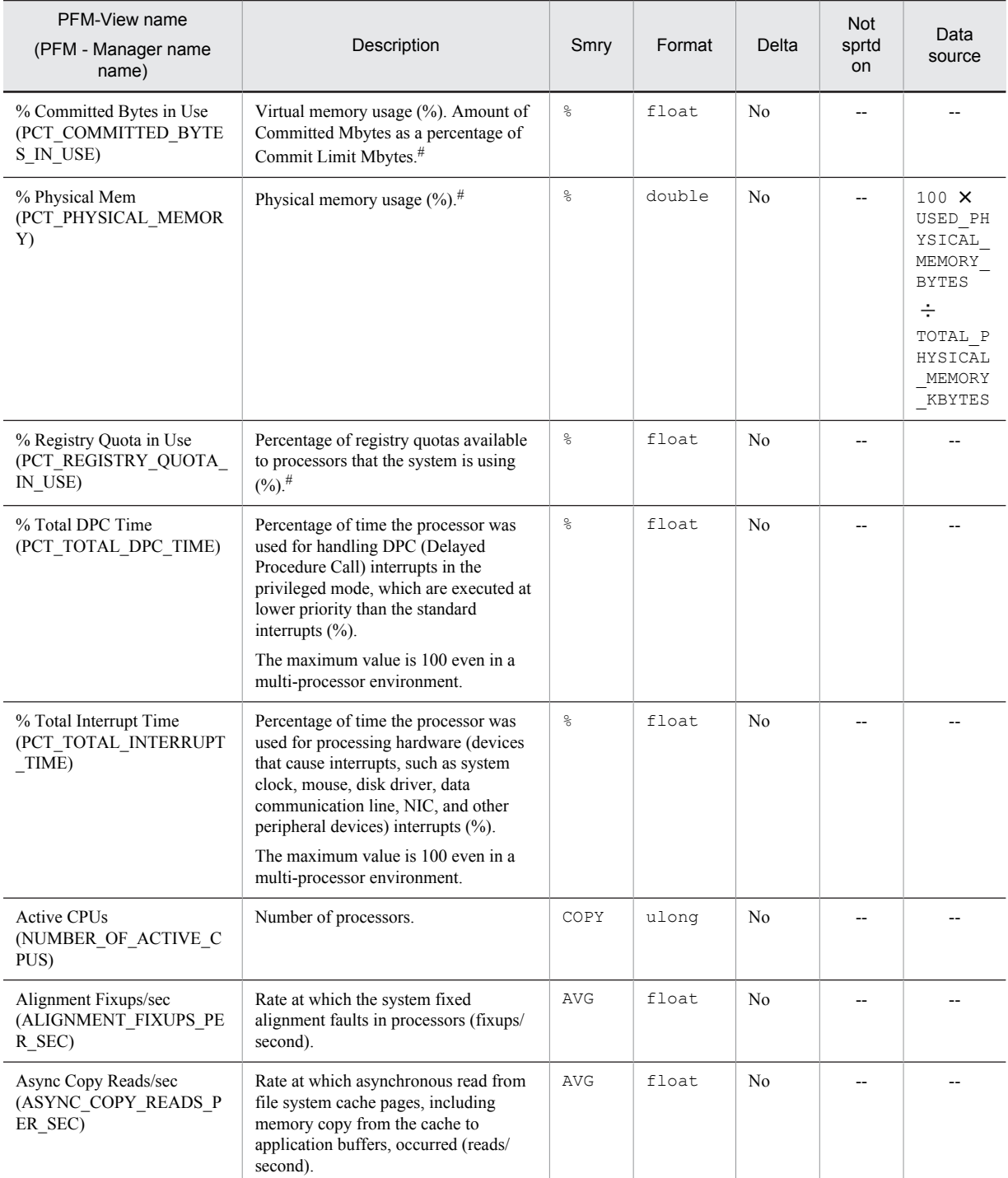

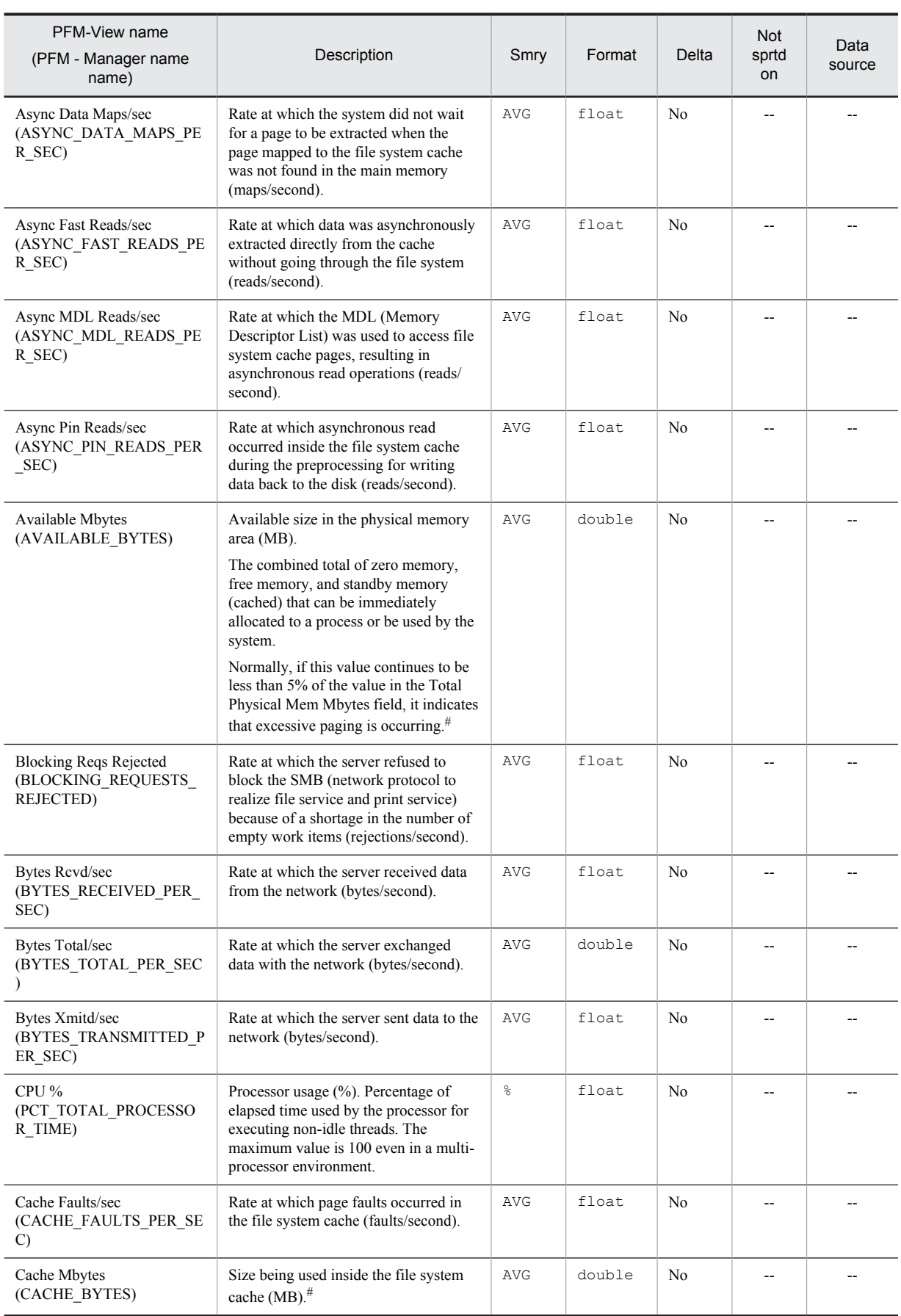

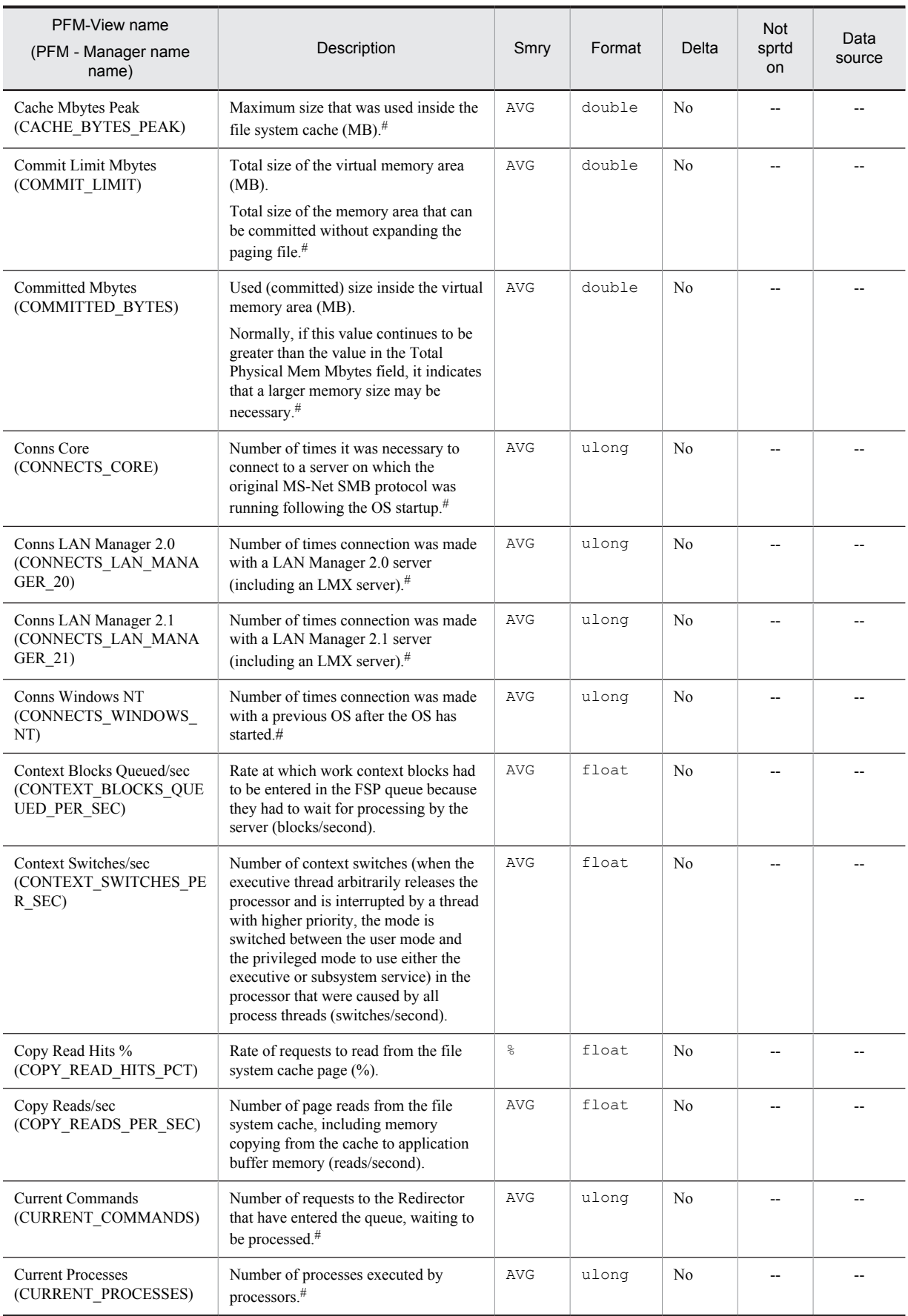

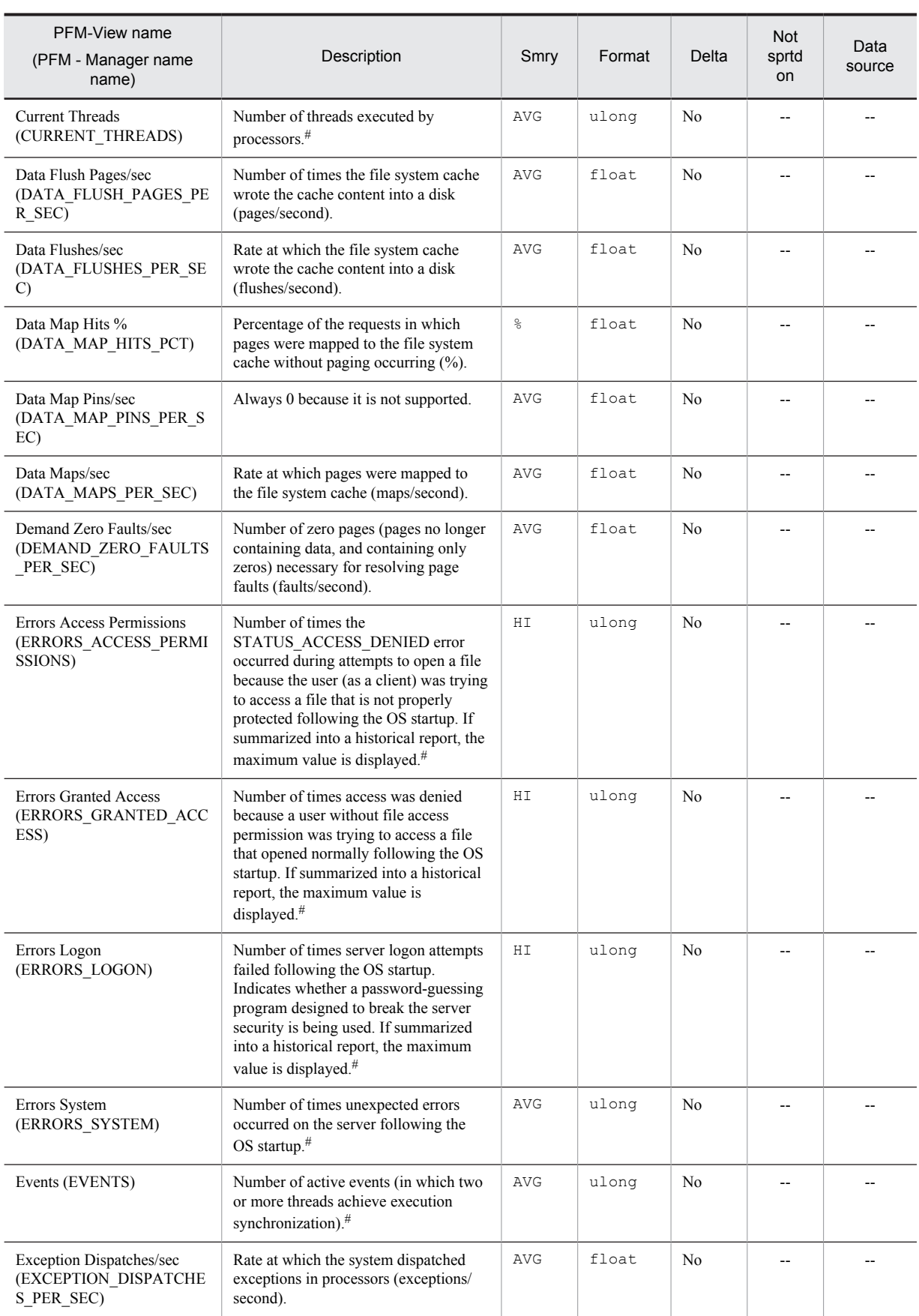

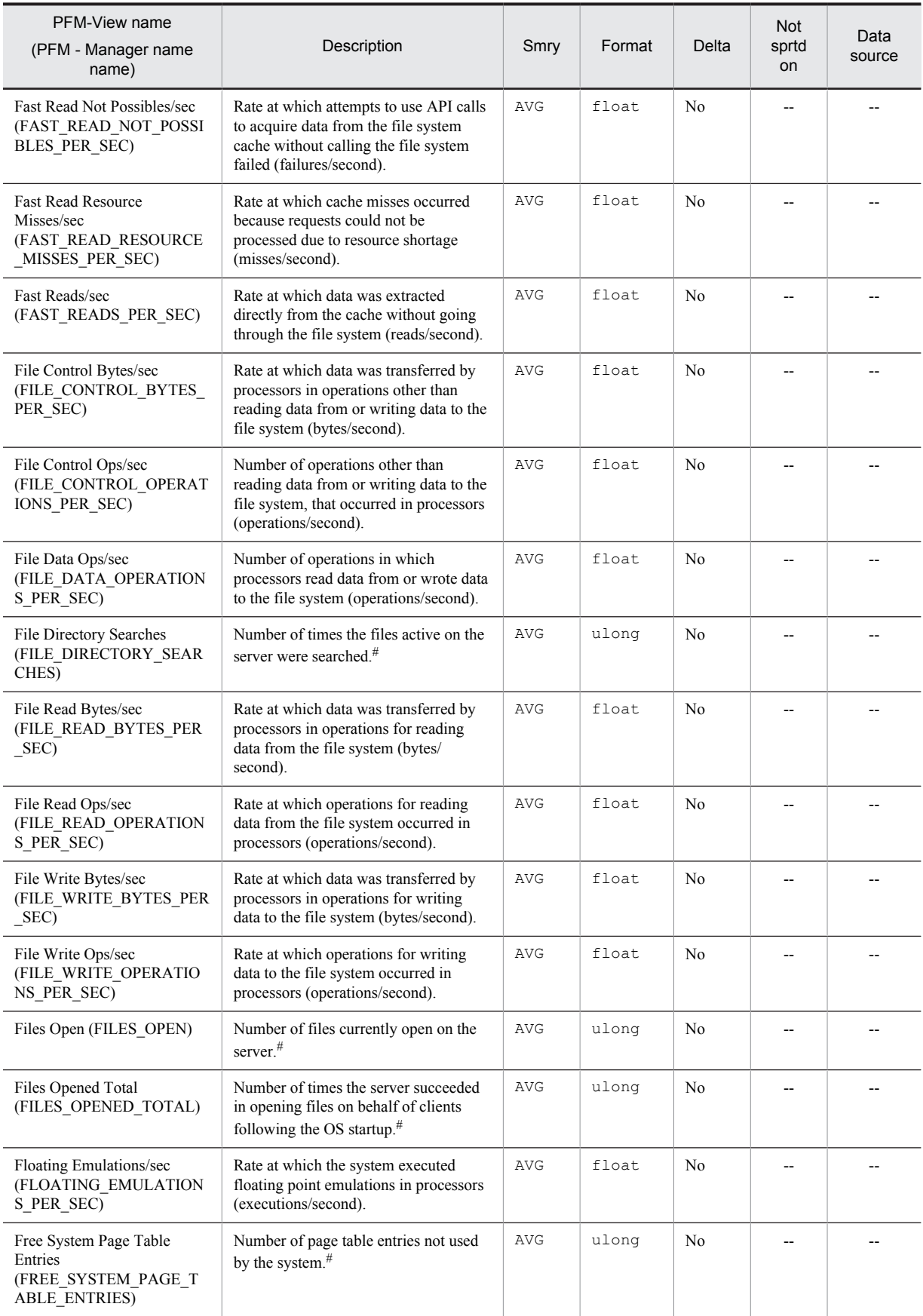

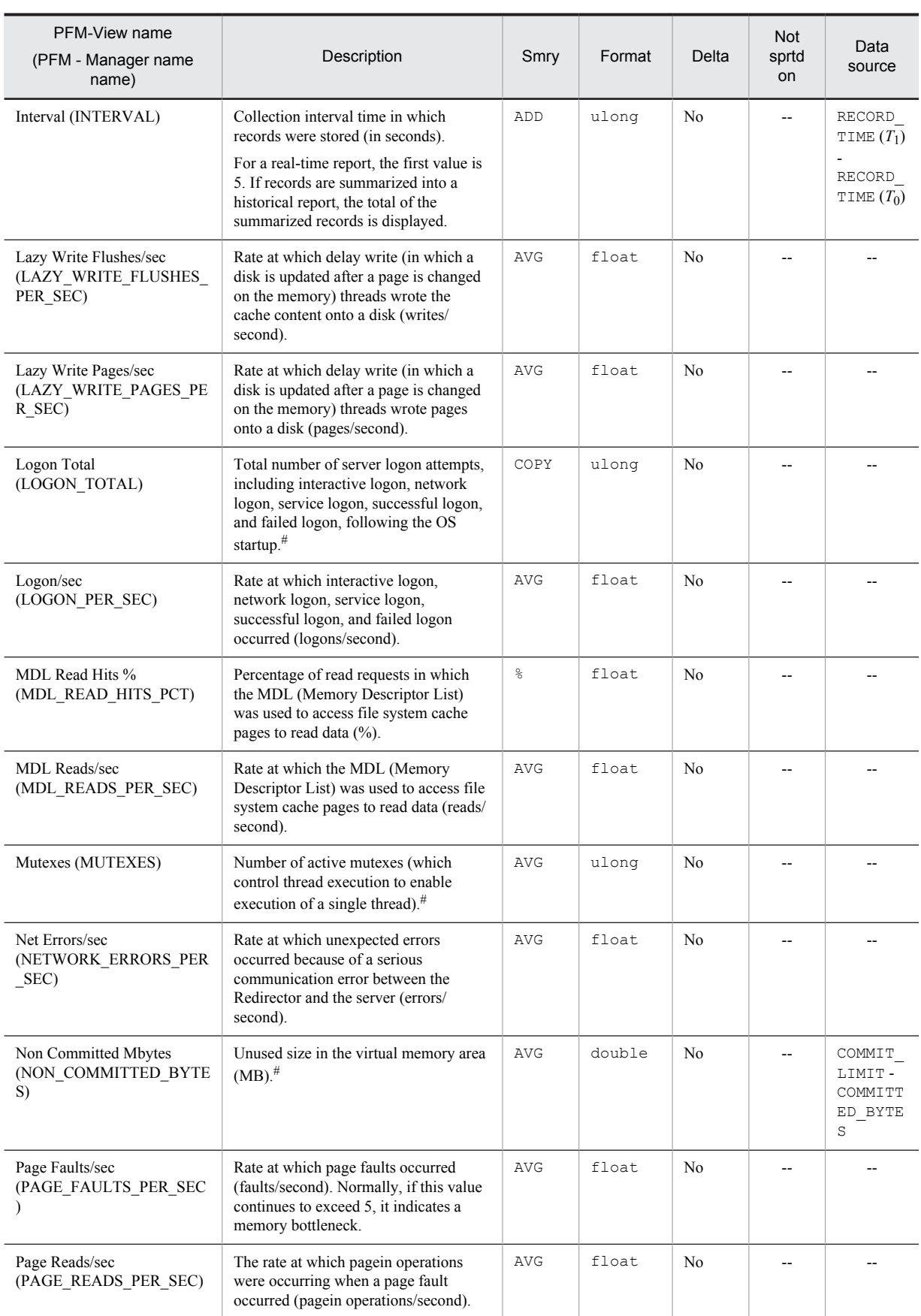

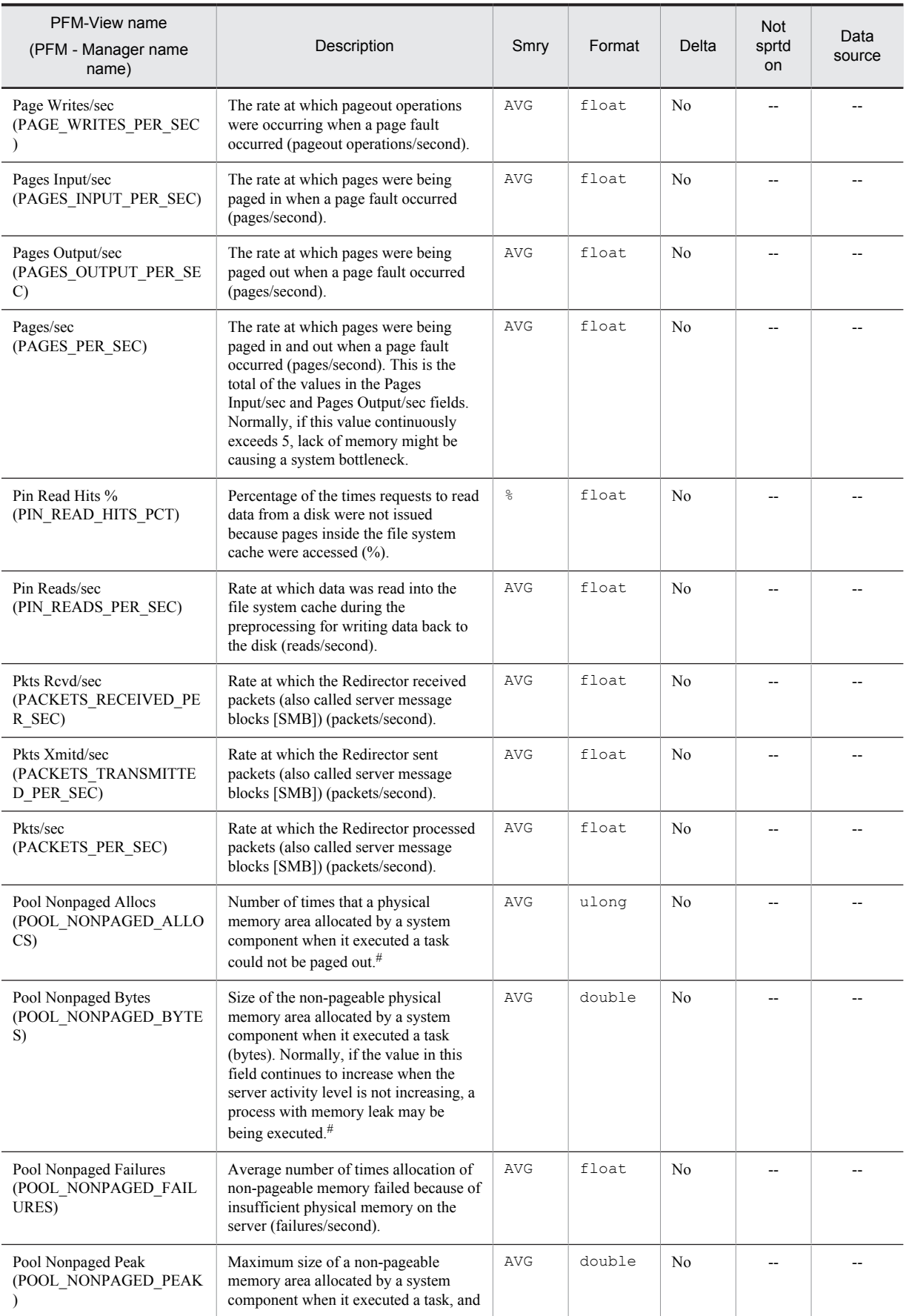

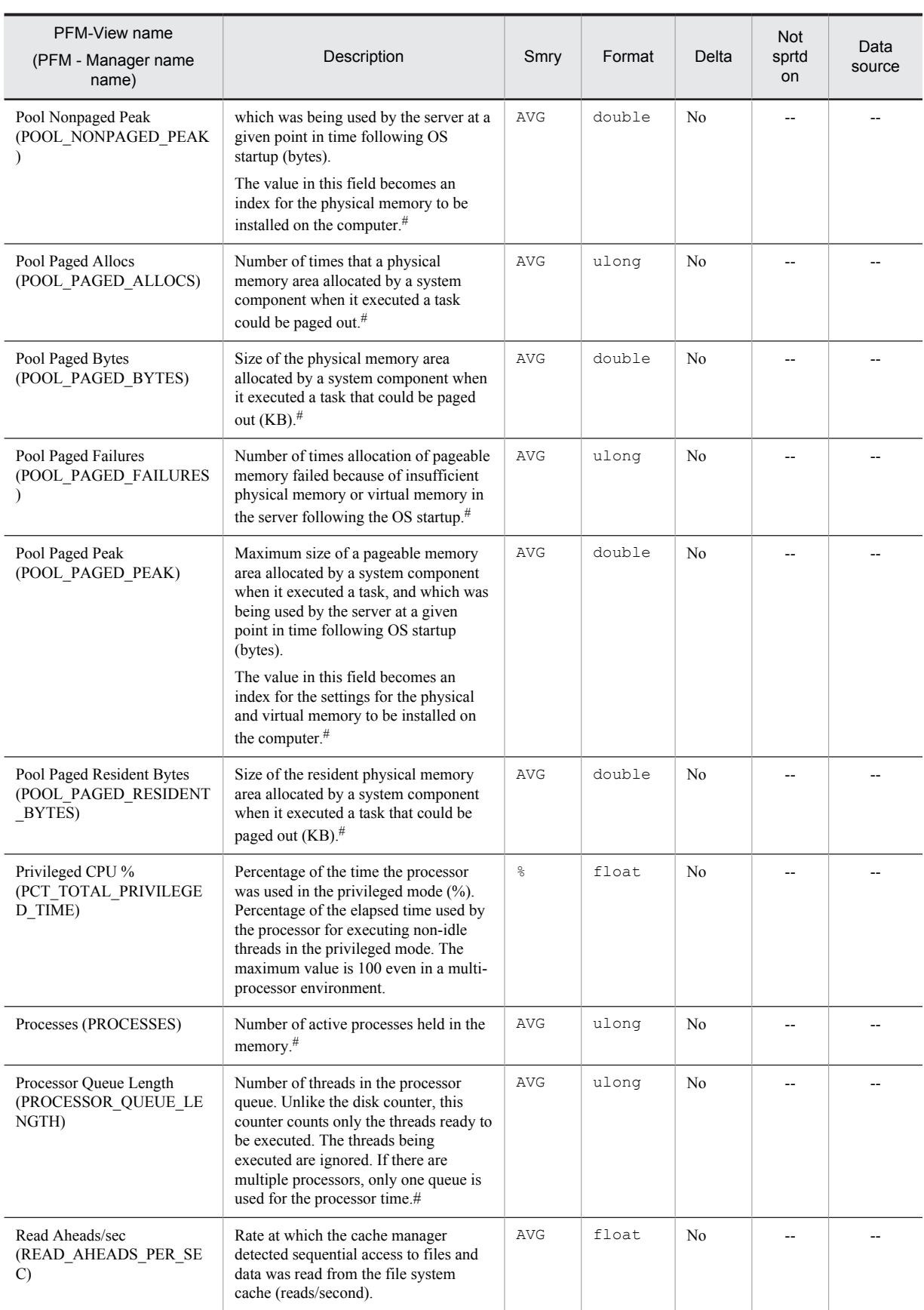

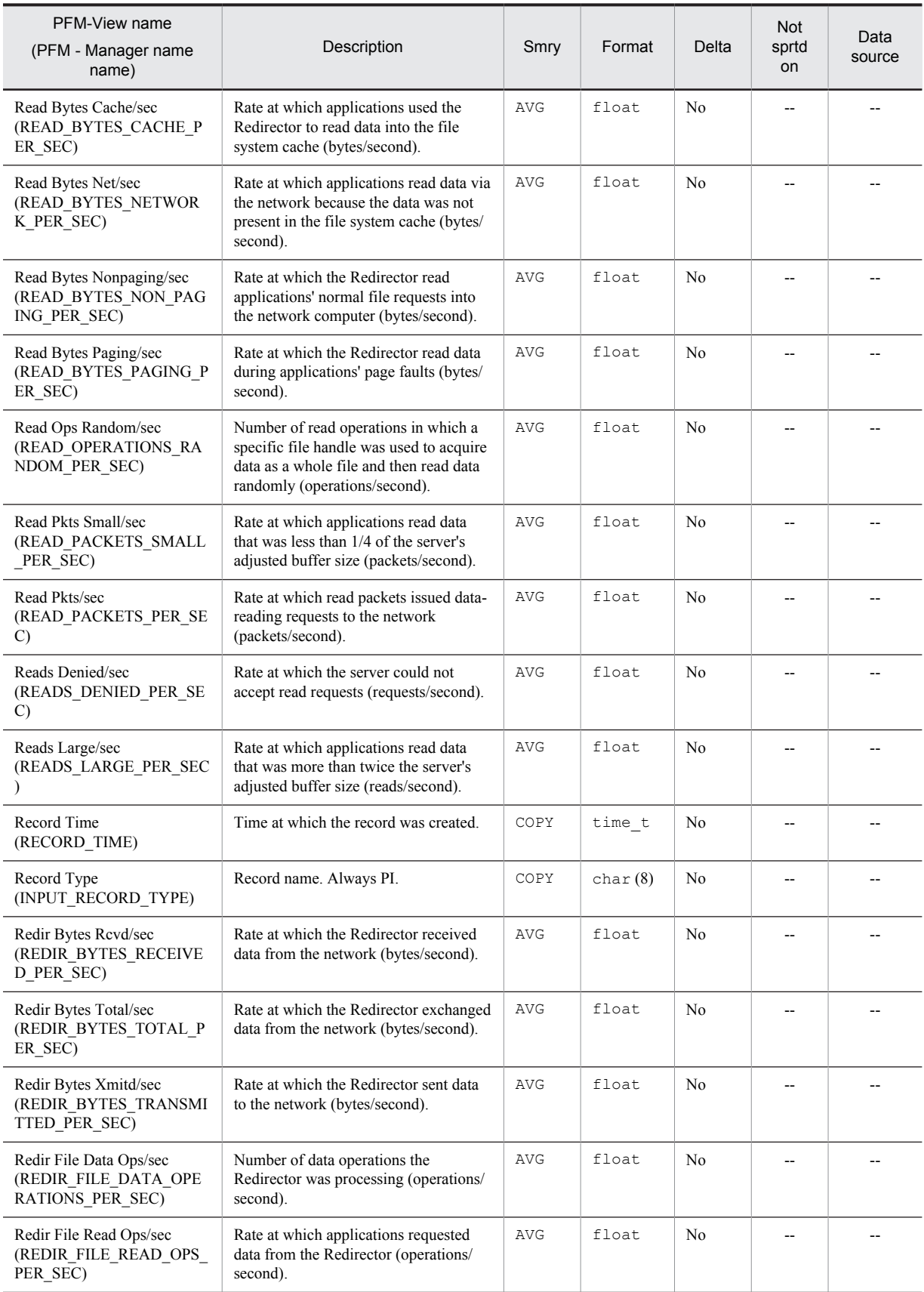

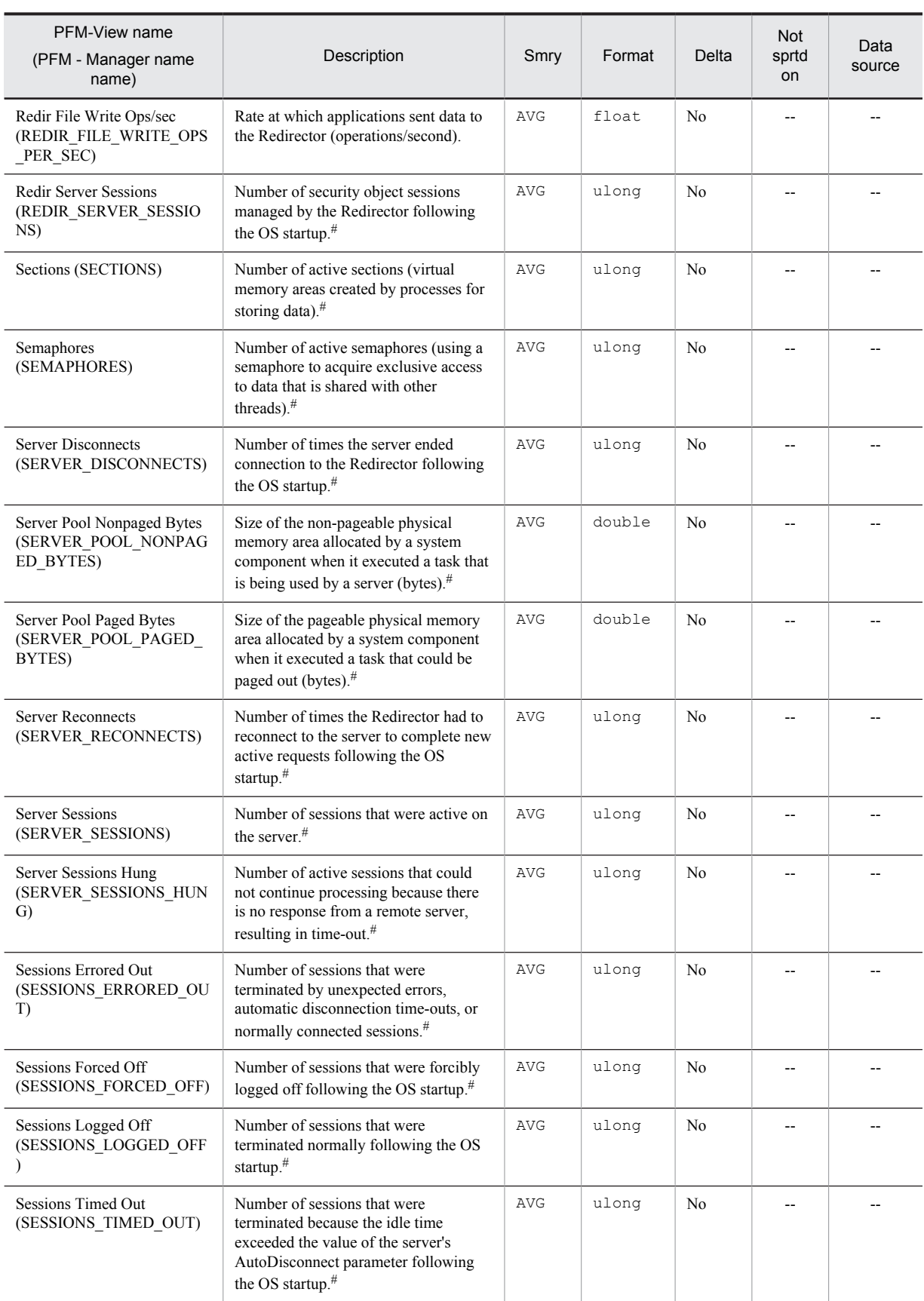

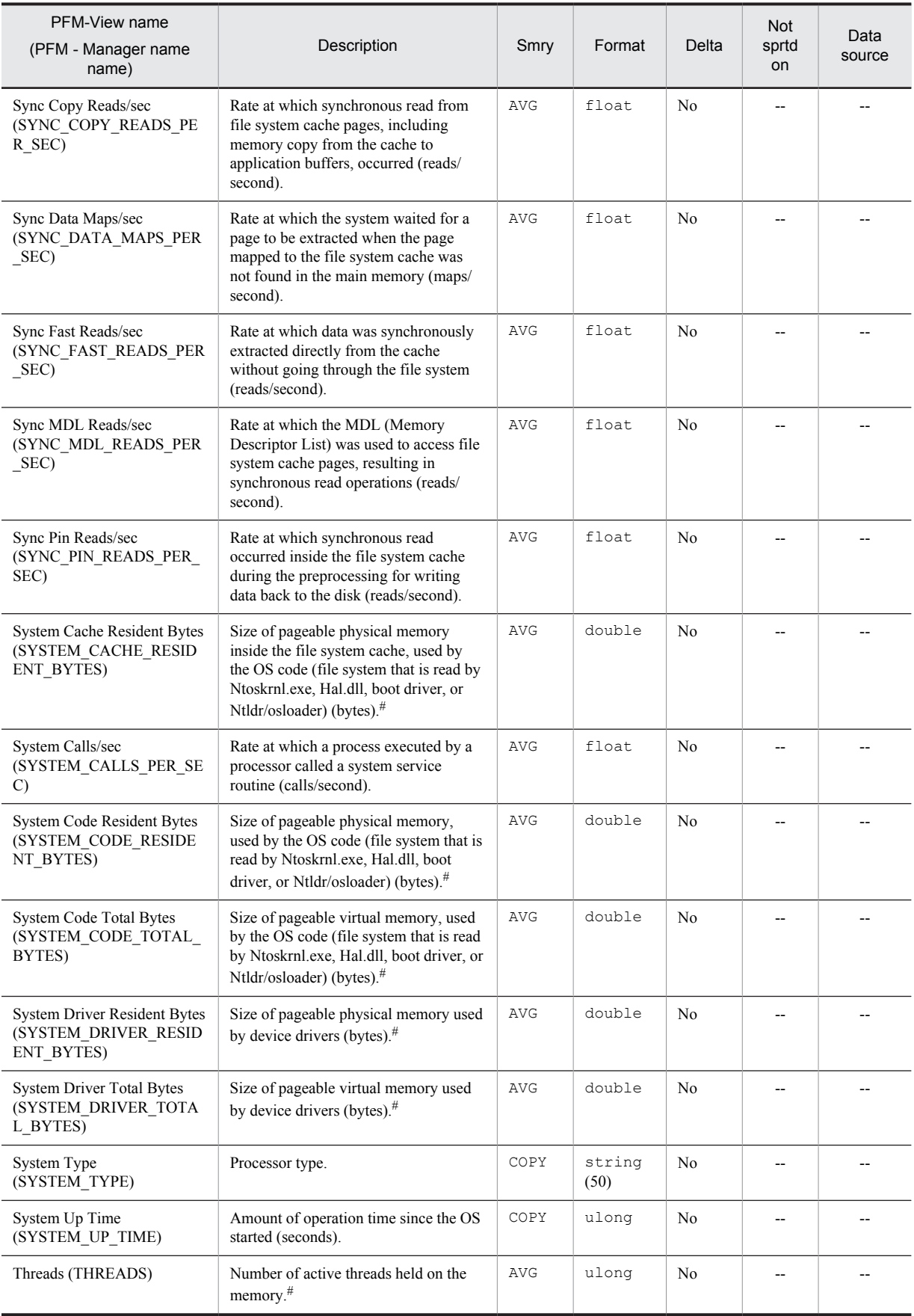

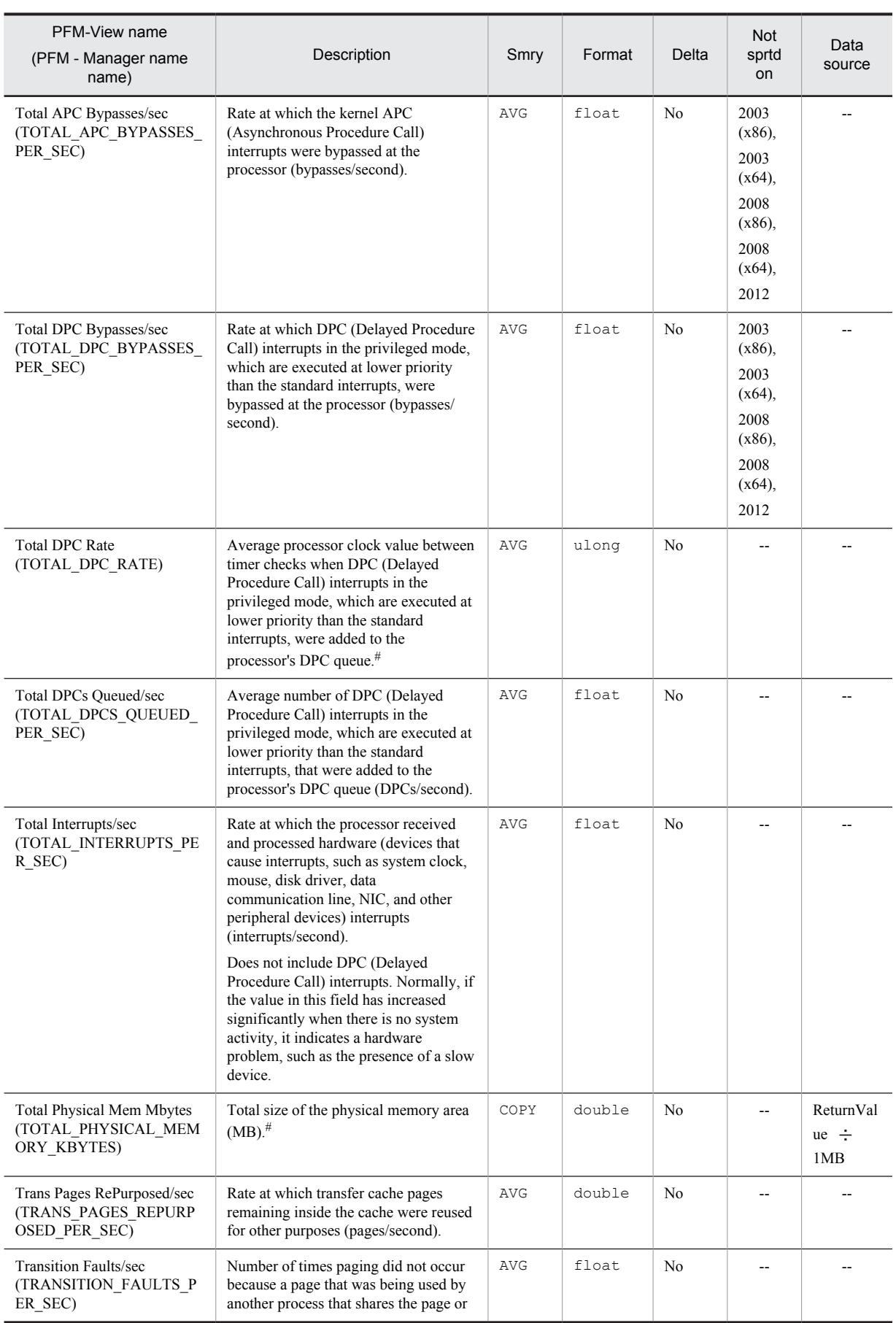

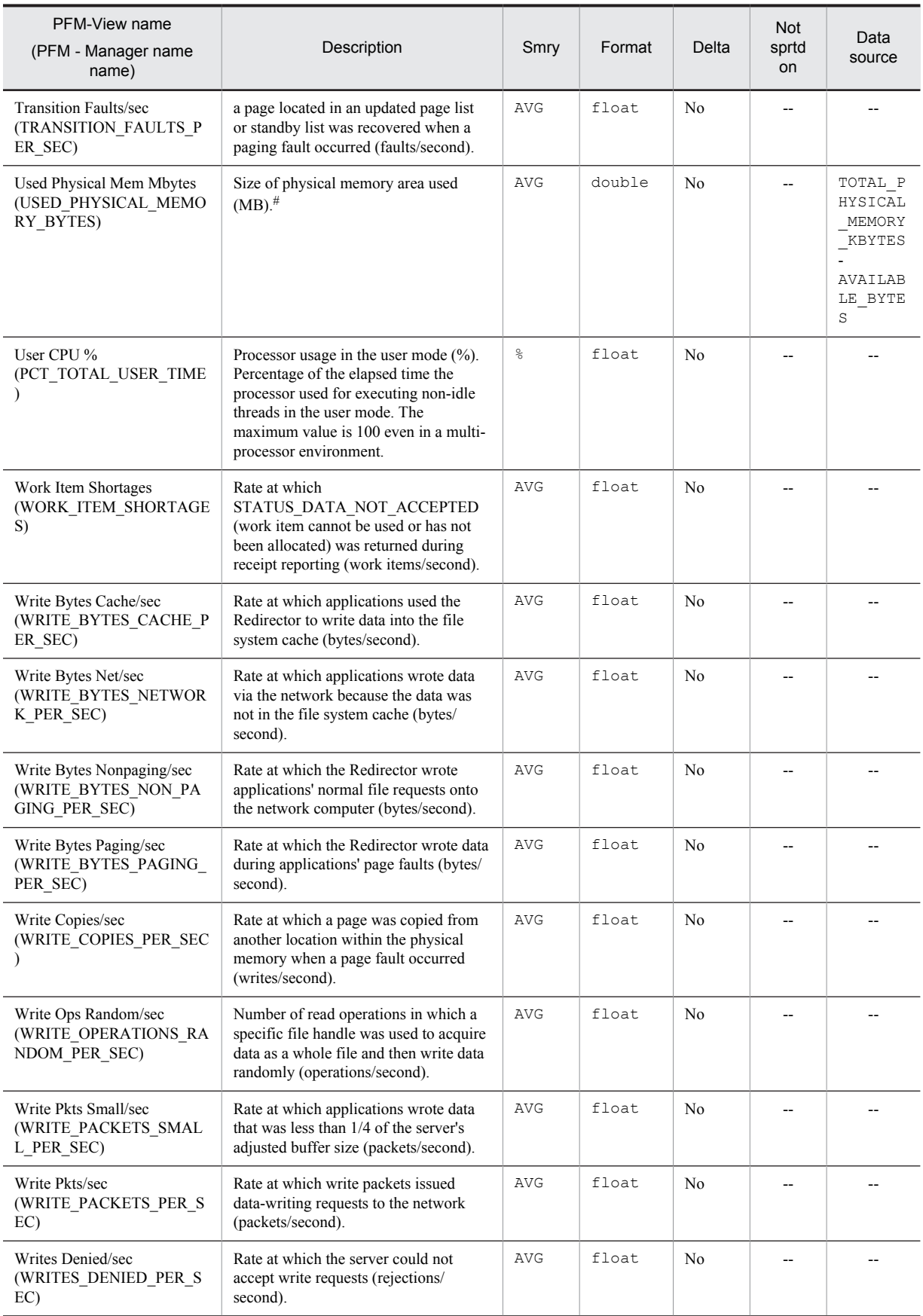

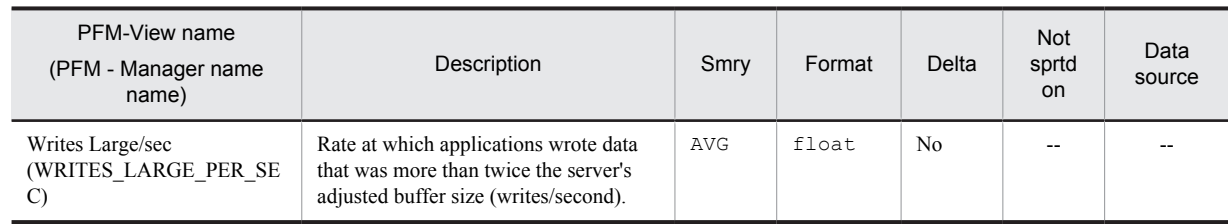

Smry: Summary Not sprtd on: Not supported on
#### Function

The TCP Overview (PI\_TCP) record stores the performance data per unit time on the number of times TCP segments were sent/received using the TCP protocol of Internet Protocol Version 4, and the number of TCP connections.

#### Default values and values that can be specified

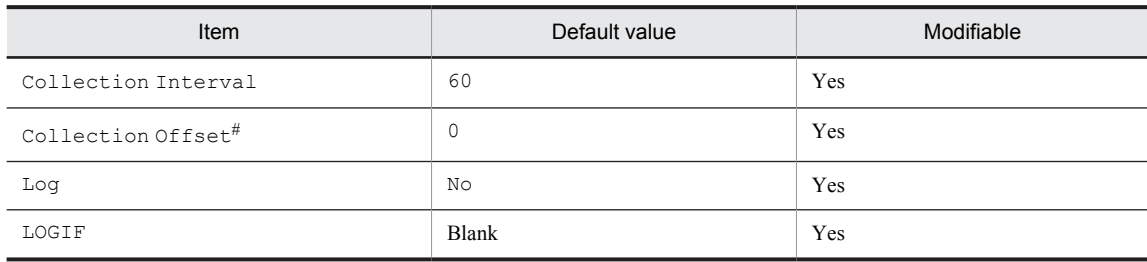

#

A value between 0 and 32,767 seconds can be specified (a value within the range specified for Collection Interval). Use this item to distribute the collection load, because executing data collection all at once results in concentration of the processing workload. Note that the data collection duration to be recorded is the same as the Collection Interval, regardless of the value specified for Collection Offset.

#### ODBC key fields

None

#### Lifetime

None

#### Record size

- **•** Fixed portion: 825 bytes
- **•** Variable portion: 0 bytes

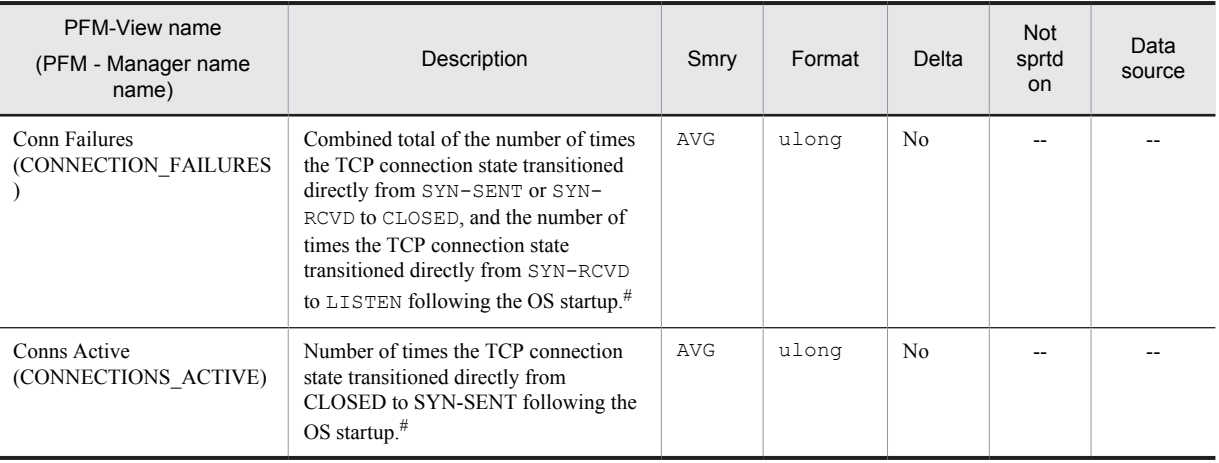

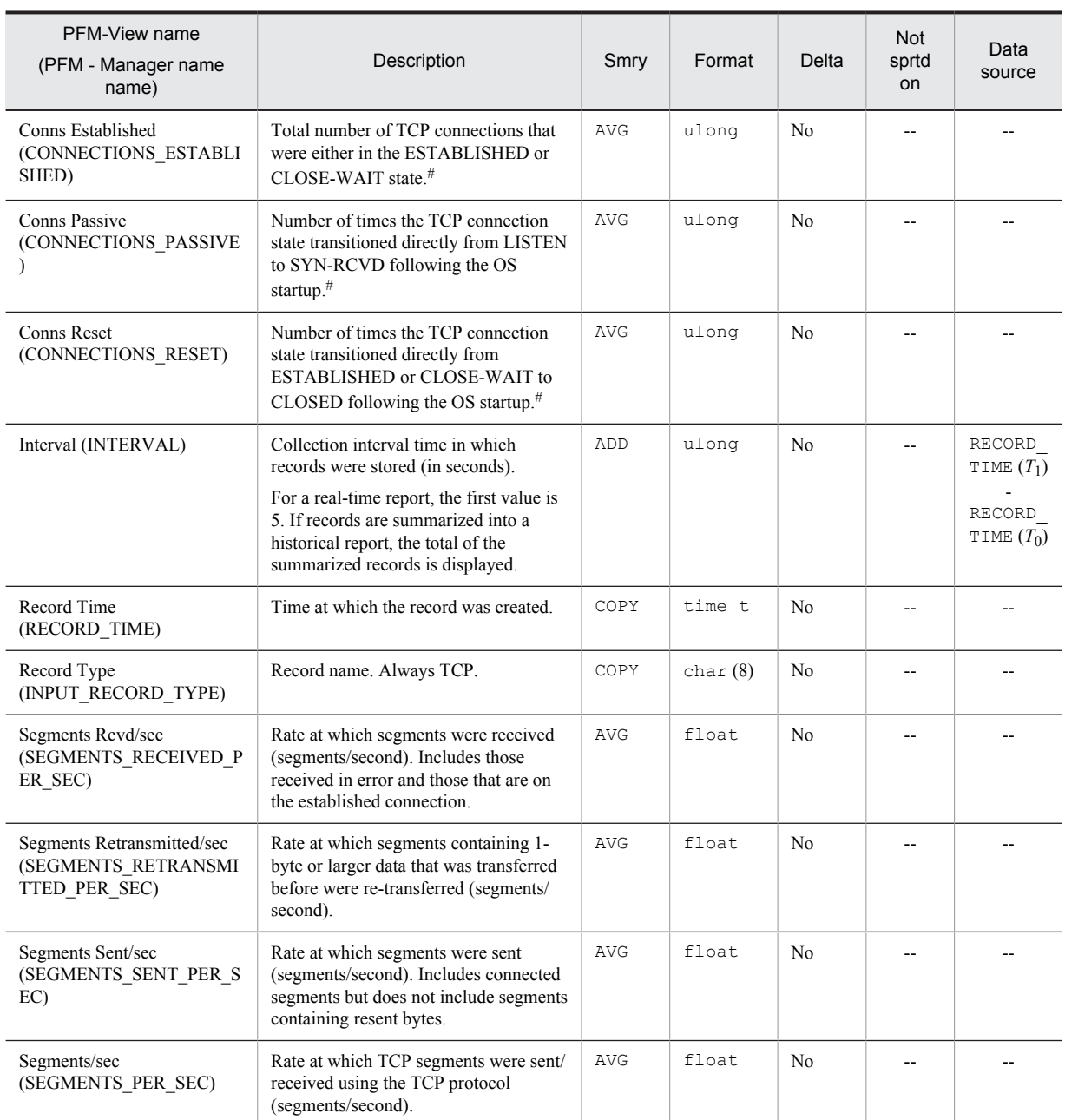

Smry: Summary

## TCP Version 6 Overview (PI\_TCP6)

#### Function

The TCP Version 6 Overview (PI\_TCP6) record stores the performance data per unit time on the number of times TCP segments were sent/received when the TCP protocol of Internet Protocol Version 6 was used, and the number of TCP connections.

#### Default values and values that can be specified

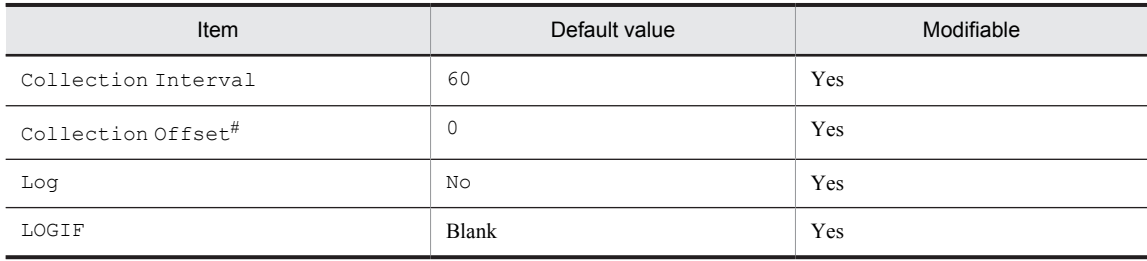

#

A value between 0 and 32,767 seconds can be specified (a value within the range specified for Collection Interval). Use this item to distribute the collection load, because executing data collection all at once results in concentration of the processing workload. Note that the data collection duration to be recorded is the same as the Collection Interval, regardless of the value specified for Collection Offset.

#### ODBC key fields

None

#### Lifetime

None

#### Record size

- **•** Fixed portion: 825 bytes
- **•** Variable portion: 0 bytes

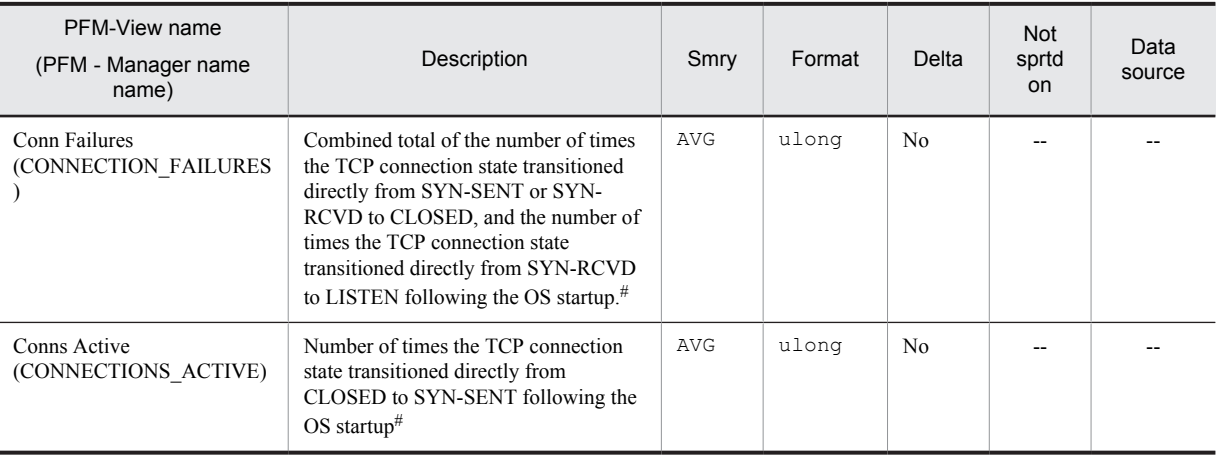

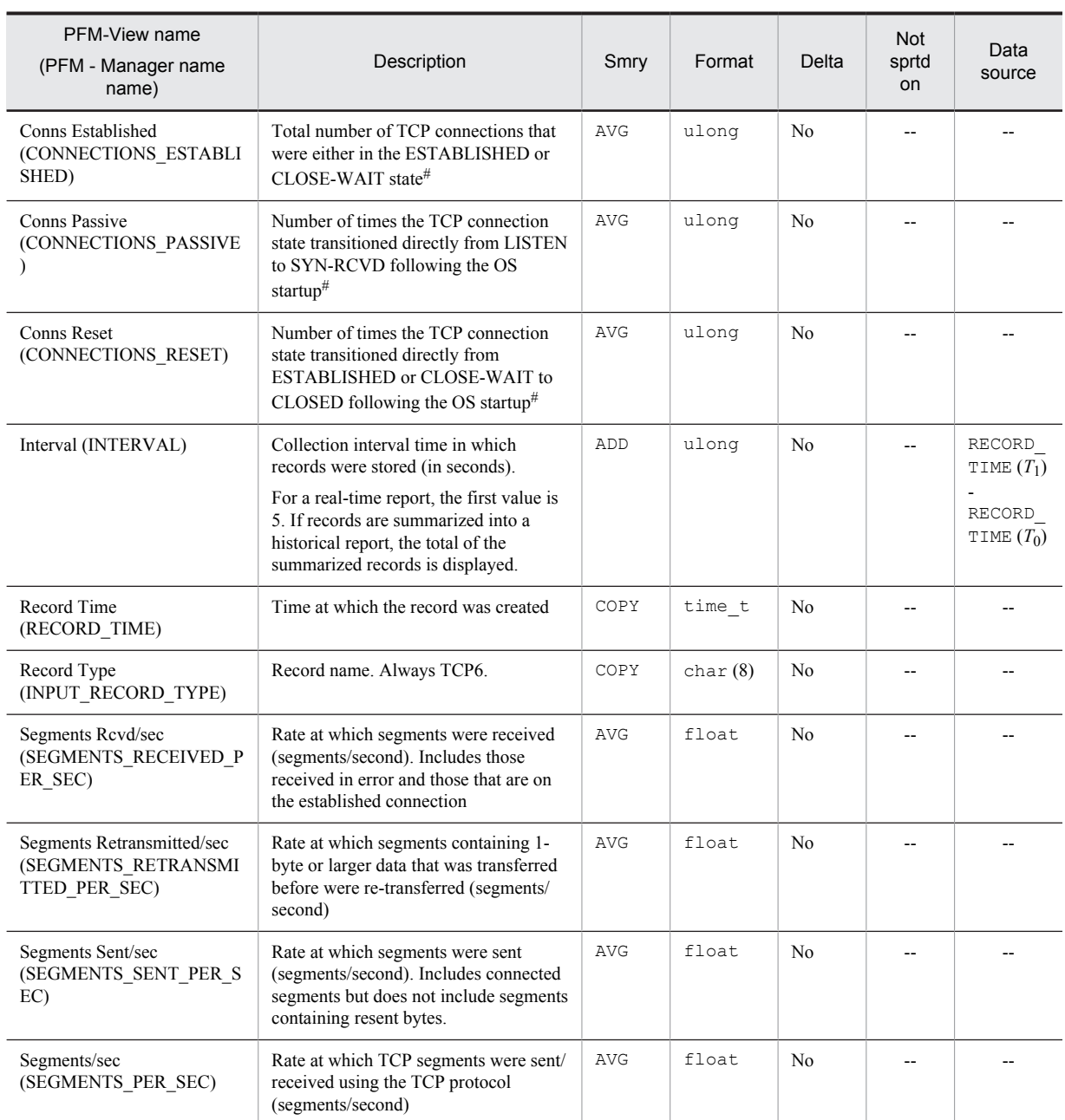

Smry: Summary

## UDP Overview (PI\_UDP)

#### Function

The UDP Overview (PI\_UDP) record stores the performance data per unit time on the number of times UDP Datagram was sent/received using the UDP protocol of Internet Protocol Version 4, and the number of various types of UDP errors.

#### Default values and values that can be specified

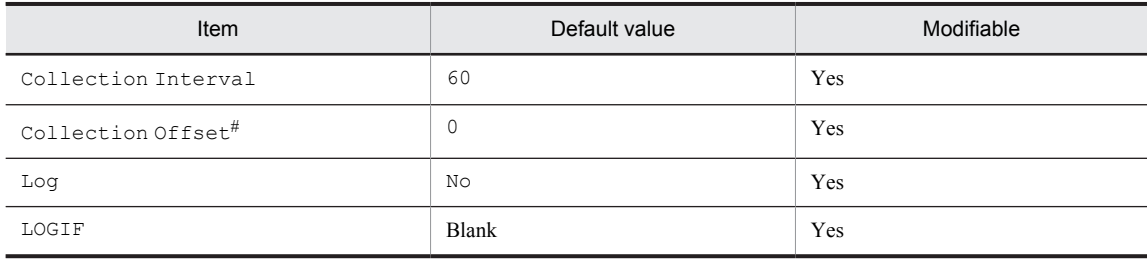

#

A value between 0 and 32,767 seconds can be specified (a value within the range specified for Collection Interval). Use this item to distribute the collection load, because executing data collection all at once results in concentration of the processing workload. Note that the data collection duration to be recorded is the same as the Collection Interval, regardless of the value specified for Collection Offset.

#### ODBC key fields

None

#### Lifetime

None

#### Record size

- **•** Fixed portion: 761 bytes
- **•** Variable portion: 0 bytes

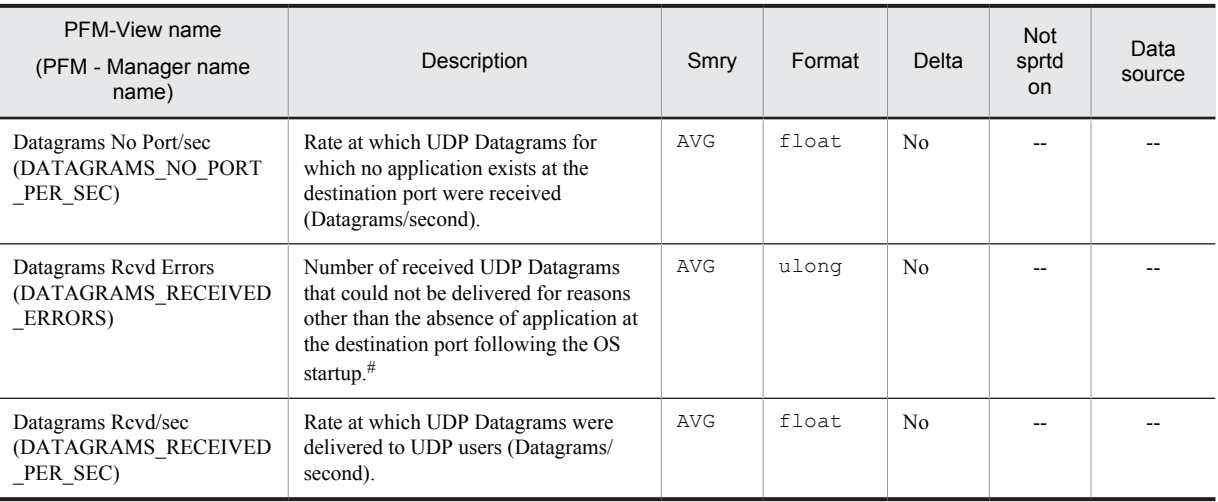

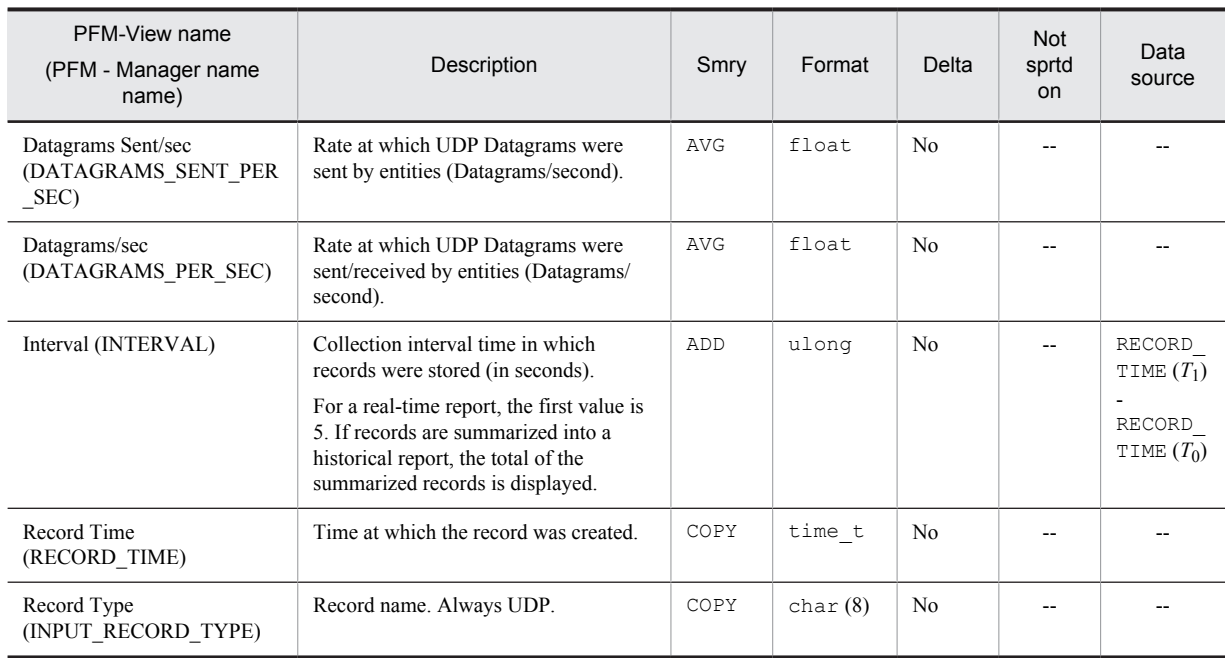

Smry: Summary

## UDP Version 6 Overview (PI\_UDP6)

#### Function

The UDP Version 6 Overview (PI\_UDP6) record stores the performance data per unit time on the rate at which UDP Datagram was sent/received when the UDP protocol of Internet Protocol Version 6 was used, and the number of various types of UDP errors.

#### Default values and values that can be specified

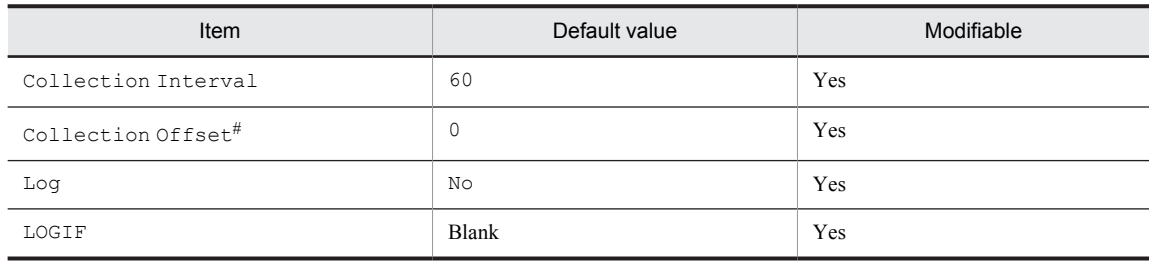

#

A value between 0 and 32,767 seconds can be specified (a value within the range specified for Collection Interval). Use this item to distribute the collection load, because executing data collection all at once results in concentration of the processing workload. Note that the data collection duration to be recorded is the same as the Collection Interval, regardless of the value specified for Collection Offset.

#### ODBC key fields

None

#### Lifetime

None

#### Record size

- **•** Fixed portion: 761 bytes
- **•** Variable portion: 0 bytes

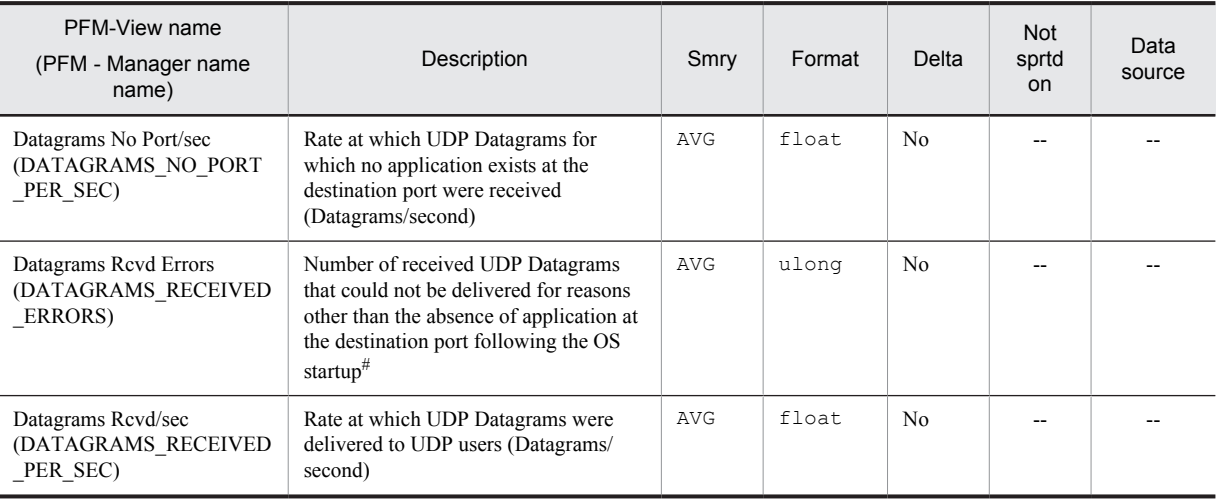

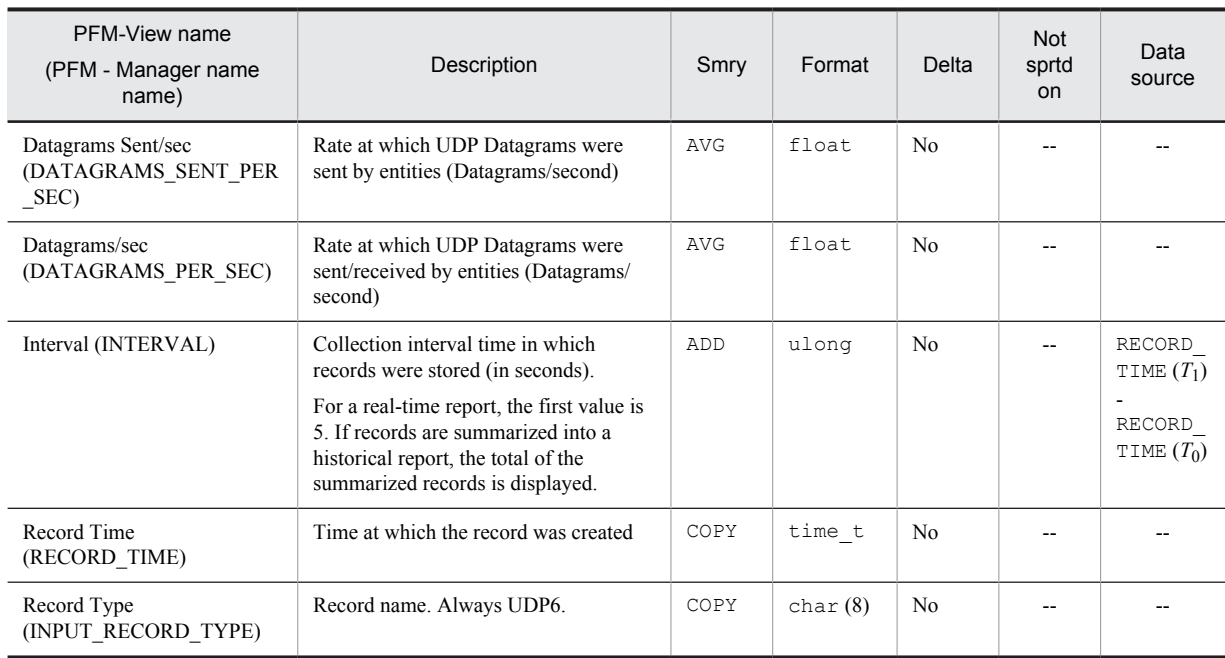

Smry: Summary

## User Data Detail (PD\_UPD)

#### Function

The User Data Detail (PD\_UPD) record is a user-defined record that stores user-specific performance data showing the state at a given point in time.

#### Default values and values that can be specified

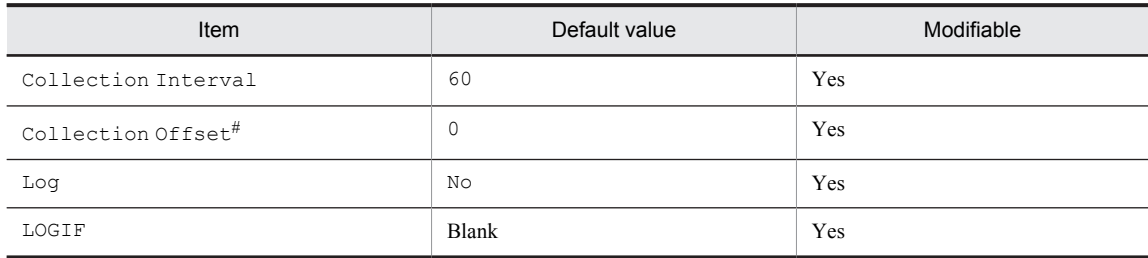

#

A value between 0 and 32,767 seconds can be specified (a value within the range specified for Collection Interval). Use this item to distribute the collection load, because executing data collection all at once results in concentration of the processing workload. Note that the data collection duration to be recorded is the same as the Collection Interval, regardless of the value specified for Collection Offset.

#### ODBC key fields

- **•** PD\_UPD\_TT
- **•** PD\_UPD\_TS\_KEY
- **•** PD\_UPD\_TD\_KEY

#### Lifetime

From the time a jpcuser command is executed until the next jpcuser command is executed

#### Record size

- **•** Fixed portion: 681 bytes
- **•** Variable portion: 284 bytes

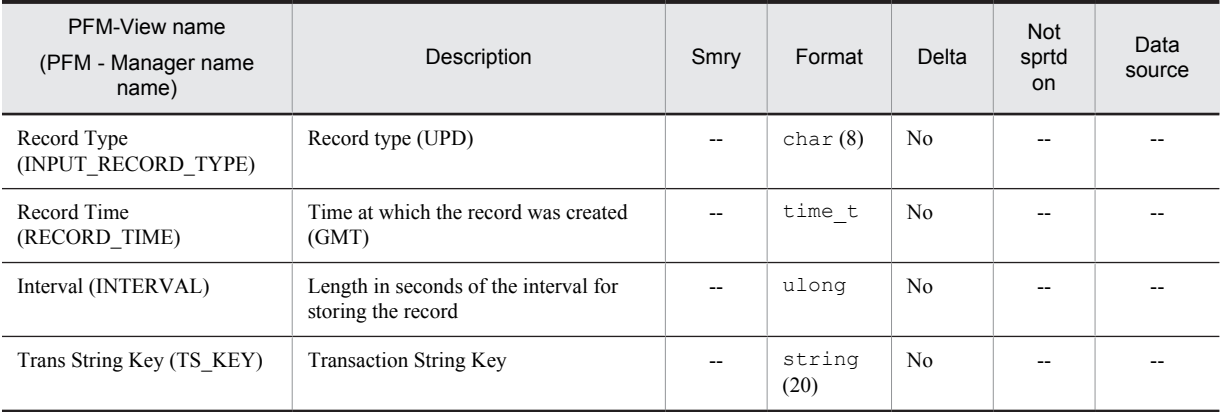

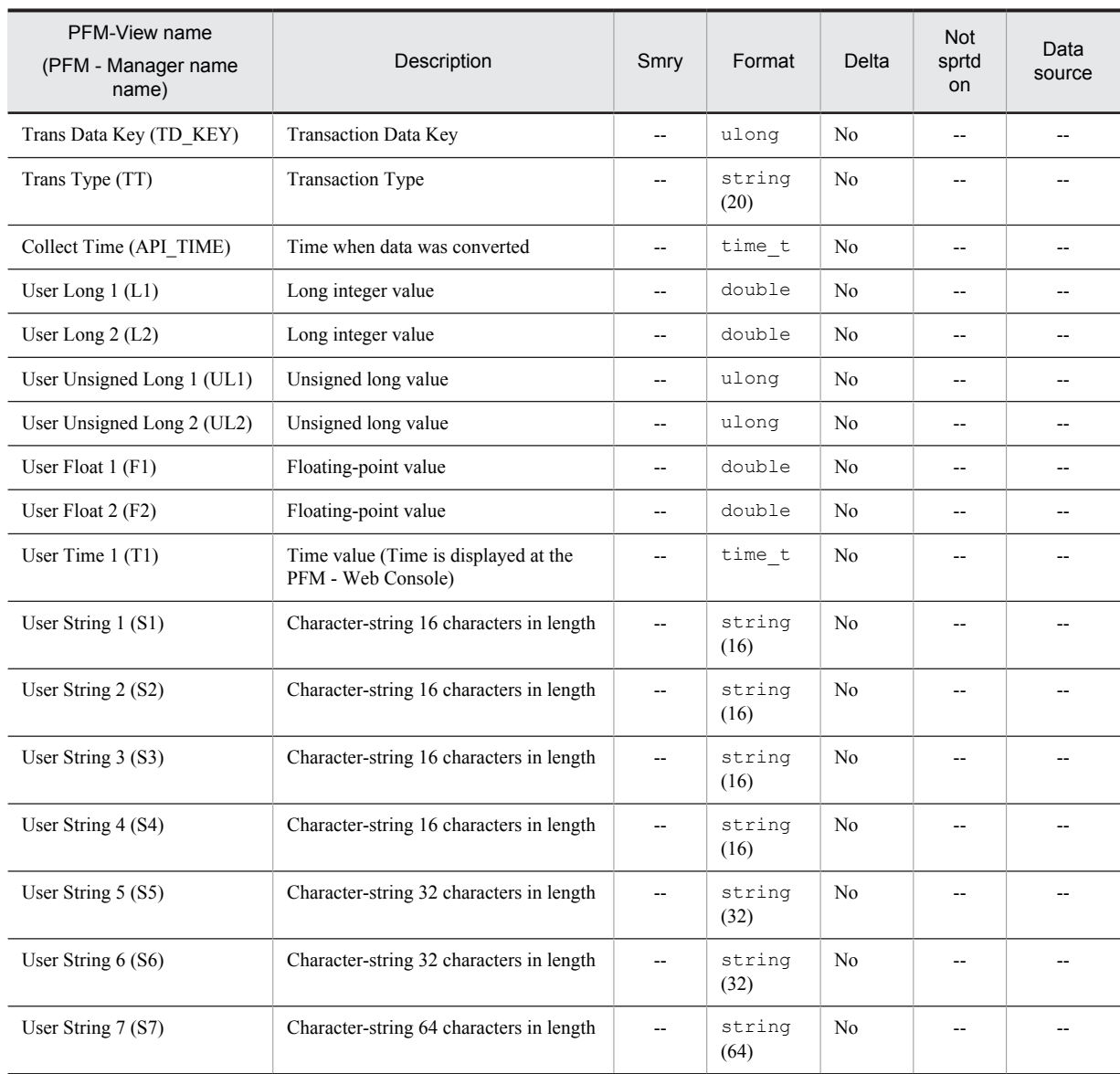

Smry: Summary

## User Data Detail - Extended (PD\_UPDB)

#### Function

The User Data Detail - Extended (PD\_UPDB) record is a user-defined record that stores user-specific performance data showing the state at a given point in time. This record has more fields than the User Data Detail (PD\_UPD) record.

#### Default values and values that can be specified

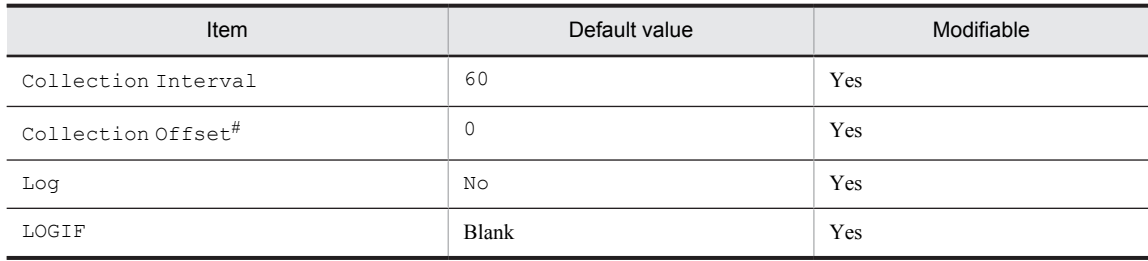

#

A value between 0 and 32,767 seconds can be specified (a value within the range specified for Collection Interval). Use this item to distribute the collection load, because executing data collection all at once results in concentration of the processing workload. Note that the data collection duration to be recorded is the same as the Collection Interval, regardless of the value specified for Collection Offset.

#### ODBC key fields

- **•** PD\_UPDB\_TT
- **•** PD\_UPDB\_TS\_KEY
- **•** PD\_UPDB\_TD\_KEY

#### Lifetime

From the time a jpcuser command is executed until the next jpcuser command is executed

#### Record size

- **•** Fixed portion: 681 bytes
- **•** Variable portion: 712 bytes

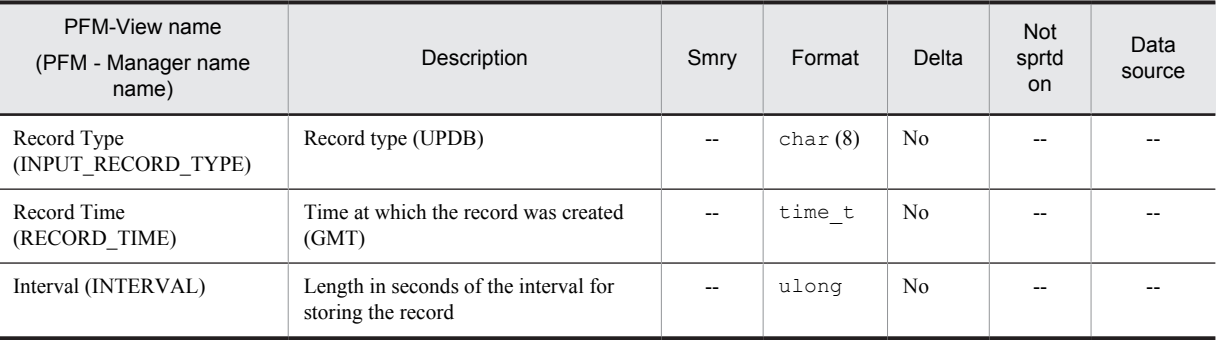

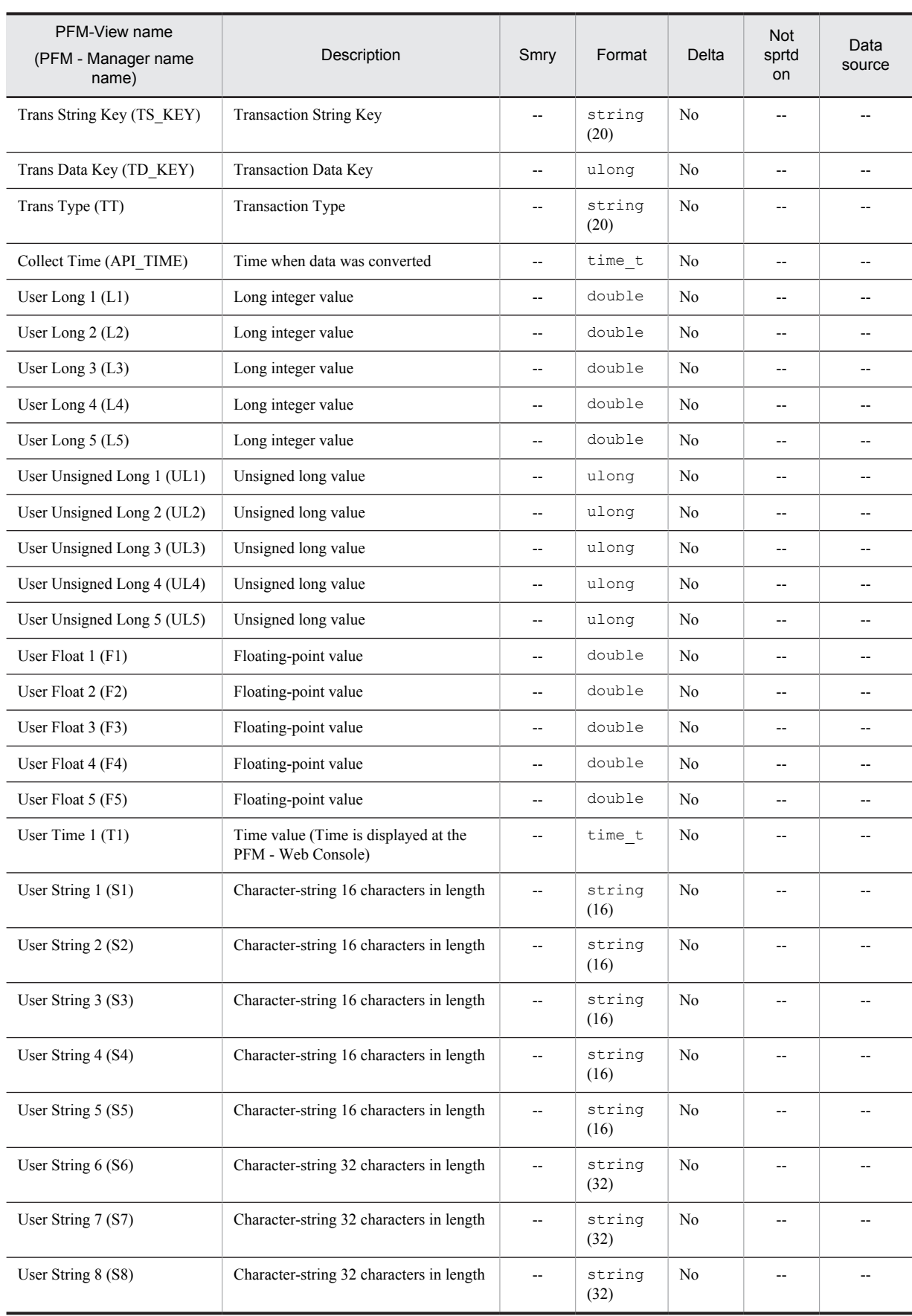

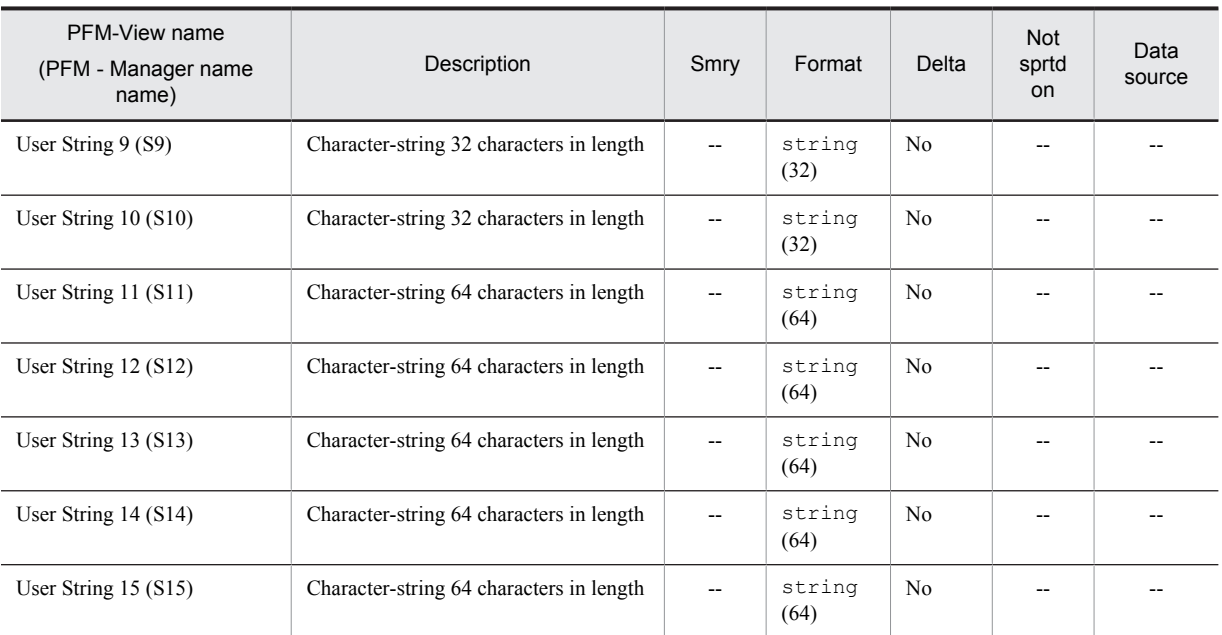

Smry: Summary

# User Data Interval (PI\_UPI)

#### Function

The User Data Interval (PI\_UPI) record is a user-defined record that stores user-specific performance data per unit time.

#### Default values and values that can be specified

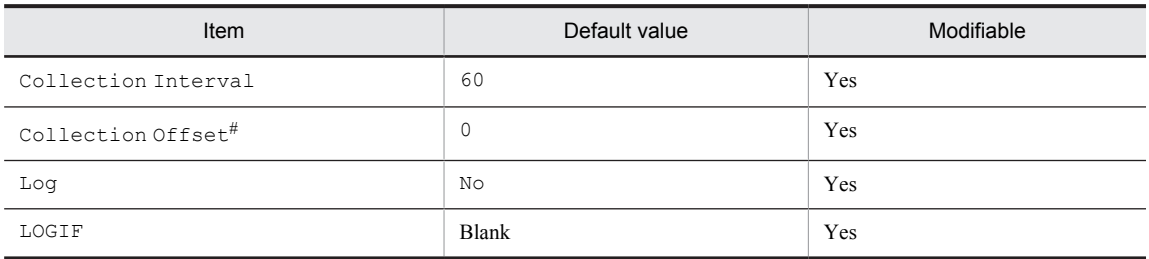

#

A value between 0 and 32,767 seconds can be specified (a value within the range specified for Collection Interval). Use this item to distribute the collection load, because executing data collection all at once results in concentration of the processing workload. Note that the data collection duration to be recorded is the same as the Collection Interval, regardless of the value specified for Collection Offset.

#### ODBC key fields

- **•** PI\_UPI\_TT
- **•** PI\_UPI\_TS\_KEY
- **•** PI\_UPI\_TD\_KEY

#### Lifetime

From the time a jpcuser command is executed until the next jpcuser command is executed

#### Record size

- **•** Fixed portion: 681 bytes
- **•** Variable portion: 396 bytes

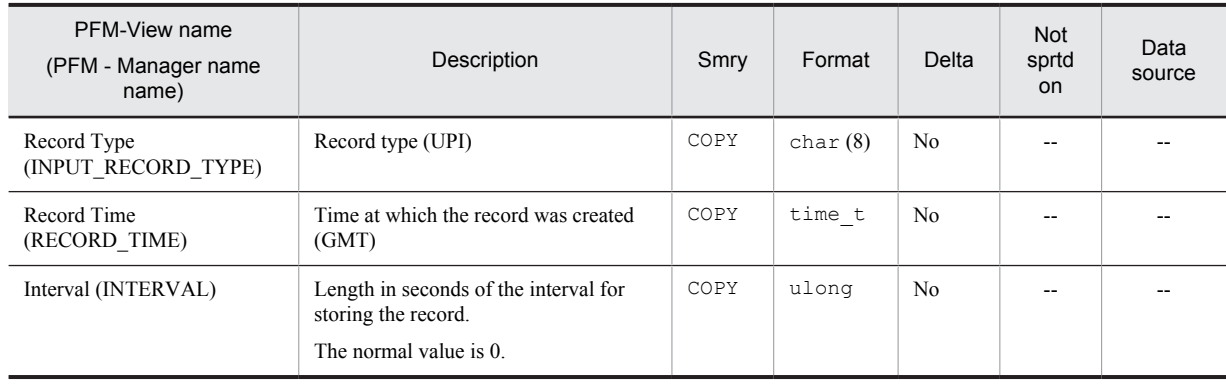

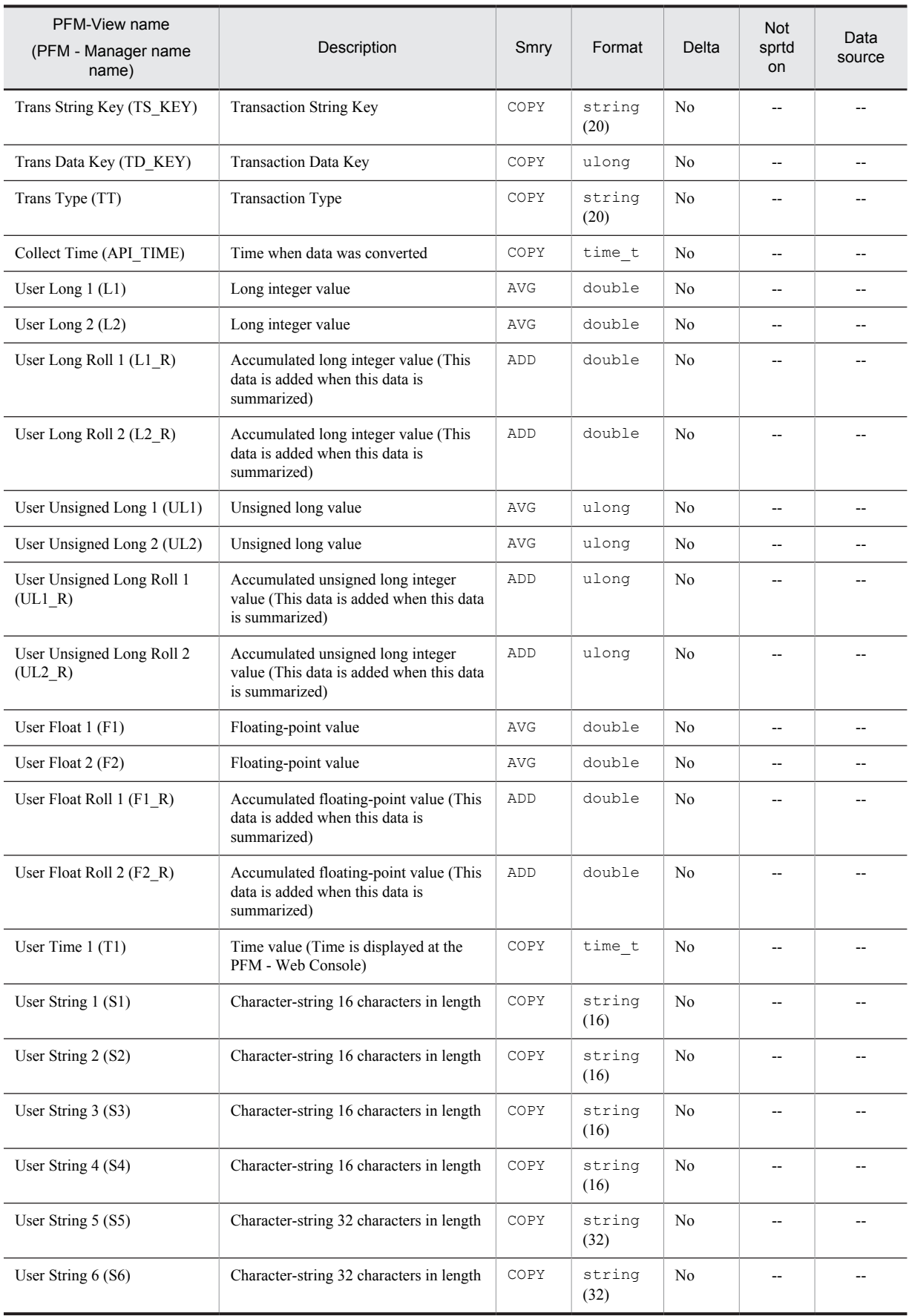

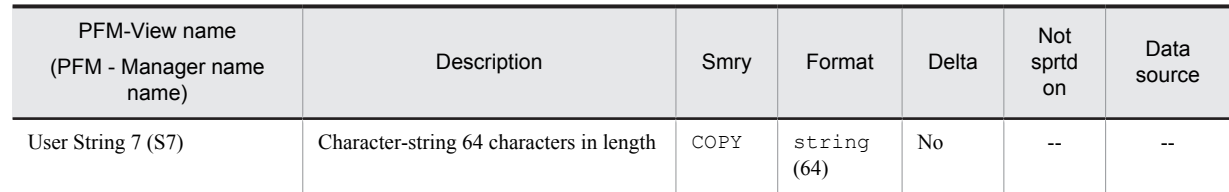

Smry: Summary

## User Data Interval - Extended (PI\_UPIB)

#### Function

The User Data Interval - Extended (PI\_UPIB) record is a user-defined record that stores user-specific performance data per unit time. This record has more fields than the User Data Interval (PI\_UPI) record.

#### Default values and values that can be specified

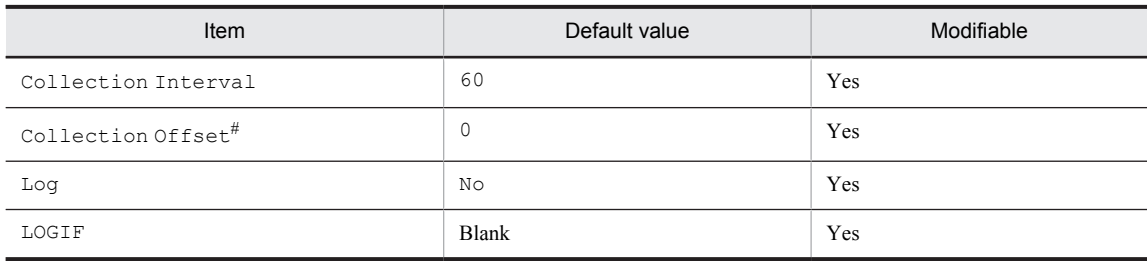

#

A value between 0 and 32,767 seconds can be specified (a value within the range specified for Collection Interval). Use this item to distribute the collection load, because executing data collection all at once results in concentration of the processing workload. Note that the data collection duration to be recorded is the same as the Collection Interval, regardless of the value specified for Collection Offset.

#### ODBC key fields

- **•** PI\_UPIB\_TT
- **•** PI\_UPIB\_TS\_KEY
- **•** PI\_UPIB\_TD\_KEY

#### Lifetime

From the time a jpcuser command is executed until the next jpcuser command is executed

#### Record size

- **•** Fixed portion: 681 bytes
- **•** Variable portion: 992 bytes

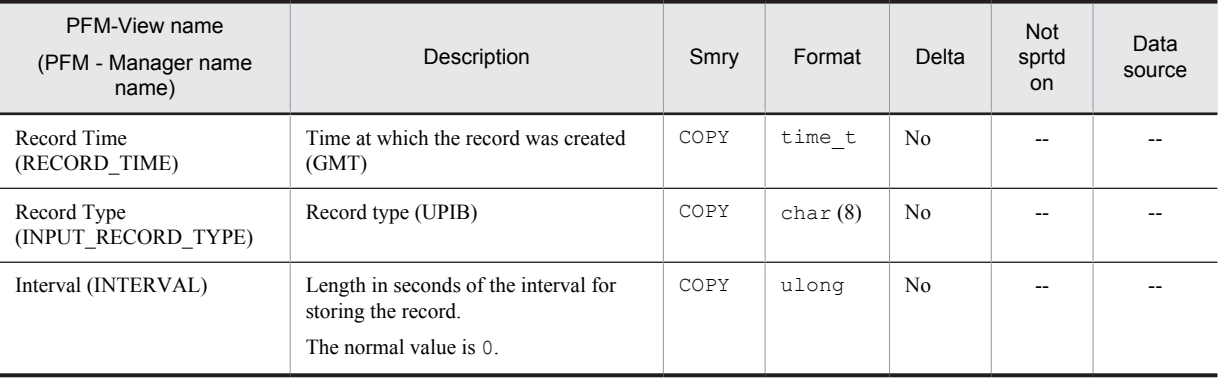

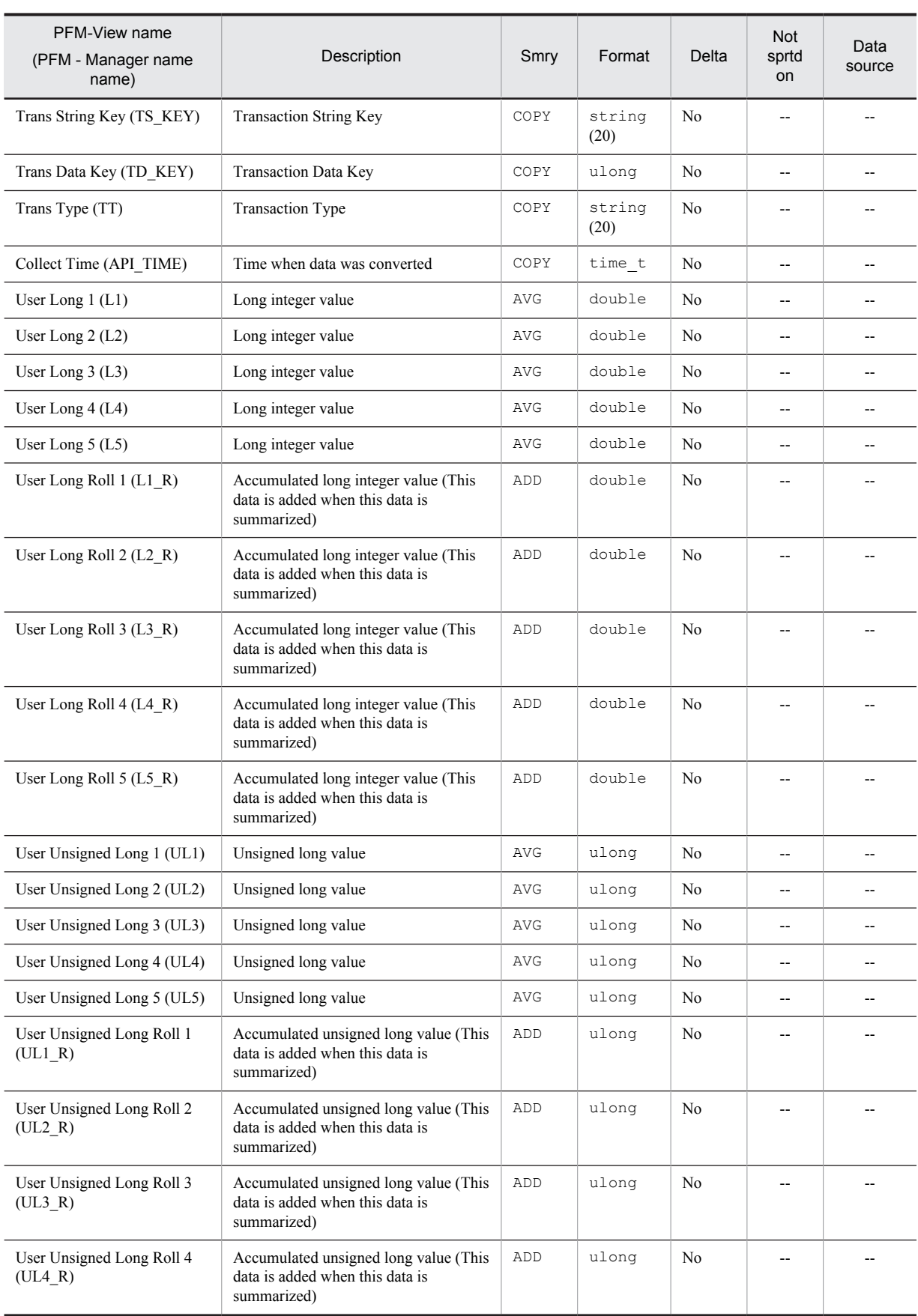

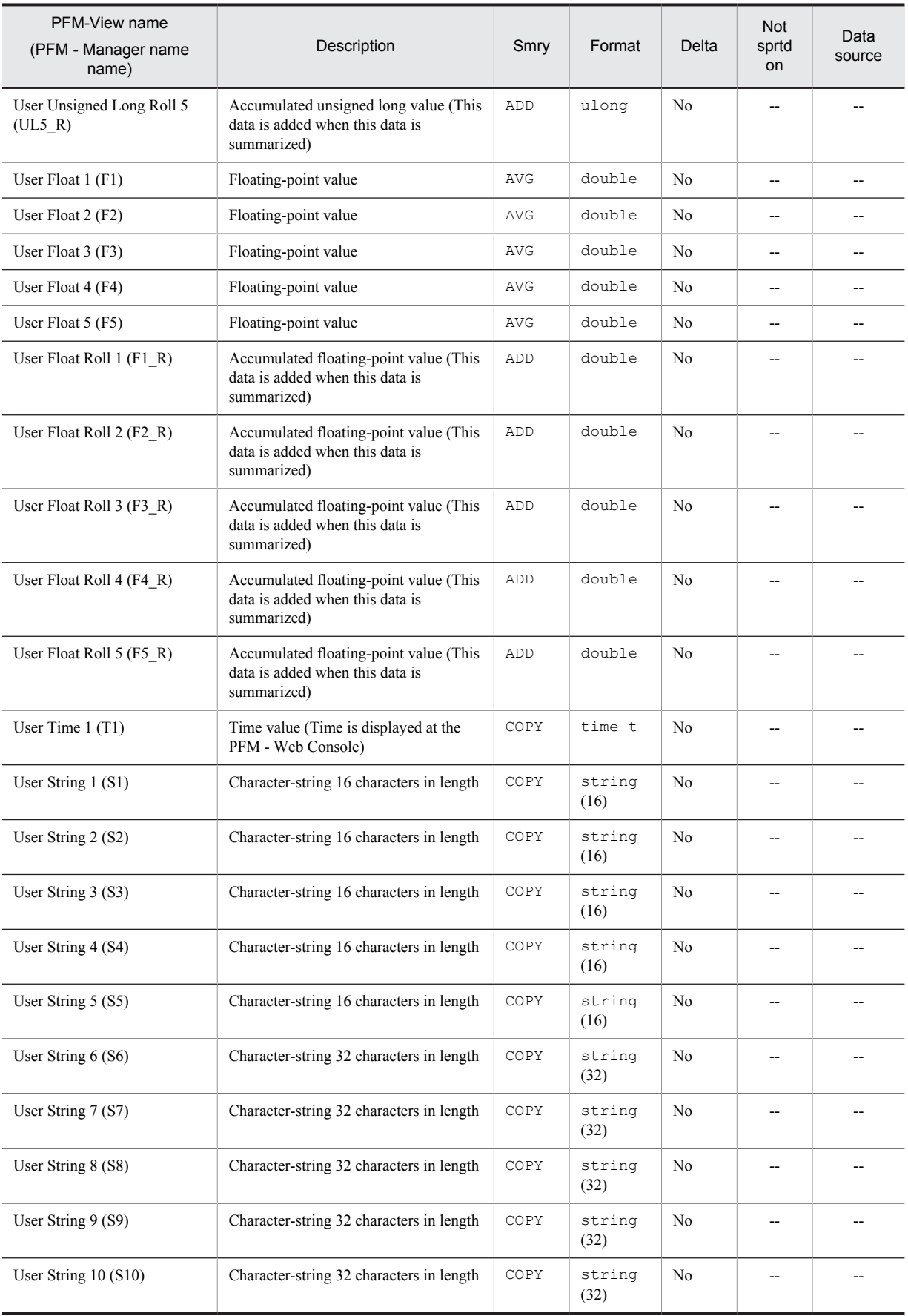

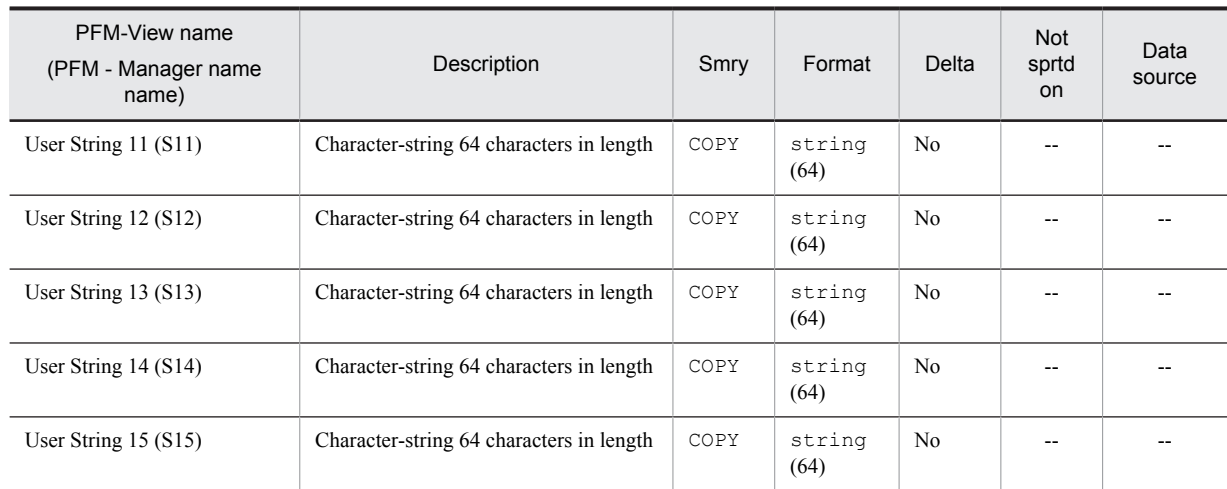

Smry: Summary

## WINS Server Overview (PI\_WINS)

#### Function

The WINS Server Overview (PI\_WINS) record stores the performance data per unit time on the communication of the WINS server service.

*Notes:*

Windows Internet Name Service (WINS), a network service, must be installed.

#### Default values and values that can be specified

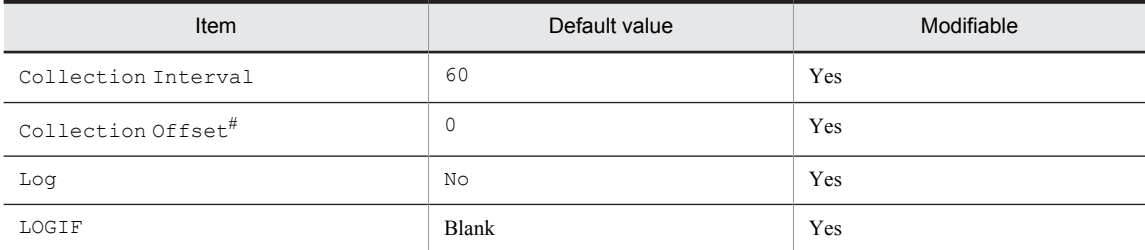

#

A value between 0 and 32,767 seconds can be specified (a value within the range specified for Collection Interval). Use this item to distribute the collection load, because executing data collection all at once results in concentration of the processing workload. Note that the data collection duration to be recorded is the same as the Collection Interval, regardless of the value specified for Collection Offset.

#### ODBC key fields

None

#### Lifetime

None

#### Record size

- **•** Fixed portion: 921 bytes
- **•** Variable portion: 0 bytes

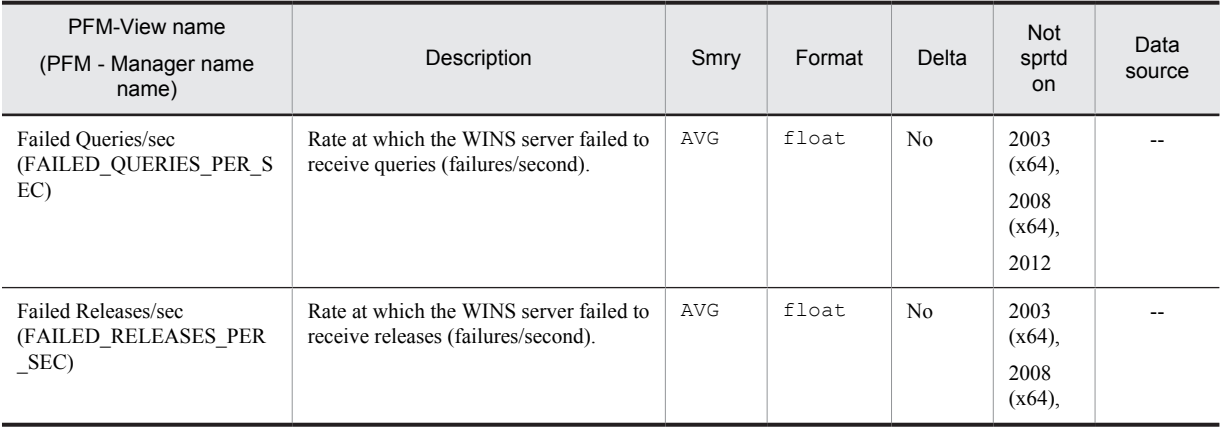

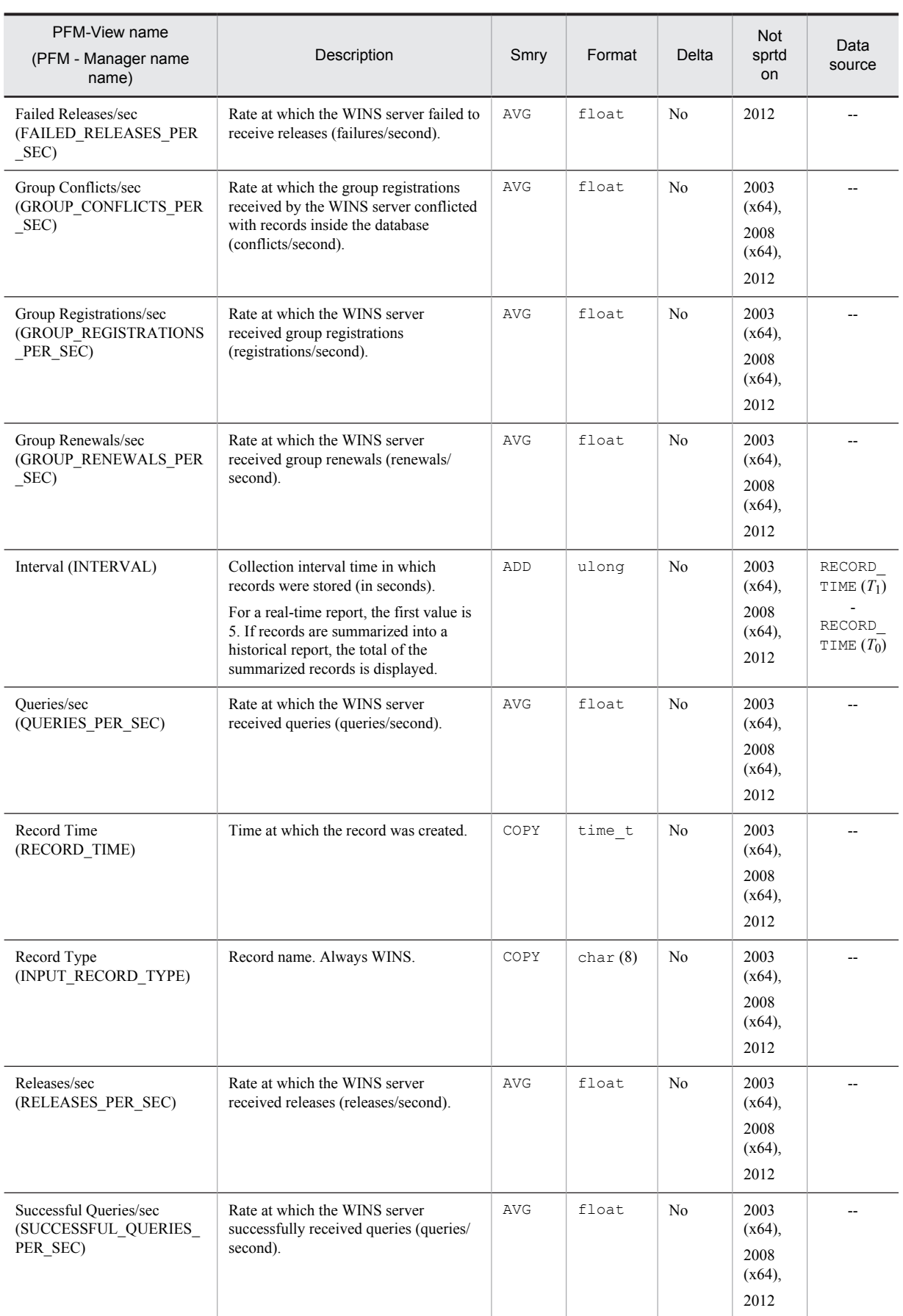

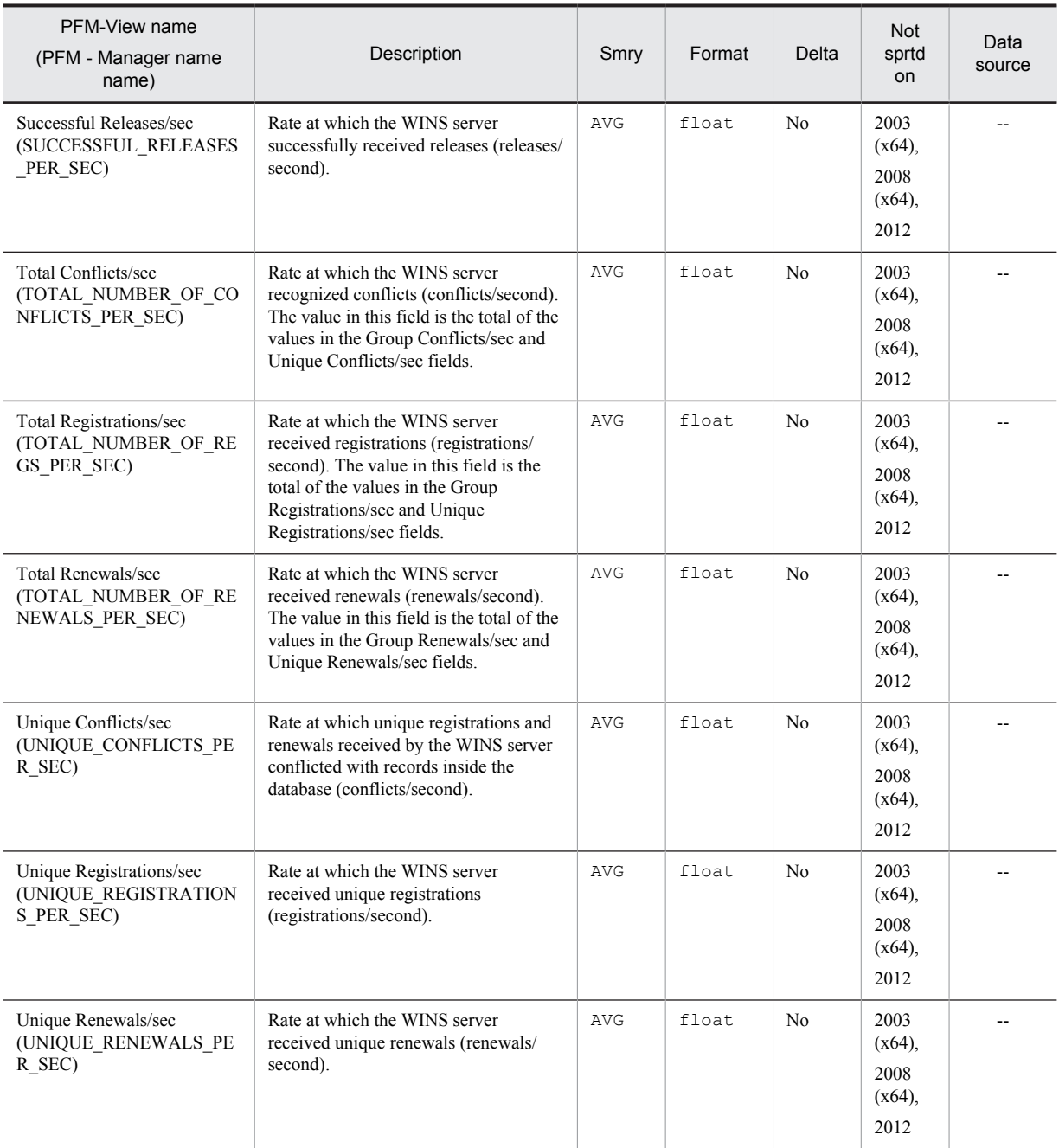

Smry: Summary

# Workgroup Summary (PI\_WGRP)

#### Function

The Workgroup Summary (PI\_WGRP) record stores the performance data that summarizes the records stored in the Process Detail (PD) record, by workgroups at a given point in time.

One record is stored for each workgroup. This is a multi-instance record.

To store all process records that do not belong to any of the defined workgroups, a workgroup named Other is automatically created.

*Notes:*

- **•** You must specify workgroup information by using the collection data addition utility. For details about workgroup information and the collection data addition utility, see *[5. User-Defined Record Collection](#page-100-0)*.
- If the value of the Program (INSTANCE) field is \_Total and the value of the PID (ID\_PROCESS) field is 0 in the Process Detail (PD) record, its data expresses a total or average, and thus the record is not collected.
- When there are many objects to be collected because, for example, there are many processes on the machine, increased throughput results in a heavier processing load.

#### Default values and values that can be specified

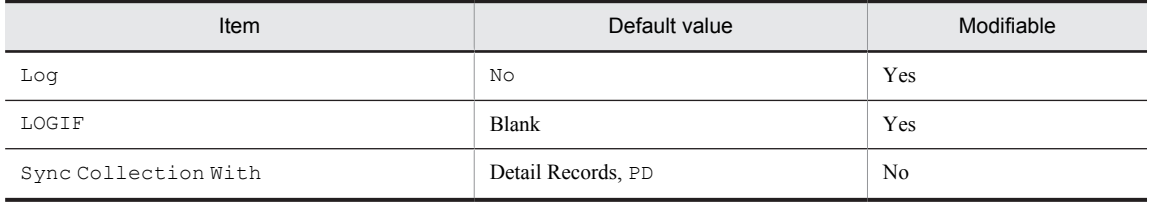

#### ODBC key fields

- **•** PI\_WGRP\_WORKGROUP\_NAME
- **•** PI\_WGRP\_CONDITION

#### Lifetime

From the time a record is added by the collection data addition utility until the record is deleted.

#### Record size

- **•** Fixed portion: 681 bytes
- **•** Variable portion: 608 bytes

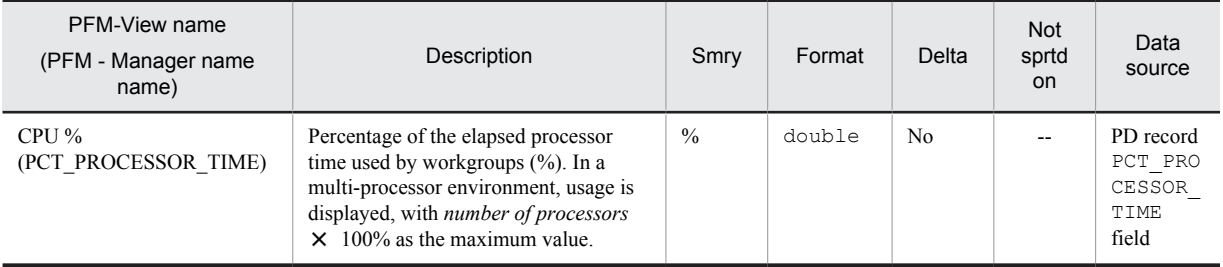

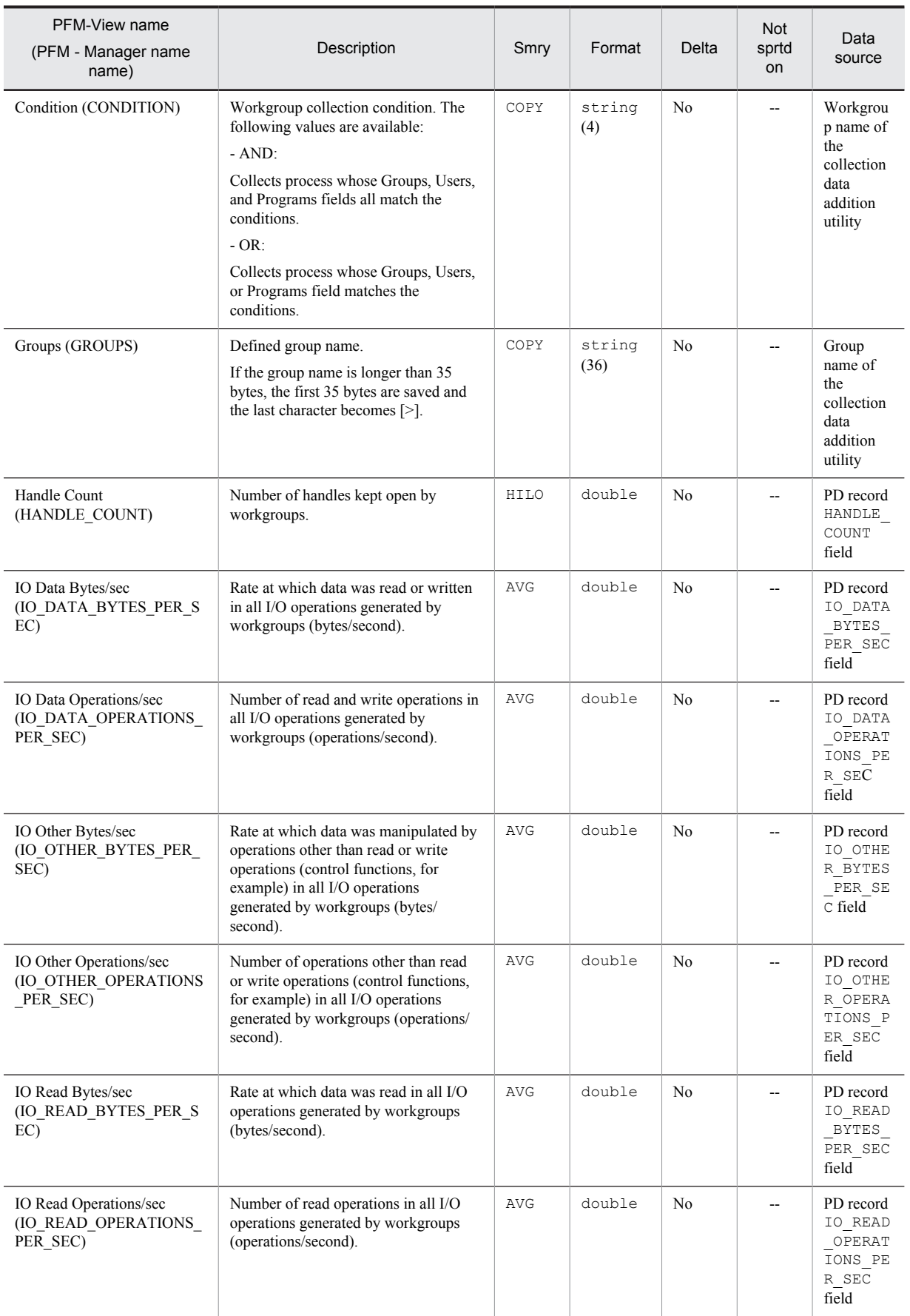

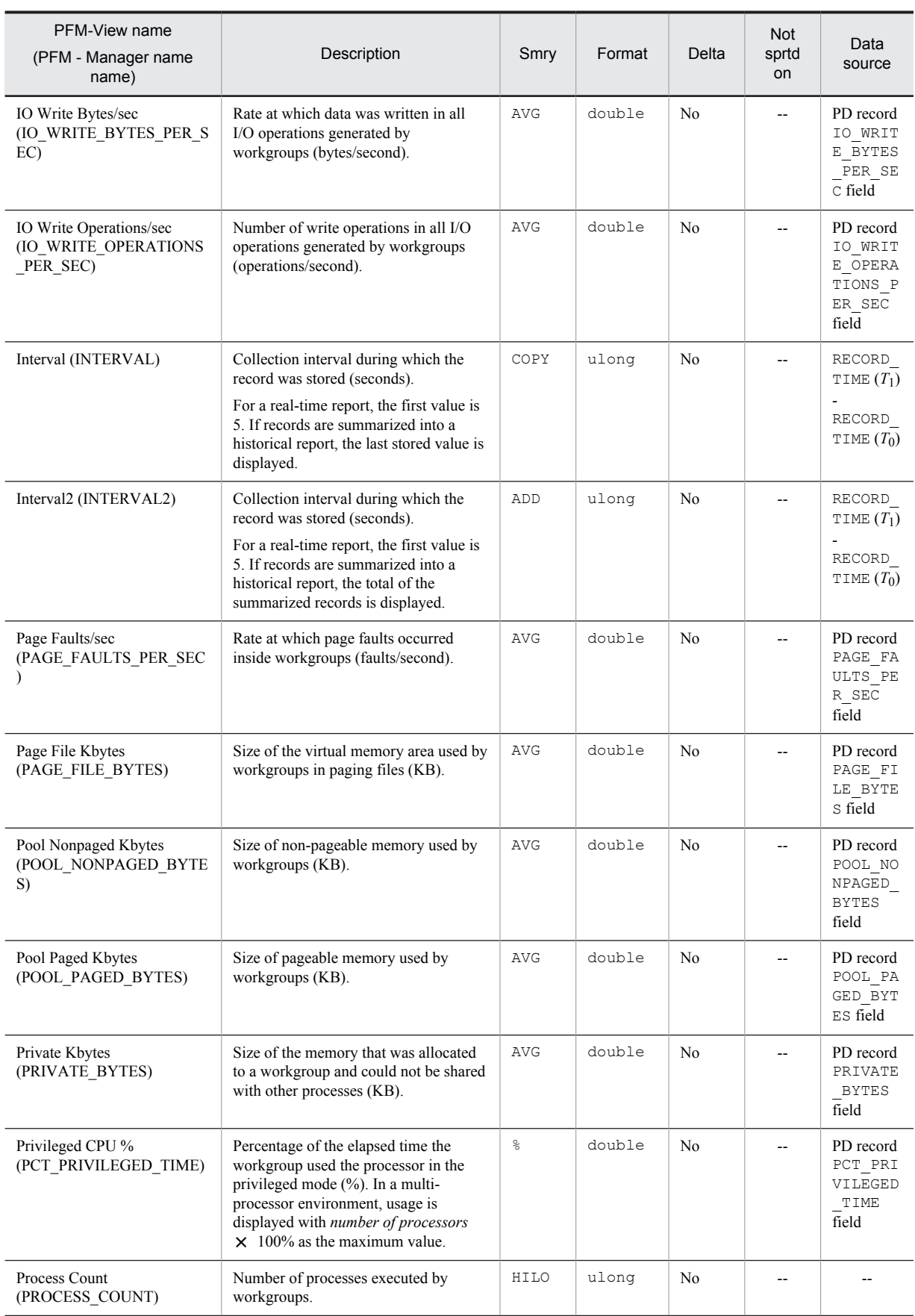

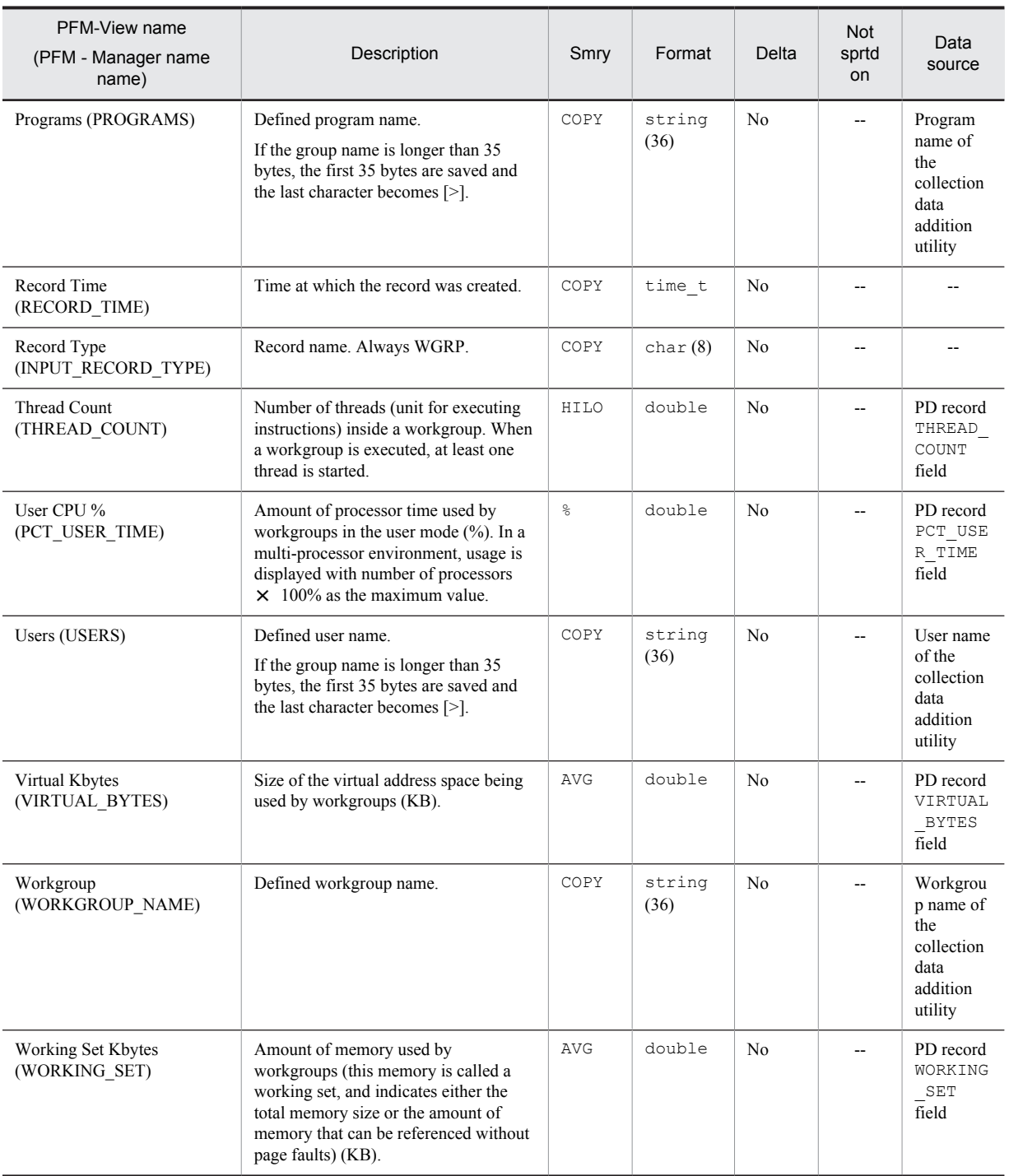

# *8* Commands

This chapter describes the syntax of the command provided by PFM - Agent for Platform.

## Command description format

This section describes the command descriptive format, including the command specification format and the notations used in explaining the command syntax.

#### Command specification format

The command specification format is as follows:

```
jpcxxx [-option-A [value-a[, value-b[, value-c...]]]] ...(1)<br>[-option-B [value-a[, value-b[, value-c...]]]] ...(1)<br>[any-name-X [any-name-Y [any-name-Z...]]]
```
The items indicated by (1) and (2) are called *options* and *arguments*, respectively.

#### Notations used in command syntax descriptions

The notations used in command syntax descriptions are as follows.

#### **[ ] (square brackets)**

Square brackets enclose items whose specification can be omitted (optional items).

## jpcappcvt

#### Format

jpcappcvt [-n]

#### **Description**

The jpcappcvt command converts application definitions that were set in version 09-00 or earlier (settings for collecting information about the application operating status) to application definitions that will work in 10-00 and later versions (settings for collecting information about the operating status of processes).

#### Execution permission

Users with Administrator permissions

#### Storage folder

*installation-folder*\jp1pc\agtt\agent\

#### **Arguments**

 $-n$ 

Specification of this option suppresses output of query messages that interrupt program execution, thereby eliminating the need for user response. Specify this option to execute the command non-interactively.

#### **Notes**

- If the  $-n$  option is not specified, the command is executed interactively, in which case the user must enter responses to the query messages that are displayed on the screen in order for the conversion processing to be performed.
- When you execute this command, the settings are enabled automatically as soon as conversion occurs, so there is no need to restart the Agent Collector service.
- **•** Although application definitions are created by converting earlier definitions to a format that is compatible with version 10-00 and later, the application definitions from version 09-00 or earlier are retained.
- **•** If application definitions from version 10-00 or later already exist when this command is executed, the KAVF11606-Q message is output, requesting confirmation that you want to overwrite the existing settings. However, if the command is being executed in the non-interactive mode, this message will not be output, and the existing settings will be forcibly overwritten.
- The methods of collecting process information are different for the Application Summary (PD\_APP) record, which is used to collect information about the application operating status, from the Application Process Detail (PD\_APPD) and Application Summary Extension (PD\_APP2) records, which are used to collect information about the operating status of processes. A consequence of this is that the values displayed in some fields will not be the same after this command has executed.

If the values of the following fields are different from the values of the corresponding fields of the Application Summary (PD\_APP) record, review and, if necessary, revise the monitoring conditions:

- **•** Application Process Detail (PD\_APPD) record Monitoring Count field Monitoring Status field
- **•** Application Summary Extension (PD\_APP2) record

Application Status field Application Exist field

The following table shows the correspondence between the fields of the Application Summary (PD\_APP) record and the fields of the Application Process Detail (PD\_APPD) and Application Summary Extension (PD\_APP2) records.

Table 8–1: Correspondence between the fields of the Application Summary (PD\_APP) record and the fields of the Application Process Detail (PD\_APPD) and Application Summary Extension (PD\_APP2) records

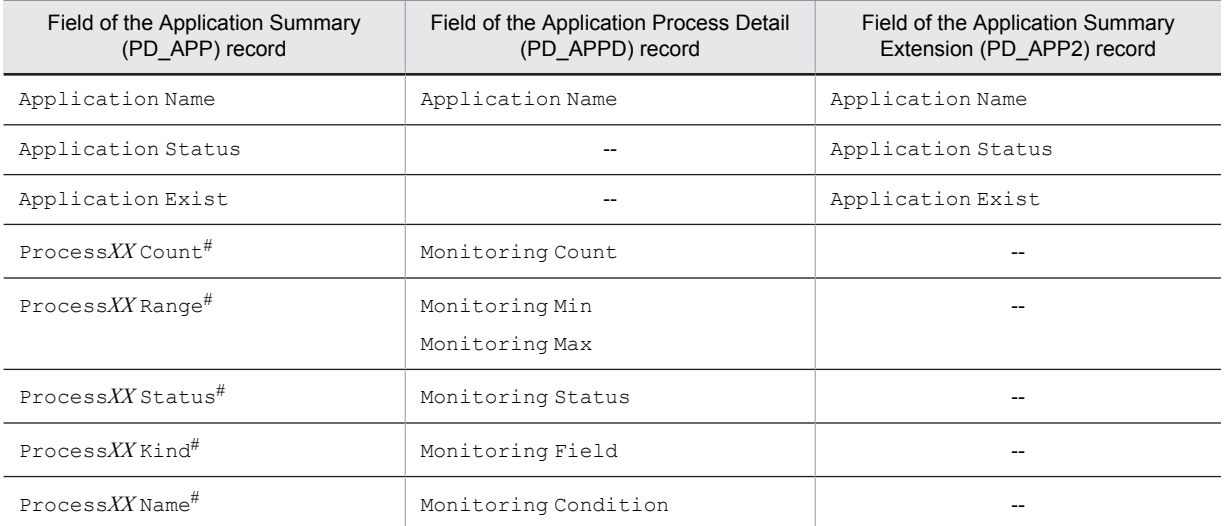

#### Legend:

--: No corresponding field exists.

#

*XX* is a two-digit numeric value in the range from 01 to 15. *XX* corresponds to the numeric value in the Monitoring Label field (Monitoring*XX*) of the Application Process Detail (PD\_APPD) record.

#### Return values

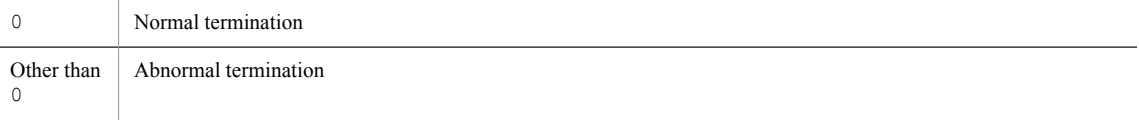

#### Usage example

The following is an example of executing the command interactively:

```
> C:\Program Files\Hitachi\jp1pc\agtt\agent\jpcappcvt.exe
KAVF11600-Q Do you want to convert? (Y/N) y
KAVF11606-Q A settings for collecting process operation and non-operation information 
already exists. Would you like to overwrite it? (Y/N) y
KAVF11601-I Conversion of a setting was successful
```
# *9* Messages

This chapter explains the PFM - Agent for Platform message format, message output destinations, Windows event logs, and messages.

## 9.1 Message format

This section shows the format of the messages that are output by PFM - Agent for Platform and how they are described in the manual.

### 9.1.1 Format of output messages

This section explains the format of the messages that are output by PFM - Agent for Platform. A message consists of a message ID followed by message text. The message format follows:

```
KAVFnnnnn-Y message-text
```
The message ID indicates the following content:

K

Indicates the system identifier.

AVF

Indicates that this is a PFM - Agent message.

#### *nnnnn*

Indicates a message serial number. The message number for PFM - Agent for Platform is 11*xxx*.

*Y*

Indicates a message type.

**•** E: Error

Processing is halted.

- **•** W: Warning Processing continues after the message is issued.
- **•** I: Information

Provides information to the user.

**•** Q: Response Prompts the user to respond.

The correspondence between the message type and Windows event log type is explained below.

 $-F$ 

- **•** Level: Error
- **•** Meaning: Error message

 $-\mathbf{W}$ 

- **•** Level: Warning
- **•** Meaning: Warning message

 $-\bar{1}$ 

- **•** Level: Information
- **•** Meaning: Additional information message

 $-<sup>O</sup>$ 

(Not output)

### 9.1.2 Format of message explanations

This section explains the message description format in this manual. The italicized portion of the message text means the display content differs depending on the circumstance under which the message is issued. Messages are listed in the order of message ID. An example of the message description format follows.

#### Message ID

#### Message text

Message explanation

#### (S)

Indicates the action taken by the system.

#### (O)

Indicates the action that should be taken by the operator when the message is displayed.

#### Reference note

The system administrator who has been contacted by an operator must collect log information as described in *[10. Error](#page-458-0) [Handling Procedures](#page-458-0)*, and conduct an initial investigation.

When conducting an initial investigation of the problem, refer to the OS' log information (Windows event logs) and the various types of log information that is output by PFM - Agent for Platform. From these types of log information, determine what happened during the time period when the problem occurred and take actions to avoid or correct the problem. Also record the operating method used that led to the problem. At the same time, try to determine whether the problem can be reproduced.

## 9.2 Message output destinations

This section lists the output destinations of the messages that are output by PFM - Agent for Platform.

The following conventions are used in the table:

Legend:

- Y: Message is output.
- --: No message is output.

Table 9-1: PFM - Agent for Platform message output destinations

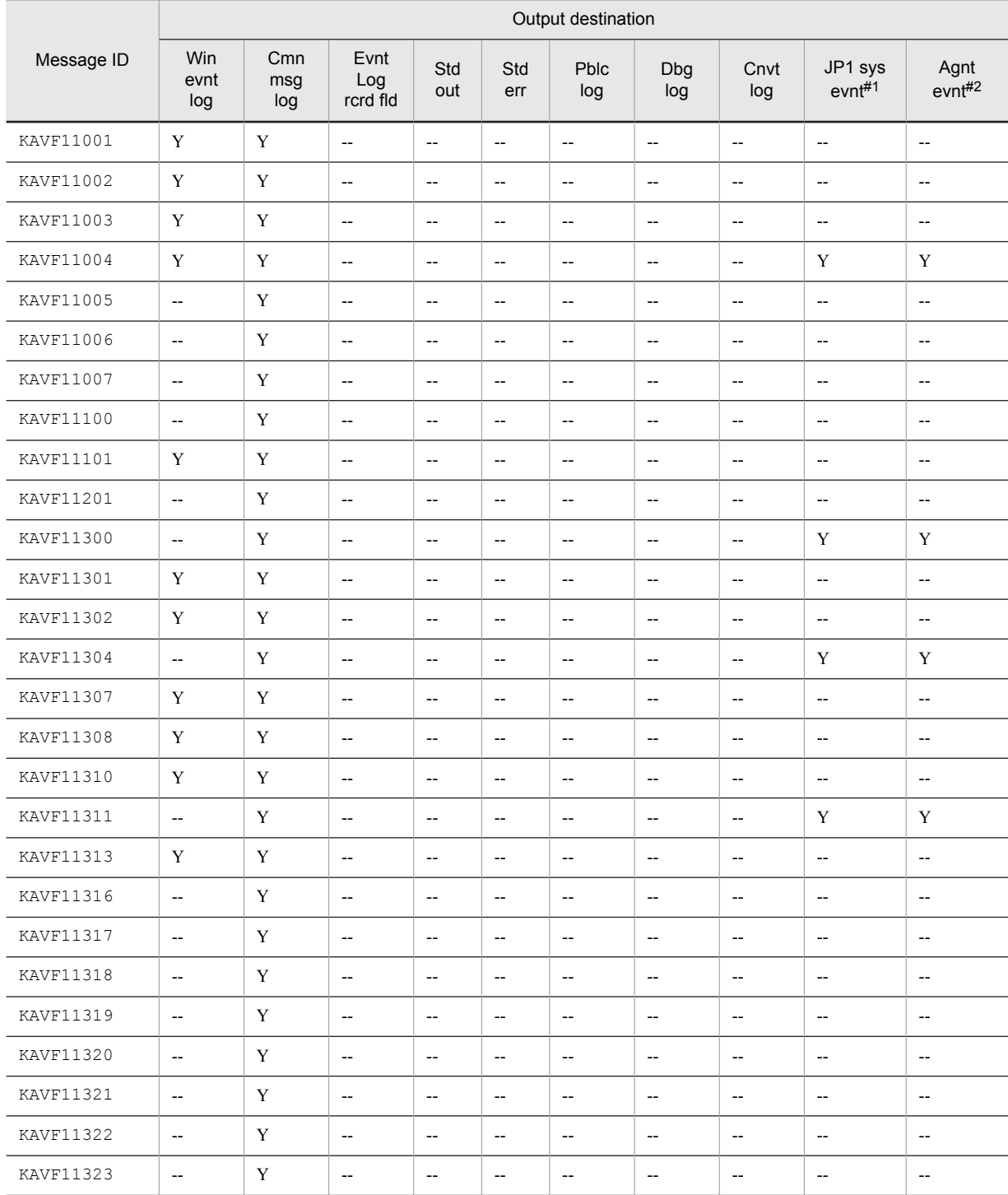
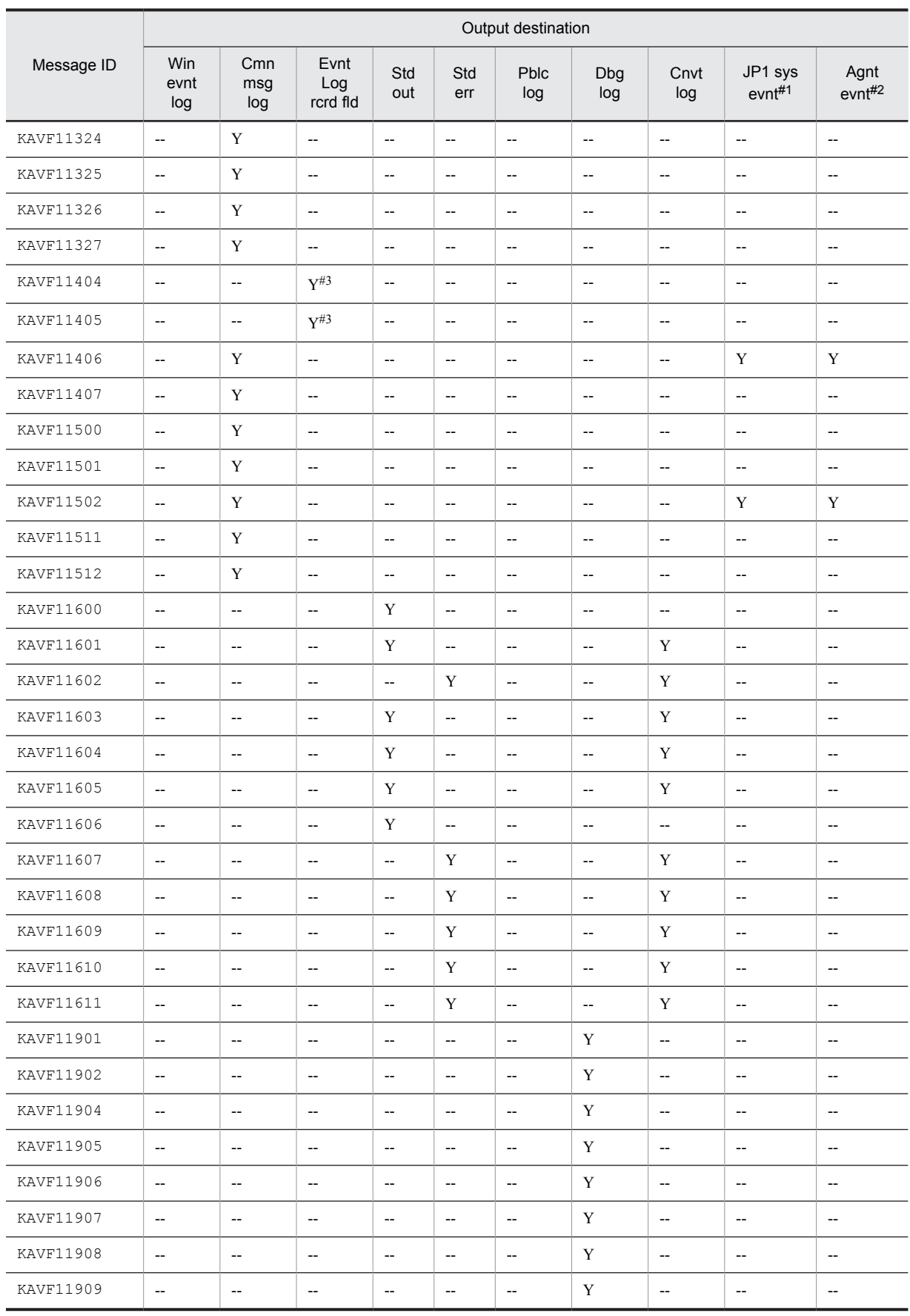

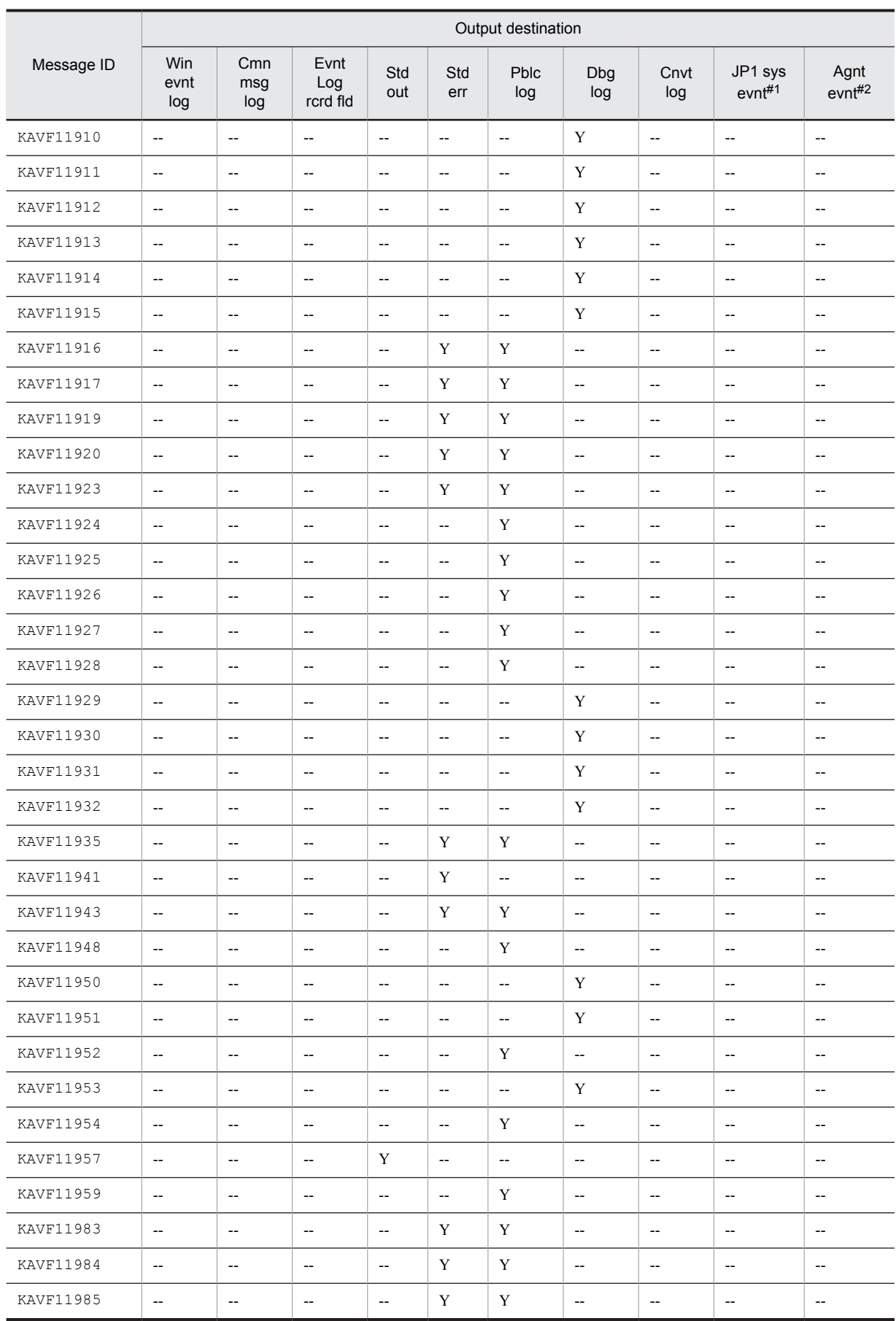

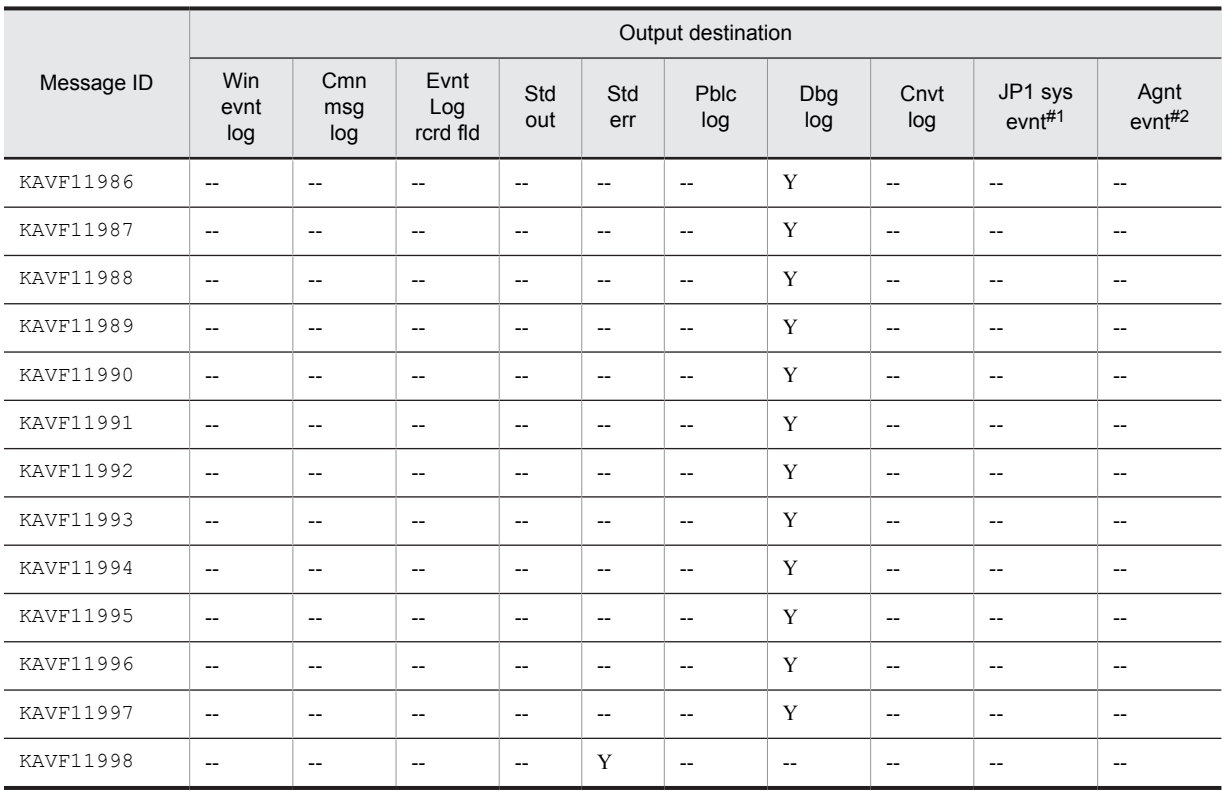

Legend:

Win evnt log: Windows event log Cmn msg log: Common message log Evnt Log rcrd fld: Event Log (PD\_ELOG) record field Std out: Standard output Std err: Standard error output Pblc log: Public log Dbg log: Debug log Cnvt log: Convert log JP1 sys evnt: JP1 system event Agnt evnt: Agent event

#1

A JP1 system event notifies JP1/IM of changes in the agent status. For details about the JP1 system events, see the chapter explaining operation monitoring in linkage with the integrated management product (JP1/IM) in the *Job Management Partner 1/Performance Management User's Guide*.

The following table lists the prerequisite programs for issuing JP1 system events.

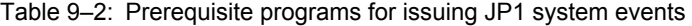

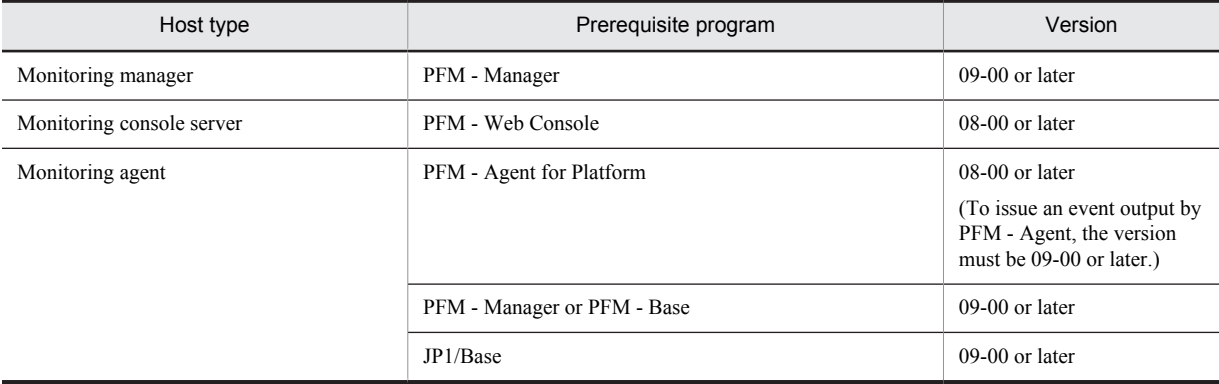

#2

An agent event notifies PFM - Manager of changes in the agent status. For details about the agent events, see the chapter explaining event display in the *Job Management Partner 1/Performance Management User's Guide*. The following table lists the prerequisite programs for issuing agent events.

#### Table 9‒3: Prerequisite programs for issuing agent events

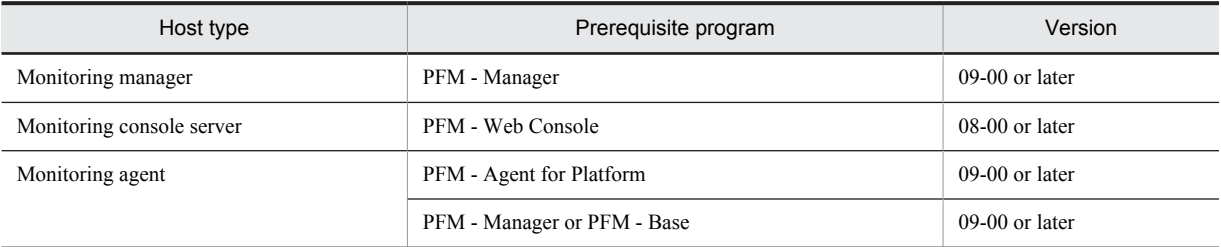

#3

This message is output as collected data to the Description (DESCRIPTION) field of the Event Log (PD\_ELOG) record. The message is not output to a log.

# 9.3 List of messages output to the Windows event log

This section shows the message information that is output by PFM - Agent for Platform to the Windows event log. Windows event log is displayed in the application log in the Event Viewer window.

Reference note

To display the Event Viewer window, from the **Start** menu in Windows, choose **Administrative Tools** and then **Event Viewer**.

For an event that is output by PFM - Agent for Platform, the identifier **PFM-Platform** is displayed under **Source** in the Event Viewer window.

The table below shows the message information that is output by PFM - Agent for Platform to the Windows event log.

Table 9-4: Windows event log output message information

| Message ID  | Windows event log |             |  |
|-------------|-------------------|-------------|--|
|             | Event ID          | Type        |  |
| KAVF11001-I | 11001             | Information |  |
| KAVF11002-E | 11002             | Error       |  |
| KAVF11003-I | 11003             | Information |  |
| KAVF11004-E | 11004             | Error       |  |
| KAVF11101-E | 11101             | Error       |  |
| KAVF11301-E | 11301             | Error       |  |
| KAVF11302-E | 11302             | Error       |  |
| KAVF11307-E | 11307             | Error       |  |
| KAVF11308-E | 11308             | Error       |  |
| KAVF11310-E | 11310             | Error       |  |
| KAVF11313-E | 11313             | Error       |  |

# 9.4 Messages

This section explains the messages that are output by PFM - Agent for Platform and how to handle them. The messages that are output by PFM - Agent for Platform are listed below.

#### KAVF11001-I

Agent Collector has stopped. (host=*host-name*, service=*host-name*<Windows>)

The Agent Collector service terminated normally.

(S)

Terminates processing of the Agent Collector service.

#### KAVF11002-E

Agent Collector failed to start.

Startup of the Agent Collector service failed.

(S)

Terminates processing of the Agent Collector service.

(O)

Check the preceding message that was output to the common message log and take the action indicated in it.

#### KAVF11003-I

Agent Collector has started. (host=*host-name*, service=*host-name*<Windows>)

Startup of the Agent Collector service was completed.

(S)

Begins collecting performance data on the Agent Collector service.

#### KAVF11004-E

Agent Collector stopped abnormally.

Agent Collector was abnormally stopped.

(S)

Terminates processing of the Agent Collector service.

(O)

Check the preceding message that was output to the event log or common message log and take the action indicated in it.

#### KAVF11005-I

Agent Store has been connected.

The Agent Store service was successfully connected during the startup of the Agent Collector service.

(S)

Continues the startup process of the Agent Collector service.

#### KAVF11006-I

Name Server has been connected.

The Name Server service was successfully connected during the startup of the Agent Collector service.

(S)

Continues the startup process of the Agent Collector service.

#### KAVF11007-W

A user command failed to start.(record=*record-id*, en=*OS-detail-code*)

An attempt to start a user command has failed.

(S)

Continues subsequent processing.

 $($  $()$ 

Check the execution status of the user command.

#### KAVF11100-E

An error occurred in an OS API (*function-name*). (rc=*error-code*, *maintenance-information*)

An error occurred in an OS API function. If no maintenance information exists, *maintenance-information* is left blank.

 $(S)$ 

Terminates processing of the Agent Collector if the error occurred during startup.

(O)

Collect maintenance information and then contact the system administrator. For details about how to collect maintenance information, see the chapter explaining troubleshooting in the *Job Management Partner 1/ Performance Management User's Guide*.

#### KAVF11101-E

An error occurred in a function (*function-name*). (rc=*error-code*, *maintenance-information*)

An error occurred in a control function. If no maintenance information exists, *maintenance-information* is left blank.

(S)

Terminates processing of Agent Collector.

(O)

Collect maintenance information and then contact the system administrator. For details about how to collect maintenance information, see the chapter explaining troubleshooting in the *Job Management Partner 1/ Performance Management User's Guide*.

#### KAVF11201-W

An illegal collection event occurred. (*record-id*, rc=*maintenance-information*)

An unsupported collection event indicated by *record-id* occurred.

- $rc = 0$ : Real-time report
- $rc = 1$ : Historical report or alarm

(S)

Does not collect the record indicated by *record-id*. Continues processing of Agent Collector.

(O)

An attempt is being made to collect a real-time report of an unsupported record, monitor it using an alarm, or record it in the Store database.

- **•** For a real-time report, stop the collection for the record.
- **•** For monitoring using an alarm, cancel the binding from the alarm that is using the record not supported by the host. For details about how to cancel binding from an alarm, see the chapter explaining operation monitoring using alarms in the *Job Management Partner 1/Performance Management User's Guide*.
- For recording in the Store database, stop recording the record not supported by the host in the Store database. For details about how to stop recording in the Store database, see *[E.2 Agent Collector service properties](#page-487-0)*.

#### KAVF11300-W

An attempt to allocate memory for (*record-id*) failed.

Memory allocation failed for the record indicated by *record-id*. If UNKNOWN is output as the record ID, it indicates that memory allocation failed for multiple record IDs.

 $(S)$ 

Suspends collection of the record indicated by *record-id*, and continues to collect the next record.

(O)

Close other applications or increase the amount of memory.

If the cause cannot be determined, collect maintenance information and then contact the system administrator. For details about how to collect maintenance information, see the chapter explaining troubleshooting in the *Job Management Partner 1/Performance Management User's Guide*.

#### KAVF11301-E

Initialization of Agent Configuration failed.

Loading of the service startup initialization file failed during the startup of the Agent Collector service.

 $(S)$ 

Terminates processing of the Agent Collector service.

(O)

Check whether the service startup initialization file (jpcagt.ini) is located under the *installation-folder* \agtt \agent folder. If it is not there, copy the jpcagt.ini.model file to the jpcagt.ini file. If the cause cannot be determined, collect maintenance information and then contact the system administrator. For details about how to collect maintenance information, see the chapter explaining troubleshooting in the *Job Management Partner 1/Performance Management User's Guide*.

#### KAVF11302-E

TCP/IP initialization failed.

TCP/IP initialization failed during the startup of the Agent Collector service.

 $(S)$ 

Terminates processing of the Agent Collector service.

(O)

Check to make sure that the network settings are correct.

#### KAVF11304-W

Data could not be collected for a record *record-id*. (rc=*return-code*).

Data for the record indicated by *record-id* could not be collected.

(S)

Continues processing of the Agent Collector service.

(O)

Check whether the service corresponding to *record-id* is installed and whether the service has been started. Check the content indicated by the return code and determine whether a shortage has occurred in the system resources such as memory.

If the cause cannot be determined, collect maintenance information and then contact the system administrator. For details about how to collect maintenance information, see the chapter explaining troubleshooting in the *Job Management Partner 1/Performance Management User's Guide*.

#### KAVF11307-E

The registry key could not be opened. (*registry-key-name*, rc=*error-code*)

The registry key indicated by *registry-key-name* could not be opened.

(S)

Stops the Agent Collector service.

Check whether the registry can be correctly accessed. If not, check whether there is a shortage in the OS resources or an error has occurred in the overall OS.

#### KAVF11308-E

The value for the open registry key could not be obtained. (*registry-key-name*, rc=*error-code*)

The registry key indicated by *registry-key-name* was successfully opened, but a value could not be obtained for the registry.

(S)

Stops the Agent Collector service.

(O)

Check whether the registry can be correctly accessed. If not, check whether there is a shortage in the OS resources or an error has occurred in the overall OS.

#### KAVF11310-E

Information about the open registry key could not be retrieved. (*registry-key-name*, rc=*error-code*)

Information could not be obtained from the open registry key.

(S)

Stops the Agent Collector service.

(O)

Check whether there is a shortage in the OS resources or an error has occurred in the overall OS.

#### KAVF11311-W

An attempt to open a file (*file-name*) failed. (rc=*error-code*)

The performance data definition file or performance data definition log file indicated by *file-name* could not be opened.

Because the Agent Collector service that is currently running collects the equivalent information by referencing the Windows registry, there is no problem in the overall operation. However, part of the system may be damaged.

(S)

Continues processing of the Agent Collector service.

(O)

Check whether the specified file exists. If the file does not exist, check whether an error has occurred in the overall OS.

#### KAVF11313-E

Information about the performance registry could not be retrieved.

Information could not be obtained from the performance registry.

 $(S)$ 

Terminates processing of the Agent Collector service.

(O)

Check whether there is a shortage in the OS resources or an error has occurred in the overall OS.

#### KAVF11316-W

The information to be collected has not been set by the Collection Data Addition utility. (*record-id*)

The information to be collected for the record indicated by *record-ID* has not been set by the collection data addition utility.

(S)

Continues processing of the Agent Collector service. The record indicated by *record-ID* is not collected.

Use the collection data addition utility to set the information to be collected, and then collect the record.

#### KAVF11317-W

The information to be collected has not been set in Web Console. (*record-id*)

The information to be collected for the record indicated by *record-ID* has not been set in PFM - Web Console.

(S)

Continues processing of the Agent Collector service. The record indicated by *record-ID* is not collected.

(O)

Set the information to be collected in PFM - Web Console, and then collect the record.

#### KAVF11318-W

Invalid entry in *file-name*.

An error was found in the definition file or specification of the user command properties.

(S)

Ignores the definition, and continues startup of the Agent Collector service.

(O)

Correct the definition in the indicated file, and then restart the service. Alternatively, correct the user command properties.

#### KAVF11319-E

jpctRegistry terminated with error. (rc=*return-code*)

The jpctRegistry command terminated abnormally.

(S)

Continues processing of the Agent Collector service.

(O)

Check whether there is a shortage in the OS resources or an error has occurred in the overall OS.

#### KAVF11320-E

#### jpctRegistry timed out. (rc=*return-code*)

The jpctRegistry command timed out.

(S)

Continues processing of the Agent Collector service.

(O)

Check whether there is a shortage in the OS resources or an error has occurred in the overall OS.

#### KAVF11321-E

jpctRegistry64Sub failed to start. (rc=*return-code*, en=*OS-detail-code*)

The jpctRegistry64Sub command failed to start during startup of the Agent Collector service.

(S)

Terminates processing of the Agent Collector service.

 $($  $O)$ 

Check whether there is a shortage in the OS resources or an error has occurred in the overall OS.

#### KAVF11322-E

jpctRegistry64Sub failed to restart. (rc=*return-code*, en=*OS-detail-code*)

The jpctRegistry64Sub command failed to restart after abnormal termination.

(S)

Continues processing of the Agent Collector service.

(O)

If this message persists, check whether there is a shortage in the OS resources or an error has occurred in the overall OS.

#### KAVF11323-E

jpctRegistry failed to start. (rc=*return-code*, en=*OS-detail-code*)

The jpctRegistry command failed to start.

(S)

Continues processing of the Agent Collector service.

(O)

If this message persists, check whether there is a shortage in the OS resources or an error has occurred in the overall OS.

Also, note that sometimes this message is output because too many objects have been specified, so make sure you have not specified in the collection data addition utility a very large number of objects as collection targets (in the thousands).

#### KAVF11324-E

#### jpctRegistry64Sub terminated with error. (rc=*return-code*)

The jpctRegistry64Sub command terminated abnormally during startup of the Agent Collector service.

(S)

Terminates processing of the Agent Collector service.

(O)

Check whether there is a shortage in the OS resources or an error has occurred in the overall OS.

#### KAVF11325-E

jpctRegistry64Sub terminated with error. (rc=*return-code*)

The jpctRegistry64Sub command terminated abnormally when it was restarted after an abnormal shutdown

(S)

Continues processing of the Agent Collector service.

(O)

If this message persists, check whether there is a shortage in the OS resources or an error has occurred in the overall OS.

#### KAVF11326-E

jpctRegistry64Sub timed out. (rc=*return-code*)

The jpctRegistry64Sub command timed out during startup of the Agent Collector service.

(S)

Terminates processing of the Agent Collector service.

(O)

If this message persists, check whether there is a shortage in the OS resources or an error has occurred in the overall OS.

#### KAVF11327-E

jpctRegistry64Sub timed out. (rc=*return-code*)

The jpctRegistry64Sub command timed out when it was restarted after an abnormal shutdown.

(S)

Continues processing of the Agent Collector service.

(O)

If this message persists, check whether there is a shortage in the OS resources or an error has occurred in the overall OS.

#### KAVF11404-W

The description for Event ID (*event-id*) in Source (*source-name*) cannot be found. The local computer may not have the necessary registry information or message DLL files to display messages from a remote computer. The following information is part of the event: *character-string*.

In Windows Server 2000, the event log message indicated by the source name and event ID could not be obtained.

(S)

Continues Agent Collector processing.

(O)

Check whether the service corresponding to the specified source name has been uninstalled and whether a file with the source name exists.

#### KAVF11405-W

The description for Event ID (*event-id*) in Source (*source-name*) cannot be found. The local computer may not have the necessary registry information or message DLL files to display messages from a remote computer. You may be able to use the /AUXSOURCE= flag to retrieve this description; see Help and Support for details. The following information is part of the event: *character-string*.

In Windows Server 2003, the event log message indicated by the source name and event ID could not be obtained.

(S)

Continues processing the Agent Collector service.

(O)

Check whether the service corresponding to the specified source name has been uninstalled or a file with the source name exists.

#### KAVF11406-W

The system resources have been modified. (*record-id*)

The related system resources indicated by *record-id* have been modified.

(S)

Skips the collection of the record indicated by *record-id* twice.

#### KAVF11407-E

Performance data cannot be collected because the Remote Registry Service (*service-name*:Remote Registry) is not running. (rc=*return-code*)

Performance data cannot be collected because the Remote Registry Service is not running.

(S)

Terminates processing of the Agent Collector service.

(O)

Start the service indicated by *service-name* and then restart the Agent Collector service.

#### KAVF11500-W

It failed to occur JP1 system event or Agent event extension.

An attempt to issue a JP1 system event or Agent event extension has failed.

(S)

Continues processing the Agent Collector service.

Check the preceding message that was output to the common message log and take the action indicated in it. If the cause cannot be determined, collect maintenance information and then contact the system administrator.

#### KAVF11501-W

It failed to issue JP1 system event or Agent event extension, because Memory is insufficient.

An attempt to issue a JP1 system event or Agent event extension has failed.

(S)

Continues processing the Agent Collector service.

(O)

Check whether system resources such as memory are sufficient. If the cause cannot be determined, collect maintenance information and then contact the system administrator.

#### KAVF11502-W

The event log message indicated by Event ID (*event-id*) in Source (*source-name*) could not be obtained. See Help and Support for details. The following information is part of the event: character-string.

In Windows Server 2003, the event log message indicated by the source name and event ID could not be obtained.

(S)

Continues processing the Agent Collector service.

(O)

Check whether the service corresponding to the specified source name has been uninstalled and whether a file with the source name exists.

#### KAVF11511-W

Backup of the collection data addition utility settings failed. (rc=*return-code*)

An attempt to back up the collection data addition utility settings failed.

(S)

Continues processing the backup command.

(O)

If the collection data addition utility is running, terminate it and retry the backup. If backup fails again and the same message is output, back up the collection data addition utility settings manually.

#### KAVF11512-W

The attempt to restore the settings of the collection data addition utility failed. (rc=*return-code*)

An attempt to restore the collection data addition utility settings failed.

(S)

Continues processing the restore command.

(O)

If the Agent Collector service is running, terminate it and retry the restore command. Also, if the collection data addition utility is running, terminate it and retry the restore command. If the restore fails and the same message is output, perform the restore manually.

#### KAVF11600-Q

Do you want to convert? (Y/N)

Indicate whether you want to create settings for collecting information about the operating status of processes from settings for collecting information about the application operating status.

Collecting information about the application operating status is functionality that existed in versions 09-00 and earlier. Collecting information about the operating status of processes is an extension of the functionality for collecting information about the application operating status that was provided in version 09-00 and earlier.

#### (S)

Waits for a response.

#### $(0)$

To perform the conversion, enter Y or y. To not perform the conversion, enter N or n. If you specify any other value, the same message will be displayed again.

#### KAVF11601-I

Conversion of a setting was successful.

Settings for collecting information about the operating status of processes were created successfully from settings for collecting information about the application operating status.

Collecting information about the application operating status is functionality that existed in versions 09-00 and earlier. Collecting information about the operating status of processes is an extension of the functionality for collecting information about the application operating status that was packaged with versions 09-00 and earlier.

 $(S)$ 

Terminates processing of the jpcappcvt command.

#### KAVF11602-E

An attempt to convert a setting has failed.

The attempt to create settings for collecting information about the operating status of processes from settings for collecting information about the application operating status failed.

Collecting information about the application operating status is functionality that existed in versions 09-00 and earlier. Collecting information about the operating status of processes is an extension of the functionality for collecting information about the application operating status that was packaged with versions 09-00 and earlier.

(S)

Terminates processing of the jpcappcvt command.

(O)

Check the previous message.

#### KAVF11603-W

An attempt to convert a setting will now halt.

The attempt to create settings for collecting information about the operating status of processes from settings for collecting information about the application operating status was suspended.

Collecting information about the application operating status is functionality that existed in versions 09-00 and earlier. Collecting information about the operating status of processes is an extension of the functionality for collecting information about the application operating status that was packaged with versions 09-00 and earlier.

 $(S)$ 

Suspends processing of the jpcappcvt command.

 $(0)$ 

To perform the conversion, retry the jpcappcvt command.

#### KAVF11604-W

A settings for collecting application operation and non-operation information does not exist.

No settings could be found for collecting information about the application operating status.

Collecting information about the application operating status is functionality that existed in versions 09-00 and earlier. Collecting information about the operating status of processes is an extension of the functionality for collecting information about the application operating status that was packaged with versions 09-00 and earlier.

(S)

Continues processing the jpcappcvt command.

Specify from the Agents or Services window in PFM - Web Console the appropriate settings for collecting information about the operating status of processes.

#### KAVF11605-W

A settings for collecting application operation and non-operation information is not correct.

The settings for collecting information about the application operating status are not correct.

Collecting information about the application operating status is functionality that existed in versions 09-00 and earlier. Collecting information about the operating status of processes is an extension of the functionality for collecting information about the application operating status that was packaged with versions 09-00 and earlier.

(S)

Continues processing the jpcappcvt command.

(O)

The settings file might have become corrupted. Re-specifying the settings for collecting information about the application operating status from the Services window in PFM - Web Console might repair the file. Alternatively, from the Agents or Services window in PFM - Web Console, specify settings for collecting information about the operating status of processes.

#### KAVF11606-Q

A settings for collecting process operation and non-operation information already exists. Would you like to overwrite it? (Y/N)

Confirm whether you want to overwrite the settings for collecting information about the operating status of processes. Collecting information about the application operating status is functionality that existed in versions 09-00 and earlier. Collecting information about the operating status of processes is an extension of the functionality for collecting information about the application operating status that was packaged with versions 09-00 and earlier.

(S)

Waits for a response.

(O)

To overwrite the settings for collecting information about the operating status of processes, enter Y or y. To not overwrite, enter N or n. If you specify any other value, the same message will be displayed again.

#### KAVF11607-E

Administrator permissions are required.

A user who does not have Administrator permissions attempted to execute the jpcappcvt command.

(S)

Terminates processing of the jpcappcvt command.

(O)

Execute the jpcappcvt command as a user with Administrator permissions.

#### KAVF11608-E

An attempt to execute a command has failed, because of not executing from the Performance Management Administrator Console.

The  $\exists$ pcappcvt command was not executed from the Administrator Console.

(S)

Terminates processing of the jpcappcvt command.

 $(0)$ 

Execute the jpcappcvt command from the Administrator Console using one of the following methods:

**•** From the **Start** menu in Windows, choose **All Programs** > **Performance Management** > **Administrator Console**.

**•** From the **Start** menu in Windows, right-click **All Programs** > **Accessories** > **Command Prompt**, and then choose **Run as administrator**.

#### KAVF11609-E

A fatal error has occurred.

A fatal error occurred.

(S)

Terminates processing of the jpcappcvt command.

(O)

Collect maintenance data, and then contact a system administrator.

KAVF11610-E

An attempt to allocate memory failed.

An attempt to allocate memory failed.

(S)

Terminates processing of the jpcappcvt command.

(O)

Try closing other applications or increasing the amount of memory.

If you cannot determine the cause, collect maintenance data, and then contact a system administrator. For details about how to collect data, see the chapter that explains troubleshooting in the *Job Management Partner 1/ Performance Management User's Guide*.

#### KAVF11611-E

Convert command is being executed.

An attempt was made to execute the jpcappcvt command while it was already executing.

(S)

Terminates processing of the jpcappcvt command.

(O)

Retry the command after processing of the jpcappcvt command terminates.

#### KAVF11901-W

Warning: The specified value (*specified-value*) for the option (tt) is too long. (filename = *user-created-data-file-path*)

The value specified for the option  $(\pm \pm)$  is too long.

 $(S)$ 

The jpcuser command skips the current line and continues processing.

(O)

Shorten the specified value.

#### KAVF11902-W

Warning: The specified value (*specified-value*) for the option (ks) is too long. (filename = *user-created-data-file-path*)

The value specified for the option (ks) is too long.

(S)

The jpcuser command skips the current line and continues processing.

 $($  $O)$ 

Shorten the specified value.

#### KAVF11904-W

Warning: The data value count (*number-of-specified-values*) does not match the option count (*number-of-options*). (filename = *user-created-data-file-path*)

The number of specified values differs from the number of specified options.

(S)

The jpcuser command skips the current line and continues processing.

(O)

Specify the same number of values and options.

#### KAVF11905-W

Warning: The data line is too long. (filename = *user-created-data-file-path*)

The data line is too long.

(S)

The jpcuser command skips the current line and continues processing.

(O)

Shorten the data line.

#### KAVF11906-W

Warning: The specified value for the option must be 0 or a positive number. (*option-name* = *specified-value*, filename = *usercreated-data-file-path*)

A value smaller than 0 was specified for the option indicated by *option-name*.

(S)

The jpcuser command sets 0 and continues processing.

(O)

Specify 0 or a greater value.

#### KAVF11907-W

Warning: The specified value for the option is too long. (*option-name* = *specified-value*, filename = *user-created-data-filepath*)

The value specified for the option indicated by *option-name* is too long.

(S)

The jpcuser command sets a blank line and continues processing.

(O)

Shorten the specified value.

#### KAVF11908-W

Warning: The specified value (*specified-value*) for the option (t) is invalid. (filename = *user-created-data-file-path*)

The value specified for the option  $(t)$  is invalid.

(S)

The jpcuser command sets  $n/a$  and continues processing.

(O)

Correct the specified value.

#### KAVF11909-W

Warning: The specified value for the option must be a numeric value. (*option-name* = *specified-value*, filename = *usercreated-data-file-path*)

A value that is not a numeric value was specified for the option indicated by *option-name*.

(S)

The jpcuser command sets 0 and continues processing.

(O) Specify a numeric value.

#### KAVF11910-W

Warning: The specified value for a floating-point number option is invalid. (*option-name* = *specified-value*, filename = *usercreated-data-file-path*)

The value specified for the floating-point option indicated by *option-name* is invalid.

(S)

The jpcuser command sets 0 and continues processing.

(O)

Correct the specified value.

#### KAVF11911-W

Warning: An overflow or an underflow occurred for the value specified for the option. (*option-name* = *specified-value*, filename = *user-created-data-file-path*)

An overflow or an underflow occurred due to the value specified for the option indicated by *option-name*.

 $(S)$ 

The jpcuser command continues processing.

(O)

Correct the specified value.

#### KAVF11912-W

Warning: "" is specified for the option (*option-name*). (filename = *user-created-data-file-path*)

No value is specified for the option indicated by *option-name*.

(S)

The jpcuser command sets 0 for and continues processing.

(O)

Specify a value.

#### KAVF11913-W

Warning: The specified value (*specified-value*) for the option(ki) must be 0 or a positive number. (filename = *user-createddata-file-path*)

A value smaller than 0 was specified for the option (ki).

(S)

The jpcuser command skips the current line and continues processing.

(O)

Specify 0 or a larger value.

#### KAVF11914-W

Warning: An overflow or an underflow occurred for the value (*specified-value*) specified for the option (ki). (filename = *usercreated-data-file-path*)

An overflow or an underflow occurred due to the value specified for the option (ki).

(S)

The jpcuser command skips the current line and continues processing.

Correct the specified value.

#### KAVF11915-W

```
Warning: "" is specified for the option (tt). (filename = user-created-data-file-path)
```
No value is specified for the option  $(tt)$ .

(S)

The jpcuser command skips the current line and continues processing.

(O)

Specify a value.

#### KAVF11916-E

Error: The specified value (*specified-value*) for record-ID is invalid.

The value (*specified-value*) specified for the record ID is invalid.

(S)

Terminates processing of the jpcuser command.

(O)

Correct the specified value.

#### KAVF11917-E

Error: An invalid number of arguments was specified.

An invalid number of arguments was specified.

(S)

Terminates processing of the jpcuser command.

(O)

Correct the number of specified values.

#### KAVF11919-E

Error: An invalid arguments (*specified-value*) were specified.

An invalid argument was specified.

(S)

Terminates processing of the jpcuser command.

(O)

Correct the specified value.

#### KAVF11920-E

Error: The user-defined data file option (-file) is not specified.

The user-created data file option (-file) is not specified.

(S)

Terminates processing of the jpcuser command.

(O)

Specify the user-created data file option (-file).

#### KAVF11923-E

Error: The user-defined data file cannot be opened. (filename = *file-name*)

The user-created data file cannot be accessed.

(S)

Terminates processing of the jpcuser command.

(O)

Check whether the specified file name is correct and whether the file specified by *file-name* exists and is accessible. If the cause cannot be determined, collect maintenance information and then contact the system administrator.

#### KAVF11924-E

Error: There is no product information section in the user-defined data file.

There is no product information section in the user-created data file.

(S)

Terminates processing of the jpcuser command.

(O)

Specify a product information section.

#### KAVF11925-E

Error: The product information section of the user-defined data file is invalid. Product Name=*product-name*, FormVer=*format-version*

The product information section in the user-created data file is invalid.

(S)

Terminates processing of the jpcuser command.

(O)

Correct the product information section.

#### KAVF11926-E

Error: The user-defined data file does not contain an option header line.

The user-created data file does not contain an option header line.

(S)

Terminates processing of the jpcuser command.

(O)

Specify an option header line.

#### KAVF11927-E

Error: The user-defined data file does not contain any data lines.

The user-created data file does not contain any data lines.

(S)

Terminates processing of the jpcuser command.

(O)

Specify a data line.

#### KAVF11928-E

Error: The option header line is too long.

The option header line is too long.

(S)

Terminates processing of the jpcuser command.

(O)

Shorten the option header line.

#### KAVF11929-E

Error: Too many options (*specified-value*) were specified.

Too many options were specified.

(S)

Terminates processing of the jpcuser command.

(O)

Correct the specification of options.

#### KAVF11930-E

Error: An invalid option (*option-name*) was specified.

An invalid option was specified for the option indicated by *option-name*.

(S)

Terminates processing of the jpcuser command.

(O)

Correct the option.

#### KAVF11931-E

Error: The option (*option-name*) is not supported for the specified record (*record-id*).

The specified option is not supported for the specified record ID.

(S)

Terminates processing of the jpcuser command.

#### (O)

Correct the record ID or option.

#### KAVF11932-E

Error: The option (tt) is not specified.

The option  $(tt)$  is not specified.

(S)

Terminates processing of the jpcuser command.

(O)

Specify the option  $(\pm \pm)$ .

#### KAVF11935-E

Error: A fatal error has occurred.

A fatal error has occurred.

(S)

Terminates processing of the jpcuser command.

#### (O)

Collect maintenance information and then contact the system administrator.

#### KAVF11941-E

Error: Administrator permissions are required.

A user who is not a member of the Administrators group attempted to execute the jpcuser command.

(S)

Terminates processing of the jpcuser command.

Execute the jpcuser command as a user who is a member of the Administrators group.

#### KAVF11943-E

Error: jpcuser terminated with error.

The jpcuser command terminated abnormally.

(S)

Terminates processing of the jpcuser command.

(O)

Check the preceding message that was output to the public log, and take the action indicated in it.

#### KAVF11948-I

Information: jpcuser terminated successfully.

The  $\gamma$  pcuser command terminated normally.

(S)

Terminates processing of the jpcuser command.

#### KAVF11950-W

Warning: "" is specified for the option (ki). (filename = *user-created-data-file-path*)

"" is specified for the option (ki).

(S)

The jpcuser command skips the current line and continues processing.

## (O)

Specify a valid value for the option  $(ki)$ .

#### KAVF11951-W

Warning: "" is specified for the option (ks). (filename = *user-created-data-file-path*)

"" is specified for the option (ks).

(S)

The jpcuser command skips the current line and continues processing.

(O)

Specify a valid value for the option (ks).

#### KAVF11952-E

Error: The option header line specified in the user-defined data file is incorrect. (*specified-value*)

The option header line specified in the user-created data file is incorrect.

(S)

Terminates processing of the jpcuser command.

(O)

Correct the option header line.

#### KAVF11953-W

Warning: The data line specified in the user-defined data file is incorrect. (*specified-value*, filename = *user-created-data-filepath*)

The data line specified in the user-created data file is incorrect.

#### (S)

The jpcuser command skips the current line and continues processing.

(O)

Correct the data line.

#### KAVF11954-W

Warning: jpcuser terminated with a warning.

The jpcuser command terminated with a warning.

(S)

Terminates processing of the jpcuser command.

(O)

Correct the problem generating the warning indicated in the preceding message.

#### KAVF11957-I

Information: Usage: jpcuser <Record Name> -file <User-defined Data File Path> [-file <User-defined Data File Path>]... [ debug <value>]

This message explains how to use the jpcuser command.

(S)

Terminates processing of the jpcuser command.

#### KAVF11959-E

Error: An attempt to allocate memory failed.

An attempt to allocate memory has failed.

(S)

Terminates processing of the jpcuser command.

(O)

Terminate other applications or increase memory. If the cause cannot be determined, collect maintenance information and then contact the system administrator.

#### KAVF11983-E

Error: The name of a user-defined data file is duplicated. (filename = *file-name*)

The name of the user-created data file duplicates the name of another file.

(S)

Terminates processing of the jpcuser command.

(O)

Correct the duplication of user-created data files.

#### KAVF11984-E

Error: The debug option is duplicated.

The debug option has been specified twice.

(S)

Terminates processing of the jpcuser command.

(O)

Either do not specify the debug option, or specify it only once.

#### KAVF11985-E

Error: There are no user-defined data files.

There are no user-created data files.

 $(S)$ 

Terminates processing of the jpcuser command.

(O)

Check whether the specified file name is correct and whether the file specified by *file-name* exists and is accessible. If the cause cannot be determined, collect maintenance information and then contact the system administrator.

#### KAVF11986-W

Warning: The option header line specified in the user-defined data file is incorrect. (option = *specified-value*, filename = *usercreated-data-file-path*)

The option header line specified in the user-created data file is incorrect.

(S)

Skips this user-created data file.

(O)

Correct the option header line.

#### KAVF11987-W

Warning: The user-defined data file cannot be opened. (filename = *file-name*)

The user-created data file cannot be accessed.

 $(S)$ 

Skips this user-created data file.

(O)

Check whether the specified file name is correct and whether the file specified by *file-name* exists and is accessible. If the cause cannot be determined, collect maintenance information and then contact the system administrator.

#### KAVF11988-W

Warning: There is no product information section in the user-defined data file. (filename = *user-created-data-file-path*)

There is no product information section in the user-created data file.

(S)

Skips this user-created data file.

(O)

Specify a product information section.

#### KAVF11989-W

Warning: The product information section of the user-defined data file is invalid. Product Name = *product-name*, FormVer = *format-version*, filename = *user-created-data-file-path*

The product information section in the user-created data file is invalid.

(S)

Skips this user-created data file.

(O)

Correct the product information section.

#### KAVF11990-W

Warning: The user-defined data file does not contain an option header line. (filename = *user-created-data-file-path*)

The user-created data file does not contain an option header line.

(S)

Skips this user-created data file.

(O)

Specify an option header line.

#### KAVF11991-W

Warning: The user-defined data file does not contain any data lines. (filename = *user-created-data-file-path*)

The user-created data file does not contain any data lines.

(S)

Skips this user-created data file.

(O)

Specify a data line.

#### KAVF11992-W

Warning: The option header line is too long. (filename = *user-created-data-file-path*)

The option header line is too long.

(S)

Skips this user-created data file.

#### (O)

Shorten the option header line.

#### KAVF11993-W

Warning: Too many options (*specified-value*) were specified. (filename = *user-created-data-file-path*)

Too many options were specified.

#### (S)

Skips this user-created data file.

## (O)

Correct the specification.

#### KAVF11994-W

Warning: An invalid option (*option-name*) was specified. (filename = *user-created-data-file-path*)

An invalid value was specified for the option indicated by *option-name*.

(S)

Skips this user-created data file.

#### (O)

Correct the option.

#### KAVF11995-W

Warning: The option (*option-name*) is not supported for the specified record (*record-id*). (filename = *user-created-data-filepath*)

The specified option is not supported for the specified record ID.

(S)

Skips this user-created data file.

Correct the record ID or option.

#### KAVF11996-W

Warning: The option (tt) is not specified. (filename = *user-created-data-file-path*)

The option  $(t_t)$  is not specified.

(S)

Skips this user-created data file.

(O)

Specify the option (tt).

#### KAVF11997-W

Warning: The user-defined data file was skipped. (filename = *user-created-data-file-path*)

The user-created data file was skipped.

(S)

Skips the file and continues jpcuser command processing.

(O)

Check the message that was output immediately before this message and correct the error.

#### KAVF11998-E

Error: You do not have permission to execute the command.

You do not have permission to execute the jpcuser command.

(S)

Stops execution of the jpcuser command.

(O)

To execute the command, from the Windows **Start** menu, choose **Programs**, **Performance Management**, and then **Administrator console**. Alternatively, execute the command from the command prompt opened with **Run as administrator** selected.

# *10* Error Handling Procedures

This chapter explains how to handle the errors that occur during the operation of Performance Management. It describes how to handle the errors that occur mainly in PFM - Agent. For details about how to handle errors that occur in the overall Performance Management system, see the chapter explaining troubleshooting in the *Job Management Partner 1/Performance Management User's Guide*.

# 10.1 Error handling procedures

This section explains how to handle the errors that occur in Performance Management.

Checking the operating conditions

Check the following details:

- **•** Operating conditions when the error occurred
- **•** Message content (if a message has been issued)
- **•** Log information in the common message log, for example

For details about the cause of each message and how to handle it, see *[9. Messages](#page-428-0)*. For details about the log information that is output by Performance Management, see *[10.3 Log information to be collected for](#page-466-0) [troubleshooting](#page-466-0)*.

Collecting data

You must collect data to identify the error cause. Collect the required data as explained in *[10.4 Windows-related](#page-468-0) [data to be collected for troubleshooting](#page-468-0)* and *[10.5 Procedures for collecting Windows-related data for](#page-474-0) [troubleshooting](#page-474-0)*.

Investigating the error

Based on the collected data, investigate the error cause and isolate the area in which the error occurred or determine the scope of the error.

# <span id="page-460-0"></span>10.2 Troubleshooting

This section explains troubleshooting for Performance Management. If an error occurs while you are using Performance Management, first check whether any of the phenomena explained in this section has occurred.

The table below shows the major errors that may occur in Performance Management.

Table 10-1: Error description

| Category                                    | Error description                                                                                                    | Description<br>location |
|---------------------------------------------|----------------------------------------------------------------------------------------------------|-------------------------|
| Setting up or starting a service            | • The Performance Management program service does not<br>start.                                                                                                    | 10.2.1                  |
|                                             | • It takes a long time between a service startup request and<br>the actual service startup.                                                                            |                         |
|                                             | • When another program begins a service immediately after<br>a Performance Management program service has been<br>stopped, communication cannot be correctly executed. |                         |
|                                             | • After the message The disk capacity is<br>insufficient. is issued, the Master Store service or<br>Agent Store service stops.                                         |                         |
| Executing commands                          | • When the jpctool service list (jpcctrl list)<br>command is executed, a non-active service name is output.                                                            | 10.2.2                  |
|                                             | • When the jpctool db dump (jpcctrl dump)<br>command is executed, data that is different from the<br>specified Store database is output.                               |                         |
| Report definitions                          | • Information for some period of time is not displayed in<br>historical reports.                                                                                       | 10.2.3                  |
| Alarm definitions                           | • The program defined in action execution does not run<br>correctly.                                                                                                   | 10.2.4                  |
|                                             | • No alarm event is displayed.                                                                                                    |                         |
|                                             | • An alarm threshold has been exceeded, but the icon in the<br>Display Alarm Status window in the Agents window<br>remains green (icon does not change color).         |                         |
| Collecting and managing<br>performance data | • Even though the data retention period is set to be short, the<br>size of PFM - Agent's Store database does not decrease.                                             | 10.2.5                  |
|                                             | • The message Illegal data was detected in the<br>Store database is output to the common message log.                                                                  |                         |
| Hang-up and abnormal termination            | • Even though the PFM Agent for Windows service is<br>running, performance information is not collected.                                                               | 10.2.6                  |
|                                             | • The PFM Agent for Windows service terminates<br>abnormally.                                                                                                    |                         |
|                                             | • When the PFM Agent for Windows service stops, the<br>KAVE05034-E error message is output.                                                                            |                         |

# 10.2.1 Troubleshooting problems with setting up or starting a service

#### (1) Performance Management program service does not start

The possible causes and how to handle them are described below.

**•** PFM - Manager is stopped

When PFM - Manager and PFM - Agent are on the same host, if PFM - Manager is stopped, the PFM - Agent service cannot start. Make sure the PFM - Manager service is running. If the PFM - Manager service is not

running, start it. For details about how to start a service, see the chapter explaining how to start and stop Performance Management in the *Job Management Partner 1/Performance Management User's Guide*.

**•** The same port number is specified for multiple services of a Performance Management program

If the same port number is specified for multiple services of a Performance Management program, the service of the Performance Management program cannot start. By default, port numbers are automatically assigned, and thus no duplication occurs. If you specified a fixed port number for the service of a Performance Management program when setting up Performance Management, check the port number settings. If the same port number is specified for multiple services of a Performance Management program, specify different port numbers. For details about how to specify port numbers, see the chapter explaining installation and setup in the *Job Management Partner 1/ Performance Management Planning and Configuration Guide*.

**•** The folder specified for storing the Store database is invalid

If any of the folders listed below is specified in an inaccessible or nonexistent folder, the Agent Store service cannot start. Check the folder name and attributes and correct them if necessary.

- **•** Store database storage destination folder
- **•** Store database backup folder
- **•** Store database partial backup folder
- **•** Store database export destination folder
- **•** Store database import destination folder

If any of these folders is specified for multiple Agent Store services, the Agent Store services cannot start. Check the folder settings and correct them if necessary.

**•** The machine's host name was modified using a method other than the specified method

For details about how to change a machine's host name, see the chapter explaining installation and setup in the *Job Management Partner 1/Performance Management Planning and Configuration Guide*. If the machine's host name is modified using a method other than the specified method, the service of a Performance Management program may not start in some cases.

**•** An error occurred in the service control manager

When the jpcspm start (jpcstart) command is executed in Windows, the message An error occurred in the Windows service control manager. may be displayed and the service startup may fail. If this condition occurs, re-execute the jpcspm start (jpcstart) command. If the same condition occurs frequently, change the retry interval and the number of retries to be used for service startup during the execution of the jpcspm start (jpcstart) command by editing the jpccomm.ini file. For details about how to change the retry interval and the number of retries, see the chapter explaining how to start and stop Performance Management in the *Job Management Partner 1/Performance Management User's Guide*.

#### (2) It takes a long time between a service startup request and the actual service startup

It may take a long time after the jpcspm start (jpcstart) command is executed or a service is started using the **Service** icon before the service actually starts. If the startup takes a long time because of any of the causes listed below, the time it takes for the service startup is shortened during subsequent service startup operations.

- **•** If you start a service in stand-alone mode, service startup may take a long time.
- If a service is started by restarting the system without specifying that the service be automatically stopped when the system is stopped, the Store database index may be rebuilt. In this case, service startup may take a long time.
- **•** When the service is started after a new agent is added, the Store database index is created only during the initial startup. As a result, service startup may take a long time.
- **•** If the Store service cannot be terminated normally because of a power failure, for example, the Store database index is rebuilt during a restart, and as a result, service startup may take a long time.

#### (3) When another program begins a service immediately after a Performance Management program service has been stopped, communication cannot be correctly executed

Immediately after a Performance Management program service has been stopped, if the port number that was used by this service is used by another program to start a service, communication may not be correctly executed. To avoid this condition, specify one of the following:

- <span id="page-462-0"></span>**•** Specify fixed port numbers for assignment to the services of the Performance Management program. Assign fixed port numbers for the individual services of the Performance Management program. For details about how to specify port numbers, see the chapter explaining installation and setup in the *Job Management Partner 1/ Performance Management Planning and Configuration Guide*.
- **•** Specify the TCP\_TIMEWAIT value
	- Set the connection wait time to the default in the TCP\_TIMEWAIT value. Use the following default value:
	- **•** In Windows Server 2003, Windows Server 2008, and Windows Server 2012: 2 minutes

#### (4) After the message "The disk capacity is insufficient." is issued, the Master Store service or Agent Store service stops

If the disk used by the Store database does not have sufficient free space, storing of data in the Store database is halted. In this case, the message The disk capacity is insufficient. is issued and the Master Store service or Agent Store service stops.

When this message is issued, take one of the following steps:

**•** Allocate sufficient disk capacity

Estimate the disk space requirement for the Store database, and change the Store database storage destination to a disk that has sufficient capacity. For details about how to estimate the disk space requirement for the Store database, see *[A. Estimating System Requirements](#page-479-0)*. For details about how to change the Store database storage destination, see *[4.7 Changing the operation of PFM - Agent for Platform](#page-91-0)*.

**•** Change the saving conditions for the Store database

Change the saving conditions for the Store database and adjust the upper limit for the data volume in the Store database. For details about how to change the saving conditions for the Store database, see the chapter explaining management of operation monitoring data in the *Job Management Partner 1/Performance Management User's Guide*.

If the Master Store service or Agent Store service still does not start even after one of these steps has been taken, an unrecoverable logical conflict has occurred in the Store database. In this case, first restore the Store database from backup data and then start the Master Store service or Agent Store service. If there is no available backup data, first initialize the Store database and then start the Master Store service or Agent Store service. To initialize the Store database, delete all of the following files, which are located in the Store database destination directory:

- Files with the extension . DB
- Files with the extension . IDX

For details about the Store database destination directory, see the chapter explaining installation and setup in the *Job Management Partner 1/Performance Management Planning and Configuration Guide*.

# 10.2.2 Troubleshooting problems with command execution

#### (1) When the jpctool service list (jpcctrl list) command is executed, a non-active service name is output

The possible causes and how to handle them are described below.

**•** A Performance Management program was uninstalled without deleting the service information of the Performance Management program

Even after a Performance Management program is uninstalled, the service information on the Performance Management program still remains in the database. Execute the jpctool service delete (jpcctrl delete) command to delete the service information on the Performance Management program. For details about how to delete service information, see the chapter explaining how to install and set up Performance Management in the *Job Management Partner 1/Performance Management Planning and Configuration Guide*.

**•** The host name of the machine was changed without deleting the service information of the Performance Management program

<span id="page-463-0"></span>If the host name of the machine is changed without deleting the service information of the Performance Management program, the service information of the service ID to which the previous host name is added remains in the database managed by the Master Manager service. Execute the jpctool service delete (jpcctrl delete) command to delete the service information of the Performance Management program. For details about how to delete service information and how to change a host name, see the chapter explaining how to install and set up Performance Management in the *Job Management Partner 1/Performance Management Planning and Configuration Guide*.

#### (2) When the jpctool db dump (jpcctrl dump) command is executed, data that is different from the specified Store database is output

If you specify the same export file name for the same Store service and execute the jpctool db dump (jpcctrl dump) command multiple times, the earlier output result is overwritten by the later output result. When executing the jpctool db dump (jpcctrl dump) command multiple times on the same Store service, specify export files having different names. For details about how to export the Store database, see the chapter explaining management of operation monitoring data in the *Job Management Partner 1/Performance Management User's Guide*.

# 10.2.3 Troubleshooting problems with report definitions

#### (1) Information for some period of time is not displayed in historical reports

If the current time of the machine on which PFM - Agent has been installed is moved forward, history information between the original time and the new current time is not saved.

## 10.2.4 Troubleshooting problems with alarm definitions

#### (1) The program defined in action execution does not run correctly

The possible causes and how to handle them are described below.

**•** PFM - Manager or the Action Handler service of the action execution destination host is not active If PFM - Manager or the Action Handler service of the action execution destination host is stopped, actions cannot be executed. To execute an action, you must first start PFM - Manager or the Action Handler service of the action execution destination host.

#### (2) No alarm event is displayed

The possible causes and how to handle them are described below.

**•** PFM - Manager is not active If PFM - Manager is stopped, alarm events from PFM - Agent cannot be correctly issued. To monitor alarm events, you must first start PFM - Manager.

#### (3) An alarm threshold has been exceeded, but the icon in the Display Alarm Status window in the Agents window remains green (icon does not change color)

The following describes a likely cause and what can be done about it.

**•** An alarm table in Japanese is bound in an environment in which the LANG environment variable is not set uniformly to Japanese on the PFM - Manager and PFM - Agent hosts In such a case, alarms written in Japanese will not be evaluated properly. You need to set the LANG environment variable to Japanese in the PFM - Manager and all PFM - Agent hosts. Check the settings of the LANG environment variable in the common message log, and check whether the most recent service startup messages appear in Japanese or English.

<span id="page-464-0"></span>If the host for PFM - Manager uses an English environment and you change to a Japanese environment without changing the current settings, the existing alarm definitions will display garbled characters and you will not be able to delete them. To correct this situation, take the following steps:

1. If you need the alarm tables whose alarm definitions are written in Japanese, export them from PFM - Web Console.

You cannot use the jpctool alarm export (jpcalarm export) command for the export processing.

- 2. Delete all the alarm tables that use Japanese in the alarm definitions.
- 3. Stop PFM Manager.
- 4. On the PFM Manager host, change the setting of the LANG environment variable to Japanese.
- 5. Start PFM Manager.
- 6. If you exported alarm tables in step 1, import the alarm tables using the PFM Web Console or the jpctool alarm import (jpcalarm import) command.

For more information about operating in a mixed environment in which multiple languages are used, see the chapter that discusses multiple-language environments in the *Job Management Partner 1/Performance Management Planning and Configuration Guide*.

# 10.2.5 Troubleshooting problems with collection and management of performance data

#### (1) Even though the data retention period is set to be short, the size of PFM - Agent's Store database does not decrease

In Store version 1.0, if the Store database file volume has already reached its limit, shortening the data retention period does not reduce the file size. In this case, after specifying a short retention period, back up the Store database, and then restore it.

For details about how to specify a data retention period, see the chapter explaining management of operation monitoring data in the *Job Management Partner 1/Performance Management User's Guide*. For details about how to back up and restore the Store database, see the chapter explaining backup and restore in the *Job Management Partner 1/Performance Management User's Guide*.

#### (2) The message "Illegal data was detected in the Store database." is output to the common message log

Unexpected service stoppage or machine shutdown may have produced illegal data in the Store database. Take one of the following steps:

- **•** If the Store database has been backed up, restore it.
- **•** If the Store database has not been backed up, stop the Agent Store service and delete the corresponding database file ( $\star$ . DB files and  $\star$ . IDX files), and then restart the service.

### 10.2.6 Troubleshooting hang-ups and abnormal termination

If any of the following occurs when Performance Management is in use, a problem caused by the extended counter DLL might have occurred.

- **•** Even though the PFM Agent for Windows service is running, performance information is not collected.
- **•** The PFM Agent for Windows service terminates abnormally.
- **•** When the PFM Agent for Windows service stops, a KAVE05034-E error message is output.

In this case, see the following information in the Microsoft Knowledge Base provided:

**•** Performance monitor that hangs during startup or when a counter is added

**•** Troubleshooting for performance monitor counter problem

# 10.2.7 Troubleshooting other problems

Check the condition that was present when the error occurred. If a message has been issued, check its content. For details about the log information that is output by Performance Management, see *[10.3 Log information to be collected](#page-466-0) [for troubleshooting](#page-466-0)*.

If you cannot eliminate the error even after taking the steps described in *[10.2.1 Troubleshooting problems with setting](#page-460-0) [up or starting a service](#page-460-0)* through *[10.2.6 Troubleshooting hang-ups and abnormal termination](#page-464-0)*, or if other errors occur, collect data for error cause investigation and contact the system administrator.

For details about the data that need to be collected and how to collect it, see *[10.4 Windows-related data to be collected](#page-468-0) [for troubleshooting](#page-468-0)* and *[10.5 Procedures for collecting Windows-related data for troubleshooting](#page-474-0)*.

# <span id="page-466-0"></span>10.3 Log information to be collected for troubleshooting

When an error occurs in Performance Management, check the log information to determine how to handle the error. When Performance Management is being used, the following four types of log information are output:

- **•** System log
- **•** Common message log
- **•** Operation status log
- **•** Trace log

These four types of log information and the log options that can be set in each type of log information are explained below.

## 10.3.1 Types of log information to be collected

#### (1) System log

The system log is used to report system statuses and errors. This log is output to the event log file.

For the output format, see the chapter explaining log information in the manual *Job Management Partner 1/ Performance Management Reference*.

#### (2) Common message log

The common message log is used to report system statuses and errors. The log information that is output to the common message log is more detailed than the log information that is output to the system log. For details about the output destination file name for the common message log and file size, see *10.3.2 Log files and folders to check*. For the output format, see the chapter explaining log information in the manual *Job Management Partner 1/Performance Management Reference*.

#### (3) Operation status log

The operation status log is output by PFM - Web Console. For details about the output destination file name for the operation status log and file size, see the chapter explaining troubleshooting in the *Job Management Partner 1/ Performance Management User's Guide*. For the output format, see the chapter explaining log information in the manual *Job Management Partner 1/Performance Management Reference*.

#### (4) Trace log

The trace log is collected to investigate the process leading up to the error and to measure the time that was used for each process.

The trace log is output to the log file that each service of a Performance Management program has.

## 10.3.2 Log files and folders to check

This section explains the log information that is output by Performance Management. For details about the operation status log output destination file name and file size, see the chapter explaining troubleshooting in the *Job Management Partner 1/Performance Management User's Guide*.

#### (1) Common message log

This section describes the common message log, which is one of the logs that are output by Performance Management. The table below shows the service name or control name, which is the output source for the common message log, log file names, and disk usage.

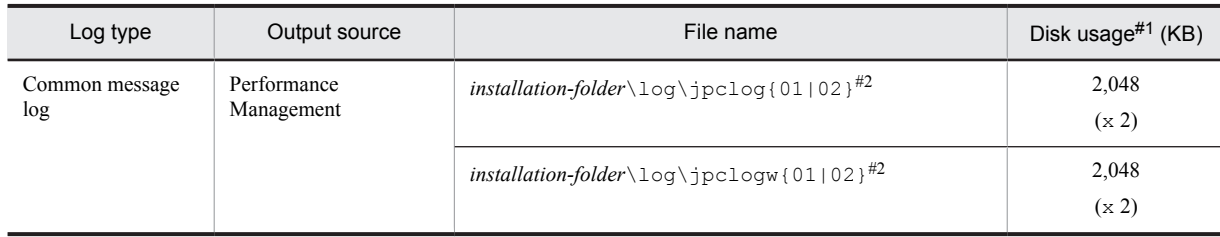

#### Table 10-2: Common message log file names (in Windows)

#### #1

The number inside the parentheses ( ) indicate the number of log files that are created for each service. For example, 2,048 (**x** 2) means that a maximum of two log files, each with a disk usage of 2,048 KB, are created. In this case, the total disk usage is 4,096 KB.

#### $#2$

The log file name of the common message log ends with 01 or 02.

#### Sequential file (jpclog) method

Log information is output first to a log file whose name ends with 01. When the size of this log file reaches its upper limit, the end of the log file name is changed from 01 to 02, and a new log file whose name ends with 01 is created. From this point on, log information is output to the log file whose name ends with 01. If a log file whose name ends with 02 already exists, it is overwritten. The latest log is always output to the log file whose name ends with 01.

#### Wrap-around file (jpclogw) method

Log information is output first to a log file whose name ends with 01. When the size of this log file reaches its upper limit, a new log file whose name ends with 02 is created. From this point on, log information is output to the log file whose name ends with 02. If a log file whose name ends with 02 already exists, all of its data is deleted first, and then log information is output beginning at the first line in this log file. Thereafter, the log output files are alternated.

For details about log file output methods, see the chapter explaining error detection in Performance Management in the *Job Management Partner 1/Performance Management User's Guide*.

#### (2) Trace log

This section describes the trace log, which is one of the logs that are output by Performance Management. The table below shows the service name or control name, which is the output source for the trace log of PFM - Agent, and storage destination folder name.

| Log type                                                                                         | Output source                               | Folder name                         |
|--------------------------------------------------------------------------------------------------|---------------------------------------------|-------------------------------------|
| Performance Management<br>Trace log<br>command<br>Agent Collector service<br>Agent Store service | $installation-folder\to\texttt{tools}\log\$ |                                     |
|                                                                                                  |                                             | installation-folder\agtt\agent\log\ |
|                                                                                                  |                                             | installation-folder\agtt\store\log\ |

Table 10‒3: Trace log storage destination folder name (in Windows)
## 10.4 Windows-related data to be collected for troubleshooting

If you cannot eliminate the error even when you have taken the steps described in *[10.2 Troubleshooting](#page-460-0)*, you must collect data to identify the error cause and contact the system administrator. This section explains the data that must be collected when an error occurs.

Performance Management provides a command for collecting the necessary data in a batch. To collect PFM - Agent data, use the jpcras command. Data that can be collected using the jpcras command is indicated by a symbol in the table.

*Note:*

Data that can be collected using the jpcras command differs depending on the operations specified during command execution. For details about the options that can be specified for the command, see the chapter explaining commands in the manual *Job Management Partner 1/Performance Management Reference*.

## 10.4.1 OS log information to be collected

You need to collect the OS-related log information indicated in the following table.

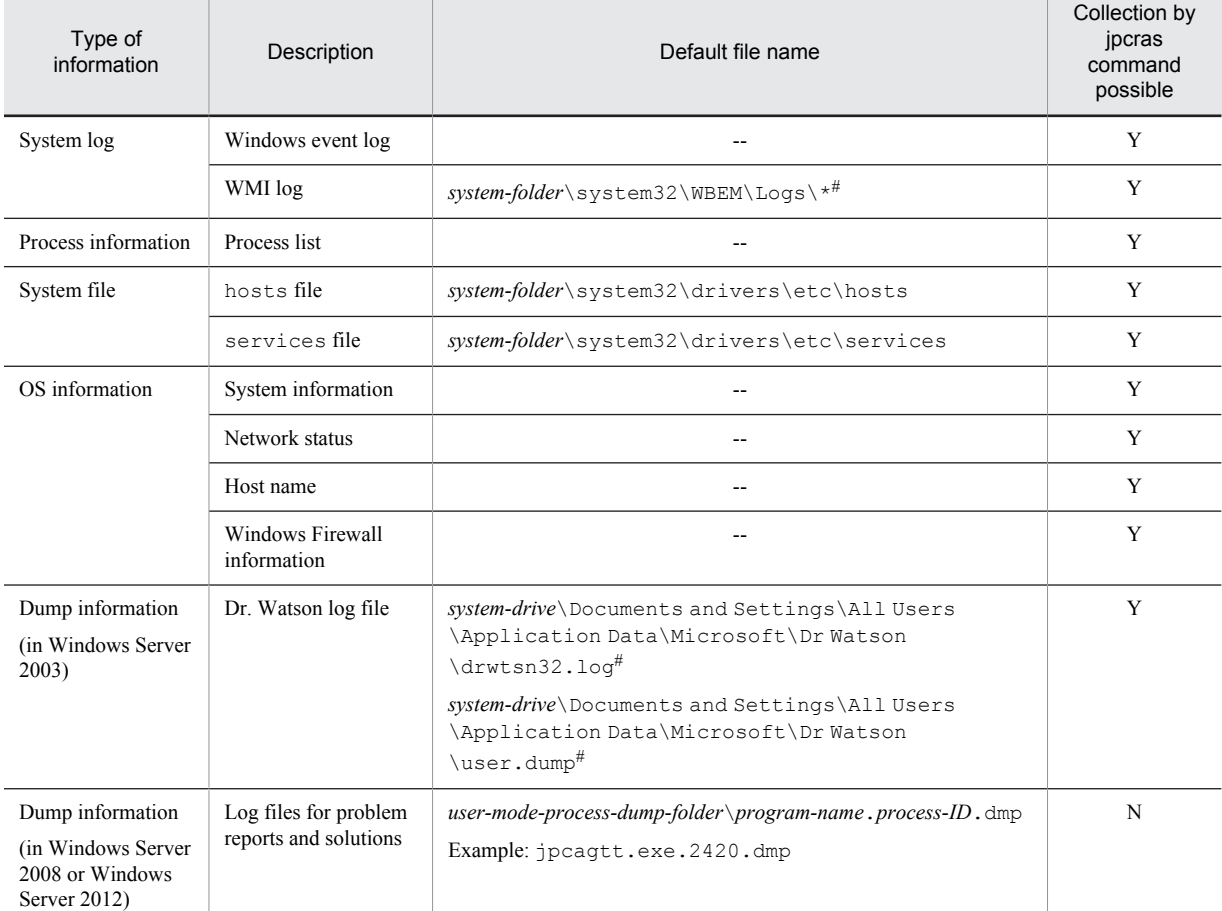

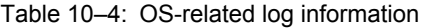

Legend:

Y: Can be collected.

N: Cannot be collected.

--: Not applicable.

#

If log files are set to be output to another folder, collect data from that folder.

## 10.4.2 Performance Management information to be collected

You need to collect the types of information related to Performance Management that are described below. If the error occurred in network connection, you also need to collect information from the connection destination machine. The following table describes the information related to Performance Management.

| Information type                                                                             | Description                                                                       | Default file name or registry                                                                                                    | Collection by<br>jpcras command<br>possible |
|----------------------------------------------------------------------------------------------|-----------------------------------------------------------------------------------|----------------------------------------------------------------------------------------------------|---------------------------------------------|
| Common<br>message log                                                                        | Message log output<br>by Performance<br>Management<br>(sequential file<br>method) | $installation-folder\log\jpclog{01 02}^{#1}$                                                                                                    | Y                                           |
|                                                                                              | Message log output<br>by Performance<br>Management (wrap-<br>around method)       | installation-folder\log\jpclogw{01 02} <sup>#1</sup>                                                                                                    | Y                                           |
| Configuration<br>information                                                                 | Information file for<br>each configuration                                        |                                                                                                    | Y                                           |
|                                                                                              | Output results of the<br>jpctool service<br>list (jpcctrl<br>list) command        |                                                                                                    | Y                                           |
| Version<br>information                                                                       | Product version                                                                   | $\sim$ $\sim$                                                                                                    | Y                                           |
|                                                                                              | History information                                                               | $\sim$ $\sim$                                                                                                    | Y                                           |
| Database<br>information                                                                      | <b>Agent Store</b>                                                                | • For Store $1.0$<br>installation-folder\agtt\store\*.DB<br>installation-folder\agtt\store\*.IDX<br>• For Store $2.0$<br>installation-folder\agtt\store\STPD<br>The following files under the <i>installation-folder</i> \agtt\store<br>\STPI folder:<br>$^{\star}$ .DB<br>$^{\star}$ . IDX | Y                                           |
| Trace log                                                                                    | Trace information on<br>each service of a<br>Performance<br>Management<br>program | $-42$                                                                                                    | Y                                           |
| Information<br>about the<br>function for<br>collecting user-<br>specific<br>performance data | Configuration<br>information                                                      | installation-folder\agtt\agent\jpcuser\jpcuser.ini                                                                                                    | Y                                           |
|                                                                                              | Debug log                                                                         | installation-folder<br>\agtt\agent\jpcuser\debug\jpcuser dbg {01 02 <br>$03 04 05$ .log                                                                                                    | Y                                           |
|                                                                                              | Trace log                                                                         | installation-folder<br>\agtt\agent\jpcuser\log\trace\msglog{01 02}                                                                                                    | Y                                           |
|                                                                                              | Public log                                                                        | installation-folder                                                                                                    | Y                                           |

Table 10-5: Performance Management information

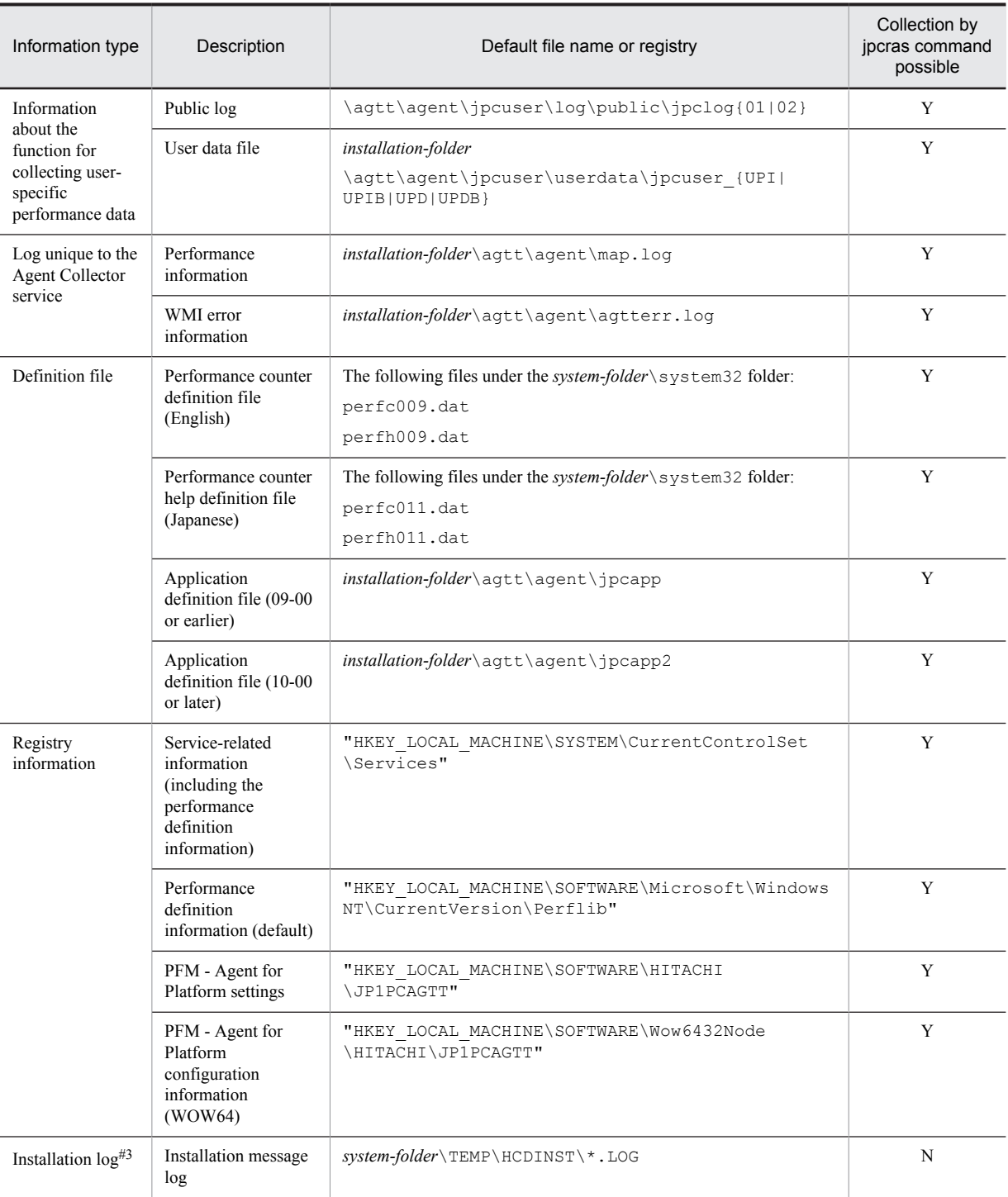

Y: Can be collected

N: Cannot be collected

--: Not applicable

#1

For details about log file output methods, see the chapter explaining error detection in Performance Management in the *Job Management Partner 1/Performance Management User's Guide*.

#2

For details about the trace log storage destination folder, see *[10.3.2 Log files and folders to check](#page-466-0)*.

#3

Collect this log if installation fails.

## 10.4.3 Operation information to be collected

You need the following types of information on the operation that was taking place when the error occurred:

- **•** Operation details
- **•** Time at which the error occurred
- **•** Machine configuration (including each OS version, host name, and the configurations of PFM Manager and PFM - Agent)
- **•** Whether the error can be reproduced
- **•** Performance Management user name used for logon if the user logged on from PFM Web Console
- **•** If the error occurred during execution of a command, the arguments specified in the command

### 10.4.4 Error information displayed on screen to be collected

Collect hard copies of the following items:

- **•** Hard copy of the window operation if an application error occurred
- **•** Hard copy of the error message dialog box (including the content of the detailed buttons if they were present)
- **•** Hard copy of the Command Prompt window or Administrator Console window if a problem occurred during command execution

### 10.4.5 Performance data information to be collected

You need to collect the following information pertaining to performance data. In addition, you need to collect files, results of commands, and registry information from the machine.

The following table shows the performance data information specific to PFM - Agent for Platform that needs to be collected in an environment in which PFM - Agent for Platform is installed.

| Information type                         | Overview                                                             | Information that needs to be collected<br>(file name, collection command name, registry<br>definition location) | Can be collected using<br>the jpcras command? |
|------------------------------------------|----------------------------------------------------------------------|----------------------------------------------------------------------------------------------------|-----------------------------------------------|
| Performance<br>definition<br>information | Counter definition file<br>Counter definition<br>location (registry) | system-folder\system32\perfc009.dat                                                                             | Y                                             |
|                                          |                                                                      | system-folder\system32\perfc011.dat                                                                             | Y                                             |
|                                          |                                                                      | system-folder\system32\perfh009.dat                                                                             | Y                                             |
|                                          |                                                                      | system-folder\system32\perfh011.dat                                                                             | Y                                             |
|                                          | Counter definition file                                              | HKEY LOCAL MACHINE\SOFTWARE<br>\Microsoft\Windows NT\CurrentVersion<br>\Perflib                                 | Y                                             |
|                                          |                                                                      | HKEY LOCAL MACHINE\SYSTEM<br>\CurrentControlSet\Services                                                        | Y                                             |
|                                          | Counter information<br>during Agent Collector<br>service startup     | <i>installation-folder</i> \ aqtt \ aqent \ map. loq                                                            | Y                                             |
| OS information<br>$(command)^#$          | Host name                                                            | hostname                                                                                                    | Y                                             |

Table 10-6: Performance data information specific to PFM - Agent for Platform

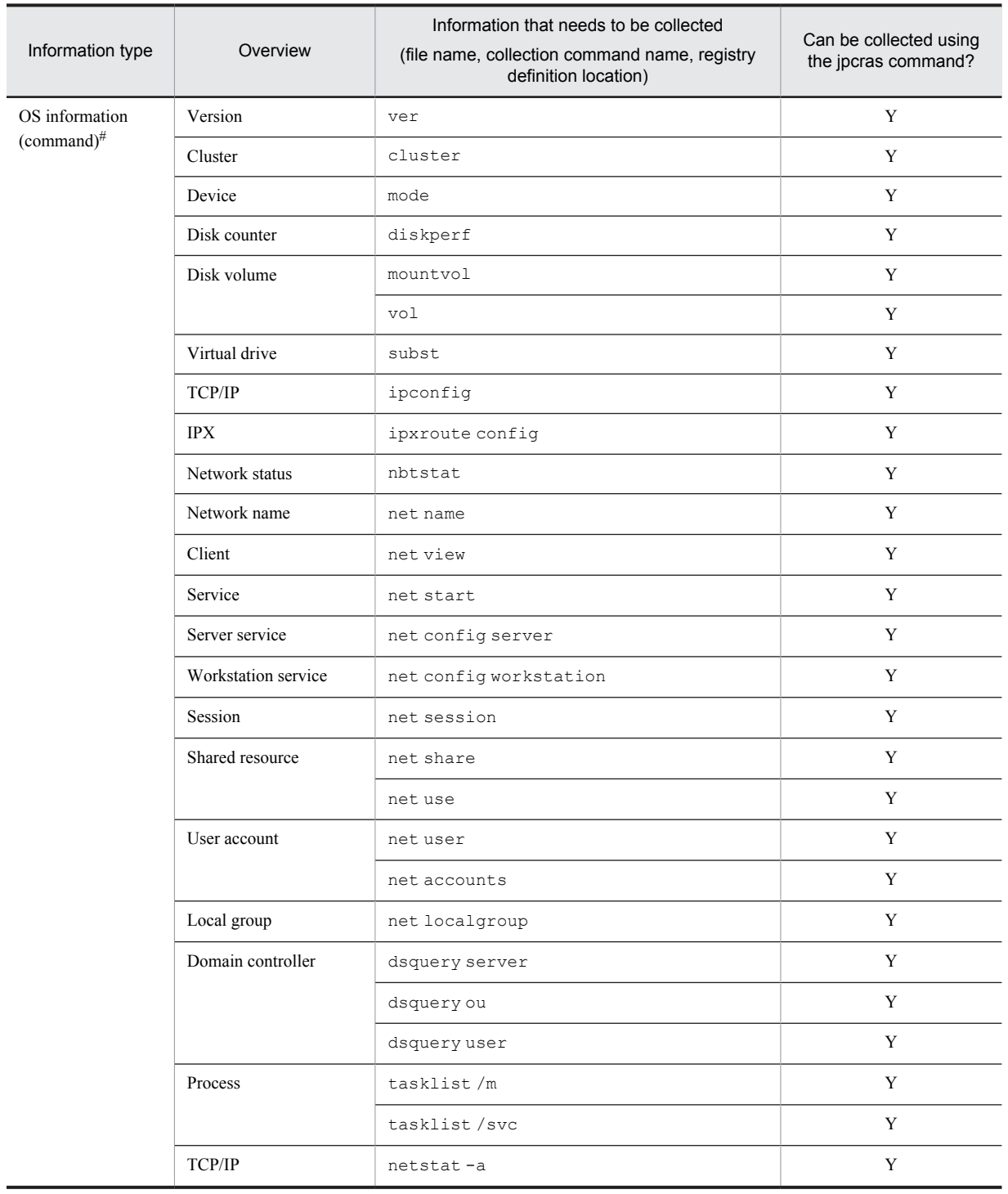

Y: Can be collected.

#

For details about commands, see **Help** in Windows.

## 10.4.6 User-mode process dump to be collected (in Windows Server 2008 or Windows Server 2012)

If the Performance Management process in Windows Server 2008 or Windows Server 2012 terminates with an application error, collect a user-mode process dump.

## 10.4.7 Problem report to be collected (in Windows Server 2008 or Windows Server 2012)

If the Performance Management process in Windows Server 2008 or Windows Server 2012 terminates with an application error, collect the problem report.

## 10.4.8 Other information to be collected

The following types of information are also necessary:

- **•** Contents of **System** and **Application** in the Windows Event Viewer window
- **•** Content of **System Information** under **System Tools** under **Accessories**

## 10.5 Procedures for collecting Windows-related data for troubleshooting

## 10.5.1 Collecting dump information (in Windows Server 2008 or Windows Server 2012)

To collect dump information in a Windows Server 2008 or Windows Server 2012 environment:

- 1. Open Task Manager.
- 2. Select the process tab.
- 3. Right-click the process name for which you want to collect dump information, and then select **Create Dump File**. Dump files are stored in the following folder:

*system-drive*\Users\*user-name*\AppData\Local\Temp

4. Obtain the dump file from the folder created in step 3. If you have changed the environment variable settings so that dump files are output to a different folder, obtain the dump file from that folder.

### 10.5.2 Collecting troubleshooting information by executing the data collection command

To collect data for investigating the cause of the error, you use the jpcras command. The procedure for executing the data collection command is described below. Note that the operations explained here must be executed by a user who has the Administrators permission as an OS user.

To collect data:

- 1. Log onto the host on which the service whose data is to be collected is installed.
- 2. At the command prompt, execute the following command and enable the command extended function of the command interpreter.

cmd /E:ON

3. Specify the data to be collected and the folder for storing it, and execute the jpcras command.

In the example shown below, all information that can be collected using the jpcras command is stored in the folder c:\tmp\jpc\agt.

jpcras c:\tmp\jpc\agt all all

When the jpcras command is executed, the jpctool service list -id \* -host \* (jpcctrl list \* host=\*) command is executed internally to obtain a list of PFM services and to confirm whether the services are running. Execution of this internal command might take a long time if a firewall exists between the host that executes the command and a host in another Performance Management system or if the system configuration is large. In either case, you can set the JPC\_COLCTRLNOHOST environment variable to 1 to suppress processing of the jpctool service list  $-i d * -host * (jpcctrl list * host(*) command to shorten the command execution time.$ 

For details about the jpcras command, see the chapter explaining commands in the manual *Job Management Partner 1/Performance Management Reference*.

Note on executing the command in a Windows Server 2008 or Windows Server 2012 environment

If the user account control functionality (UAC) is enabled in the operating system, the User Account Control dialog box might be displayed during command execution. If it is displayed, click the **Continue** button to continue data collection, or click the **Cancel** button to cancel data collection.

## 10.5.3 Collecting the Windows event log

From the Event Viewer window in Windows, collect the contents of **System** and **Application**.

## 10.5.4 Collecting operation information to be checked

Check the operation that was taking place when the error occurred and record it. You need to check the following information:

- **•** Operation details
- **•** Time at which the error occurred
- **•** Machine configuration (including each OS version, host name, and the configurations of PFM Manager and PFM - Agent)
- **•** Whether the error can be reproduced
- **•** Performance Management user name used for logon if the user logged on from PFM Web Console
- **•** If the error occurred during execution of a command, the arguments specified in the command

## 10.5.5 Collecting error information displayed on screen

Collect hard copies of the following items:

- **•** Hard copy of the window operation if an application error occurred
- **•** Hard copy of the error message dialog box If detailed information is available, also copy its content.
- Hard copy of the Command Prompt window or Administrator Console window if a problem occurred during command execution

To obtain a hard copy of the Command Prompt window or Administrator Console window, specify the following in the Command Prompt Properties window:

- **Edit Options** under the **Options** tab Select **Quick Edit Mode**.
- **Layout** tab Set **Height** under **Screen Buffer Size** to 500.

## 10.5.6 Collecting other data for troubleshooting

Data can be collected from **Accessories** > **System Tools** > **System Information**.

## 10.6 Detecting problems within Performance Management

You can use the health check function to detect problems within Performance Management itself. This function monitors the operating status of the monitoring agent and the host on which the monitoring agent is running, and displays the monitoring results in PFM - Web Console as changes in the status of the monitoring agent.

You can also use the PFM service Auto-restart functionality that automatically restarts the PFM service when it abnormally terminates for some reason or restart it on a regular basis.

To use the health check function to monitor the operating status of the monitoring agent or use the PFM service Autorestart functionality, you need to use the status management function. This function checks the detailed status of the Performance Management service. Therefore, the version of the target monitoring agent must support the status management function and the status management function must be enabled. There are no requirements when you monitor the operating status of the host.

Using JP1/Base, which is an integrated system monitoring and management product, to monitor Performance Management log files can also detect problems within Performance Management itself. This allows the system administrator to quickly detect an error if a problem occurs, determine the cause of the error, and take an appropriate recovery measure.

For details about detecting problems within Performance Management itself, see the chapter explaining error detection in Performance Management in the *Job Management Partner 1/Performance Management User's Guide*.

## 10.7 Performance Management system error recovery

When an error occurs on a Performance Management server, you need to restore the server to the normal state that was present before the error occurred, based on a backup file.

For details about how to restore a server to its pre-error state, see the chapter explaining troubleshooting in the *Job Management Partner 1/Performance Management User's Guide*.

# Appendixes

## A. Estimating System Requirements

Before you build a system that uses PFM - Agent for Platform, Hitachi recommends that you estimate the system requirements to determine whether the performance of the machine to be used is sufficient to operate PFM - Agent for Platform.

### A.1 Estimating memory requirements

Memory requirements change according to the settings and usage of PFM - Agent for Platform. For details about the formulas to use for estimating memory requirements, see the *Release Notes*.

## A.2 Estimating disk space requirements

Disk space requirements vary according to the number of records for which performance data is collected. When estimating the amount of disk space required, note that the estimated disk space required for the entire system is a function of the estimated disk space required for the Store database (version 1.0 or 2.0). For the equations to use to estimate disk space requirements, see the *Release Notes*.

## B. List of Identifiers

When operating PFM - Agent for Platform or extracting performance data from the Store database of PFM - Agent for Platform, identifiers that indicate PFM - Agent for Platform are necessary in some cases. The table below shows the identifiers of PFM - Agent for Platform.

| Purpose                          | Name                       | Identifier         | Explanation                                                                                                    |
|----------------------------------|----------------------------|--------------------|----------------------------------------------------------------------------------------------------|
| Command, etc.<br>Product ID<br>т |                            |                    | Product ID is part of a service ID. You need a service ID when you use a<br>command to check the Performance Management system configuration or<br>back up performance data. For details about service IDs, see the section<br>that explains service naming conventions in the appendix of the <i>Job</i><br>Management Partner 1/Performance Management Planning and<br>Configuration Guide. |
|                                  | Service key                | agtt or<br>Windows | You need a service key when you use a command to start or stop PFM -<br>Agent for Platform. For details about service keys, see the section that<br>explains service naming conventions in the appendix of the $Job$<br>Management Partner 1/Performance Management Planning and<br>Configuration Guide.                                                                                      |
| <b>ODBC</b>                      | Product type<br>identifier | NΤ                 | You need a product type identifier when you use an SQL statement to<br>extract data. For details, see the chapter explaining operation analysis that<br>is linked with an ODBC-compatible application program in the $Job$<br>Management Partner 1/Performance Management User's Guide.                                                                                                    |
| Help                             | Help ID                    | pcat               | Indicates help for PFM - Agent for Platform.                                                                                                    |

Table B-1: PFM - Agent for Platform identifier list

## C. List of Processes

This appendix lists the processes in PFM - Agent for Platform.

For details about the processes in PFM - Manager, PFM - Base, and PFM - Web Console, see the appendix to the manual *Job Management Partner 1/Performance Management Reference*. The table below shows the processes in PFM - Agent for Platform. The value provided next to the process name indicates the number of processes that can be concurrently started.

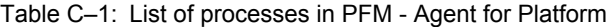

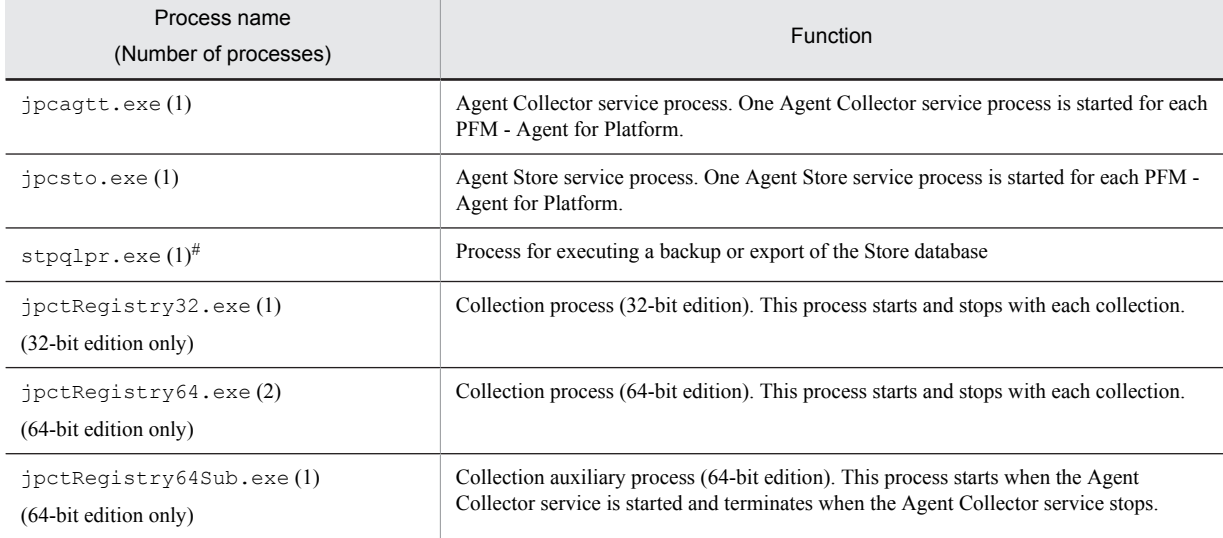

#: Child process of the jpcsto process

## D. List of Port Numbers

This appendix lists the port numbers used by PFM - Agent for Platform.

For details about the port numbers used by PFM - Manager and PFM - Base, and the firewall passage directions, see the appendix to the manual *Job Management Partner 1/Performance Management Reference*.

You can also change port numbers to the desired numbers as needed by the user environment.

For details about how to change port numbers, see the chapter explaining installation and setup in the *Job Management Partner 1/Performance Management Planning and Configuration Guide*. The protocol used is TCP/IP.

*Notes:*

Performance Management supports static NAT (Basic NAT), which converts addresses on a one-to-one basis. Performance Management does not support dynamic NAT or NAPT (IP Masquerade, NAT+), which includes a port conversion function.

### D.1 Port numbers of PFM - Agent for Platform

The table below shows the port numbers used by PFM - Agent for Platform.

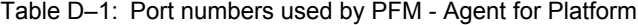

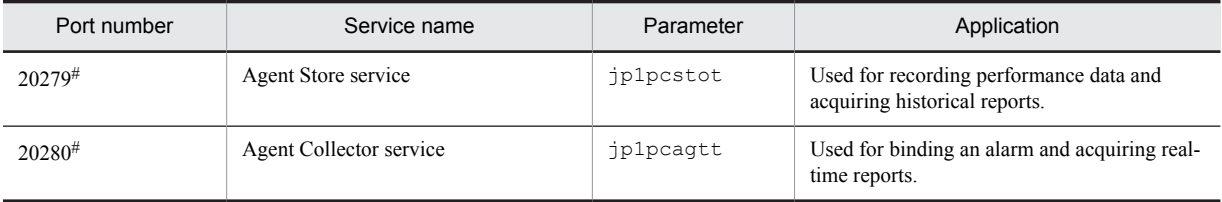

#

If you do not change the port numbers to the desired numbers when executing the jpcconf port define (jpcnsconfig port define) command, these port numbers are assigned. If the jpcconf port define (jpcnsconfig port define) command is not executed, port numbers not being used by the system are automatically assigned when the service is restarted.

### D.2 Firewall passage directions

When PFM - Manager and PFM - Agent for Platform (Windows) are located across a firewall, specify fixed values for the port numbers of PFM - Manager and all PFM - Agent services. Furthermore, specify each port number in the direction shown in the table below to allow all services to pass through the firewall.

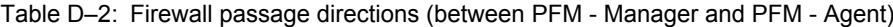

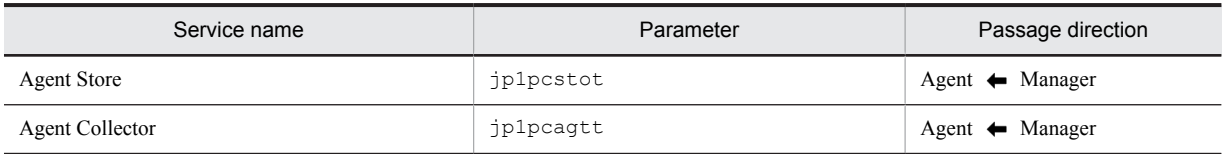

Legend:

Manager: PFM - Manager host

Agent: PFM - Agent host

: Direction for starting communication (connection) from the right term to the left term

When communication (connection) is initiated, the receiving side (the side indicated by the direction of the arrow) uses the port numbers used by PFM - Agent for Platform as receiving ports. For the port numbers used by PFM - Agent for Platform, see Table *D-1 Port numbers used by PFM - Agent for Platform*.

The connecting side uses free port numbers provided by the OS as sending ports. The available range of port numbers depends on the OS.

Set the firewall so that the sending ports used temporarily by Manager can pass through to the receiving ports of Agent.

*Note:*

To execute the jpctool db dump (jpcctrl dump) or jpctool service list (jpcctrl list) command on the PFM - Agent host, use one of the following methods:

- **•** Specify the proxy option of the jpctool db dump (jpcctrl dump) or jpctool service list (jpcctrl list) command such that communication takes place via PFM - Manager. For details about the proxy option of the jpctool db dump (jpcctrl dump) or jpctool service list (jpcctrl list) command, see the chapter explaining commands in the manual *Job Management Partner 1/ Performance Management Reference*.
- **•** Specify port numbers between the PFM Agent hosts, with the firewall passage directions shown in the table below.

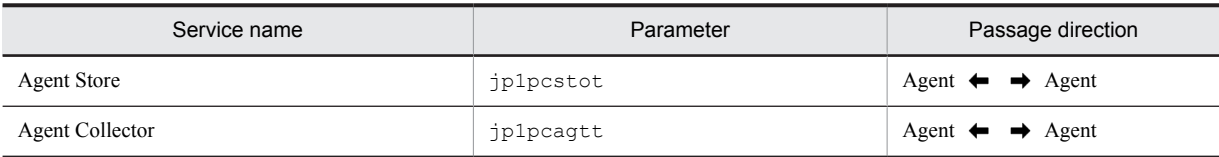

#### Table D‒3: Firewall passage directions (between PFM - Agent hosts)

Legend:

Agent: PFM - Agent host

 $\leftrightarrow$ : Direction for starting communication (connection) from the left term to the right term and from the right term to the left term

## E. Properties of PFM - Agent for Platform

This appendix lists the properties of the Agent Store and Agent Collector services of PFM - Agent for Platform that are displayed on PFM - Web Console.

## E.1 Agent Store service properties

The table below shows the properties of the Agent Store service of PFM - Agent for Platform.

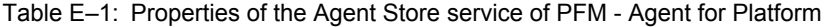

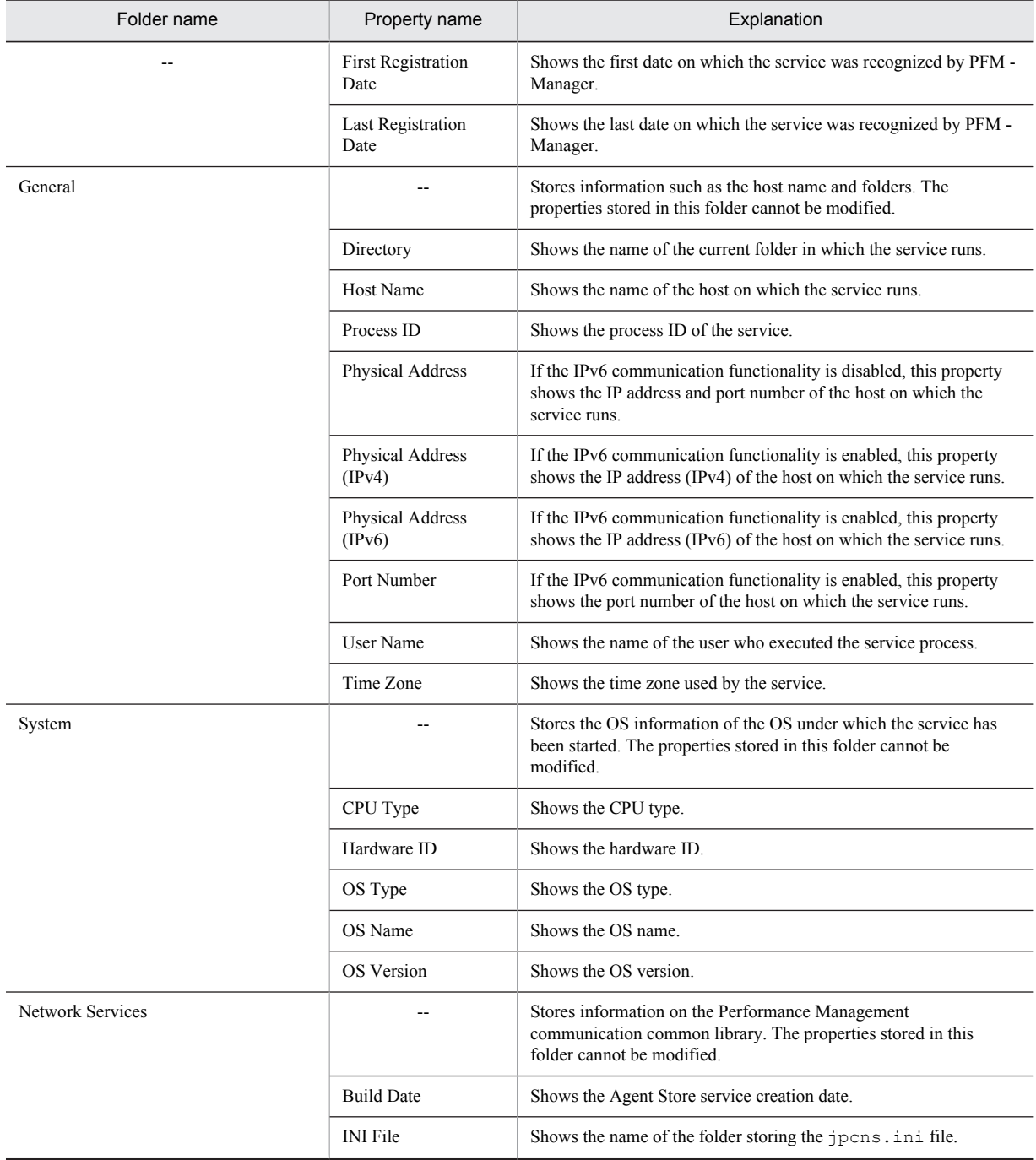

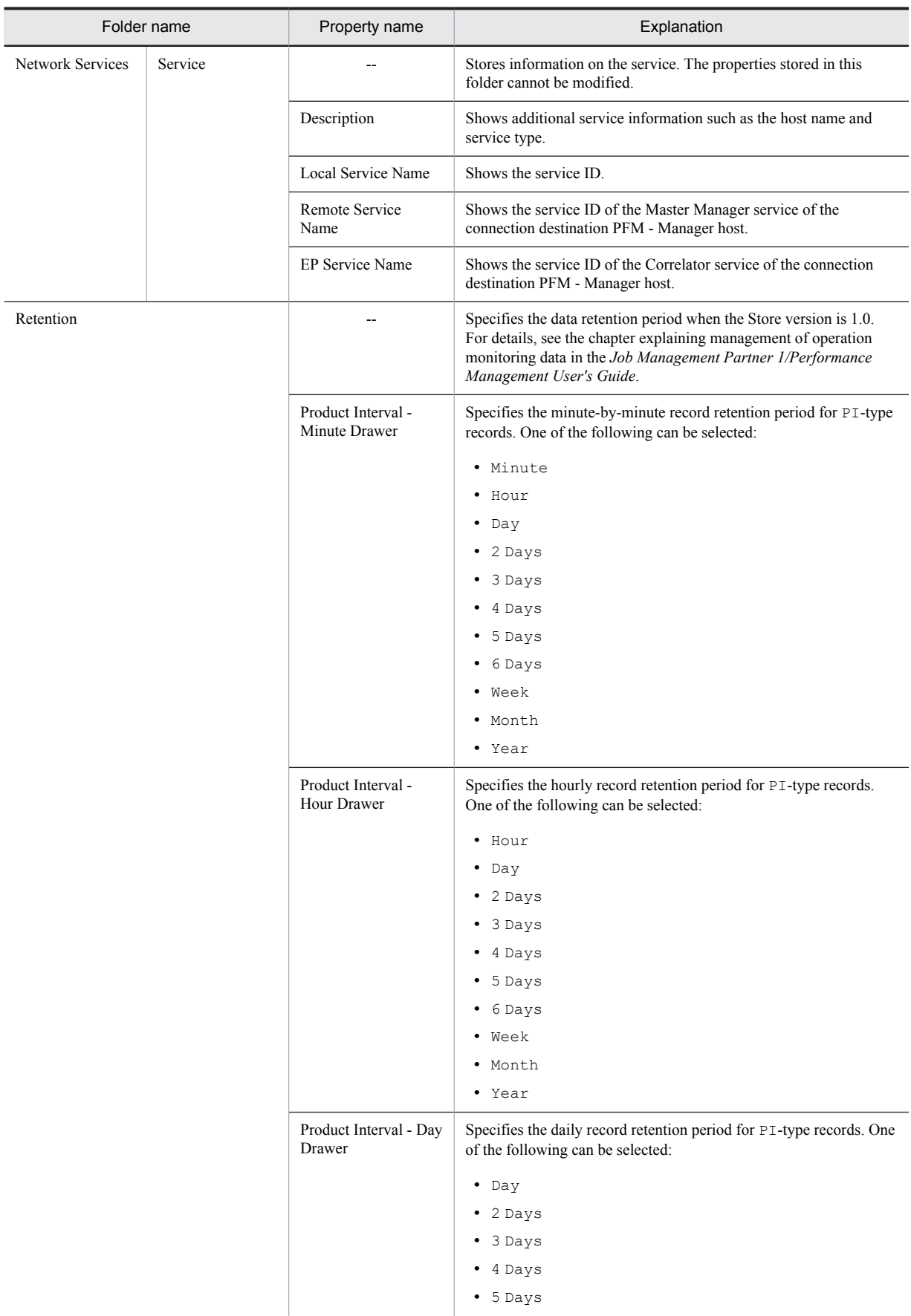

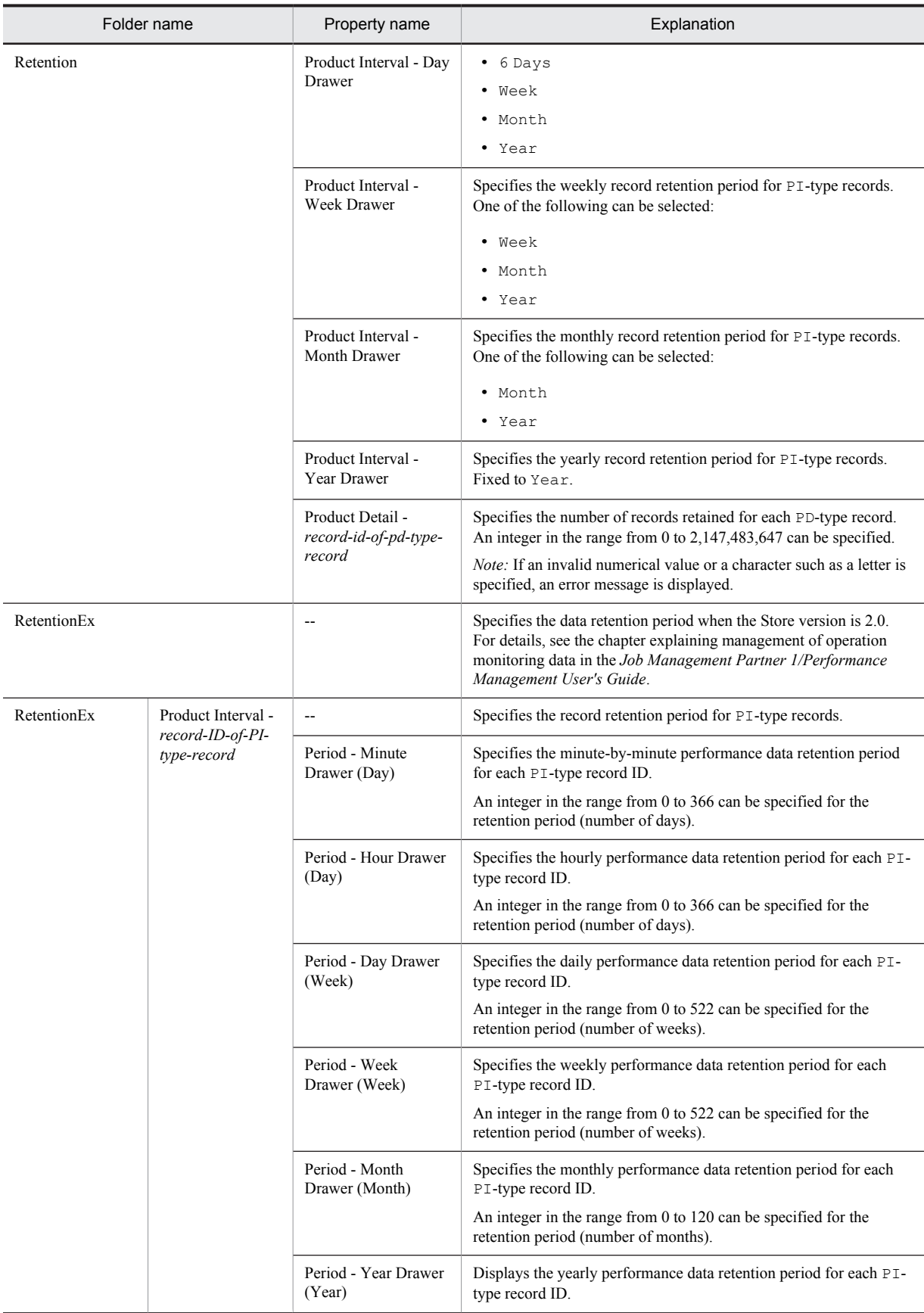

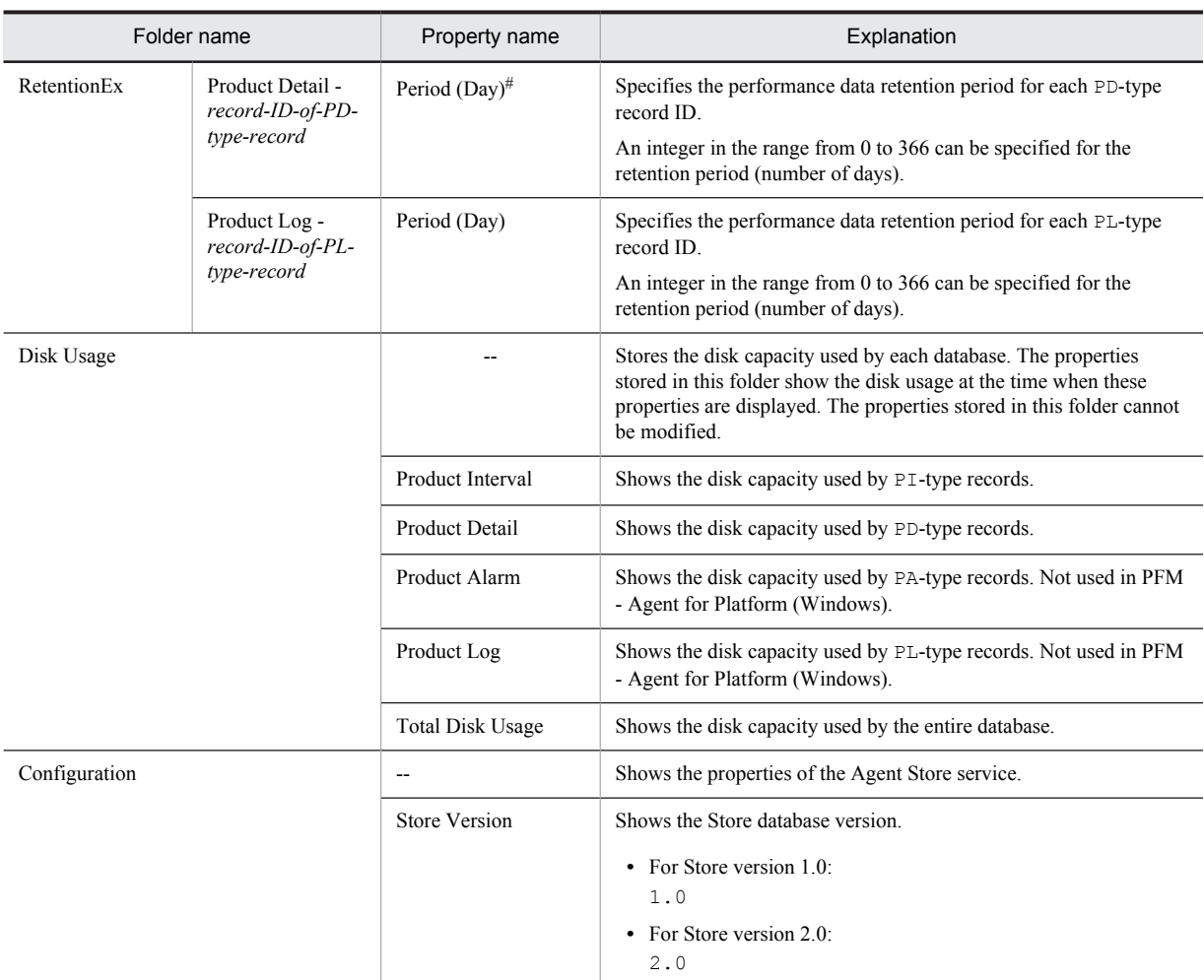

--: Not applicable

#

This is fixed to 0 if the record ID is APS or ASVC.

## E.2 Agent Collector service properties

The table below shows the properties of the Agent Collector service of PFM - Agent for Platform.

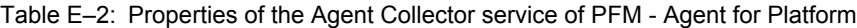

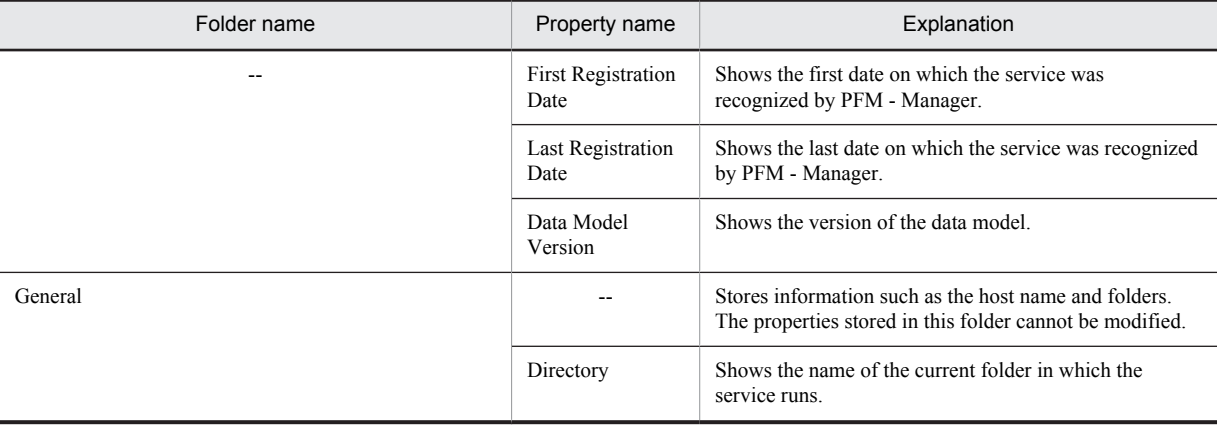

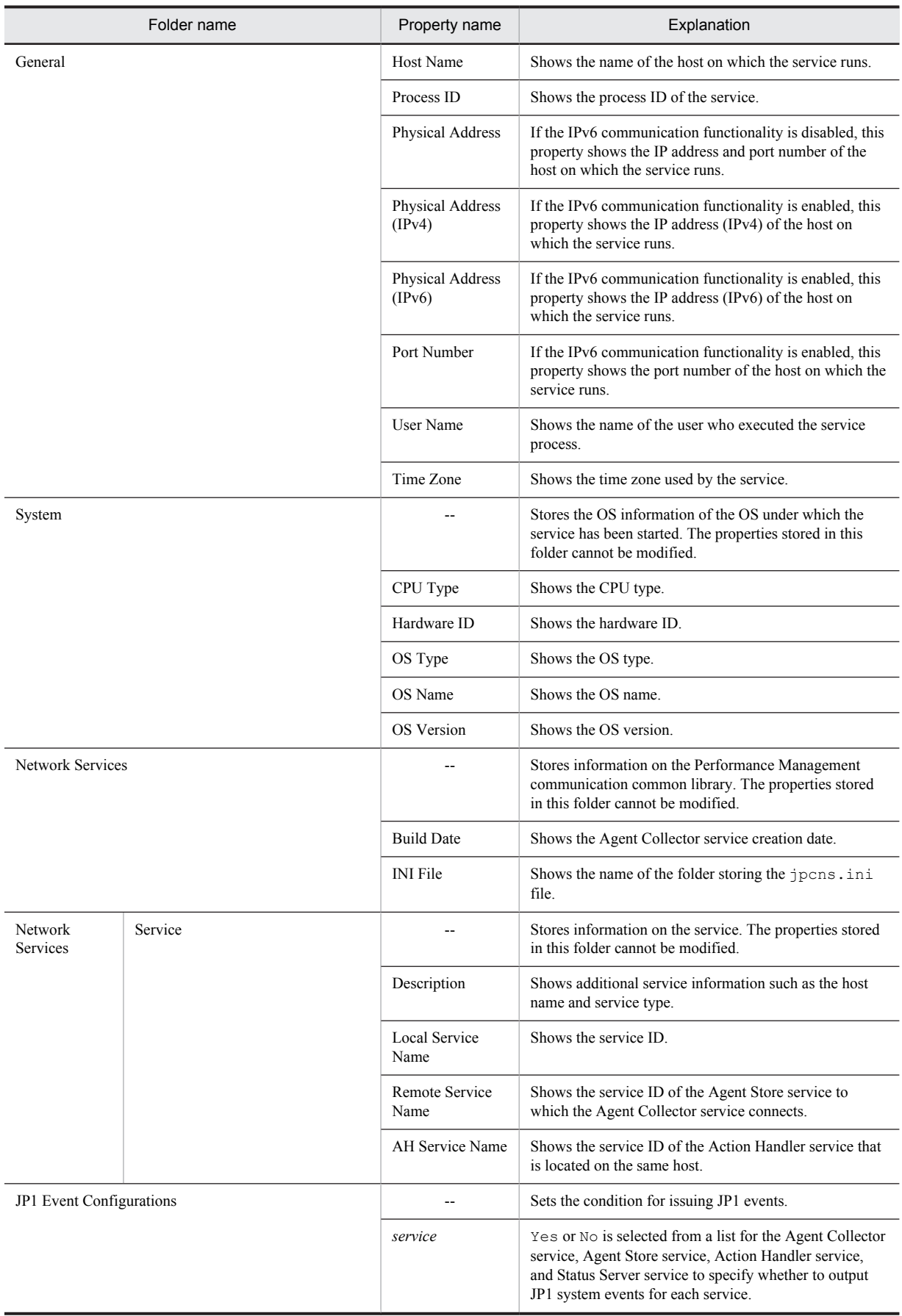

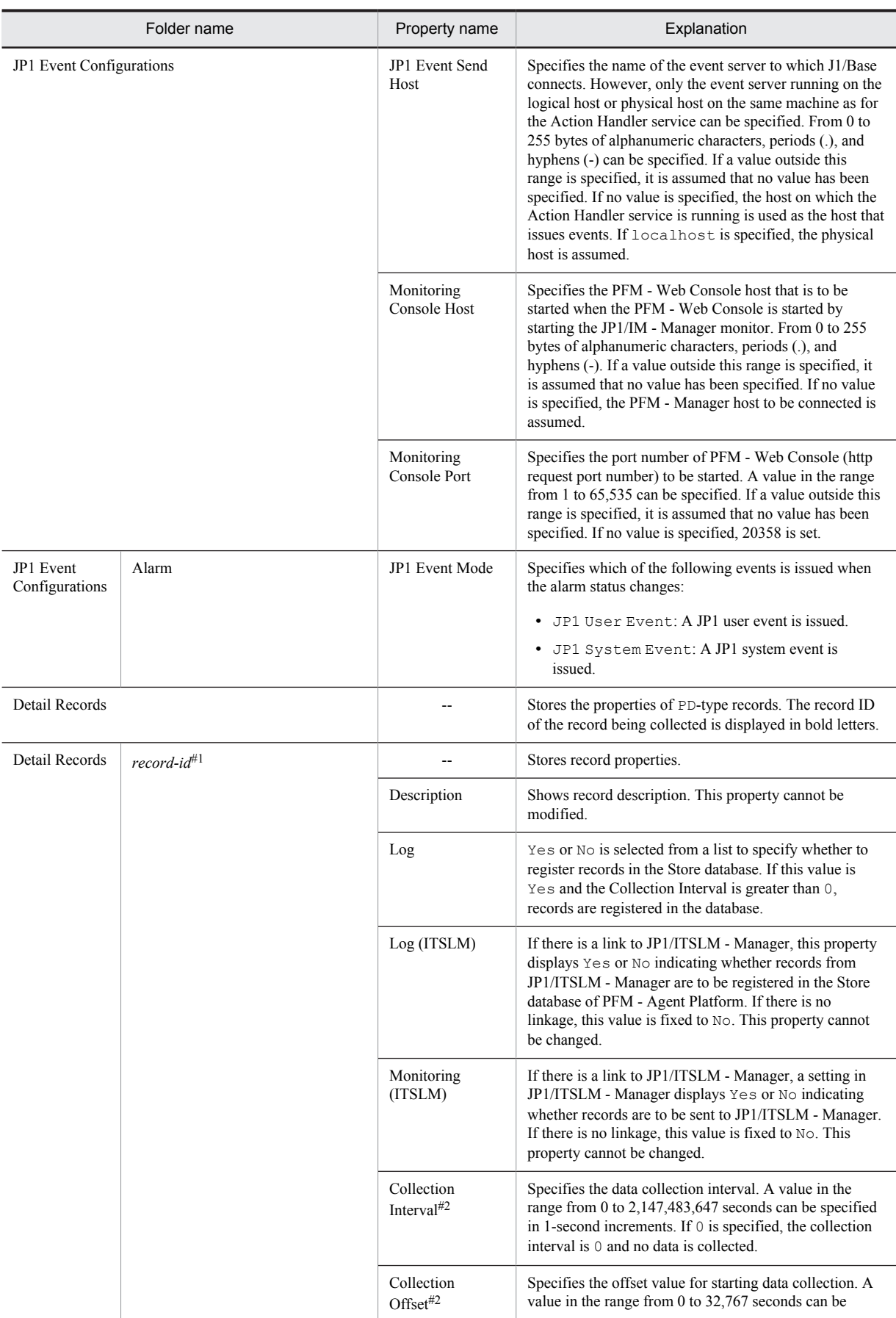

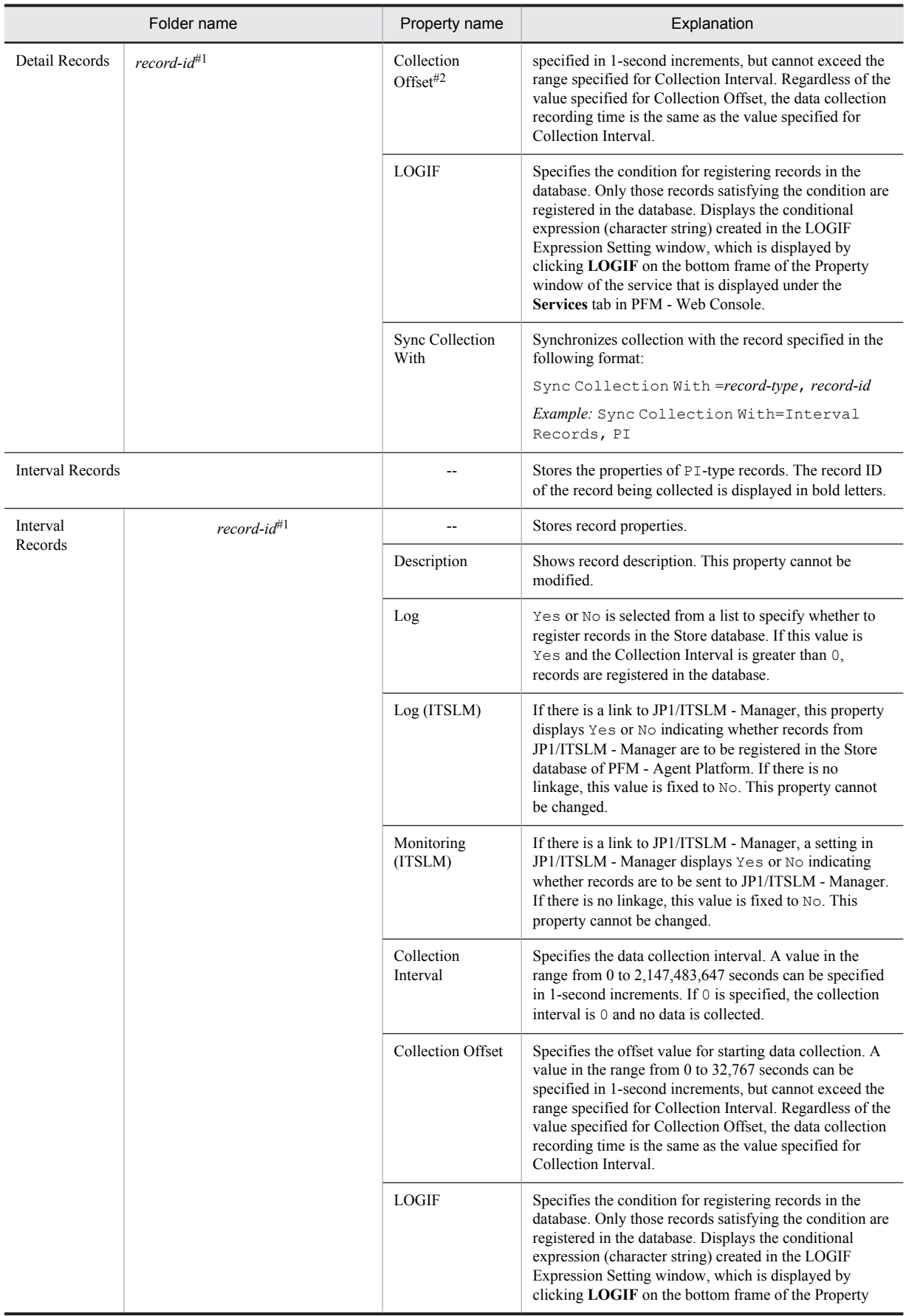

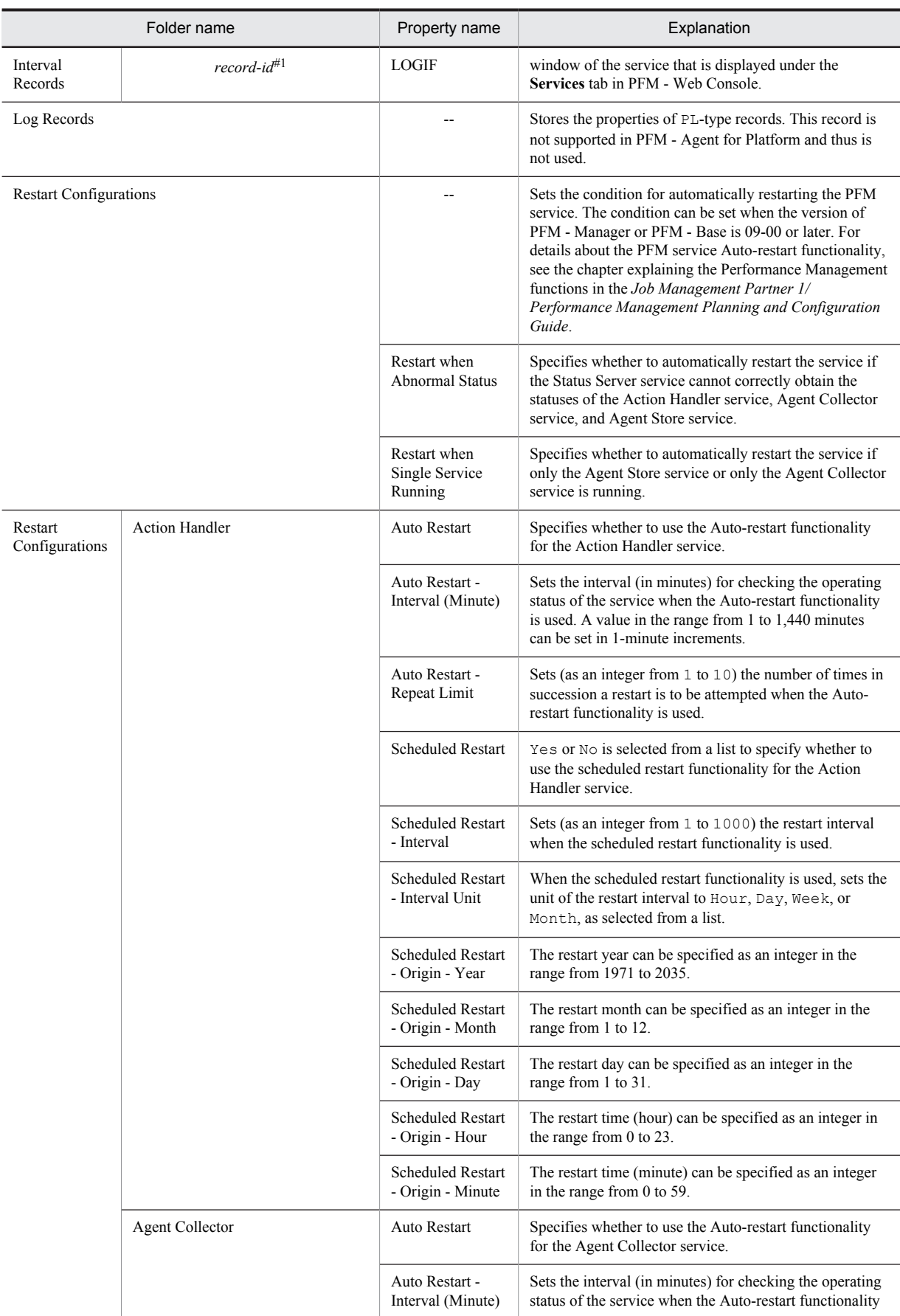

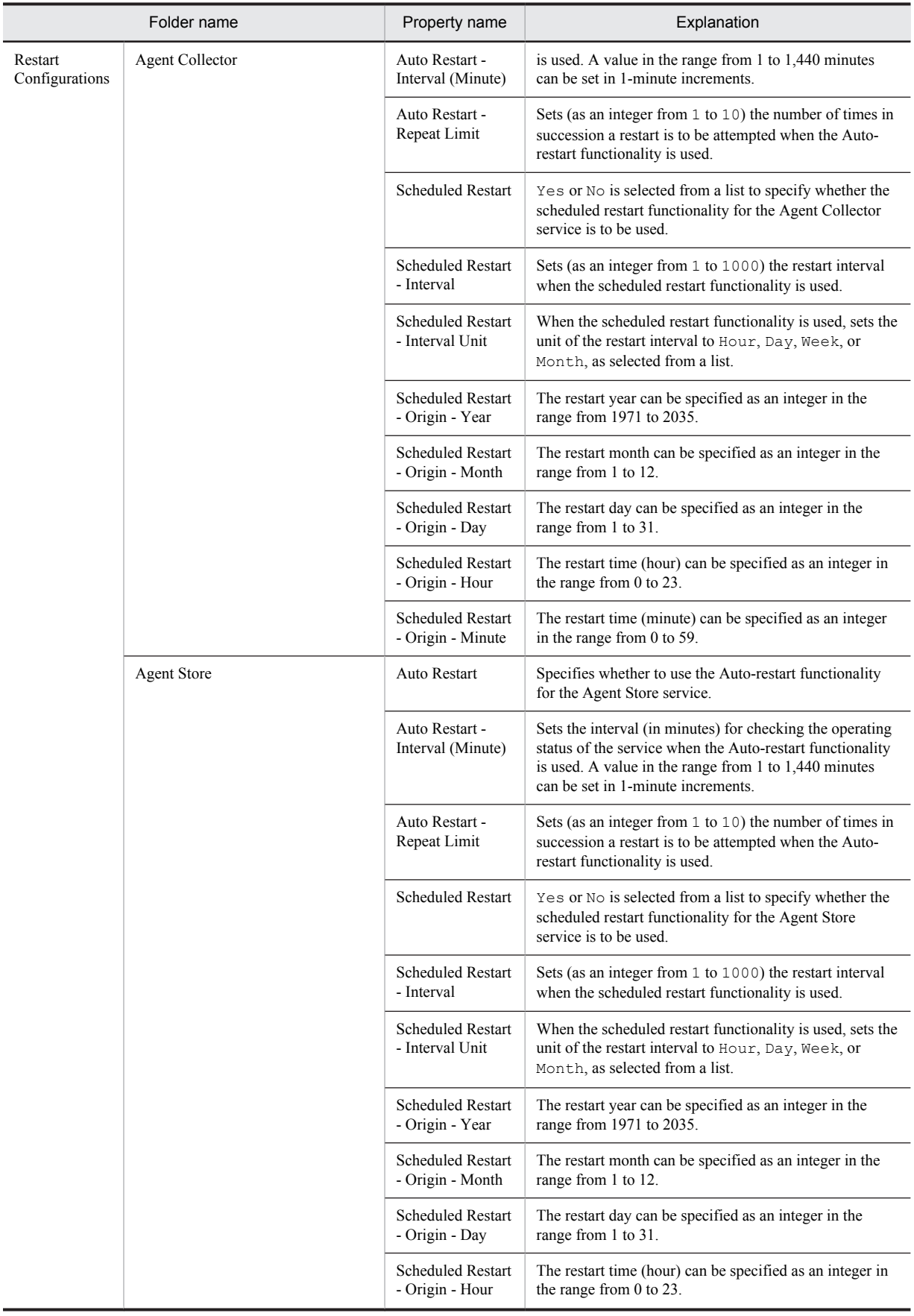

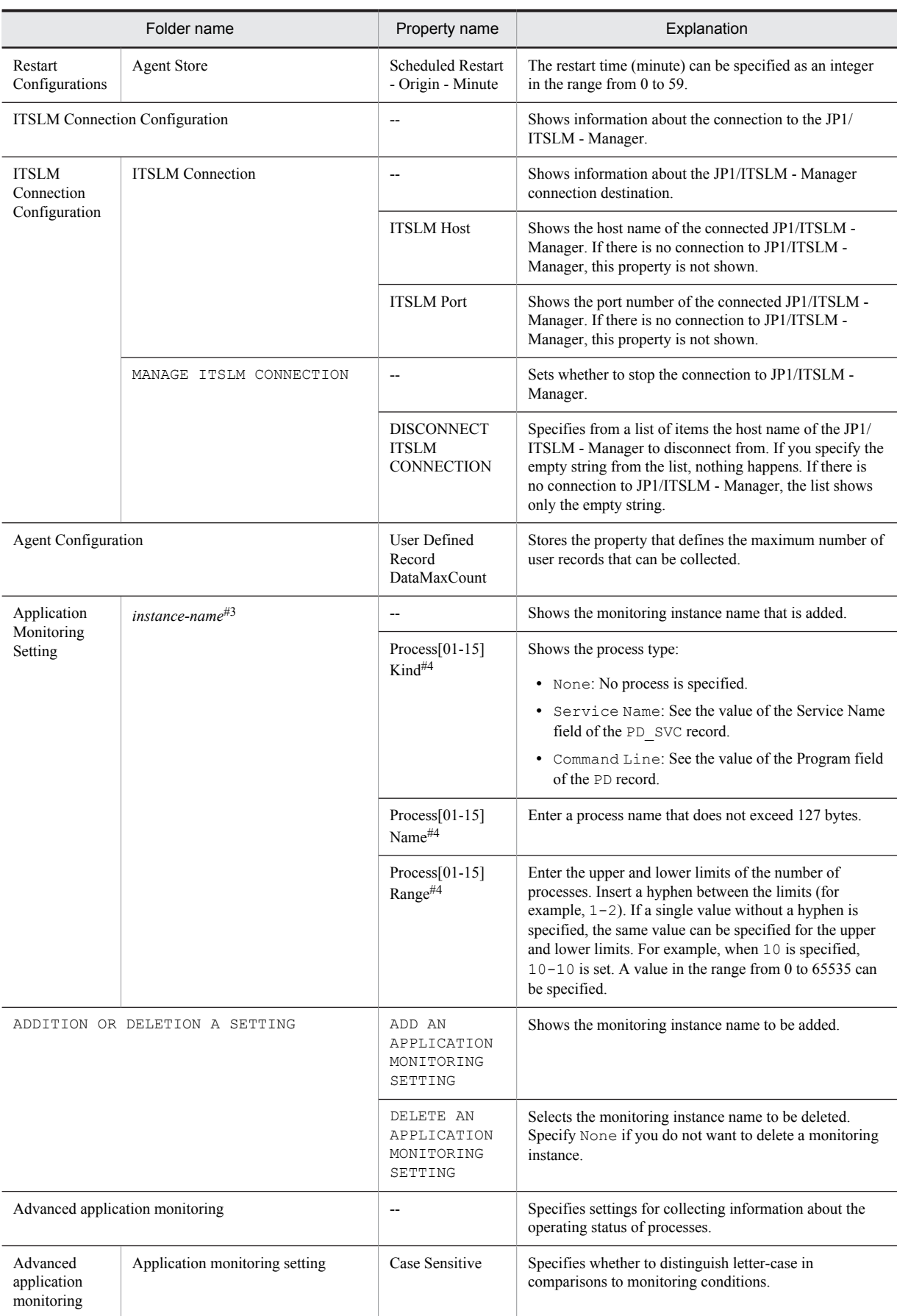

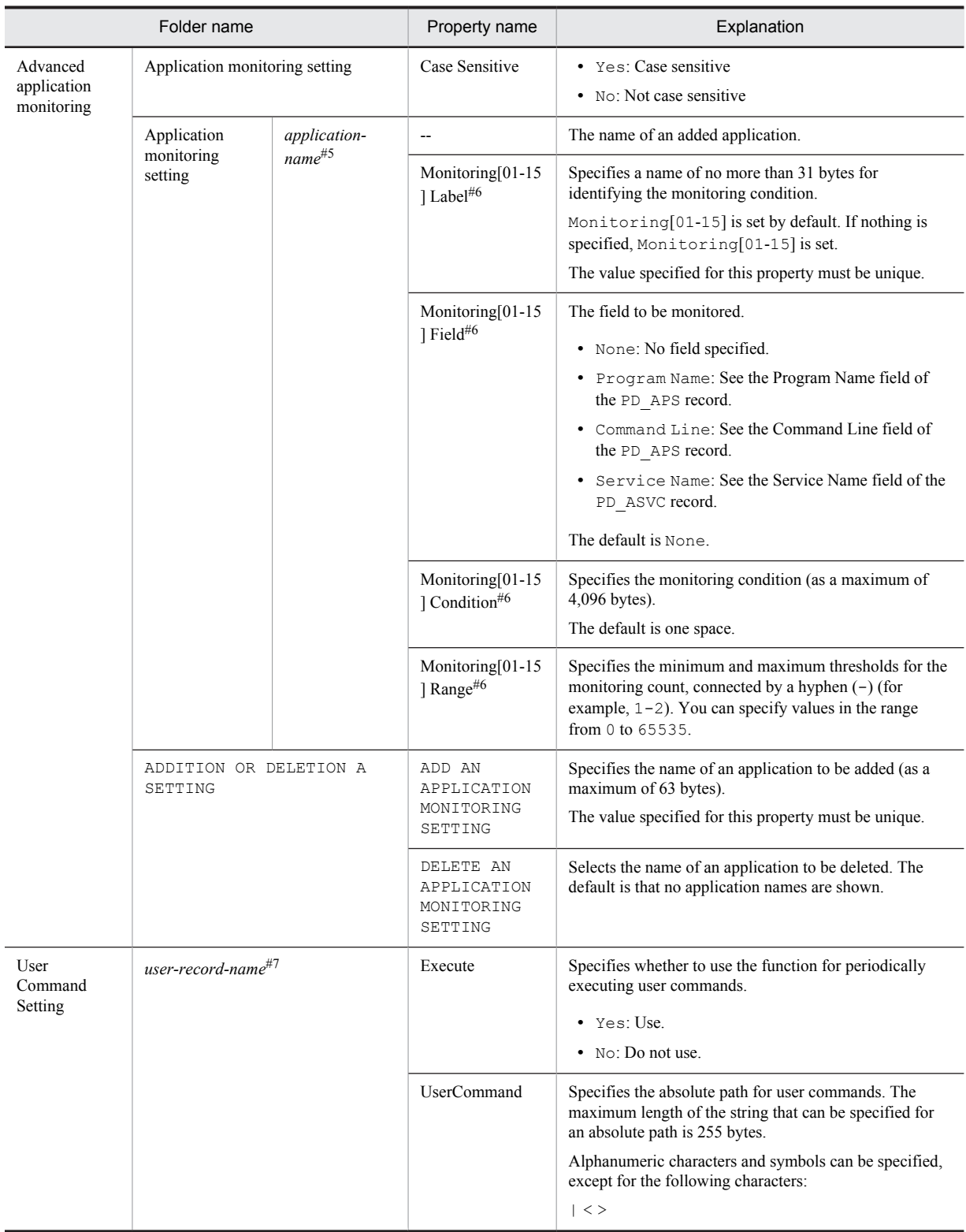

--: Not applicable

#1

For the folder name, a record ID without a database ID is displayed. For details about record IDs of individual records, see *[7. Records](#page-254-0)*.

#### #2

If Sync Collection With is displayed, neither Collection Interval nor Collection Offset is displayed.

### #3

The instance name set in ADD AN APPLICATION MONITORING SETTING in ADDITION OR DELETION A SETTING is displayed for the folder name. For details about how to set the instance name, see *[5.7 Settings for](#page-142-0) [collecting information about the application operating status](#page-142-0)*.

#### #4

For Process[01-15] Kind, Process[01-15] Name, and Process[01-15] Range, a value in the range from 01 to 15 appears in place of [01-15] in each property name. For example, the property items that are actually displayed will be Process01 Kind, Process07 Name, and Process15 Range.

#### #5

The application name set in the property ADD AN APPLICATION MONITORING SETTING in **Advanced Application Monitoring** > **ADDITION OR DELETION A SETTING** is displayed for the folder name.

#### #6

In Monitoring[01-15] Label, Monitoring[01-15] Field, Monitoring[01-15] Condition, and Monitoring[01-15] Range, a value in the range from 01 and 15 is set for [01-15] in each property name. Examples of the property items that are actually displayed include Monitoring01 Label, Monitoring06 Field, Monitoring10 Condition, and Monitoring15 Range.

#### #7

PD\_UPD, PD\_UPDB, PI\_UPI, or PI\_UPIB is displayed for the folder name.

## F. List of Files and Folders

This appendix lists the files and folders of PFM - Agent for Platform.

You can install Performance Management in any folder. The following is the default installation folder:

- **•** Windows Server 2003 (x64), the 64-bit edition of Windows Server 2008, and Windows Server 2012: *system-drive*\Program Files(x86)\Hitachi\jp1pc
- **•** Other than the above: *system-drive*\Program Files\Hitachi\jp1pc

The table below lists the files and folders of PFM - Agent for Platform.

Table F-1: List of files and folders of PFM - Agent for Platform

| Folder name                     | File name                           | Explanation                                                     |
|---------------------------------|-------------------------------------|-----------------------------------------------------------------|
| $installation-folder\aqttt\$    | $\overline{\phantom{a}}$            | Base folder of PFM - Agent for Platform<br>(Windows)            |
|                                 | readme.txt                          | README.TXT                                                      |
|                                 | version.txt                         | Version information                                             |
|                                 | $*$ . $*$                           | Various types of files in PFM - Agent for<br>Platform (Windows) |
| installation-folder\agtt\agent\ | $\overline{a}$                      | Base folder of Agent Collector service                          |
|                                 | agtterr.log                         | Internal trace log                                              |
|                                 | func trace00.log                    |                                                                 |
|                                 | func trace01.log                    |                                                                 |
|                                 | jpcagt.ini                          | Agent Collector service settings file                           |
|                                 | jpcagt.ini.model                    | Model file for the Agent Collector service<br>settings file     |
|                                 | jpcagtt.exe                         | Agent Collector service execution<br>program                    |
|                                 | jpcapp <sup>#1</sup>                | Application definition file (09-00 and<br>earlier)              |
|                                 | jpcapp2#1                           | Application definition file (10-00 and<br>later)                |
|                                 | jpcappcvt.ini                       | Convert command settings file                                   |
|                                 | jpcappcvt.ini.mod<br>e <sup>1</sup> | Model file for the convert command<br>settings file             |
|                                 | jpcappcvt.exe                       | Convert command executable program                              |
|                                 | jpcappcvtJPN.dll                    | Satellite DLL file of jpcappcvtJPN.dll                          |
|                                 | jpcconfig.exe                       | Collection data addition utility execution<br>program           |
|                                 | jpcconfigJPN.dll                    | Satellite DLL file of jpcconfigJPN.dll                          |
|                                 | x64exec.exe <sup>#2</sup>           | x64 native execution program                                    |
|                                 | jpctRegistry32.ex<br>$\epsilon$     | 32-bit executable module                                        |

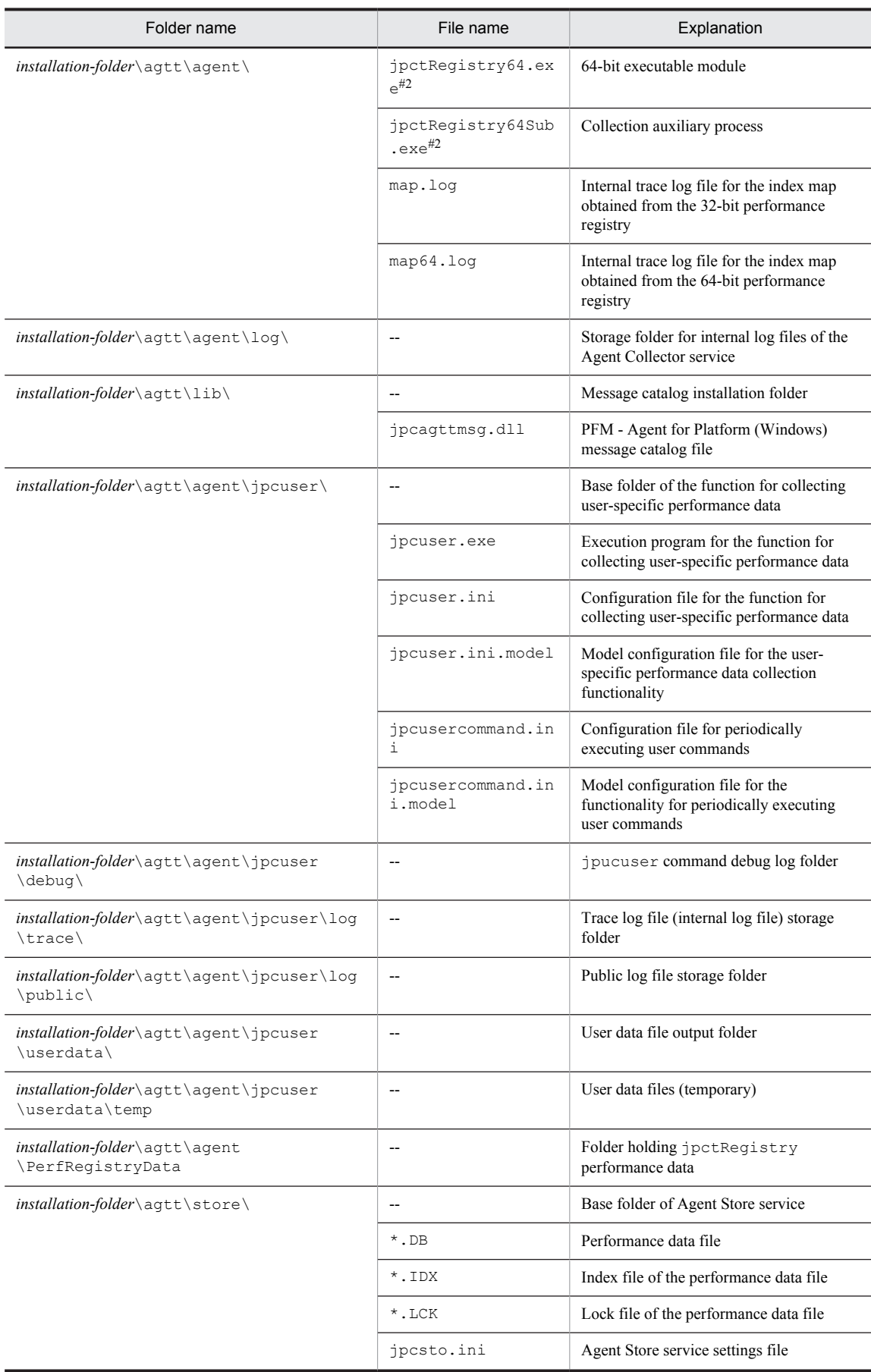

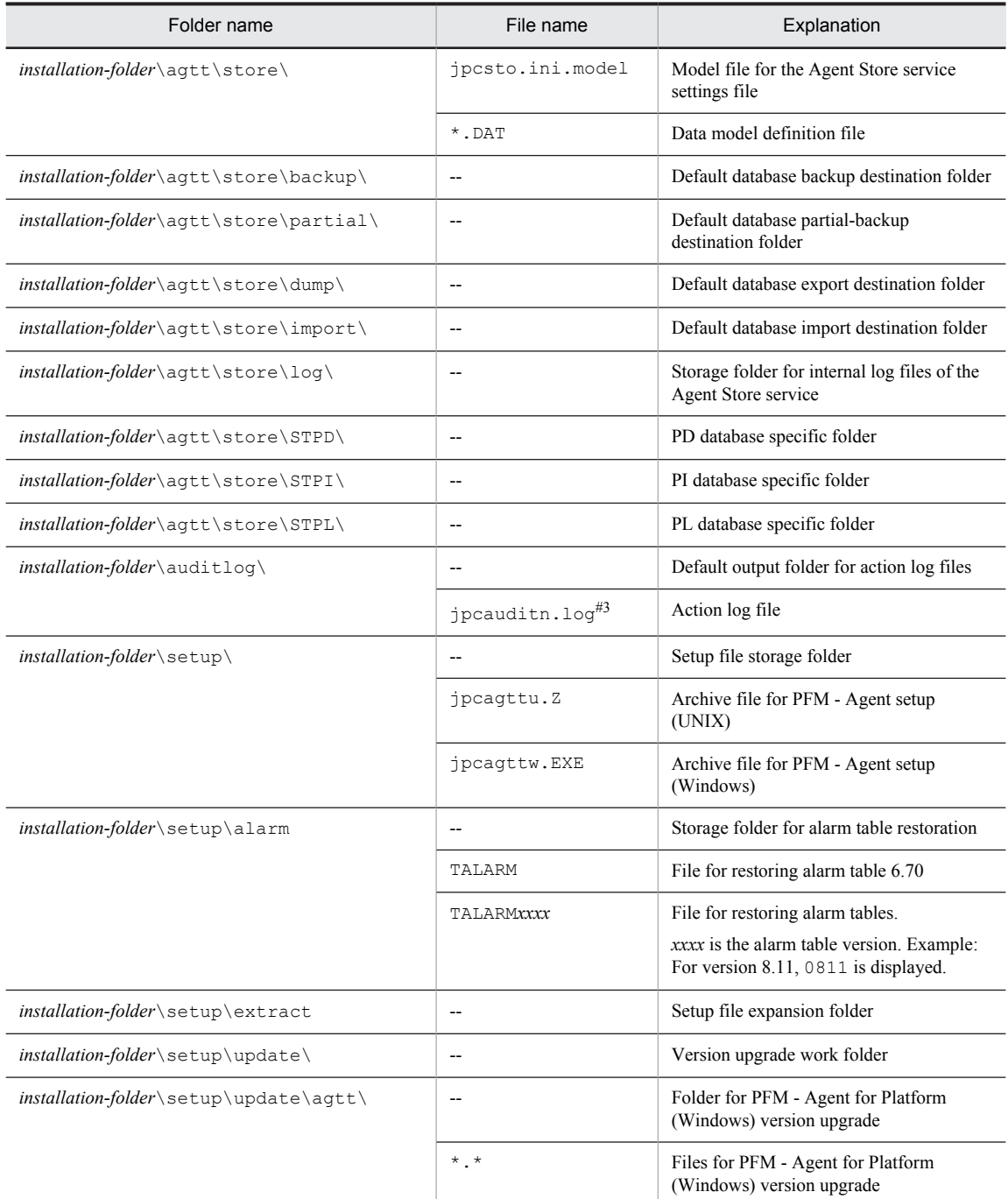

--: Not applicable

#1

This file exists only when process monitoring settings are specified.

#2

This file exists only in the 64-bit edition of Windows Server 2003 (x86), Windows Server 2008, and Windows Server 2012.

#3

*n* is a numeric value. The number of log files can be changed in the jpccomm.ini file.

## G. Upgrade Procedure and Notes on Upgrading

To upgrade PFM - Agent for Platform to a later version, install the later version by overwriting the earlier version. For details about installation operations, see *[4. Installation and Setup in Windows](#page-70-0)*.

For details about migrating from an earlier version of Performance Management to a later version (from version 07-00 or earlier to 08-00 or later), see the appendix of the *Job Management Partner 1/Performance Management Planning and Configuration Guide*.

*Notes:*

- **•** When upgrading the PFM Agent for Platform version, do not uninstall the earlier version. If you uninstall it, performance data and other data created with the earlier version are also deleted, and as a result, the later version will not work.
- **•** When a later version of PFM Agent for Platform is installed by overwriting an earlier version, the following items are automatically updated:
	- Store database file of the Agent Store service
	- ini file
- **•** In Performance Management programs of version 08-00 or later, the locations of the Store executing programs (jpcsto.exe and stpqlpr.exe for Windows, and jpcsto and stpqlpr for UNIX) have been changed. When PFM - Manager and PFM - Agent are upgraded to version 08-00 or later, the Store executing programs at the older locations are deleted.

## H. Version Compatibility

In PFM - Agent, there are product versions as well as data model versions.

Because data models maintain upward compatibility, report definitions and alarm definitions created in the earlier version can also be used in the later version of the data model.

The table below shows version compatibility of PFM - Agent for Platform.

Table H-1: PFM - Agent for Platform version compatibility

| PFM - Agent for Platform version | Data model version | Alarm table version of the monitoring<br>template |
|----------------------------------|--------------------|---------------------------------------------------|
| 06-70                            | 3.0                | 6.70                                              |
| $07 - 00$                        | 4.0                | 7.00                                              |
|                                  | 4.1                |                                                   |
| 08-00                            | 6.0                | 8.00                                              |
| $08-11$                          | 7.2                | 8.11                                              |
| 09-00                            | 7.6                | 09.00                                             |
| $10 - 00$                        | 8.0                | 09.10                                             |

In PFM - Agent for Platform, an alarm table of a version that is not available in the Performance Management system being used may sometimes be displayed under **Alarms** in the PFM - Web Console window. Therefore, check the alarm table version being used by the Performance Management system and its compatibility before using an alarm table.

For details about version compatibility, see the version compatibility description in the appendix to the *Job Management Partner 1/Performance Management Planning and Configuration Guide*.

## I. Outputting Action Log Data

Action log data of Performance Management is history information that is output in cooperation with the alarm function related to exceeded thresholds, such as for a system load.

For example, when a PFM service starts or stops or when the state of connection with PFM - Manager changes, log data is output to the action log.

Action log data can be output when the version of PFM - Manager or PFM - Base is 08-11 or later.

An action log is a CSV text file. By saving action logs periodically and converting them with spreadsheet software, you can use the action logs as analysis data.

Output of action log data is specified in the jpccomm.ini file. This appendix describes the contents of the action log data output by PFM - Agent and PFM - Base, and how to specify the setting for outputting the action log data.

### I.1 Types of events output to the action log

The following table describes the types of events output to the action log and the times at which PFM - Agent and PFM - Base output data to the action log. The event types are the identifiers used within the action log to classify the events output to the action log.

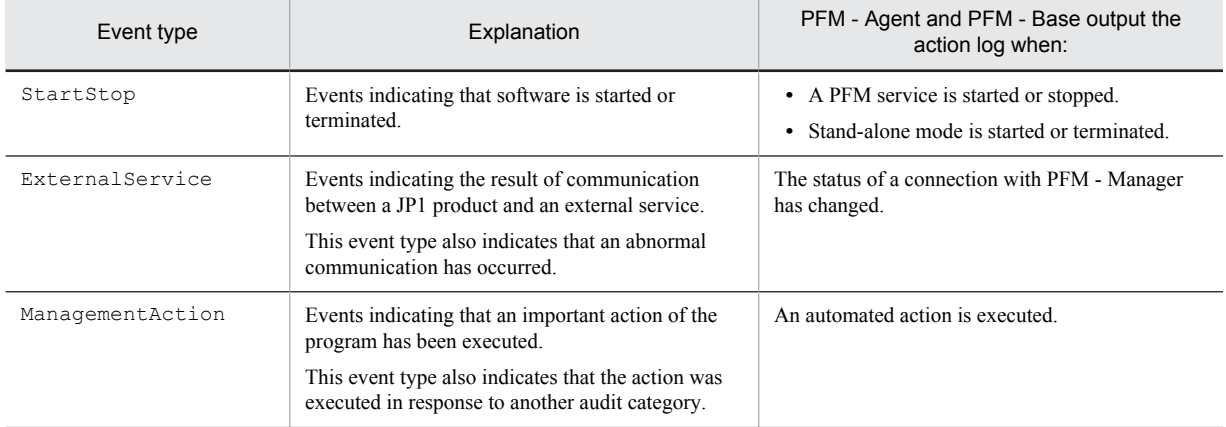

#### Table I-1: Types of events output to the action log

### I.2 Format for saving the action log files

This section explains the format for saving the action log files.

Action log data is output to a specified file (the current output file). When the current output file becomes full, the action log data in that file is saved to another file (the shift file). The procedure for switching the file for storing action log data is as follows:

- 1. Action log data is output sequentially to the current output file  $\gamma$  pcaudit.log.
- 2. When the current output file becomes full, the action log data is saved in a shift file.

The name of a shift file is the current output file name suffixed with a number. Each time the current output file becomes full, each shift file is renamed by incrementing the suffix by 1. Therefore, the file whose name has the largest number is the oldest log file.

Example:

When the current output file jpcaudit.log becomes full, the contents of the file are saved to the shift file jpcaudit1.log.

When the current output file becomes full again, the information is moved to  $\gamma$  pcaudit1.log, and the existing shift file jpcaudit1.log is renamed to jpcaudit2.log.

Note that when the number of log files exceeds the number of saved log files (specified in the jpccomm.ini file), the oldest log file is deleted.

3. The current output file is initialized, and new action log data is written.

Whether action log data is to be output, the output destination, and the number of output files are specified in the jpccomm.ini file. For details about how to specify the jpccomm.ini file, see *[I.4 Settings for outputting action](#page-506-0) [log data](#page-506-0)*.

### I.3 Format of output action log data

Data related to audit events is output to the Performance Management action log. Action log data is output to one file for one host. The action log data is output to a file on either of the following hosts:

- When a service is executed: The data is output to the file on the host on which the service runs.
- When a command is executed: The data is output to the file on the host on which the command was executed.

The following describes the format of the action log, the output destination, and the items that are output.

### (1) Output format

CALFHM *x*.*x*,*output-item-1*=*value-1*,*output-item-2*=*value-2*,...,*output-item-n*=*value-n*

### (2) Output destination

*installation-folder*\auditlog\

The output destination for action log data can be changed in the jpccomm.ini file. For details about how to specify the jpccomm.ini file, see *[I.4 Settings for outputting action log data](#page-506-0)*.

### (3) Output items

There are two types of output items:

**•** Common output items

Items that are always output by all JP1 products that output action log data

**•** Fixed output items

Items that are optionally output by a JP1 product that outputs action log data

#### (a) Common output items

The following table lists and describes the common output items and their values. This table also includes the items and information output by PFM - Manager.

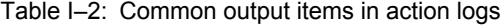

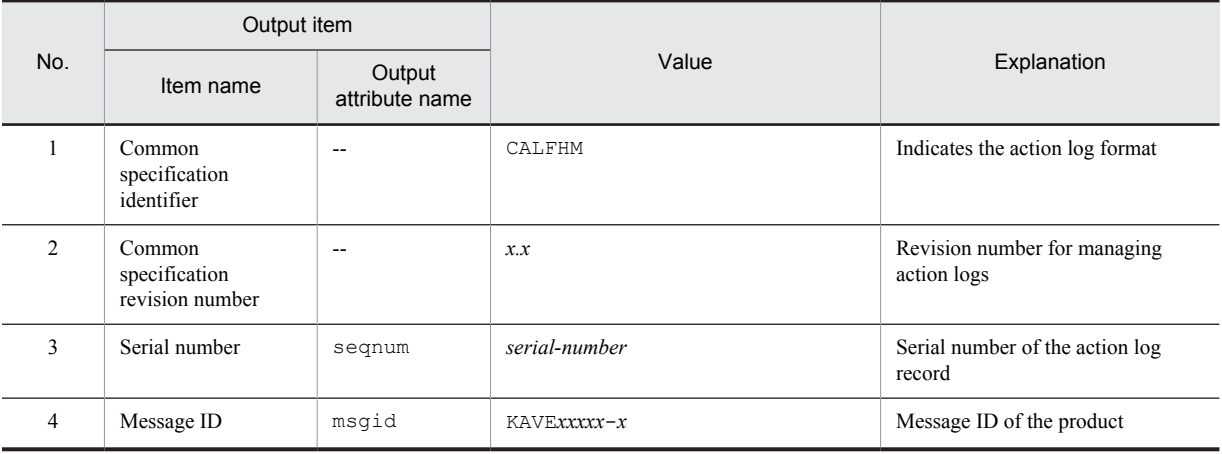

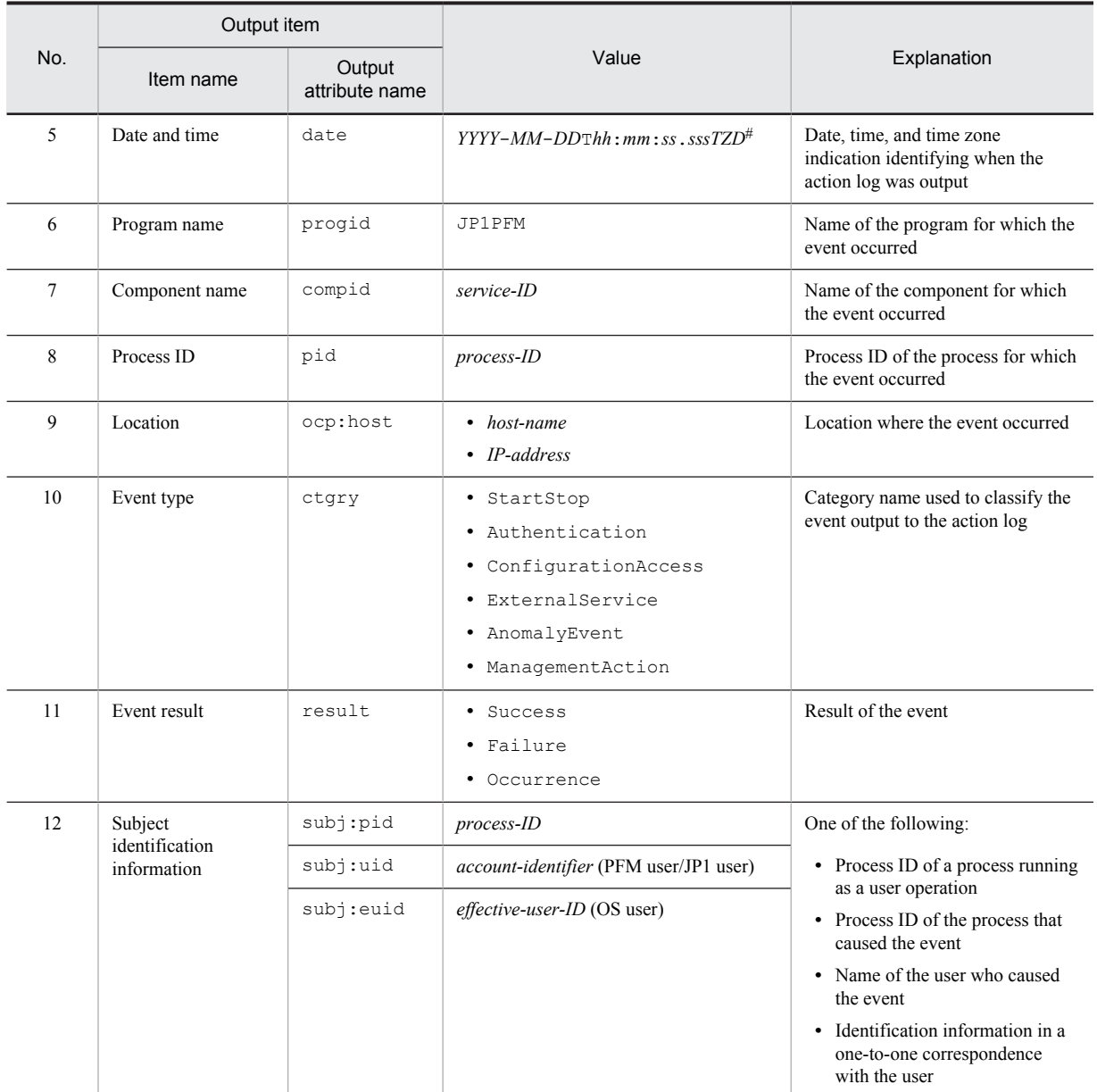

--: None

#

T is a separator between the date and the time.

*TZD* is the time zone specifier. One of the following values is output.

+*hh*:*mm*: The time zone is *hh*:*mm* ahead of UTC.

-*hh*:*mm*: The time zone is *hh*:*mm* behind UTC.

Z: The time zone is the same as UTC.

### (b) Fixed output items

The following table lists and describes the fixed output items and their values. This table also includes the items and information output by PFM - Manager.
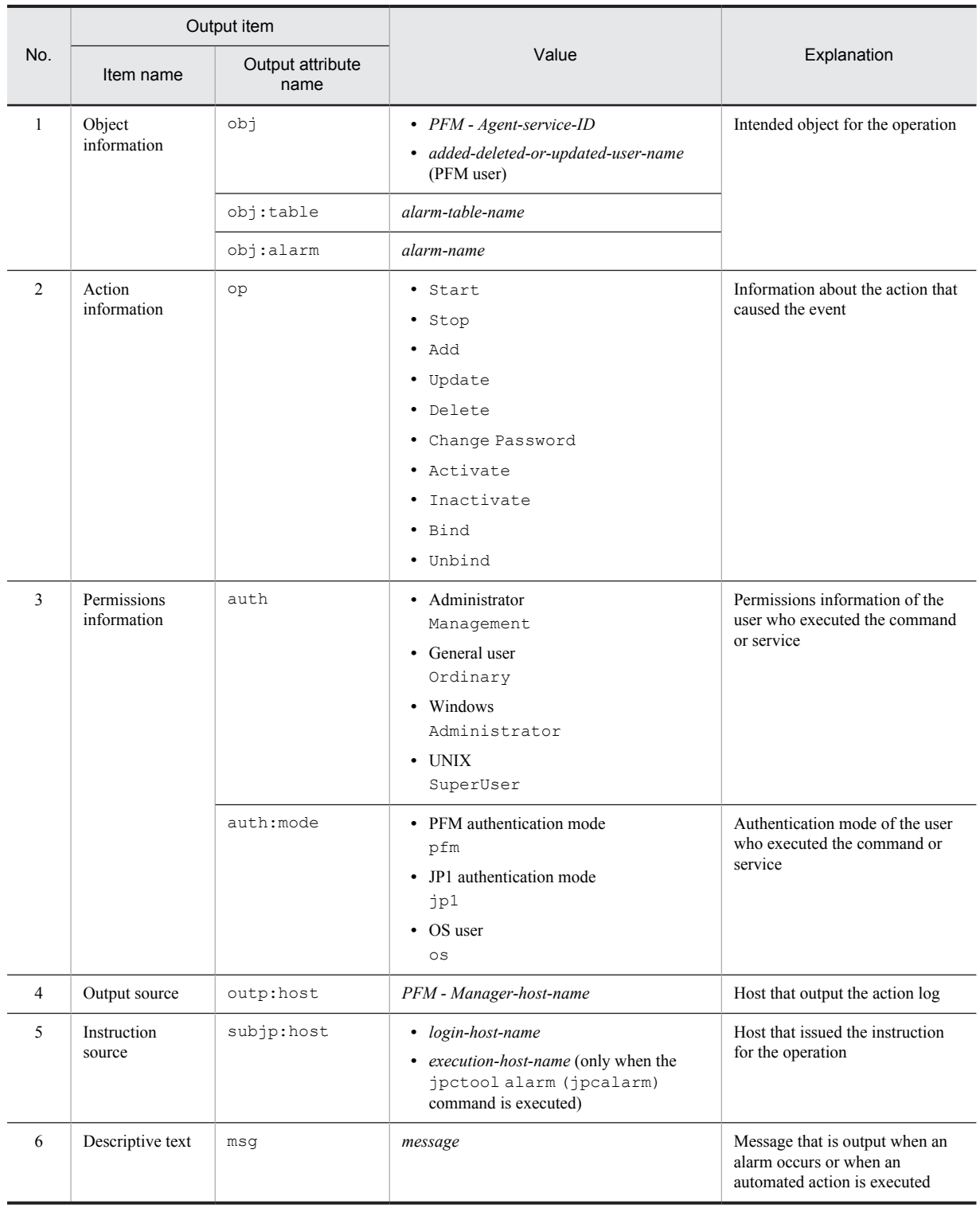

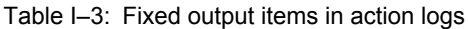

Whether the fixed output items are output and what they contain differ depending on when the action log data is output. The following describes the message ID and output data for each case.

- A PFM service starts or stops (StartStop)
- **•** Output host: The host on which the service is running
- **•** Output component: The service that started or stopped

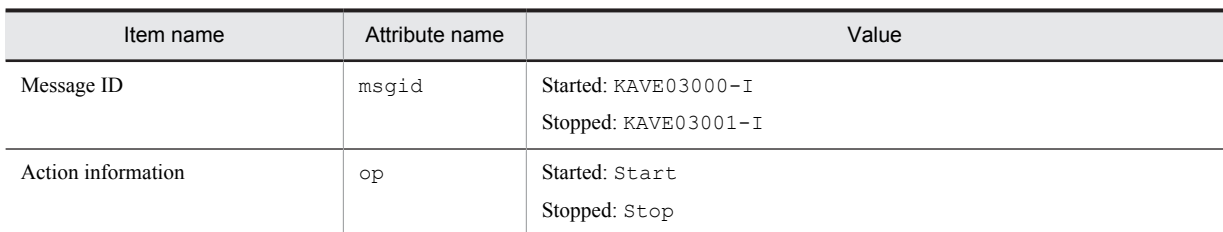

### ■ Stand-alone mode starts or stops (StartStop)

- **•** Output host: PFM Agent host
- **•** Output component: Agent Collector service and Agent Store service

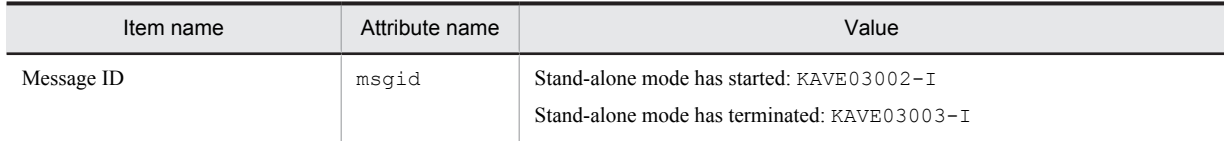

*Notes:*

2. When PFM - Agent is started, PFM - Agent services connect to the PFM - Manager host, register node information, and obtain the latest alarm definition information. If a connection with the PFM - Manager host cannot be established, PFM - Agent starts in stand-alone mode, in which only part of its functionality, such as collection of operating information, is enabled. In addition, KAVE03002-I is output to indicate that PFM - Agent has started in stand-alone mode. From this point, the PFM - Agent services periodically attempt to connect to PFM - Manager. When the services are able to successfully register node information or obtain definition information, PFM - Agent leaves stand-alone mode and KAVE03003-I is output. In this way, the action log enables you to understand that PFM - Agent was running in an imperfect condition for the period from the output of KAVE03002-I to the output of KAVE03003-I.

#### ■ The status of the connection with PFM - Manager changes (ExternalService)

**•** Output host: PFM - Agent host

#### **•** Output component: Agent Collector service and Agent Store service

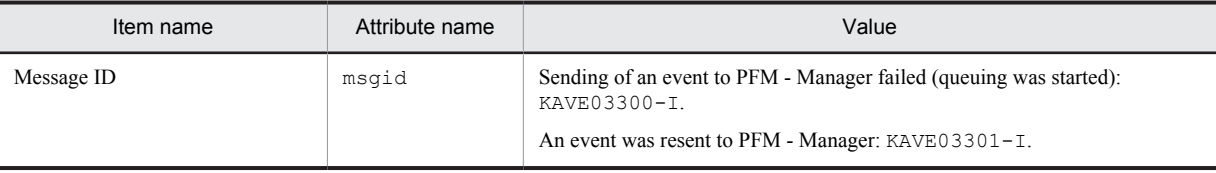

*Notes:*

1. No fixed output items are output.

2. If the Agent Store service is unable to send an event to PFM - Manager, the Agent Store service starts queuing events, up to a maximum of three. When queuing is started after a failure to send an event, KAVE03300-I is output. When the connection with PFM - Manager is restored and all queued events have been sent, KAVE03301-I is output. In this way, the action log enables you to understand that real-time sending of events to PFM - Manager was disabled for the period from the output of KAVE03000-I to the output of KAVE03001-I.

3. The Agent Collector service usually sends events to PFM - Manager via the Agent Store service. It directly sends events to PFM - Manager only when the Agent Store service has stopped for some reason. If sending of events fails, KAVE03300-I is output, but KAVE03301-I is not output, since no events are queued. In this way, the action log enables you to understand that some events have not been sent to PFM - Manager.

#### ■ An automated action is executed (ManagementAction)

- **•** Output host: The host on which the action was executed
- **•** Output component: Action Handler service

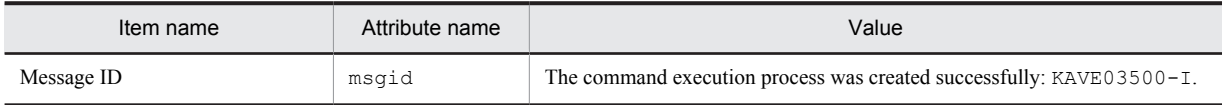

<sup>1.</sup> No fixed output items are output.

<span id="page-506-0"></span>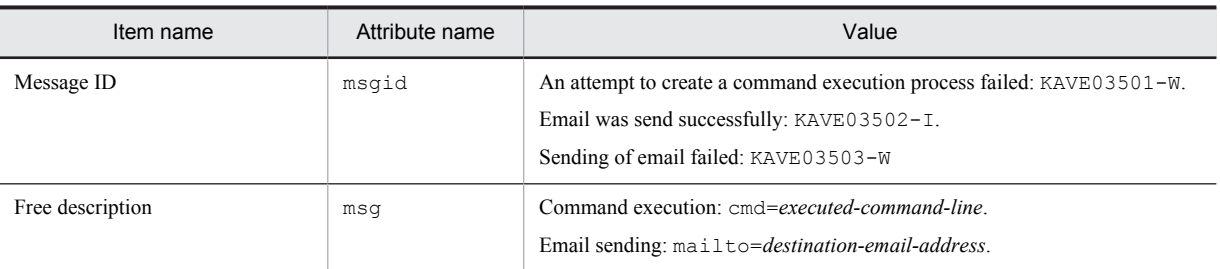

*Note:* KAVE03500-I is output when the command execution process is created successfully. Thereafter, log data about whether the command was executed and about the execution results is not output to the action log.

### (4) Output example

The following is an example of output action log data.

```
CALFHM 1.0, seqnum=1, msgid=KAVE03000-I, date=2007-01-18T22:46:49.682+09:00,
progid=JP1PFM, compid=TA1host01, pid=2076,
ocp:host=host01, ctgry=StartStop, result=Occurrence,
subj:pid=2076,op=Start
```
## I.4 Settings for outputting action log data

The settings for outputting action log data are defined in the jpccomm.ini file. If no settings are specified, no action log data is output. The following describes the settings required to output action log data, and how to specify the settings.

## (1) Setting procedure

To specify the settings for outputting action log data:

- 1. Stop all PFM services on the host.
- 2. Using a text editor, edit the jpccomm.ini file.
- 3. Save and close the jpccomm.ini file.

### (2) Details about the jpccomm.ini file

The following describes the jpccomm.ini file in detail.

### (a) Storage folder

*installation-folder*

#### (b) Format

In the jpccomm.ini file, define the following information:

- **•** Whether to output action log data
- **•** Output destination of the action log
- **•** Number of action logs that can be saved
- **•** File size of the action log

The specification format is as follows:

"*item-name*"=*value*

The following table describes the items that you can specify.

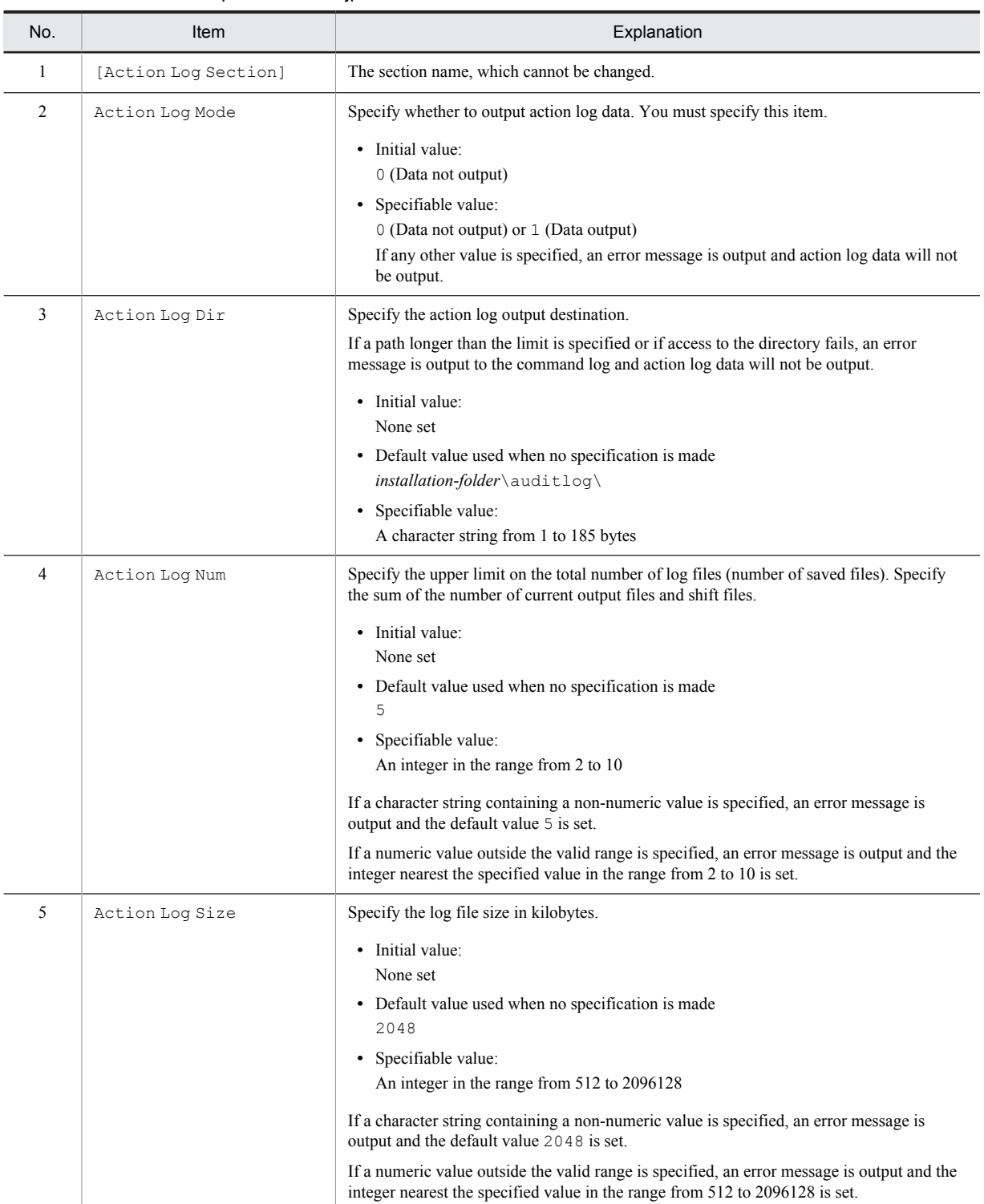

### Table I-4: Items specified in the jpccomm.ini file and their initial values

# <span id="page-508-0"></span>J. Linking to JP1/ITSLM

The monitoring performed by PFM - Agent for Platform can be enhanced by linking to JP1/ITSLM.

PFM - Agent for Platform provides for PFM - Manager a set of default JP1/ITSLM monitoring items to facilitate monitoring on JP/ITSLM.

For multi-instance records, this monitoring collects records that match the values specified in keys. Check the collection results of each record associated with a collection target key.

Table J-1: Default monitoring items that PFM - Agent for Platform provides to PFM - Manager

| Display name in<br>JP1/ITSLM | Description                                                                                             | Record<br>(record ID)                      | Key<br>(PFM - Manager<br>name) | Field name                   |
|------------------------------|----------------------------------------------------------------------------------------------------|--------------------------------------------|--------------------------------|------------------------------|
| CPU Usage                    | Processor usage $(\% )$                                                                                 | <b>System Overview</b><br>(PI)             |                                | PCT TOTAL PROCESS<br>OR TIME |
| Available Memory             | Unused size in the<br>physical memory area<br>(MB)                                                      | <b>System Overview</b><br>(PI)             |                                | AVAILABLE BYTES              |
| Logical Disk Free<br>Size    | Unused area in the<br>logical disk space<br>(MB)                                                        | Logical Disk Overview<br>(PI LOGD)         | ID (INSTANCE)                  | FREE MEGABYTES               |
| Disk Busy %                  | Percentage of elapsed<br>time when the disk<br>was busy processing a<br>read or write request<br>$(\%)$ | Physical Disk Overview<br>(PI PHYD)        | ID (INSTANCE)                  | PCT DISK TIME                |
| Network Bytes                | Amount of data sent<br>and received over the<br>network interface<br>(bytes/second)                     | Network Interface<br>Overview<br>(PI NETI) | Instance (INSTANCE)            | BYTES TOTAL PER S<br>FC      |

Legend:

--: None

You can provide the default monitoring items to PFM - Manager by copying the setup files and executing the setup command. For details, see *[4.4.1 Registering PFM - Agent for Platform in PFM - Manager and PFM - Web Console](#page-84-0)*.

# <span id="page-509-0"></span>K. Communication in IPv4 and IPv6 Environments

Performance Management supports IPv6 network configurations in addition to IPv4 environments. Performance Management can also be used in network configurations that support a mixture of IPv4 and IPv6 environments.

PFM - Agent for Platform can communicate with PFM - Manager over IPv6, but only if both are hosted on Windows Server 2008 R2, Windows Server 2012, or Linux.

Figure K-1: Application scope for communication in IPv4 and IPv6 environments

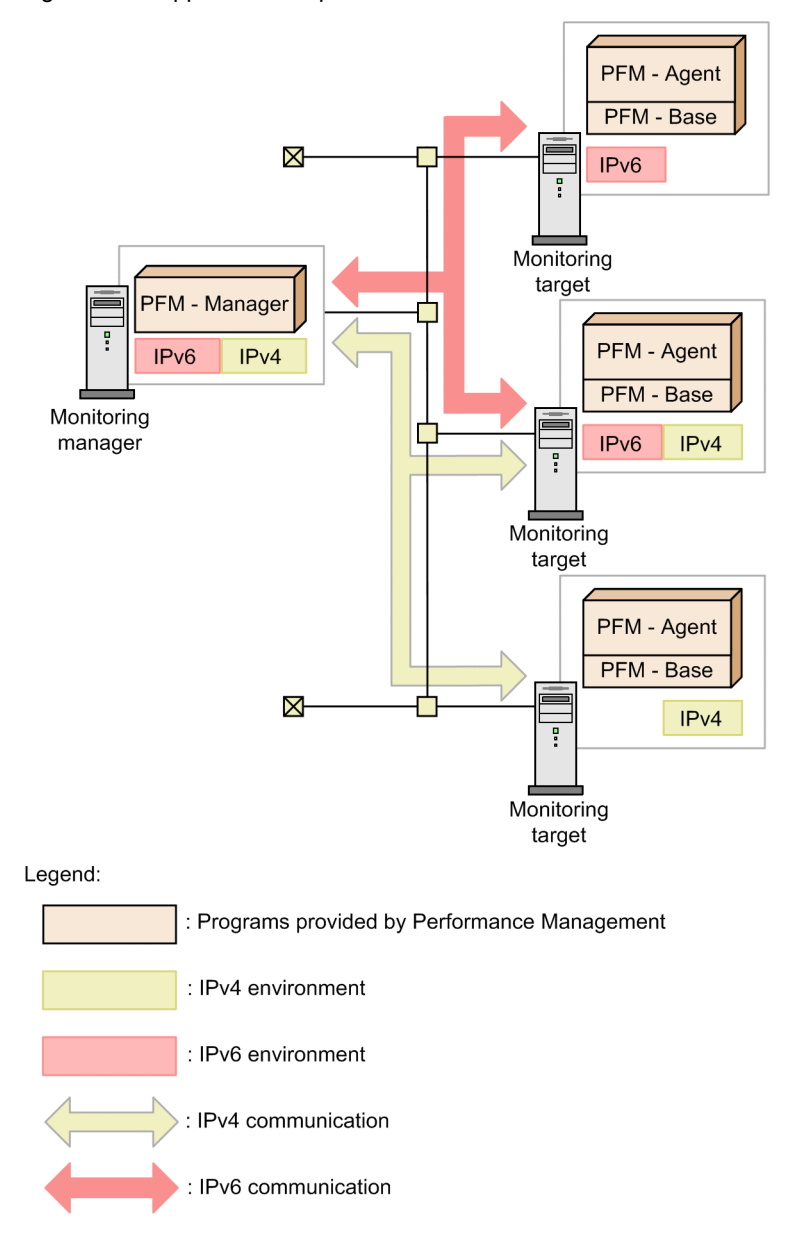

You execute the jpcconf ipv6 enable command to enable communication over IPv6. For details about the jpcconf ipv6 enable command, see the chapter that describes commands in the manual *Job Management Partner 1/Performance Management Reference*. For details about the timing and conditions for executing the jpcconf ipv6 enable command, see the chapter that describes network configurations that include IPv6 environments in the *Job Management Partner 1/Performance Management Planning and Configuration Guide*.

# L. Version Changes

## L.1 Changes in 10-00

- **•** Capability to collect 64-bit performance data was added.
- **•** As part of the capability to collect 64-bit performance data, the following records were added:
	- **•** Generic Data Detail64 (PD\_GD64)
	- Generic Data Interval64 (PI\_GI64)
- **•** The process used for collection processing now depends on the OS, with the addition of the following collection processes:
	- **•** jpctRegistry32.exe (32-bit edition only)
	- **•** jpctRegistry64.exe (64-bit edition only)
	- **•** jpctRegistry64Sub.exe (64-bit edition only)
- **•** Linkage to JP1/ITSLM was facilitated by providing the following default monitoring items to PFM Manager:
	- **•** PCT\_TOTAL\_PROCESSOR\_TIME
	- **•** AVAILABLE\_BYTES
	- **•** FREE\_MEGABYTES
	- **•** PCT\_DISK\_TIME
	- **•** BYTES\_TOTAL\_PER\_SEC
- Performance data can now be collected in the IPv6 environment when the host on which PFM Agent for Platform is installed is Windows Server 2008 R2 or Windows Server 2012.
- **•** Capability to monitor the operating status of processes was added.
- **•** As part of the capability to monitor the operating status of processes, the following records were added.
	- **•** Application Process Detail (PD\_APPD)
	- Application Process Interval (PD\_APSI)
	- **•** Application Process Overview (PD\_APS)
	- Application Service Overview (PD\_ASVC)
	- **•** Application Summary Extension (PD\_APP2)
- **•** As part of the capability to monitor the operating status of processes, the following alarms were added:
	- **•** Application Status
	- **•** Process Existence
- **•** As part of the capability to monitor the operating status of processes, the PFM Windows Template Alarms [PS] 09.10 alarm table version was changed from 9.00 to 09.10.
- **•** Setup commands can now be executed non-interactively.
- As part of the capability to monitor the operating status of processes, the jpcapp2 application definition file was added.
- **•** As part of the capability to monitor the operating status of processes, the PFM Windows Template Alarms [APP] 09.10 alarm table was added.
- **•** As part of the capability to monitor the operating status of processes, the following reports were added:
	- **•** Application Process Count
	- **•** Application Process Status
	- **•** Application Status
	- **•** Monitoring Process Detail
- As part of the capability to monitor the operating status of processes, the jpcappcvt command was added.
- **•** The following messages were added:
- **•** KAVF11319-E, KAVF11320-E, KAVF11321-E, KAVF11322-E, KAVF11323-E, KAVF11324-E, KAVF11325-E, KAVF11326-E, KAVF11327-E, KAVF11511-W, KAVF11512-W, KAVF11600-Q, KAVF11601-I, KAVF11602-E, KAVF11603-W, KAVF11604-W, KAVF11605-W, KAVF11606-Q, KAVF11607-E, KAVF11608-E, KAVF11609-E, KAVF11610-E, KAVF11611-E
- **•** The WMI log was added to the information that is required to be collected in the Windows environment.
- **•** The jpcapp2 file was added to the information that is required to be collected in Performance Management.
- **•** A list of items about performance data to be collected when a problem occurs was added.
- **•** Estimates of memory requirements were changed.
- **•** Estimates of disk space requirements were changed.
- **•** As part of the capability to monitor the operating status of processes, the Advanced Application Monitoring folder was added to the Agent Collector service properties.
- **•** As part of the capability to monitor the operating status of processes, the following files were added:
	- **•** jpcapp2
	- **•** jpcappcvt.ini
	- **•** jpcappcvt.ini.model
	- **•** jpcappcvt.exe
- **•** The version of the data model was changed from 7.6 to 8.0.
- **•** The monitoring template alarm table version was changed from 9.00 to 09.10.

## L.2 Changes in 09-00

- **•** The name *solution set* has changed to *monitoring template*.
- **•** The operability of the collection data addition utility has been improved.
- **•** The alarm table version for the monitoring template has been changed from 8.11 to 09.00. Accordingly, the following alarm tables have been added:
	- **•** PFM Windows Template Alarms [CPU]09.00
	- **•** PFM Windows Template Alarms [MEM]09.00
	- **•** PFM Windows Template Alarms [DSK]09.00
	- **•** PFM Windows Template Alarms [NET]09.00
	- **•** PFM Windows Template Alarms [PS]09.00
	- **•** PFM Windows Template Alarms [LOG]09.00

The following alarms have also been added:

- **•** Processor Queue
- **•** SVR Processor Queue
- **•** Committed Mbytes
- **•** Pages/sec
- **•** Page Faults/sec
- **•** Logical Disk Free
- **•** Disk Busy %
- **•** Logical Disk Queue
- **•** Physical Disk Queue
- **•** Network Received
- **•** Process End
- **•** Process Alive
- **•** Service (Service Nm)
- **•** Service (Display Nm)
- **•** Event Log (all)
- **•** Event Log (System)
- **•** Linkage with JP1/IM has been enhanced. Accordingly, the following folder has been added to the list of properties for the Agent Collector service:

JP1 Event Configurations

- **•** The following messages have been added: KAVF11007-W, KAVF11318-W, KAVF11500-W to KAVF11502-W, and KAVF11998-E
- **•** The data model version has changed from 7.2 to 7.6.
- With the addition of new-format commands compatible with 08-11 or earlier commands, the commands for 09-00 or later is now indicated as follows:
	- *command-for-09-00-or-later* (*command-for-08-11-or-earlier*)
- **•** The following OSs have been added as the OSs on which PFM Agent for Platform operates and as OSs for programs that can be monitored:
	- **•** Windows Server 2008
	- **•** Windows Server 2008 (IPF)
- **•** The following examples of operations have been added.
	- **•** Example of collecting information about used ports
	- **•** Example of collecting performance data from multiple hosts on which PFM products are not installed

New Active Directory monitoring examples have been added.

- **•** Setup procedures have been simplified.
- **•** Functionality that executes a user command from PFM Agent for Platform at a fixed interval has been added. Accordingly, the following folder has been added to the list of properties for the Agent Collector service. User Command Setting
- **•** Functionality that collects Active Directory information has been extended. Accordingly, the following fields have been added:

Active Directory Overview (PI\_AD) record

- Cache % Hit (CACHE\_HIT)
- **•** Cache Page Fault Stalls/sec (CACHE\_PAGE\_FAULT\_STALLS\_SEC)
- **•** Cache Page Faults/sec (CACHE\_PAGE\_FAULTS\_SEC)
- **•** Cache Size (CACHE\_SIZE)
- **•** Kerberos Authentications (KERBEROS\_AUTHENTICATIONS)
- **•** LDAP Bind Time (LDAP\_BIND\_TIME)
- **•** Log Record Stalls/sec (LOG\_RECORD\_STALLS\_SEC)
- **•** Log Threads Waiting (LOG\_THREADS\_WAITING)
- **•** Log Writes/sec (LOG\_WTITES\_SEC)
- **•** NTLM Authentications (NTLM\_AUTHENTICATIONS)
- **•** SAM Password Changes/sec (SAM\_PASSWORD\_CHANGES\_SEC)
- Table Open Cache % Hit (TABLE\_OPEN\_CACHE\_HIT)
- **•** Table Open Cache Hits/sec (TABLE\_CACHE\_HITS\_SEC)
- **•** Table Open Cache Misses/sec (TABLE\_OPEN\_CACHE\_MISSES\_SEC)
- **•** Table Opens/sec (TABLE\_OPEN\_SEC)
- **•** Zone Transfer Failure (ZONE\_TRANSFER\_FAILURE)
- **•** Zone Transfer Request Received (ZONE\_TRANSFER\_REQUEST\_RECEIVED)
- **•** Zone Transfer SOA Request Sent (ZONE\_TRANSFER\_SOA\_REQUEST\_SENT)
- **•** Zone Transfer Success (ZONE\_TRANSFER\_SUCCESS)
- IPv6 is now supported. Accordingly, the following records have been added:
	- **•** ICMP Version 6 Overview (PI\_ICM6)
	- IP Version 6 Overview (PI\_IP6)
	- TCP Version 6 Overview (PI\_TCP6)
	- UDP Version 6 Overview (PI\_UDP6)
- **•** A function that automatically restarts the PFM service when it has stopped abnormally during operation has been added to PFM - Manager. Accordingly, the following folder has been added to the list of properties for the Agent Collector service:

Restart Configurations

## L.3 Changes in 08-11

- A function that creates one user data file from multiple user-created data files has been added to the jpcuser command.
- **•** The function that collects Active Directory information has been extended. Accordingly, the following record has been added:

PI\_AD record

An explanation about how to monitor Active Directory has also been added.

**•** The following messages have been added:

```
KAVF11316-W, KAVF11317-W, KAVF11404-W, KAVF11901-W, KAVF11902-W, KAVF11904-W,
KAVF11905-W, KAVF11906-W, KAVF11907-W, KAVF11908-W, KAVF11909-W, KAVF11910-W,
KAVF11911-W, KAVF11912-W, KAVF11913-W, KAVF11914-W, KAVF11915-W, KAVF11916-E,
KAVF11917-E, KAVF11919-E, KAVF11920-E, KAVF11923-E, KAVF11924-E, KAVF11925-E,
KAVF11926-E, KAVF11927-E, KAVF11928-E, KAVF11929-E, KAVF11930-E, KAVF11931-E,
KAVF11932-E, KAVF11935-E, KAVF11941-E, KAVF11943-E, KAVF11948-I, KAVF11950-W,
KAVF11951-W, KAVF11952-E, KAVF11953-W, KAVF11954-W, KAVF11959-E, KAVF11983-E,
KAVF11984-E, KAVF11985-E, KAVF11986-W, KAVF11987-W, KAVF11988-W, KAVF11989-W,
KAVF11990-W, KAVF11991-W, KAVF11992-W, KAVF11993-W, KAVF11994-W, KAVF11995-W,
KAVF11996-W, KAVF11997-W
```
- **•** The alarm table version for the solution set has changed from 8.00 to 8.11.
- **•** The data model version has changed from 6.0 to 7.2.
- An example of using PFM Agent for Platform to monitor performance has been added.
- **•** Windows 2000 has been added as an applicable OS for PFM Agent for Platform.
- **•** A method for upgrading Store version 1.0 to Store version 2.0 has been added.
- **•** A function that outputs action logs has been added.
- **•** Information about the command that changes the performance data storage location has been added.
- **•** A function that collects information about whether applications are running has been added. Accordingly, the following record has been added:

PD\_APP record

**•** A function for collecting user-specific performance data such as information that is not provided by PFM - Agent for Platform and information specific to a machine or environment has been added. Accordingly, the following records have been added:

PD\_UPD record, PD\_UPDB record, PI\_UPI record, and PI\_UPIB record

- Performance Management information that the jpcras command collects has been added.
- **•** The formulas for estimating memory requirements and disk space requirements have been changed.
- **•** The following properties have been added.

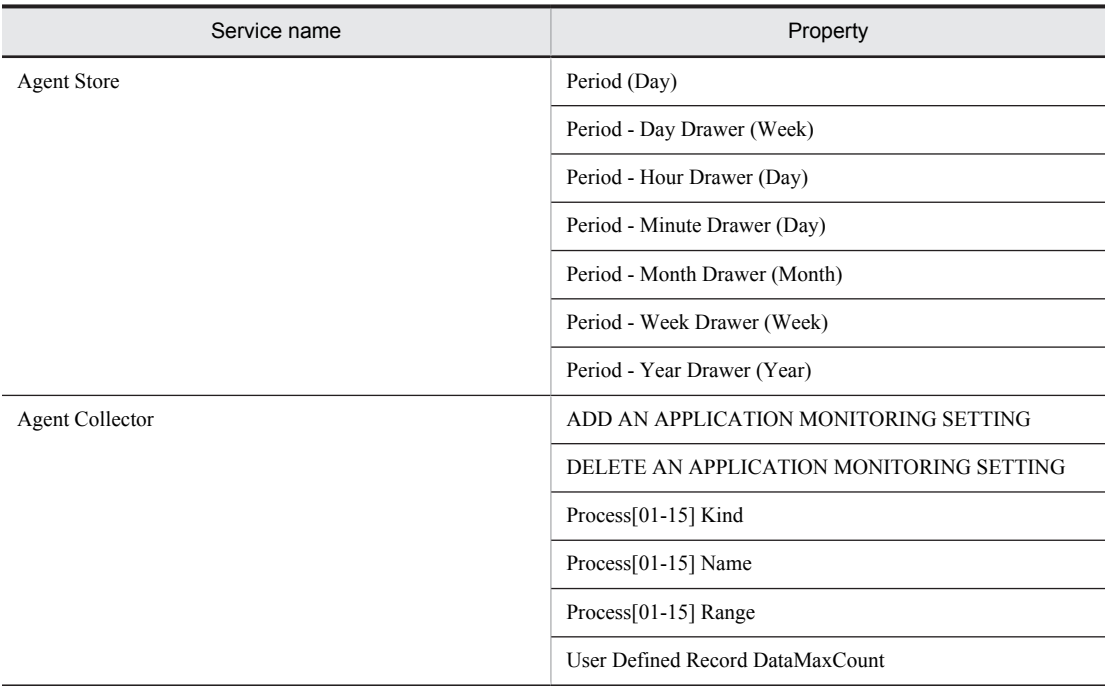

• An explanation of how to use PFM - Agent for Platform on a virtual system has been added.

# L.4 Changes in version 08-00

- **•** The product name has been changed to Job Management Partner 1/Performance Management Agent Option for Platform.
- **•** PFM Web Console and PFM Base have been added to the supported product list.
- **•** PFM View has been deleted from the supported product list.
- **•** As the product configuration of Performance Management was changed, the list of files and folders of PFM Agent for Platform was partially changed.
- **•** Windows 2003 (x64) has been added as an OS under which PFM Agent for Platform can run and as a monitoring target program; and Windows NT and Windows 2000 have been deleted.
- The Event Log (PD ELOG) record now supports historical reports and alarm monitoring.
- The wrap-round file ( $jpc\log w$ ) method has been added as a method of saving the common message logs that are output by PFM - Agent for Platform, and as a result, one of the following methods can now be selected:
	- **•** Sequential file (jpclog) method (conventional method)
	- **•** Wrap-around file (jpclogw) method
- **•** Windows event logs can now be collected using the jpcras command.
- **•** A change has been made to start the collection data addition utility from **Start** in Windows, and the following records have been added as records for which user records can be collected: PD\_ELOG record and PI\_WGRP record
- **•** The alarm table version has been changed from 7.00 to 8.00.
- **•** The data model version has been changed from 4.1 to 6.0. The table below shows the change details.
	- **•** A record has been added. PI\_WGRP record
	- **•** The following records have been made reserved records:
		- PI\_ASP2 record, PI\_APLE record, PI\_ECCM record, PI\_EDS record,
		- PI\_EIPD record, PI\_EIPR record, PI\_EIPU record, PI\_EIMS record,
		- PI\_EINP record, PI\_EMCI record, PI\_EMTS record, PI\_EMTC record

### **•** The following fields have been added to records:

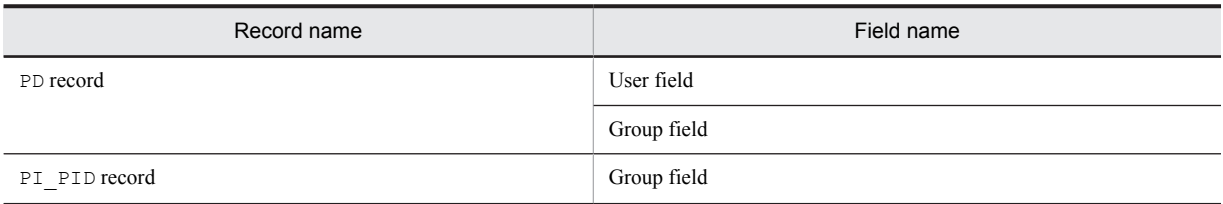

**•** The record size has been changed. PD record and PI\_PID record

**•** Records that were reserved records in the IPF version are now supported: PI\_IP record, PI\_TCP record, PI\_UDP record, PI\_ICMP record, PD\_SVC record, PD\_DEV record

- **•** Notes have been added for the following record: PD\_ELOG record
- **•** Fields have been added:

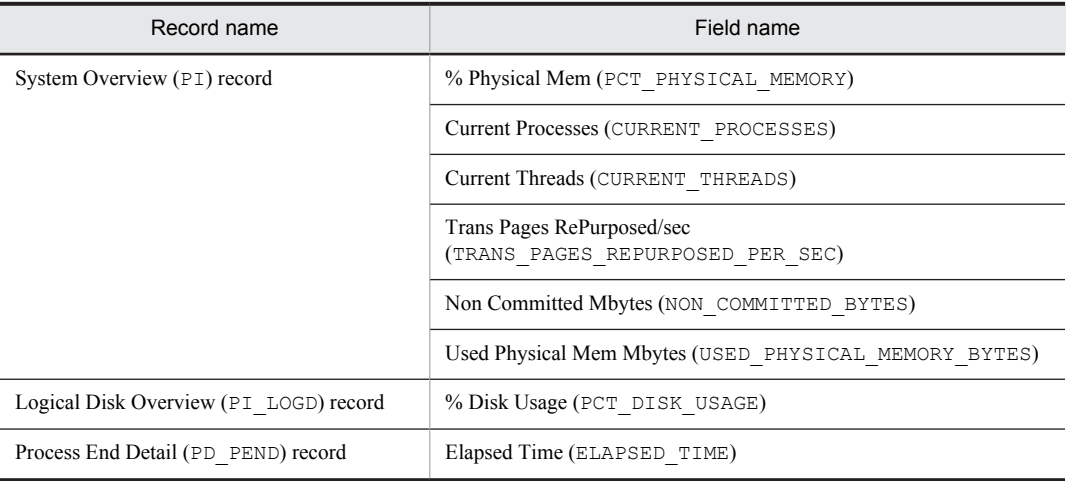

### **•** Reserved fields have been released:

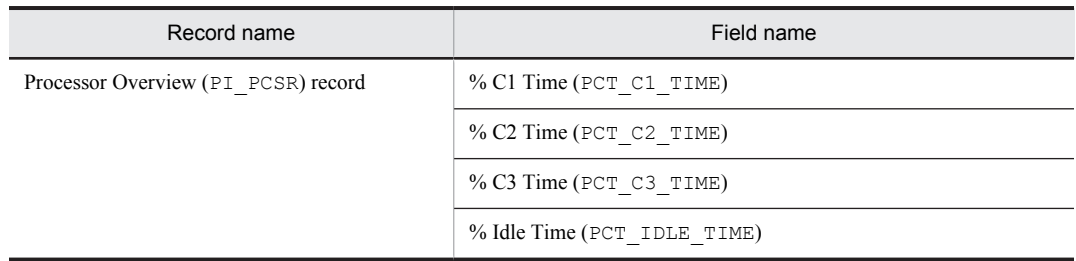

**•** Reservation has been released by changing the field name:

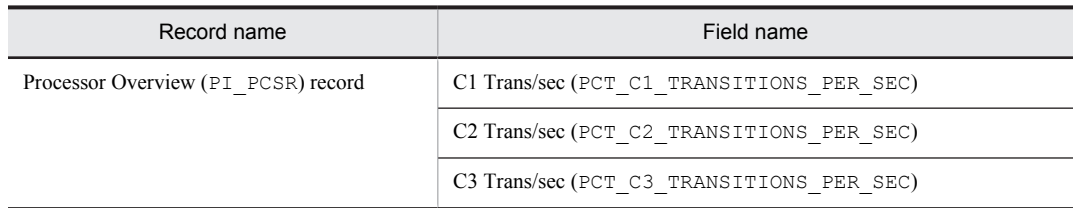

- When an unsupported record collection event occurs, the KAVF11201-W message is now issued to the common log during the initial collection.
- **•** The following messages have been deleted: KAVF11314-W and KAVF11404-W
- **•** The following messages have been added: KAVF11100-E, KAVF11101-E, KAVF11201-W, and KAVF11316-W

# <span id="page-516-0"></span>M. Reference Material for This Manual

This appendix provides reference information, including various conventions, for this manual.

## M.1 Related publications

This manual is part of a related set of manuals. The manuals in the set are listed below (with the manual numbers):

For JP1/Performance Management publications:

- **•** *Job Management Partner 1 Version 10 Job Management Partner 1/Performance Management Planning and Configuration Guide* (3021-3-347(E))
- **•** *Job Management Partner 1 Version 10 Job Management Partner 1/Performance Management User's Guide* (3021-3-348(E))
- **•** *Job Management Partner 1 Version 10 Job Management Partner 1/Performance Management Reference* (3021-3-349(E))

For Job Management Partner 1 publications:

**•** *Job Management Partner 1/Software Distribution Administrator's Guide Volume 1* (3020-3-S81(E)), for Windows systems

## M.2 Conventions: Abbreviations for product names

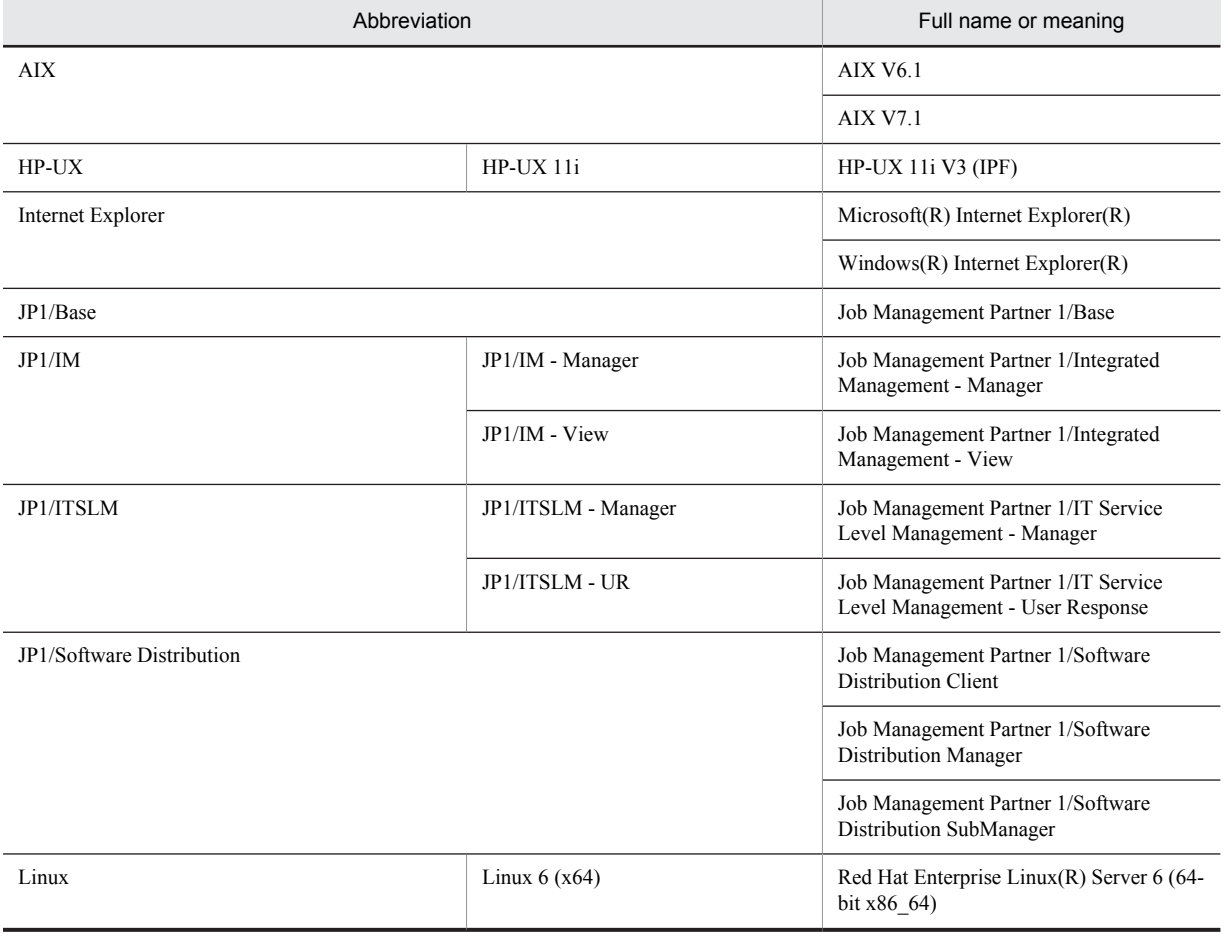

This manual uses the following abbreviations for product names:

<span id="page-517-0"></span>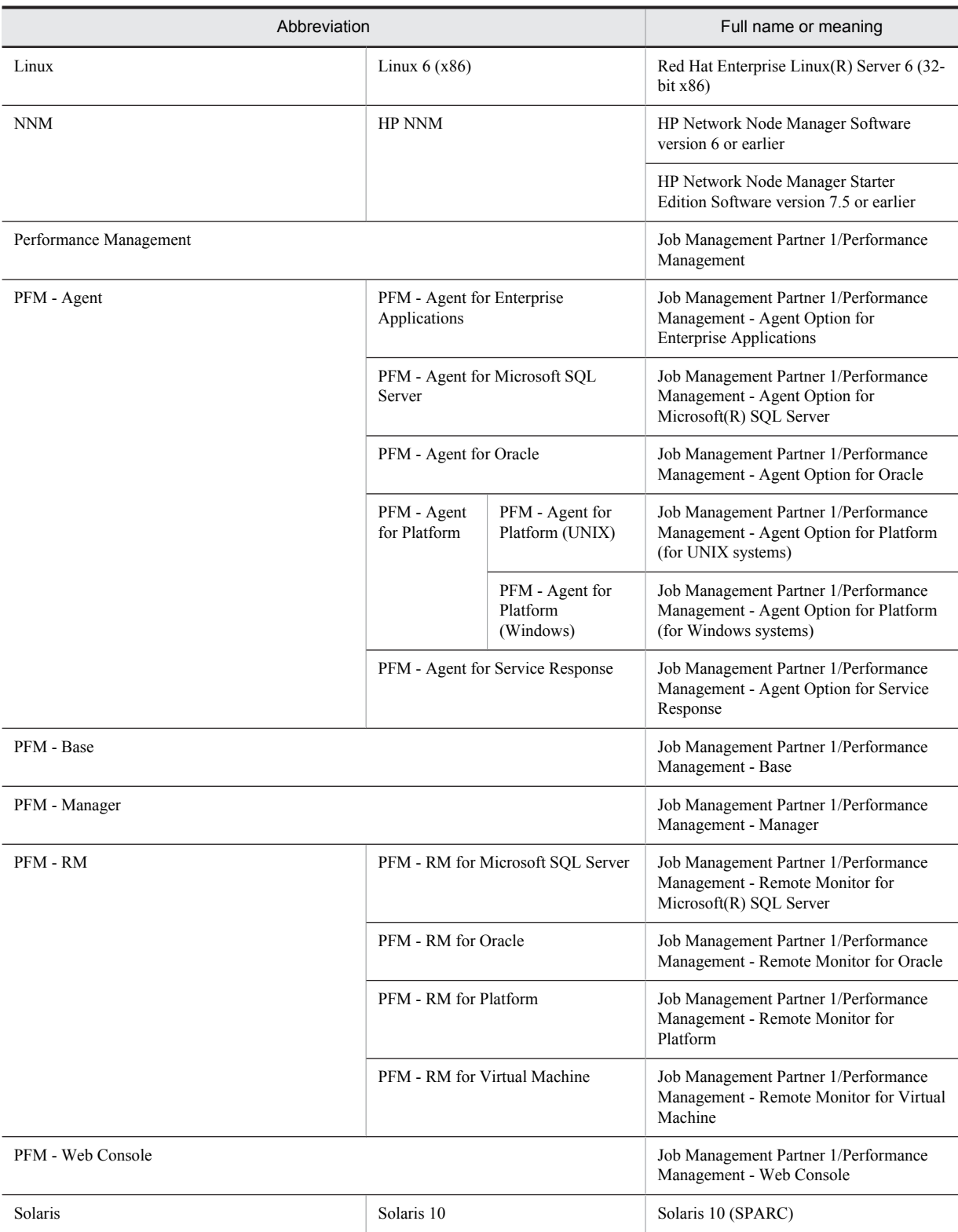

PFM - Manager, PFM - Agent, PFM - Base, PFM - Web Console, and PFM - RM may be referred to collectively as *Performance Management*.

# M.3 Conventions: Acronyms

This manual also uses the following acronyms:

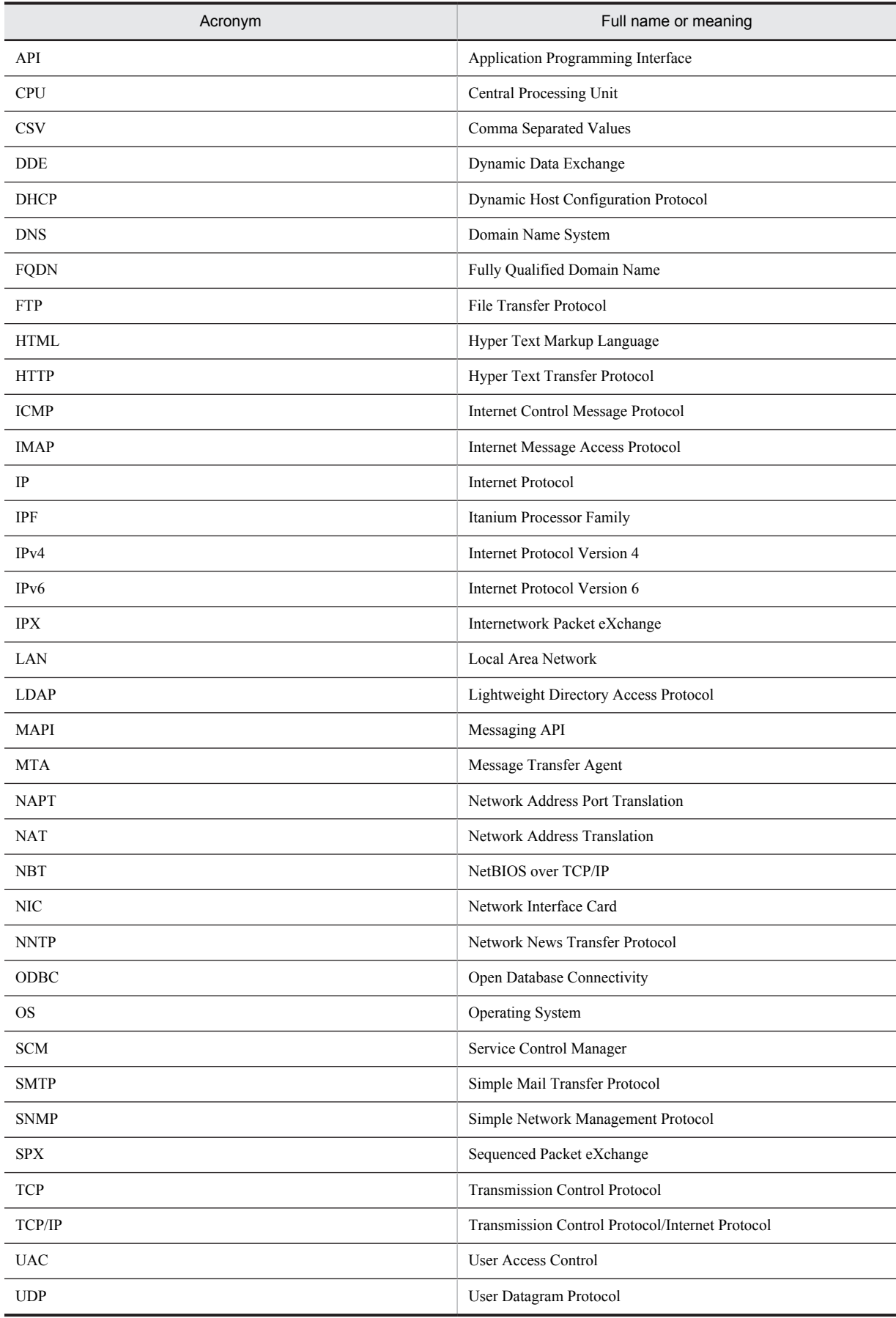

<span id="page-519-0"></span>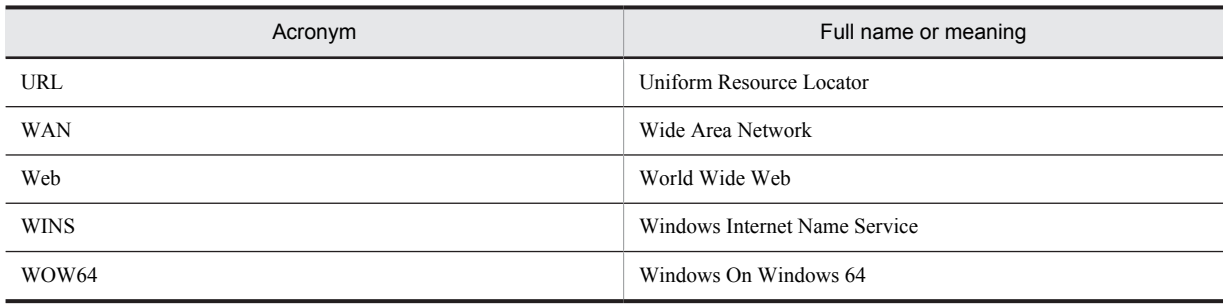

## M.4 Conventions: Formats of commands in this manual

New-format commands have been added in Performance Management 09-00 and later versions. Because these commands are compatible with the commands of Performance Management 08-11 and earlier versions, commands in this manual are indicated as follows:

*new-format-command (command-for-08-11-or-earlier)*

Example:

jpcconf agent setup (jpcagtsetup)

In this example, jpcconf agent setup is the new-format command and jpcagtsetup is the command for 08-11 or earlier.

New-format commands are available when the version of the prerequisite program (PFM - Manager or PFM - Base) on the same device as PFM - Agent is 09-00 or later. Note that the commands for 08-11 or earlier are also available when the version of the prerequisite program is 09-00 or later.

## M.5 Conventions: Formats of product names, service IDs, and service keys in this manual

In Performance Management 09-00 or later, the service ID and service key can be displayed in the product name when the product name display functionality is enabled.

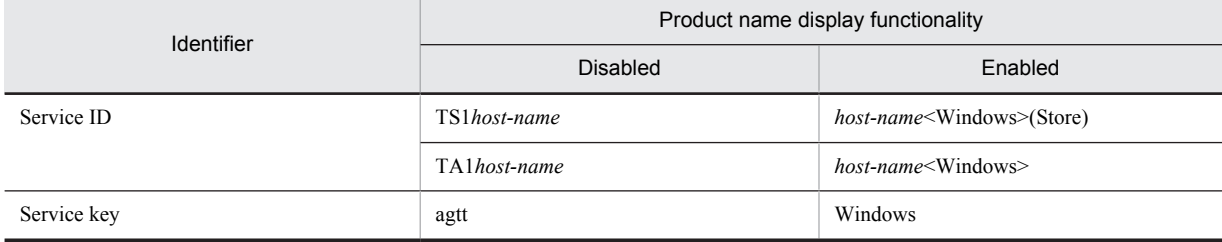

This manual uses the format that is used when the product name display functionality is enabled.

Note that the product name display functionality can be enabled when both of the following conditions exist:

- **•** The version of the prerequisite program (PFM Manager or PFM Base) on the same device as PFM-Agent is 09-00 or later.
- **•** The versions of PFM Web Console and the PFM Manager to which it connects are 09-00 or later.

## M.6 Conventions: KB, MB, GB, and TB

This manual uses the following conventions:

- **•** 1 KB (kilobyte) is 1,024 bytes.
- 1 MB (megabyte) is 1,024<sup>2</sup> bytes
- 1 GB (gigabyte) is 1,024<sup>3</sup> bytes.
- 1 TB (terabyte) is 1,024<sup>4</sup> bytes.

## M.7 Conventions: Meaning of "folder" and "directory"

In this manual, *directory* is generally used to mean both *folder*, as used in Windows, and *directory*, as used in UNIX.

## M.8 Conventions: Performance Management installation folders

The default installation folders for the Windows edition of Performance Management are as follows.

#### **PFM - Base installation folder**

- **•** Windows Server 2003 (x64), the 64-bit edition of Windows Server 2008, and Windows Server 2012: *system-drive*\Program Files (x86)\Hitachi\jp1pc
- **•** Other than the above:

*system-drive*\Program Files\Hitachi\jp1pc

In this manual, *installation-folder* refers to the PFM - Base installation folder.

#### **PFM - Manager installation folder**

- **•** Windows Server 2003 (x64), the 64-bit edition of Windows Server 2008, and Windows Server 2012: *system-drive*\Program Files (x86)\Hitachi\jp1pc
- **•** Other than the above: *system-drive*\Program Files\Hitachi\jp1pc

#### **PFM - Web Console installation folder**

- **•** Windows Server 2003 (x64), the 64-bit edition of Windows Server 2008, and Windows Server 2012: *system-drive*\Program Files (x86)\Hitachi\jp1pcWebCon
- **•** Other than the above: *system-drive*\Program Files\Hitachi\jp1pcWebCon

## M.9 NNM products supported by Performance Management

Performance Management supports linkage with the following products:

- **•** HP Network Node Manager Software version 6 or earlier
- **•** HP Network Node Manager Starter Edition Software version 7.5 or earlier

In this manual, these products are referred to as *NNM*, and the functionality that provides linkage with these products is referred to as *NNM linkage.*

Note that Performance Management does not support linkage with the following product:

**•** HP Network Node Manager i Software v8.10

# <span id="page-521-0"></span>N. Glossary

#### **action**

The operation that is automatically executed by Performance Management when the monitored data reaches the threshold. The following types of actions are available:

- **•** E-mail transmission
- **•** Command execution
- **•** SNMP trap issuance
- **•** JP1 event issuance

#### **Action Handler**

One of the PFM - Manager or PFM - Base services. It is a service for executing an action.

#### **administrative tools**

Various types of commands and GUI functions that are used for checking service statuses and manipulating performance data. The following operations can be performed:

- **•** Displaying service configuration and status
- **•** Saving and restoring performance data
- **•** Exporting of performance data to a text file
- **•** Erasing of performance data

#### **Agent**

The PFM - Agent service that collects performance data.

#### **Agent Collector**

One of the PFM - Agent services. It is a service for collecting performance data and evaluating performance data based on a threshold value that is set in an alarm.

#### **Agent Store**

One of the PFM - Agent services. It is a service for storing performance data. The Agent Store service uses a database for recording performance data. Each PFM - Agent has its own Agent Store service.

#### **alarm**

Information that defines the action to be taken or the event message to be issued when the monitored data reaches the threshold.

#### **alarm table**

A table into which one or more alarms are collected and which defines the following types of information:

- **•** Objects to be monitored (Process, TCP, WebService, or the like)
- Information to be monitored (CPU usage, number of bytes received per second, or the like)
- **•** Monitoring condition (threshold)

#### **binding**

The operation of associating an alarm with an agent. Once binding occurs, when the performance data collected by the agent reaches the threshold defined in the alarm, the user can be notified.

#### **collection data addition utility**

A facility for specifying the performance data to be stored in a user record. You execute the collection data addition utility from the **Start** menu in Windows.

#### **Correlator**

One of the PFM - Manager services. It is a service for controlling event delivery among services. When the alarm status being monitored by this service exceeds the threshold, this service sends an alarm event and an agent event to the Trap Generator service and PFM - Web Console.

#### **database ID**

An ID that is assigned to each record in PFM - Agent that indicates the database for storing records. A database ID indicates the type of records to be stored in the database. The following database IDs are used:

- <span id="page-522-0"></span>PI: Indicates a database for records of the PI record type.
- PD: Indicates a database for records of the PD record type.

#### **data model**

A general term for records and fields that each PFM - Agent has. Data models are managed according to version.

#### **drilldown report**

A report that is associated with a report or report field. You use a drilldown report to display the detailed information or related information of a report.

#### **field**

A set of performance data that comprises a record.

#### **historical report**

A report indicating the status of the monitoring target from the past to the present.

#### **instance**

In this manual, the term *instance* is used in the following ways:

- **•** To indicate a recording format for records A record that is recorded in a single line is called a *single-instance record*; a record that is recorded in multiple lines is called a *multiinstance record*; and each line inside a record is called an *instance*.
- **•** To indicate a PFM Agent startup method

When a single agent monitors the monitoring targets on the same host, it is called a *single-instance agent*. In contrast, when the monitoring targets support multiple instances, each agent can monitor each monitoring target instance. This is called a *multi-instance agent*. Each agent of a multi-instance agent is called an *instance*.

#### **JP1/ITSLM**

A product that helps maintain service levels by monitoring system performance from various perspectives, such as a business system's performance as experienced by a service user.

Monitoring of the status of operations is enhanced by linking to JP1/ITSLM.

#### **lifetime**

The duration in which the integrity of the performance data collected into each record can be guaranteed.

#### **Master Manager**

One of the PFM - Manager services. It is the main service of PFM - Manager.

#### **Master Store**

One of the PFM - Manager services. It is a service for managing the alarm events issued by each PFM - Agent. The Master Store service uses a database for holding event data.

#### **monitoring template**

Predefined alarms and reports provided in PFM - Agent. The monitoring template enables you to easily prepare for monitoring the operating status of PFM - Agent without writing any complicated definitions.

#### **multi-instance record**

A record that is recorded in multiple lines. Such records have a specific ODBC key field. See *Instance*.

#### **Name Server**

One of the PFM - Manager services. It is a service for managing the service configuration information inside a system.

#### **non-interactive (commands)**

A mode of executing commands in which user entries required for the execution of commands are provided by means of specification of options or by reading from a definition file rather than by prompting the user to enter responses.

Executing commands non-interactively reduces the burden on the user by helping to automate the installation of the operation monitoring system.

### <span id="page-523-0"></span>**ODBC key fields**

Indicates the ODBC key fields that are necessary for using an SQL statement in PFM - Manager or PFM - Base to utilize the record data stored in the Store database. Some ODBC key fields are common to all records, while others are unique to some records.

#### **PD record type**

See *[Product Detail record type](#page-524-0)*.

#### **performance data**

Resource usage data collected from a monitoring target system.

#### **Performance Management**

A general term for a group of software programs necessary for monitoring and analyzing issues related to system performance. Performance Management consists of the following five program products:

- **•** PFM Manager
- **•** PFM Web Console
- **•** PFM Base
- **•** PFM Agent
- **•** PFM RM

#### **PFM - Agent**

One of the program products comprising Performance Management. PFM - Agent that is equivalent to a system-monitoring facility. Various types of PFM - Agent are available according to the applications, databases, and OSs to be monitored. PFM - Agent has the following functions:

- **•** Monitoring of the performance of the monitoring target
- **•** Collection and recording of data from the monitoring target

#### **PFM - Base**

One of the program products comprising Performance Management. PFM - Base provides the basic functions for Performance Management to monitor operations. It is a prerequisite program product for PFM - Agent. PFM - Base provides the following functionality:

- **•** Management tools such as various types of commands
- **•** Common functions needed for linking Performance Management to other systems

#### **PFM - Manager**

One of the program products comprising Performance Management. PFM - Manager is equivalent to a manager facility and has the following functions:

- **•** Management of Performance Management program products
- **•** Management of events

#### **PFM - Manager name**

A name that identifies the field stored in the Store database. This name is used for specifying a field in a command.

#### **PFM - View name**

The alias of a PFM - Manager name. The PFM - View name is more intuitive than the PFM - Manager name. For example, the PFM - View name of the PFM - Manager name INPUT\_RECORD\_TYPE is Record Type. The PFM - View names are useful when specifying fields on the GUI of PFM - Web Console.

#### **PFM - Web Console**

One of the program products comprising Performance Management. PFM - Web Console provides the web application server functions necessary for centrally monitoring the Performance Management system from a web browser. PFM - Web Console has the following functions:

- **•** GUI display
- **•** Integrated monitoring and management functions
- **•** Report and alarm definition

## **PI record type**

See *[Product Interval record type](#page-524-0)*.

#### <span id="page-524-0"></span>**PL record type**

See *Product Log record type*.

#### **Product Detail record type**

The record type that stores the performance data that indicates the system status at a given point in time, such as detailed information on the processes that are currently active. Use the PD record type when you want to determine the system statuses at a given point in time, such as those listed below:

- **•** System's operating status
- **•** Capacity of the file system currently being used

#### **product ID**

The 1-byte identifier that indicates the Performance Management program to which the service belongs. It is part of a service ID.

#### **Product Interval record type**

The record type that stores the performance data for a specific duration (interval), such as the number of active processes during every minute. Use the PI record type when you want to analyze the changes and trends in the system status over time, such as those listed below:

- **•** Trend in the number of system calls that occurred within a specific time span
- **•** Trend in the capacity of the file system being used

#### **Product Log record type**

The record type that stores the log information on applications that are being executed or databases being used on UNIX.

#### **real-time report**

A report indicating the current status of the monitoring target.

#### **record**

A format for storing collected performance data. The record type differs according to each database of the Store database.

#### **report**

A report defines the information to be used when graphically displaying the performance data collected by PFM - Agent. A report mainly defines the following types of information:

- **•** Records to be displayed in a report
- **•** Performance data display items
- **•** Performance data display format (table, graph, or the like)

#### **service ID**

A unique ID assigned to the service of a Performance Management program. For example, to use a command to check the system configuration of Performance Management or to back up the performance data of individual agents, you specify the service ID of the Performance Management program and execute the command. The format of the service ID differs depending on whether the product name display functionality is enabled. For details about the service ID format, see the chapter explaining the Performance Management functions in the *Job Management Partner 1/Performance Management Planning and Configuration Guide*.

#### **single-instance record**

A record that is recorded in a single line. Such records do not have a specific ODBC key field. See *Instance*.

#### **stand-alone mode**

The mode in which PFM - Agent is running alone. Even when the Master Manager service and Name Server service of PFM - Manager cannot be started because of an error, you can start PFM - Agent alone and collect performance data.

#### **status management function**

A function for managing the statuses of all services that run on PFM - Manager and PFM - Agent. The status management function enables the system administrator to correctly determine the service startup and stop statuses at each host, making it possible to take the appropriate error recovery measures.

#### **Store database**

The database that stores the performance data collected by the Agent Collector service.

### <span id="page-525-0"></span>**Trap Generator**

One of the PFM - Manager services. It is a service that issues SNMP traps.

#### **user-defined record**

A user-specified record for storing performance data that is not provided by default. When a user-defined record is specified, the collected performance data can be monitored from PFM - Web Console. The following types of user records are available:

- **•** Application Summary (PD\_APP) record
- **•** Generic Data Detail (PD\_GEND) record
- **•** Generic Data Interval (PI\_GENI) record
- **•** Event Log (PD\_ELOG) record
- **•** User Data Detail (PD\_UPD) record
- **•** User Data Detail Extended (PD\_UPDB) record
- **•** User Data Interval (PI\_UPI) record
- **•** User Data Interval Extended (PI\_UPIB) record
- **•** Workgroup Summary (PI\_WGRP) record

#### **workgroup**

The unit in which PFM - Agent for Platform monitors the processes being executed. A workgroup can be specified in the following units:

- **•** Windows user
- **•** Windows group
- **•** Programs executed by a process

## Index

## **Numerics**

64-bit performance console counter information [9](#page-26-0) checking settings of user-defined records for collecting [99](#page-116-0) deleting settings of user-defined records for collecting [99](#page-116-0) settings for collecting [97](#page-114-0) setting user-defined records for collecting [97](#page-114-0)

### A

abbreviations for products [499](#page-516-0) Access Failure Status report [195](#page-212-0), [196](#page-213-0) acronyms [500](#page-517-0) action [3](#page-20-0), [504](#page-521-0) Action Handler [504](#page-521-0) action log format for saving file of [484](#page-501-0) setting up [70](#page-87-0) types of events output to [484](#page-501-0) action log data format of output [485](#page-502-0) outputting [484](#page-501-0) settings for outputting [489](#page-506-0) Active Directory installing [256](#page-273-0) monitoring examples [34](#page-51-0) actual host name [56](#page-73-0) administrative tool [504](#page-521-0) agent [504](#page-521-0) Agent Collector [504](#page-521-0) Agent Collector service property [470](#page-487-0) Agent Store [504](#page-521-0) Agent Store service property [467](#page-484-0) alarm [3,](#page-20-0) [504](#page-521-0) Application Status [187](#page-204-0) Available Memory [157](#page-174-0) Committed Mbytes [162](#page-179-0) CPU Usage [158](#page-175-0) Disk Busy % [167](#page-184-0) Disk Space [159](#page-176-0) Event Log (all) [181](#page-198-0) Event Log (System) [185](#page-202-0) format of explanation [154](#page-171-0) Logical Disk Free [165](#page-182-0) Logical Disk Queue [169](#page-186-0) Network Received [173](#page-190-0) Page Faults/sec [164](#page-181-0) Pages/sec [163](#page-180-0) Physical Disk Queue [171](#page-188-0) Process Alive [175](#page-192-0) Process End [174](#page-191-0) Process Existence [183](#page-200-0) Processor Oueue [160](#page-177-0) Service (Display Nm) [179](#page-196-0) Service (Service Nm) [177](#page-194-0)

SVR Processor Queue [161](#page-178-0) alarms, list of [155](#page-172-0) alarm table [3,](#page-20-0) [504](#page-521-0) alias name [56](#page-73-0) application definition, converting [409](#page-426-0) application operating status checking or changing user-defined records for collecting [127](#page-144-0) deleting user-defined records for collecting [127](#page-144-0) example of using alarm when collecting information about [128](#page-145-0) settings for collecting information about [125](#page-142-0) user-defined record settings for collecting [125](#page-142-0) Application Process Count report [198](#page-215-0) Application Process Detail (PD\_APPD) record [269](#page-286-0) Application Process Interval (PD\_APSI) record [271](#page-288-0) Application Process Overview (PD\_APS) record [276](#page-293-0) Application Process Status report [199](#page-216-0) Application Service Overview (PD\_ASVC) record [281](#page-298-0) Application Status alarm [187](#page-204-0) Application Status report [197](#page-214-0) Application Summary Extension (PD\_APP2) record [291](#page-308-0) Available Memory alarm [157](#page-174-0)

## B

backup [79](#page-96-0) baseline, determining [7](#page-24-0) binding [3](#page-20-0), [504](#page-521-0) Browser Overview (PI\_BRSR) record [293](#page-310-0) browsing manual [81](#page-98-0) settings for [81](#page-98-0) settings for, in Web browser [81](#page-98-0)

## C

collection data addition utility [504](#page-521-0) starting [84](#page-101-0) stopping [85](#page-102-0) command description format of [408](#page-425-0) jpcuser [141](#page-158-0) specification format of [408](#page-425-0) command syntax descriptions, notations used in [408](#page-425-0) Committed Mbytes alarm [162](#page-179-0) common message log [449](#page-466-0) communication in IPv4 and IPv6 environments [492](#page-509-0) conventions abbreviations for products [499](#page-516-0) acronyms [500](#page-517-0) diagrams [I](#page-4-0) fonts and symbols [II](#page-5-0) format of product names, service IDs, and service keys [502](#page-519-0) KB, MB, GB, and TB [502](#page-519-0) mathematical expressions [III](#page-6-0) version numbers [III](#page-6-0)

Correlator [504](#page-521-0) CPU Status (Multi-Agent) report [200](#page-217-0) CPU Trend (Multi-Agent) report [202](#page-219-0) CPU Trend report [201](#page-218-0) CPU Usage alarm [158](#page-175-0) CPU Usage Summary report [204](#page-221-0) CPU Usage - Top 10 Processes report [203](#page-220-0)

## $\mathsf{D}$

database ID [504](#page-521-0) data collection command, collecting troubleshooting information by executing [457](#page-474-0) data model [2](#page-19-0), [238](#page-255-0), [505](#page-522-0) data types, list of [245](#page-262-0) Device Detail (PD\_DEV) record [296](#page-313-0) diagram conventions [I](#page-4-0) Disk Busy % alarm [167](#page-184-0) disk information, note regarding collection of [17](#page-34-0) disk monitoring definition examples [48](#page-65-0) examples [30](#page-47-0) Disk Space alarm [159](#page-176-0) disk space requirement, estimating [462](#page-479-0) Disk Time - Top 10 Logical Drives report [205](#page-222-0) drilldown report [505](#page-522-0) field level [190](#page-207-0) report level [190](#page-207-0) dump information for troubleshooting, collecting (in Windows Server 2008 or Windows Server 2012) [457](#page-474-0)

## E

Edit Templates menu [109](#page-126-0) error handling procedure [441](#page-458-0) error information displayed on screen collecting, for troubleshooting [458](#page-475-0) to be collected for troubleshooting [454](#page-471-0) Event Log (all) alarm [181](#page-198-0) Event Log (PD\_ELOG) record [299](#page-316-0) Event Log (System) alarm [185](#page-202-0) event log information [9](#page-26-0) checking settings of user-defined records for collecting [90](#page-107-0) deleting settings of user-defined records for collecting [91](#page-108-0) settings for collecting [90](#page-107-0) setting user-defined records for collecting [90](#page-107-0) event log monitoring definition examples [52](#page-69-0) examples [33](#page-50-0) Event Monitor window [121](#page-138-0)

## F

field [2](#page-19-0), [189](#page-206-0), [505](#page-522-0) added only when record is recorded in Store database [249](#page-266-0) output when data stored in Store database is exported [251](#page-268-0) value [246](#page-263-0) files, list of [479](#page-496-0)

File System I/O Summary report [206](#page-223-0) firewall passage direction [465](#page-482-0) folders, list of [479](#page-496-0) folder to check for troubleshooting [449](#page-466-0) font conventions [II](#page-5-0) format of jpcuser command [141](#page-158-0) of user-created data file [143](#page-160-0) Free Megabytes - Logical Drive Status report [207](#page-224-0) Free Space - Low 10 Logical Drives report [208](#page-225-0) Free Space - Top 10 Logical Drives report [209](#page-226-0)

## G

GB meaning [502](#page-519-0) Generic Data Detail [8](#page-25-0) Generic Data Detail (PD\_GEND) record [303](#page-320-0) Generic Data Detail64 (PD\_GD64) record [306](#page-323-0) Generic Data Interval [8](#page-25-0) Generic Data Interval (PI\_GENI) record [309](#page-326-0) Generic Data Interval64 (PI\_GI64) record [312](#page-329-0)

## H

historical report [2](#page-19-0), [505](#page-522-0)

## I

ICMP Overview (PI\_ICMP) record [314](#page-331-0) ICMP Version 6 Overview [317](#page-334-0) identifiers, list of [463](#page-480-0) installation OS user permission needed for [58](#page-75-0) preparations required before [56](#page-73-0) installation procedure for PFM - Agent for Platform [65](#page-82-0) instance [505](#page-522-0) IP address, setting up [56](#page-73-0) IP Overview (PI\_IP) record [321](#page-338-0) IPv4 and IPv6 environments, communication in [492](#page-509-0) IP Version 6 Overview [324](#page-341-0)

## J

JP1/ITSLM [505](#page-522-0) linking to [491](#page-508-0) jpcappcvt command [409](#page-426-0) jpcconf db define (jpcdbctrl config) command [74](#page-91-0) jpcras command [457](#page-474-0) jpcsto.ini, setting item in [75](#page-92-0) jpcuser command, format of [141](#page-158-0)

## K

KB meaning [502](#page-519-0)

## L

lifetime [505](#page-522-0) log file changing size of [69](#page-86-0) to check for troubleshooting [449](#page-466-0) Logical Disk Free alarm [165](#page-182-0)

Logical Disk Overview (PI\_LOGD) record [327](#page-344-0) Logical Disk Queue alarm [169](#page-186-0) Logical Drive Detail report [210](#page-227-0) log information common message log [449](#page-466-0) operation status log [449](#page-466-0) system log [449](#page-466-0) to be collected for troubleshooting [449](#page-466-0) to be collected for troubleshooting, types of [449](#page-466-0) trace log [449](#page-466-0)

## M

Master Manager [505](#page-522-0) Master Store [505](#page-522-0) mathematical expressions, conventions [III](#page-6-0) MB meaning [502](#page-519-0) Memory Available Trend (Multi-Agent) report [212](#page-229-0) memory information, note regarding collection of [16](#page-33-0) memory monitoring definition examples [44](#page-61-0) examples [27](#page-44-0) Memory Paging report [213](#page-230-0) Memory Paging Status (Multi-Agent) report [214](#page-231-0) memory requirement, estimating [462](#page-479-0) message [411,](#page-428-0) [420](#page-437-0) format of [412](#page-429-0) format of explanation [412](#page-429-0) format of output [412](#page-429-0) output destination [414](#page-431-0) output to Windows event log [419](#page-436-0) monitoring conditions for processes, prerequisite for specifying  $4,096$ -byte  $61$ Monitoring Process Detail report [215](#page-232-0) monitoring target, distinguishing letter case of [120](#page-137-0) monitoring template [3](#page-20-0), [21,](#page-38-0) [153,](#page-170-0) [505](#page-522-0) overview of [21](#page-38-0) multi-instance record [505](#page-522-0)

### N

Name Server [505](#page-522-0) NBT Overview (PI\_NBT) record [331](#page-348-0) network environment setup [56](#page-73-0) network information, note regarding collection of [17](#page-34-0) Network Interface Overview (PI\_NETI) record [333](#page-350-0) network monitoring definition examples [49](#page-66-0) examples [31](#page-48-0) Network Received alarm [173](#page-190-0) network setup [69](#page-86-0) non-interactive (commands) [505](#page-522-0)

## O

ODBC key field [506](#page-523-0) ODBC key fields, list of [242](#page-259-0) operating status information of application [10](#page-27-0) of process [10](#page-27-0) operating status of processes

command-based settings for collecting information about [117](#page-134-0) differences in functionality from previous versions [101](#page-118-0) example of responding to alarm while collecting information about [121](#page-138-0) overview of collecting information about [101](#page-118-0) records used to collect information about [102](#page-119-0) settings for collecting information about [101](#page-118-0) settings in Agents tree for collecting information about [103](#page-120-0) settings in Services tree for collecting information about [112](#page-129-0) operation information collecting, for troubleshooting [458](#page-475-0) to be collected for troubleshooting [454](#page-471-0) operation status log [449](#page-466-0) OS log information to be collected for troubleshooting [451](#page-468-0) OS Memory Usage Status report [217](#page-234-0), [218](#page-235-0)

## P

Page Faults/sec alarm [164](#page-181-0) Page Faults - Top 10 Processes report [219](#page-236-0) Page File Detail (PD\_PAGF) record [336](#page-353-0) Pages/sec alarm [163](#page-180-0) PD [341](#page-358-0) PD\_APP [284](#page-301-0) PD\_APP2 [291](#page-308-0) PD APPD [269](#page-286-0) PD\_APS [276](#page-293-0) PD\_APSI [271](#page-288-0) PD\_ASVC [281](#page-298-0) PD\_DEV [296](#page-313-0) PD\_ELOG [299](#page-316-0) PD ELOG Record Settings dialog box [90](#page-107-0) PD\_GD64 [306](#page-323-0) PD\_GEND [8,](#page-25-0) [303](#page-320-0) PD\_PAGF [336](#page-353-0) PD\_PDI [345](#page-362-0) PD\_PEND [349](#page-366-0) PD\_SVC [360](#page-377-0) PD\_UPD [387](#page-404-0) PD\_UPDB [389](#page-406-0) PD record type [3](#page-20-0), [506](#page-523-0) performance console counter information [8](#page-25-0) 64-bit [9](#page-26-0) checking settings of user-defined records for collecting [88](#page-105-0) deleting settings of user-defined records for collecting [88](#page-105-0) settings for collecting [86](#page-103-0) setting user-defined records for collecting [86](#page-103-0) performance data [506](#page-523-0) changing storage destination of [69](#page-86-0) changing storage location of [74](#page-91-0) collection methods [6](#page-23-0) environment configuration required for collecting[59](#page-76-0) from multiple hosts on which PFM products are not installed, examples of collecting [38](#page-55-0) management methods [6](#page-23-0)

performance data information, to be collected for troubleshooting [454](#page-471-0) Performance Management [506](#page-523-0) detecting problems within [459](#page-476-0) error handling procedure [442](#page-459-0) system error recovery [460](#page-477-0) Performance Management information, to be collected for troubleshooting [452](#page-469-0) Performance Management programs multiple, installing on same host [63](#page-80-0) multiple, setting up on same host [63](#page-80-0) performance monitoring definition examples [42](#page-59-0) examples [24](#page-41-0) objective of [6](#page-23-0) overview of [6](#page-23-0) system resources in need of [7](#page-24-0) performance monitoring on virtualized systems objectives of [12](#page-29-0) system resources most in need of [12](#page-29-0) periodically executing user commands, functionality for [134](#page-151-0) PFM - Agent [506](#page-523-0) PFM - Agent for Platform changing operation of [74](#page-91-0) changing system configuration of [73](#page-90-0) collecting performance data according to its characteristics [2](#page-19-0) collecting Windows performance data [2](#page-19-0) easily defining alarms and reports features of [2](#page-19-0) installation procedure for [65](#page-82-0) installation workflow [54](#page-71-0) installing [53](#page-70-0) overview of [1](#page-18-0) points to note before installing [63](#page-80-0) points to note before uninstalling [71](#page-88-0) reporting about problems in Windows operations [3](#page-20-0) saving performance data [3](#page-20-0) setting up [53](#page-70-0) setting up PFM - Manager for connection destination of [69](#page-86-0) setup file [68](#page-85-0) setup workflow [54](#page-71-0) uninstallation procedure for [72](#page-89-0) PFM - Agent for Platform registering, in PFM - Manager and PFM - Web Console [67](#page-84-0) PFM - Agent for Platform in virtualized system examples of using (determining whether additional physical resources are needed) [14](#page-31-0) examples of using (determining whether to change virtualized system settings) [13](#page-30-0) setting up [13](#page-30-0) PFM - Agent for Platform on virtualized system installing [13](#page-30-0) note regarding usage of [15](#page-32-0) PFM - Base [506](#page-523-0) PFM - Manager [506](#page-523-0) releasing connection to [71](#page-88-0) PFM - Manager name [506](#page-523-0) PFM - View name [506](#page-523-0) PFM - Web Console [506](#page-523-0)

Physical Disk Overview (PI\_PHYD) record [338](#page-355-0) Physical Disk Queue alarm [171](#page-188-0) PI [363](#page-380-0) PI\_AD [263](#page-280-0) PI\_BRSR [293](#page-310-0) PI\_GENI [8](#page-25-0), [309](#page-326-0) PI\_GENI-PD\_GEND Record Settings dialog box [86](#page-103-0) PI\_GI64 [312](#page-329-0) PI\_GI64/PD\_GD64 Record Settings dialog box [97](#page-114-0) PI\_ICM6 [317](#page-334-0) PI\_ICMP [314](#page-331-0) PI\_IP [321](#page-338-0) PI\_IP6 [324](#page-341-0) PI LOGD [327](#page-344-0) PI\_NBT [331](#page-348-0) PI\_NETI [333](#page-350-0) PI\_PCSR [352](#page-369-0) PI\_PHYD [338](#page-355-0) PI\_SVRQ [356](#page-373-0) PI TCP [379](#page-396-0) PI\_TCP6 [381](#page-398-0) PI UDP [383](#page-400-0) PI\_UDP6 [385](#page-402-0) PI\_UPI [392](#page-409-0) PI UPIB [395](#page-412-0) PI\_WGRP [402](#page-419-0) PI\_WGRP Record Addition dialog box [92](#page-109-0) PI\_WGRP Record List dialog box [92](#page-109-0) PI\_WGRP Record Modification dialog box [94](#page-111-0) PI\_WINS [399](#page-416-0) PI record type [3](#page-20-0), [506](#page-523-0) PL record type [507](#page-524-0) port number [465](#page-482-0) setting up [57](#page-74-0) port numbers, list of [465](#page-482-0) prerequisite program [58](#page-75-0) problem, detecting [459](#page-476-0) problem report, to be collected for troubleshooting (in Windows Server 2008 or Windows Server 2012) [456](#page-473-0) Process Alive alarm [175](#page-192-0) process and service monitoring definition examples [50](#page-67-0) examples [32](#page-49-0) Process Detail (PD) record [341](#page-358-0) Process Detail Interval (PD\_PDI) record [345](#page-362-0) Process Detail report [220](#page-237-0) Process End alarm [174](#page-191-0) Process End Detail (PD\_PEND) record [349](#page-366-0) processes, list of [464](#page-481-0) Process Existence alarm [183](#page-200-0) process information, note regarding collection of [17](#page-34-0) Process Monitoring Settings > Application Definition Templates window [110](#page-127-0) Process Monitoring Settings > Create a New Application Definition > Add from monitoring-target type window [106](#page-123-0) Process Monitoring Settings > Create a New Application Definition > Input Using Application Definition Template window [112](#page-129-0) Process Monitoring Settings > Create a New Application Definition Template window [110](#page-127-0)

Process Monitoring Settings > Create a New Application Definition window [104](#page-121-0) Process Monitoring Settings window [103](#page-120-0) processor information, note regarding collection of [15](#page-32-0) processor monitoring definition examples [42](#page-59-0) examples [24](#page-41-0) Processor Overview (PI\_PCSR) record [352](#page-369-0) Processor Queue alarm [160](#page-177-0) Process Trend report [222](#page-239-0) Product Detail record type [507](#page-524-0) product ID [507](#page-524-0) Product Interval record type [507](#page-524-0) Product Log record type [507](#page-524-0) product name, format of [502](#page-519-0) program, order in which to install [65](#page-82-0) property [467](#page-484-0) Agent Collector service [470](#page-487-0) Agent Store service [467](#page-484-0)

## R

real-time report [2](#page-19-0), [507](#page-524-0) record [2](#page-19-0), [189](#page-206-0), [237](#page-254-0), [507](#page-524-0) Active Directory Overview (PI\_AD) [263](#page-280-0) Application Summary (PD\_APP) [284](#page-301-0) Browser Overview (PI\_BRSR) [293](#page-310-0) Device Detail (PD\_DEV) [296](#page-313-0) Event Log (PD\_ELOG) [299](#page-316-0) format of explanation [239](#page-256-0) Generic Data Detail (PD\_GEND) [303](#page-320-0) Generic Data Interval (PI\_GENI) [309](#page-326-0) ICMP Overview (PI\_ICMP) [314](#page-331-0) IP Overview (PI\_IP) [321](#page-338-0) Logical Disk Overview (PI\_LOGD) [327](#page-344-0) NBT Overview (PI\_NBT) [331](#page-348-0) Network Interface Overview (PI\_NETI) [333](#page-350-0) notes on [252](#page-269-0) Page File Detail (PD\_PAGF) [336](#page-353-0) PD record type [3](#page-20-0) Physical Disk Overview (PI\_PHYD) [338](#page-355-0) PI record type [3](#page-20-0) Process Detail (PD) [341](#page-358-0) Process Detail Interval (PD\_PDI) [345](#page-362-0) Process End Detail (PD\_PEND) [349](#page-366-0) Processor Overview (PI\_PCSR) [352](#page-369-0) Server Work Queues Overview (PI\_SVRQ) [356](#page-373-0) Service Process Detail (PD\_SVC) [360](#page-377-0) single-instance [507](#page-524-0) System Overview (PI) [363](#page-380-0) TCP Overview (PI\_TCP) [379](#page-396-0) UDP Overview (PI\_UDP) [383](#page-400-0) User Data Detail (PD\_UPD) [387](#page-404-0) User Data Detail - Extended (PD\_UPD) [389](#page-406-0) User Data Interval (PI\_UPI) [392](#page-409-0) User Data Interval - Extended (PI\_UPIB) [395](#page-412-0) WINS Server Overview (PI\_WINS) [399](#page-416-0) Workgroup Summary (PI\_WGRP) [402](#page-419-0) records, list of [258](#page-275-0) replication [37](#page-54-0) report [2,](#page-19-0) [507](#page-524-0) Access Failure Status [195](#page-212-0), [196](#page-213-0)

Application Process Count [198](#page-215-0) Application Process Status [199](#page-216-0) Application Status [197](#page-214-0) CPU Status (Multi-Agent) [200](#page-217-0) CPU Trend [201](#page-218-0) CPU Trend (Multi-Agent) [202](#page-219-0) CPU Usage Summary [204](#page-221-0) CPU Usage - Top 10 Processes [203](#page-220-0) Disk Time - Top 10 Logical Drives [205](#page-222-0) File System I/O Summary [206](#page-223-0) format of explanation [189](#page-206-0) Free Megabytes - Logical Drive Status [207](#page-224-0) Free Space - Low 10 Logical Drives [208](#page-225-0) Free Space - Top 10 Logical Drives [209](#page-226-0) historical [2](#page-19-0) Logical Drive Detail [210](#page-227-0) Memory Available Trend (Multi-Agent) [212](#page-229-0) Memory Paging [213](#page-230-0) Memory Paging Status (Multi-Agent) [214](#page-231-0) Monitoring Process Detail [215](#page-232-0) organization of folder [191](#page-208-0) OS Memory Usage Status [217,](#page-234-0) [218](#page-235-0) Page Faults - Top 10 Processes [219](#page-236-0) Process Detail [220](#page-237-0) Process Trend [222](#page-239-0) real-time [2](#page-19-0) Server Activity Detail [223](#page-240-0) Server Activity Summary [225,](#page-242-0) [226](#page-243-0) Server Activity Summary (Multi-Agent) [224](#page-241-0) Server Activity Summary Trend (Multi-Agent) [227](#page-244-0) Server Sessions Trend (Multi-Agent) [228](#page-245-0) System Memory Detail [229](#page-246-0) System Overview [230](#page-247-0), [232](#page-249-0) System Utilization Status [234](#page-251-0) Workload Status [235](#page-252-0) Workload Status (Multi-Agent) [236](#page-253-0) reports, list of [193](#page-210-0)<br>required OS 56 required OS restoration [79](#page-96-0)

## S

Server Activity Detail report [223](#page-240-0) Server Activity Summary (Multi-Agent) report [224](#page-241-0) Server Activity Summary report [225,](#page-242-0) [226](#page-243-0) Server Activity Summary Trend (Multi-Agent) report [227](#page-244-0) Server Sessions Trend (Multi-Agent) report [228](#page-245-0) Server Work Queues Overview (PI\_SVRQ) record [356](#page-373-0) Service (Display Nm) alarm [179](#page-196-0) Service (Service Nm) alarm [177](#page-194-0) service ID [507](#page-524-0) format of [502](#page-519-0) service key, format of [502](#page-519-0) Service Process Detail (PD\_SVC) record [360](#page-377-0) setting item in jpcsto.ini [75](#page-92-0) setup [67](#page-84-0) setup command [68](#page-85-0) single-instance record [507](#page-524-0) stand-alone mode [507](#page-524-0) status management function [459,](#page-476-0) [507](#page-524-0) Store database [3,](#page-20-0) [507](#page-524-0) updating version to  $2.0$  [76](#page-93-0)

summarization rules [243](#page-260-0) SVR Processor Queue alarm [161](#page-178-0) symbol conventions [II](#page-5-0) system log [449](#page-466-0) System Memory Detail report [229](#page-246-0) System Overview (PI) record [363](#page-380-0) System Overview report [230,](#page-247-0) [232](#page-249-0) system requirement, estimating [462](#page-479-0) System Utilization Status report [234](#page-251-0)

## T

TB meaning [502](#page-519-0) TCP Overview (PI\_TCP) record [379](#page-396-0) TCP Version 6 Overview [381](#page-398-0) trace log [449,](#page-466-0) [450](#page-467-0) Trap Generator [508](#page-525-0) troubleshooting [443](#page-460-0) collecting other data for [458](#page-475-0) hang-ups and abnormal termination [447](#page-464-0) other information to be collected fo [456](#page-473-0) other problems [448](#page-465-0) problems with alarm definition [446](#page-463-0) problems with collection and management of performance data [447](#page-464-0) problems with command execution [445](#page-462-0) problems with report definition [446](#page-463-0) problems with setting up or starting service [443](#page-460-0) procedures for collecting Windows-related data for [457](#page-474-0) Windows-related data to be collected for [451](#page-468-0)

troubleshooting information by executing data collection command, collecting [457](#page-474-0)

### U

UDP Overview (PI\_UDP) record [383](#page-400-0) UDP Version 6 Overview [385](#page-402-0) uninstallation [71](#page-88-0) upgrading notes on [482](#page-499-0) procedure for [482](#page-499-0) used port information, example of collecting [37](#page-54-0) user command [133](#page-150-0) user-created data [133](#page-150-0) checking debug log to determine if correct [146](#page-163-0) user-created data file, format of [143](#page-160-0) user data file [133](#page-150-0) user-defined record [8,](#page-25-0) [508](#page-525-0) collection [83](#page-100-0) notes on specifying [85](#page-102-0) overview of collection of [8](#page-25-0) window for starting collection of [84](#page-101-0) user-mode process dump, to be collected for troubleshooting (in Windows Server 2008 or Windows Server 2012) [456](#page-473-0) user-specific performance data [10](#page-27-0) overview of functionality for collecting [133](#page-150-0) settings for collecting [133](#page-150-0), [136](#page-153-0)

## V

version compatibility [483](#page-500-0) version number conventions [III](#page-6-0) version upgrade, notes on [63](#page-80-0) Virtage, data that can be collected with virtualized systems that use [18](#page-35-0) virtualized system advantages of [12](#page-29-0) functionality and collected performance data [17](#page-34-0) installing PFM - Agent for Platform on [13](#page-30-0) note regarding collection of disk information on [17](#page-34-0) note regarding collection of memory information on [16](#page-33-0) note regarding collection of network information on [17](#page-34-0) note regarding collection of process information on [17](#page-34-0) note regarding collection of processor information on [15](#page-32-0) objectives of performance monitoring on [12](#page-29-0) overview of operations on [12](#page-29-0) range of data collected for each [19](#page-36-0) setting up PFM - Agent for Platform in [13](#page-30-0) system resources most in need of performance monitoring on [12](#page-29-0) VMware/Hyper-V, data that can be collected with virtualized systems that use [17](#page-34-0)

## W

Windows event log for troubleshooting, collecting [458](#page-475-0) WINS Server Overview (PI\_WINS) record [399](#page-416-0) workgroup [508](#page-525-0) workgroup information [10](#page-27-0) changing settings of user-defined records for collecting [94](#page-111-0) checking settings of user-defined records for collecting [94](#page-111-0) deleting settings of user-defined records for collecting [95](#page-112-0) settings for collecting [92](#page-109-0) setting user-defined records for collecting [92](#page-109-0) Workgroup Summary (PI\_WGRP) record [402](#page-419-0) Workload Status (Multi-Agent) report [236](#page-253-0) Workload Status report [235](#page-252-0)